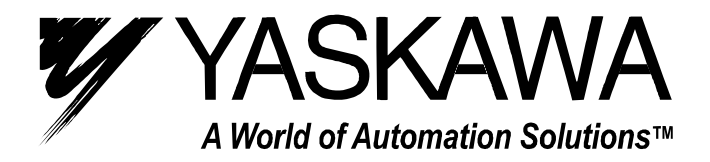

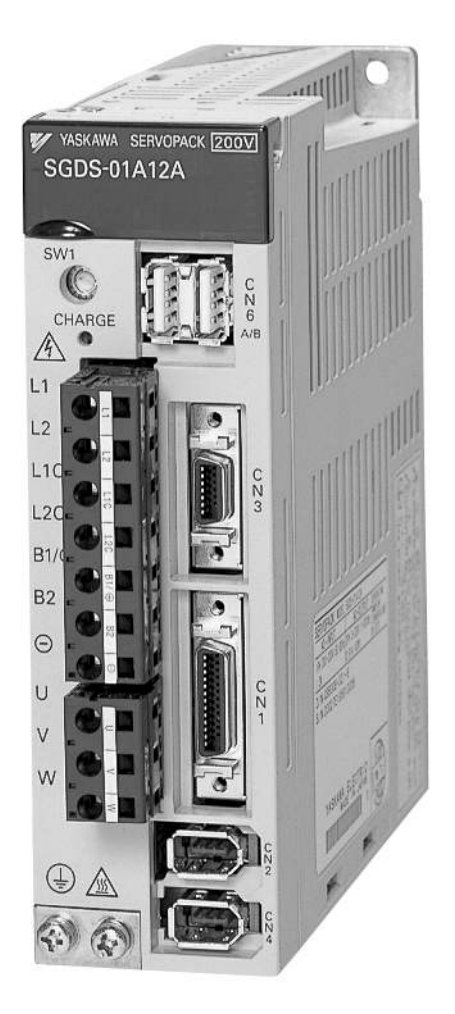

SGDS Sigma III Servo Amplifier User Manual for Mechatrolink-II Communications

#### Copyright © 2004 YASKAWA ELECTRIC CORPORATION

All rights reserved. No part of this publication may be reproduced, stored in a retrieval system, or transmitted, in any form, or by any means, mechanical, electronic, photocopying, recording, or otherwise, without the prior written permission of Yaskawa. No patent liability is assumed with respect to the use of the information contained herein. Moreover, because Yaskawa is constantly striving to improve its high-quality products, the information contained in this manual is subject to change without notice. Every precaution has been taken in the preparation of this manual. Nevertheless, Yaskawa assumes no responsibility for errors or omissions. Neither is any liability assumed for damages resulting from the use of the information contained in this publication.

#### About this Manual

#### Description of Technical Terms

The terms in this manual are defined as follows:

- Servomotor or motor = Σ II Series SGMAH, SGMPH, SGMSH, SGMCS (direct drive) servomotor.
- $\bullet$  SERVOPACK =  $\Sigma$  III Series SGDS SERVOPACK with MECHATROLINK II interface.
- Servodrive = A set including a servomotor and servo amplifier.
- Servo System = A servo control system that includes the combination of a servodrive with a host computer and peripheral devices.
- Parameter = A parameter for the SERVOPACK

#### ■ Quick access to your required information

Read the chapters marked with  $\checkmark$  to get the information required for your purpose.

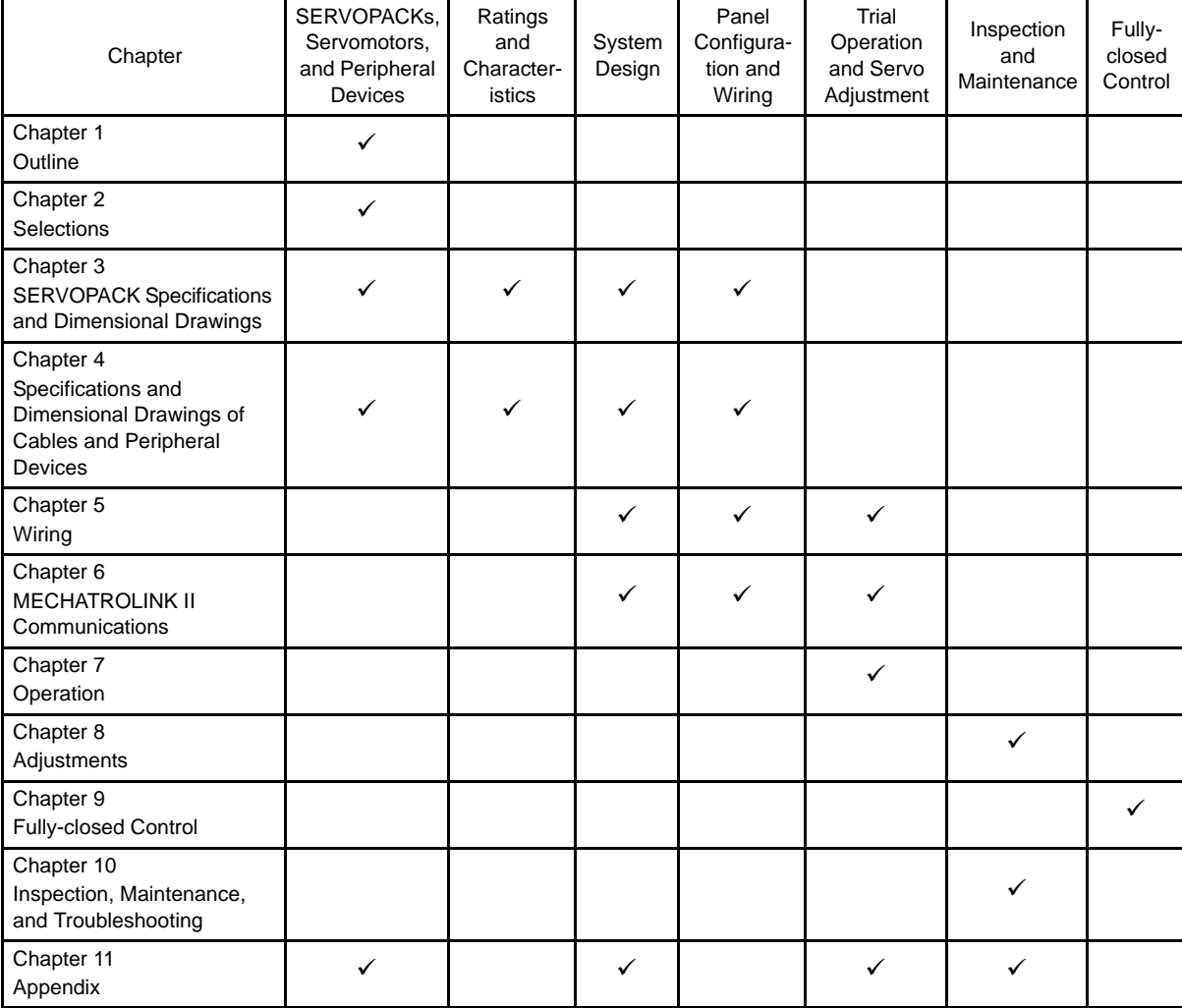

#### ■ Visual Aids

The following aids are used to indicate certain types of information for easier reference.

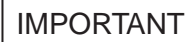

• Indicates important information that should be memorized, including precautions such as alarm displays, to avoid damaging the devices.

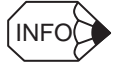

• Indicates supplemental information.

EXAMPLE

• Indicates application examples.

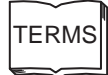

• Indicates definitions of difficult terms or terms that have not been previously explained in this manual.

#### ■ Indication of Reverse Signals

In this manual, the names of reverse signals (ones that are valid when low) are written with a forward slash (/) before the signal name, as shown in the following example:

- $\cdot$  S-ON = /S-ON
- $\cdot \overline{P\text{-CON}}$  = /P-CON

#### Related Manuals

Refer to the following manuals as required.

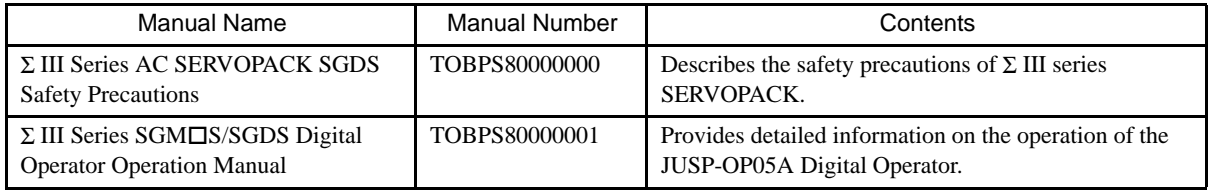

## Safety Information

The following conventions are used to indicate precautions in this manual. Failure to heed precautions provided in this manual can result in serious or possibly even fatal injury or damage to the products or to related equipment and systems.

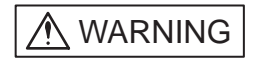

Indicates precautions that, if not heeded, could possibly result in loss of life or serious injury.

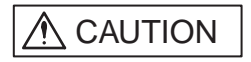

Indicates precautions that, if not heeded, could result in relatively serious or minor injury, damage to the product, or faulty operation.

In some situations, the precautions indicated could have serious consequences if not heeded.

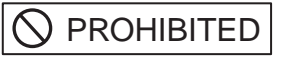

Indicates prohibited actions that must not be performed. For example, this symbol would be

used to indicate that fire is prohibited as follows:  $\left(\bigotimes\right)$ 

Indicates compulsory actions that must be performed. For example, this symbol would be used as follows to indicate that grounding is compulsory:  $\Box$ . **D** MANDATORY

The warning symbols for ISO and JIS standards are different, as shown below.

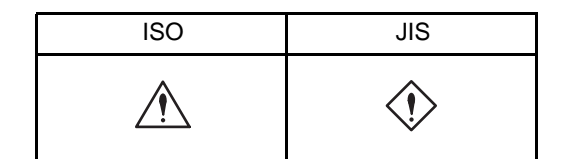

The ISO symbol is used in this manual.

Both of these symbols appear on warning labels on Yaskawa products. Please abide by these warning labels regardless of which symbol is used.

## Notes for Safe Operation

Read this manual thoroughly before checking products on delivery, storage and transportation, installation, wiring, operation and inspection, and disposal of the AC servo drives.

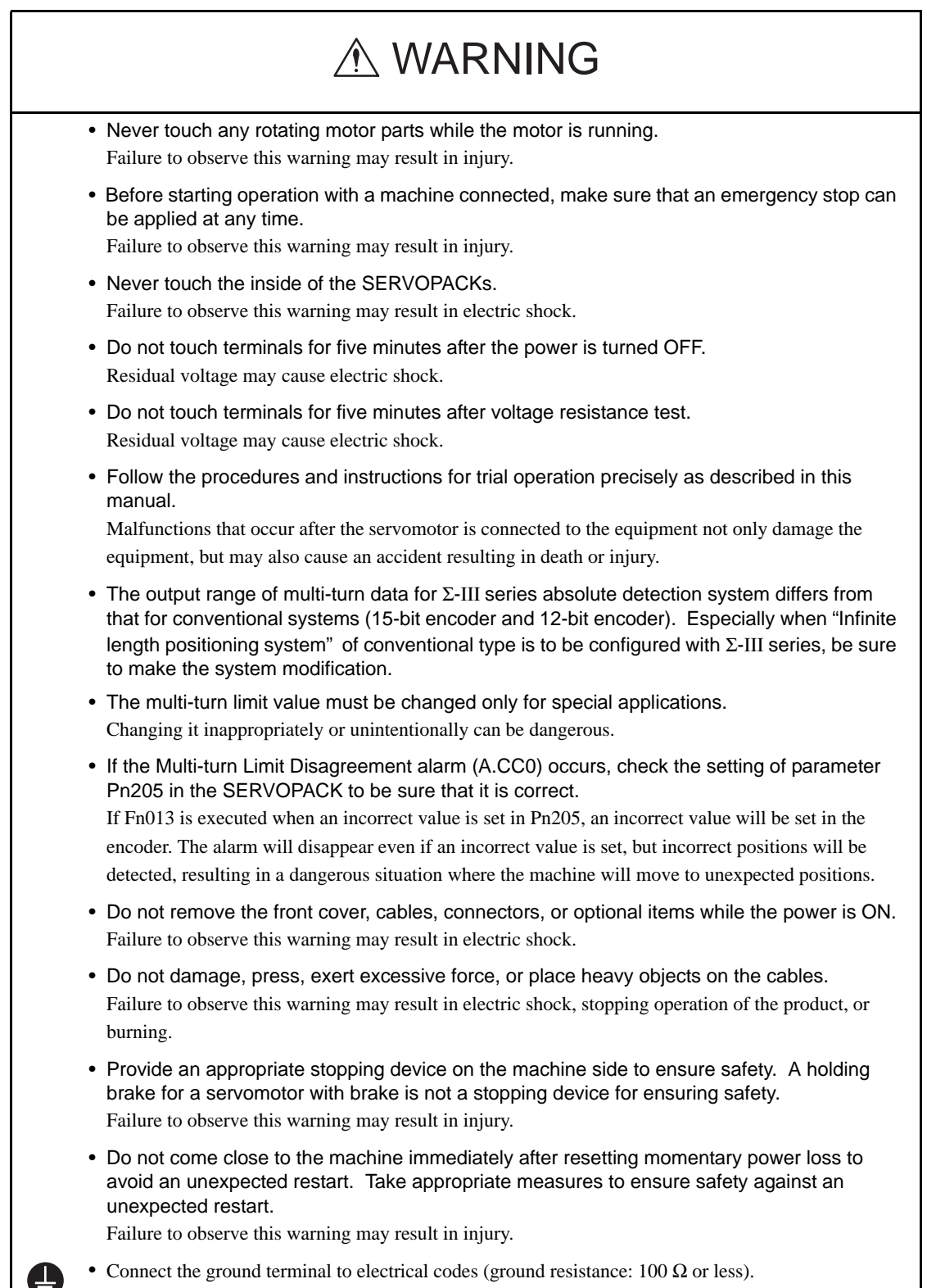

# A WARNING

• Installation, disassembly, or repair must be performed only by authorized personnel. Failure to observe this warning may result in electric shock or injury.

 $\mathbb{C}$ 

• Do not modify the product. Failure to observe this warning may result in injury or damage to the product.

■ Checking on Delivery

# A CAUTION

• Always use the servomotor and SERVOPACK in one of the specified combinations. Failure to observe this caution may result in fire or malfunction.

■ Storage and Transportation

# A CAUTION

- Do not store or install the product in the following places.
	- Locations subject to direct sunlight.
	- Locations subject to temperatures outside the range specified in the storage or installation temperature conditions.
	- Locations subject to humidity outside the range specified in the storage or installation humidity conditions.
	- Locations subject to condensation as the result of extreme changes in temperature.
	- Locations subject to corrosive or flammable gases.
	- Locations subject to dust, salts, or iron dust.
	- Locations subject to exposure to water, oil, or chemicals.
	- Locations subject to shock or vibration.

Failure to observe this caution may result in fire, electric shock, or damage to the product.

- Do not hold the product by the cables or motor shaft while transporting it. Failure to observe this caution may result in injury or malfunction.
- Do not place any load exceeding the limit specified on the packing box. Failure to observe this caution may result in injury or malfunction.

#### **I** Installation

# A CAUTION

• Never use the products in an environment subject to water, corrosive gases, inflammable gases, or combustibles.

Failure to observe this caution may result in electric shock or fire.

- Do not step on or place a heavy object on the product. Failure to observe this caution may result in injury.
- Do not cover the inlet or outlet ports and prevent any foreign objects from entering the product. Failure to observe this caution may cause internal elements to deteriorate resulting in malfunction or fire.
- Be sure to install the product in the correct direction. Failure to observe this caution may result in malfunction.
- Provide the specified clearances between the SERVOPACK and the control panel or with other devices. Failure to observe this caution may result in fire or malfunction.
- Do not apply any strong impact. Failure to observe this caution may result in malfunction.

#### ■ Wiring

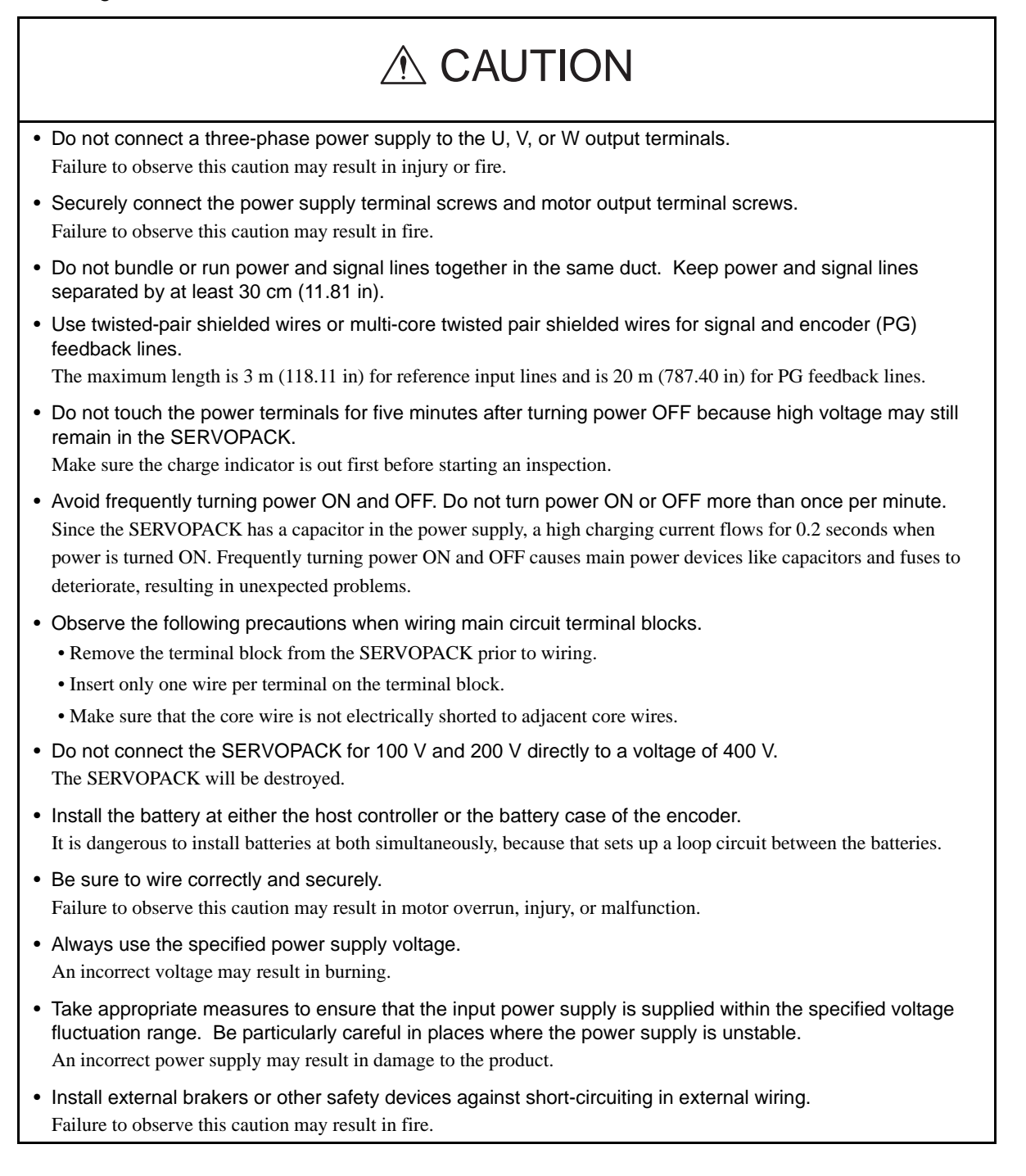

# A CAUTION

- Take appropriate and sufficient countermeasures for each when installing systems in the following locations.
	- Locations subject to static electricity or other forms of noise.
	- Locations subject to strong electromagnetic fields and magnetic fields.
	- Locations subject to possible exposure to radioactivity.
	- Locations close to power supplies.

Failure to observe this caution may result in damage to the product.

• Do not reverse the polarity of the battery when connecting it. Failure to observe this caution may damage the battery or cause it to explode.

**Operation** 

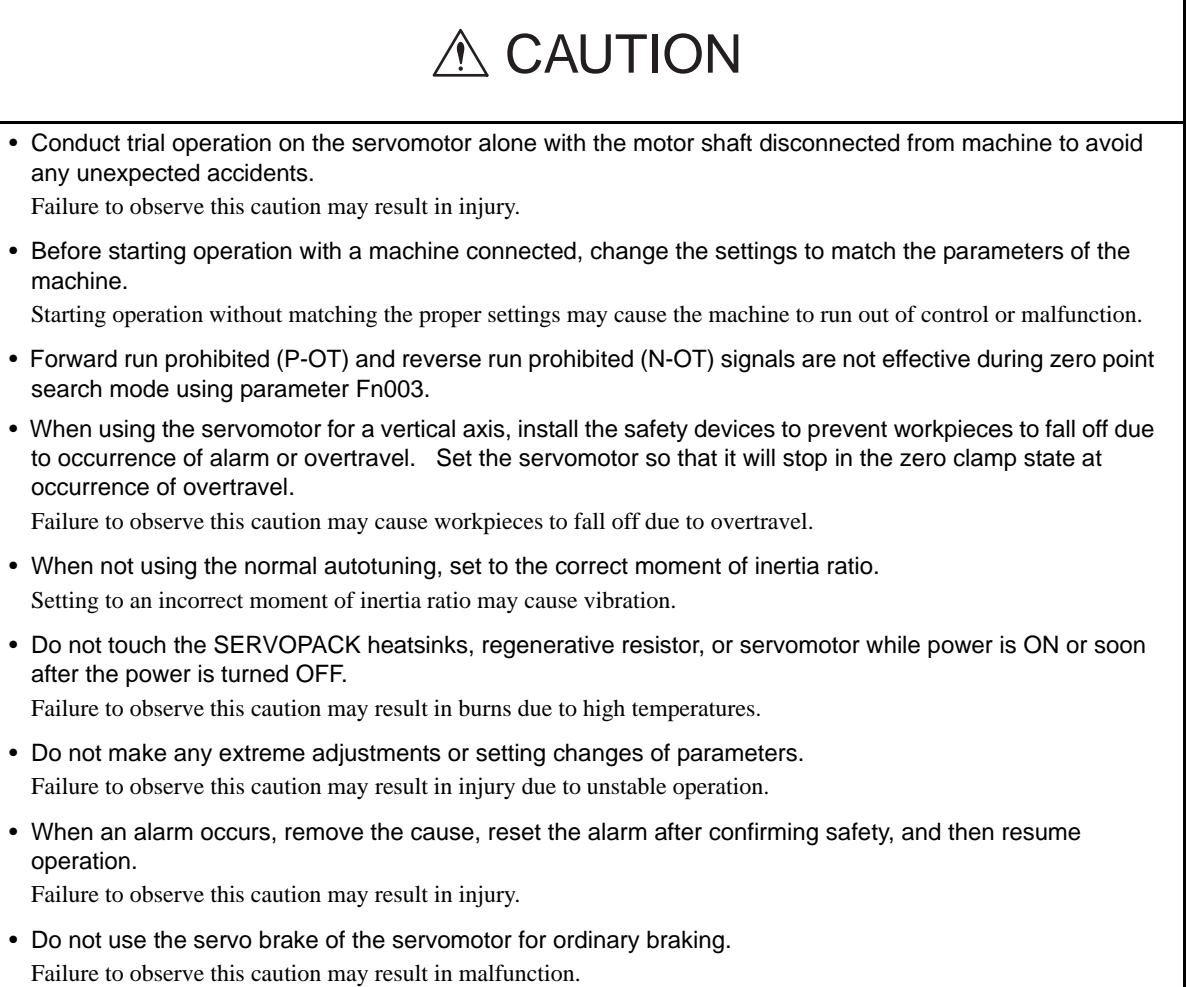

#### ■ Maintenance and Inspection

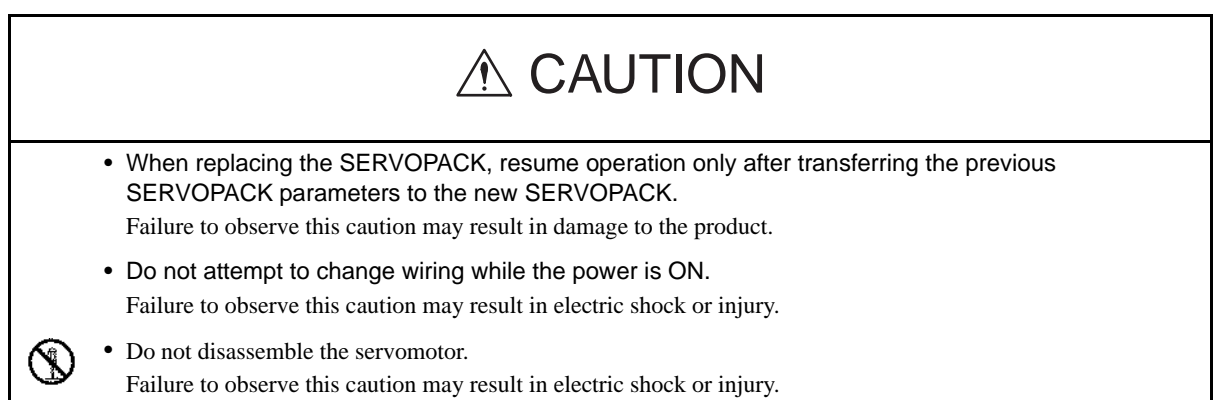

#### **Disposal**

# A CAUTION

• When disposing of the products, treat them as ordinary industrial waste.

#### General Precautions

#### Note the following to ensure safe application.

- The drawings presented in this manual are sometimes shown without covers or protective guards. Always replace the cover or protective guard as specified first, and then operate the products in accordance with the manual.
- The drawings presented in this manual are typical examples and may not match the product you received.
- This manual is subject to change due to product improvement, specification modification, and manual improvement. When this manual is revised, the manual code is updated and the new manual is published as a next edition.
- If the manual must be ordered due to loss or damage, inform your nearest Yaskawa representative or one of the offices listed on the back of this manual.
- Yaskawa will not take responsibility for the results of unauthorized modifications of this product. Yaskawa shall not be liable for any damages or troubles resulting from unauthorized modification.

# **CONTENTS**

#### [1 Outline](#page-19-0)

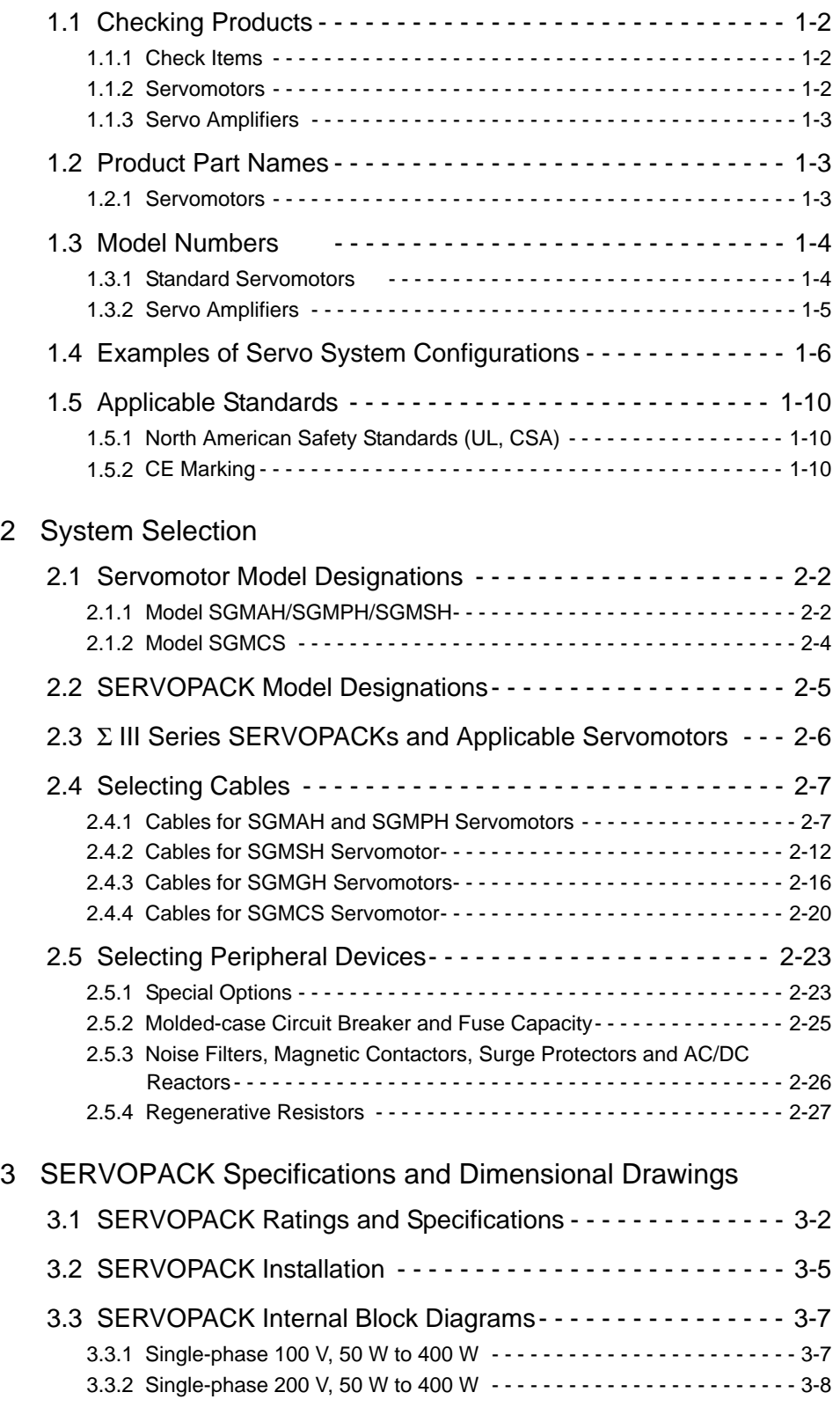

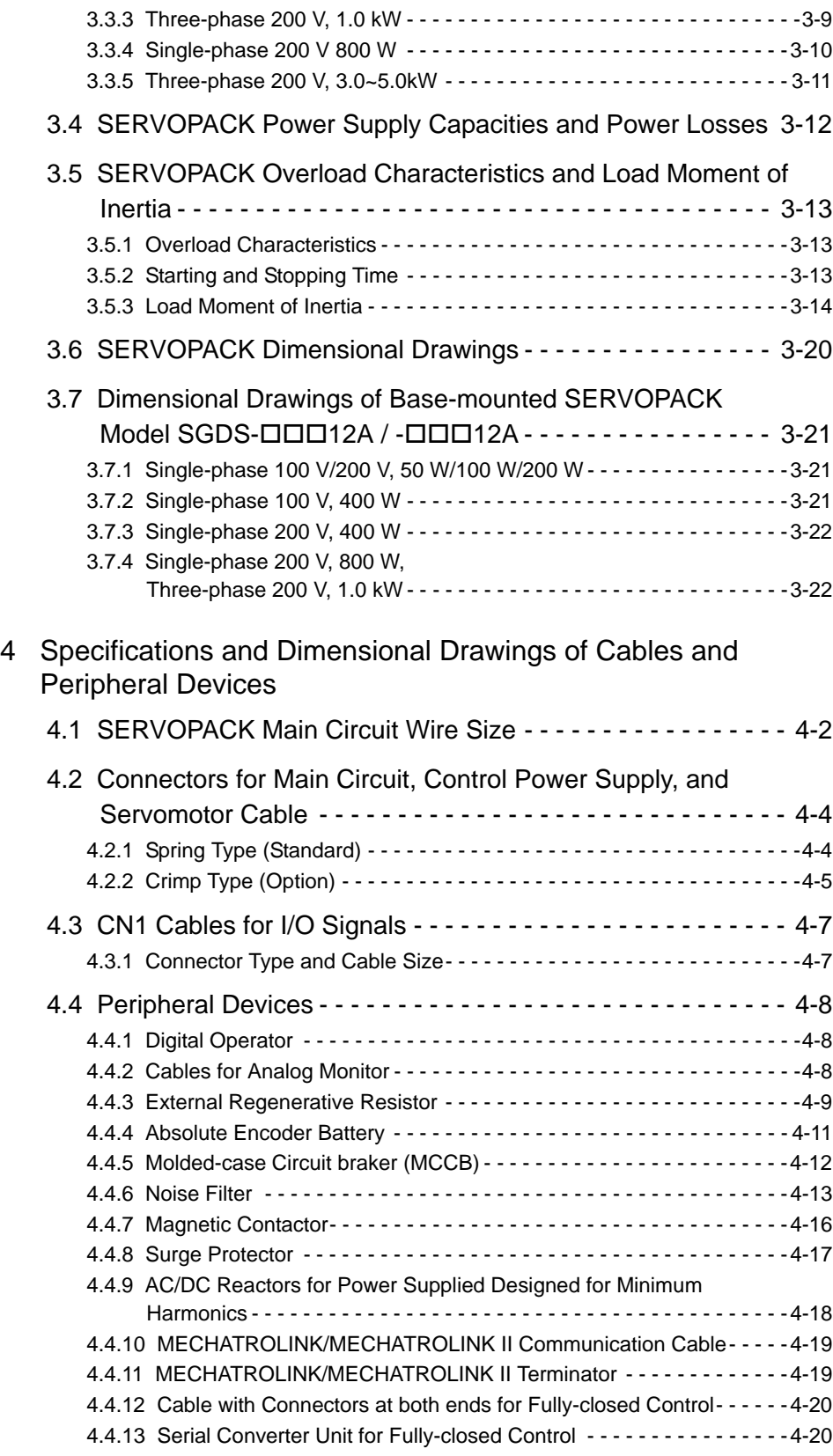

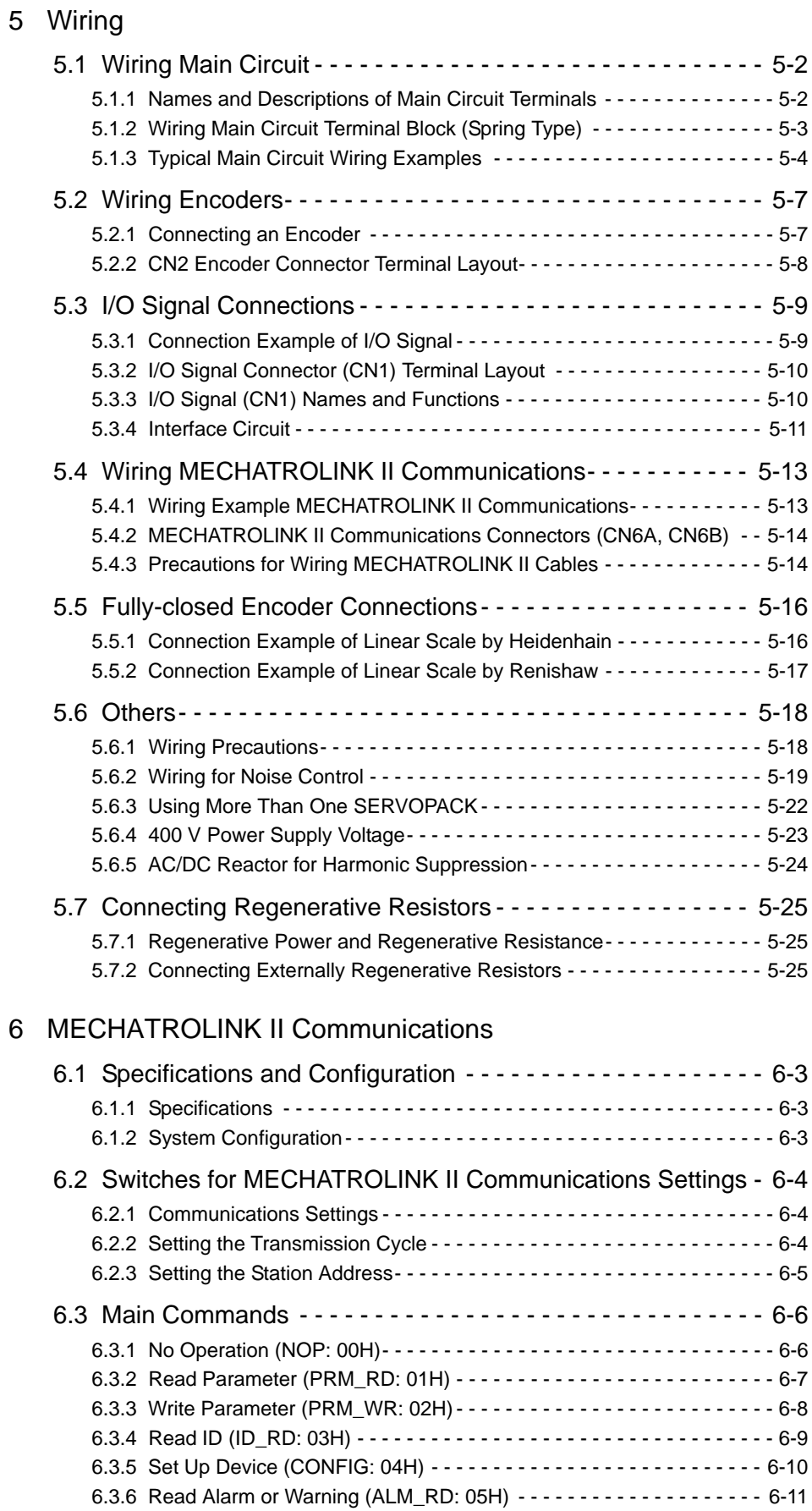

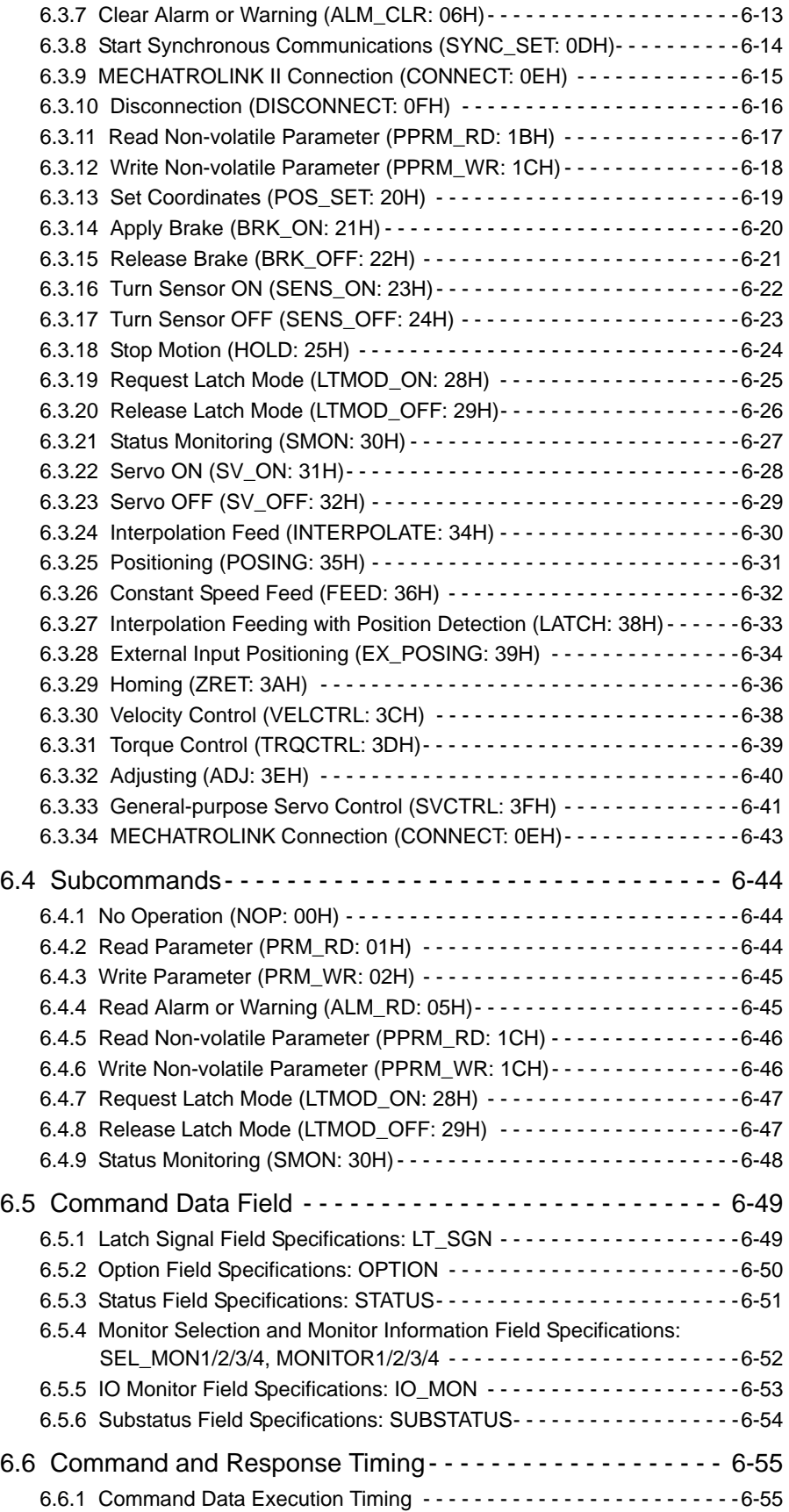

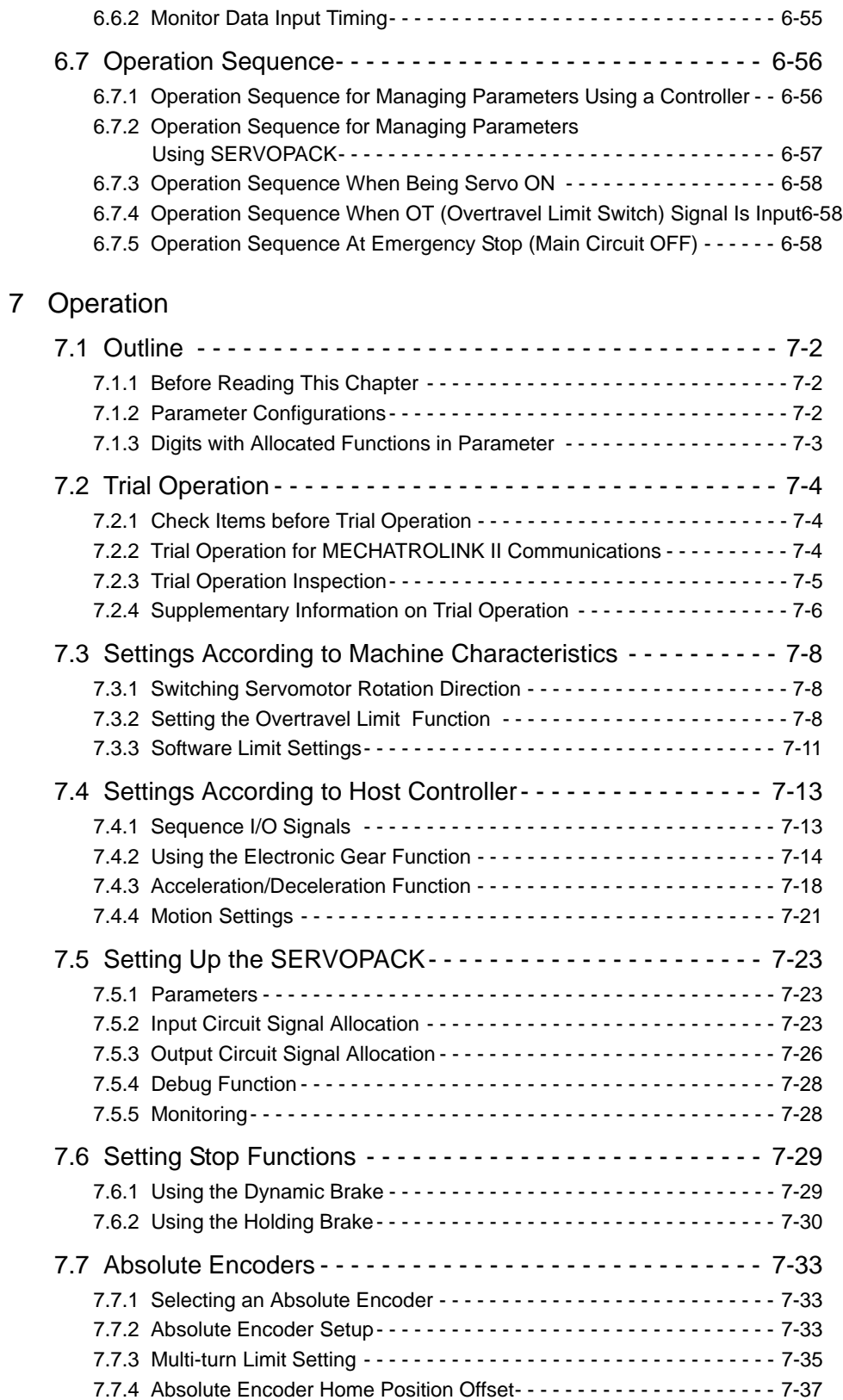

## [8 Adjustments](#page-227-0)

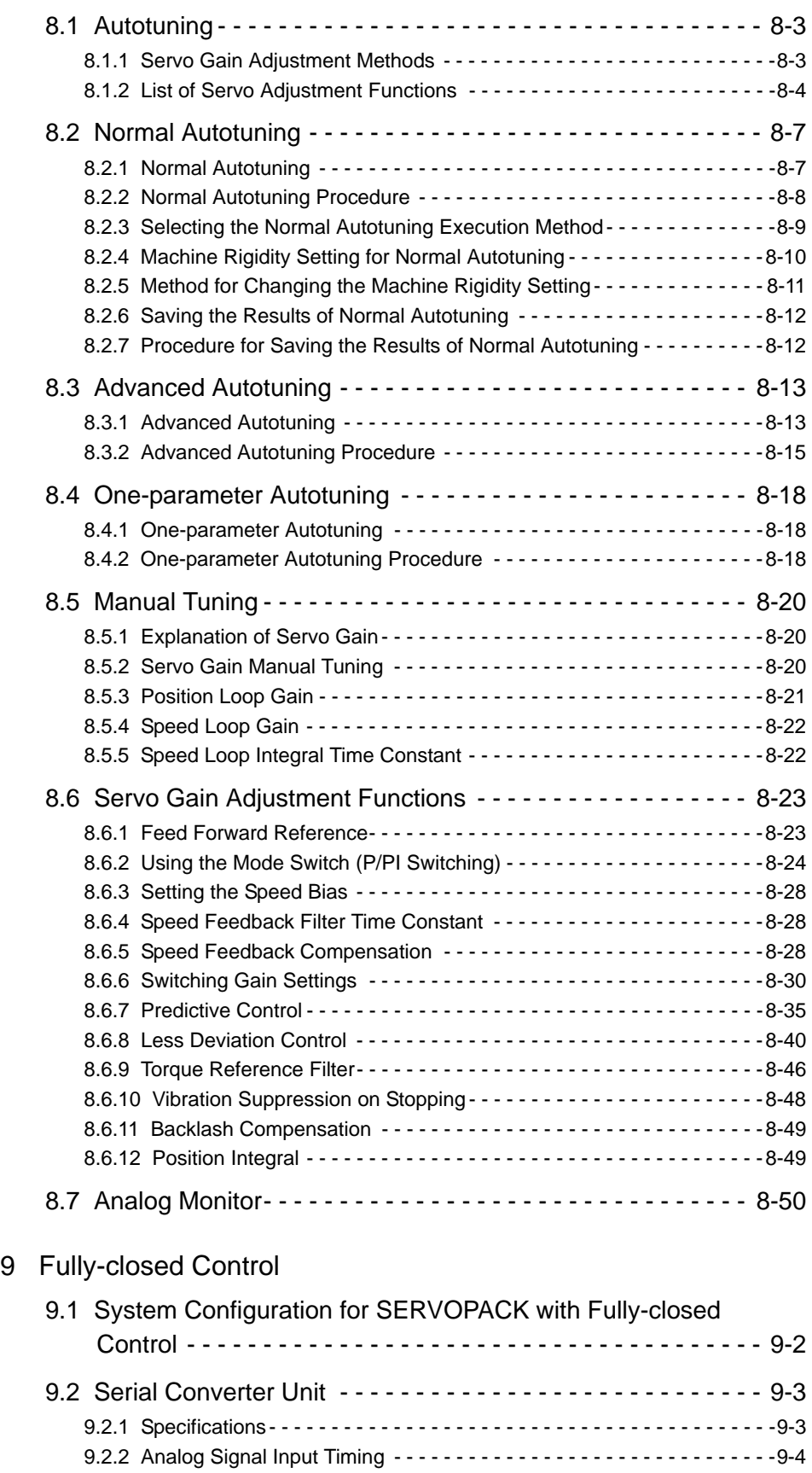

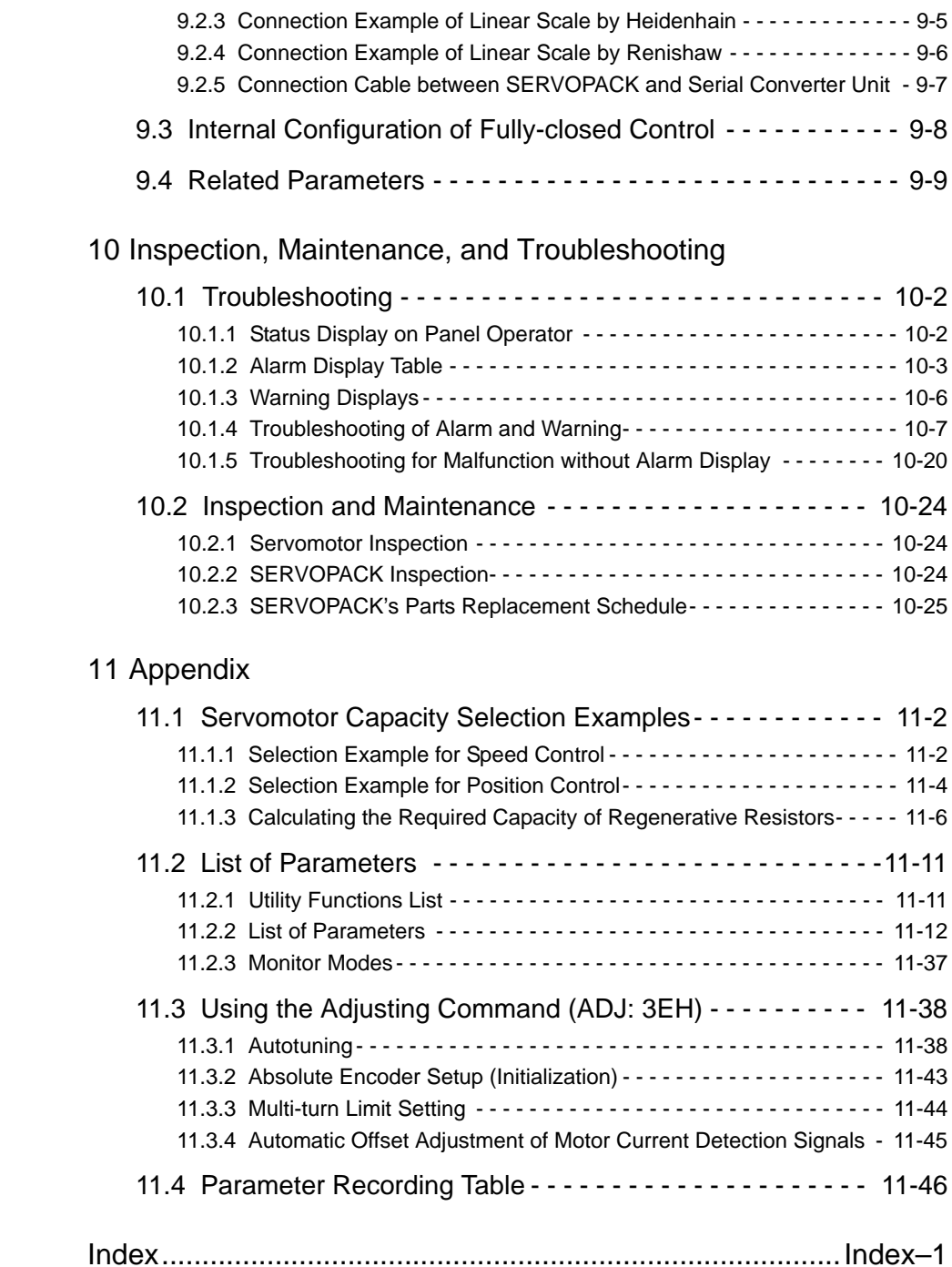

# 1

# **Outline**

<span id="page-19-0"></span>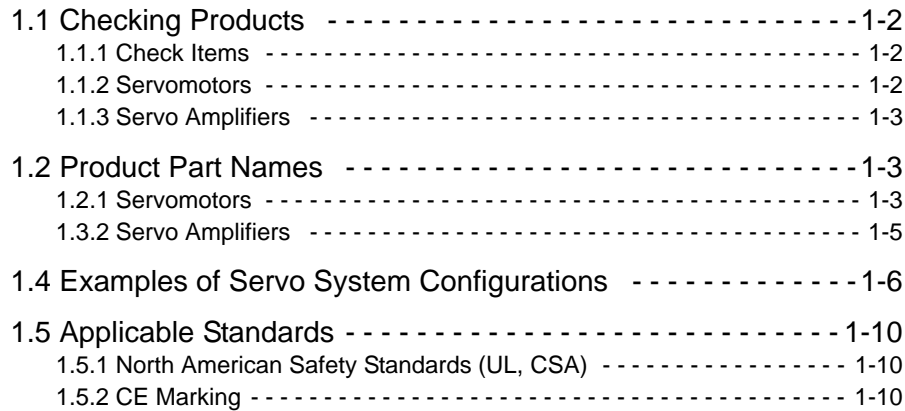

# <span id="page-20-0"></span>1.1 Checking Products

#### <span id="page-20-1"></span>1.1.1 Check Items

Check the following items when Σ-ΙΙΙ Series products are delivered.

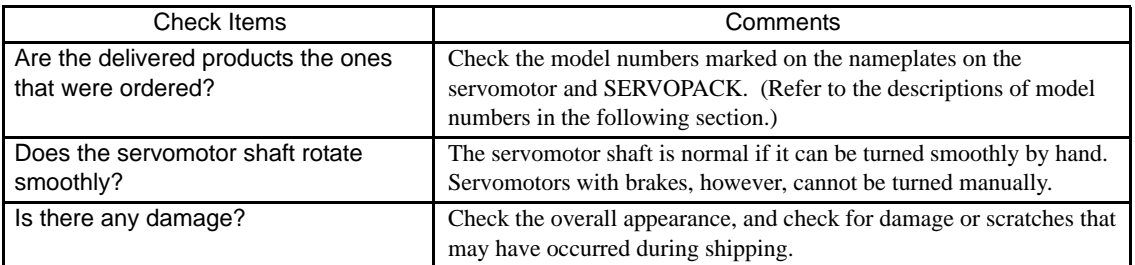

If any of the above items are faulty or incorrect, contact your Yaskawa representative or the dealer from whom you purchased the products.

#### <span id="page-20-2"></span>1.1.2 Servomotors

#### **(1) External Appearance and Nameplate Example**

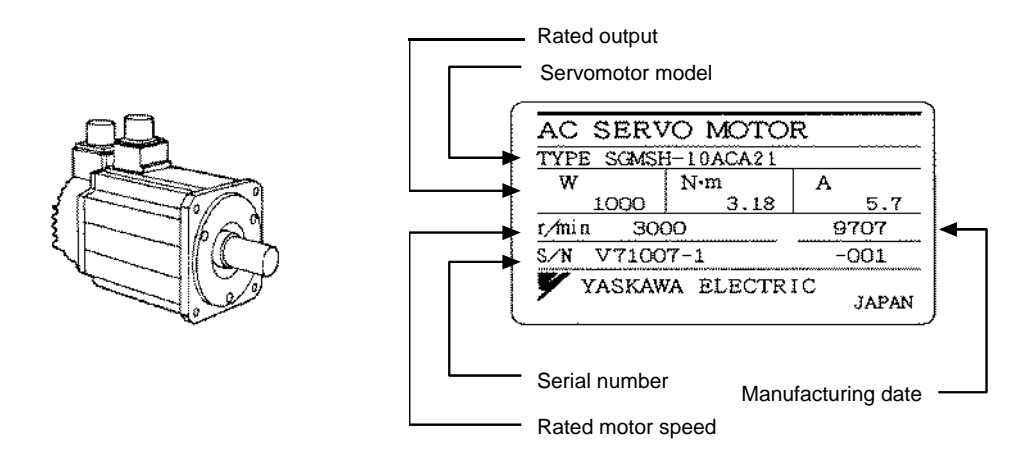

(2) Type SGMCS

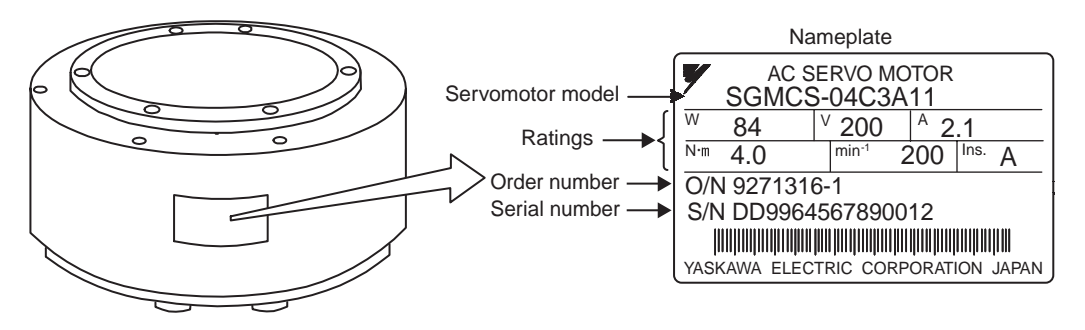

#### <span id="page-21-0"></span>1.1.3 Servo Amplifiers

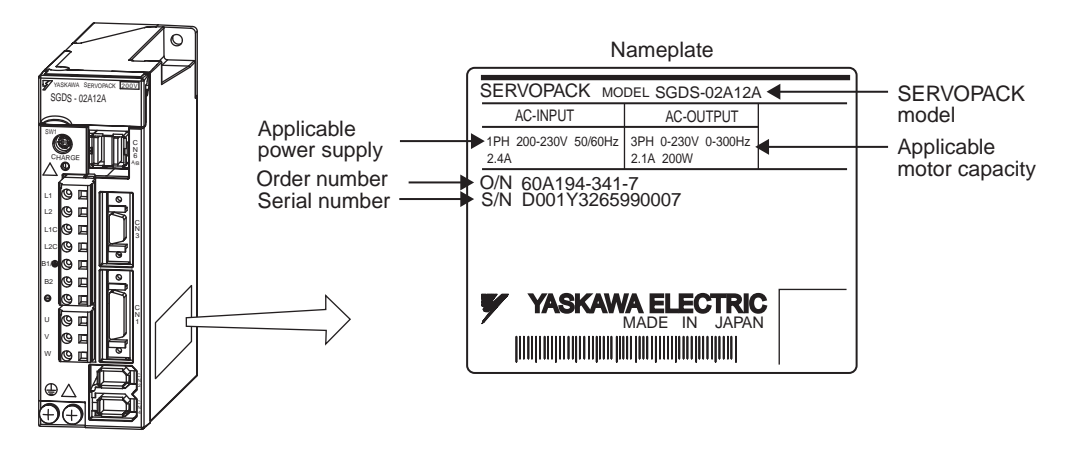

## <span id="page-21-1"></span>1.2 Product Part Names

#### <span id="page-21-2"></span>1.2.1 Servomotors

(1) The figure below shows part names for servomotors with or without brakes.

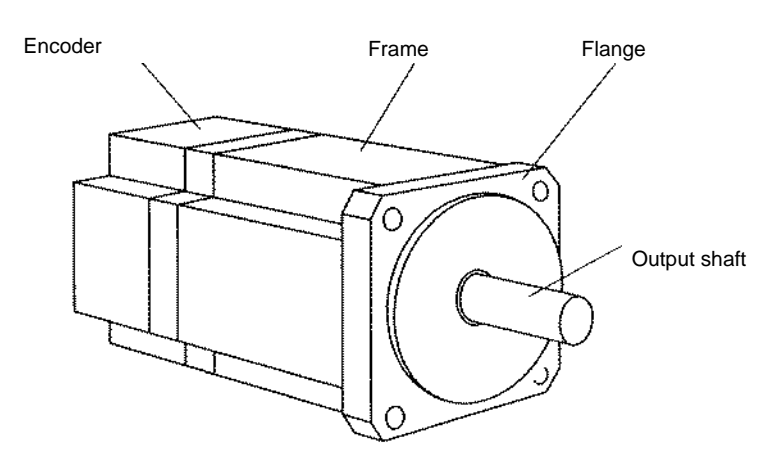

(2) Type SGMCS Direct-drive

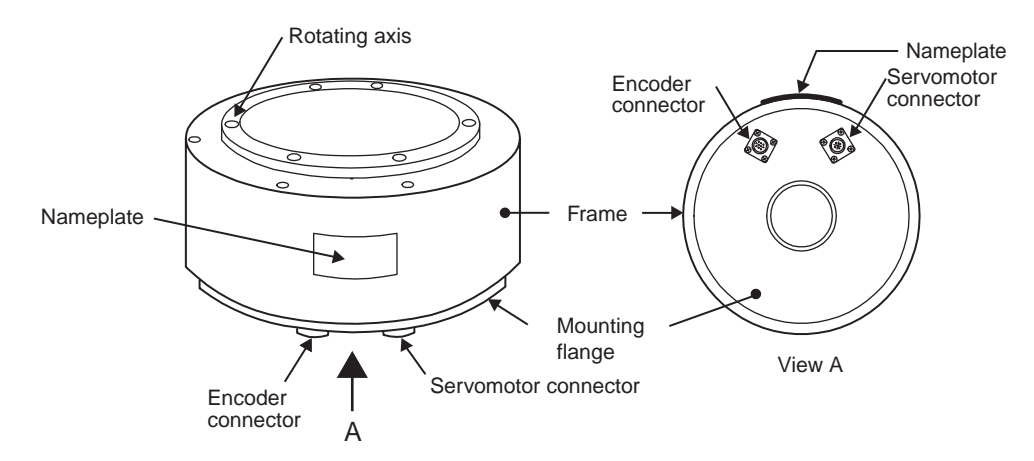

1.3.1 Standard Servomotors

## <span id="page-22-0"></span>1.3 Model Numbers

<span id="page-22-1"></span>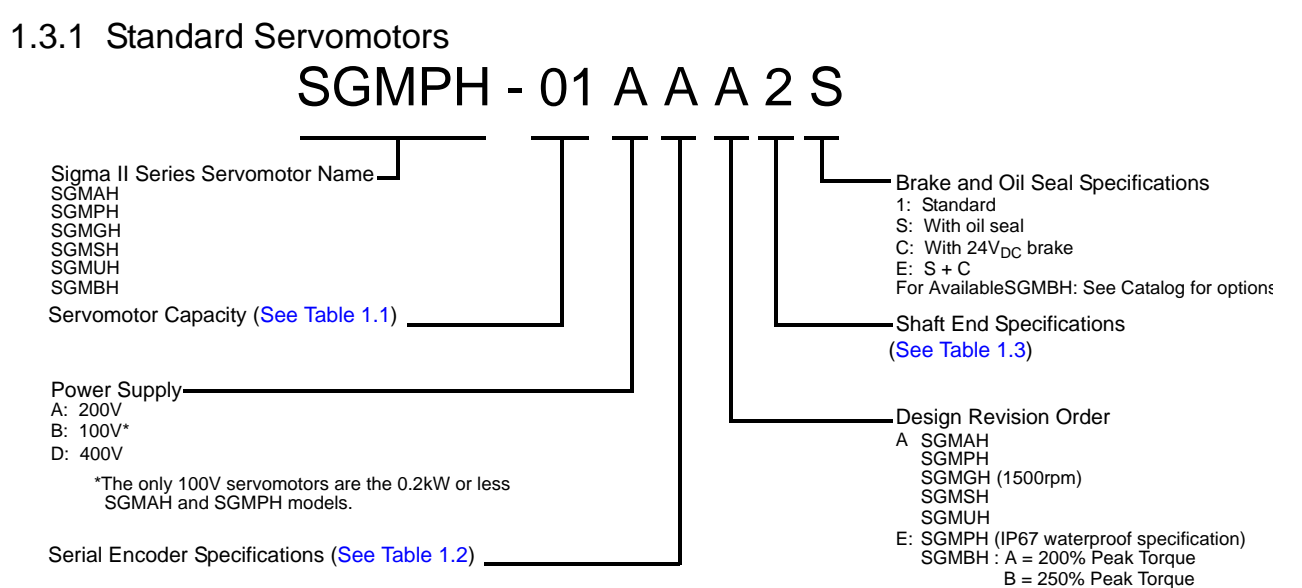

#### **Table 1.1: Servomotor Capacity (kW)**

<span id="page-22-2"></span>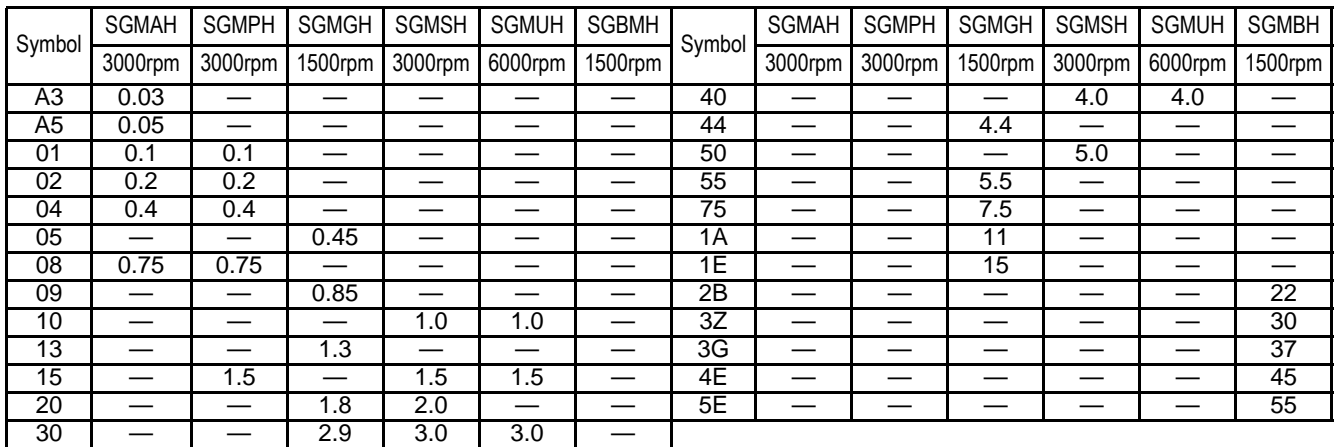

#### **Table 1.2: Serial Encoders**

<span id="page-22-3"></span>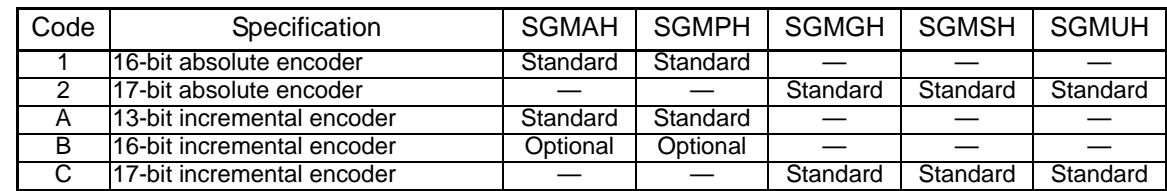

#### **Table 1.3: Shaft End Specifications (Straight)**

<span id="page-22-4"></span>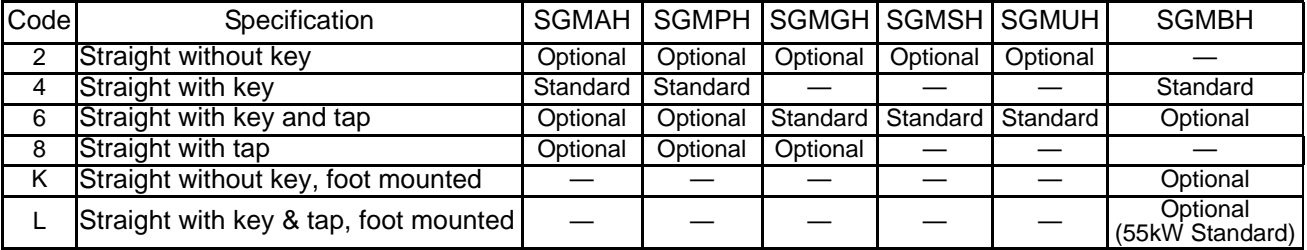

## <span id="page-23-0"></span>1.3.2 Servo Amplifiers

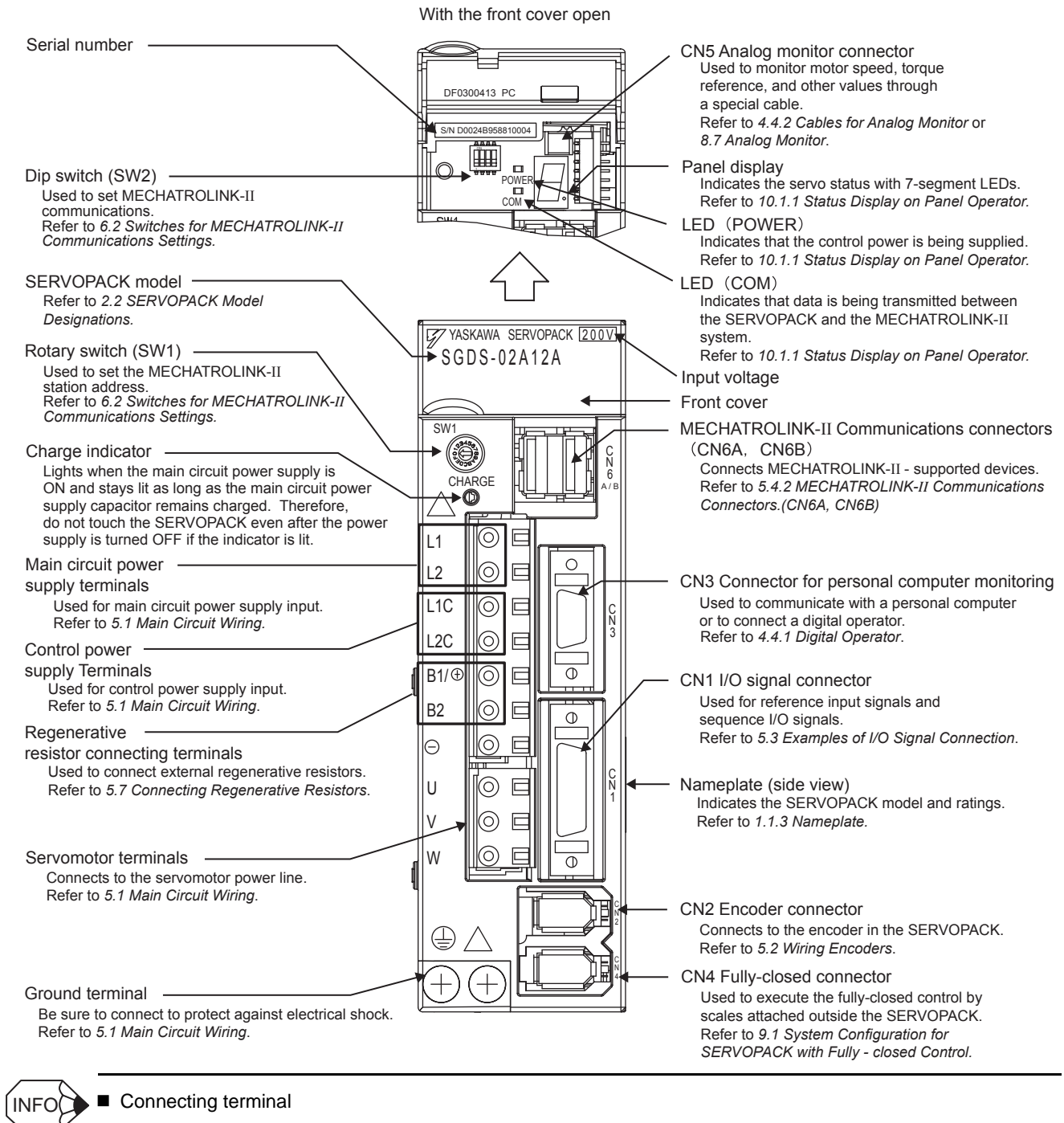

Connecting terminal

For connecting a reactor, refer to *[4.4.9 AC/DC Reactors for Power Supplied Designed for Minimum Harmonics](#page-98-1)*.

# <span id="page-24-0"></span>1.4 Examples of Servo System Configurations

This section describes examples of basic servo system configuration.

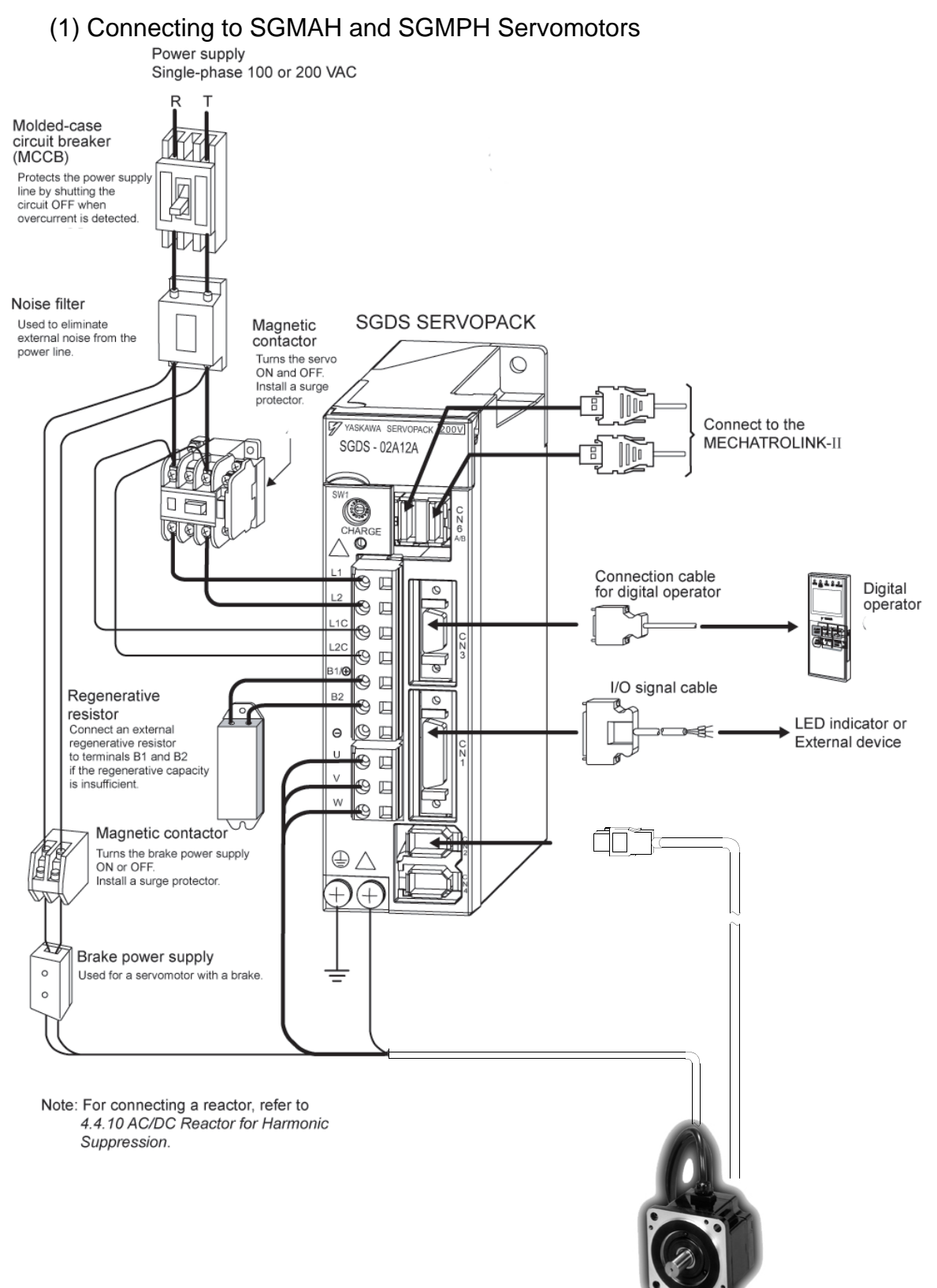

Connect the main circuit cable and encoder cable to SGMAH or SGMPH servomotor in the following manner.

Do not directly touch the connector pins provided with the servomotor. Particularly, the encoder may be damaged by static electricity, etc. IMPORTANT

1. Remove the protective tape and cap from the servomotor connector.

2. Mount the cable connector on the servomotor and fix it with screws as shown in the figure below.

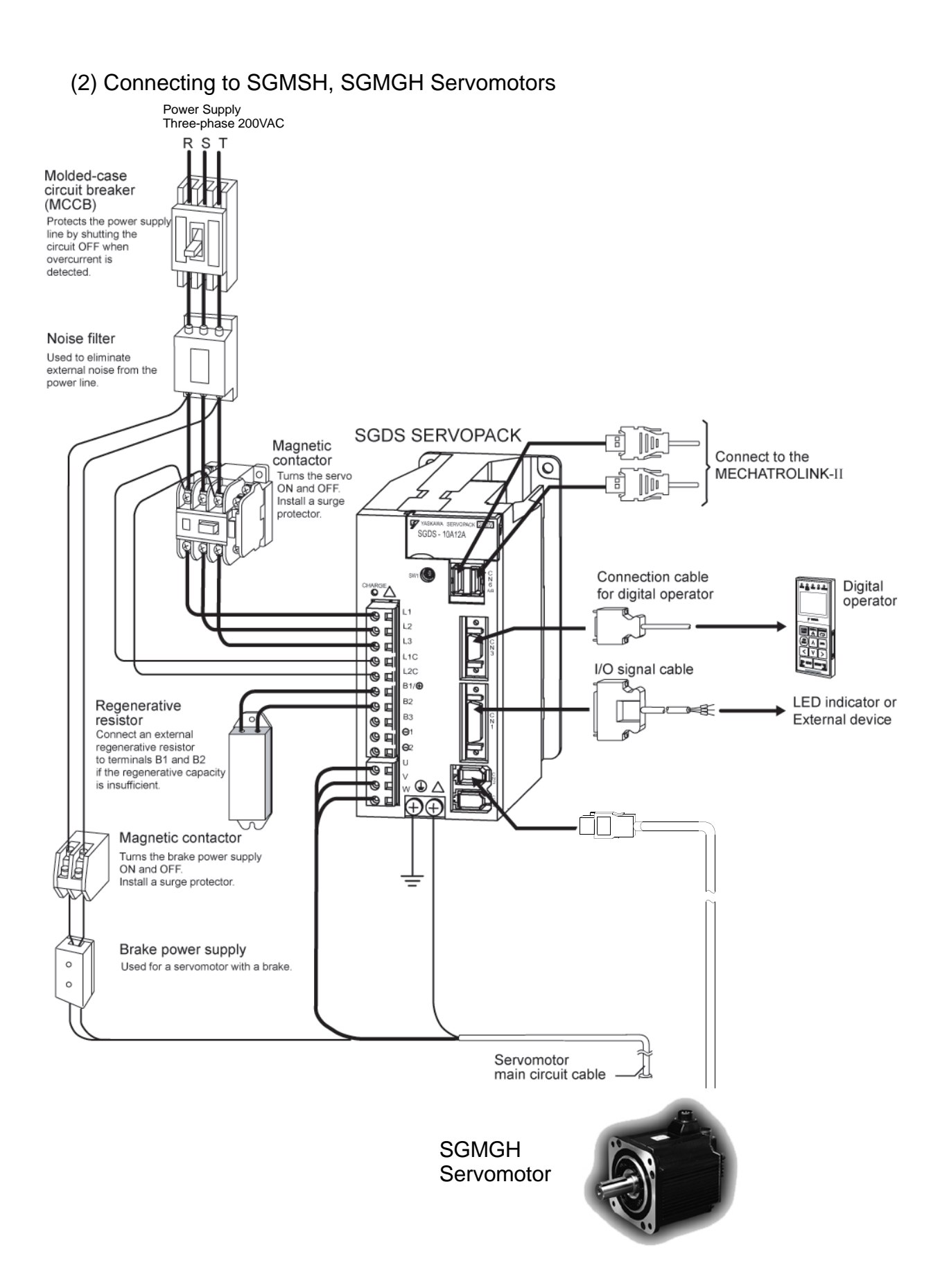

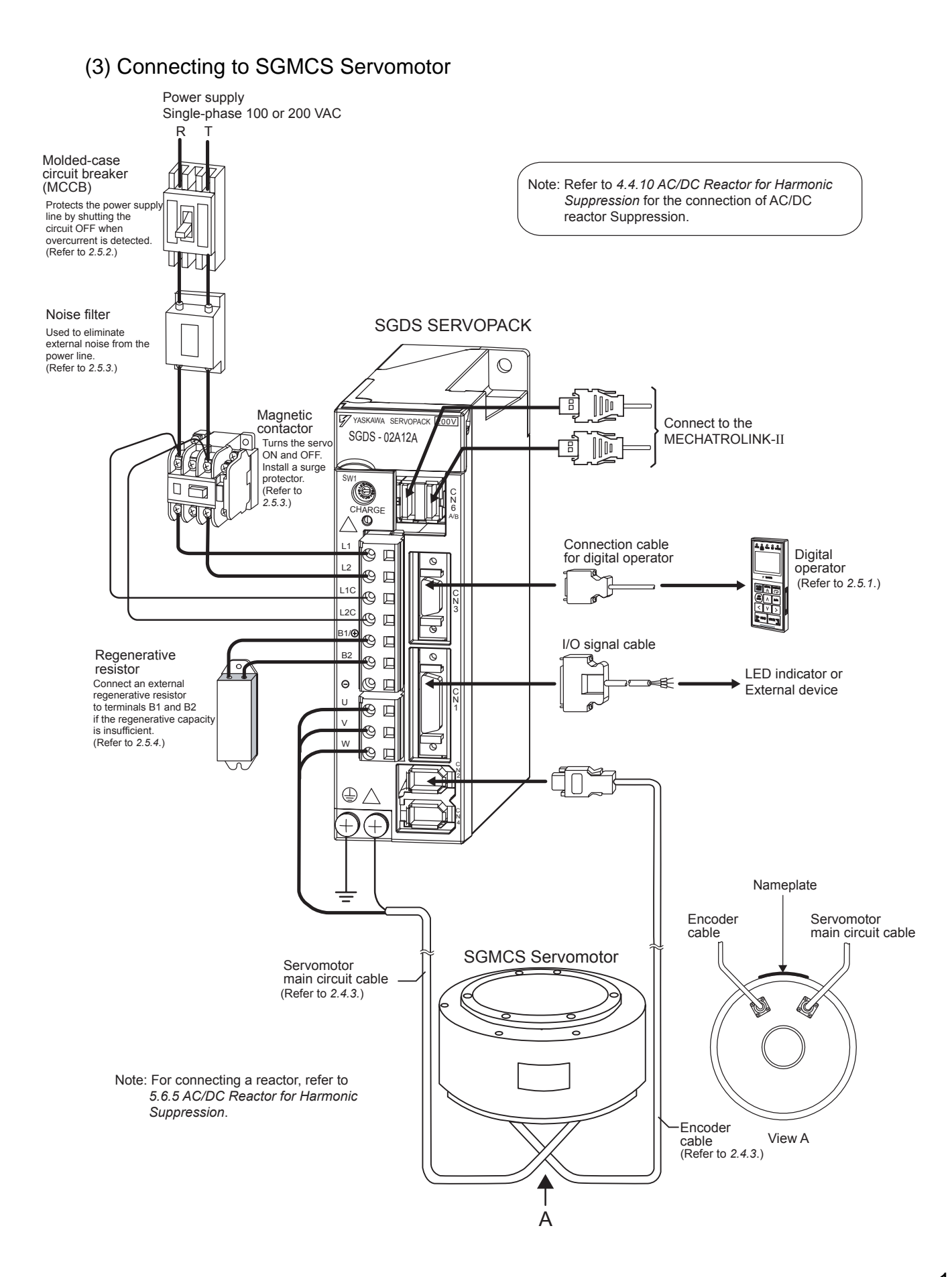

1.5.1 North American Safety Standards (UL, CSA)

## <span id="page-28-0"></span>1.5 Applicable Standards

#### <span id="page-28-1"></span>1.5.1 North American Safety Standards (UL, CSA)

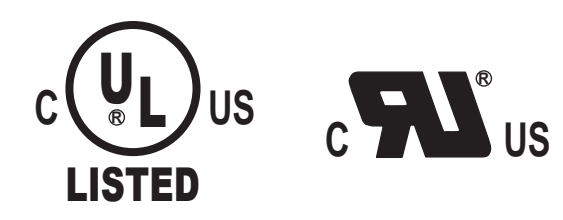

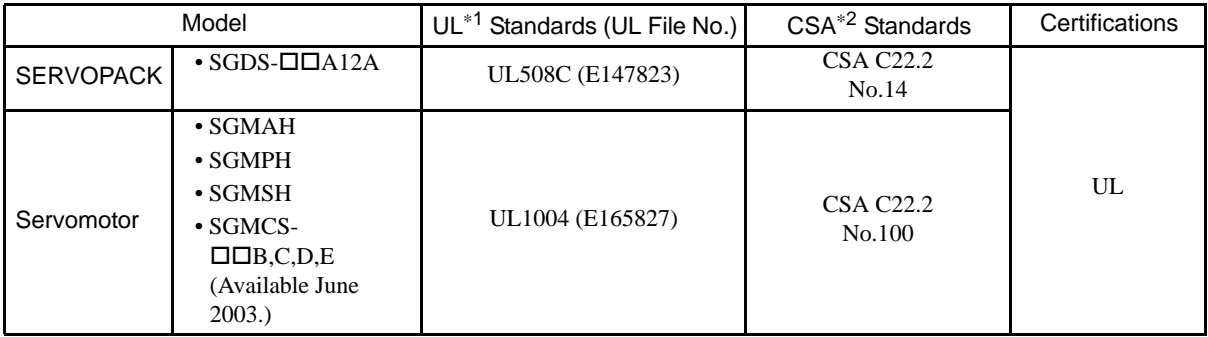

\* 1. Underwriters Laboratories Inc.

\* 2. Canadian Standards Association.

#### <span id="page-28-2"></span>1.5.2 CE Marking

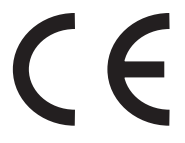

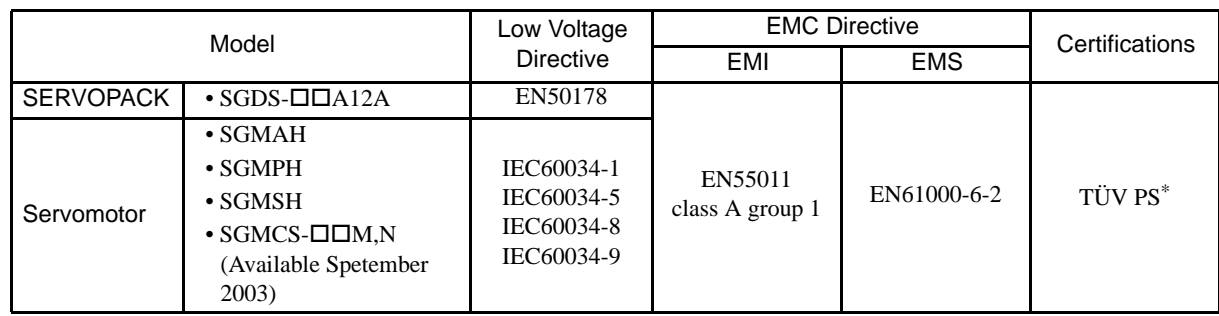

\* TÜV Product Services GmbH

Note: Because SERVOPACKs and servomotors are built-in type, reconfirmation is required after being installed in the final product.

# System Selection

<span id="page-29-0"></span>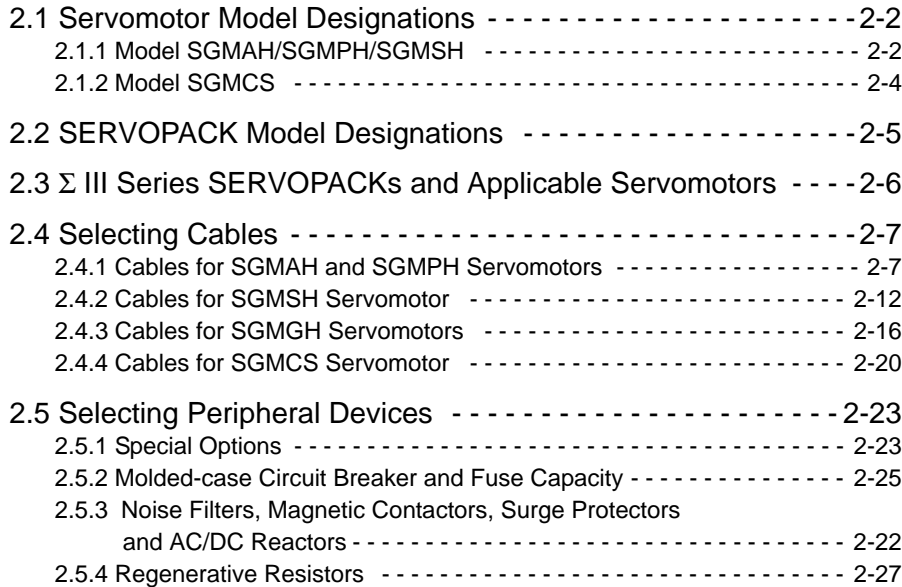

2.1.1 Model SGMAH/SGMPH/SGMSH

## <span id="page-30-0"></span>2.1 Servomotor Model Designations

This section explains how to check the servomotor model and ratings. The alphanumeric codes after SGM $\Box$ S indicate the specifications.

#### <span id="page-30-1"></span>2.1.1 Model SGMAH/SGMPH/SGMSH

(1) Without Gears

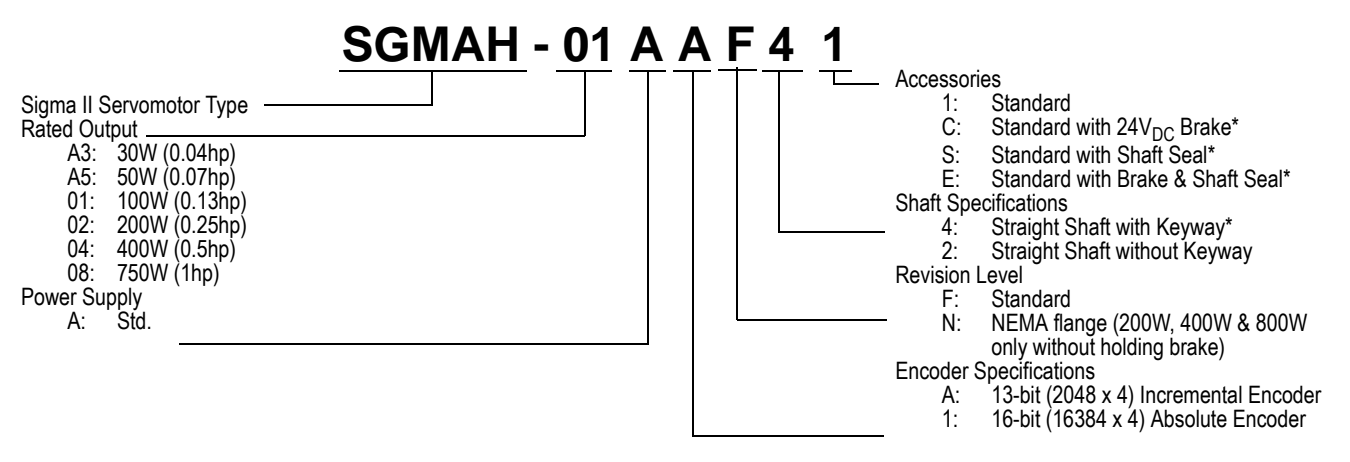

\* Keyways, shaft seals, and holding brakes not available on motors with NEMA flanges (revision level = N).

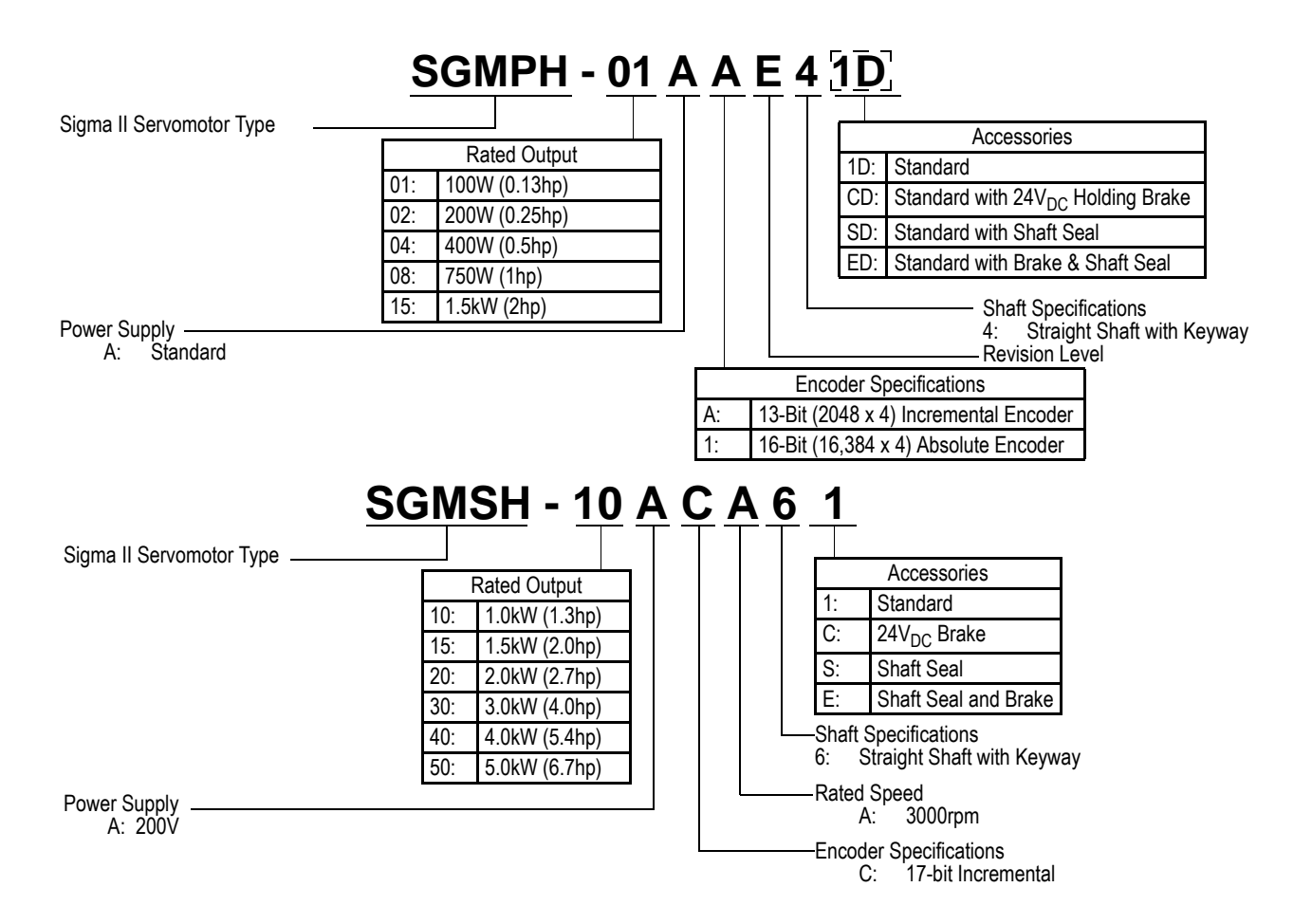

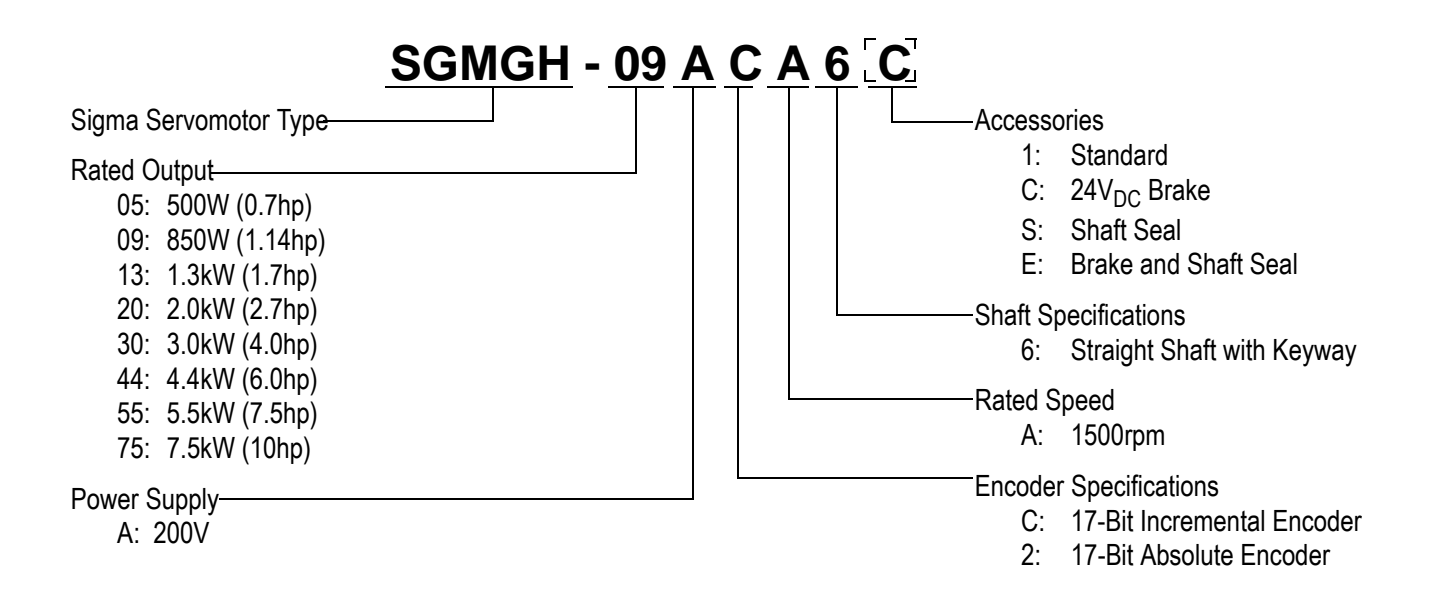

2.1.2 Model SGMCS

02 04 05

#### <span id="page-32-0"></span>2.1.2 Model SGMCS

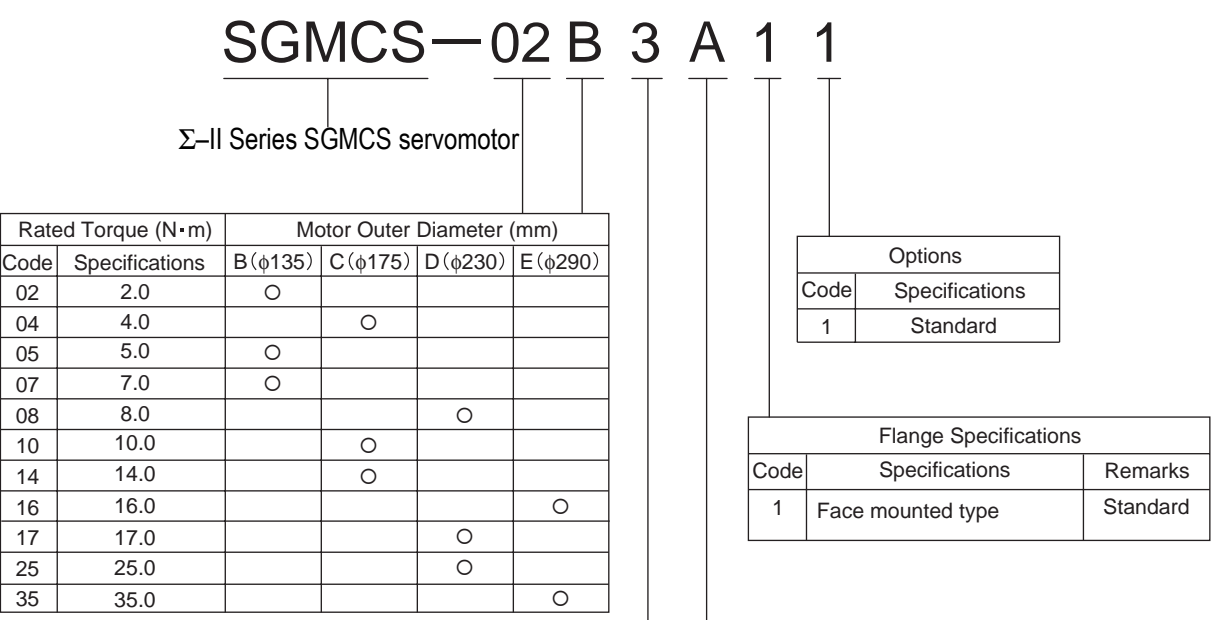

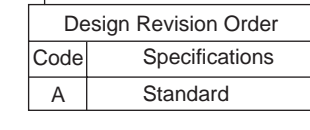

┑

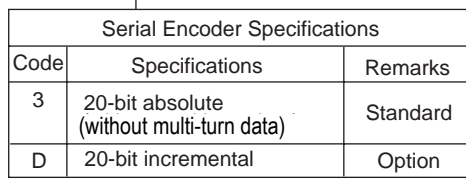

Note: The number of encoder pulses is 262144 P/Rev.

## <span id="page-33-0"></span>2.2 SERVOPACK Model Designations

Select the SERVOPACK according to the applied servomotor.

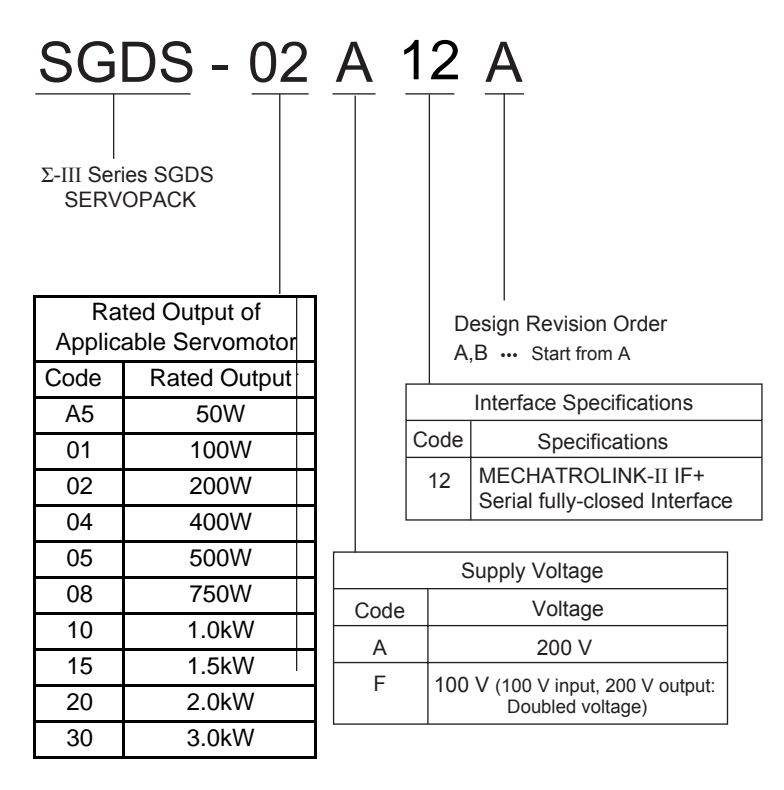

Note: All SGDS amplifiers require 200V motors.

# <span id="page-34-0"></span>2.3 Σ III Series SERVOPACKs and Applicable Servomotors

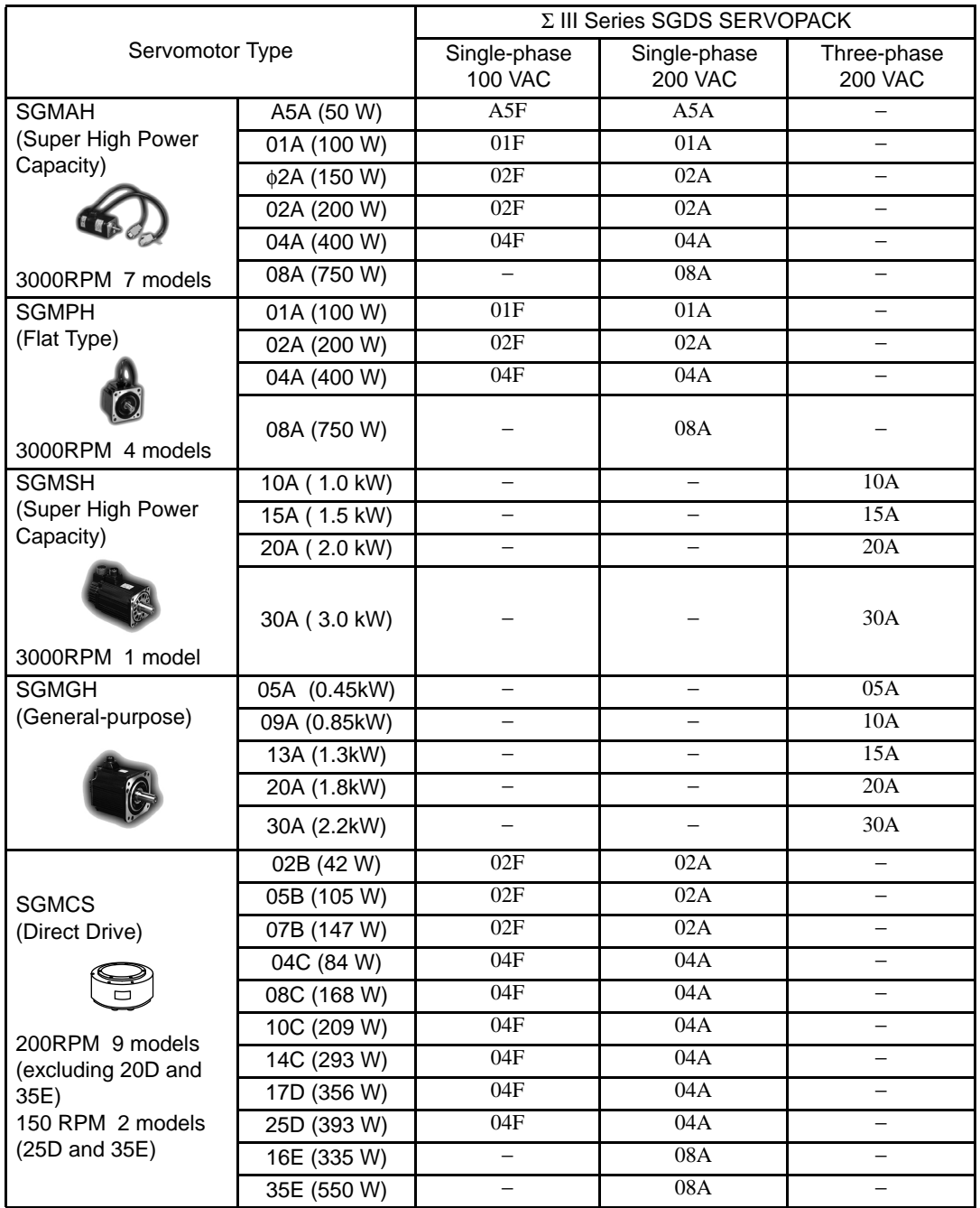

Table 2.1 SERVOPACKs and Applicable Servomotors

Note: Models with gears are available (excluding SGMCS).

## <span id="page-35-0"></span>2.4 Selecting Cables

#### <span id="page-35-1"></span>2.4.1 Cables for SGMAH and SGMPH Servomotors

• Standard Connection

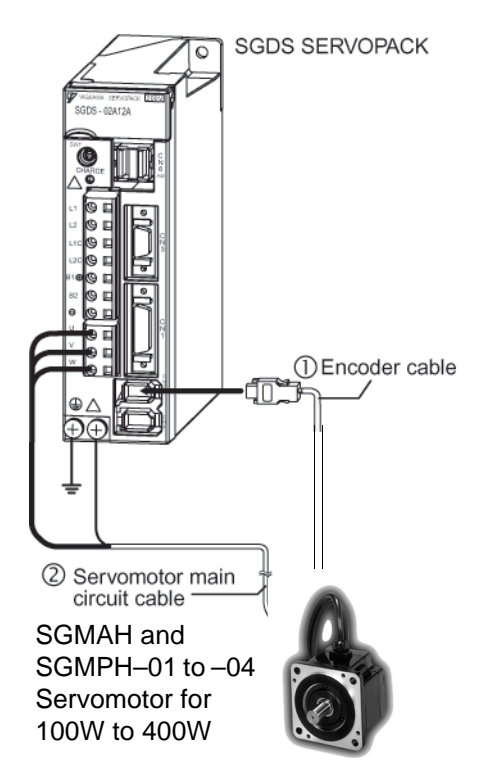

• Encoder cable extension from 20 m (65.6 ft) up to 50 m (164 ft)

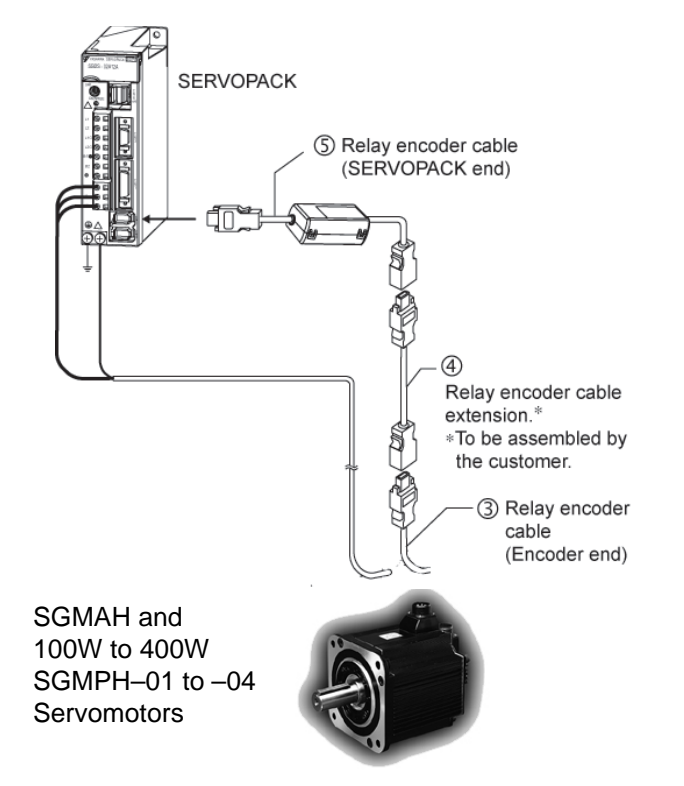
- 2.4.1 Cables for SGMAH and SGMPH Servomotors
	- Use the table below to select pre-wired cables for your SGMAH Sigma II series servomotor.

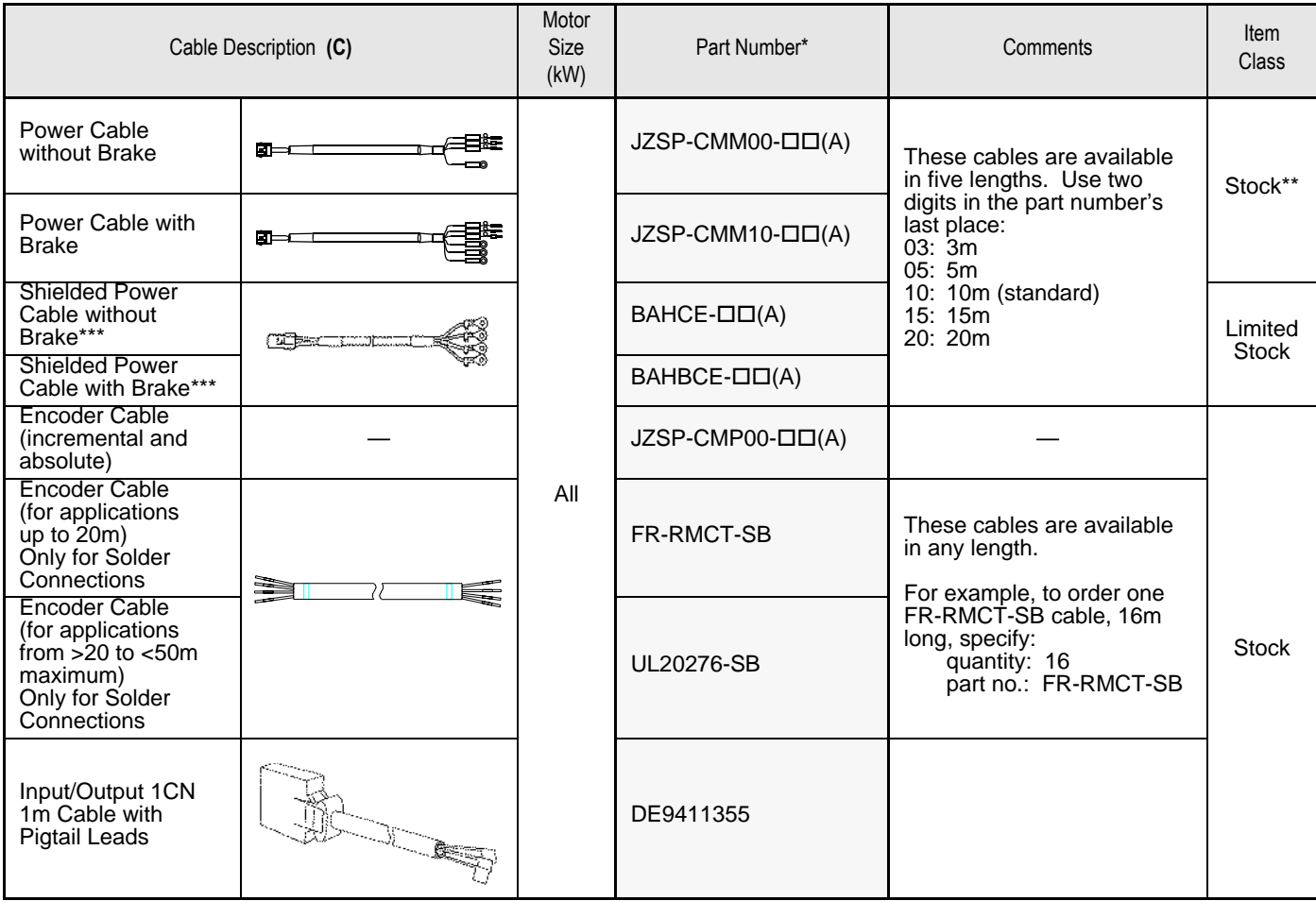

\* "(A)" at the end of the cable part number is the revision level. Revision level may be changed prior to this catalog reprinting.

\*\* Standard cable lengths are Stock items; non-standard cable lengths are Limited Stock items.

\*\*\* Use these power cables where it is important to meet CE (EMC) requirements. Sigmaseries servomotor

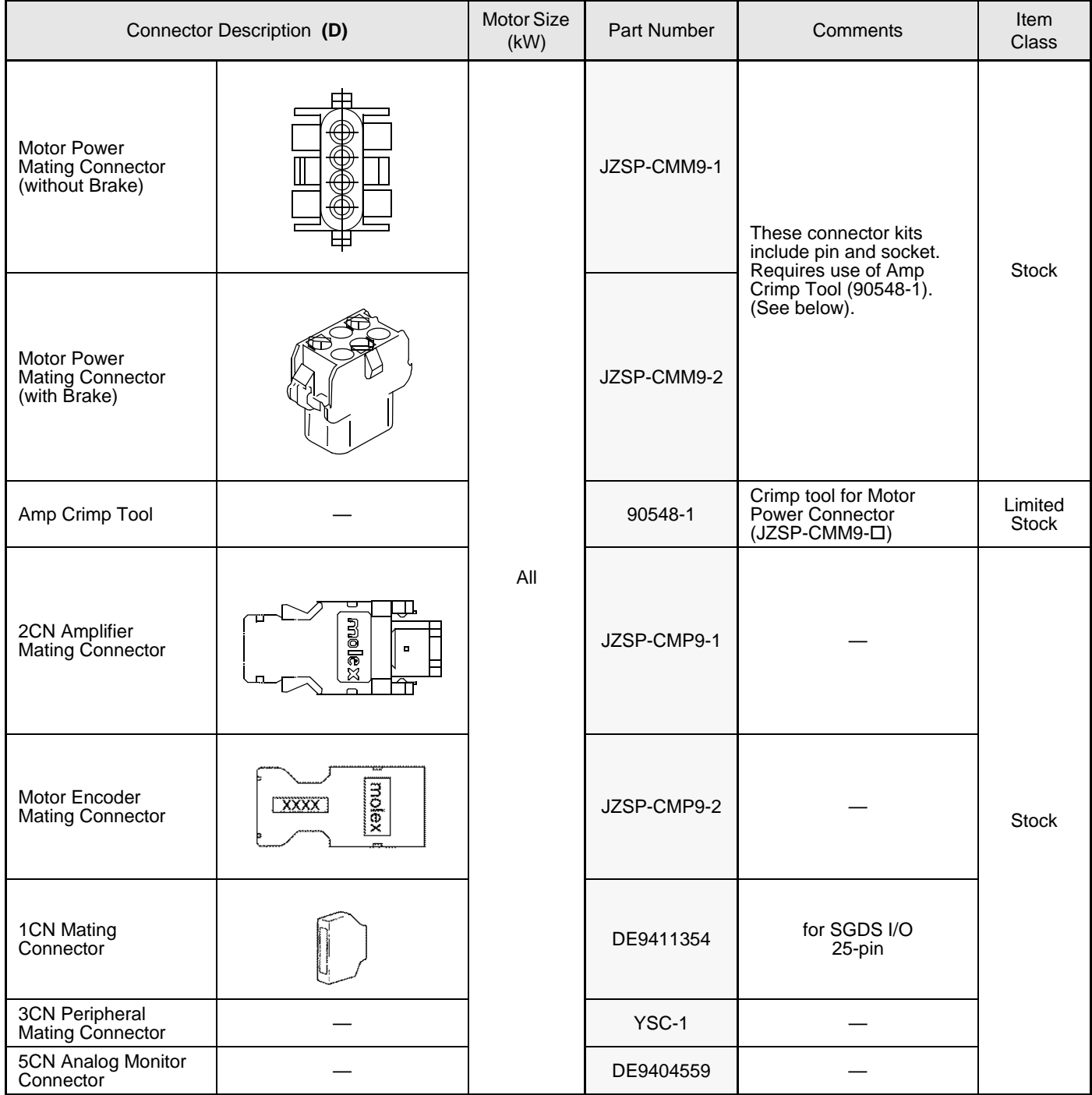

• Use the table below to select mating connectors or kits for your SGMAH Sigma II series servomotor.

2.4.1 Cables for SGMAH and SGMPH Servomotors

#### • Use the table below to select pre-wired cables for your SGMPH Sigma II servomotor.

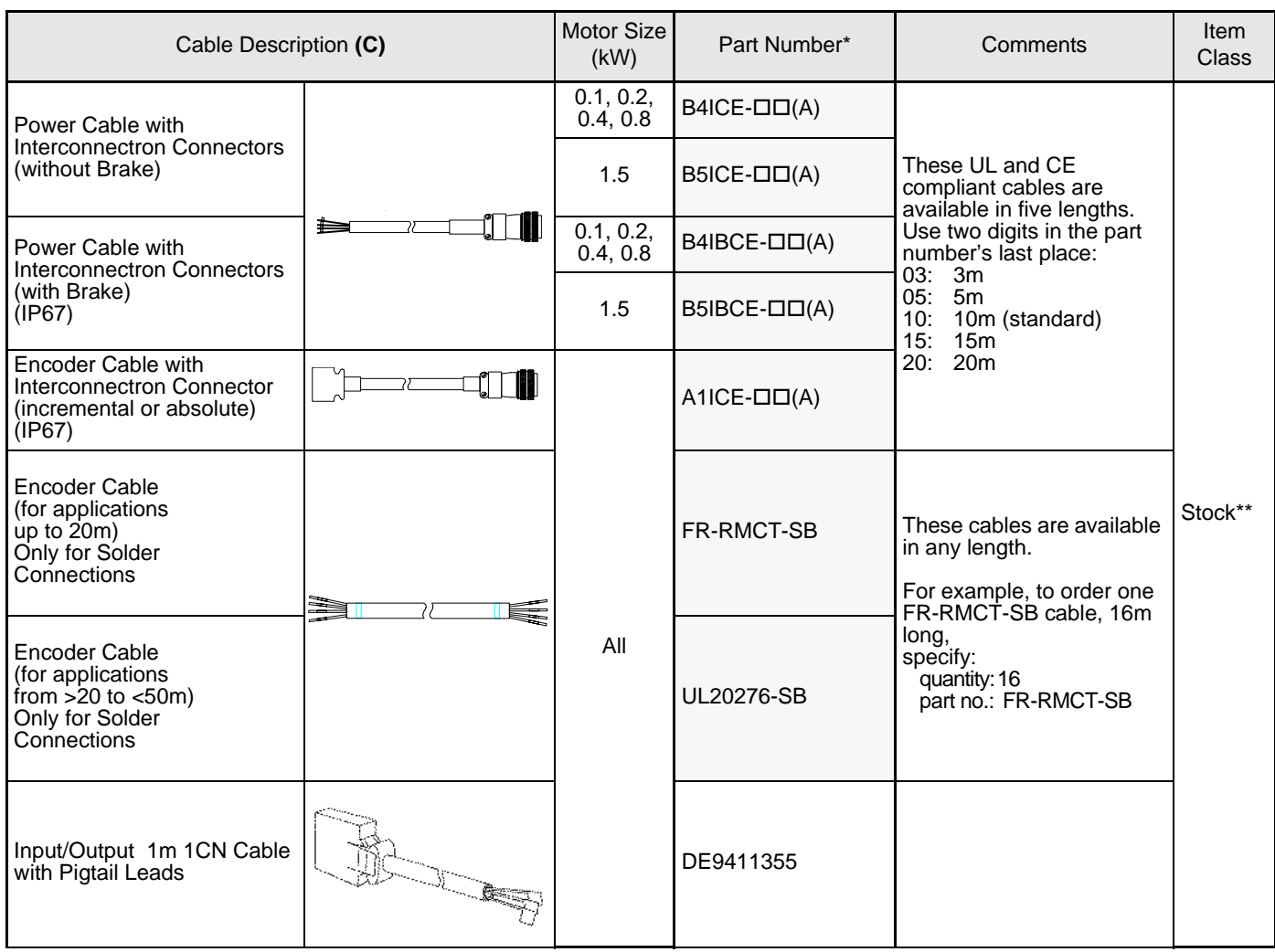

\* The "(A)" at the end of the cable part number is the revision level. Revision level may be changed prior to catalog reprinting.

\*\* Standard cable lengths are Stock items; non-standard cable lengths are Limited Stock items.

• Use the table below to select mating connectors or kits for your SGMPH Sigma II series servomotor.

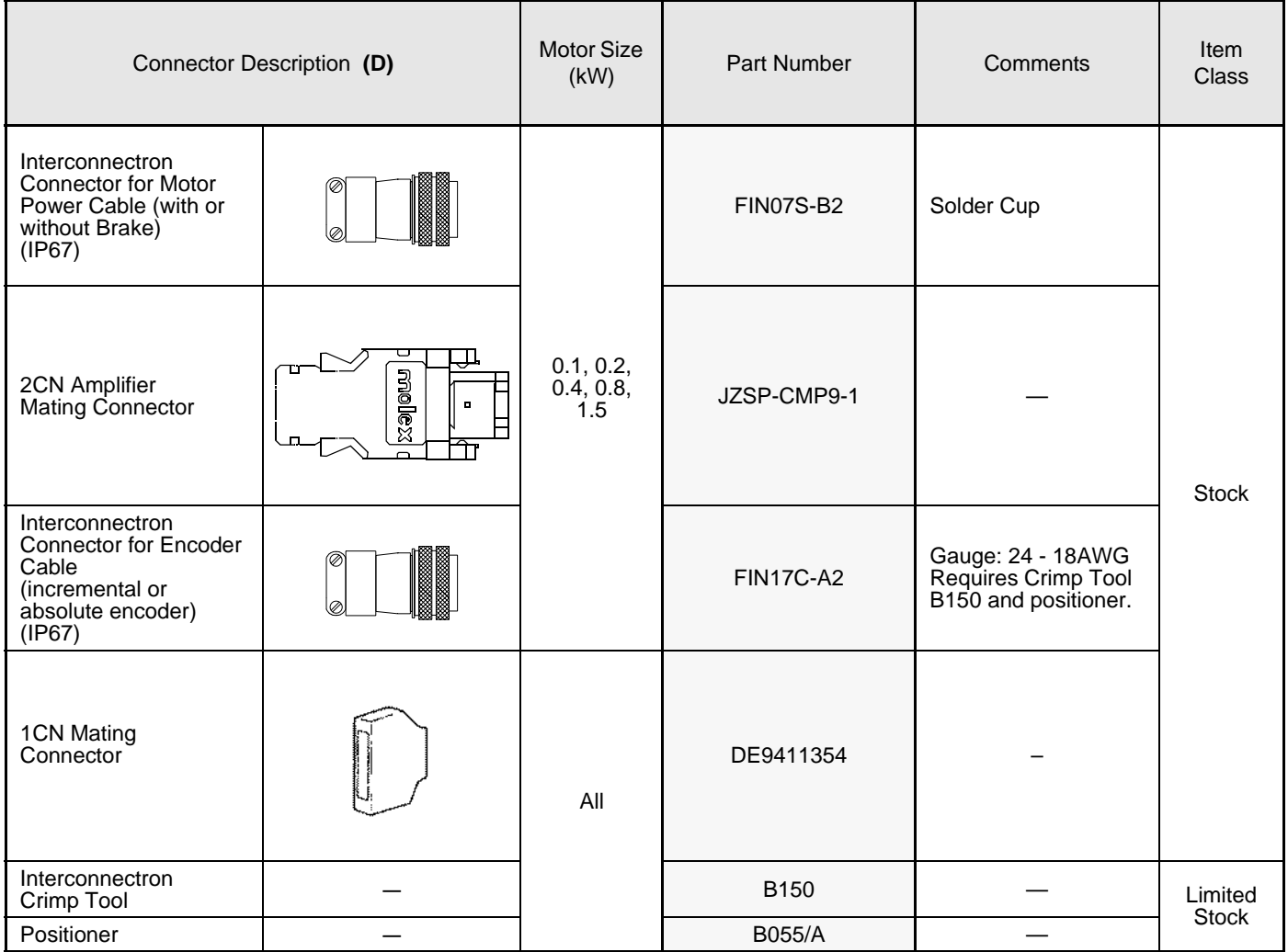

2.4.2 Cables for SGMSH Servomotor

## 2.4.2 Cables for SGMSH Servomotor

• Standard Connection

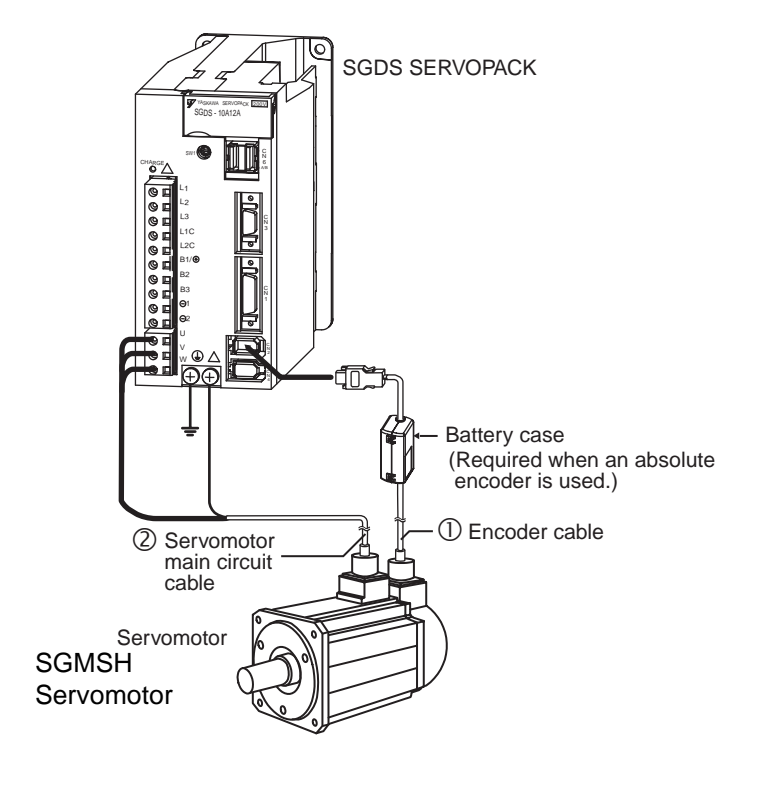

• Use the table below to select pre-wired cables for your SGMSH Sigma II series servomotor.

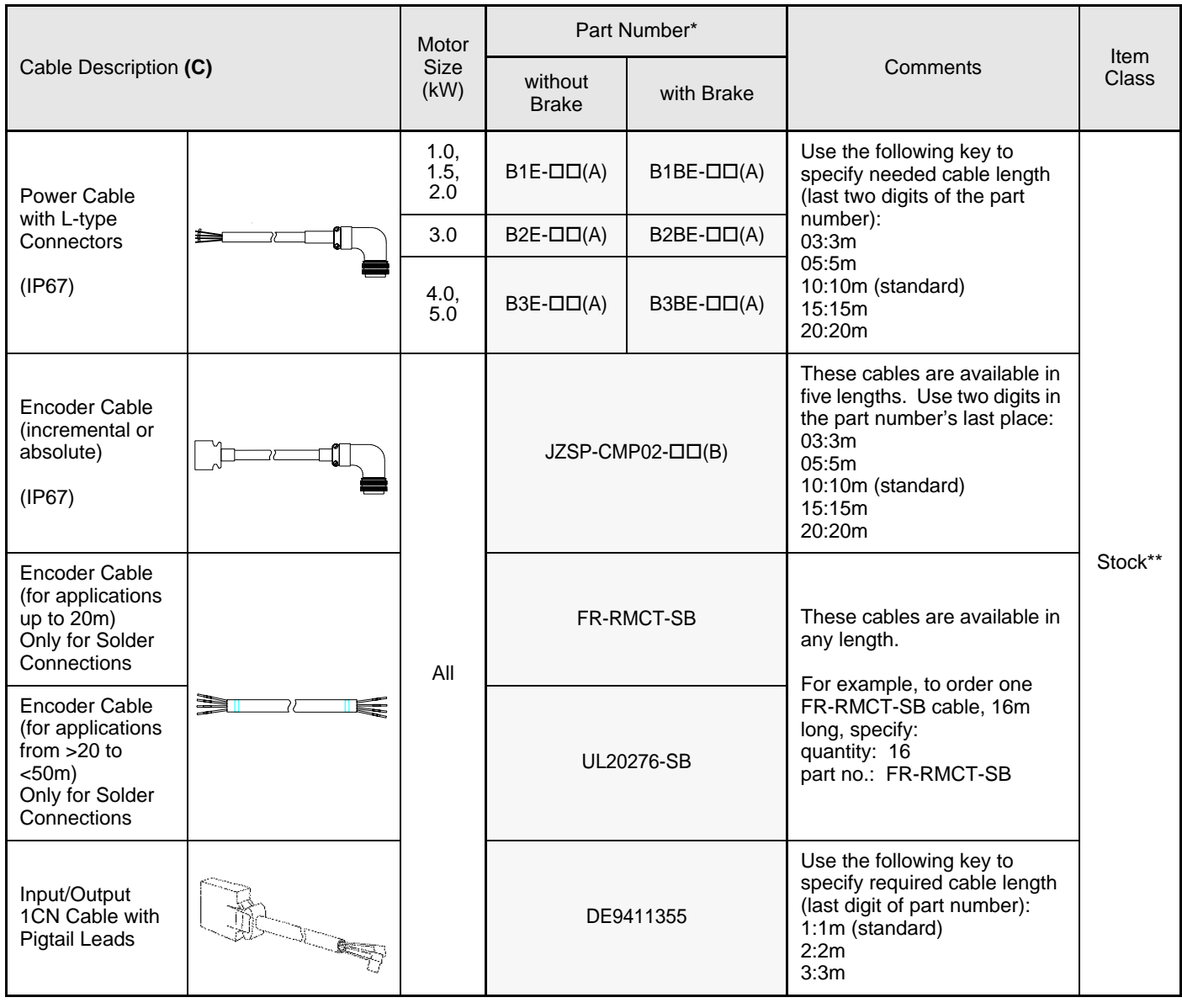

\* "(A)" at the end of the cable number is the revision level. The revision level may be changed prior to this catalog's reprinting.

\*\* Standard cable lengths are Stock items; non-standard cable lengths are Limited Stock items.

- 2.4.2 Cables for SGMSH Servomotor
	- Use the table below to select mating connectors for your SGMSH Sigma II series servomotor.

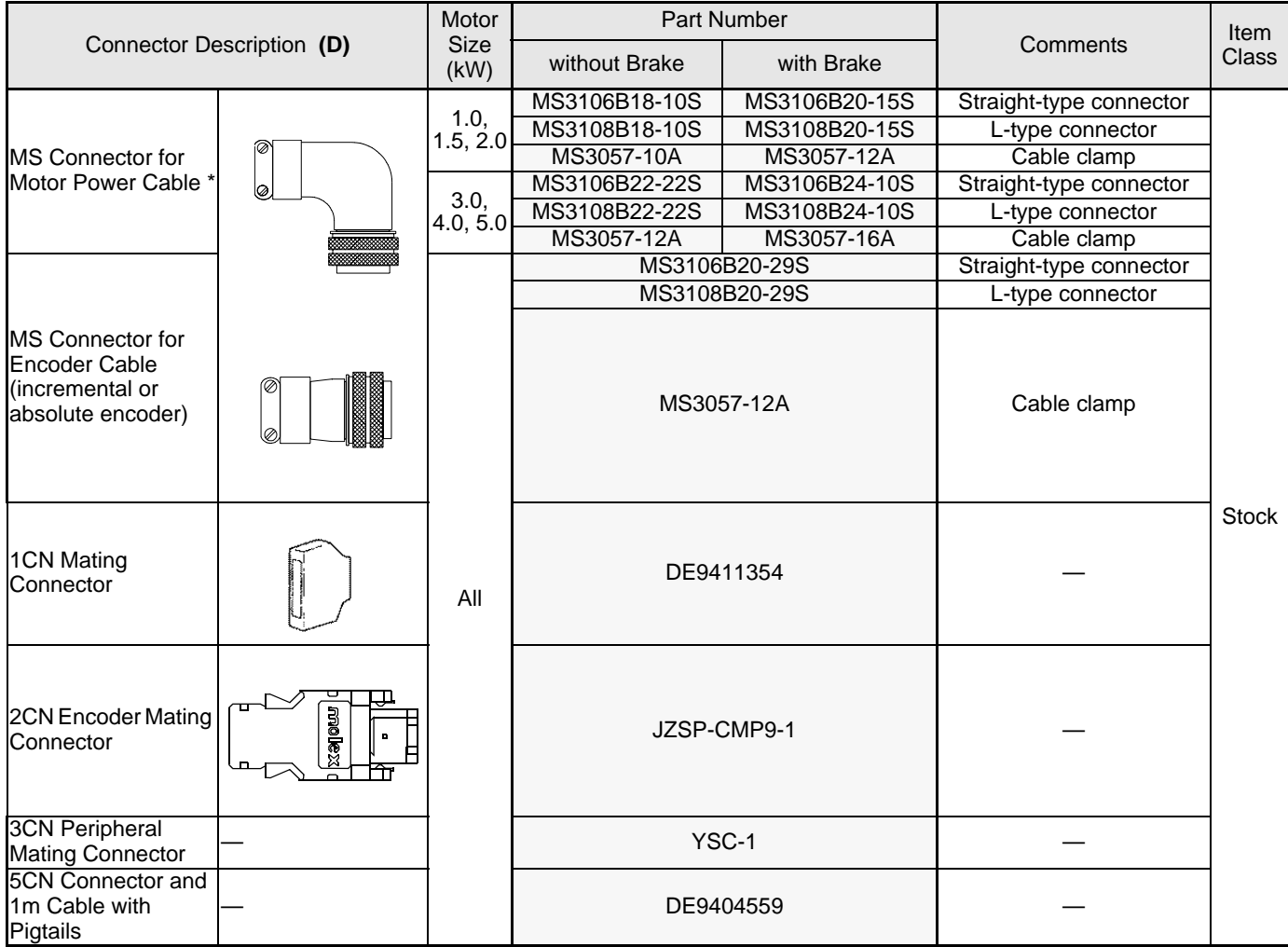

\* Choose either a straight or L-type connector and the associated cable clamp for a complete assembly.

• Use the table below to select shielded pre-wired cables for your SGMSH Sigma II servomotor. These are suitable for IP67 environments.

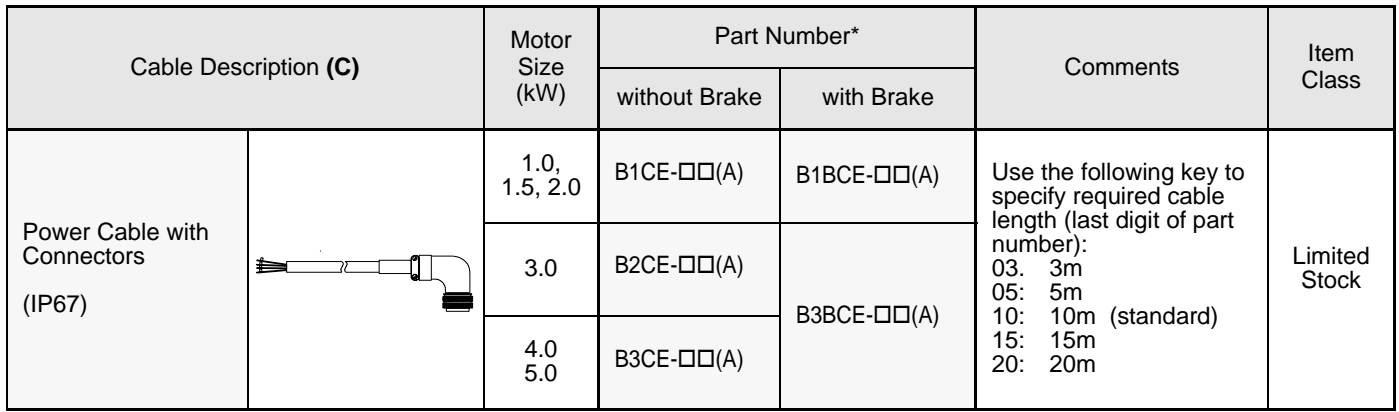

- \* The "(A)" at the end of the cable number indicates the revision level. The revision level may be subject to change prior to this catalog's reprinting.
- Use the table below to select mating connectors for your SGMSH Sigma II series servomotor.

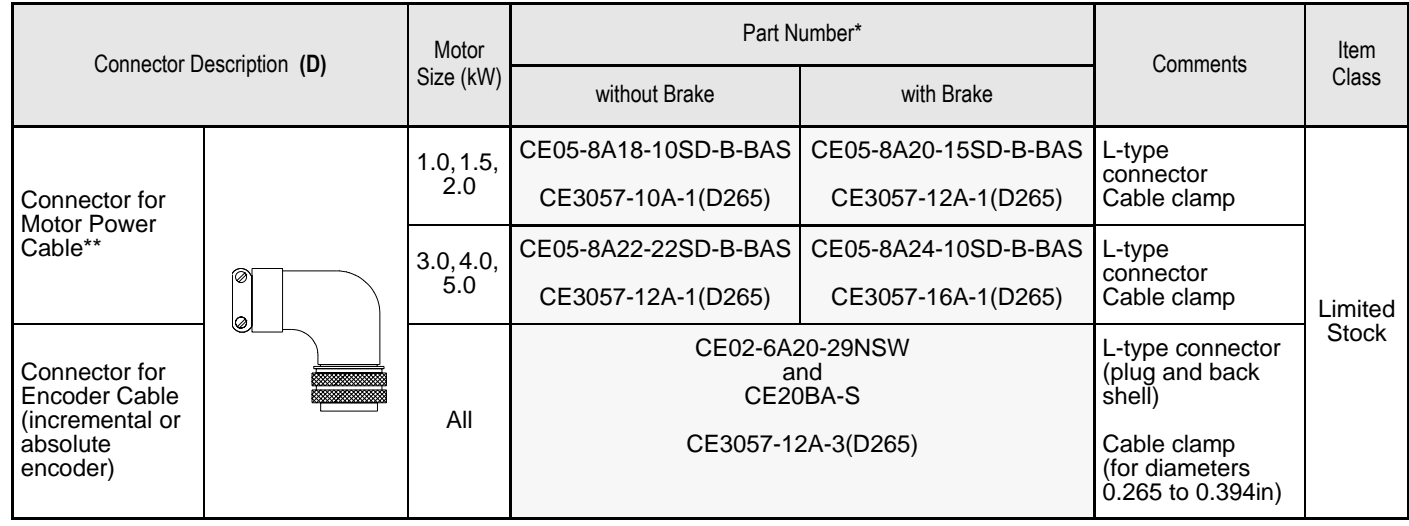

\* Connectors are manufactured by DDK and listed here with the largest standard cable clamp available.

\*\* Choose the connector and the associated cable clamp for a complete assembly. The connectors listed in the table are suitable for IP67 environments.

2.4.3 Cables for SGMGH Servomotors

## 2.4.3 Cables for SGMGH Servomotors

• Standard Connection

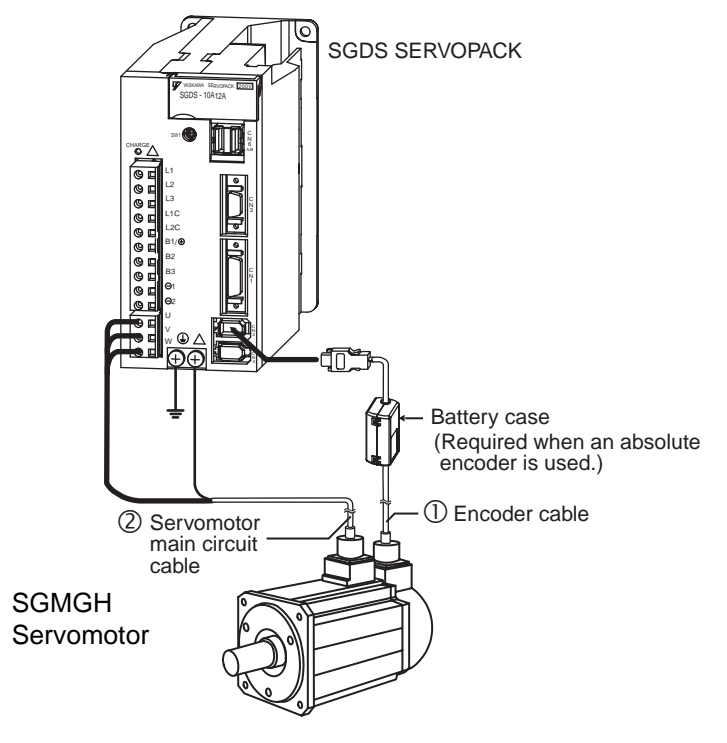

- **Motor** Part Number\* Comments Item<br>Class Cable Description **(C)** Size without Brake With Brake (kW)  $0.5,$  $B1E$ - $\Box$  $\Box$  $(A)$  B1BE- $\Box$  $\Box$  $(A)$  Use the following key to  $0.9,$ specify needed cable ≐ 1.3 M length (last two digits of Power Cable  $\frac{2.0}{3.0}$ with  $B2E$ - $\Box$  $\Box$  $(A)$  B2BE- $\Box$  $\Box$  $(A)$ the part number): **Connectors** 03:3m  $4.4$  B3E- $\Box$  $\Box$  $(A)$  B3BE- $\Box$  $\Box$  $(A)$ 05:5m  $5.5, 7.5**$ (IP67) 5.5, B5E-□□(A) B5E-□□(A)<br>7.5\*\* B5E-□□(A) B7BCE-□□(A) 10:10m (standard) 15:15m  $11, 15**$ 11, B6E-□□(A) B6E-□□(A)<br>15\*\* B6E-□□(A) B7BCE-□□(A) 20:20m These cables are available in five lengths. Use Encoder Cable ℸ two digits in the part num-(incremental or ber's last place:<br>03: 3m absolute)  $JZSP$ -CMP02- $\Box$  $\Box$  $(B)$ 03: 3m<br>05: 5m 05: 5m<br>10: 10m 10: 10m (standard) (IP67) Stock\*\*\* 15: 15m 20: 20m Encoder Cable (for applications FR-RMCT-SB These cables are availup to 20m) for able in any length. solder All connections For example, to order one Encoder Cable FR-RMCT-SB cable, 16m long, specify: (for applications quantity: 16 from >20 to UL20276-SB part no.: FR-RMCT-SB <50m) for solder connections Input/Output 1m 1CN Cable with DE9411355Pigtail Leads \* "(A)" at the end of the cable number is the revision level. The revision level may be
- Use the table below to select pre-wired cables for your SGMGH Sigma II series servomotor

changed prior to this catalog's reprinting.

\*\* When ordering these cables for motors with brakes, order the standard power cable and the additional cable for the brake.

\*\*\* Standard cable lengths are Stock items; non-standard cable lengths are Limited Stock items.

- 2.4.3 Cables for SGMGH Servomotors
	- Use the table below to select mating connectors for each SGMGH Sigma II series servomotor.

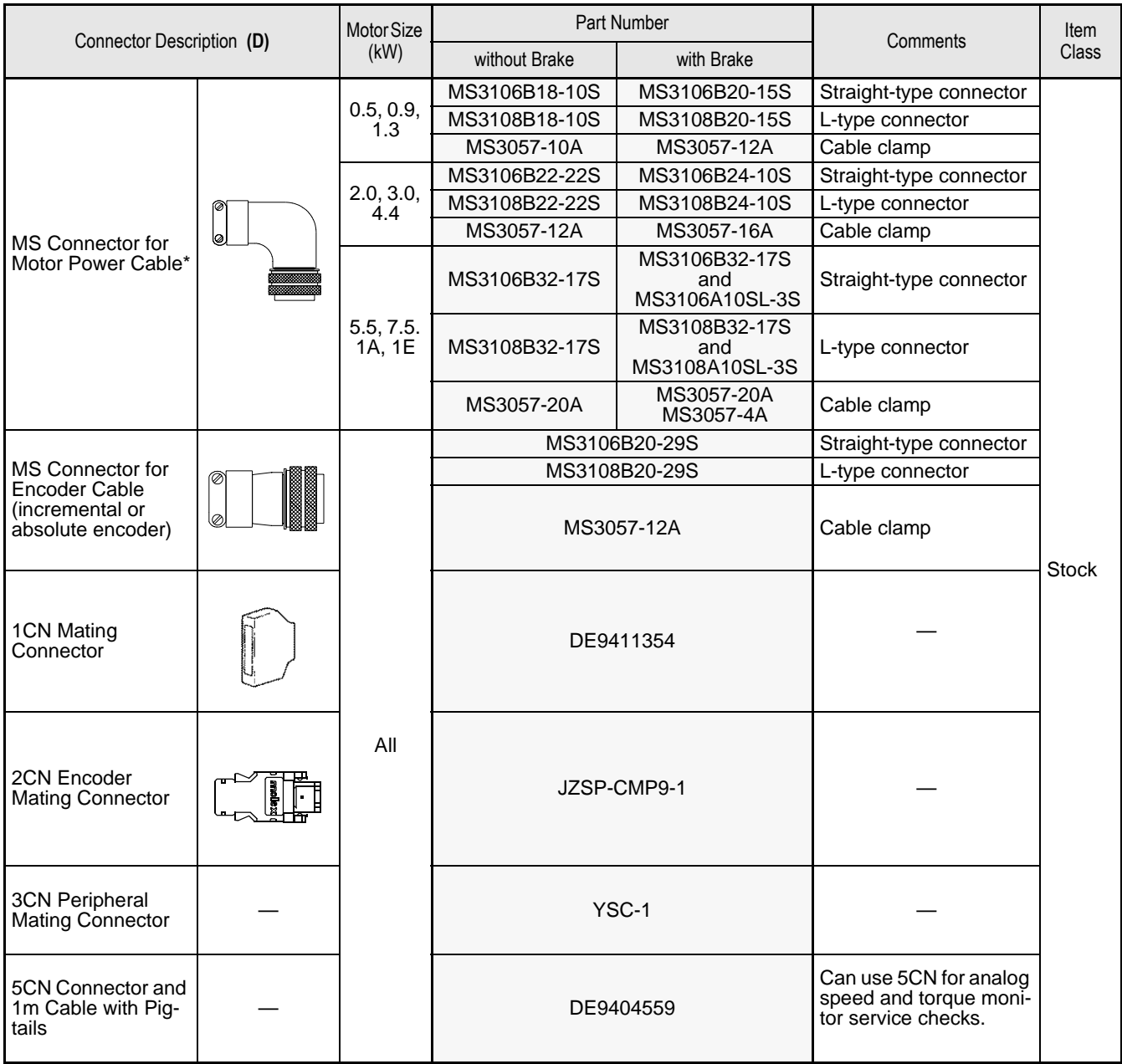

\* Choose either a straight or L-type connector and the associated cable clamp for a complete assembly. For example, L-type connector MS3108B18-10S is compatible with cable clamp MS3057-10A. MS connectors listed in the table are non-environmental.

• Use the table below to select shielded pre-wired power cables for your SGMGH Sigma II series servomotor.

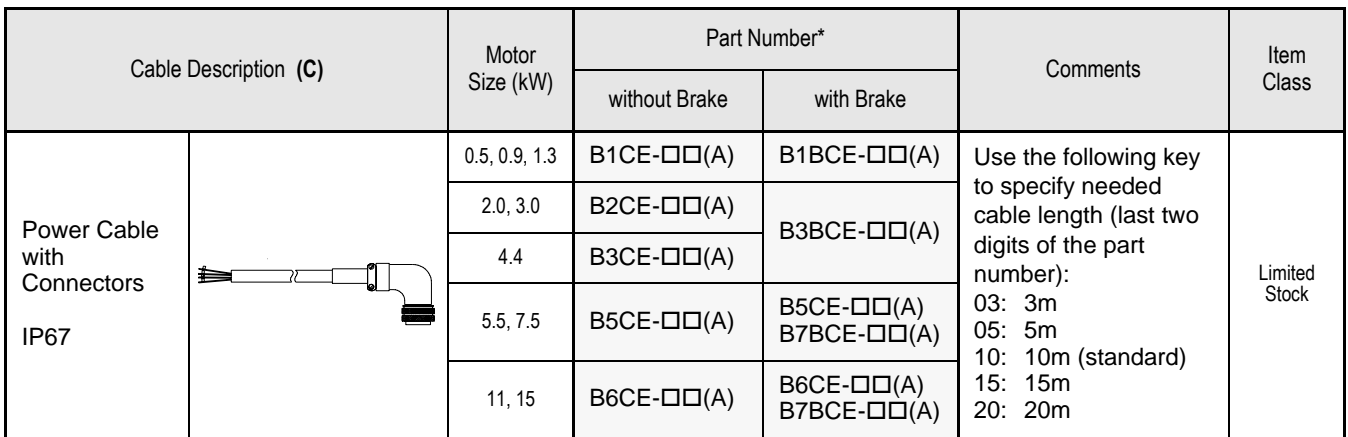

- \* "(A)" at the end of the cable number is the revision level, which may be changed prior to this catalog's reprinting.
- Use the table below to select mating connectors for your SGMGH Sigma II series servomotor.

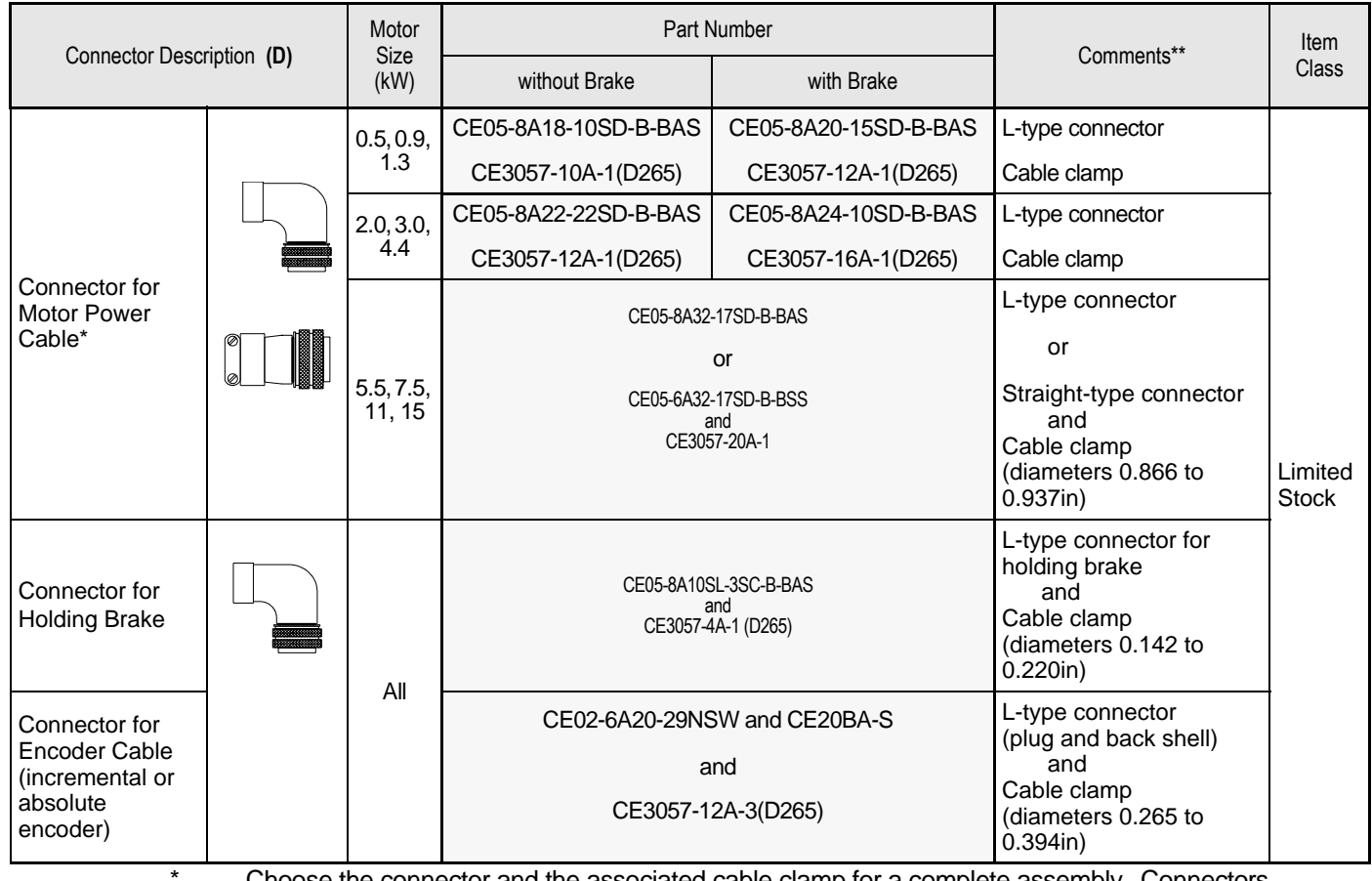

- Choose the connector and the associated cable clamp for a complete assembly. Connectors listed in this table are environmentally sealed.
- \*\* Connectors are manufactured by DDK and listed here with the largest standard cable clamp available.
- \*\*\* Use flexible cables for movable sections such as robot arms.

2.4.4 Cables for SGMCS Servomotor

## 2.4.4 Cables for SGMCS Servomotor

• Standard Connection

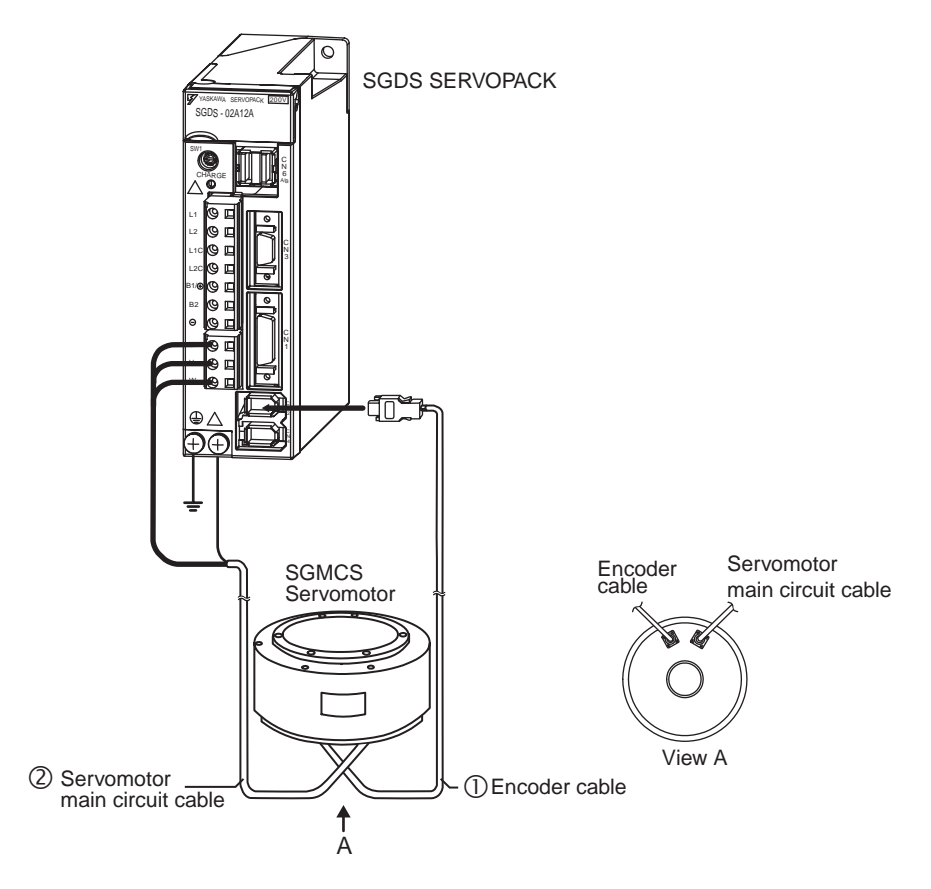

• Encoder cable extension from 20 m (65.6 ft) up to 50 m (164 ft)

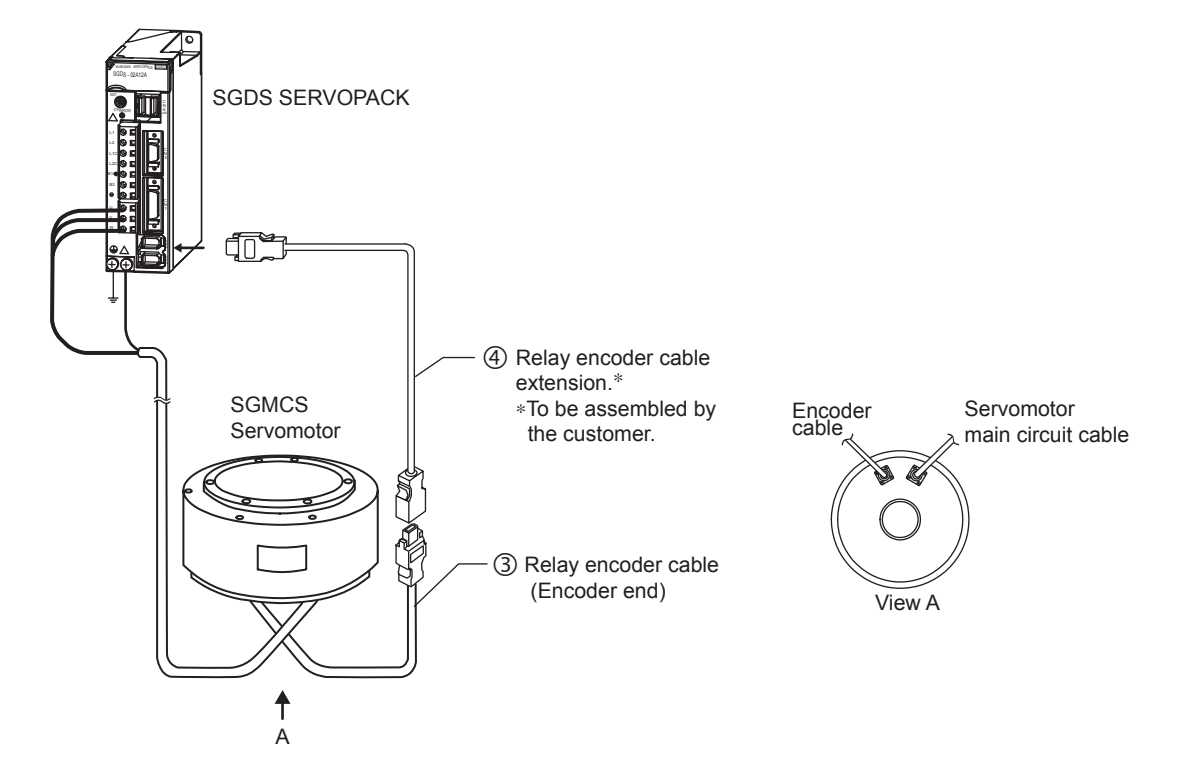

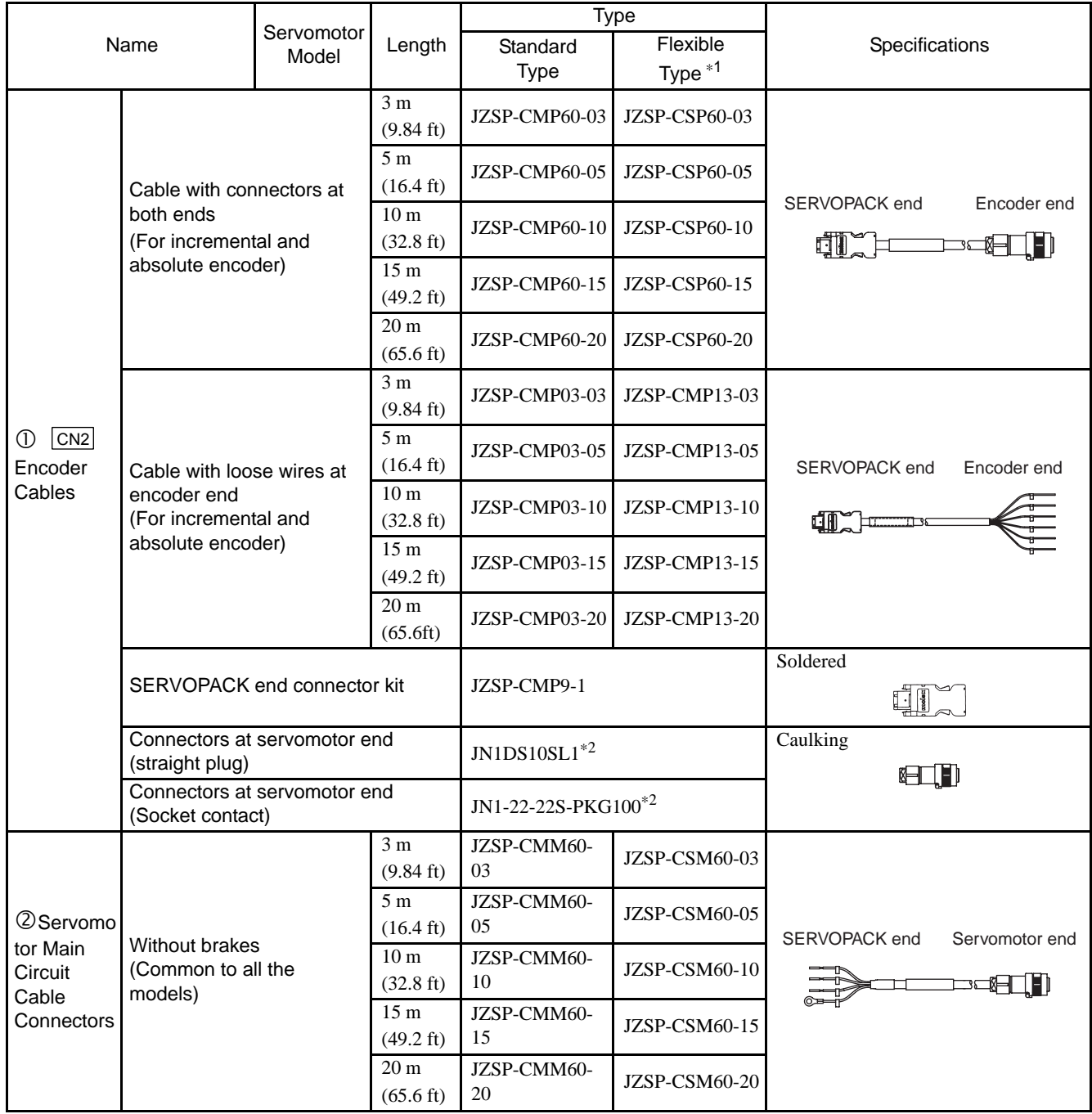

\* 1. Use flexible cables for movable sections such as robot arms.

\* 2. Contact Japan Aviation Electronics Industry, Ltd.

#### 2.4.4 Cables for SGMCS Servomotor

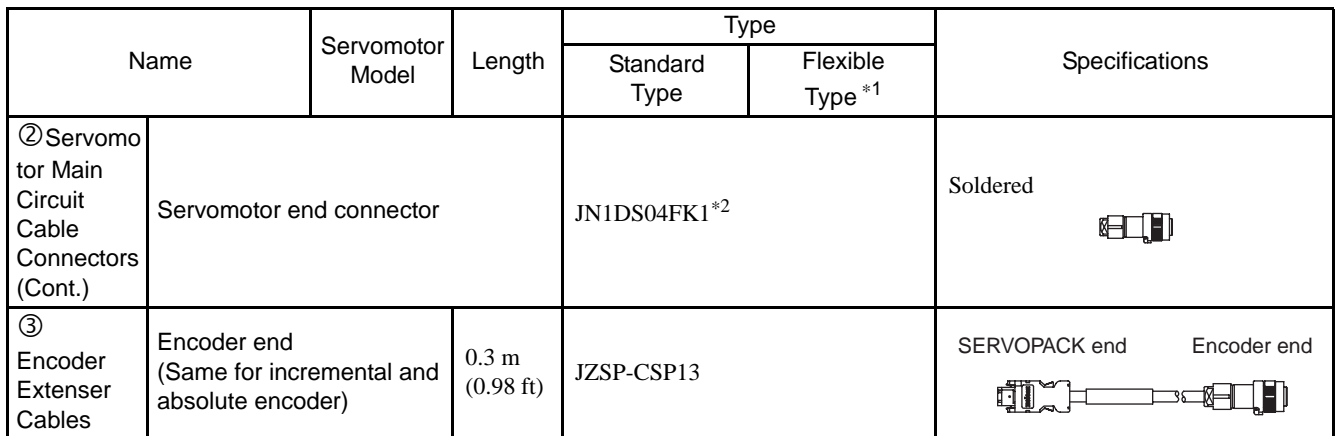

\* 1. Use flexible cables for movable sections such as robot arms.

\* 2. Contact Japan Aviation Electronics Industry, Ltd.

## 2.5 Selecting Peripheral Devices

### 2.5.1 Special Options

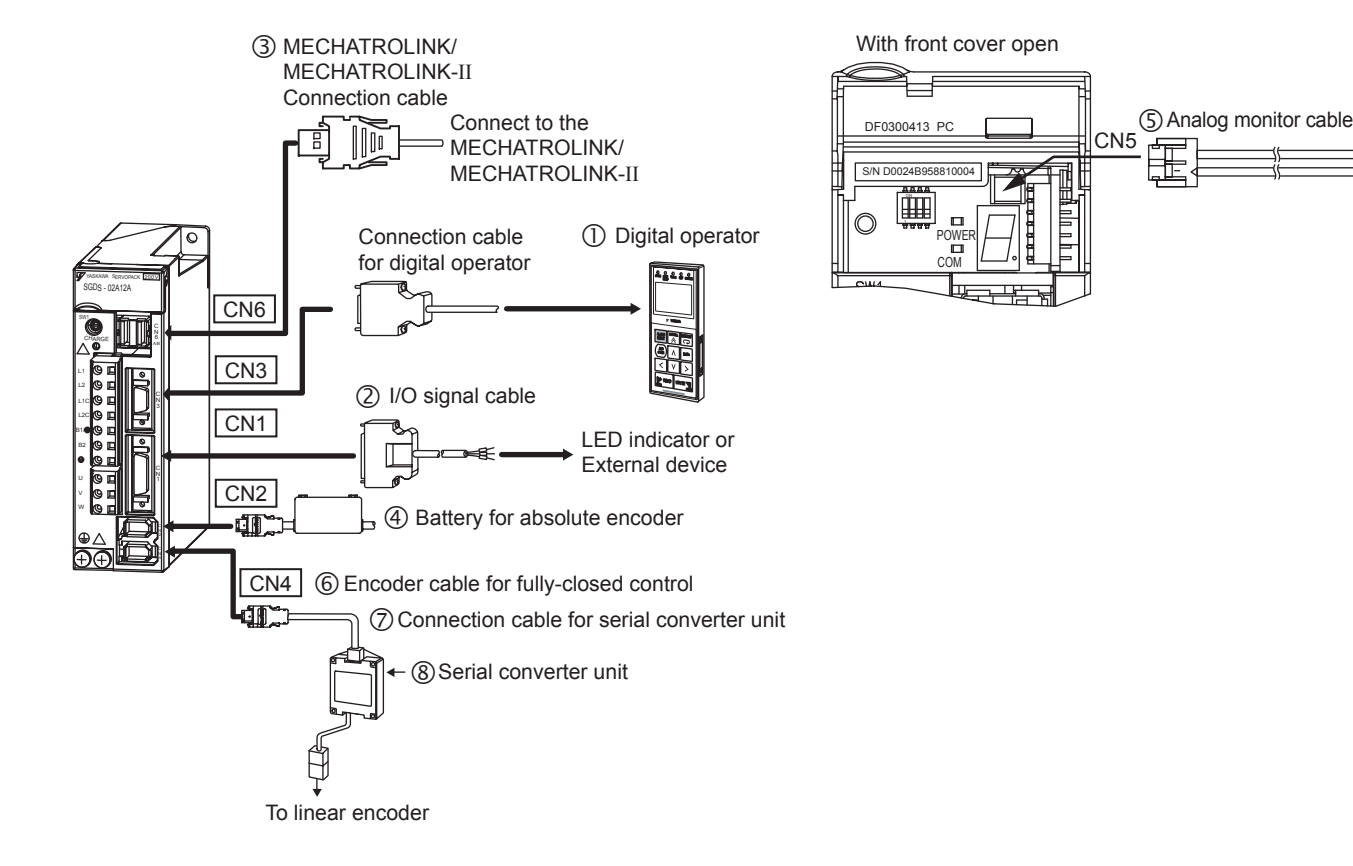

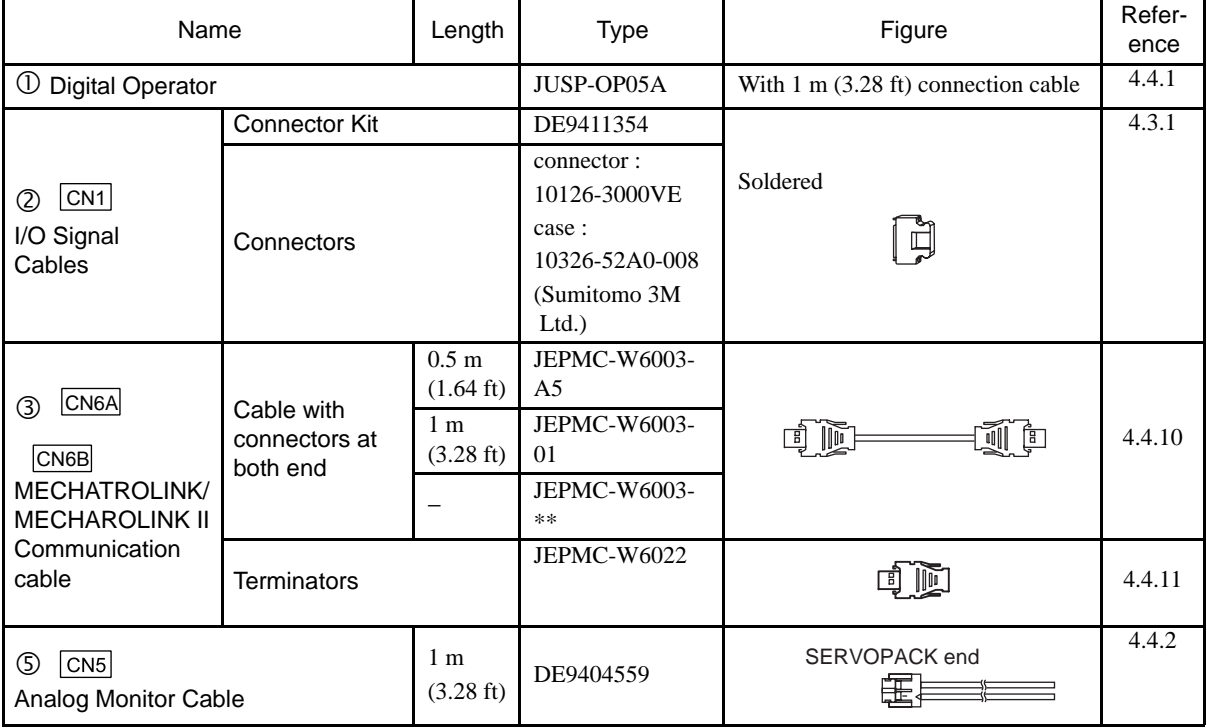

Note: ∗∗ is the ordered length.

2.5.1 Special Options

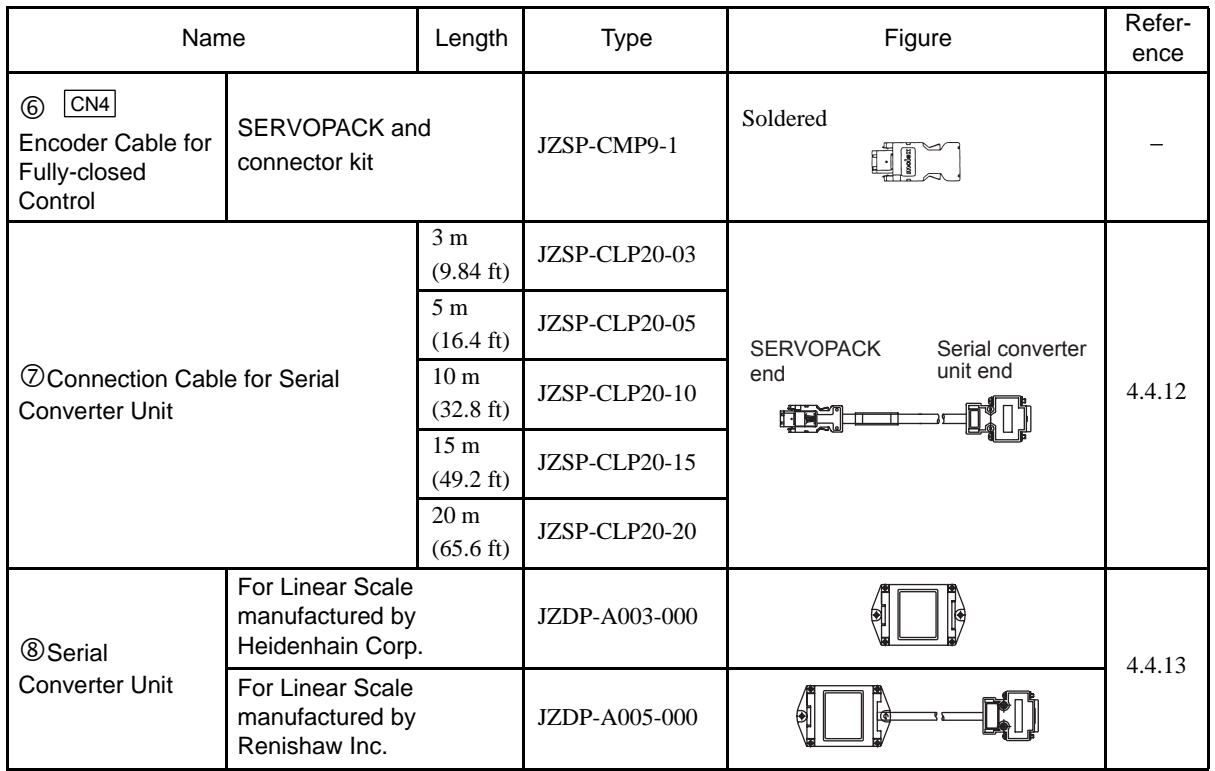

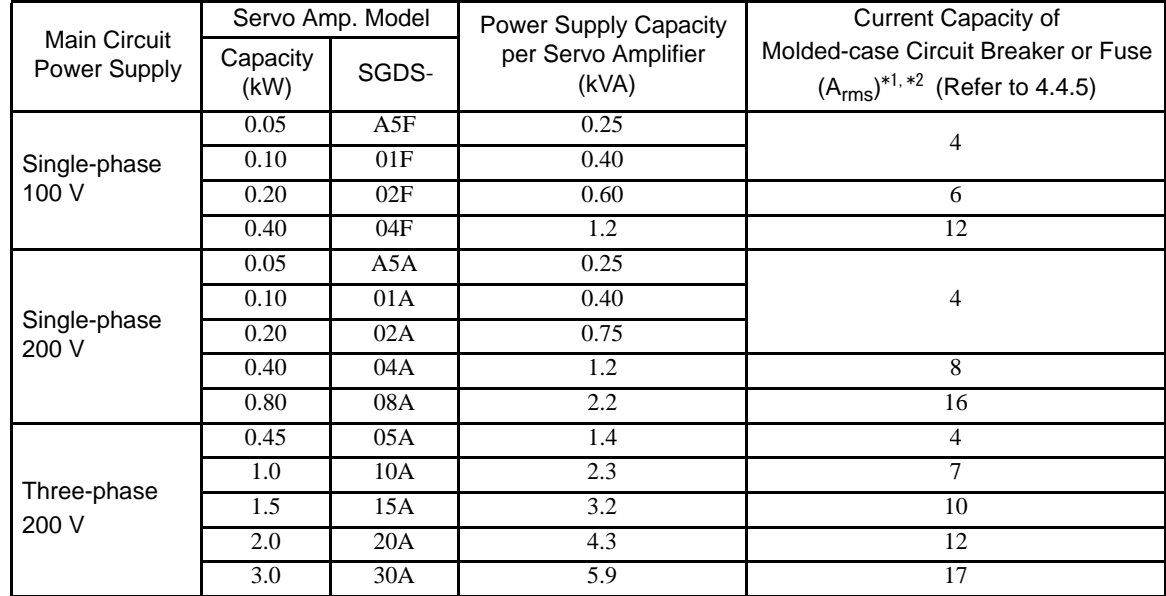

#### 2.5.2 Molded-case Circuit Breaker and Fuse Capacity

\* 1. Nominal value at the rated load. The specified derating is required to select an appropriate fuse capacity.

\* 2. Cutoff characteristics (25°C): 200% two seconds min. and 700% 0.01 seconds min.

Note: Do not use a fast-acting fuse. Because the SERVOPACK's power supply is a capacitor input type, a fast-acting fuse may blow when the power is turned ON.

IMPORTANT

The SGDS SERVOPACK does not include a protective grounding circuit. Install a ground-fault protector to protect the system against overload and short-circuit or protective grounding combined with the moldedcase circuit breaker.

2.5.3 Noise Filters, Magnetic Contactors, Surge Protectors and AC/DC Reactors

## 2.5.3 Noise Filters, Magnetic Contactors, Surge Protectors and AC/DC Reactors

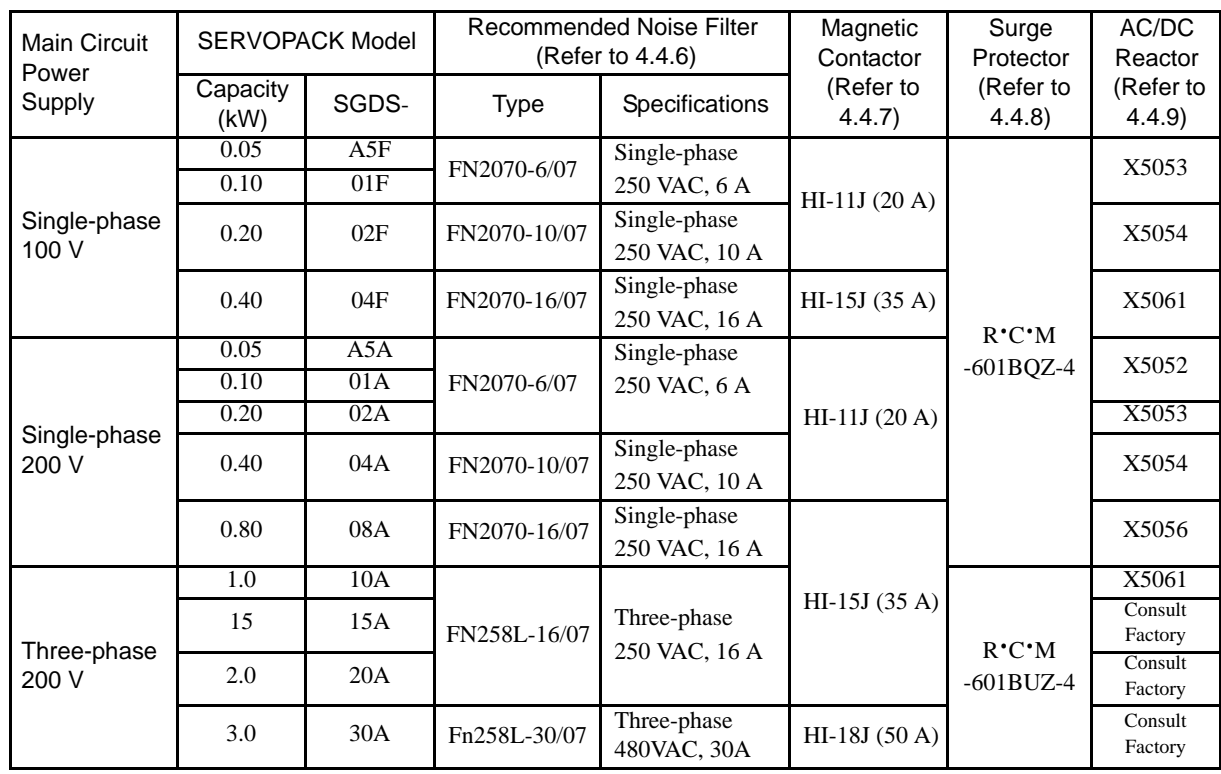

Note: 1. If some SERVOPACKs are wired at the same time, select the proper magnetic contactors

according to the total capacity.

2. The following table shows the manufacturers of each device.

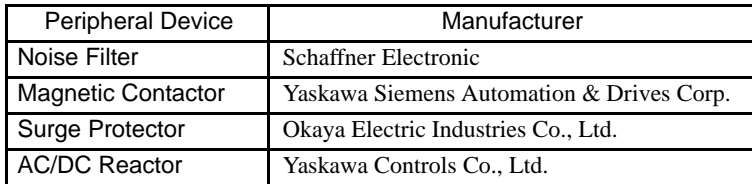

## 2.5.4 Regenerative Resistors

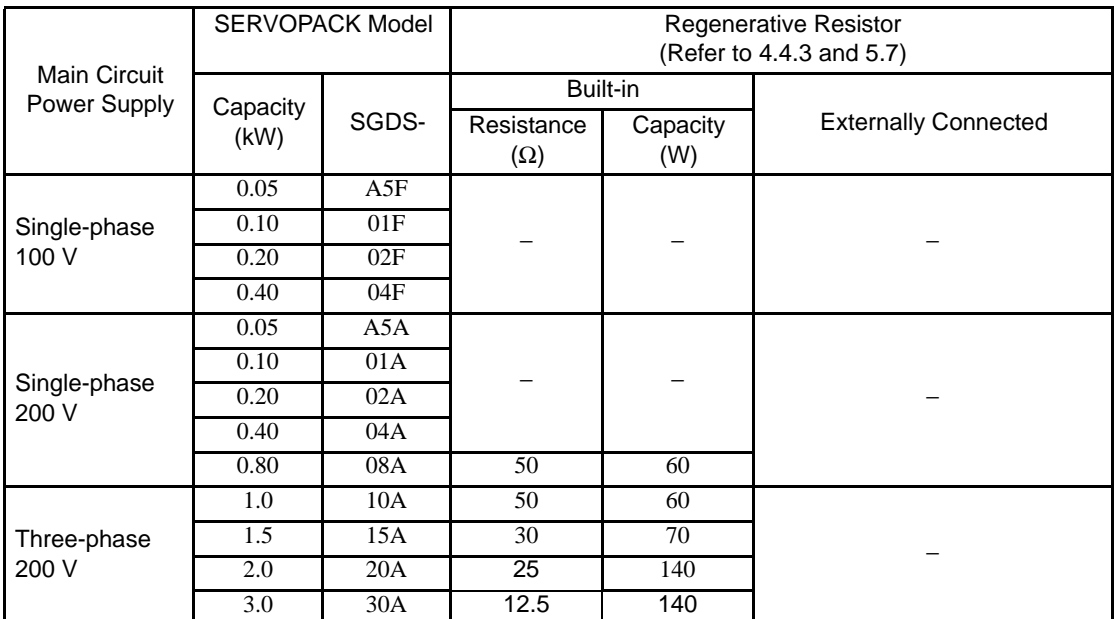

Note: 1. If the SERVOPACK cannot process the regenerative power, an external regenerative resistor is required. Refer to *[4.4.3 External Regenerative Resistor](#page-89-0)* and *[5.7 Connecting Regenerative](#page-127-0)  [Resistors](#page-127-0)*.

2. The following table shows the manufacturers of each device.

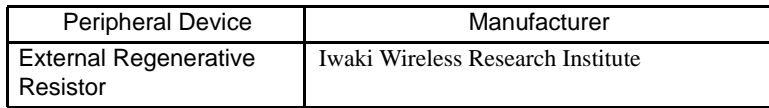

2 System Selection

2.5.4 Regenerative Resistors

3

# SERVOPACK Specifications and Dimensional Drawings

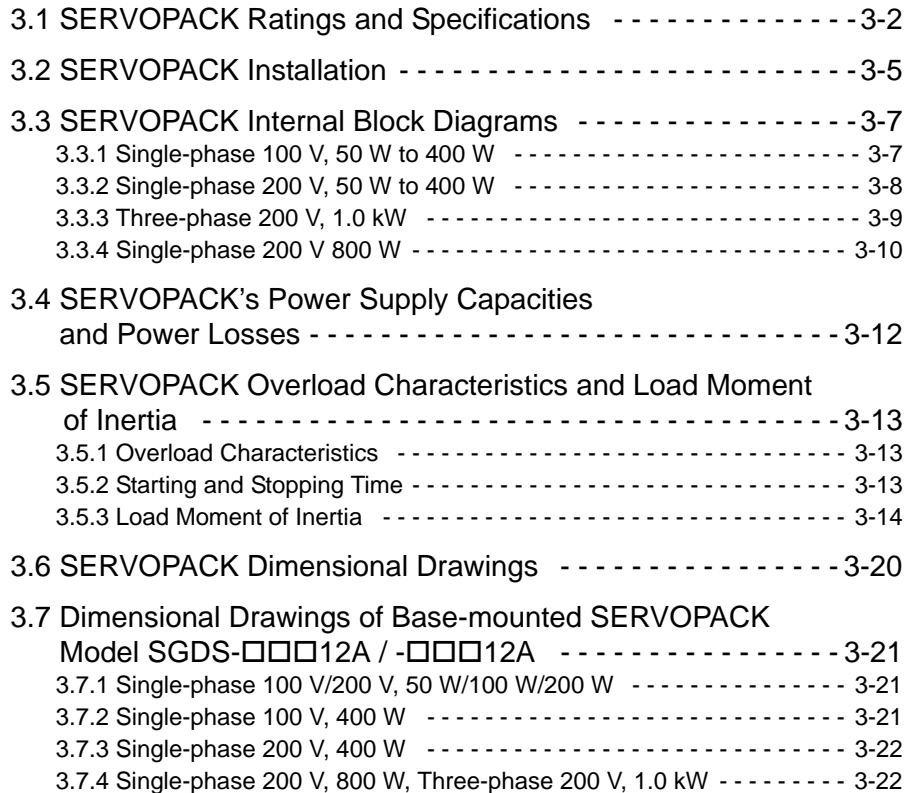

## <span id="page-58-0"></span>3.1 SERVOPACK Ratings and Specifications

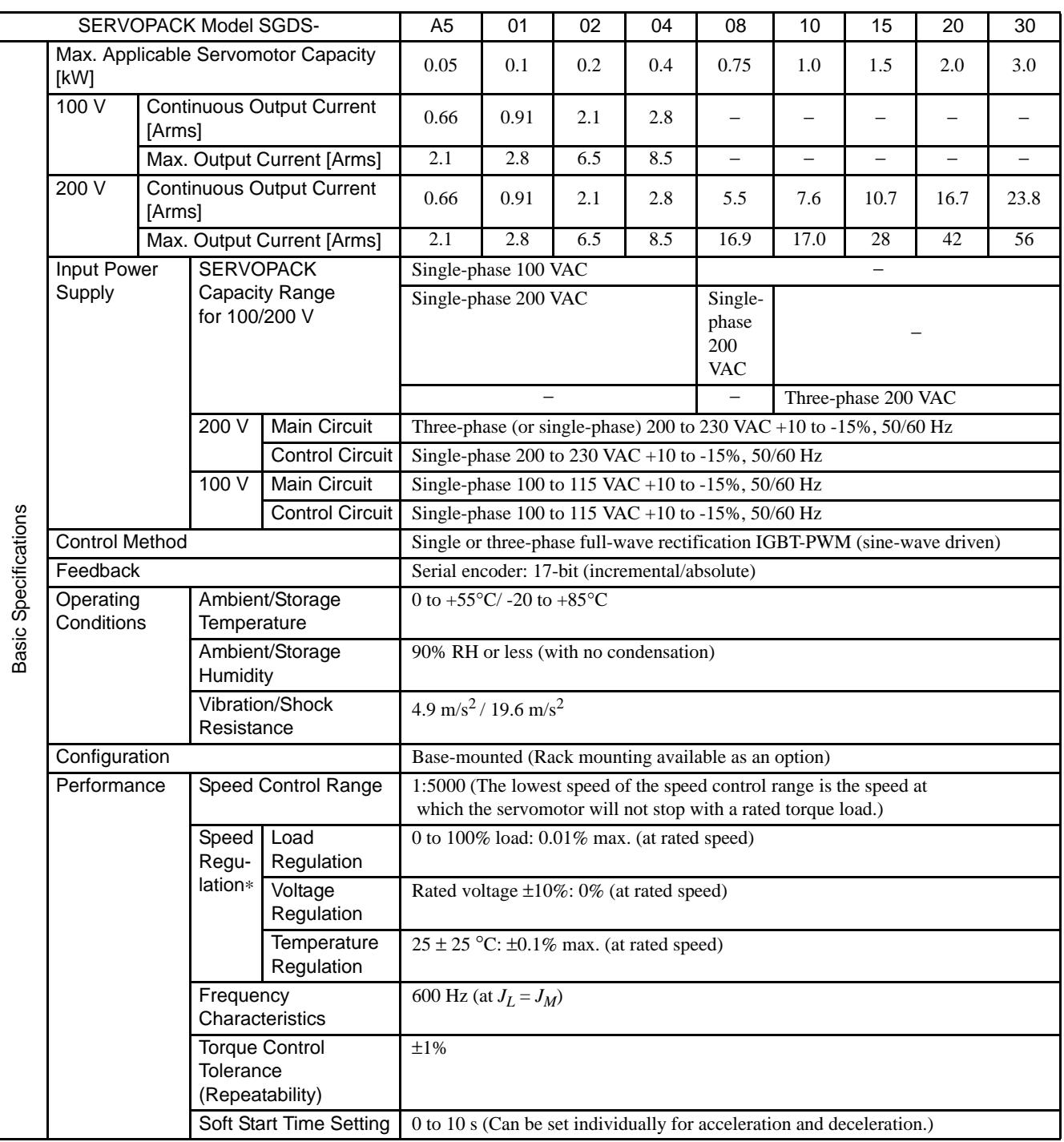

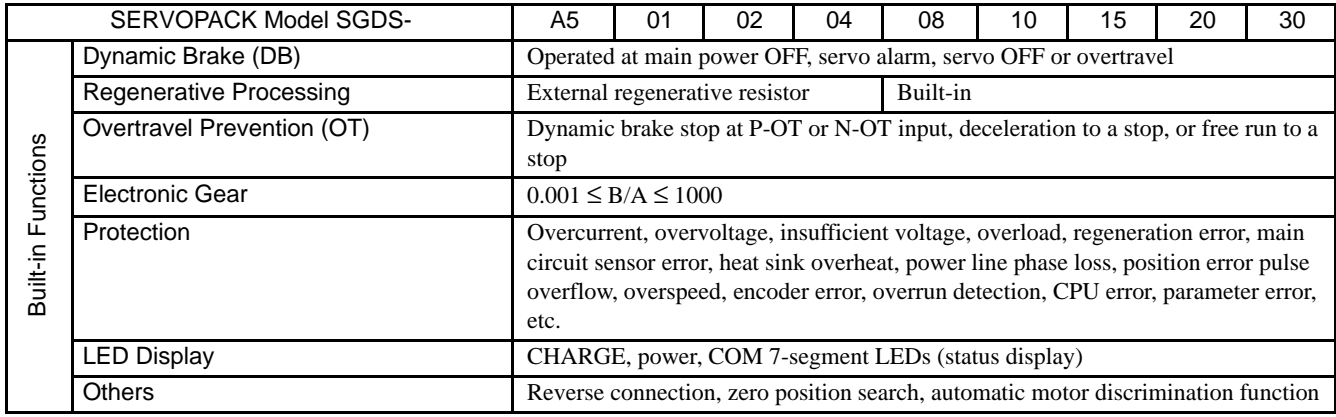

\* Speed regulation is defined as follows:

Speed regulation =  $\frac{\text{No-load motor speed} - \text{Total load motor speed}}{\text{Rated motor speed}} \times 100\%$ 

The motor speed may change due to voltage variations or amplifier drift and changes in processing resistance due to temperature variation. The ratio of speed changes to the rated speed represent speed regulation due to voltage and temperature variations.

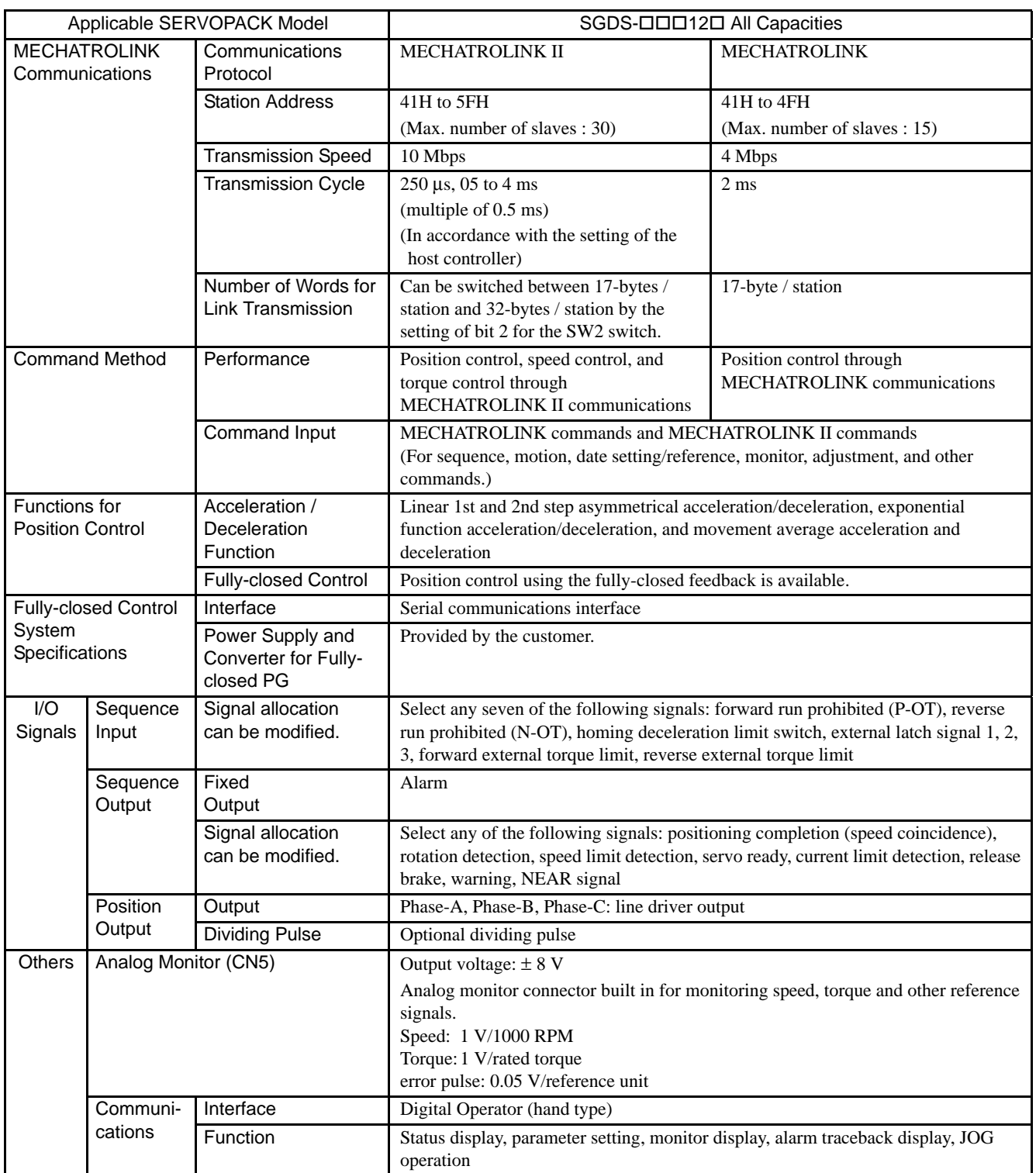

## <span id="page-61-0"></span>3.2 SERVOPACK Installation

The SGDS SERVOPACK can be mounted on a base or on a rack. Incorrect installation will cause problems. Always observe the following installation instructions.

## A WARNING

• After voltage resistance test, wait at least five minutes before servicing the product. (Refer to "Voltage Resistance Test" on the next page.)

Failure to observe this warning may result in electric shock.

- Connect the main circuit wires, control wires, and main circuit cables of the motor correctly.
- Incorrect wiring will result in failure of the SERVOPACK.

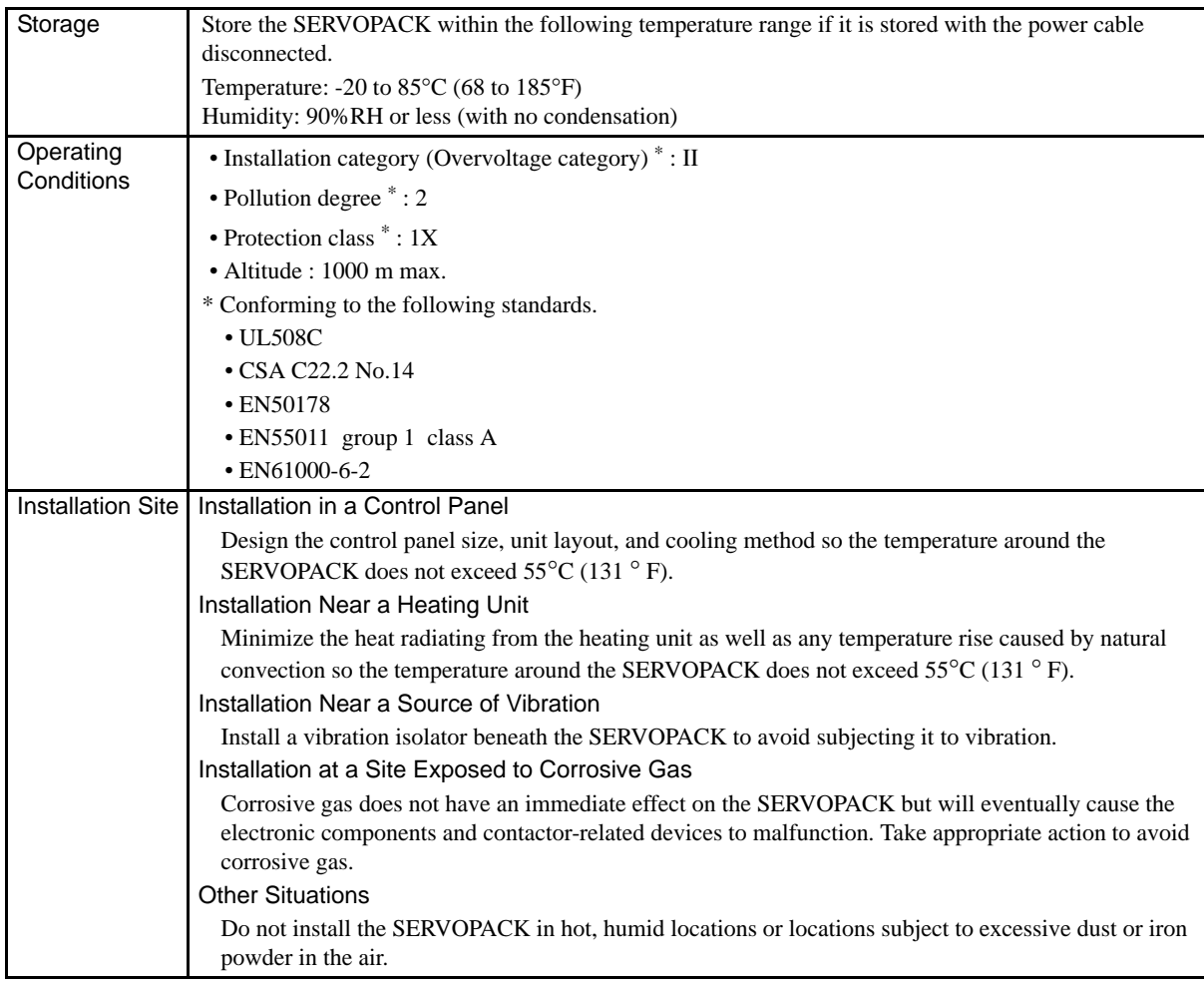

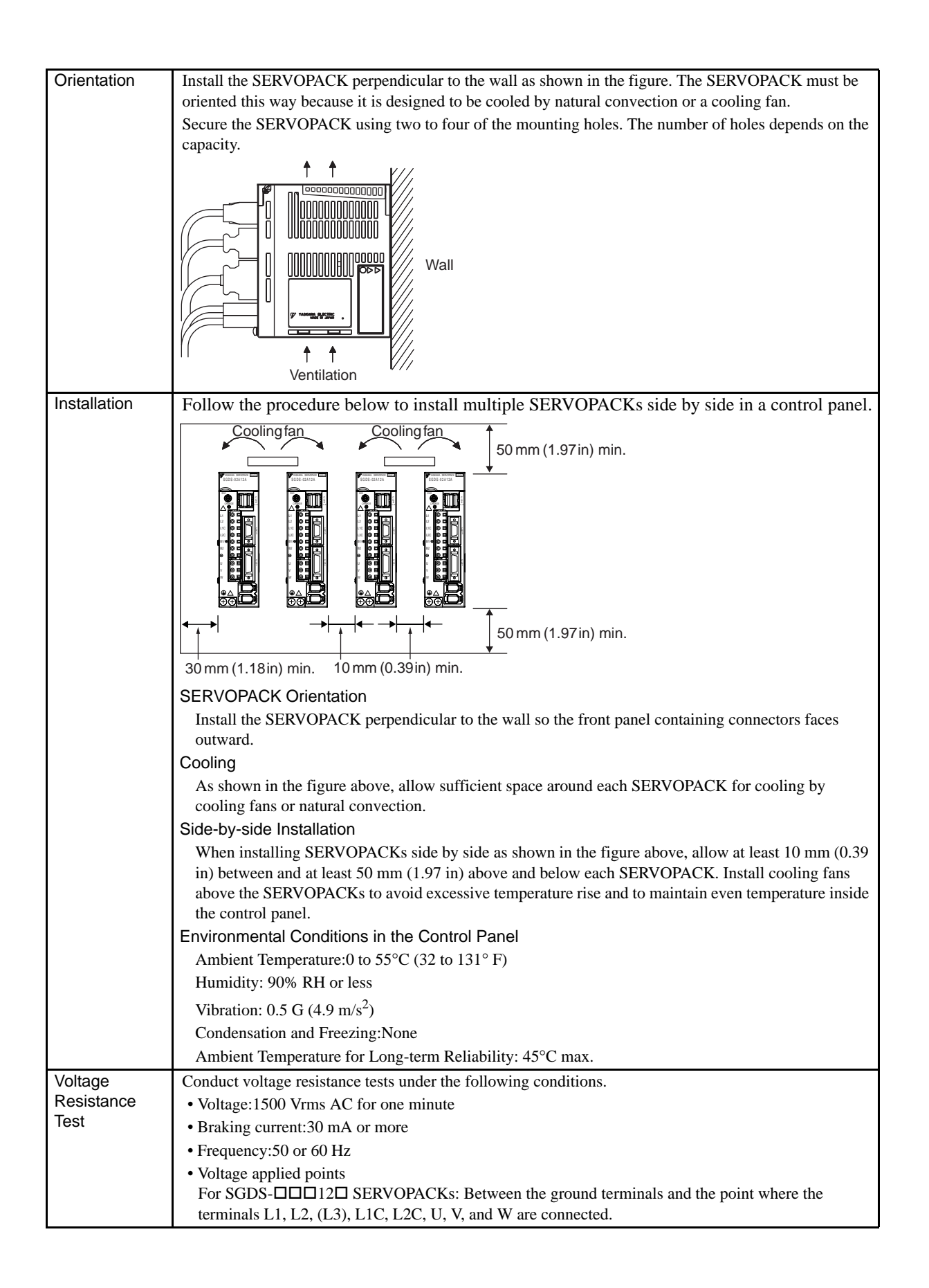

## <span id="page-63-0"></span>3.3 SERVOPACK Internal Block Diagrams

## <span id="page-63-1"></span>3.3.1 Single-phase 100 V, 50 W to 400 W

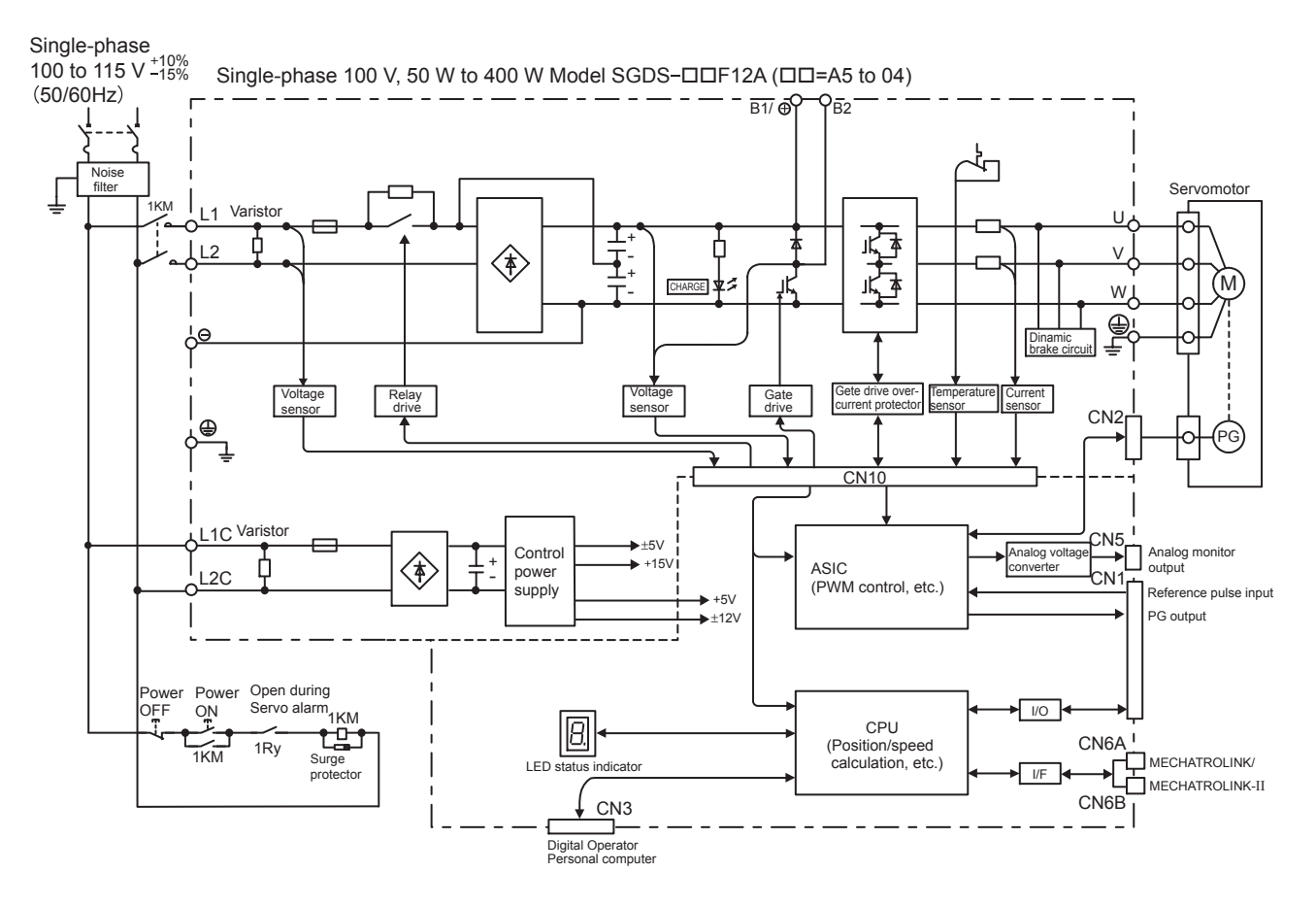

3.3.2 Single-phase 200 V, 50 W to 400 W

## <span id="page-64-0"></span>3.3.2 Single-phase 200 V, 50 W to 400 W

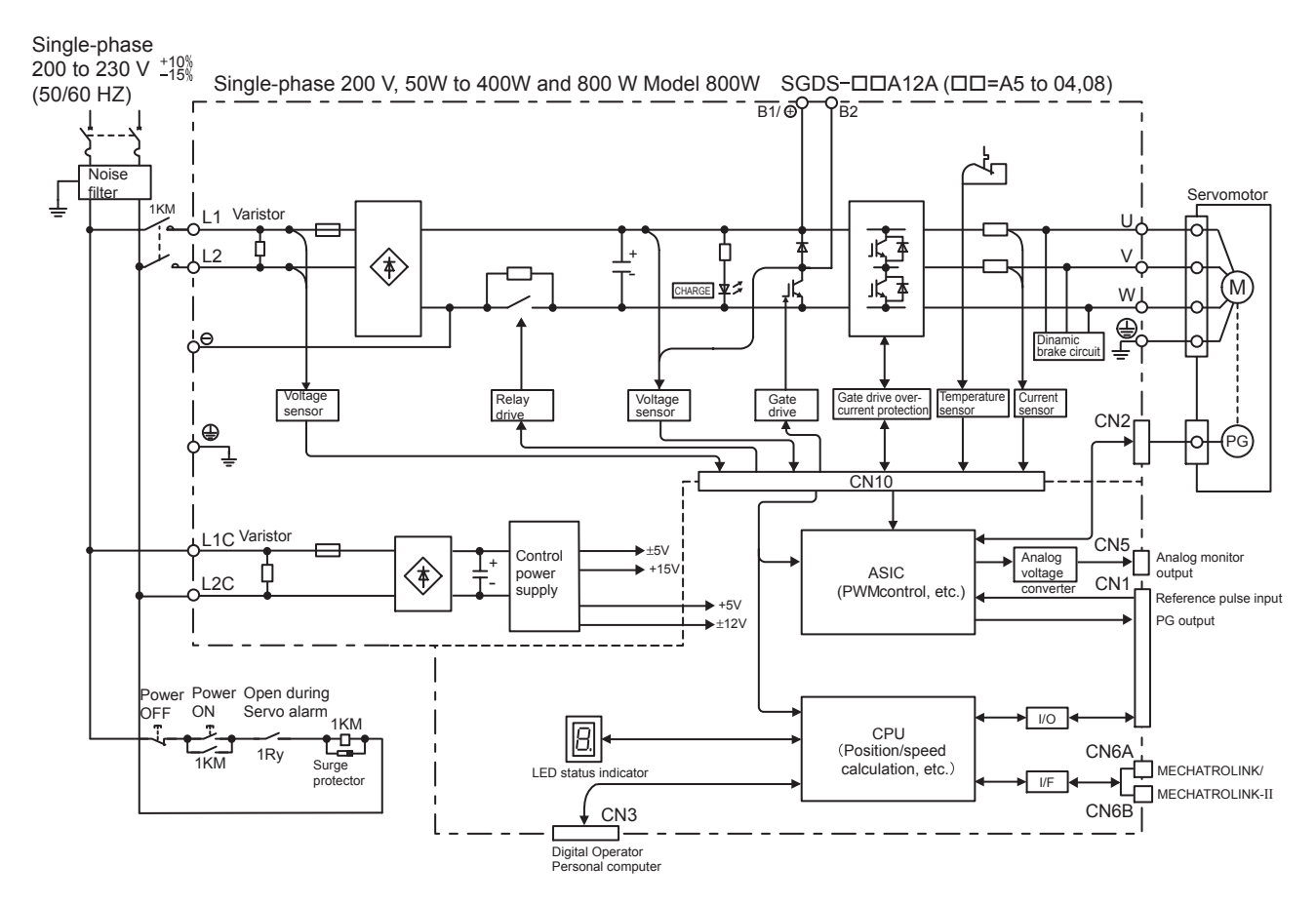

## <span id="page-65-0"></span>3.3.3 Three-phase 200 V, 1.0 kW

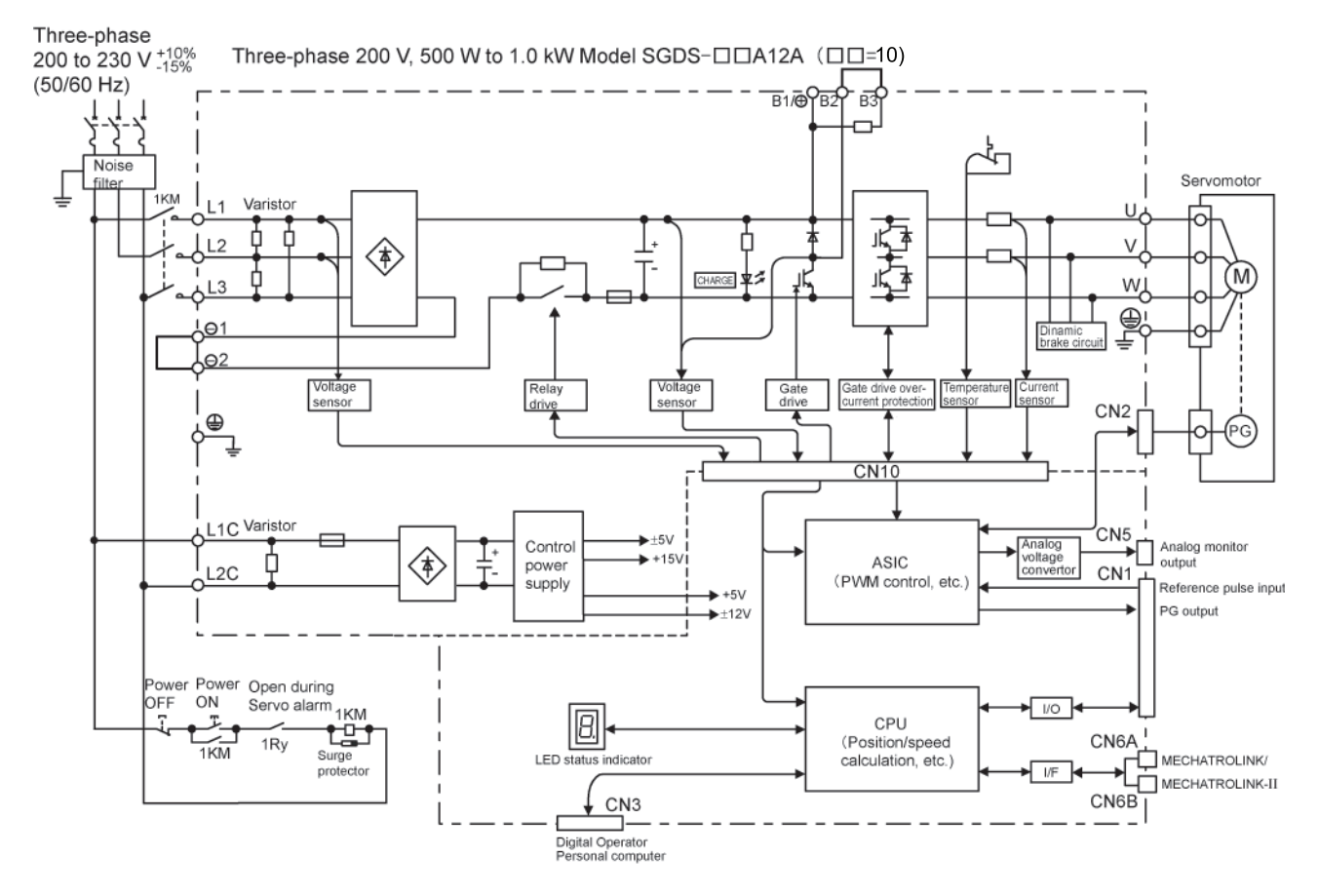

3.3.4 Single-phase 200 V 800 W

## <span id="page-66-0"></span>3.3.4 Single-phase 200 V 800 W

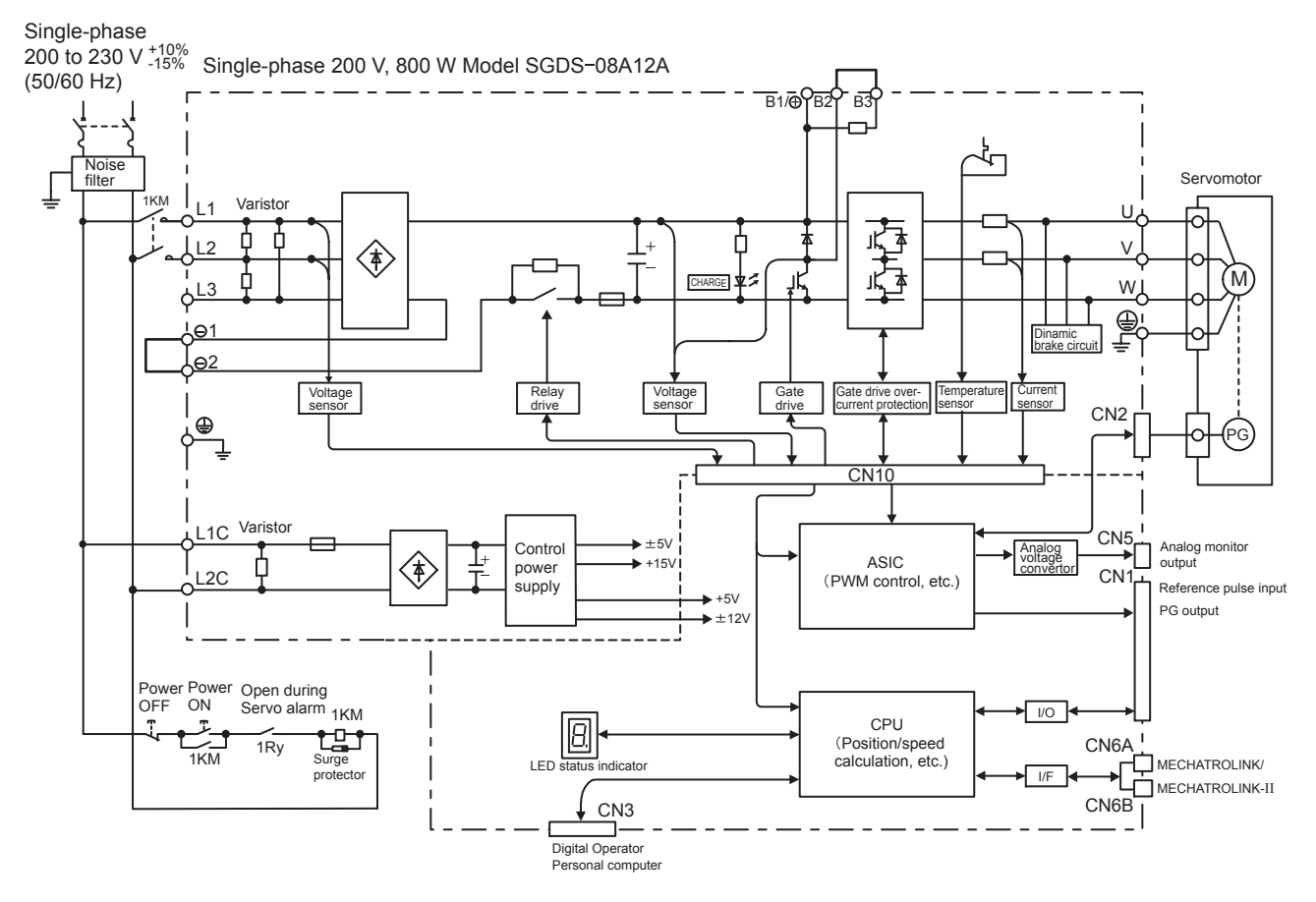

Note: L3 terminal is not used. Do not connect.

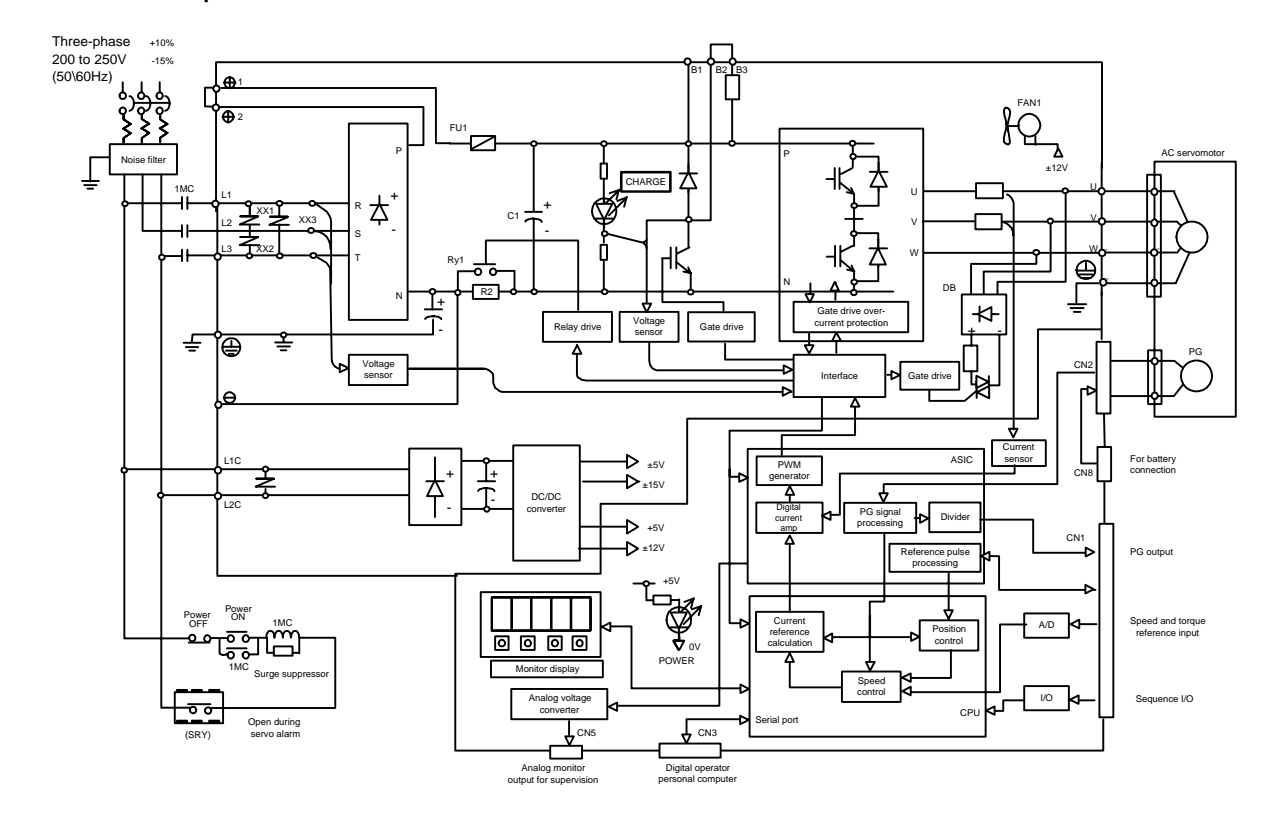

3.3.5 Three-phase 200 V, 3.0~5.0kW

3.3.5 Three-phase 200 V, 3.0~5.0kW

## <span id="page-68-0"></span>3.4 SERVOPACK Power Supply Capacities and Power Losses

The following table shows SERVOPACK power supply capacities and power losses at the rated output.

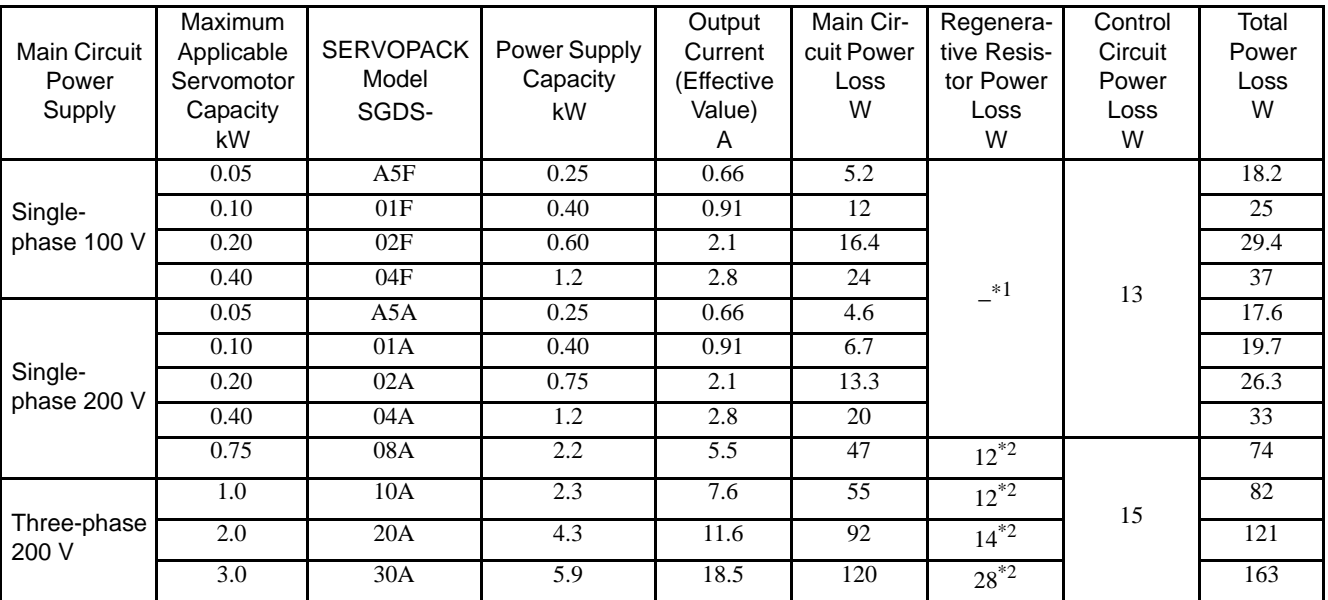

Table 3.1 SERVOPACK Power Losses at Rated Output

\* 1. SERVOPACKs with a capacity of 50 to 400 W do not have built-in regenerative resistors. If the regenerative energy exceeds the specified value, connect an external regenerative resistor. Refer to *[11.1.3 Calculating the Required Capacity of Regenerative Resistors.](#page-320-0)*

\* 2. Regenerative resistor power losses are allowable losses. Take the following action if this value is exceeded.

- Remove the lead from the internal regenerative resistor in the SERVOPACK.
- Install an external regenerative resistor.

Note: External regenerative resistors are optional. Refer to *[5.7 Connecting Regenerative Resistors](#page-127-0)* and *[4.4.3 External Regenerative Resistor](#page-89-0)* for details.

## <span id="page-69-0"></span>3.5 SERVOPACK Overload Characteristics and Load Moment of Inertia

#### <span id="page-69-1"></span>3.5.1 Overload Characteristics

The overload detection level is set under hot start conditions at a servomotor ambient temperature of 40°C  $(104°F)$ .

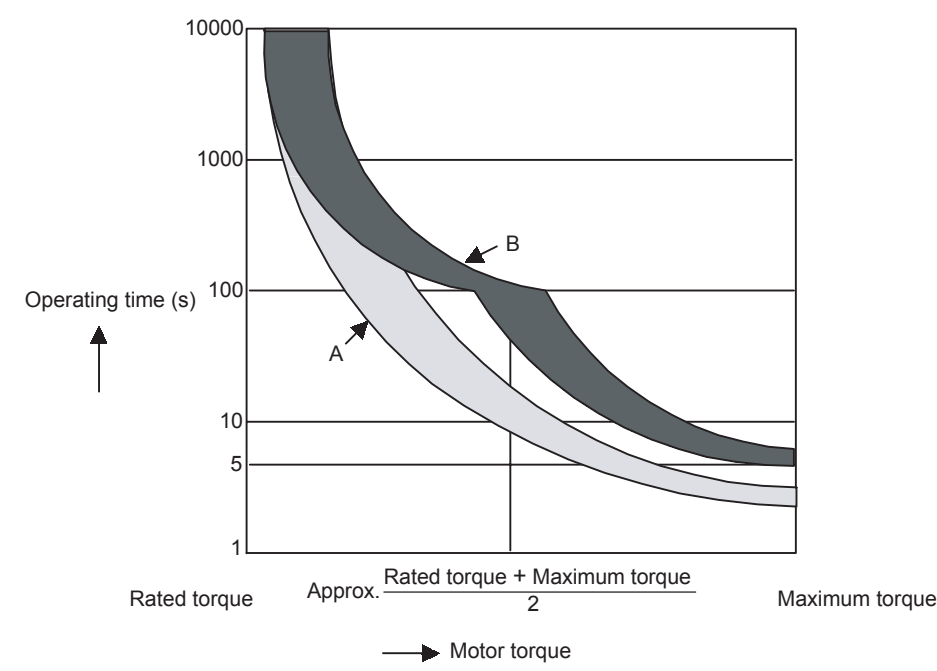

Note: The overload protection characteristics of A and B in the figure are applicable when the SERVO-PACK is combined with one of the following servomotors. A: SGMAH or SGMPH servomotor with a capacity of 400 W max.

B: Others like the SGMAH, SGMPH, and SGMSH servomotors

#### <span id="page-69-2"></span>3.5.2 Starting and Stopping Time

The motor starting time (tr) and stopping time (tf) under a constant load are calculated using the following formulas. Motor viscous torque and friction torque are ignored.

Starting time:

$$
tr = \frac{2 \pi N_M (J_M + J_L)}{60 (T_{PM} - T_L)} [s]
$$

Stopping time:  $\mathsf{tf} = \frac{2 \pi \cdot \mathsf{N}_{\mathsf{M}}(\mathsf{J}_{\mathsf{M}} + \mathsf{J}_{\mathsf{L}})}{60 \cdot (\mathsf{T}_{\mathsf{P}\mathsf{M}} + \mathsf{T}_{\mathsf{L}})} [\mathsf{s}]$ 

- $N_M$ : Motor speed (RPM)
- $J_M$ : Motor rotor moment of inertia (kg·m<sup>2</sup>)
- $J_L$ : Load converted to shaft moment of inertia (kg·m<sup>2</sup>)
- $T_{PM}$ : Instantaneous peak motor torque when combined with a SERVOPACK  $(N \cdot m)$
- $T_L$ : Load torque (N·m)

#### 3.5.3 Load Moment of Inertia

Calculate the torque from the motor current using servomotor torque constant  $\times$  motor current (effective value). The following figure shows the motor torque and motor speed timing chart.

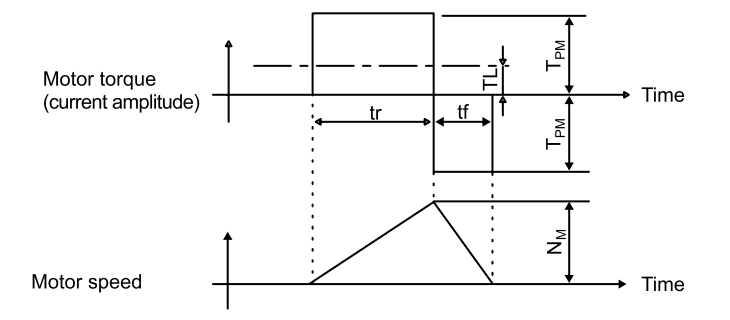

#### <span id="page-70-0"></span>3.5.3 Load Moment of Inertia

The size of the load moment of inertia  $(J<sub>L</sub>)$  allowable when using a servomotor depends on motor capacity and is limited to within 5 to 30 times the moment of inertia of each servomotor  $(J_M)$ . This value is provided strictly as a guideline and results may vary depending on servomotor drive conditions.

An overvoltage alarm is likely to occur during deceleration if the load moment of inertia exceeds the allowable load moment of inertia. SERVOPACKs with a built-in regenerative resistor may generate a regeneration overload alarm. Take one of the following steps if this occurs.

- Reduce the torque limit.
- Reduce the deceleration rate.
- Reduce the maximum motor speed.
- Install an externally mounted regenerative resistor if the alarm cannot be cleared. Contact your Yaskawa Application Engineering Department.

Regenerative resistors are not built into 200 V SERVOPACKs for 50 W to 400 W or 100 V SERVOPACKs for 50 W to 400 W. The following figures show the tentative relationship between the load moment of inertia and motor speed using an example with a load moment of inertia 10 to 30 times the load moment of inertia at the motor shaft.

External regenerative resistors are required when this condition is exceeded or if the allowable loss capacity (W) of the built-in regenerative resistor is exceeded due to regenerative drive conditions when a regenerative resistor is already built in.

(1) Load Moment of Inertia and Motor Speed for SGMAH Servomotors (a) 200V

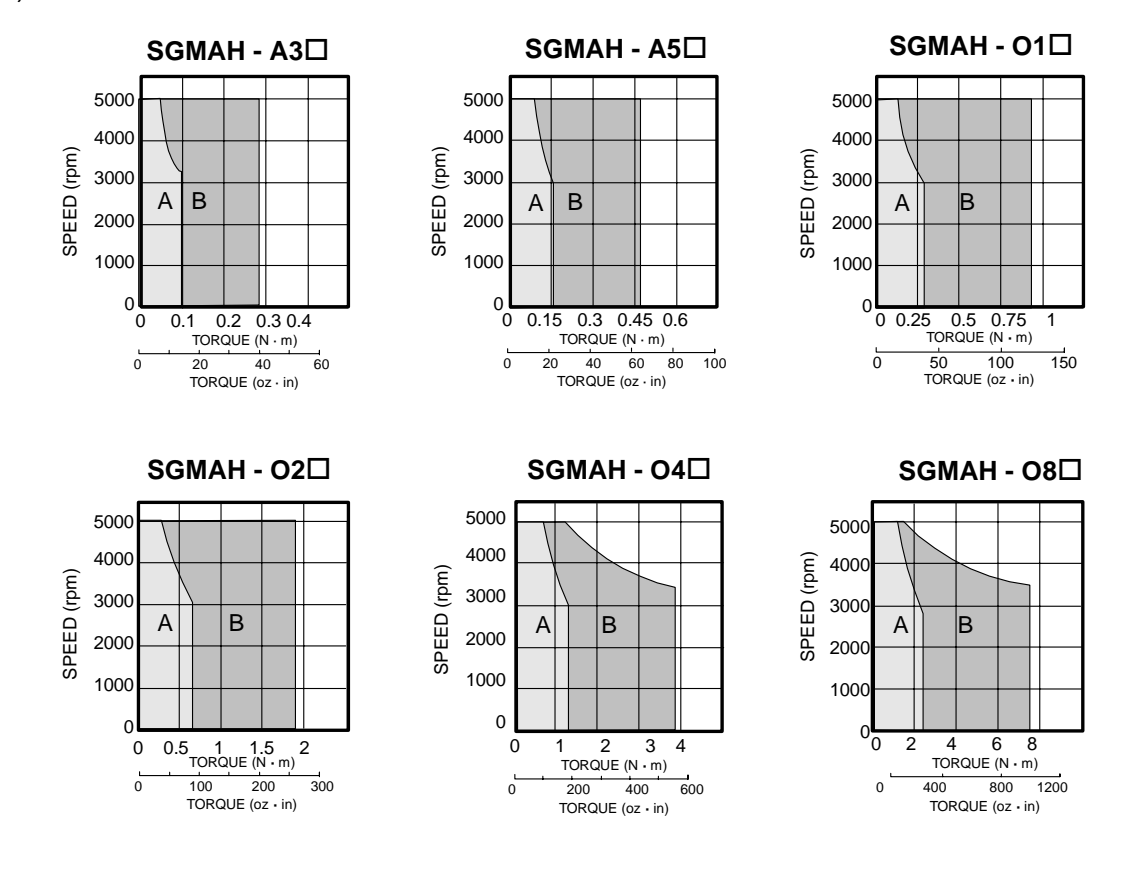

#### 3-15
3.5.3 Load Moment of Inertia

(2) Load Moment of Inertia and Motor Speed for SGMPH Servomotors (a) 200V

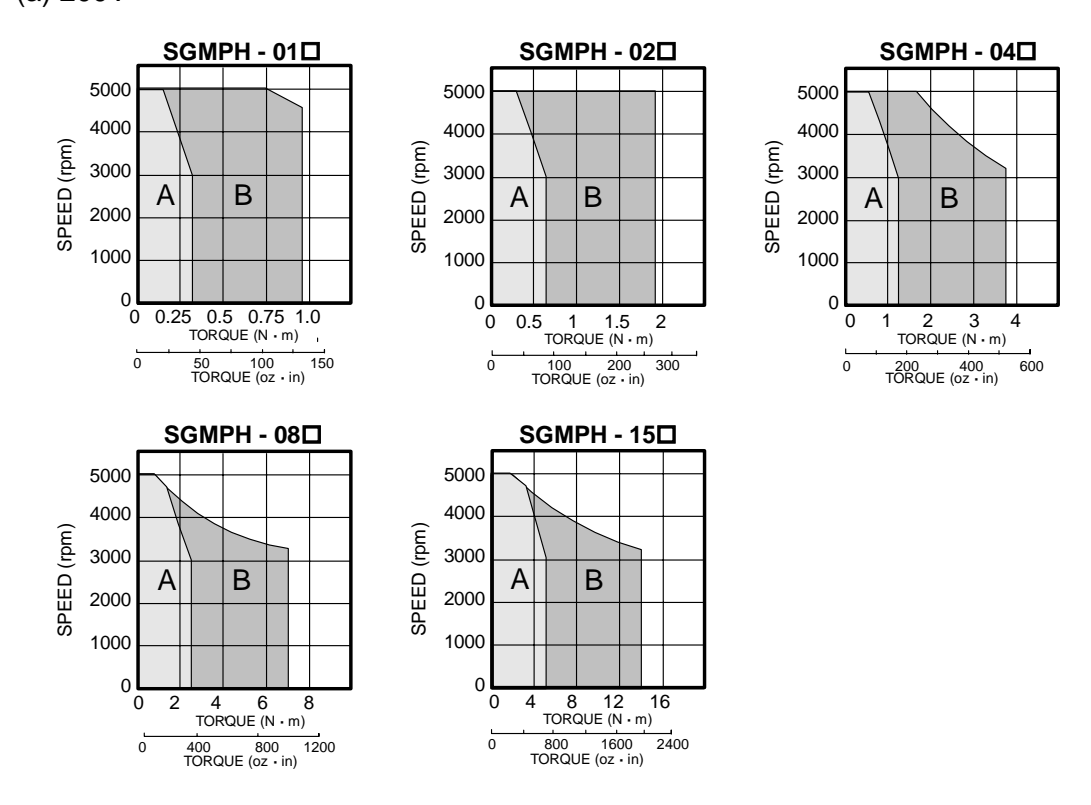

(3) Load Moment of Inertia and Motor Speed for SGMGH Servomotors (a) 200V

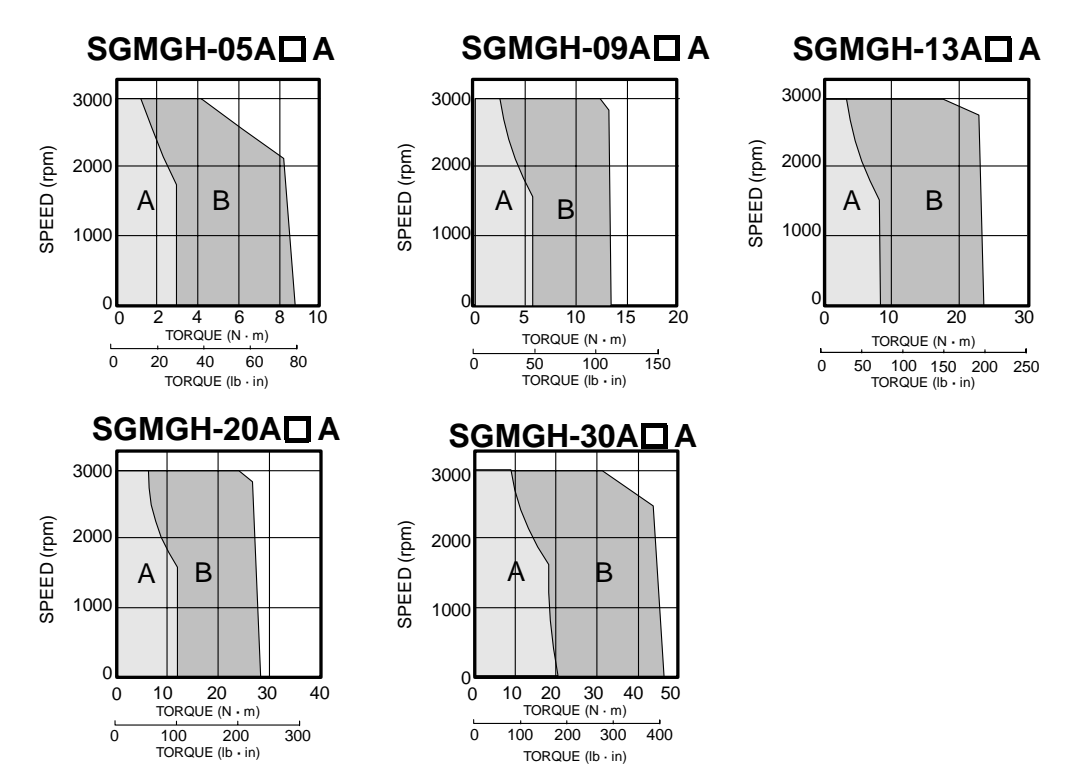

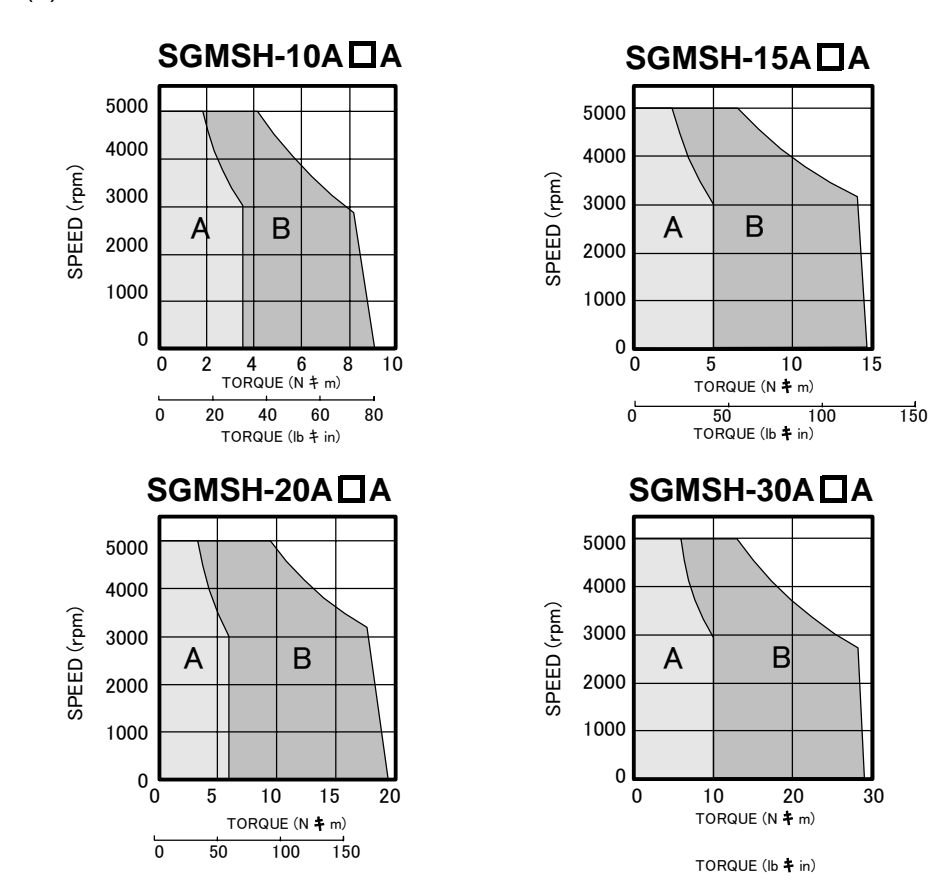

(4) Load Moment of Inertia and Motor Speed for SGMSH Servomotors (a) 200V

3.5.3 Load Moment of Inertia

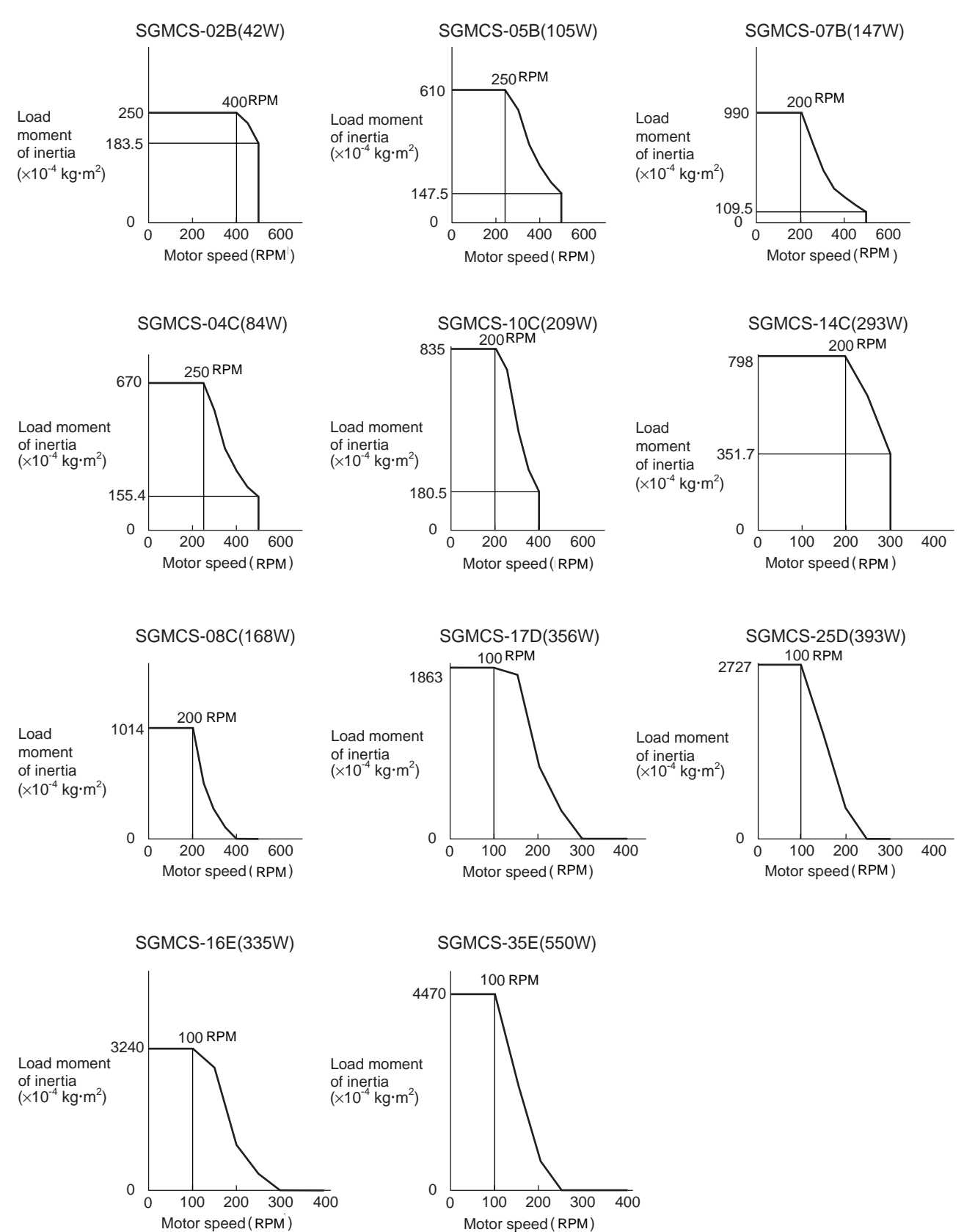

# (5) Load Moment of Inertia and Motor Speed for SGMCS Servomotors

# (6) Allowable Load Moment of Inertia at the Motor Shaft

The rotor moment of inertia ratio is the value for a servomotor without a gear and a brake.

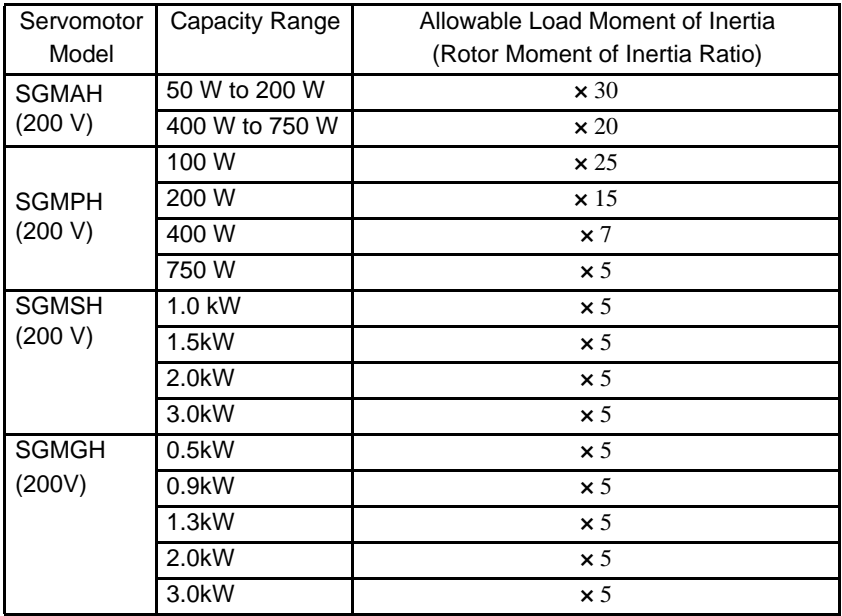

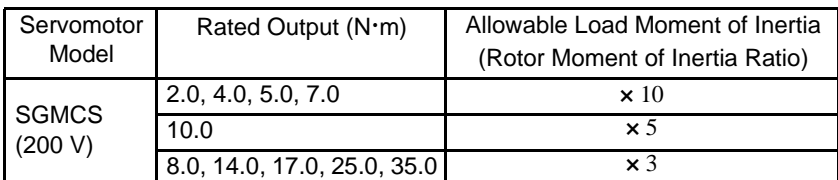

3.5.3 Load Moment of Inertia

# 3.6 SERVOPACK Dimensional Drawings

SERVOPACK dimensional drawings are grouped according to the mounting method and capacity.

# (1) Base-mounted Type

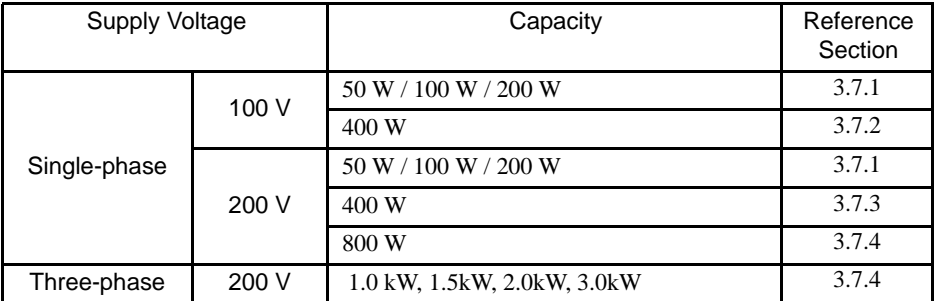

# 3.7 Dimensional Drawings of Base-mounted SERVOPACK Model  $SGDS-T$  $12A / T$  $T$  $T$  $T$  $12A$

# <span id="page-77-0"></span>3.7.1 Single-phase 100 V/200 V, 50 W/100 W/200 W

Approx.mass: 0.7 kg Unit: mm

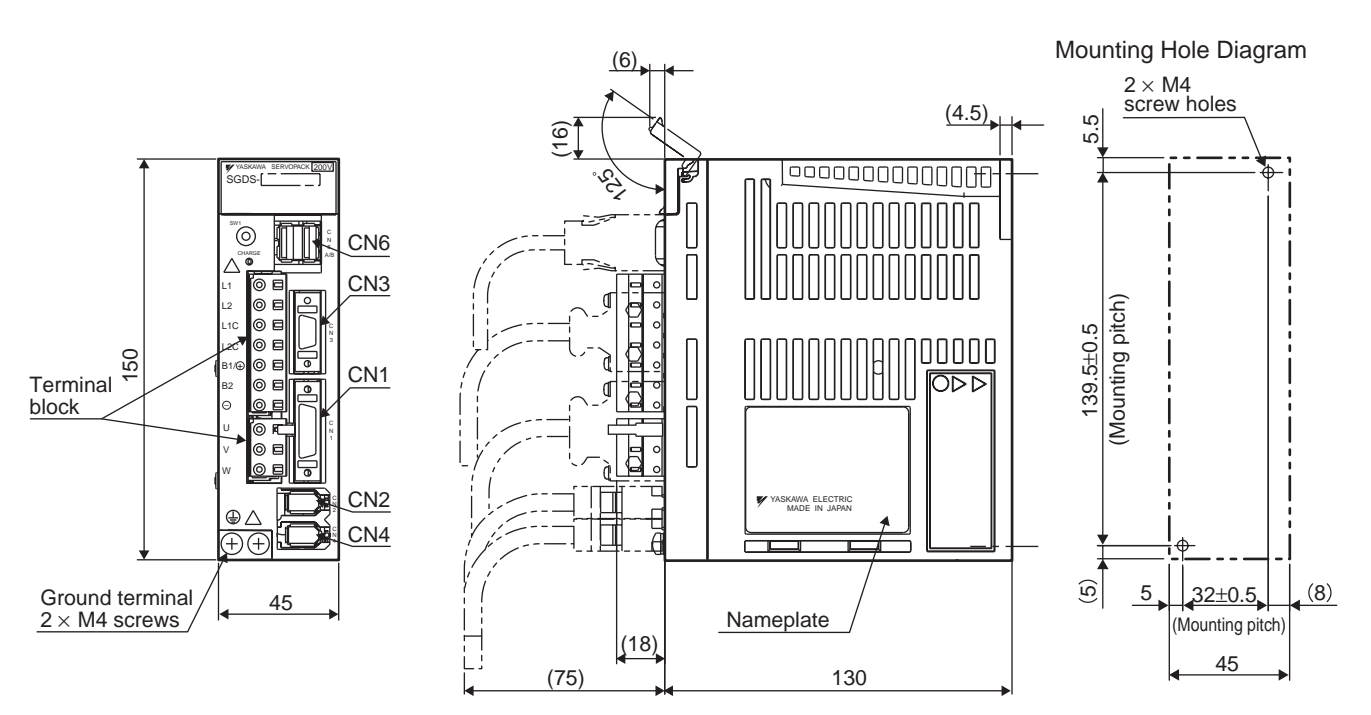

# <span id="page-77-1"></span>3.7.2 Single-phase 100 V, 400 W

Approx.mass: 1.4 kg Unit: mm

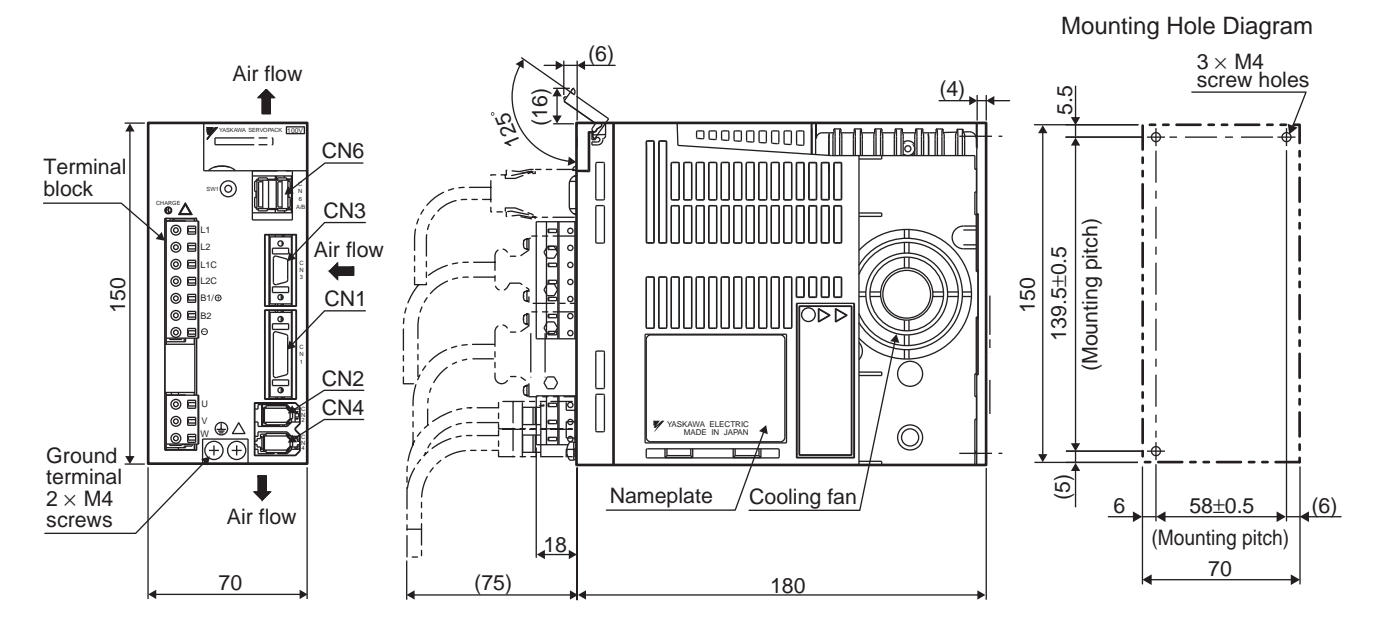

3.7.3 Single-phase 200 V, 400 W

# <span id="page-78-0"></span>3.7.3 Single-phase 200 V, 400 W

Approx.mass: 0.9 kg Unit: mm

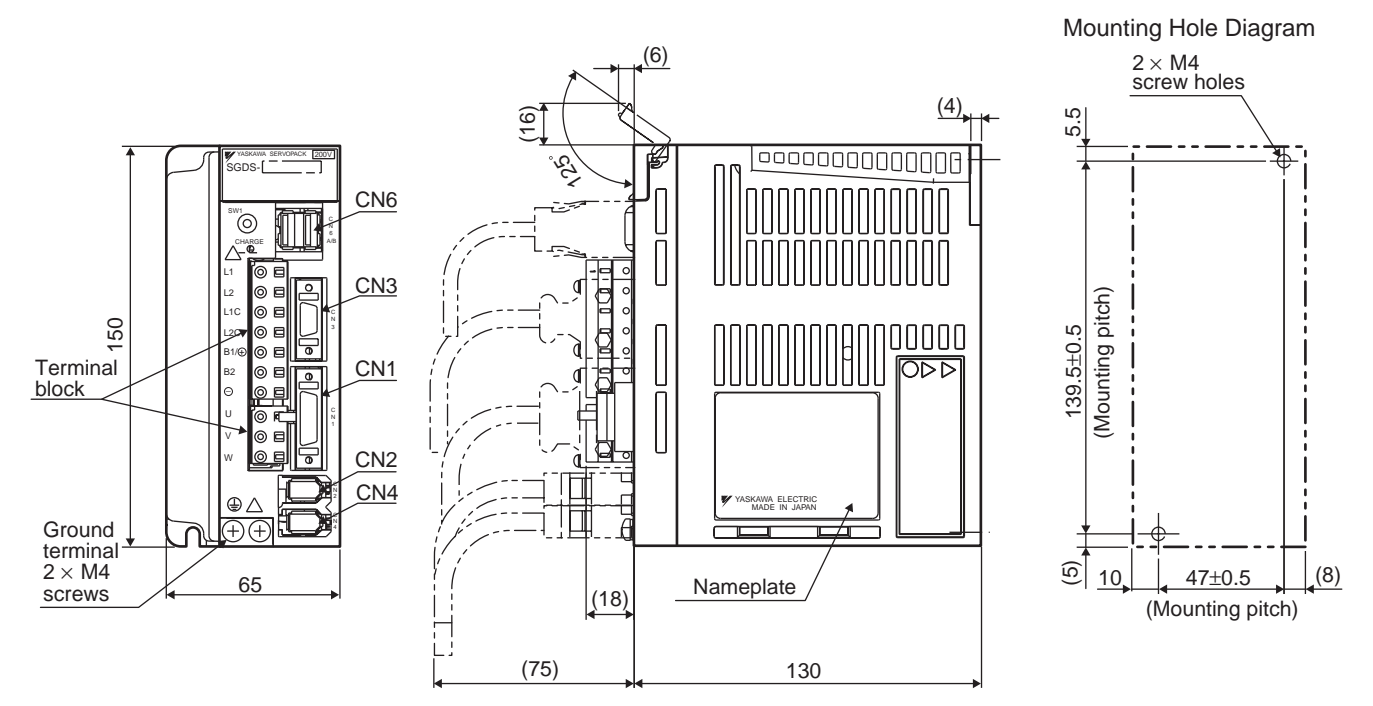

# <span id="page-78-1"></span>3.7.4 Single-phase 200 V, 800 W, Three-phase 200 V, 1.0 kW

Approx.mass: 1.4 kg Unit: mm

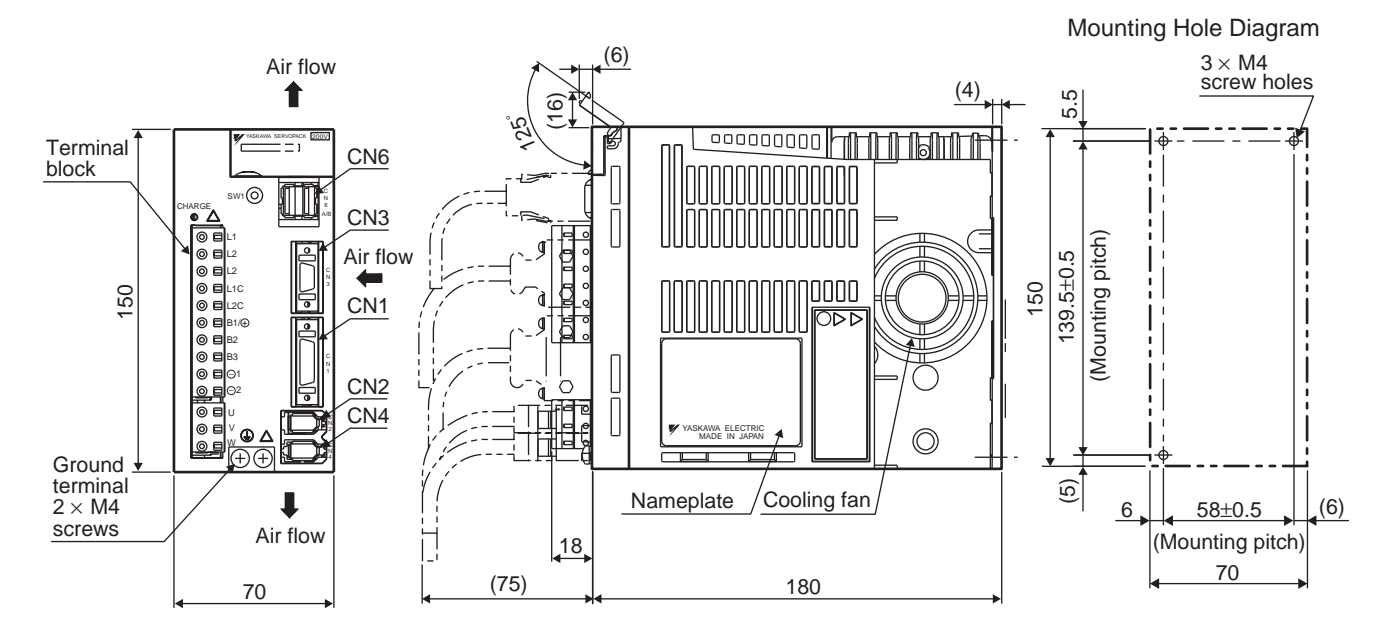

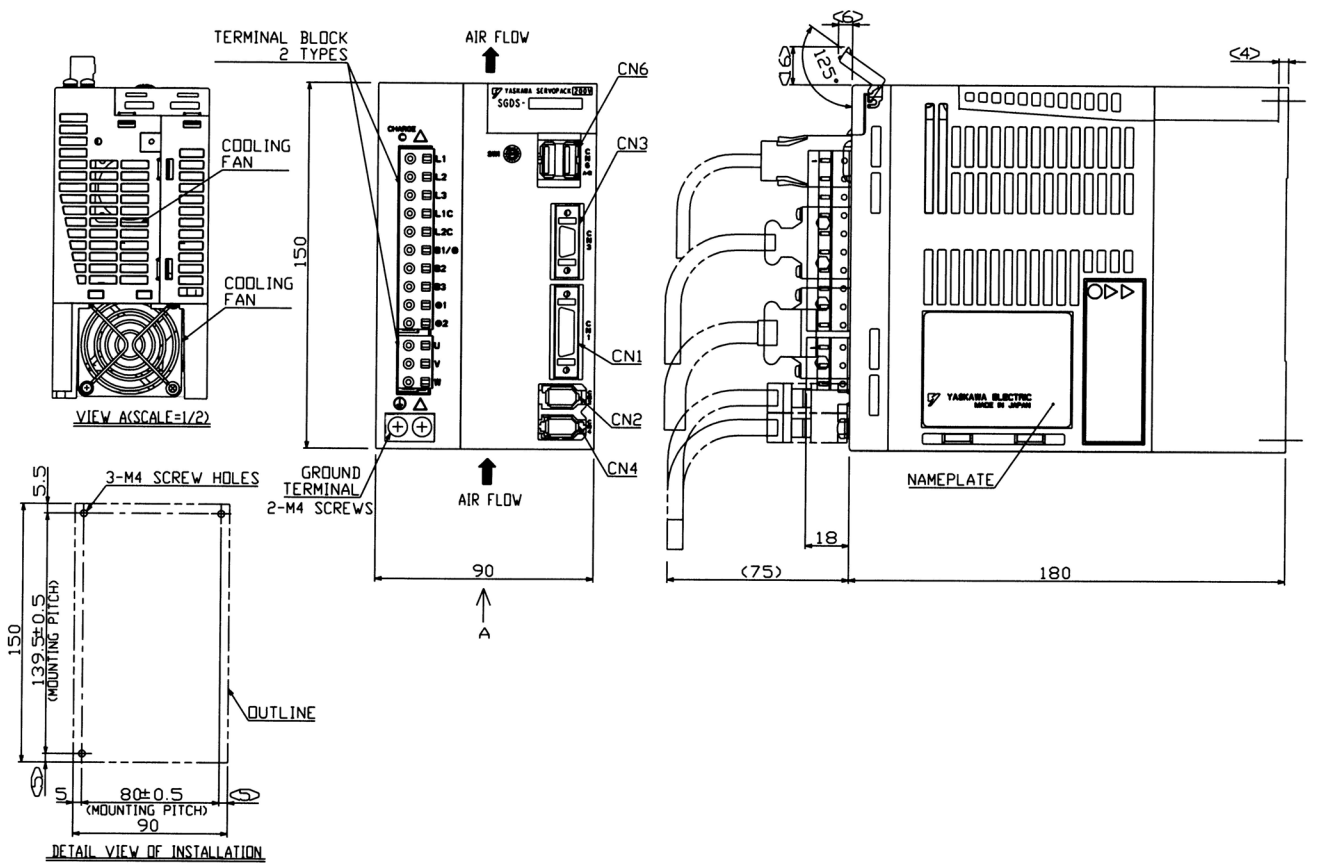

# Three-phase, 1.5kW

3.7.4 Single-phase 200 V, 800 W, Three-phase 200 V, 1.0 kW

# Three-phase, 2.0kW, 3.0kW

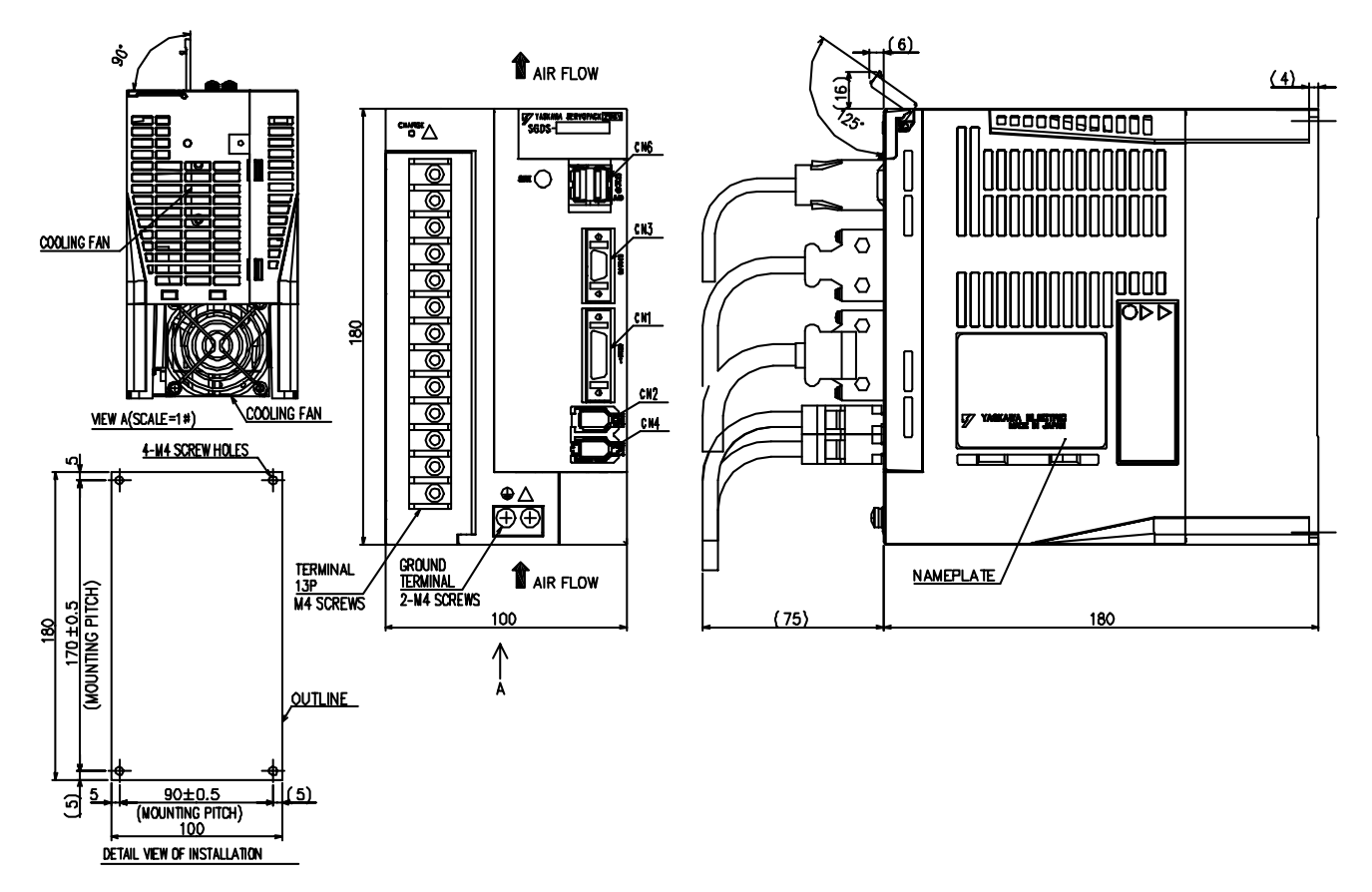

# 4

# Specifications and Dimensional Drawings of Cables and Peripheral Devices

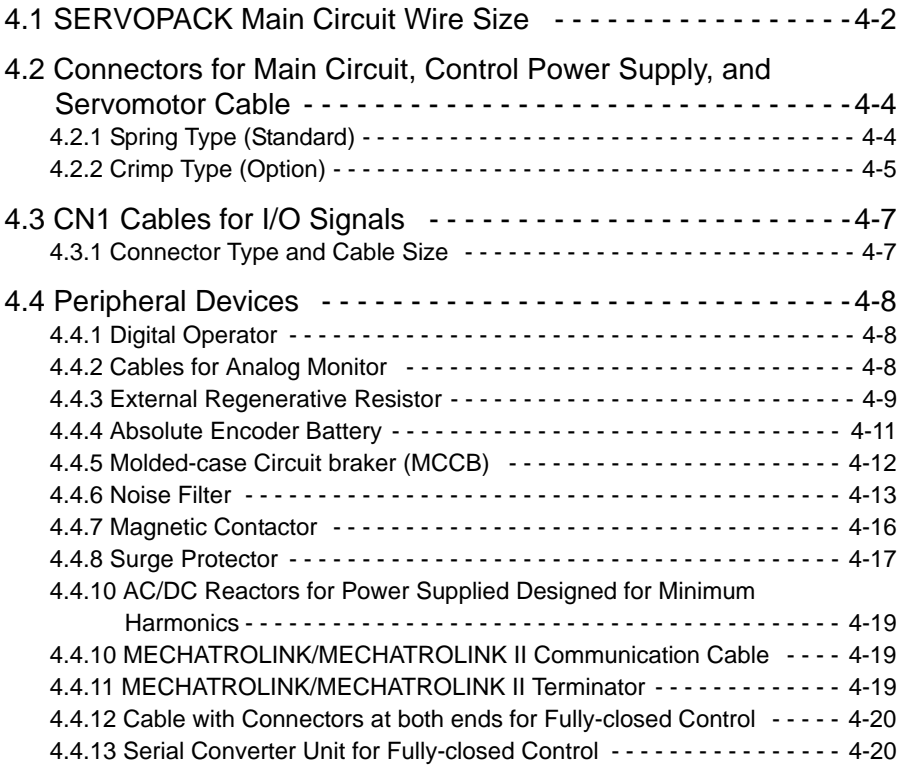

# <span id="page-82-0"></span>4.1 SERVOPACK Main Circuit Wire Size

# (1) Cable Types

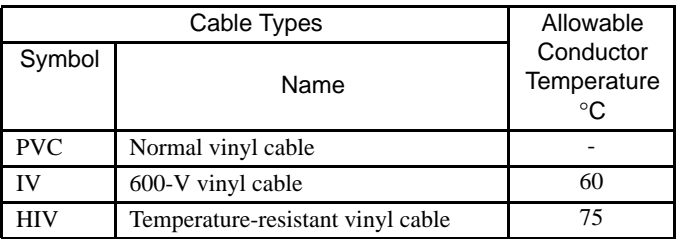

The table shows the wire size and allowable currency for three cables. Use a cable whose specifications meet or are less than the values in the table.

#### • 600 V Heat-resistant Vinyl Cable (HIV)

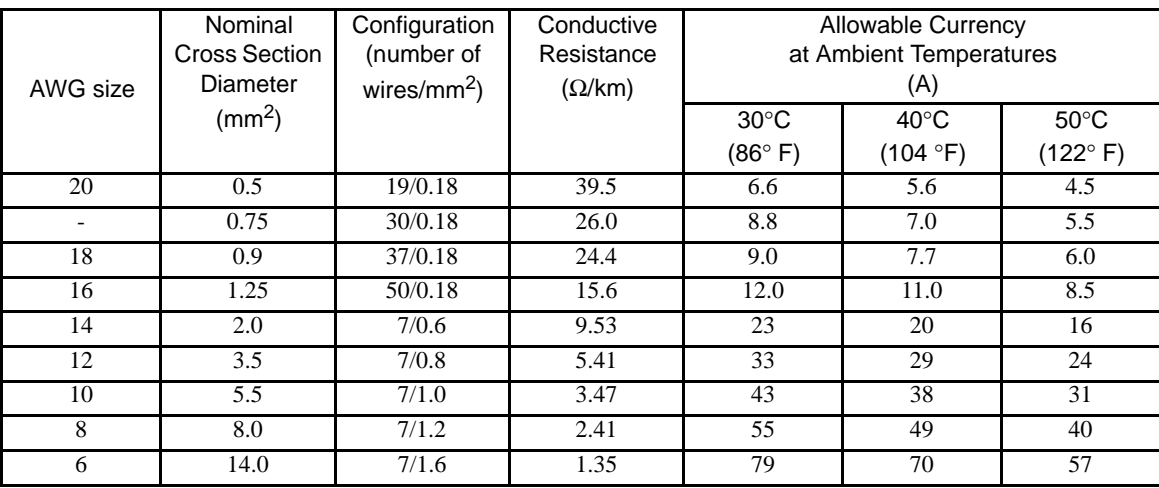

Note: The values in the table are only for reference.

#### (2) Single-phase for 100 V

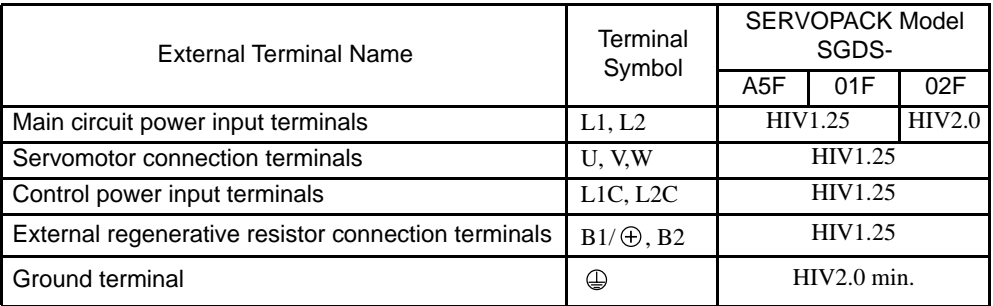

# (3) Single-phase for 200 V

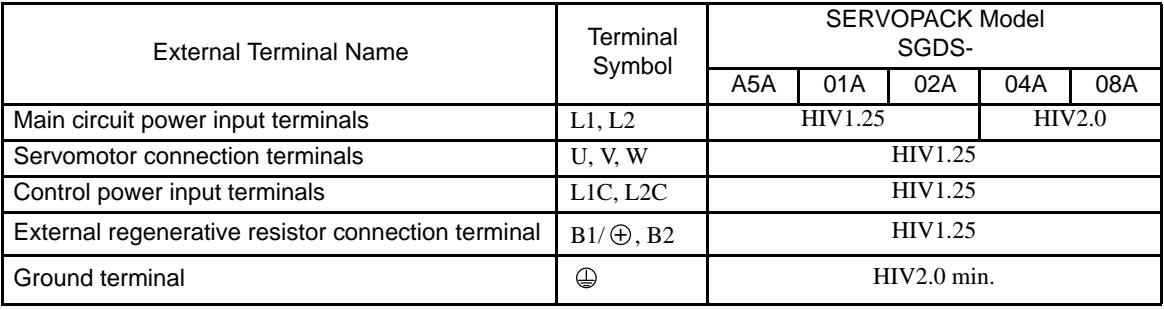

# (4) Three-phase for 200 V

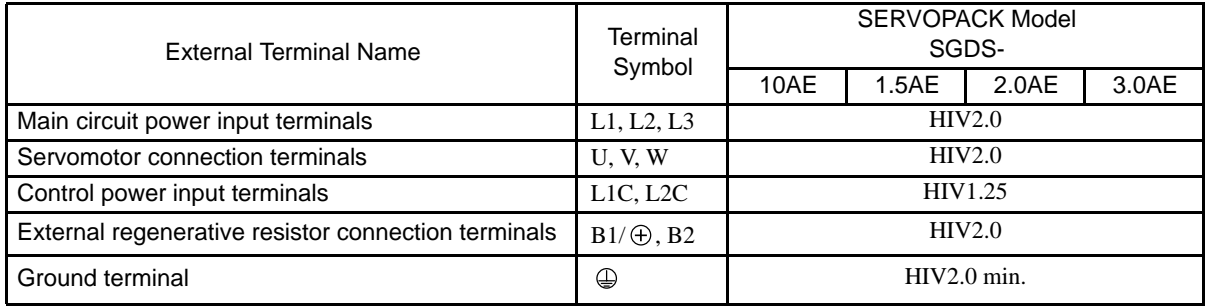

Note: 1. Wire sizes were selected for three cables per bundle at 40°C ambient temperature with the rated current.

2. Use cable with withstand voltage of 600 V for main circuits.

- 3. If cables are bundled in PVC or metal ducts, consider the reduction ratio of the allowable current.
- 4. Use heat-resistant cable under high ambient or panel temperatures where normal vinyl cable will rapidly deteriorate.
- 5. Use cable within the allowable moment of inertia.
- 6. Do not use in continuous regenerating status.

4.2.1 Spring Type (Standard)

# 4.2 Connectors for Main Circuit, Control Power Supply, and Servomo- tor Cable

# <span id="page-84-0"></span>4.2.1 Spring Type (Standard)

Spring-type connectors are provided on SERVOPACK as standard.

O) Œ ® ⊞ © œ ® œ

 $@E$ © Œ

(Q IE

 $@$   $\Box$ 

kg te

 $\overline{E}$ 

ര

#### (1) Connector Types

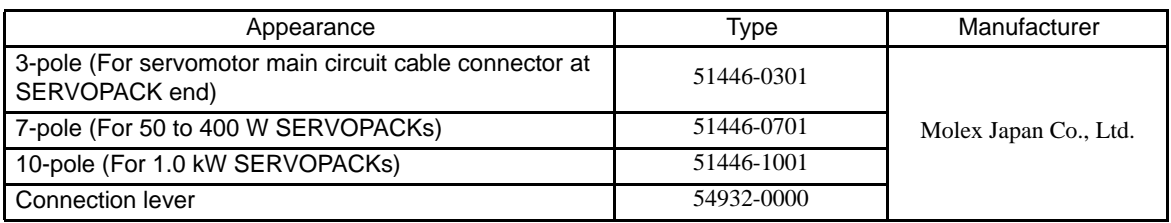

# (2) External View and Dimensions

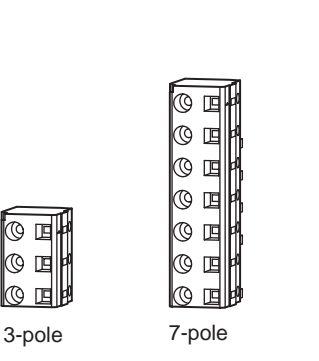

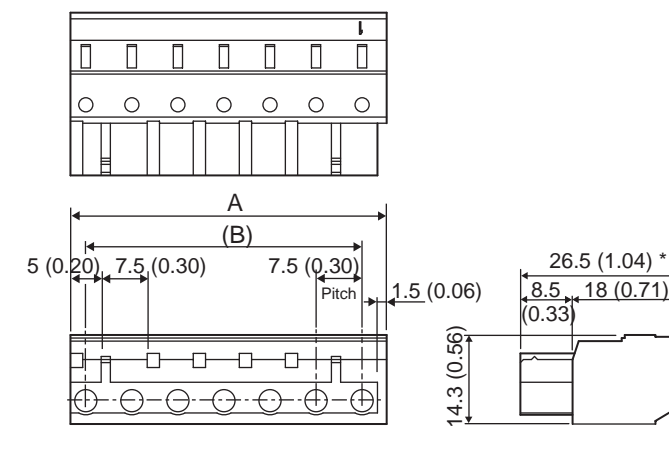

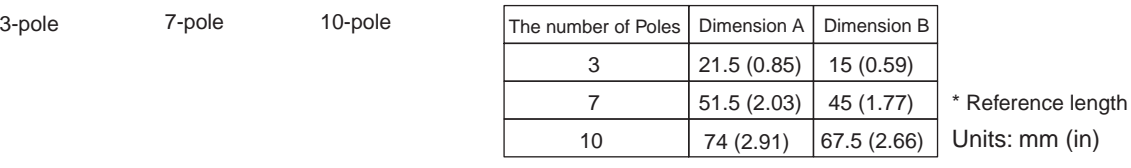

# (3) Connection Lever

ko te

kg te

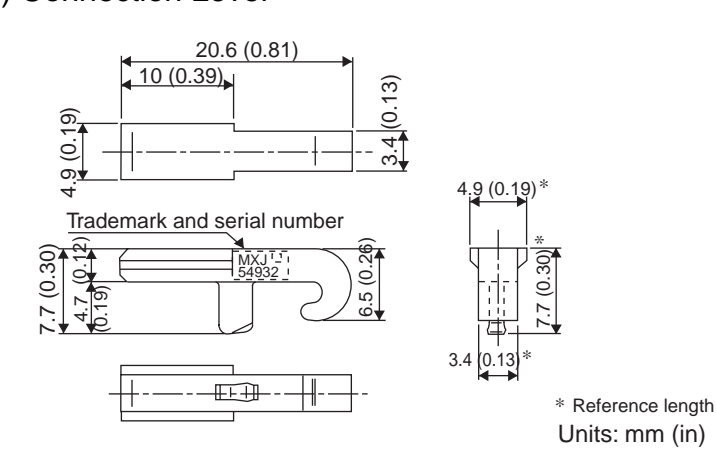

# <span id="page-85-0"></span>4.2.2 Crimp Type (Option)

The crimp type connectors are options. Contact the manufacturer for details.

# (1) Connector Types

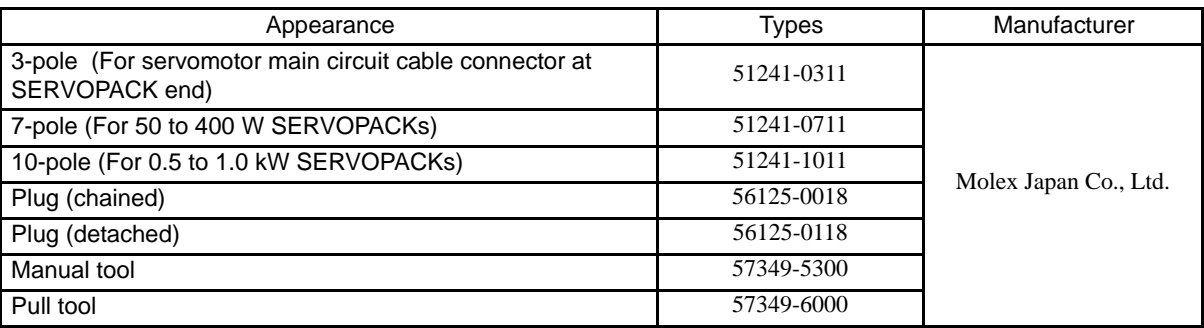

# (2) External View and Dimensions

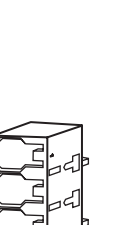

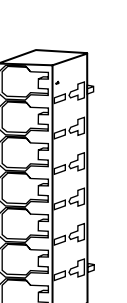

3-pole 7-pole 10-pole

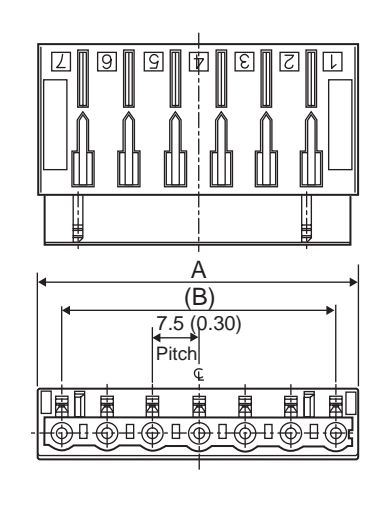

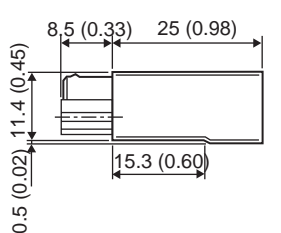

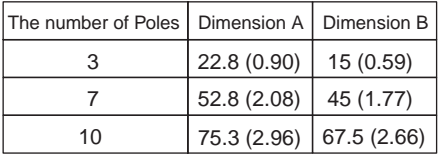

Units: mm (in)

4.2.2 Crimp Type (Option)

(3) Plugs (Chained/Detached)

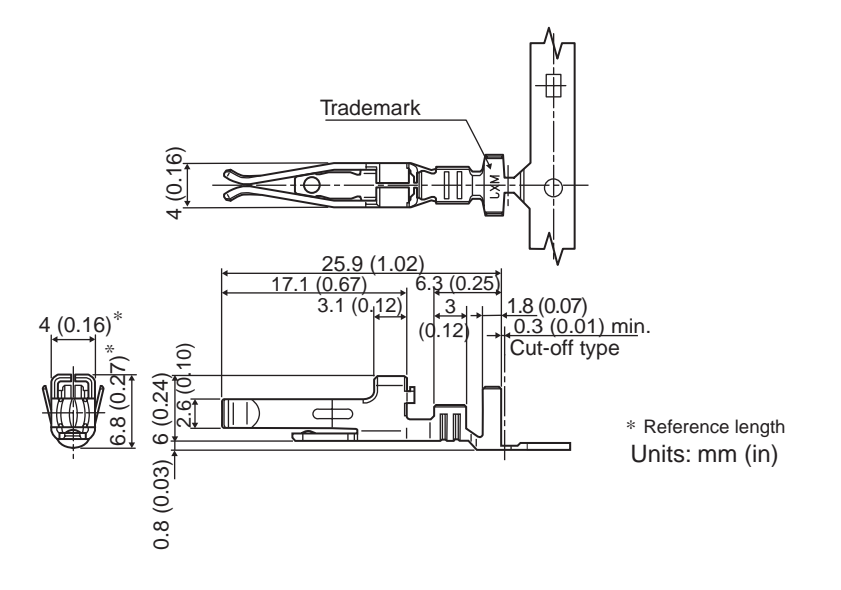

# <span id="page-87-0"></span>4.3 CN1 Cables for I/O Signals

# <span id="page-87-1"></span>4.3.1 Connector Type and Cable Size

Use the following connector and wire for CN1. The connector CN1 includes a set of case and a connector.

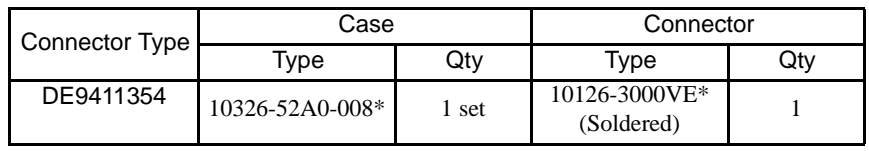

\* Manufactured by Sumitomo 3M Ltd.

# (1) Dimensional Drawings of Case

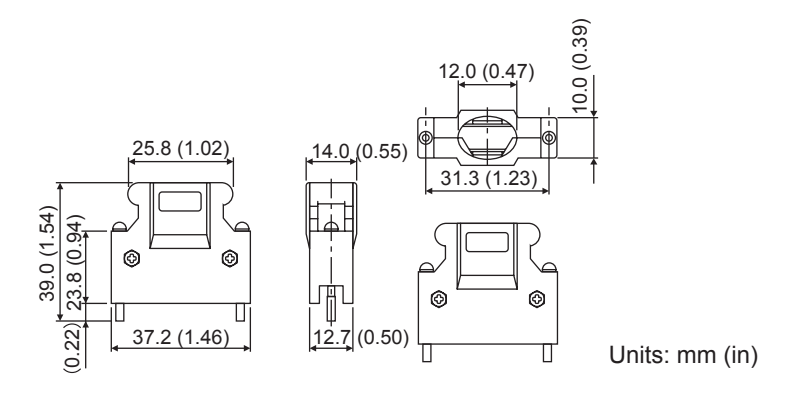

# (2) Cable Size

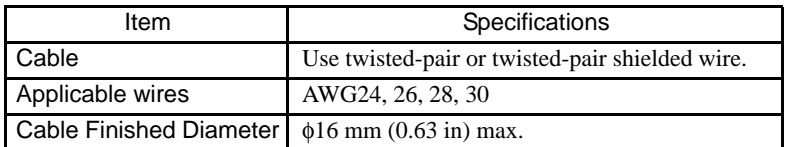

#### 4.4.1 Digital Operator

# <span id="page-88-0"></span>4.4 Peripheral Devices

# <span id="page-88-1"></span>4.4.1 Digital Operator

(1) Model JUSP-OP05A with a 1m-connection Cable

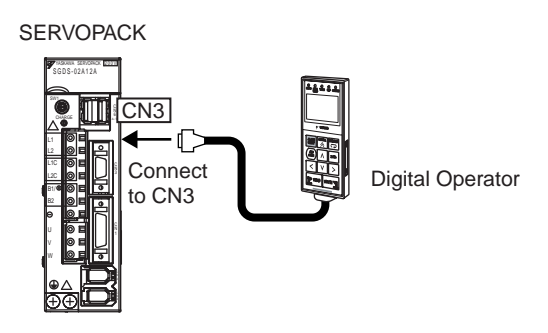

(2) Dimensional Drawings

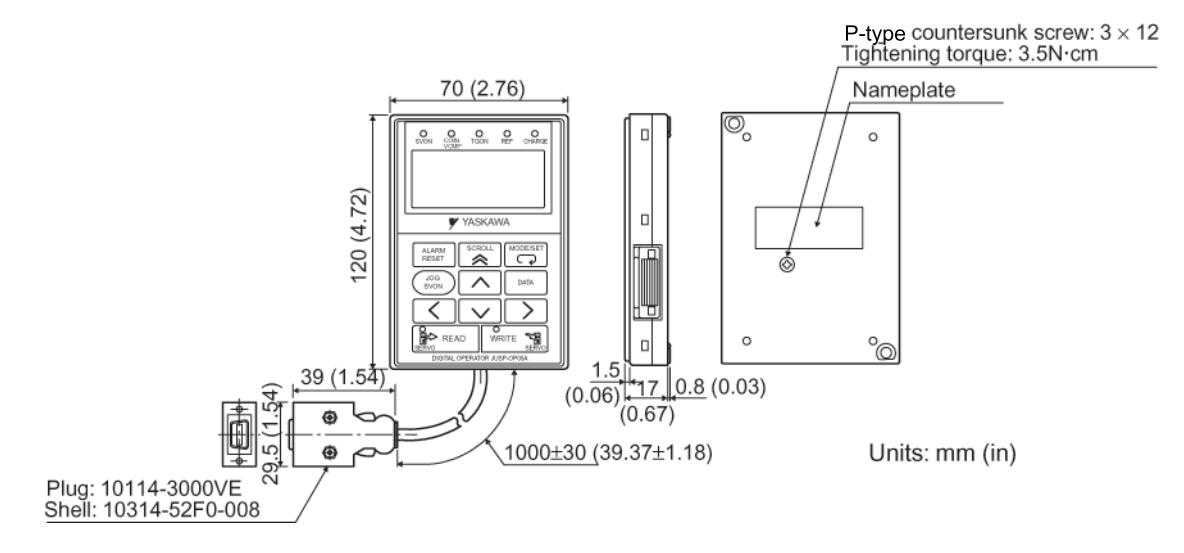

# <span id="page-88-2"></span>4.4.2 Cables for Analog Monitor

# (1) Cable Type: DE9404559

Connect the specified cables to CN5 connector for monitoring the analog monitor signals. For the details, refer to *[8.7 Analog Monitor](#page-276-0)*.

With the front cover open

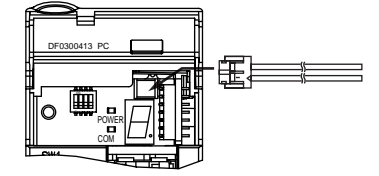

# (2) Dimensional Drawings

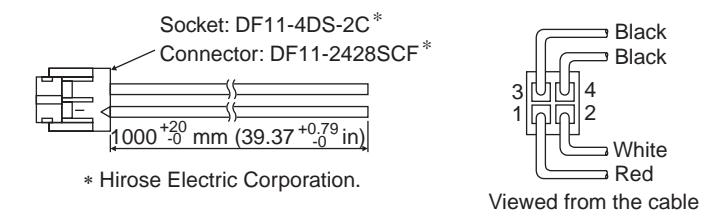

# (3) Specifications

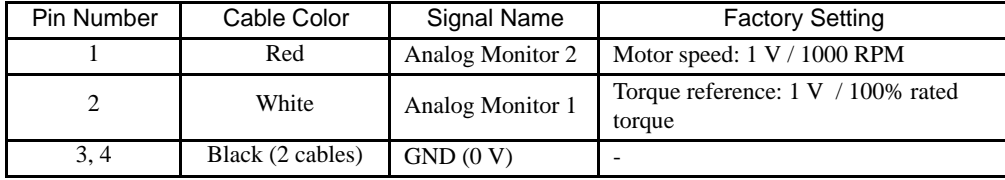

Note: The examples shown in the table are factory settings. To chang the settings, reset parameters Pn006 and Pn007. Refer to *[8.7 Analog Monitor](#page-276-0).*

# <span id="page-89-0"></span>4.4.3 External Regenerative Resistor

When regenerative energy is so large that a SERVOPACK cannot process, install externally a regenerative resistor. The regenerative resistor must be purchased by customers. Refer to the table below for selecting the regenerative resistor. Refer to *[5.7 Connecting Regenerative Resistors](#page-127-0)* for the connection.

# (1) References for External Regenerative Resistor

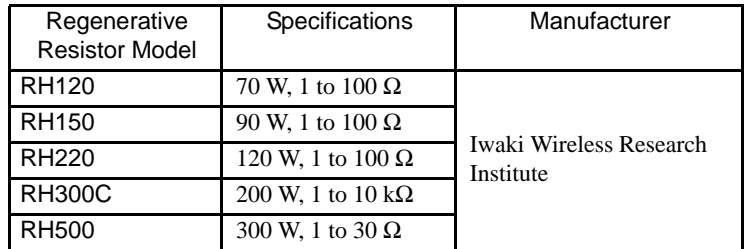

# (2) Model Designation

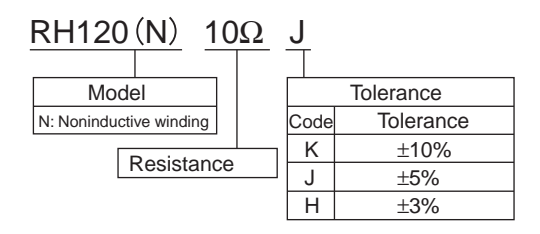

#### 4.4.3 External Regenerative Resistor

#### (3) Specifications

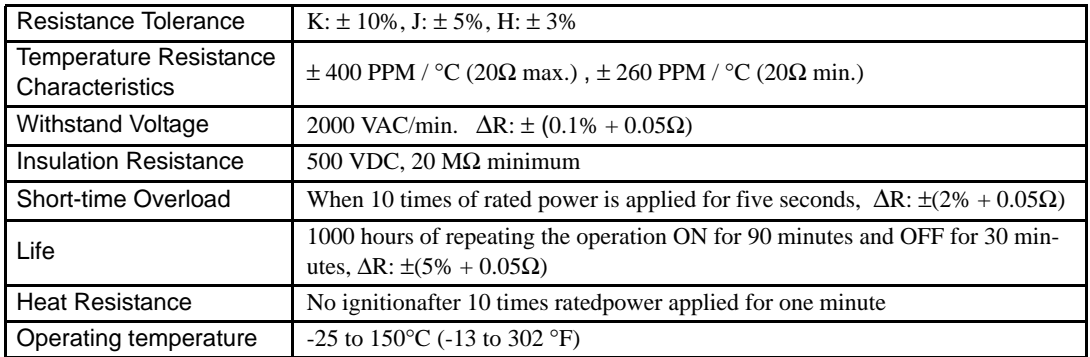

#### (4) Dimensional Drawings

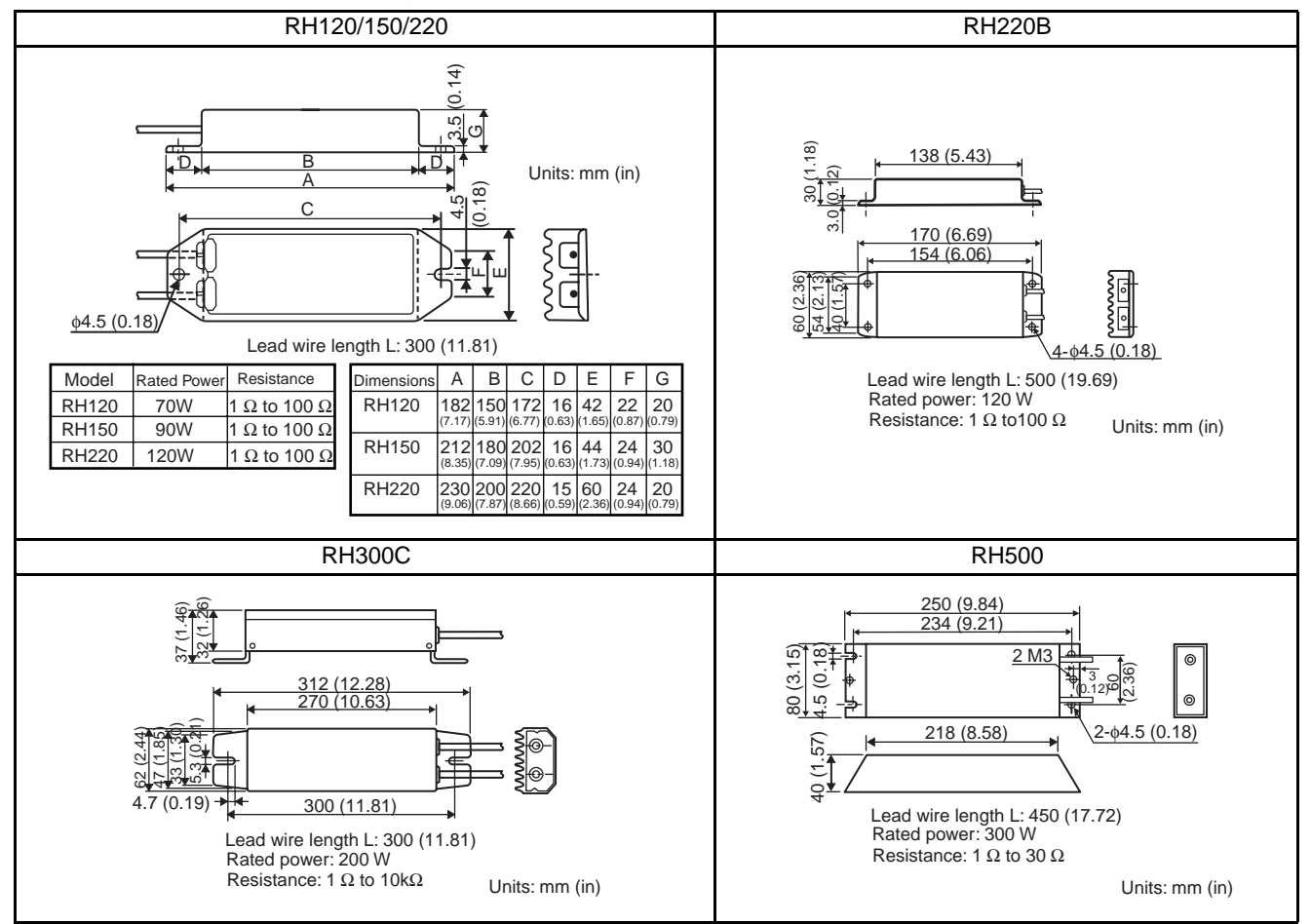

# <span id="page-91-0"></span>4.4.4 Absolute Encoder Battery

A backup battery is required to maintain the position of absolute encoder. Install one of the absolute encoder batteries below.

#### (1) Battery

Model: JZSP-BA01 (lithium battery) (Battery: ER3V battery made by Toshiba Battery Co., Ltd.) 3.6 V 1000 mAh

$$
\begin{array}{c}\n\ominus \\
\hline\n\downarrow \\
\hline\n\downarrow \\
\hline\n\downarrow \\
\hline\n\downarrow \\
\hline\n\downarrow \\
\hline\n\downarrow \\
\hline\n\downarrow \\
\hline\n\downarrow \\
\hline\n\downarrow \\
\hline\n\downarrow \\
\hline\n\downarrow \\
\hline\n\downarrow \\
\hline\n\downarrow \\
\hline\n\downarrow \\
\hline\n\downarrow \\
\hline\n\downarrow \\
\hline\n\downarrow \\
\hline\n\downarrow \\
\hline\n\downarrow \\
\hline\n\downarrow \\
\hline\n\downarrow \\
\hline\n\downarrow \\
\hline\n\downarrow \\
\hline\n\downarrow \\
\hline\n\downarrow \\
\hline\n\downarrow \\
\hline\n\downarrow \\
\hline\n\downarrow \\
\hline\n\downarrow \\
\hline\n\downarrow \\
\hline\n\downarrow \\
\hline\n\downarrow \\
\hline\n\downarrow \\
\hline\n\downarrow \\
\hline\n\downarrow \\
\hline\n\downarrow \\
\hline\n\downarrow \\
\hline\n\downarrow \\
\hline\n\downarrow \\
\hline\n\downarrow \\
\hline\n\downarrow \\
\hline\n\downarrow \\
\hline\n\downarrow \\
\hline\n\downarrow \\
\hline\n\downarrow \\
\hline\n\downarrow \\
\hline\n\downarrow \\
\hline\n\downarrow \\
\hline\n\downarrow \\
\hline\n\downarrow \\
\hline\n\downarrow \\
\hline\n\downarrow \\
\hline\n\downarrow \\
\hline\n\downarrow \\
\hline\n\downarrow \\
\hline\n\downarrow \\
\hline\n\downarrow \\
\hline\n\downarrow \\
\hline\n\downarrow \\
\hline\n\downarrow \\
\hline\n\downarrow \\
\hline\n\downarrow \\
\hline\n\downarrow \\
\hline\n\downarrow \\
\hline\n\downarrow \\
\hline\n\downarrow \\
\hline\n\downarrow \\
\hline\n\downarrow \\
\hline\n\downarrow \\
\hline\n\downarrow \\
\hline\n\downarrow \\
\hline\n\downarrow \\
\hline\n\downarrow \\
\hline\n\downarrow \\
\hline\n\downarrow \\
\hline\n\downarrow \\
\hline\n\downarrow \\
\hline\n\downarrow \\
\hline\n\downarrow \\
\hline\n\downarrow \\
\hline\n\downarrow \\
\hline\n\downarrow \\
\hline\n\downarrow \\
\hline\n\downarrow \\
\hline\n\downarrow \\
\hline\n\downarrow \\
\hline\n\downarrow \\
\hline\n\downarrow \\
\hline\n\downarrow \\
\hline\n\downarrow \\
\hline\n\downarrow \\
\hline\n\downarrow \\
\hline\n\downarrow \\
\hline
$$

# (2) Battery Installed on the Host Controller End

Model: ER6V3 (lithium battery) 3.6 V 2000 mAH Manufactured by Toshiba Battery Co., Ltd.

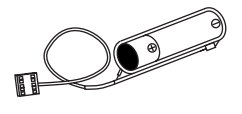

#### 4.4.5 Molded-case Circuit braker (MCCB)

# (3) Specification

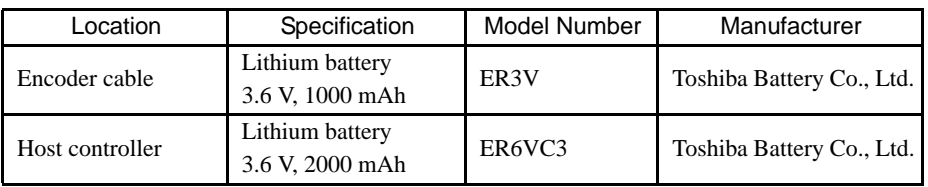

# <span id="page-92-0"></span>4.4.5 Molded-case Circuit braker (MCCB)

# (1) Model: MN50-CP

The above recommended product is manufactured by Mitsubishi Electric Corporation. Refer to the manufacturer's instruction manual for details.

#### (2) External View

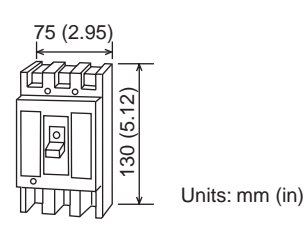

# (3) Specifications

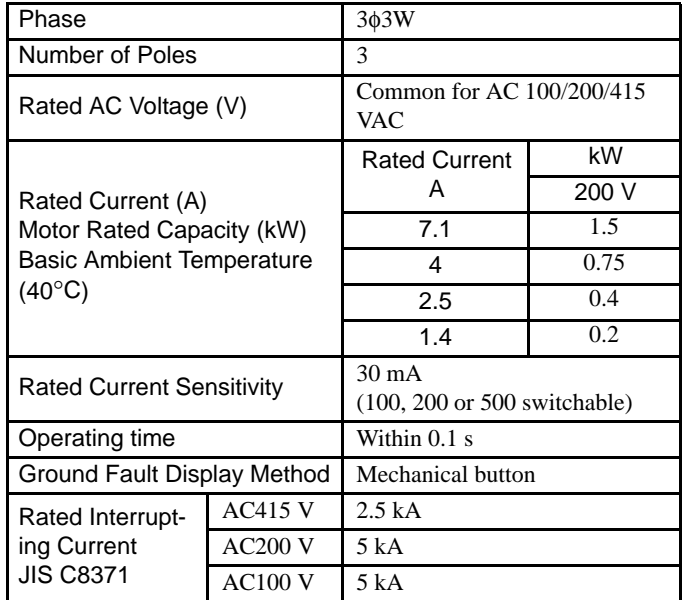

# <span id="page-93-0"></span>4.4.6 Noise Filter

The recommended noise filter is manufactured by [SCHAFFNER](http://www.schaffner.com) (Schaffner EMC Inc., 52 Mayfield Ave., Edison, NJ 08837, 1-800-367-5566, [http://www.shaffner.com.](http://www.schaffner.com) Select one of the following noise filters according to SERVOPACK capacity. For more details on selecting current capacity for a noise filter, refer to *[2.5.3 Noise](#page-54-0)  [Filters, Magnetic Contactors, Surge Protectors and AC/DC Reactors](#page-54-0)*.

# 4.4.6 Noise Filter

# (1) Single-phase, 100/200 V

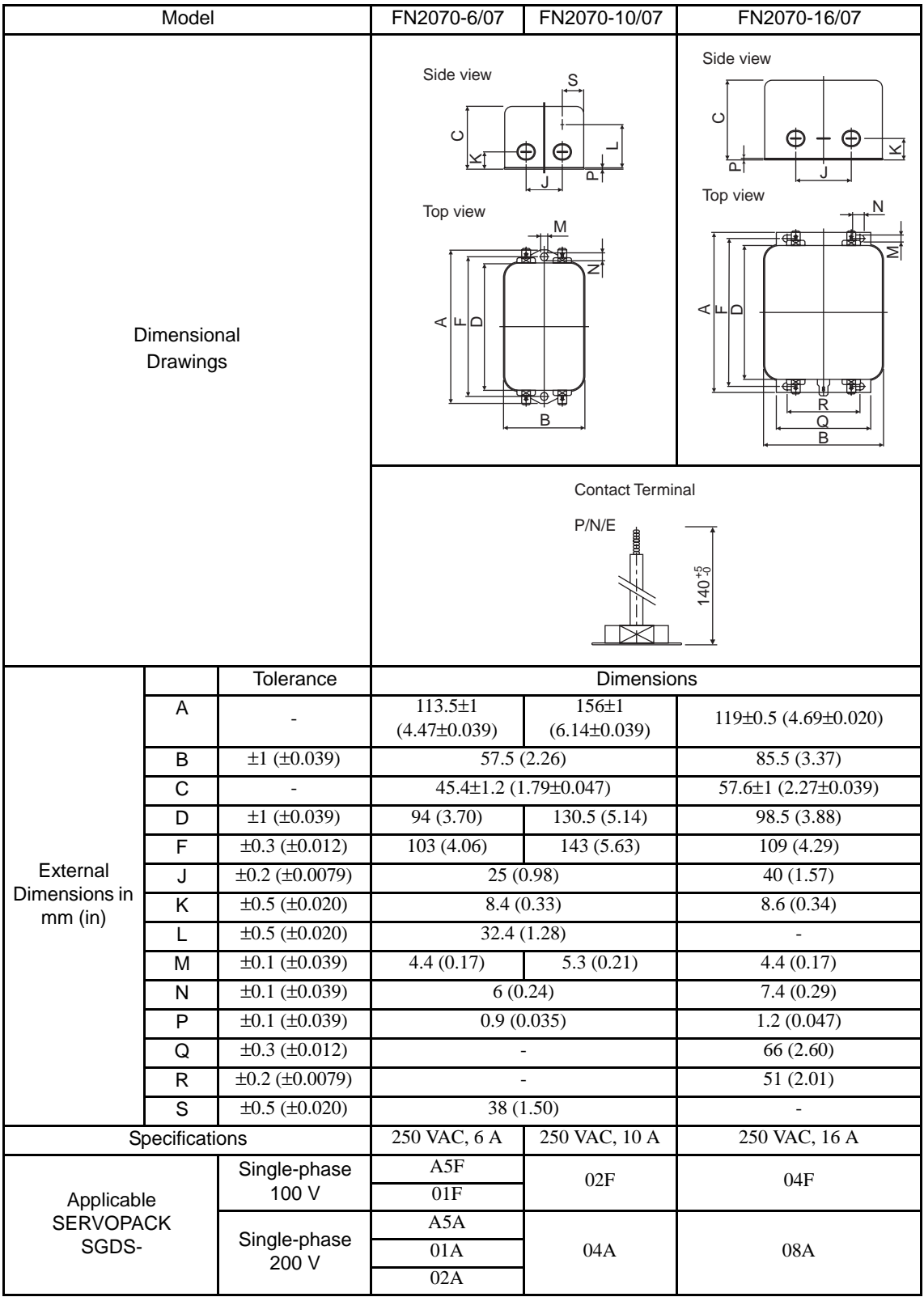

# (2) Three-phase, 200 V

Select one of the following noise filters according to SERVOPACK capacity. For more details on selecting current capacity for a noise filter, refer to *[2.5.3 Noise Filters, Magnetic Contactors, Surge Protectors and AC/DC](#page-54-0)  [Reactors](#page-54-0)*.

For connecting the noise filter, refer to *[5.1.3 Typical Main Circuit Wiring Examples](#page-106-0)*.

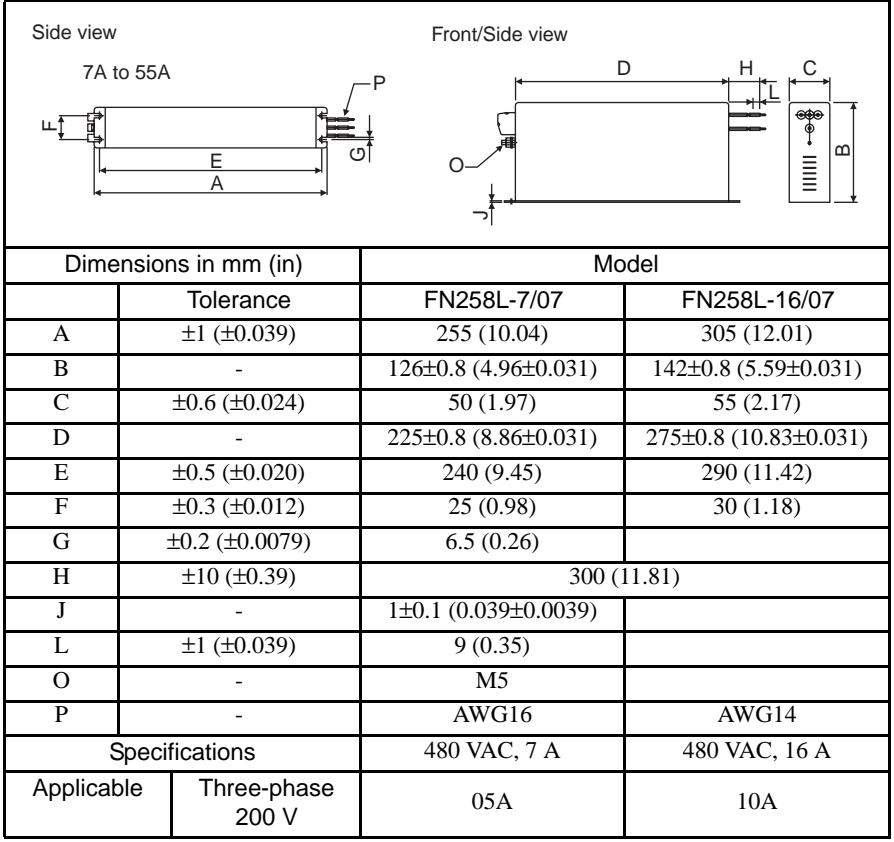

#### 4.4.7 Magnetic Contactor

# <span id="page-96-0"></span>4.4.7 Magnetic Contactor

#### $(1)$  Model:  $HI$ - $DJ$

The magnetic contactor is manufactured by Yaskawa Controls Co., Ltd. Contact your Yaskawa representative for details.

A magnetic contactor is required to make the AC power to SERVOPACK ON/OFF sequence externally. Be sure to attach a surge protector to the excitation coil of the magnetic contactor. Refer to *[4.4.8 Surge Protector](#page-97-0)* for details of the surge protector.

For selecting a magnetic contactor, refer to *[2.5.3 Noise Filters, Magnetic Contactors, Surge Protectors and AC/](#page-54-0) [DC Reactors](#page-54-0)*.

#### (2) For Single-phase 100/200V and Three-phase 200 V SERVOPACKs

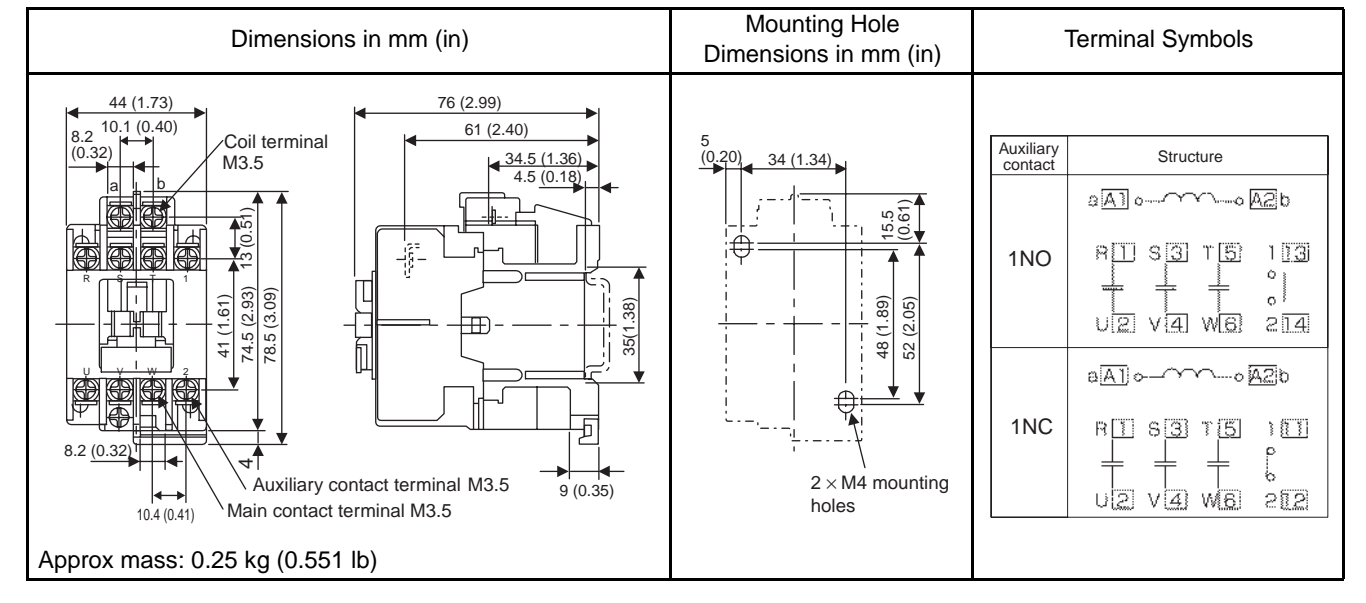

#### (a) Model: HI-11J and HI-14J

#### (b) Model: HI-15, HI-18J, and HI-20J

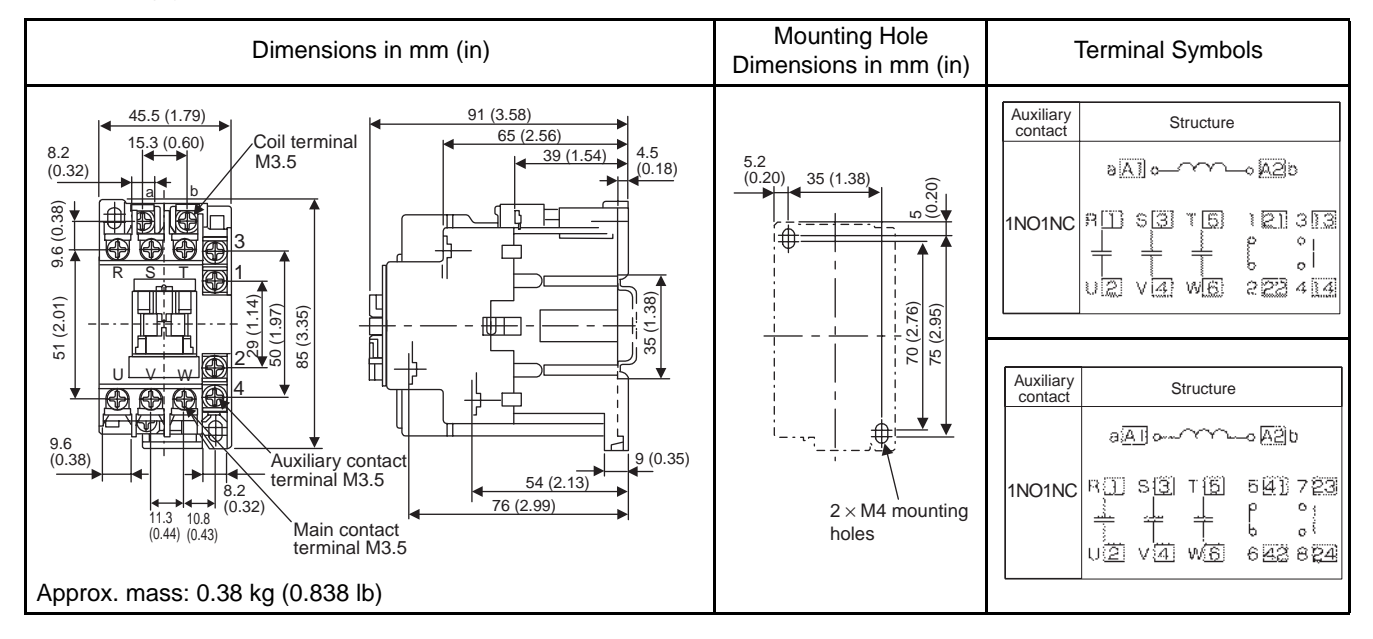

# <span id="page-97-0"></span>4.4.8 Surge Protector

# (1) Model:  $R\cdot C\cdot M\text{-}601BQZ\text{-}4$  and  $R\cdot C\cdot M\text{-}601BUZ\text{-}4$

Manufactured by Okaya Electric Industries Co., Ltd.

The surge protector absorbs surge voltage generated when the magnetic coil is OFF. This prevents faulty operation in or damage to electronic circuits near the magnetic contactors or switches.

Recommended surge protectors are listed below.

# (2) Dimensional Drawings

#### (a)  $R \cdot C \cdot M \cdot 601BQZ - 4$

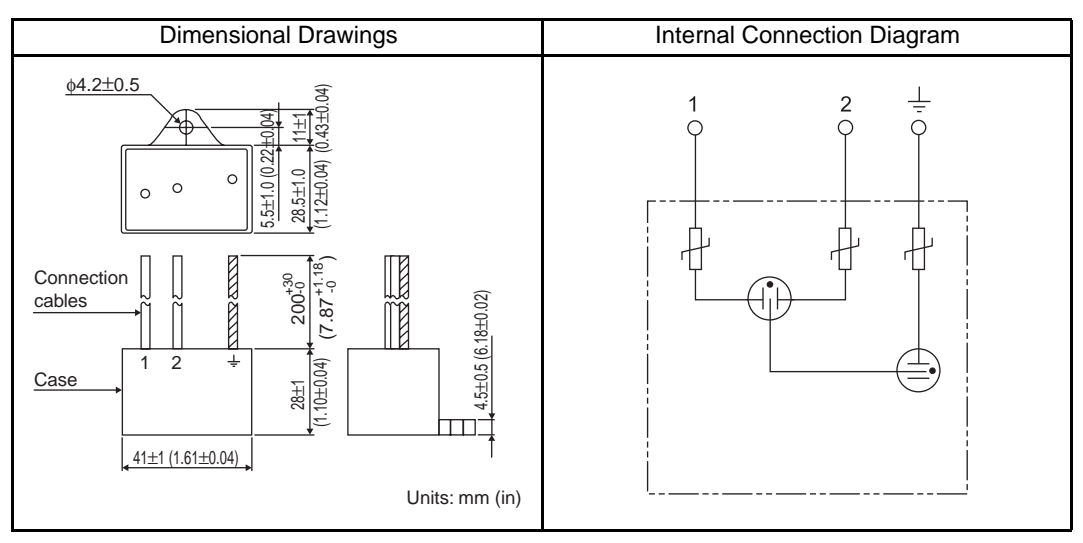

#### (b)  $R$ <sup>-</sup>C<sup>-</sup>M-601BUZ-4

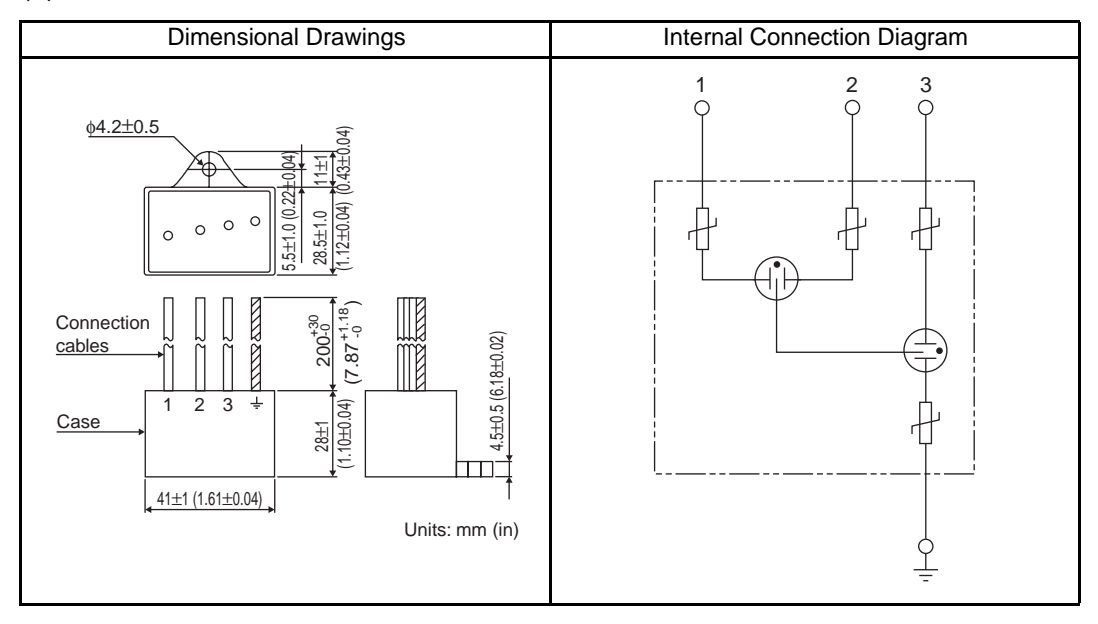

4.4.9 AC/DC Reactors for Power Supplied Designed for Minimum Harmonics

# 4.4.9 AC/DC Reactors for Power Supplied Designed for Minimum Harmonics

# (1) Specifications

Manufactured by Yaskawa Controls Co., Ltd. Contact your Yaskawa representative for details.

If necessary for power supplied designed for minimum harmonics, connect an AC reactor to the AC line for the

single-phase input, a DC reactor between the SERVOPACK main circuit terminals  $\ominus$ 1 and  $\ominus$ 2 for the threephase input. Select a reactor that matches the ratings of the SERVOPACK. For wiring, refer to *[5.6.5 AC/DC](#page-126-0)  [Reactor for Harmonic Suppression](#page-126-0)*.

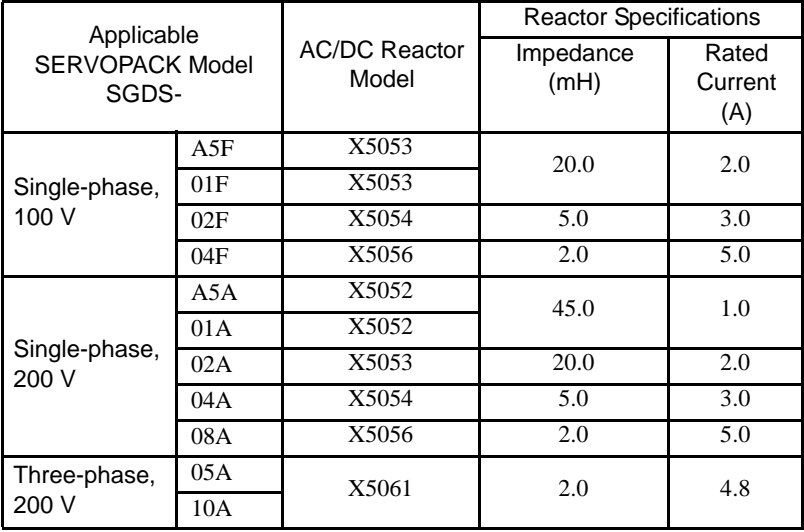

(2) Dimensional Drawings

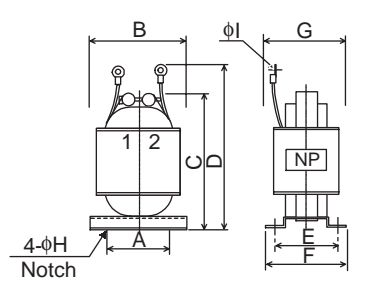

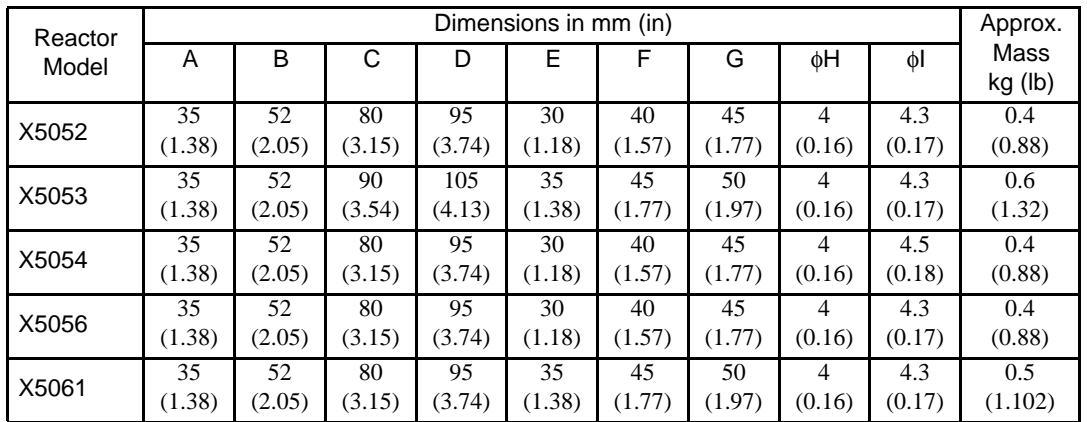

# <span id="page-99-0"></span>4.4.10 MECHATROLINK/MECHATROLINK II Communication Cable (1) Model: JEPMC-W6003-

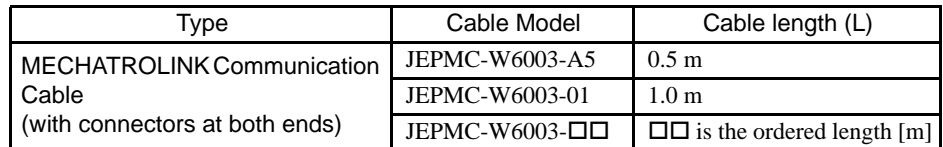

# (2) Dimensional Drawings

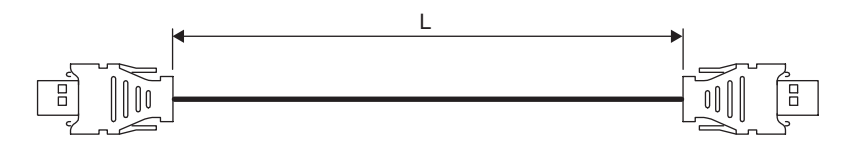

# (3) Wiring Specifications

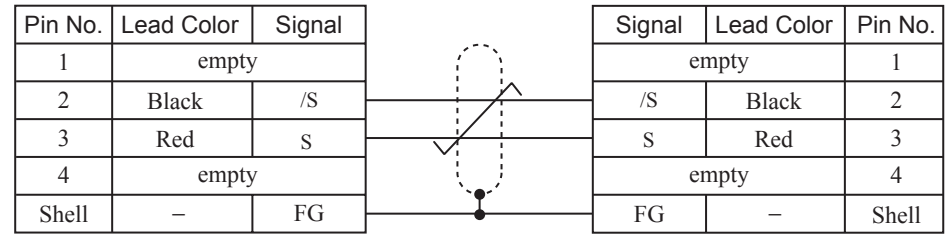

# <span id="page-99-1"></span>4.4.11 MECHATROLINK/MECHATROLINK II Terminator

# (1) Model: JEPMC-W6022

# (2) Dimensional Drawings

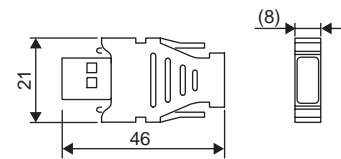

(3) Wiring Specifications

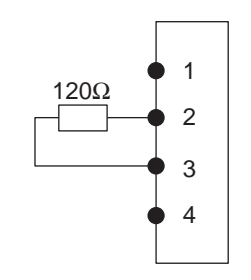

4.4.12 Cable with Connectors at both ends for Fully-closed Control

# <span id="page-100-0"></span>4.4.12 Cable with Connectors at both ends for Fully-closed Control

Use to connect the SERVOPACK and Serial converter unit.

- (1) Model: JZSP-CLP20-03: (3 m) JZSP-CLP20-05: (5 m) JZSP-CLP20-10: (10 m) JZSP-CLP20-15: (15 m) JZSP-CLP20-20: (20 m)
- (2) Dimensional Drawings

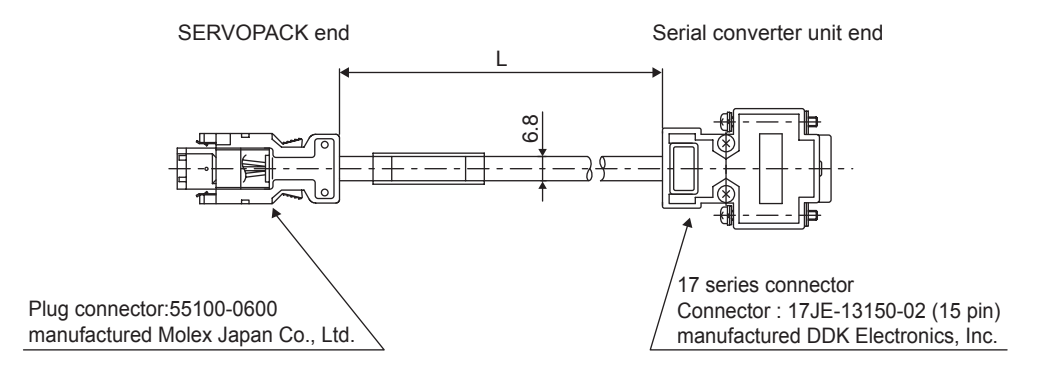

# <span id="page-100-1"></span>4.4.13 Serial Converter Unit for Fully-closed Control

Converts the analog output of the encoder to digital data. Serially input digital data must be used with the SERVOPACK's fully-closed control interface.

- (1) Model: JZDP-A003-000 : for the Encoder by Heidenhain Corp. JZDP-A005-000 : for the Encoder by Renishaw Inc.
- (2) Dimensional Drawings
	- (a) JZDP-A003-000 (for the encoder by Heidenhain Corp.)

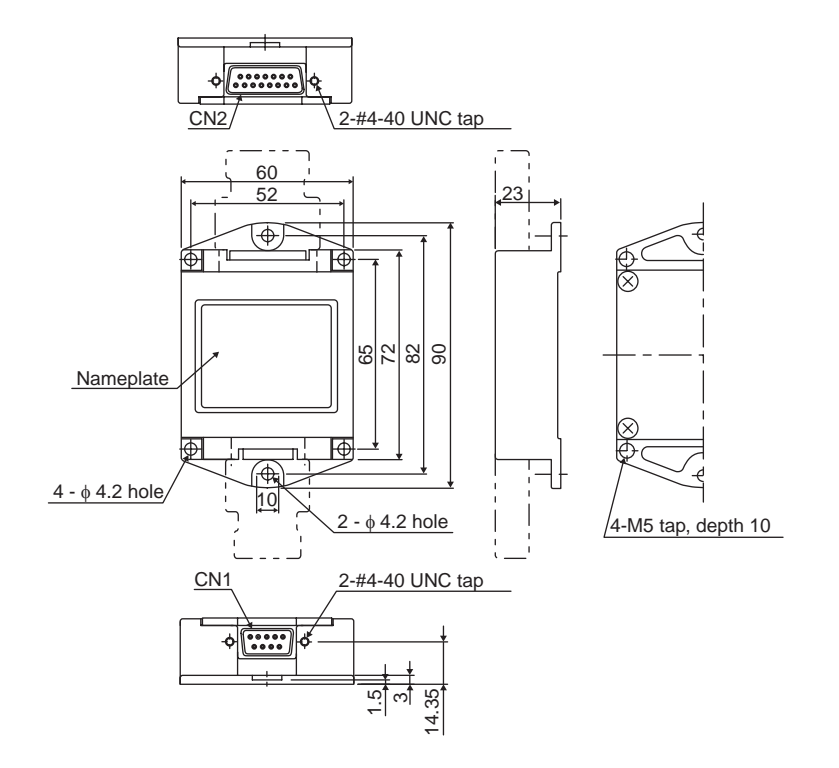

(b) JZDP-A005-000 (for the encoder by Renishaw Inc.)

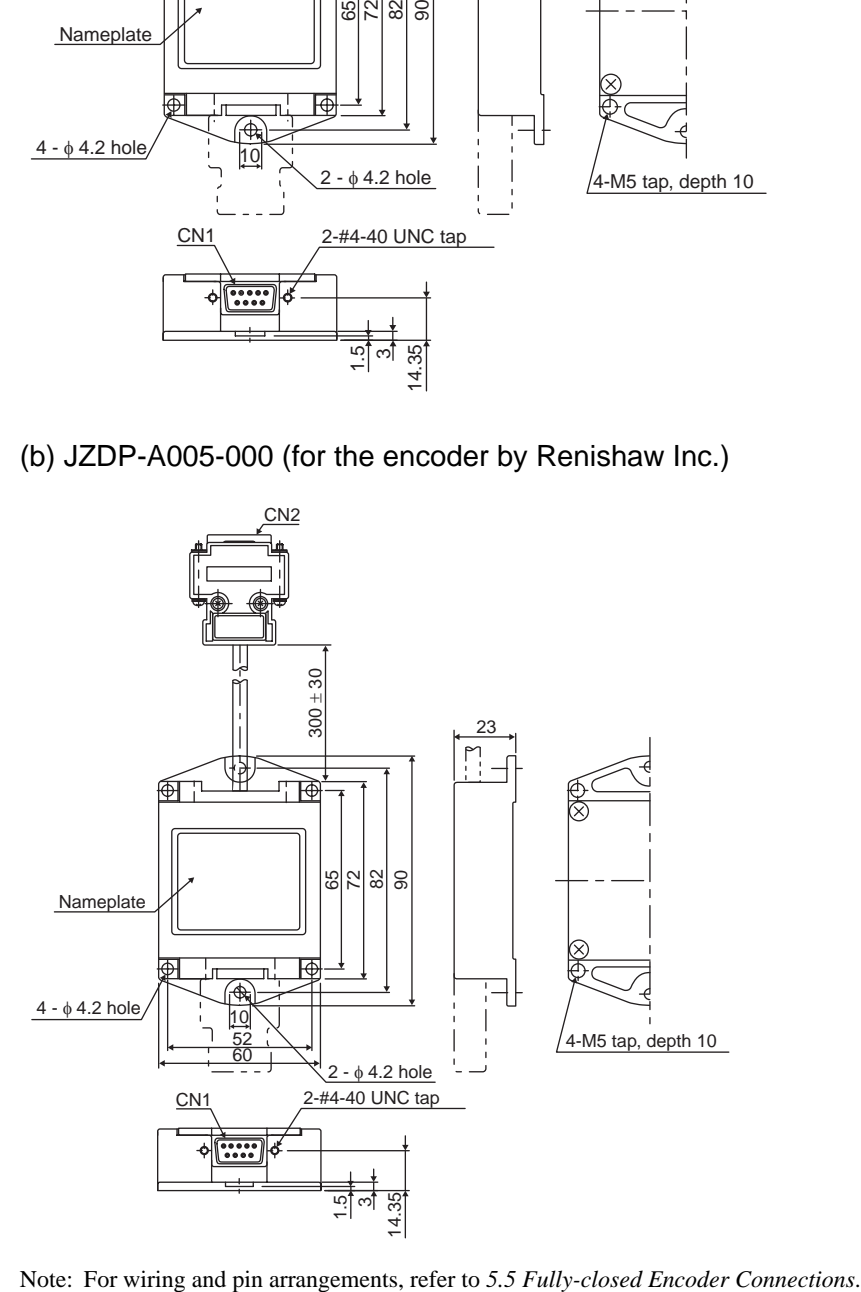

4.4.13 Serial Converter Unit for Fully-closed Control

# Wiring

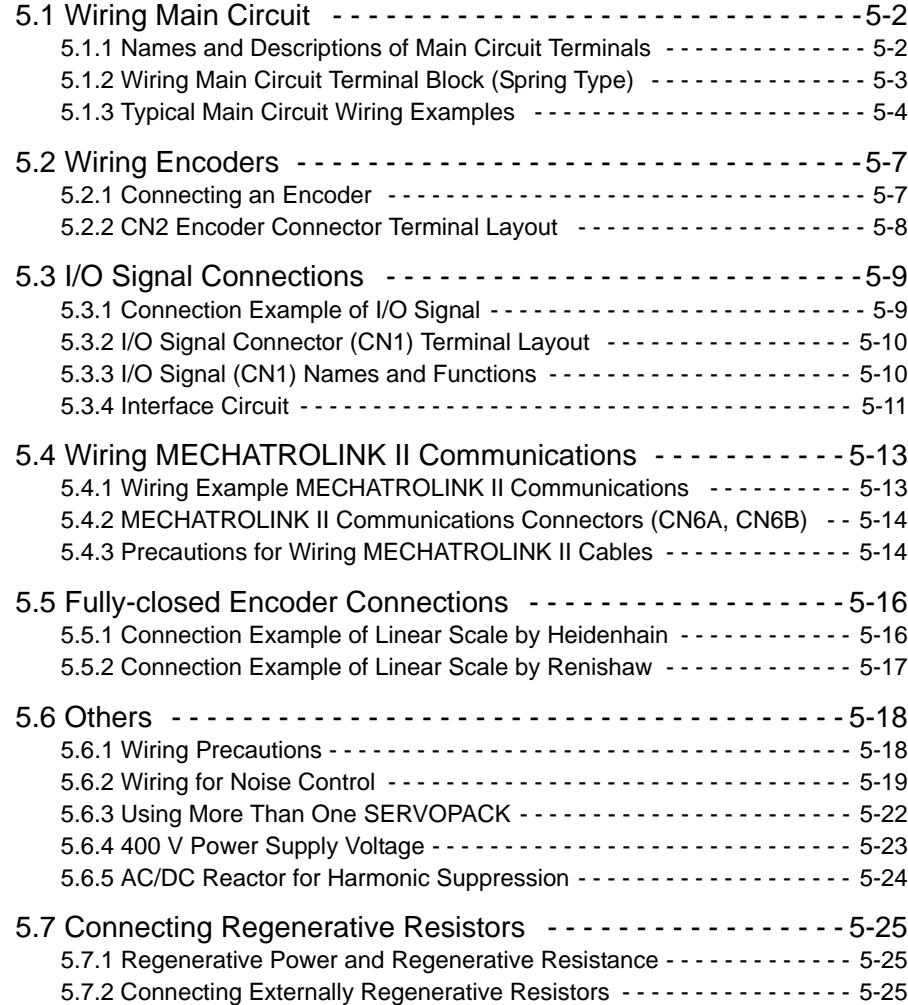

5.1.1 Names and Descriptions of Main Circuit Terminals

# <span id="page-104-0"></span>5.1 Wiring Main Circuit

This section describes typical examples of main circuit wiring, functions of main circuit terminals, and the power ON sequence.

# A CAUTION

- Do not bundle or run power and signal lines together in the same duct. Keep power and signal lines separated by at least 30 cm (11.81 inches).
- Use twisted-pair wires or multi-core shielded-pair wires for signal and encoder (PG) feedback lines. The maximum length is 3 m (118.11 inches) for reference input lines and is 20 m (787.40 in) for PG feedback lines.
- Do not touch the power terminals for five minutes after turning power OFF because high voltage may still remain in the SERVOPACK.

Make sure the charge indicator is out first before starting an inspection.

• Avoid frequently turning the power ON and OFF. Do not turn the power ON or OFF more than once per minute.

Because the SERVOPACK has a capacitor in the power supply, a high charging current flows for 0.2 seconds when the power is turned ON. Frequently turning the power ON and OFF causes main power devices like capacitors and fuses to deteriorate, resulting in unexpected problems.

# <span id="page-104-1"></span>5.1.1 Names and Descriptions of Main Circuit Terminals

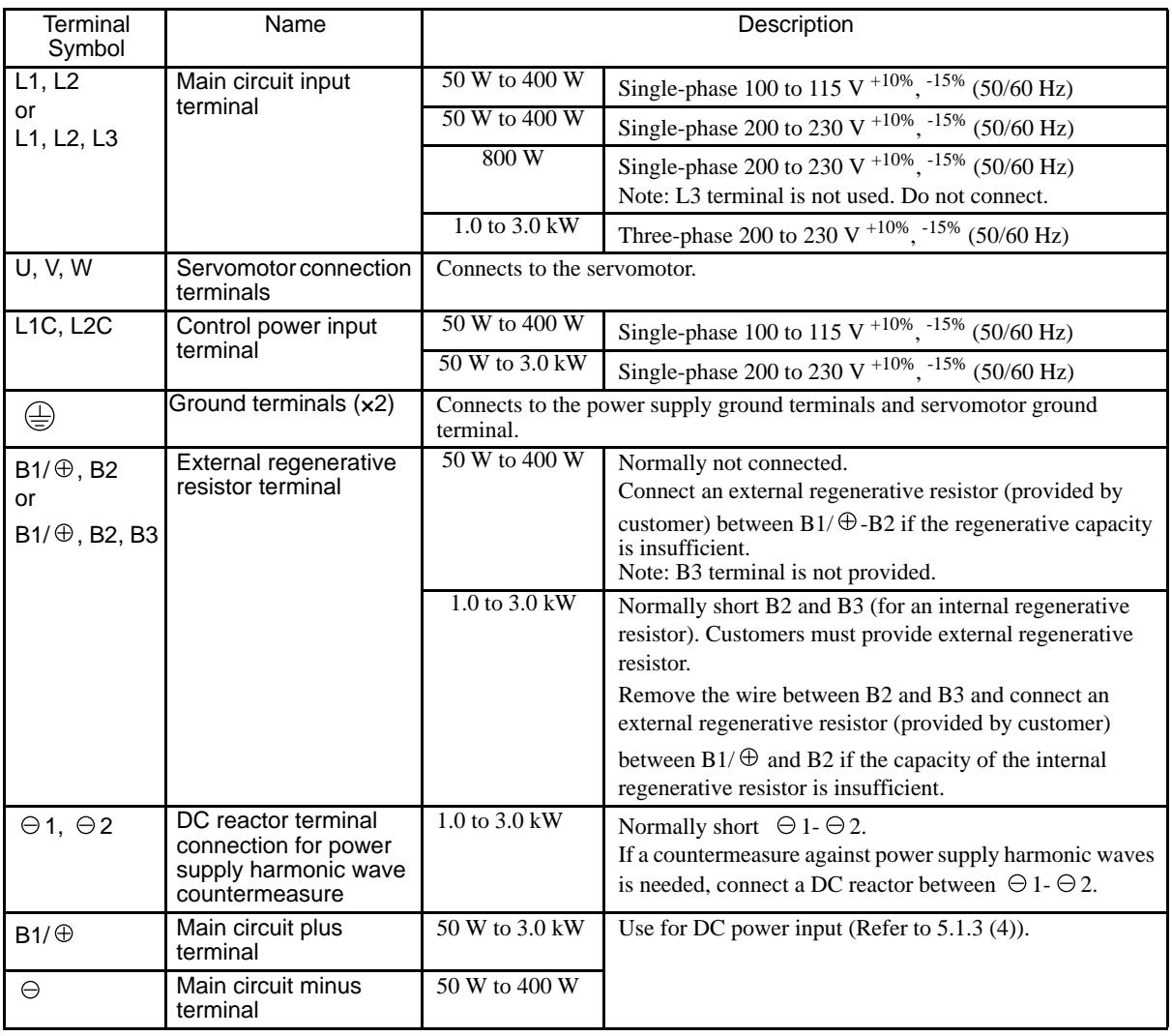

# <span id="page-105-0"></span>5.1.2 Wiring Main Circuit Terminal Block (Spring Type)

# $\triangle$  CAUTION

- Observe the following precautions when wiring main circuit terminal block.
	- Remove the terminal block from the SERVOPACK prior to wiring.
	- Insert only one wire per terminal on the terminal block.
	- Make sure that the core wire is not electrically shorted to adjacent core wires.

The terminals for the main circuit power supply and control power supply terminals of SERVOPACKs with a capacity below 1.0 kW are detachable. Connect the terminals to the power supply connectors in the following manner.

#### (1) Wire Size

Wire can be used simply by stripping back the outer coating. The following are applicable wire sizes.

- Single wire:  $\phi$ 0.5 (0.02) to  $\phi$ 1.6 (0.06) mm (inches)
- Braided wire: AWG28 to AWG12

#### (2) Connection Procedure

1. Strip the end of the wire.

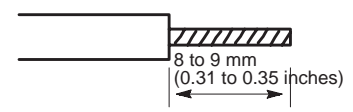

- 2. Open the wire terminal on the terminal block housing (plug) with the tool using the procedure shown in Fig. A or B.
	- Insert the hook of the lever into the top hole, which provided with the SERVOPACK and press down to open the wire terminal as shown in Fig. A.
	- Use a standard flat-blade screwdriver (blade width of 3.0 to 3.5 mm (0.12 to 0.14 in)). Put the blade into the slot, as shown in Fig. B, and press down firmly to open the wire terminal.

Either the procedure shown in Fig. A or B can be used to open the wire insert opening.

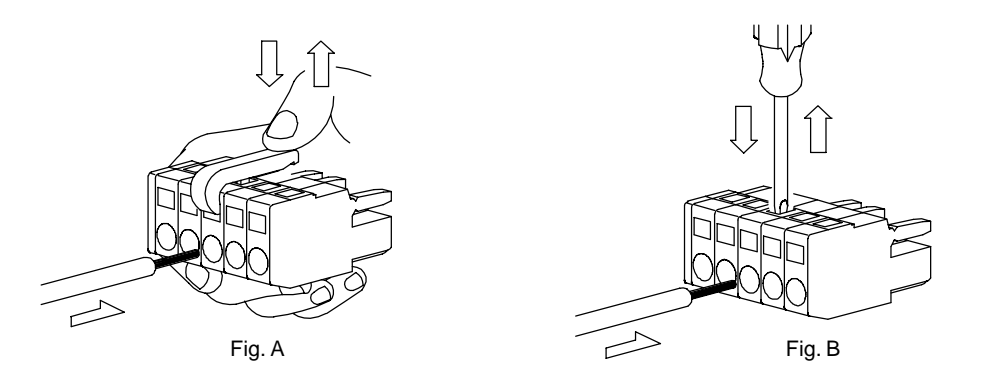

3. Insert the wire core into the opening and then close the opening by releasing the lever or removing the screwdriver.

5.1.3 Typical Main Circuit Wiring Examples

# <span id="page-106-1"></span>5.1.3 Typical Main Circuit Wiring Examples

<span id="page-106-0"></span>(1) Single-phase, 100/200 V

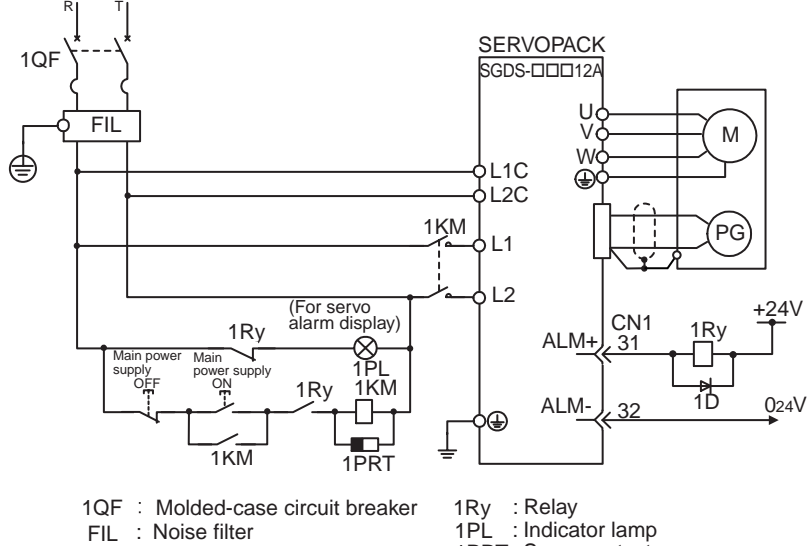

1KM : Magnetic contactor

: Indicator lamp : Surge protector : Flywhell diode 1PL 1PRT 1D

(2) Three-phase, 200 V

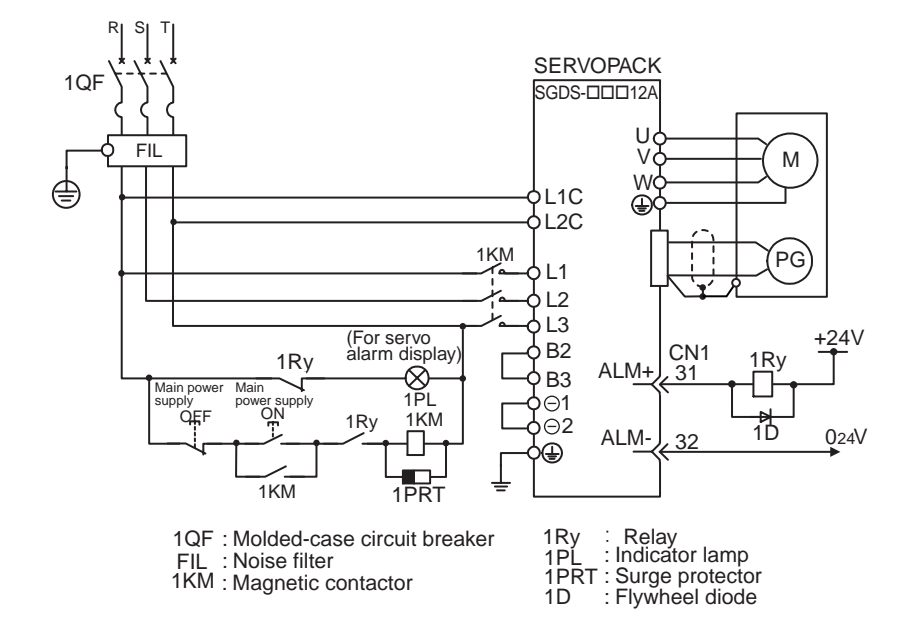

#### IMPORTANT

#### Designing a Power ON Sequence

Note the following points when designing the power ON sequence.

- Design the power ON sequence so that main power is turned OFF when a servo alarm signal is output. (See the circuit figure above.)
- Hold the power ON button for at least two seconds just after the control power is turned ON. The SERVOPACK will output a servo alarm signal for two seconds or less when power is turned ON. This is required in order to initialize the SERVOPACK.

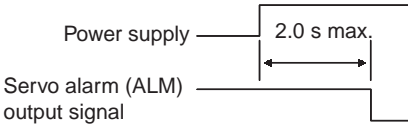

• Select the power supply specifications for the parts in accordance with the input power supply.

#### **Power Supply Harmonic Waves**

If a countermeasure against power supply harmonic waves is needed for other requirements, insert the AC reactor to AC power supply input of the SERVOPACK or insert the DC reactor to the internal DC main circuit.

Refer to *[5.6.5 AC/DC Reactor for Harmonic Suppression.](#page-126-1)*

#### (3) 800 W, Single-phase 200V

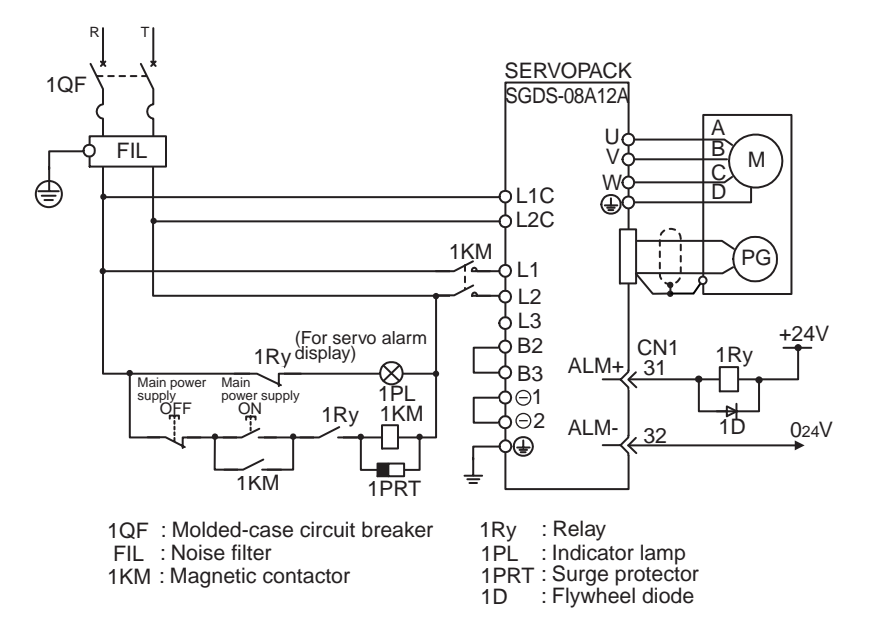

Note: L3 terminal is not used for the single-phase 200 V, 800 W SERVOPACKs. Do not connect.
5.1.3 Typical Main Circuit Wiring Examples

### (4) DC Power Supply Input

# A WARNING

- Do not use a DC power supply for 100V SERVOPACK SGDS-OOFDOO A DC power supply will destroy the SERVOPACK, which may cause a fatal accident or fire. Do not change the factory setting for Pn001, which is preset to ZERO (n. $\Box$ 000), indicating that "DC power supply input not supported".
- 200V SERVOPACK SGDS-OOAOOO is applicable for both AC and DC power supply input. However, if the DC power supply input supplies a voltage without setting 'Pn001 =  $n.D1\square$ ' (for DC power supply input), the SERVOPACK's internal elements will burn and may cause fire or malfunction. When using the SERVOPACK with DC power supply input, confirm the following setting of parameters.

When using the SGDH SERVOPACK with DC power supply input, use the following power supply and set the parameter Pn001.2 for '1'. Also, read carefully to the following 'Important' section.

#### (a) Main Circuit and Control Power Supply Input

The following shows the connection for the main power supply and the control power supply.

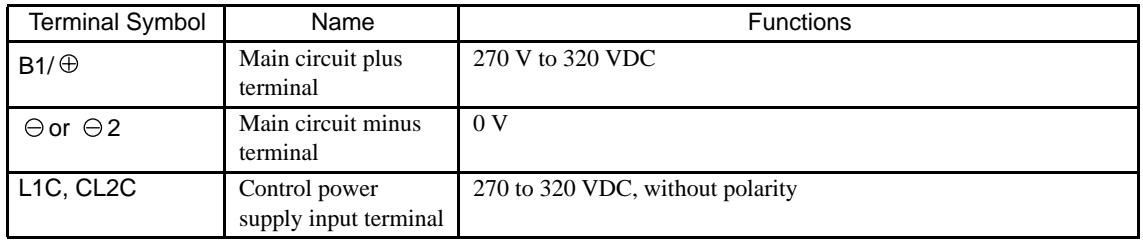

IMPORTANT

1. Servomotor returns the regenerative energy to the power supply when regenerating. SERVOPACK does not regenerate with DC power supply input specifications, so regenerate the energy on the power supply side.

2. Take appropriate measures to ensure that a high charging current stays inside the SERVOPACK when power is OFF.

# 5.2 Wiring Encoders

The connection cables between encoder and SERVOPACK and wiring pin numbers differ depending on servomotor model. Refer to *[4 Specifications and Dimensional Drawings of Cables and Peripheral Devices](#page-81-0)* for details.

### 5.2.1 Connecting an Encoder

#### (1) Incremental Encoders

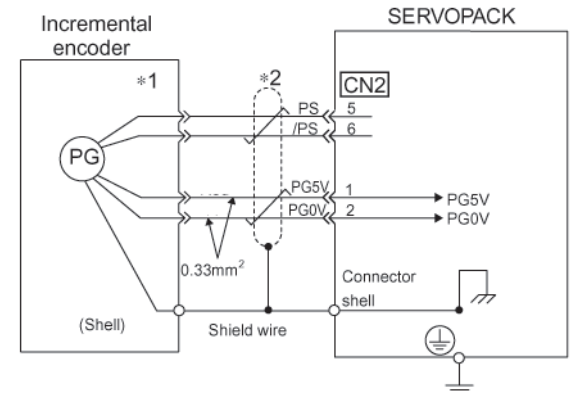

\*1 The pin numbers for the connector wiring differ depending on the servomotors.

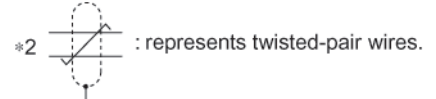

#### (2) Absolute Encoders

 $\sim$ 

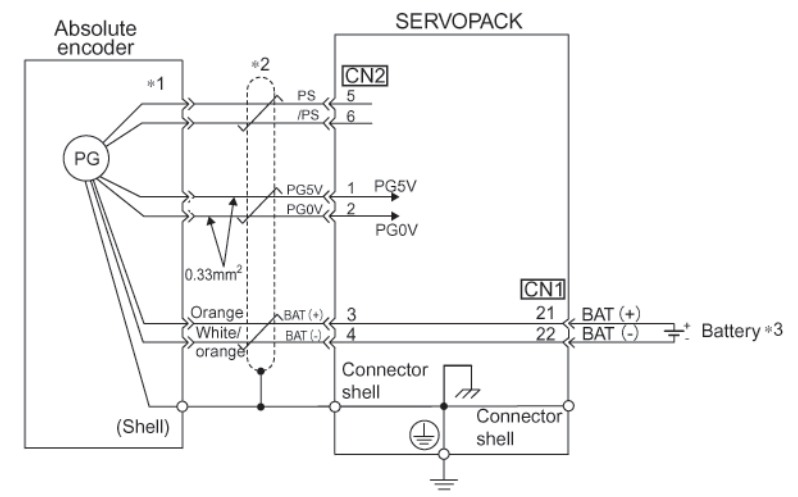

\*1 The pin numbers for the connector wiring differ depending on the servomotors.

$$
*2 \frac{\frac{1}{\sqrt{1}}}{\frac{1}{\sqrt{1}}}
$$
: represents twisted-pair wires.

\*3 When using an absolute encoder, the backup power is supplied from the battery on the host controller. If the backup power is not supplied from the battery on the host controller, use an encoder cable with a battery unit JZSP-BA01.

5.2.2 CN2 Encoder Connector Terminal Layout

# 5.2.2 CN2 Encoder Connector Terminal Layout

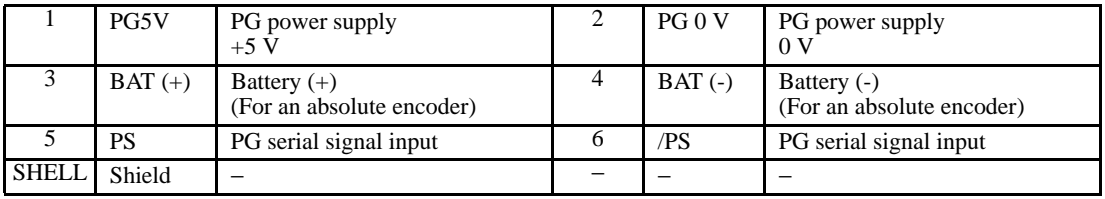

# 5.3 I/O Signal Connections

### 5.3.1 Connection Example of I/O Signal

The following diagram shows a typical example of I/O signal connections.

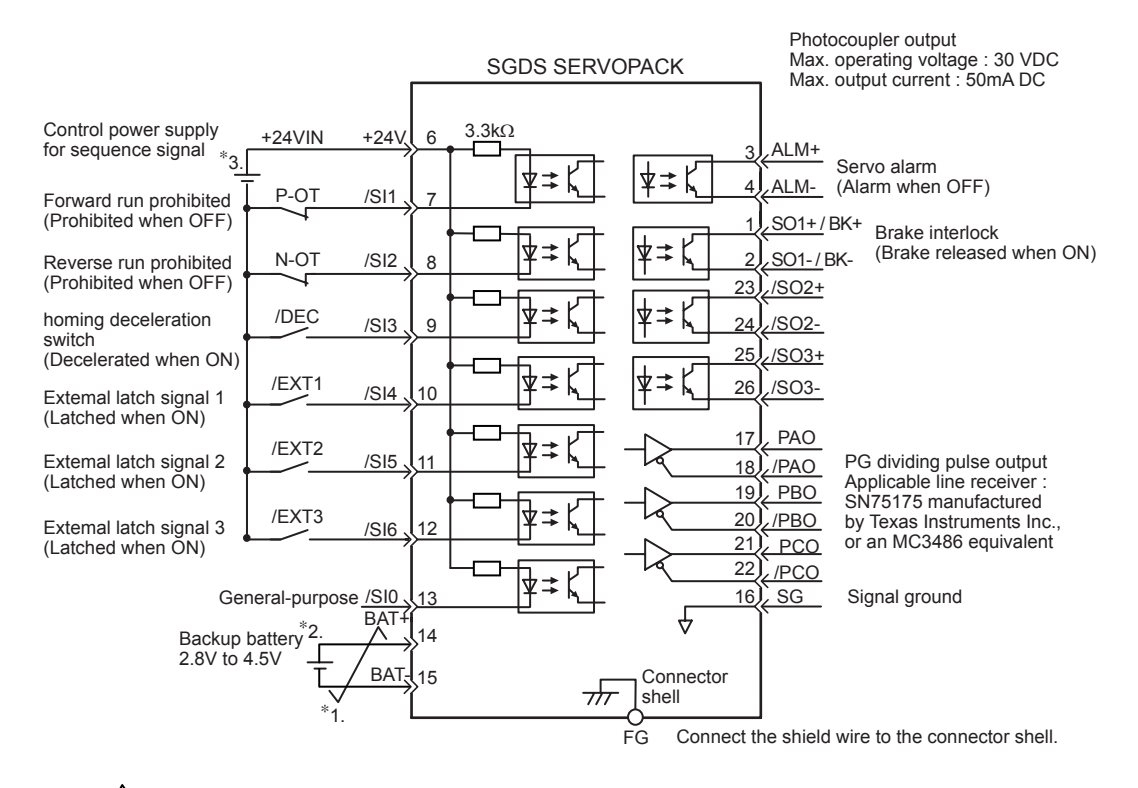

 $* 1. \nightharpoonup$  represents twisted-pair wires.

- \* 2. Connect when using an absolute encoder if the encoder cable for the battery case is connected, do not connect a backup battery.
- \* 3. Customers must purchase a 24 VDC power supply with double-shielded enclosure.

5.3.2 I/O Signal Connector (CN1) Terminal Layout

## 5.3.2 I/O Signal Connector (CN1) Terminal Layout

The following diagram shows the layout of the CN1 terminals.

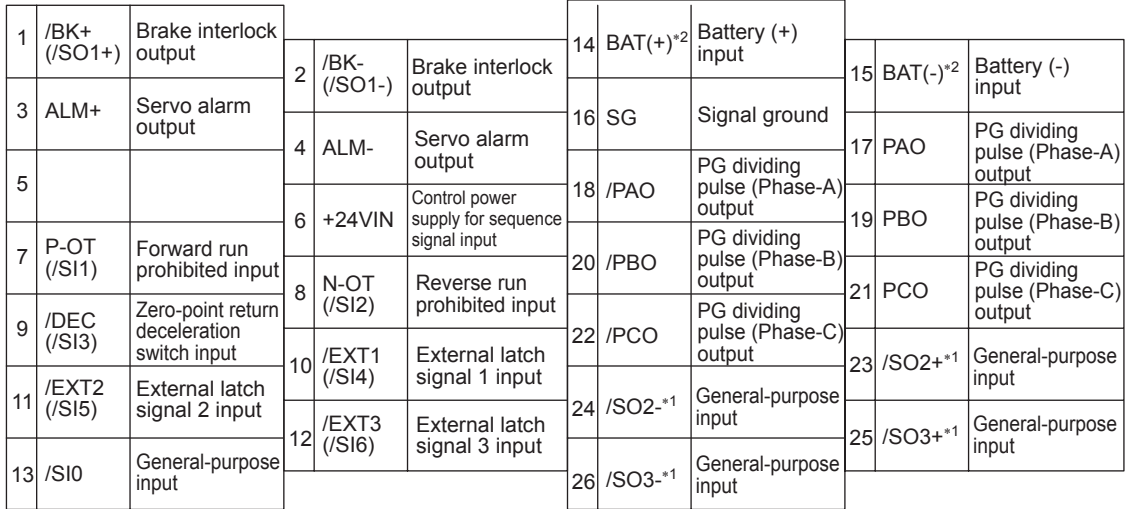

\* 1. Make the signal allocations using parameters.

\* 2. Connect a battery to CN1 or to a battery case. Connecting both batteries creates a loop circuit that is dangerous between the two batteries.

Note: 1. The connector shell is connected to the FG (frame ground) 2. Do not use the unused terminals.

### 5.3.3 I/O Signal (CN1) Names and Functions

#### (1) Input Signals

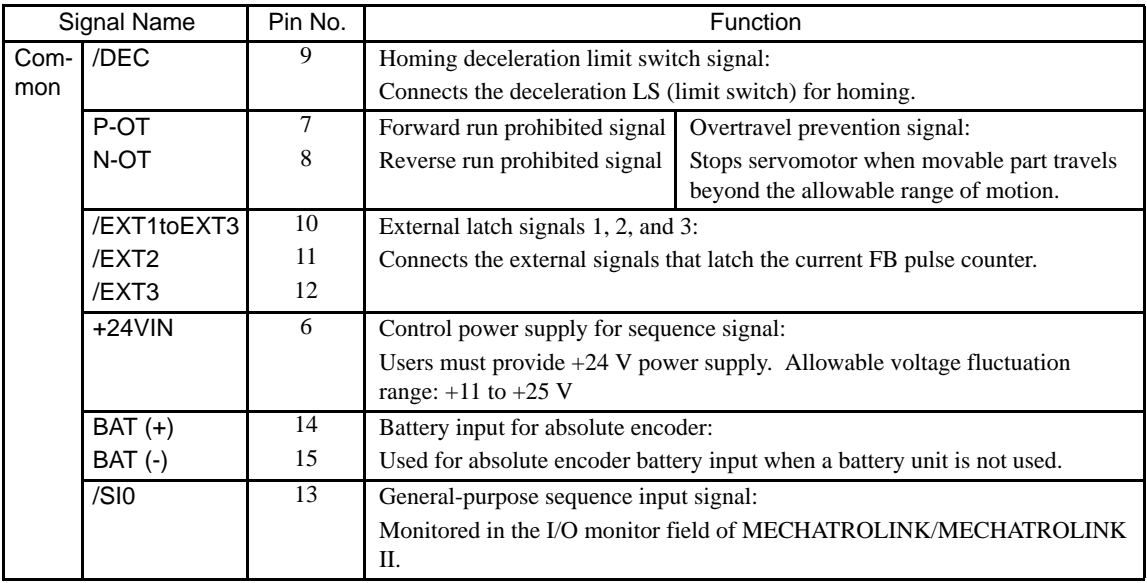

Note: 1. The functions allocated to /DEC, P-OT, N-OT, /EXT1, /EXT2, and /EXT3 input signals can be changed by setting the parameters.

- 2. For forward/reverse run prohibited, the SERVOPACK processing for stopping is executed by the software. As the safety specifications of some applications may not satisfy local safety requirements, add the external safety circuits as required.
- 3. The signal /SI0 (pin No. 13) can be monitored as a general-purpose input with the MECHATROLINK/MECHATROLINK II.

(2) Output Signals

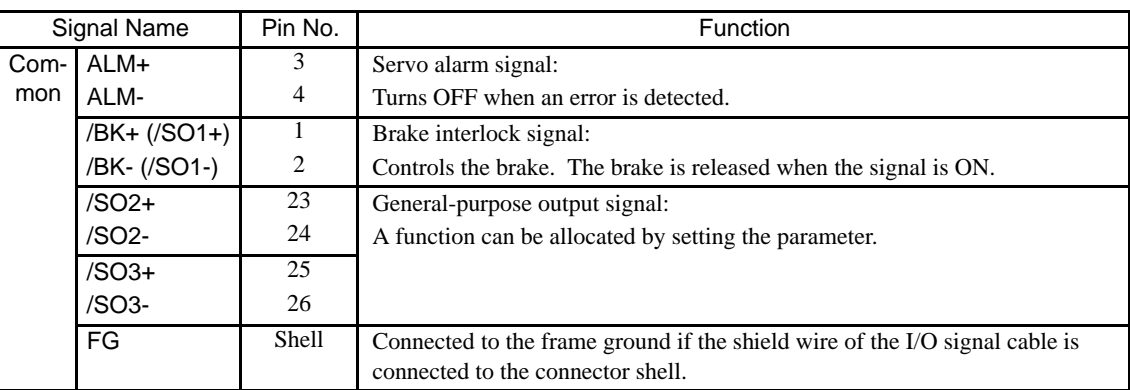

Note: The output signals /SO1, /SO2, and /SO3 can be used as the output signal /COIN, /V-CMP, /TGON, /S-RDY, /CLT, /VLT, /BK, /WARN, or /NEAR by setting the parameter Pn50E, Pn50F, or Pn510.

### 5.3.4 Interface Circuit

This section shows examples of SERVOPACK I/O signal connection to the host controller.

#### (1) Sequence Input Circuit Interface

CN1 connector terminals 6 to 13 is explained below.

The sequence input circuit interface connects through a relay or open-collector transistor circuit. Select a lowcurrent relay otherwise a faulty contact will result.

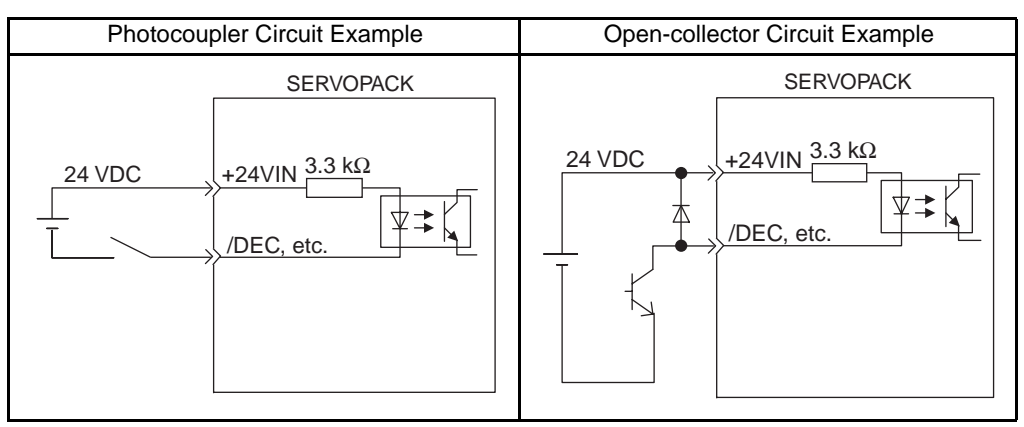

Note: The 24 VDC external power supply capacity must be 50 mA minimum.

#### (2) Output Circuit Interface

There are two types of SERVOPACK output circuits:

#### (a) Line Driver Output Circuit

CN1 connector terminals, 17-18 (phase-A signal), 19-20 (phase-B signal), 21-22 (phase-C signal) are explained below.

Encoder serial data converted to two-phase (phases A and B) pulse output signals (PAO, /PAO, PBO, /PBO) and origin pulse signals (PCO, /PCO) are output via line-driver output circuits. Connect the line-driver output circuit through a line receiver circuit at the host controller.

#### (b) Photocoupler Output Circuit

Photocoupler output circuits are used for servo alarm (ALM), brake interlock (/BK), and other sequence output signal circuits. Connect a photocoupler output circuit through a relay or line receiver circuit.

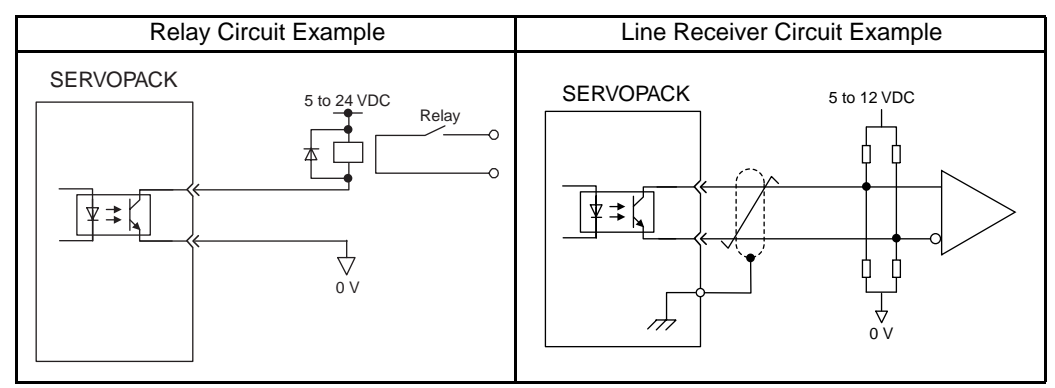

Note: The maximum allowable voltage and current capacities for photocoupler output circuits are as follows.

- Voltage: 30 VDC
- Current: 50 mA DC

# 5.4 Wiring MECHATROLINK II Communications

The following diagram shows an example of connections between a host controller and a SERVOPACK using MECHATROLINK II communications cables (CN6A, CN6B).

### 5.4.1 Wiring Example MECHATROLINK II Communications

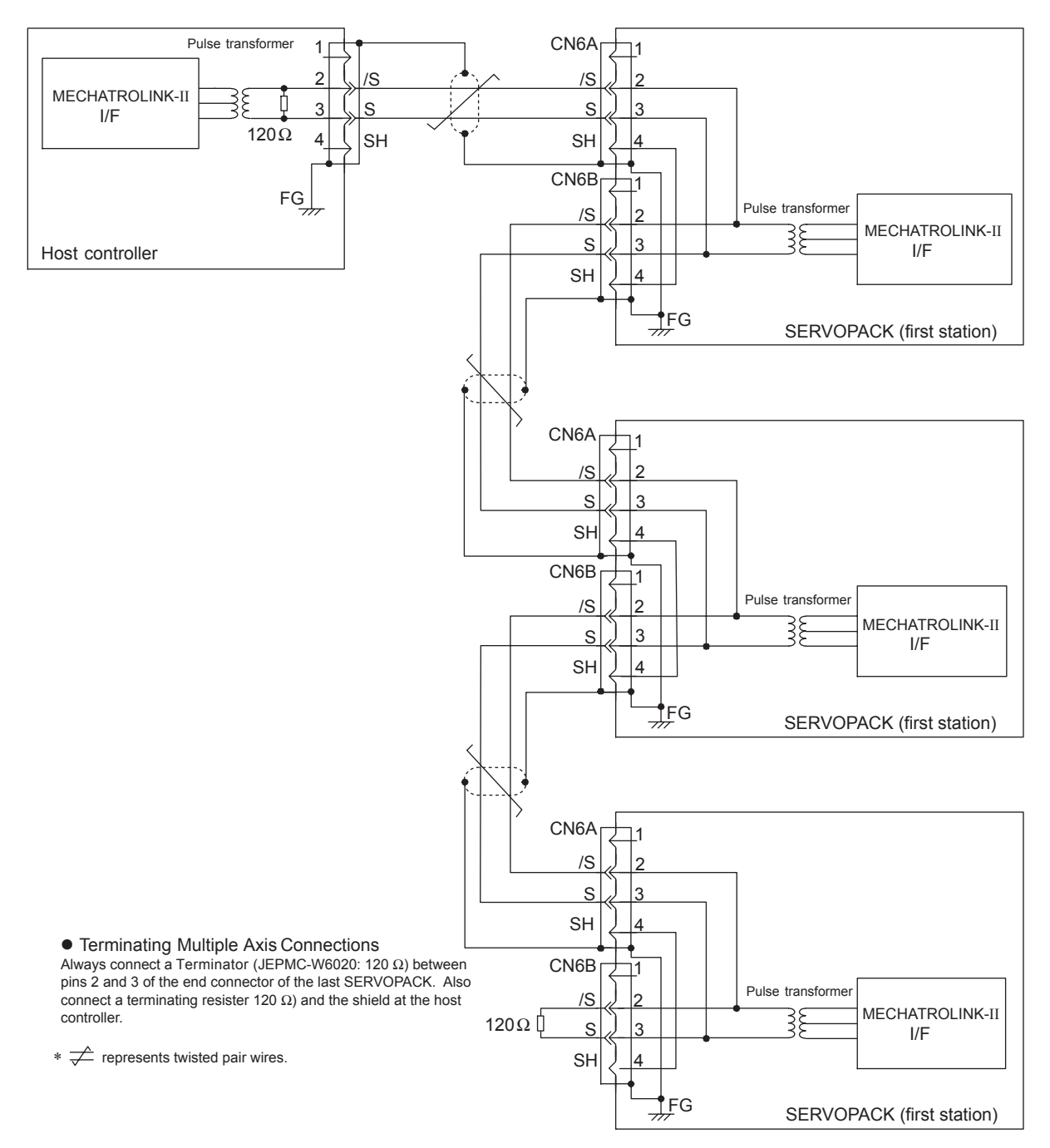

5.4.2 MECHATROLINK II Communications Connectors (CN6A, CN6B)

### 5.4.2 MECHATROLINK II Communications Connectors (CN6A, CN6B)

The terminal layout and specifications of the CN6A and CN6B connectors are shown below.

#### (1) CN6A and CN6B Connectors Terminal Layout

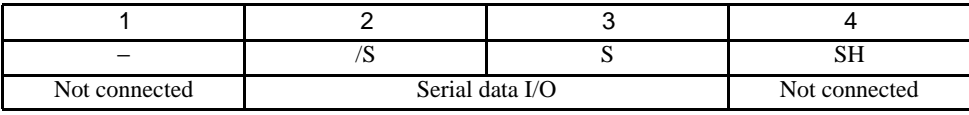

Note: The connector shell is connected to the FG (frame ground).

#### (2) CN6A and CN6B Specifications

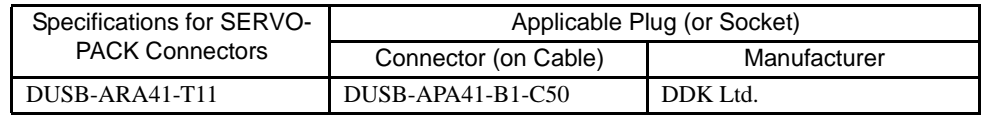

#### 5.4.3 Precautions for Wiring MECHATROLINK II Cables

<span id="page-116-0"></span>Observe the following precautions when wiring MECHATROLINK II cables.

#### (1) Number of Stations

The number of stations is determined by the settings for the transmission cycle and number of transmission bytes. When the communications retry channel is set to 1, the C2 master is not connected and the number of stations

possible is as follows for the combinations of transmission cycle and transmission bytes.

| Transmission<br><b>Bytes</b> | Transmission Cycle                                                                  |  |  |    |    |    |    |    |        |  |
|------------------------------|-------------------------------------------------------------------------------------|--|--|----|----|----|----|----|--------|--|
|                              | 0.25 ms <sup>*</sup>   0.5 ms   1.0 ms   1.5 ms   2.0 ms   2.5 ms   3.0 ms   3.5 ms |  |  |    |    |    |    |    | 4.0 ms |  |
|                              |                                                                                     |  |  | 23 | 30 | 30 | 30 | 30 | 30     |  |
| 30                           |                                                                                     |  |  | 14 | 20 | 25 | 30 | 30 | 30     |  |

Table 5.1 Transmission Cycle, Transmission Bytes, and Max. Number of Stations

\* When the transmission cycle is 0.25 ms, set the communications cycle in multiples of 0.5 ms.

Note: 1. When the number of stations actually connected is less than the max. number of stations, the remaining channels can be used as communications retry channels. (Number of communications retry channels = Max. number of stations - Number of actual stations connected+1)

- 2. When not using communications retry, the max. number of stations is increased by one.
- 3. When connecting the C2 master, the max. number of stations is decreased by one.

#### (2) Cables

Be sure to use the specified cables.

For more information on cables, refer to *[4.4.10 MECHATROLINK/MECHATROLINK II Communication Cable](#page-99-0)*, *[4.4.11 MECHATROLINK/MECHATROLINK II Terminator](#page-99-1)*.

#### (3) Cable Length

The total cable length must be 50 m or less.

#### (4) Cable Length between Stations

The length of the cable between stations must be 0.5 m or more.

### (5) Terminal Processing

Install a Terminator on the last SERVOPACK and host controller.

For more information on Terminators, refer to *[4.4.10 MECHATROLINK/MECHATROLINK II Communication](#page-99-0)  [Cable](#page-99-0)*, *[4.4.11 MECHATROLINK/MECHATROLINK II Terminator](#page-99-1)*.

A MECHATROLINK II wiring diagram is shown below.

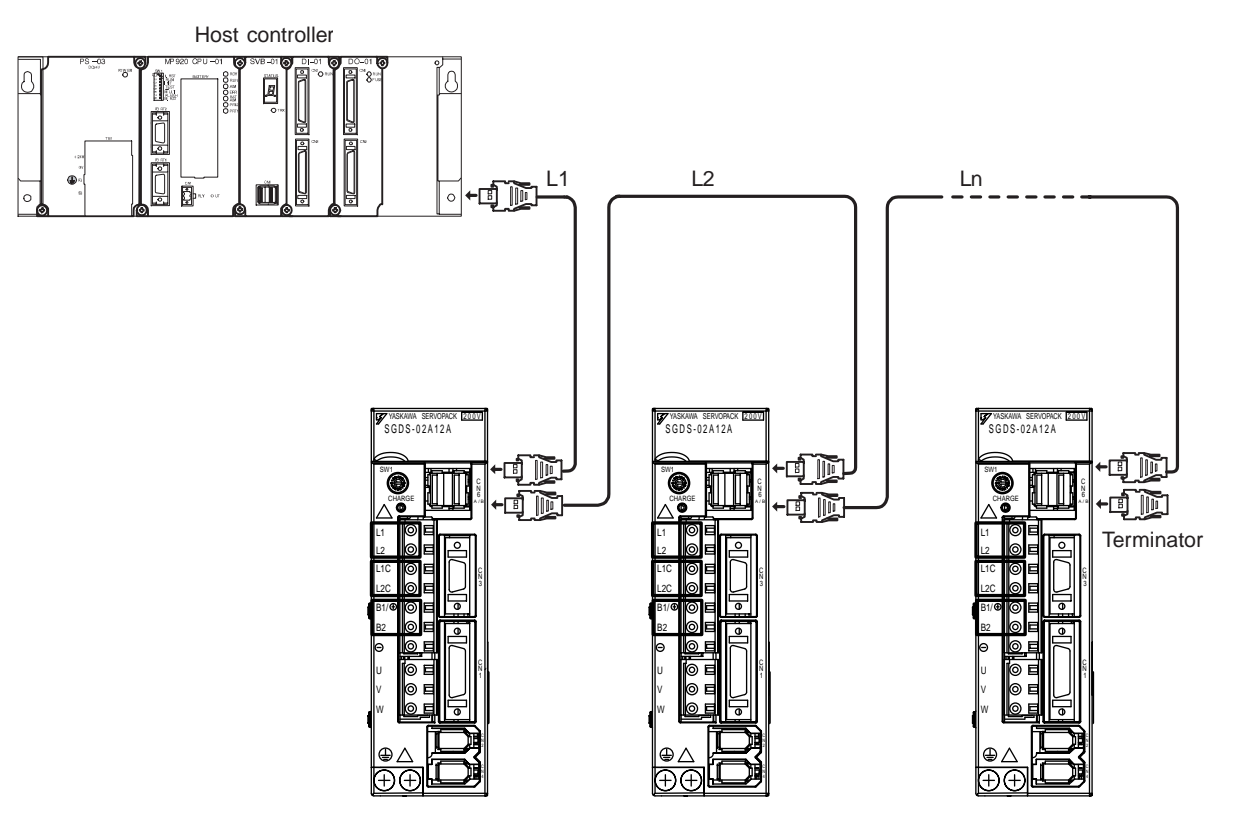

Note: 1. The total cable length must be  $L1 + L2$  ... + Ln  $\leq 50$ . 2. The length of the cable stations (L1, L2 ... Ln) must be 0.5 m or more.

5.5.1 Connection Example of Linear Scale by Heidenhain

# 5.5 Fully-closed Encoder Connections

- 5.5.1 Connection Example of Linear Scale by Heidenhain
	- (1) Serial Converter Unit Model: JZDP-A003-000
	- (2) Connection Example

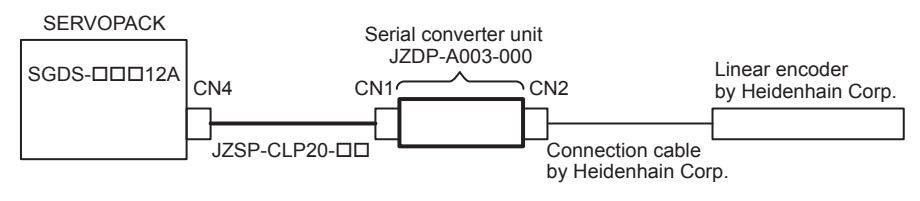

Note: Contact Yaskawa Electric Corporation for the devices drawn in bold lines.

### (3) Pin Assignments

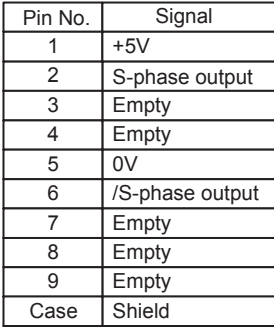

SERVOPACK end Serial data output

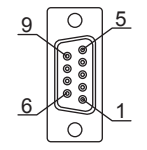

17-series connector model: 17JE-13090-02 (D2C) (socket) by DDK Ltd.

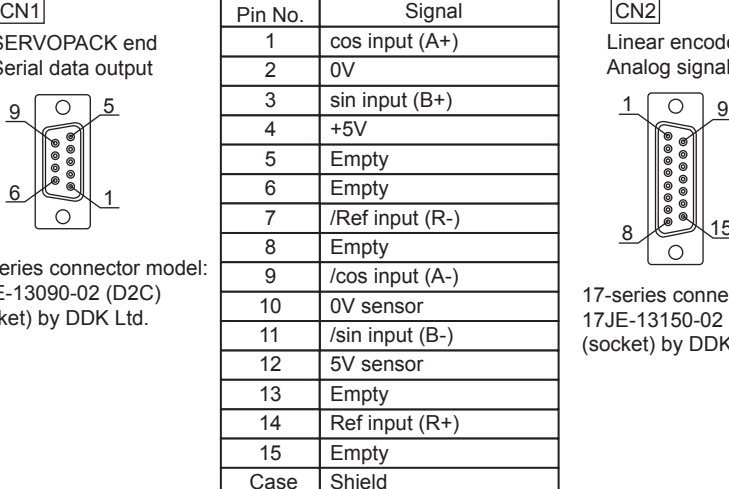

Linear encoder end Analog signal input

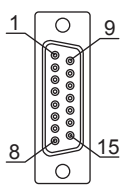

17-series connector model : 17JE-13150-02 (D2C) (socket) by DDK Ltd.

Note: Do not use empty pins.

The I/F cable (analog  $1V_{p-p}$ . output, D-sub 15-pin) of linear scale manufactured by Heidenhain Corp. can be connected directly.

### 5.5.2 Connection Example of Linear Scale by Renishaw

(1) Serial Converter Unit Model: JZDP-A005-000

### (2) Connection Example

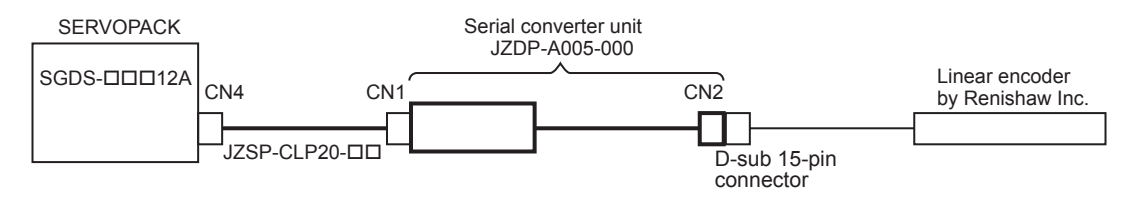

Note: Contact Yaskawa Electric Corporation for the devices drawn in bold lines.

#### (3) Pin Assignments

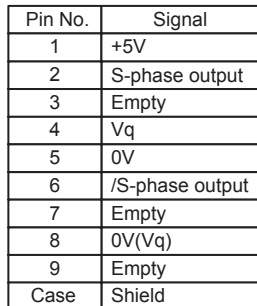

The SERVOPACK has no function to process Vq signal.

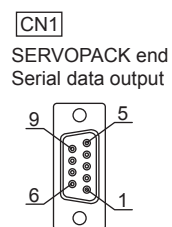

17-series connector model: 17 JE-13090-02 (D2C) (socket) by DDK Ltd.

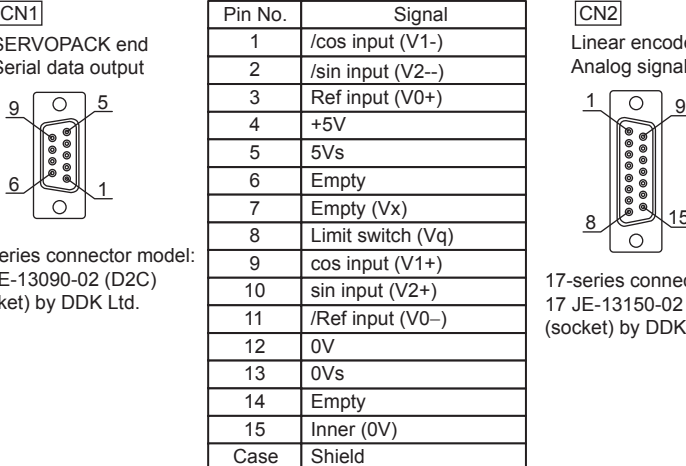

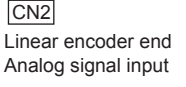

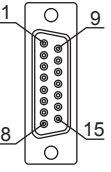

17-series connector model: 17 JE-13150-02 (D2C) (socket) by DDK Ltd.

(注)Do not use empty pins.

The linear scale (analog  $1V_{p-p}$  output, D-sub 15-pin) manufactured by Renishaw Inc. can be connected directly. However, BID and DIR signals are not connected.

Use the linear scale end connector to change the linear scale home position specifications.

### 5.6 Others

#### 5.6.1 Wiring Precautions

To ensure safe and stable operation, always observe the following wiring precautions.

#### IMPORTANT

1. For wiring for reference inputs and encoders, use the specified cables. Refer to *[4 Specifications and](#page-81-0)  [Dimensional Drawings of Cables and Peripheral Devices](#page-81-0)* for details. Use cables that are as short as possible.

- 2. For a ground wire, use as thick a cable as possible  $(2.0 \text{ mm}^2 (0.079 \text{ in}^2)$  or thicker).
	- At least class-3 ground (100  $\Omega$  max.) is recommended.
	- Ground to one point only.
	- If the servomotor is insulated from the machine, ground the servomotor directly.
- 3. Do not bend or apply tension to cables.

The conductor of a signal cable is very thin (0.2 to 0.3 mm (0.0079 to 0.012 in)), so handle the cables carefully.

- 4. Use a noise filter to prevent noise interference. (For details, refer to *[5.6.2 Wiring for Noise Control](#page-121-0)*.)
	- If the equipment is to be used near private houses or may receive noise interference, install a noise filter on the input side of the power supply line.
	- Because the SERVOPACK is designed as an industrial device, it provides no mechanism to prevent noise interference.
- 5. To prevent malfunction due to noise, take the following actions:
	- Position the input reference device and noise filter as close to the SERVOPACK as possible.
	- Always install a surge protector in the relay, solenoid and electromagnetic contactor coils.
	- The distance between a power line (such as a power supply line or servomotor cable) and a signal line must be at least 30 cm (11.81 in). Do not put the power and signal lines in the same duct or bundle them together.
	- Do not share the power supply with an electric welder or electrical discharge machine. When the SERVOPACK is placed near a high-frequency generator, install a noise filter on the input side of the power supply line.
- 6. Use a molded-case circuit braker (QF) or fuse to protect the power supply line from high voltage.
	- The SERVOPACK connects directly to a commercial power supply without a transformer, so always use an QF or fuse to protect the servo system from accidental high voltage.
- 7. The SERVOPACKs do not have built-in ground protection circuits. To configure a safer system, install an earth leakage braker for protection again overloads and short-circuiting, or install an earth leakage braker combined with a wiring circuit braker for ground protection.

#### <span id="page-121-0"></span>5.6.2 Wiring for Noise Control

#### (1) Wiring Example

The SERVOPACK uses high-speed switching elements in the main circuit. It may receive "switching noise" from these high-speed switching elements if wiring or grounding around the SERVOPACK is not appropriate. To prevent this, always wire and ground the SERVOPACK correctly.

The SERVOPACK has a built-in microprocessor (CPU), so protect it from external noise as much as possible by installing a noise filter in the appropriate place.

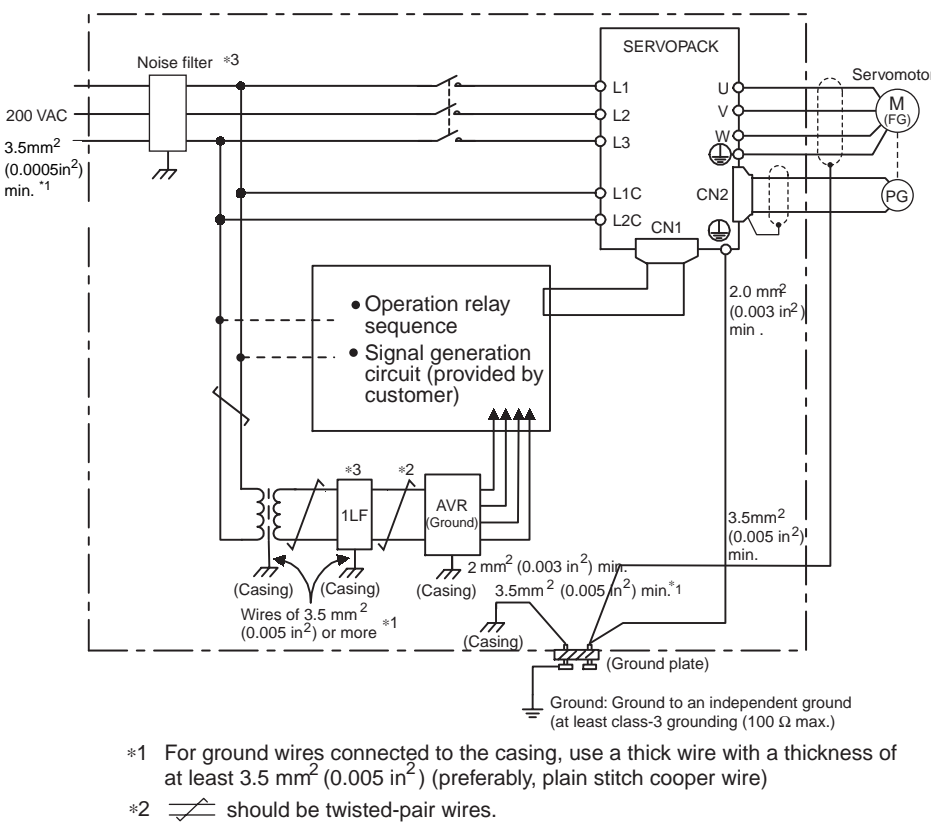

The following is an example of wiring for noise control.

When using a noise filter, follow the precautions in (3) Using Noise Filter. ∗3

#### (2) Correct Grounding

Always connect servomotor frame terminal FG to the SERVOPACK ground terminal  $\bigoplus$ . Also be sure to ground the ground terminal  $\bigoplus$ .

If the servomotor is grounded via the machine, a switching noise current will flow from the SERVOPACK power unit through motor stray capacitance. The above grounding is required to prevent the adverse effects of switching noise.

### (3) Using Noise Filters

Use an inhibit type noise filter to prevent noise from the power supply line. The following table lists recommended noise filters for each SERVOPACK model.

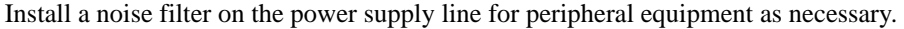

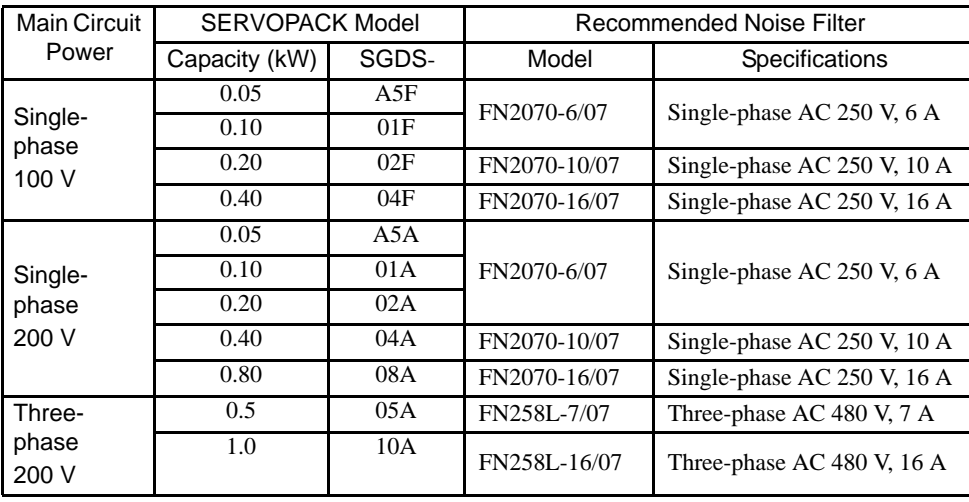

Table 5.2 Noise Filters

Note: Recommended noise filter is manufactured by SCHAFFNER.

#### IMPORTANT

#### **The precautions in using noise filter**

Always observe the following installation and wiring instructions. Incorrect use of a noise filter halves its benefits.

1. Do not put the input and output lines in the same duct or bundle them together.

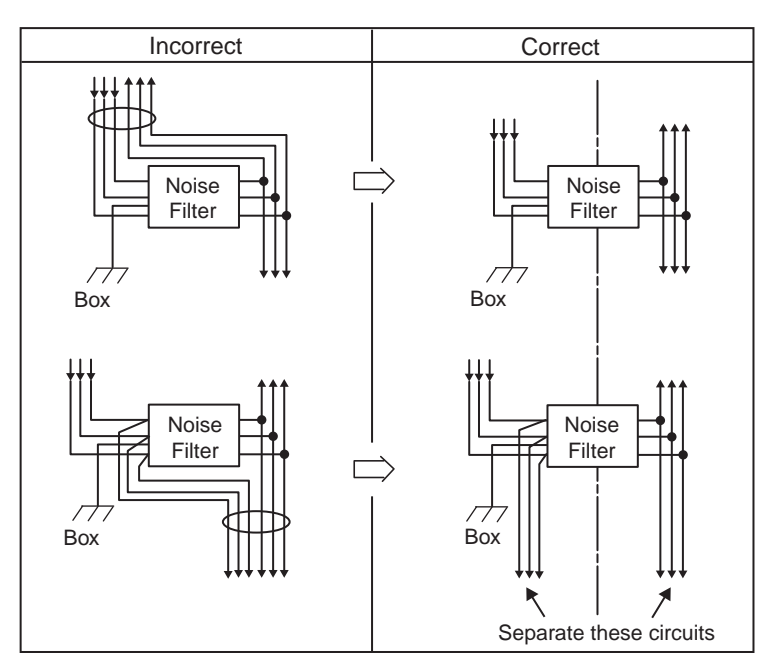

2. Separate the noise filter ground wire from the output lines.

Do not accommodate the noise filter ground wire, output lines and other signal lines in the same duct or bundle them together.

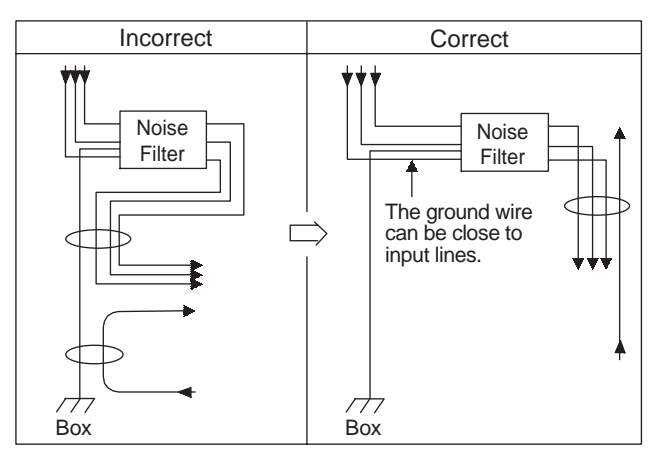

3. Connect the noise filter ground wire directly to the ground plate. Do not connect the noise filter ground wire to other ground wires.

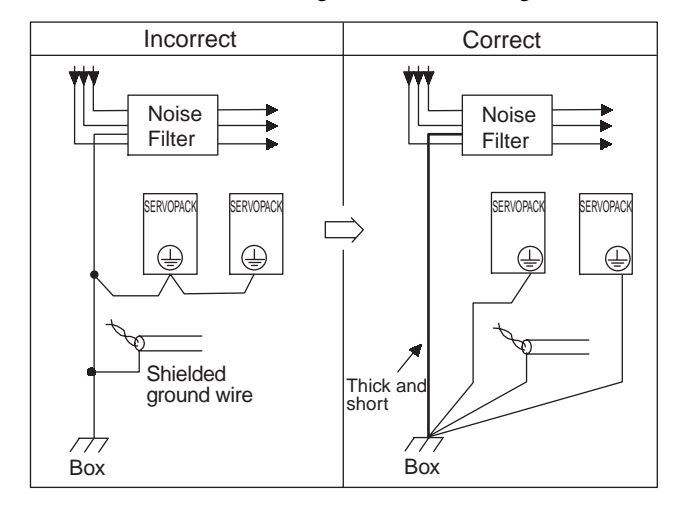

4. When grounding a noise filter inside a unit:

If a noise filter is located inside a unit, connect the noise filter ground wire and the ground wires from other devices inside the unit to the ground plate for the unit first, then ground these wires.

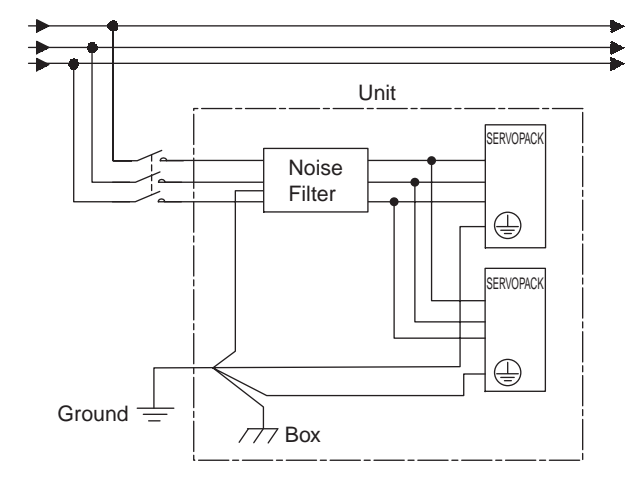

5.6.3 Using More Than One SERVOPACK

### 5.6.3 Using More Than One SERVOPACK

The following diagram is an example of the wiring when more than one SERVOPACK is used.

Connect the alarm output (ALM) terminals for the three SERVOPACKs in series to enable alarm detection relay 1RY to operate.

When the alarm occurs, the ALM output signal transistor is turned OFF.

Multiple servos can share a single molded-case circuit braker (QF) or noise filter. Always select a QF or noise filter that has enough specifications for the total power capacity (load conditions) of those servos. For details, refer to *[2.5.2 Molded-case Circuit Breaker and Fuse Capacity](#page-53-0)*.

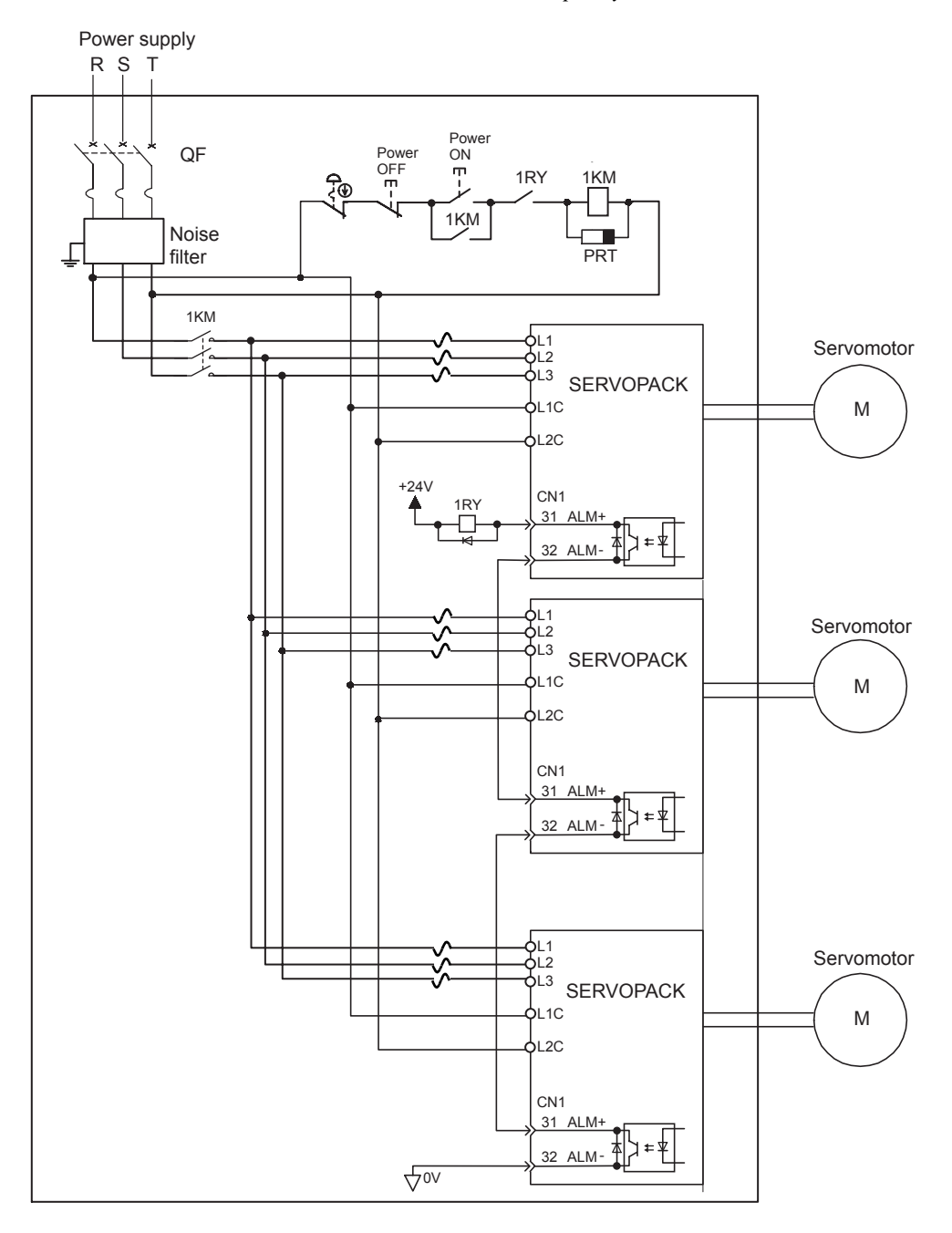

<sup>•</sup> Wire the system to comply to National Electrical Code.

### 5.6.4 400 V Power Supply Voltage

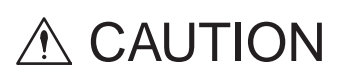

- Do not connect the SERVOPACK for 100 V and 200 V directly to a voltage of 400 V. The SERVOPACK will be destroyed.
- Control the AC power supply ON and OFF sequence at the primary side of voltage conversion transfer. Voltage conversion transfer inductance will cause a surge voltage if the power is turned ON and OFF at the secondary, damaging the SERVOPACK.

When using SERVOPACK with the three-phase 400-VAC class (380 V to 480 V), prepare the following voltage conversion transfers (single-phase or three-phase).

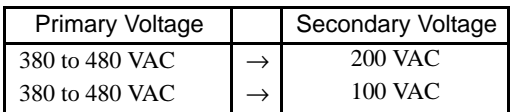

When selecting a voltage conversion transfer, refer to the capacities shown in the following table.

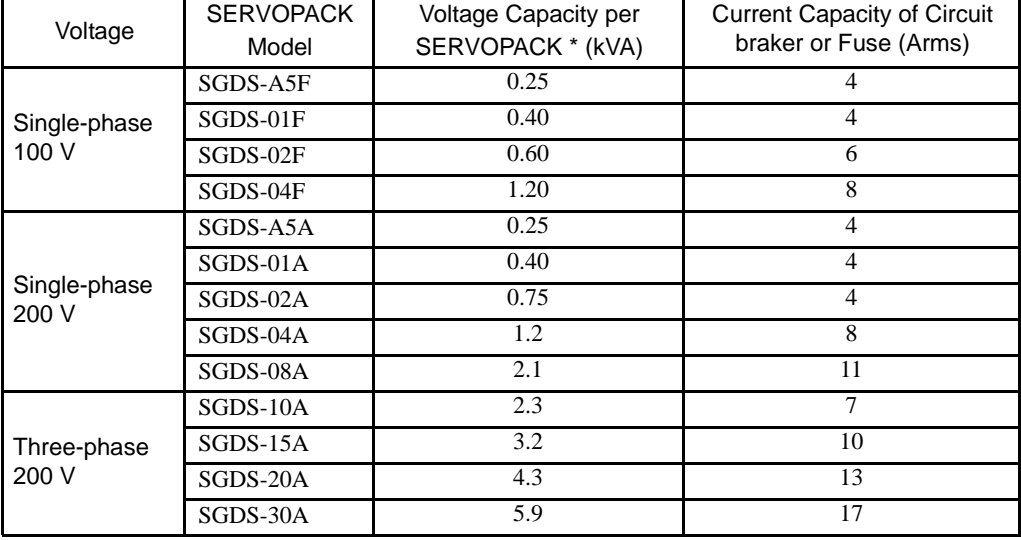

\* This is the net value at the rated load.

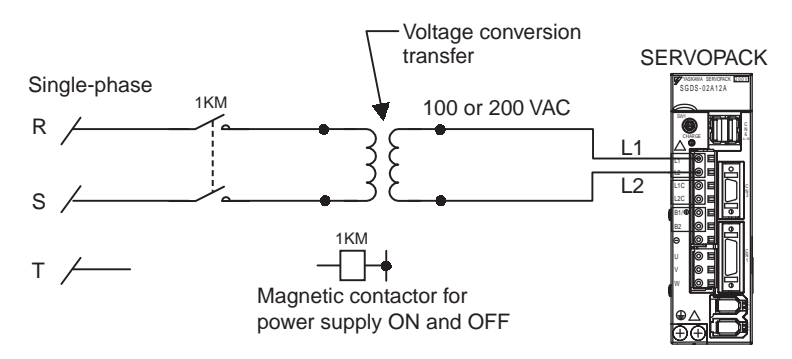

Single-phase Power Supply Connection Example

### 5.6.5 AC/DC Reactor for Harmonic Suppression

#### (1) Reactor Types

The SERVOPACK has reactor connection terminals for power supply harmonic suppression. The type of reactor to be connected differs depending on the SERVOPACK capacity. Refer to the following table.

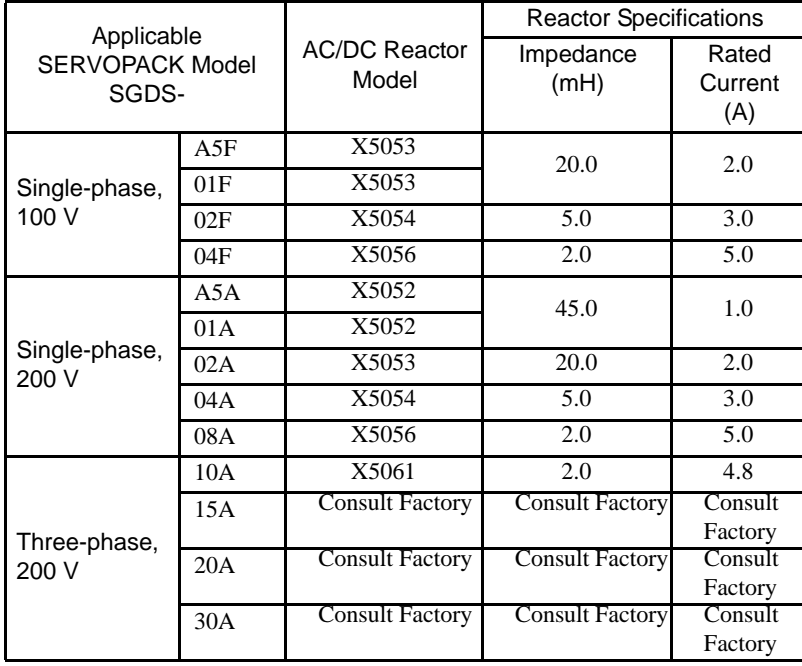

Note: Select a proper AC or DC reactor for the input current to the SERVOPACK. Refer to *[2.5.2 Molded-case Circuit Breaker and Fuse Capacity](#page-53-0)* for input current to each SERVOPACK. For the kind of reactor, refer to *[4.4.9 AC/DC Reactors for Power Supplied](#page-98-0)  [Designed for Minimum Harmonics.](#page-98-0)*

#### (2) Connecting a Reactor

Connect a reactor as shown in the following diagram.

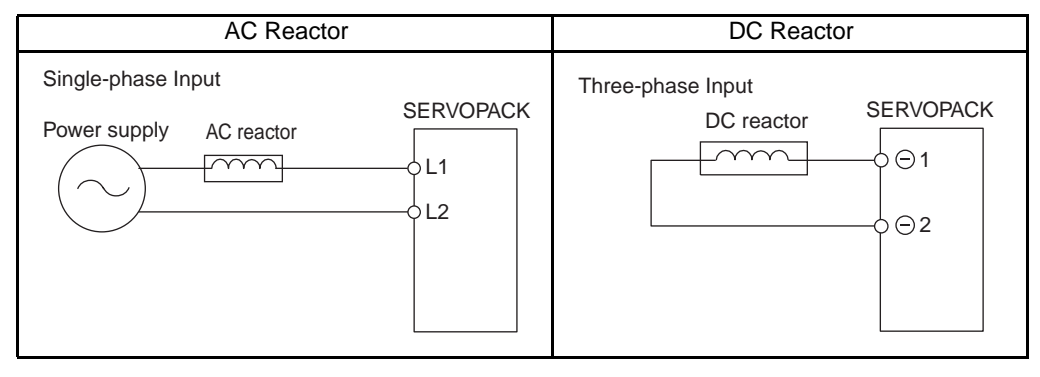

Note: 1. The DC reactor's  $\ominus$  1 and  $\ominus$  2 terminals are short-circuited before shipment. Remove the lead wire between these two terminals and connect the DC reactor.

2. AC/DC reactor is an option.

# 5.7 Connecting Regenerative Resistors

### 5.7.1 Regenerative Power and Regenerative Resistance

The rotational energy of driven machine such as servomotor is returned to the SERVOPACK. This is called regenerative power. The regenerative power is absorbed by charging the smoothing capacitor, but if the amount of power exceeds the capacity of the capacitor, the regenerative power is further consumed by the regenerative resistor.

The servomotor is driven in regeneration state in the following circumstances:

- While decelerating to a stop during acceleration and deceleration operation.
- Continuous descending operation on the vertical axis
- During continuous operation with the servomotor rotated from the load side (negative load).

The SERVOPACKs with a capacity of the single-phase 200 V with 30 to 400 W or 100 V with 50 to 400 W do not have built-in regenerative resistors. If the operation exceeds the rotating speed specifications shown in the *[3.5.3 Load Moment of Inertia](#page-70-0)*, connect an external regenerative resistor.

### 5.7.2 Connecting Externally Regenerative Resistors

### (1) Necessity of External Regenerative Resistors

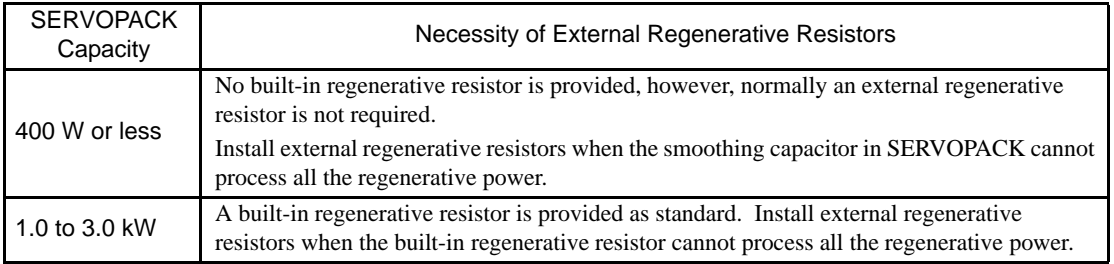

#### (2) Specifications of Built-in Regenerative Resistor

If the amount of regenerative energy exceeds the processing capacity of the SERVOPACK, then install an external regenerative resistor. The following table shows the specifications of the SERVOPACK's built-in resistor and the amount of regenerative power (average values) that it can process.

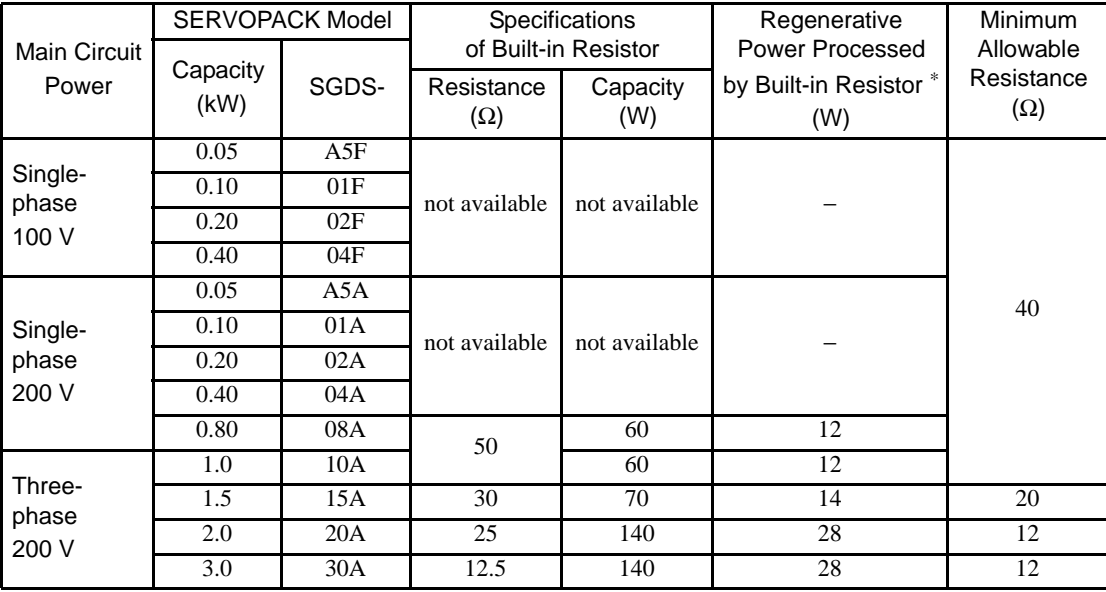

\* The average regenerative power that can be handled is 20% of the rated capacity of the regenerative resistor built into the SERVOPACK.

### (3) Precautions on Selecting External Regenerative Resistors

- A built-in regenerative resistor is provided for 500 W to 1.0 kW SGDS SERVOPACKs as standard. When installing an external regenerative resistor in the SERVOPACK, make sure that the resistance is the same as that of the SERVOPACK's built-in resistor.
- If combining multiple small-capacity regenerative resistors to increase the regenerative resistor capacity (W), select resistors so that the resistance value including error is at least as high as the minimum allowable resistance shown in the preceding table.

Connecting a regenerative resistor with the resistance smaller than the minimum allowable resistance may increase the current flow in the regeneration circuit, resulting in damage to the circuit.

### (4) Parameter Setting

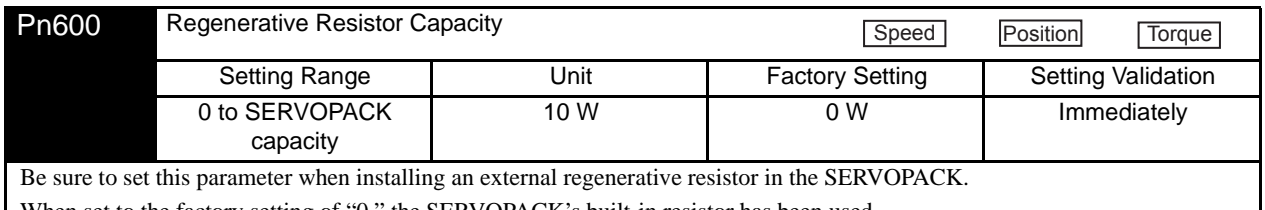

When set to the factory setting of "0," the SERVOPACK's built-in resistor has been used. Set the regenerative resistor capacity within tolerance value. When the set value is improper, alarm A.320 is not detected normally. Also, do not set other than 0 without connecting the regenerative resistor because alarm A.300 or A.330 may be

detected.

IMPORTANT

1. When resistors for power are used at the rated load ratio, the resistor temperature increases to between 200 °C and 300 °C. The resistors must be used at or below the rated values. Check with the manufacturer for the resistor's load characteristics. Use regenerative resistors at no more than 20% of the rated load ratio with natural convection cooling, and no more than 50% of the rated load ratio with forced air cooling.

Example: Set 20 W (100 W  $\times$  20%) For the 100 W external regenerative resistor with natural cooling method:  $Pn600 = 2$  (units: 10 W)

2. For safety's sake, use the resistors with thermoswitches.

### (5) Connecting Regenerative Resistors

#### (a) SERVOPACKs with Capacities of 400 W or Less

Connect an external regenerative resistor between  $B1/\bigoplus$  and B2 terminals.

Note: The user must provide the regenerative resistor.

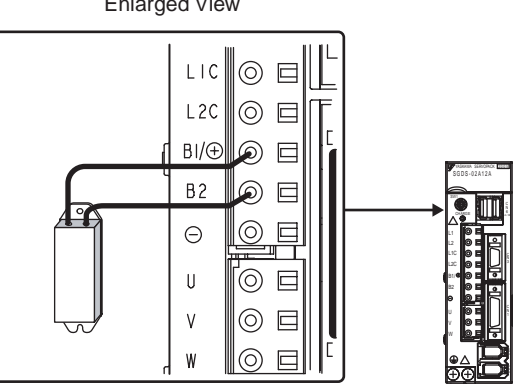

 $E = \frac{1}{2}$ 

#### (b) SERVOPACKs with Capacities Larger than 400W

Disconnect the wiring between the SERVOPACK's B2 and B3 terminals and connect an external regenerative resistor between the B1/ $\oplus$  and B2 terminals.

The user must provide the regenerative resistor.

Note: Be sure to take out the lead wire between the B2 and B3 terminals.

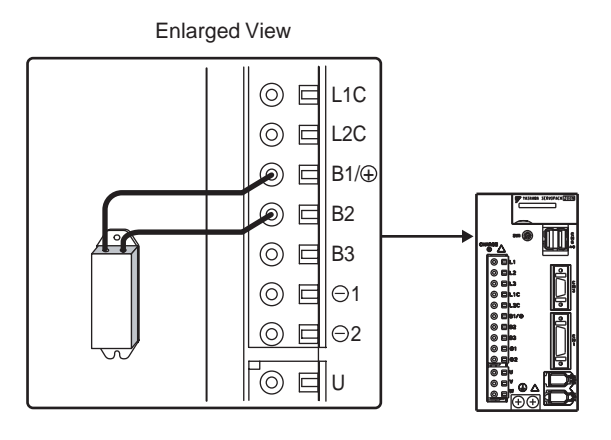

#### IMPORTANT

Do not touch the regenerative resistors because they reach high temperatures. Use heat-resistant, nonflammable wiring and make sure that the wiring does not touch the resistors. Refer to *[4.1 SERVOPACK](#page-82-0)  [Main Circuit Wire Size](#page-82-0)* for connecting wire size when connecting an external regenerative resistor.

5.7.2 Connecting Externally Regenerative Resistors

# MECHATROLINK II Communications

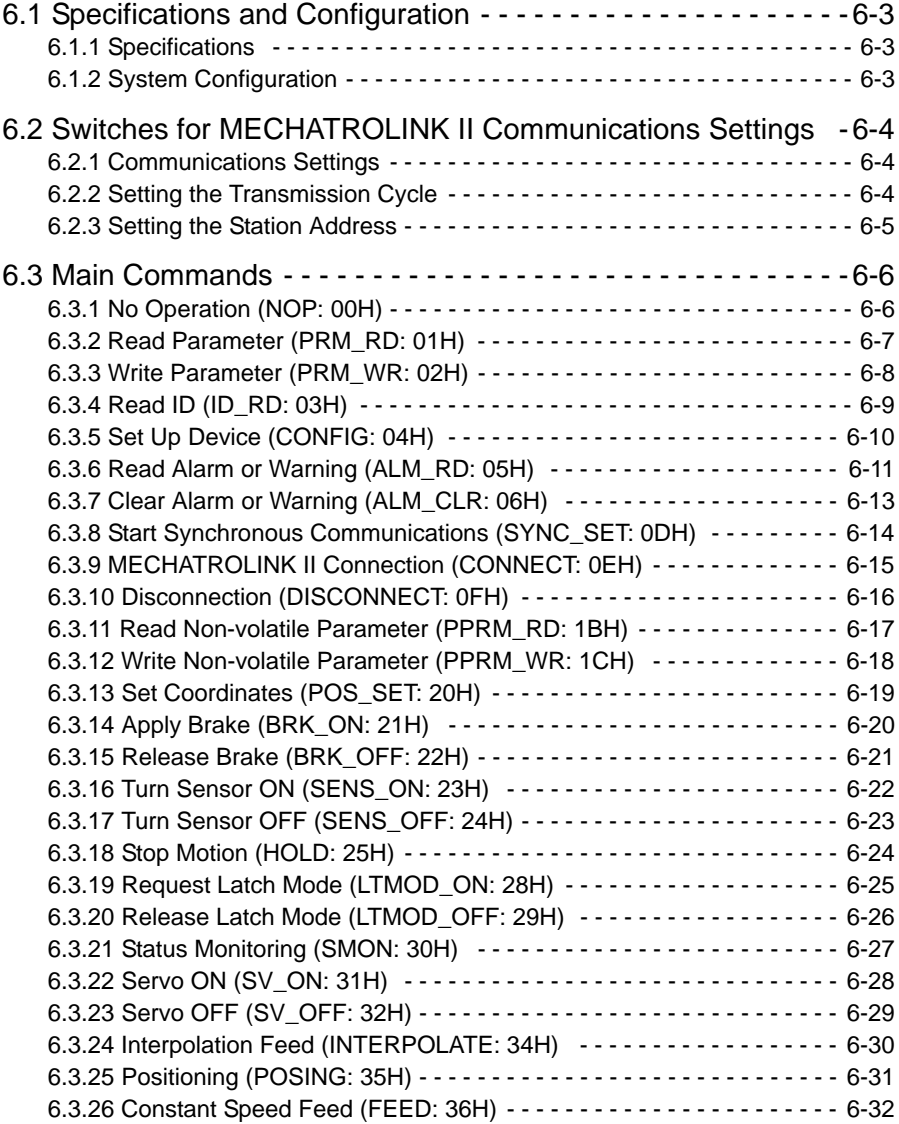

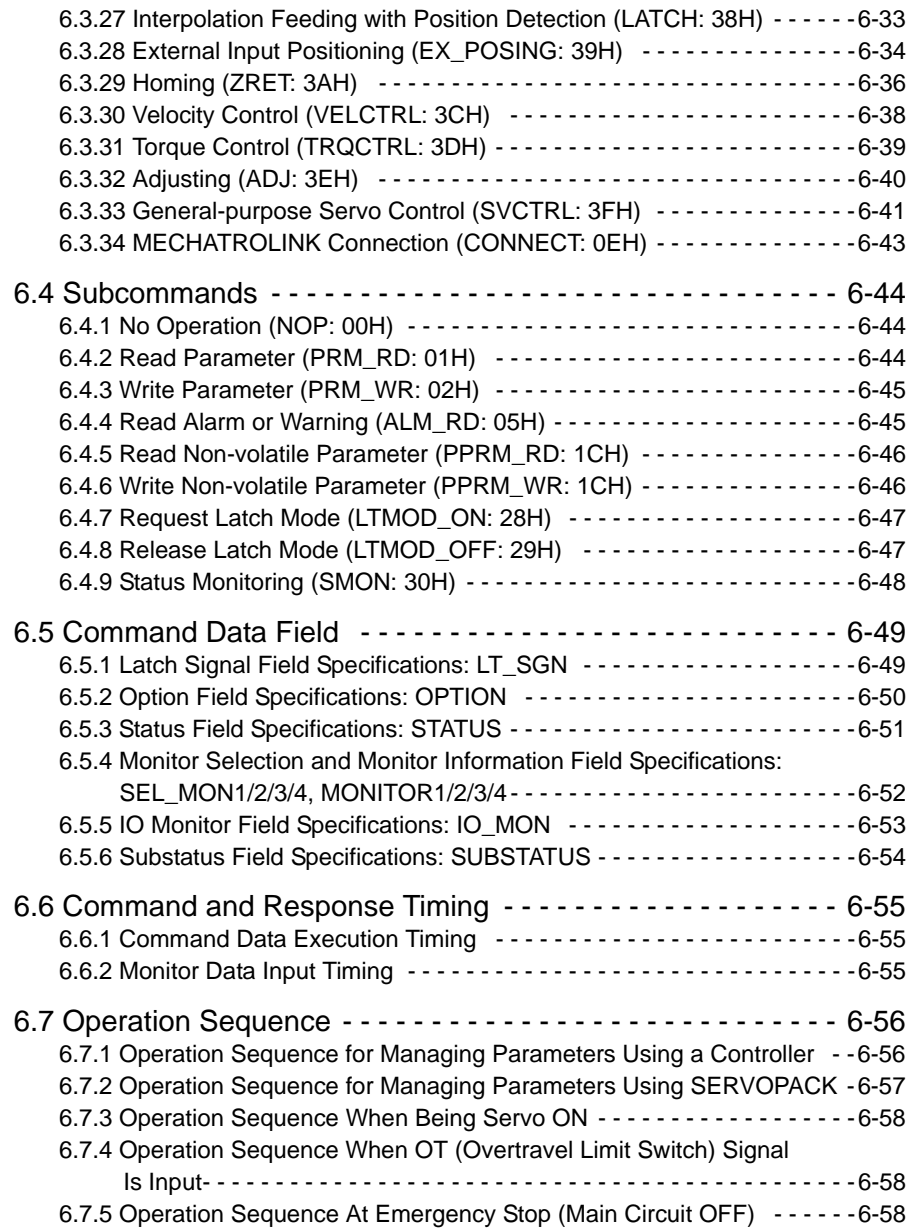

# <span id="page-133-0"></span>6.1 Specifications and Configuration

### <span id="page-133-1"></span>6.1.1 Specifications

Items that are not described in this chapter are based on the MECHATROLINK application layer. For more details, refer to the following manuals.

- *MECHATROLINK System User's Manual* (SIE-S800-26.1)
- *MECHATROLINK Servo Command User's Manual* (SIE-S800-26.2)

### <span id="page-133-2"></span>6.1.2 System Configuration

The following illustration shows system configuration. Refer to *[5.4.3 Precautions for Wiring MECHATROLINK](#page-116-0)  [II Cables](#page-116-0)* for the number of stations possible to be connected.

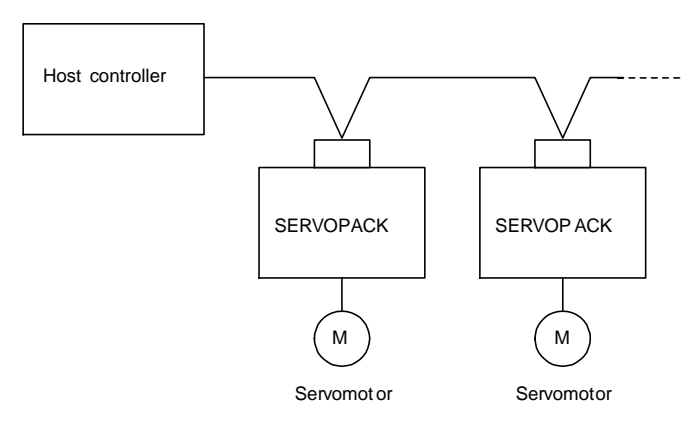

Fig. 6.1 System Configuration

6.2.1 Communications Settings

# <span id="page-134-0"></span>6.2 Switches for MECHATROLINK II Communications Settings

This section describes the switch settings necessary for MECHATROLINK II communications.

### <span id="page-134-1"></span>6.2.1 Communications Settings

The SW2 DIP switch sets the MECHATROLINK II communications settings, as shown below. Settings that have been changed are enabled when the power is turned OFF and ON.

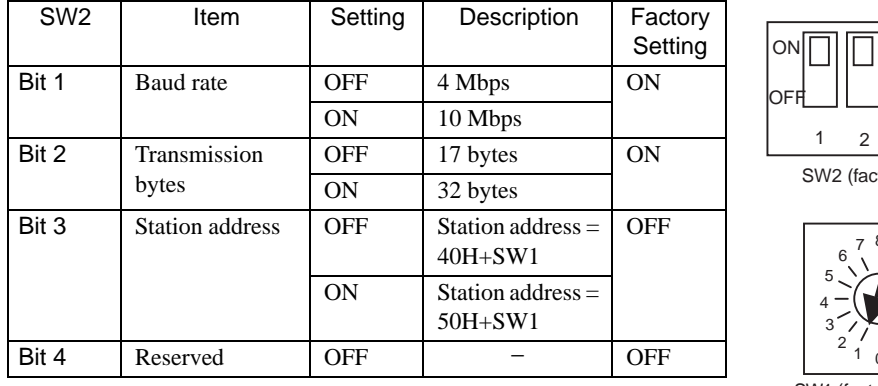

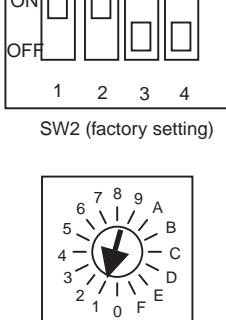

SW1 (factory setting)

IMPORTANT

1. When connecting to a MECHATROLINK network, set bits 1 and 2 to OFF. 2. Baud rate: 4 Mbps, transmission bytes: 30 (bit  $1 =$  OFF, bit  $2 =$  ON) cannot be used.

### <span id="page-134-2"></span>6.2.2 Setting the Transmission Cycle

The transmission cycle and number of stations that can be set with the SERVOPACK are shown below.

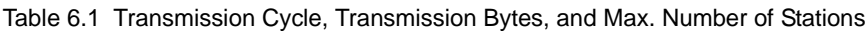

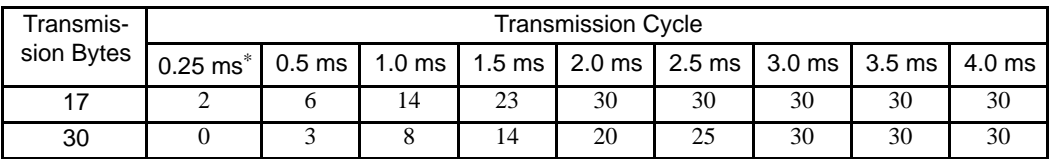

Note: 1. When the number of stations actually connected is less than the max. number of stations, the remaining channels can be used as communications retry channels. (Number of communications

retry channels = Max. number of stations - Number of actual stations connected+1)

2. When not using communications retry, the max. number of stations is increased by one.

3. When connecting the C2 master, the max. number of stations is decreased by one.

### <span id="page-135-0"></span>6.2.3 Setting the Station Address

The station address is set as shown in Table 4.2, using the rotary switch (SW1) and piano switch (SW2 bit 3). Settings that have been changed are enabled when the power is turned OFF and ON. The factory setting for the station address is 41H (SW2 bit  $3 =$  OFF, SW1 = 1).

| Bit 3 of<br>SW <sub>2</sub> | SW <sub>1</sub> | <b>Station Address</b> | Bit 3 of<br>SW <sub>2</sub> | SW <sub>1</sub> | <b>Station Address</b> |
|-----------------------------|-----------------|------------------------|-----------------------------|-----------------|------------------------|
| OFF                         | $\Omega$        | Disabled               | <b>ON</b>                   | $\theta$        | 50H                    |
| <b>OFF</b>                  | 1               | 41H                    | <b>ON</b>                   | 1               | 51H                    |
| <b>OFF</b>                  | $\overline{c}$  | 42H                    | <b>ON</b>                   | $\overline{c}$  | 52H                    |
| <b>OFF</b>                  | 3               | 43H                    | <b>ON</b>                   | 3               | 53H                    |
| OFF                         | 4               | 44H                    | <b>ON</b>                   | 4               | 54H                    |
| <b>OFF</b>                  | 5               | 45H                    | <b>ON</b>                   | 5               | 55H                    |
| OFF                         | 6               | 46H                    | <b>ON</b>                   | 6               | 56H                    |
| <b>OFF</b>                  | 7               | 47H                    | <b>ON</b>                   | $\overline{7}$  | 57H                    |
| <b>OFF</b>                  | 8               | 48H                    | <b>ON</b>                   | 8               | 58H                    |
| OFF                         | 9               | 49H                    | <b>ON</b>                   | 9               | 59H                    |
| OFF                         | A               | 4AH                    | <b>ON</b>                   | A               | 5AH                    |
| <b>OFF</b>                  | B               | 4BH                    | <b>ON</b>                   | B               | 5BH                    |
| <b>OFF</b>                  | C               | 4CH                    | <b>ON</b>                   | $\mathsf{C}$    | 5CH                    |
| <b>OFF</b>                  | D               | 4DH                    | <b>ON</b>                   | D               | 5DH                    |
| <b>OFF</b>                  | E               | 4EH                    | <b>ON</b>                   | Е               | 5EH                    |
| <b>OFF</b>                  | F               | 4FH                    | <b>ON</b>                   | F               | 5FH                    |

Table 6.2 Station Address Settings

6.3.1 No Operation (NOP: 00H)

# <span id="page-136-0"></span>6.3 Main Commands

The following sections describe main command specific items that are unique to the SGDS- $\Box$  $\Box$  $\Box$  $12A$ .

The MECHATROLINK II main commands are upwardly compatible with the MECHATROLINK commands. They use the first to the twenty nineteenth bytes of the command and response data. 03H is set in command byte 0, and 01H is returned to response byte 0.

### <span id="page-136-1"></span>6.3.1 No Operation (NOP: 00H)

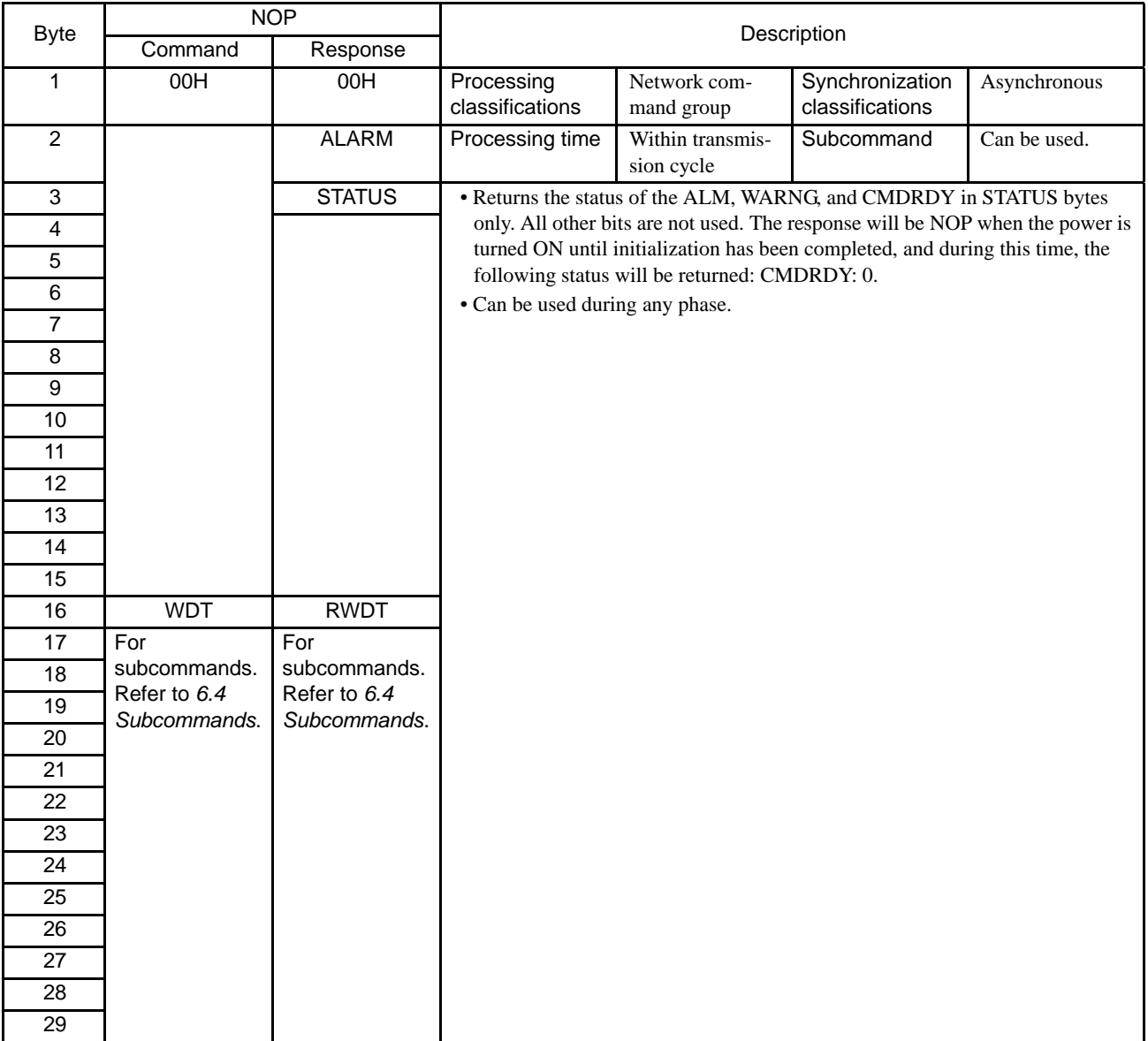

# <span id="page-137-0"></span>6.3.2 Read Parameter (PRM\_RD: 01H)

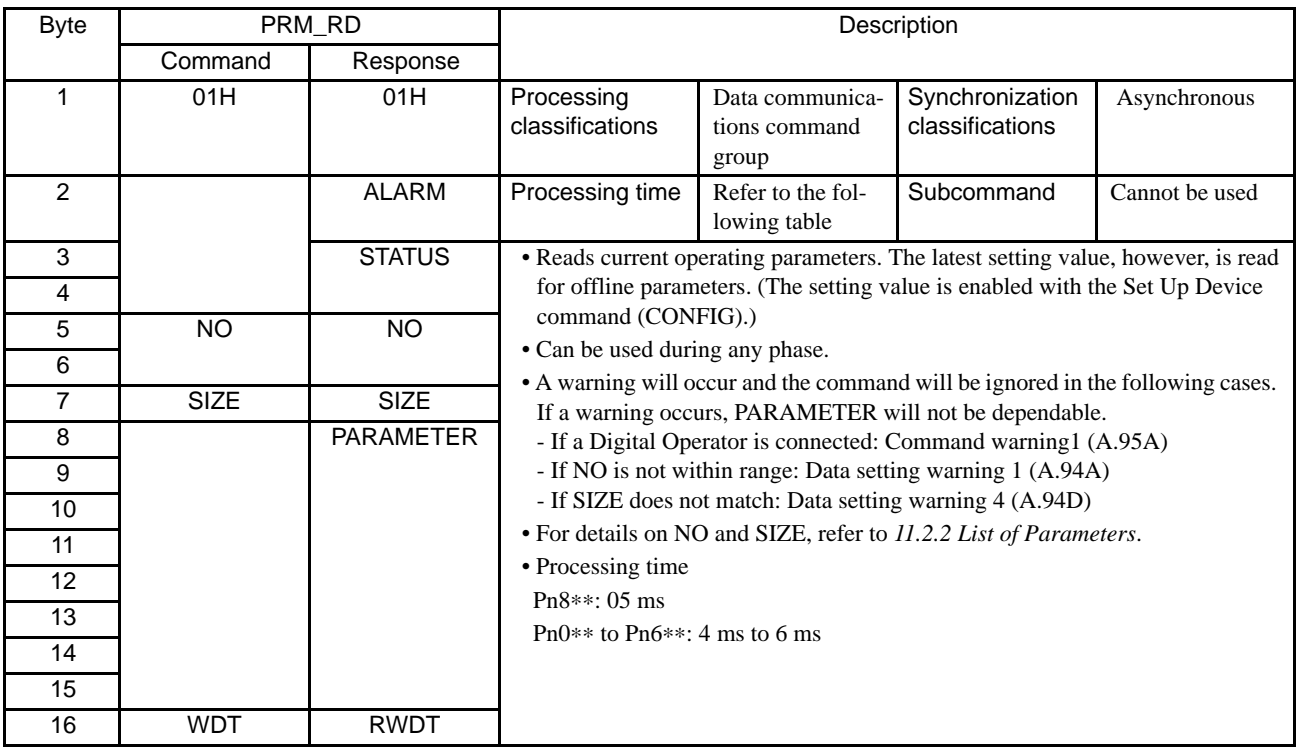

6.3.3 Write Parameter (PRM\_WR: 02H)

# <span id="page-138-0"></span>6.3.3 Write Parameter (PRM\_WR: 02H)

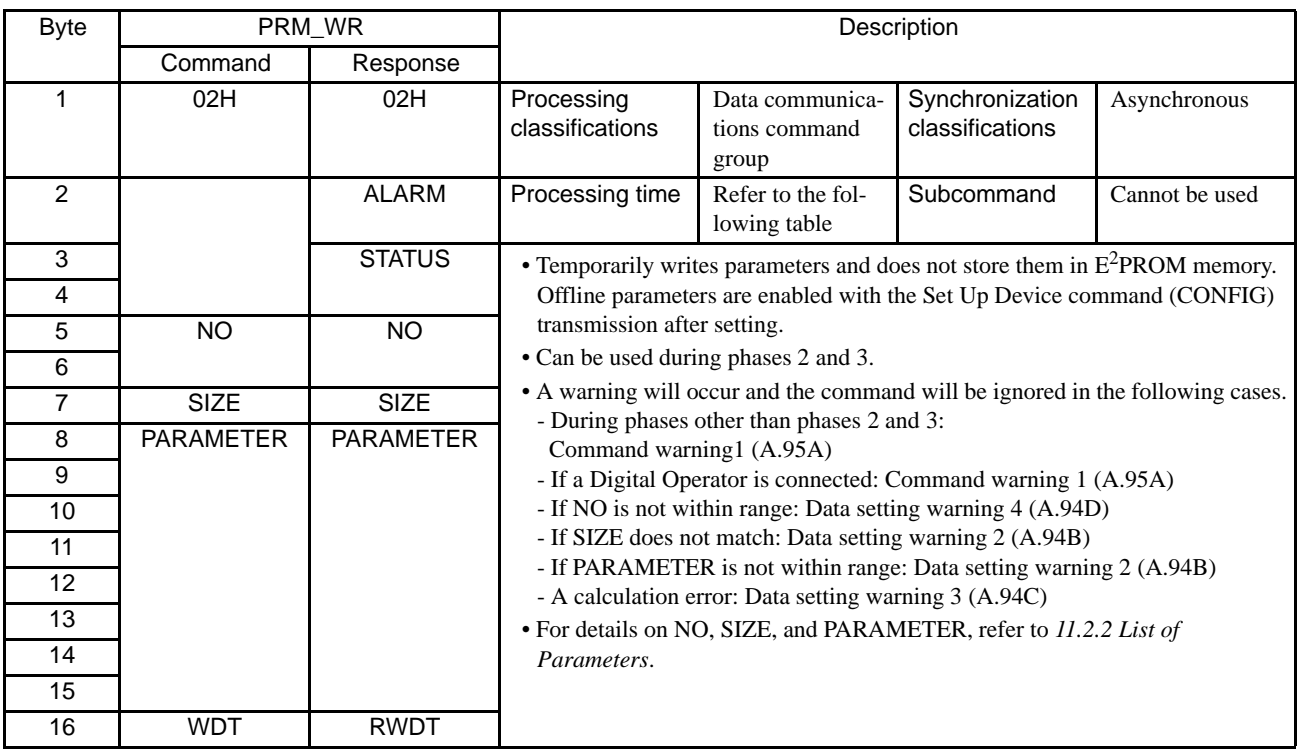

### <span id="page-139-0"></span>6.3.4 Read ID (ID\_RD: 03H)

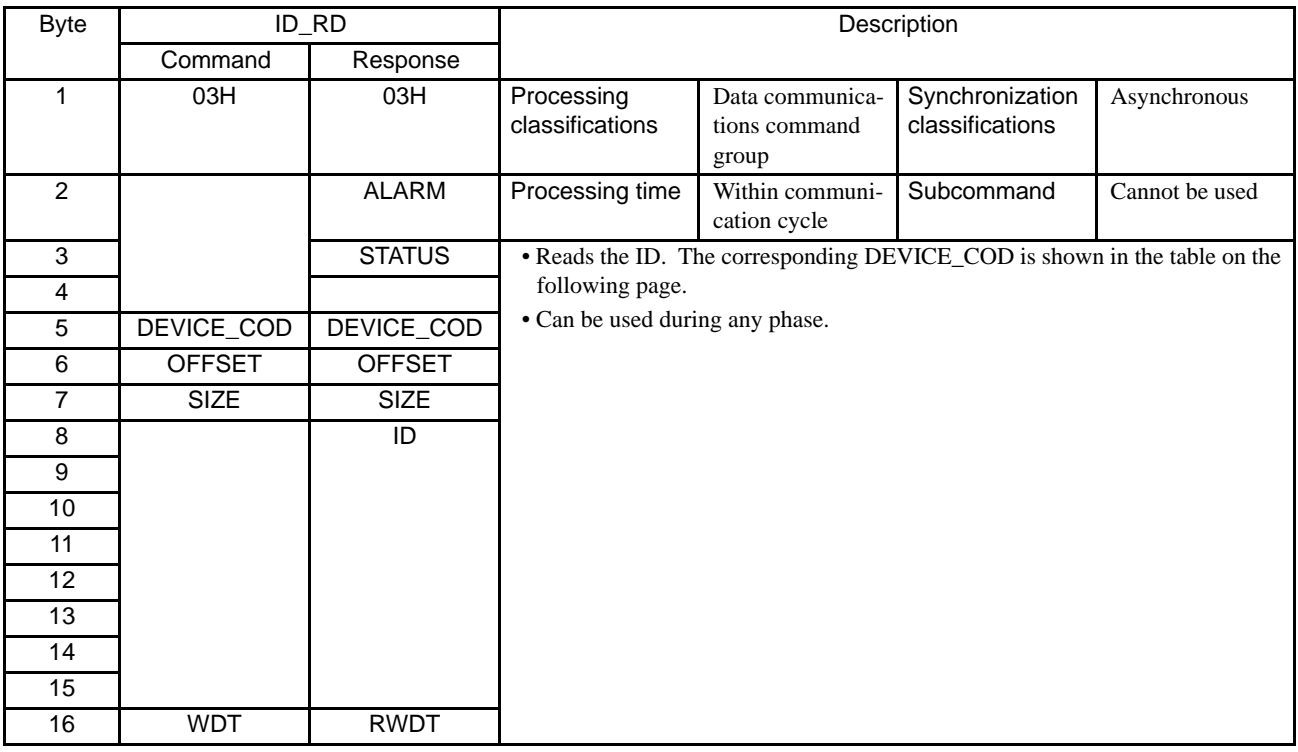

### • Details of DEVICE\_COD

The contents of IDs that can be read are as follows:

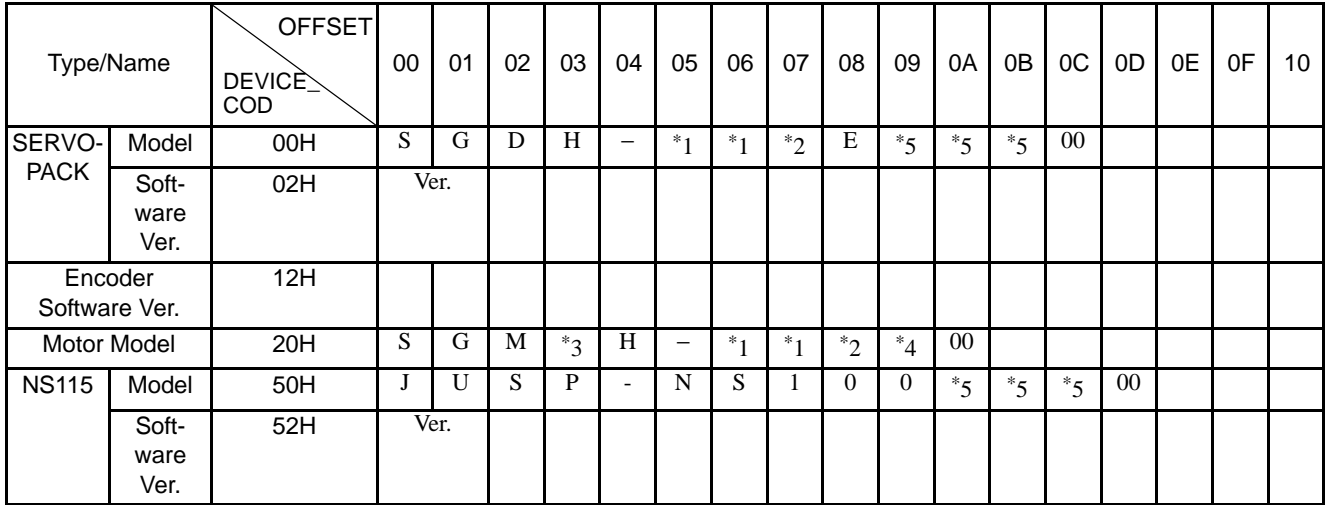

<sup>∗</sup>1: Rated output, ∗2: Power supply voltage specifications, ∗3: Type of mounted, ∗4: Y specifications number,

∗ 5: Type of motor, ∗6: Power supply voltage, <sup>∗</sup> 7: Type of serial encoder, <sup>∗</sup> 8: Design revision order,

<sup>∗</sup>9: Shaft end specifications.

Note: 1. Model numbers appear in ASCII code, with the last section as "00."

- 2. The software version is binary data.
- 3. Spaces indicate unspecified data.
- 4. If the encoder cable is not connected, the motor model and the encoder version are "00".

6.3.5 Set Up Device (CONFIG: 04H)

# <span id="page-140-0"></span>6.3.5 Set Up Device (CONFIG: 04H)

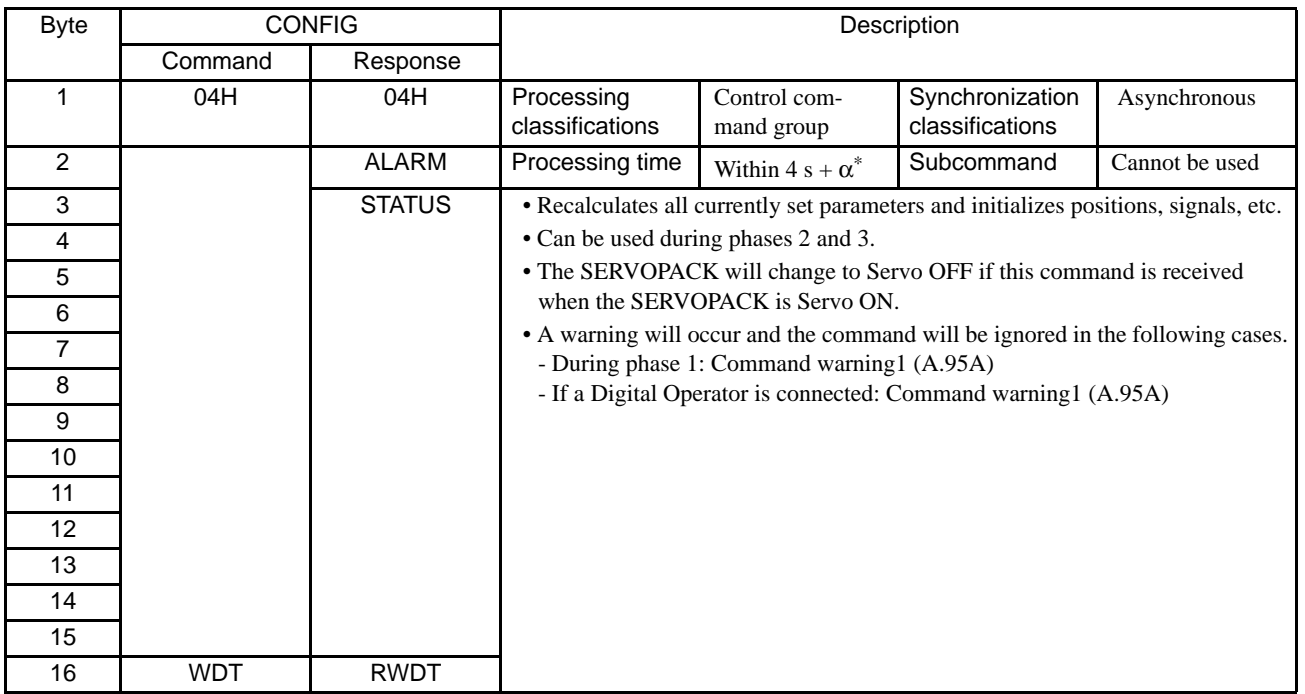

 $*$  + $\alpha$  is setting of the Brake reference-Servo off delay time set in Pn506 (500 ms max.)

### • Status and Output Signal during CONFIG Command Execution

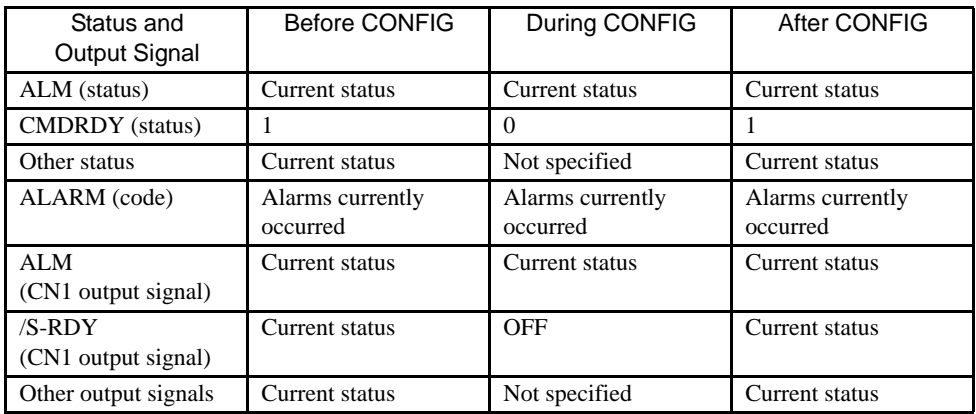

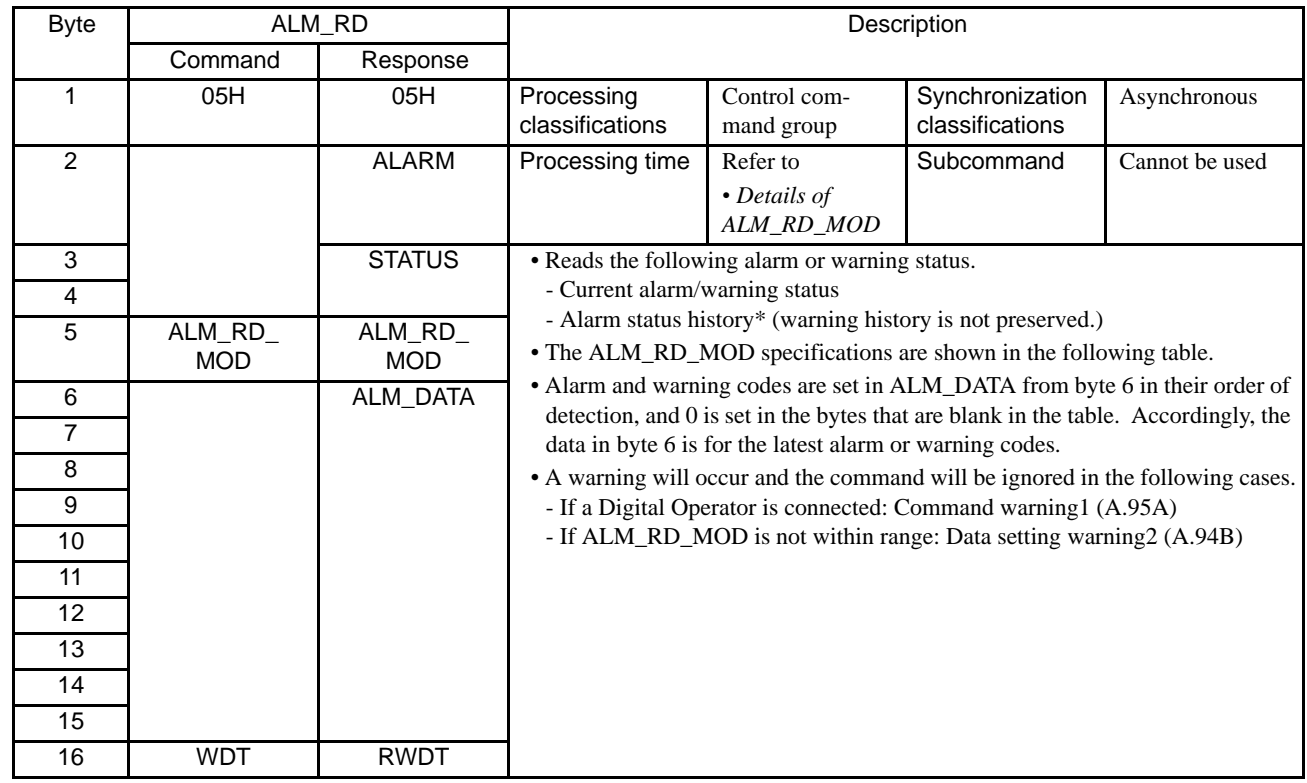

# <span id="page-141-0"></span>6.3.6 Read Alarm or Warning (ALM\_RD: 05H)

\* Alarm occurrence history is saved on E2PROM, and will not be lost if power goes OFF.

#### <span id="page-141-1"></span>• Details of ALM\_RD\_MOD

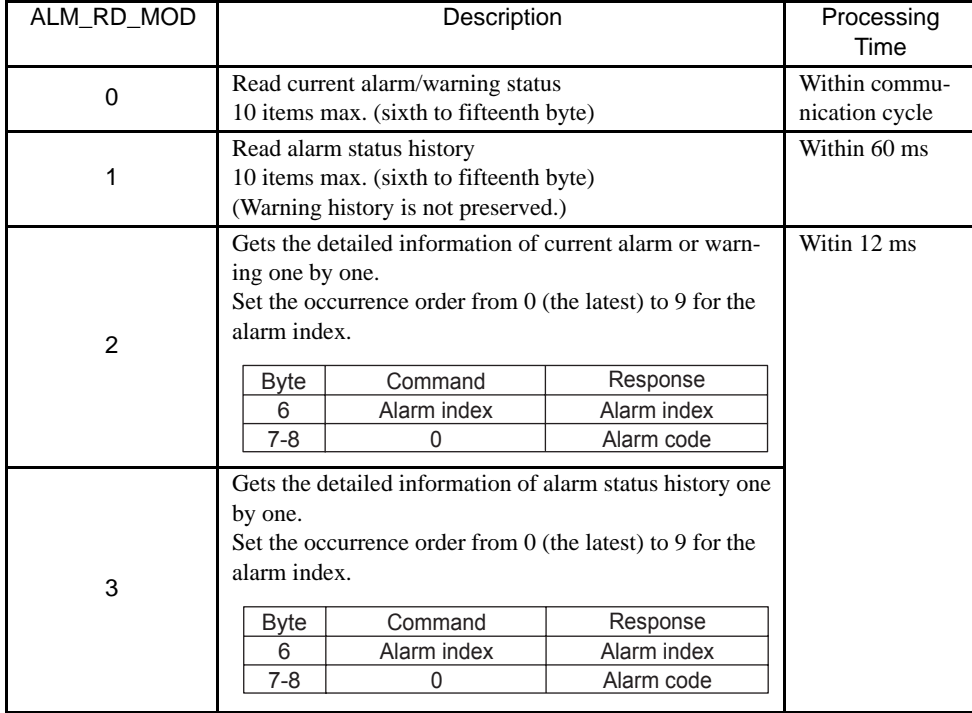

#### 6.3.6 Read Alarm or Warning (ALM\_RD: 05H)

Each alarm code of the  $\Sigma$  III SERVOPACK is 2-byte long, which includes detailed information such as causes of occurrence in addition to the alarm code of  $\Sigma$  II series SERVOPACK. The data format of alarm code is as follows.

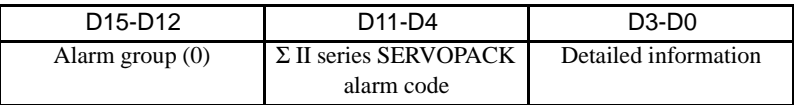

Note: 1. When  $ALM\_RD\_MOD = 0$  or 1, the alarm code (1-byte long) of the  $\Sigma$  II SERVOPACK is returned.

2. When  $ALM\_RD\_MOD = 2$  or 3, the alarm code (2-byte long) of the  $\Sigma$  III SERVOPACK is returned so that the detailed information is included. The detection order is specified in the alarm index to be read out one by one.

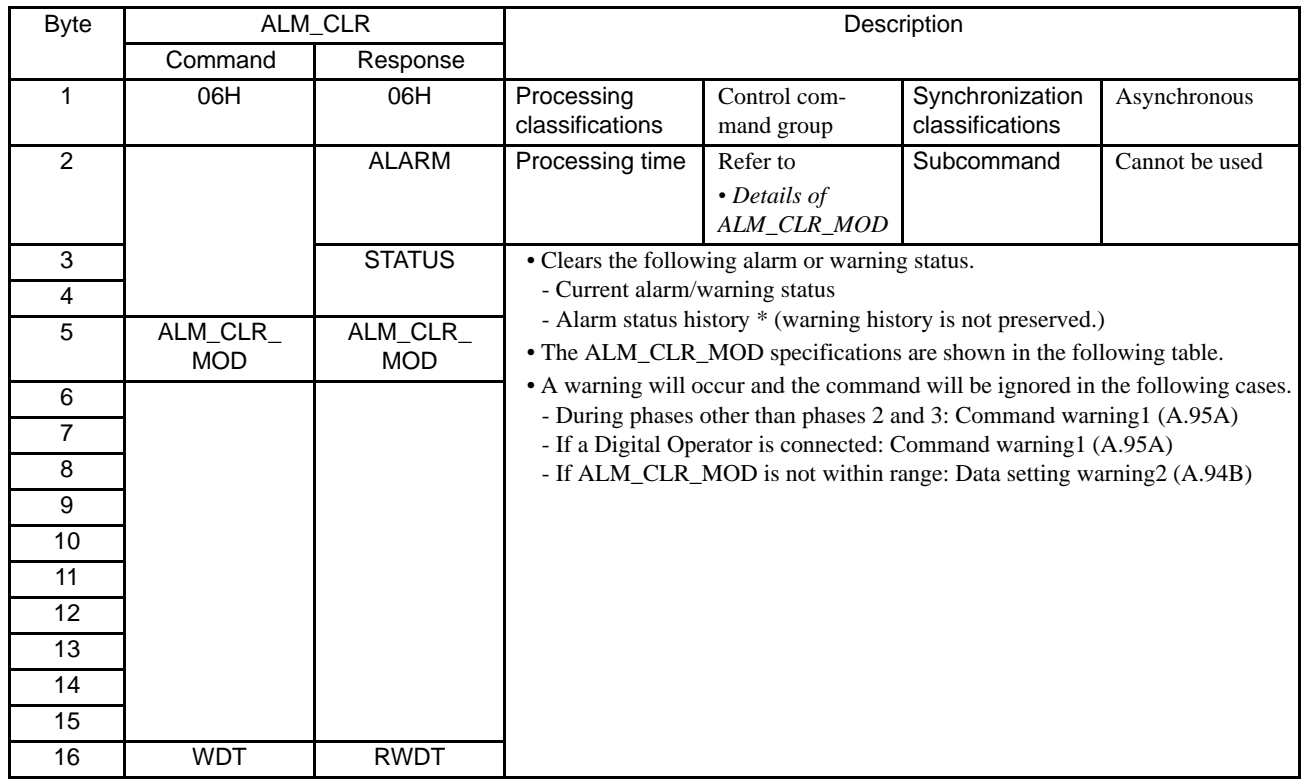

# <span id="page-143-0"></span>6.3.7 Clear Alarm or Warning (ALM\_CLR: 06H)

\* Alarm occurrence history is saved on E2PROM, and will not be lost if power goes OFF.

### <span id="page-143-1"></span>• Details of ALM\_CLR\_MOD

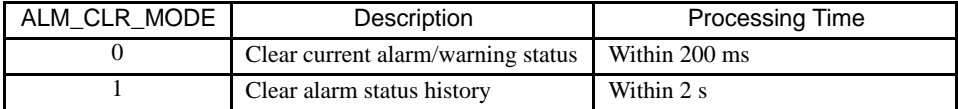
6.3.8 Start Synchronous Communications (SYNC\_SET: 0DH)

## 6.3.8 Start Synchronous Communications (SYNC\_SET: 0DH)

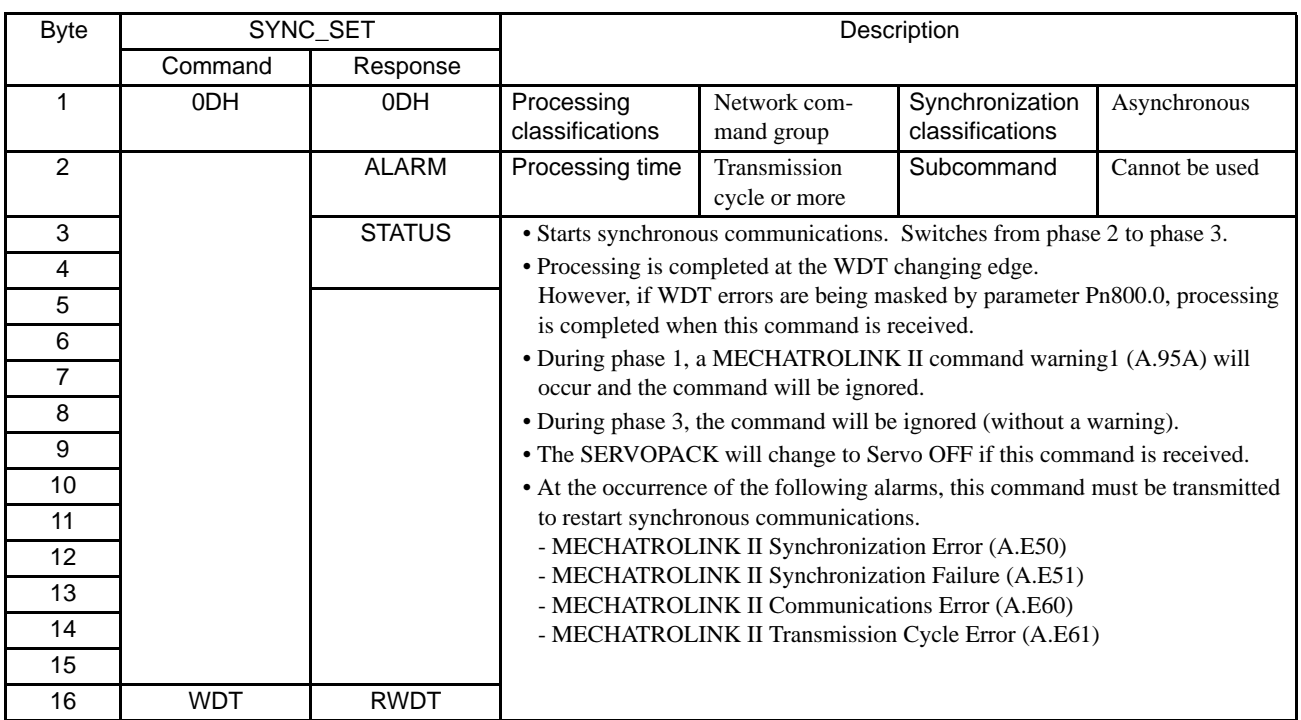

# 6.3.9 MECHATROLINK II Connection (CONNECT: 0EH)

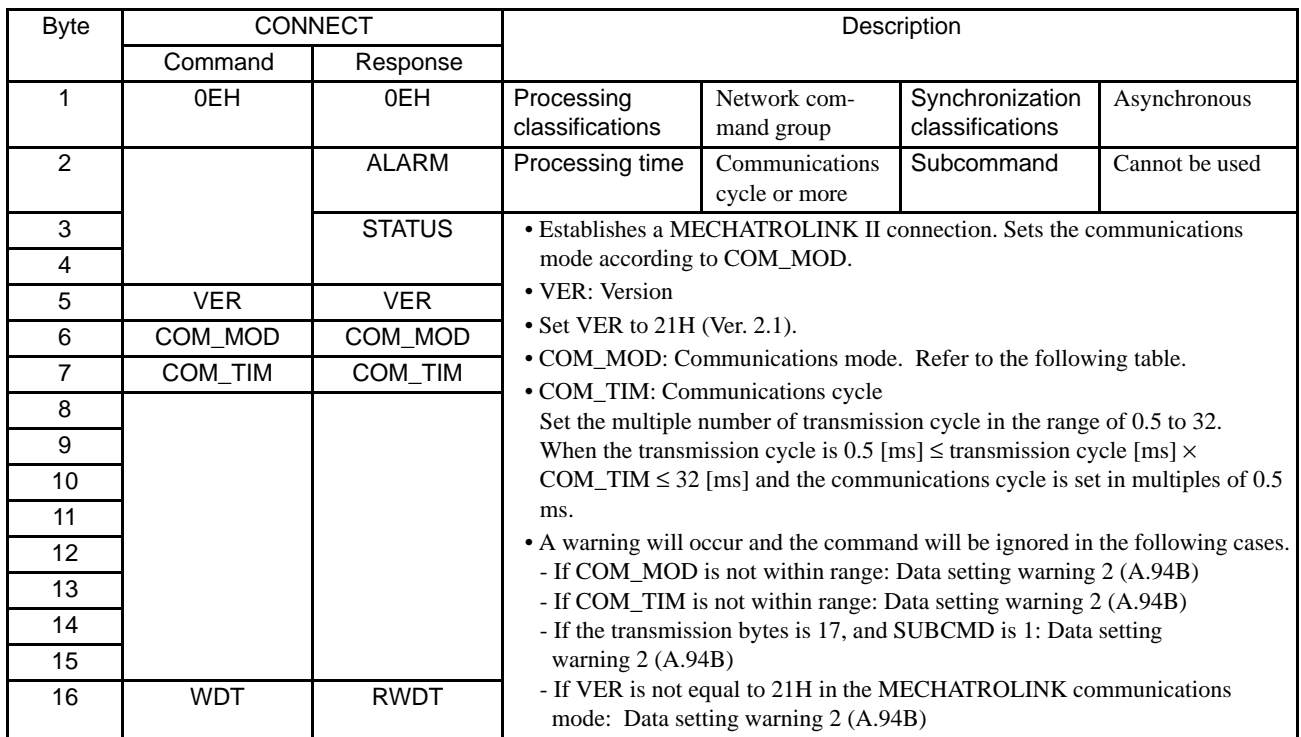

### • Details of COM\_MOD

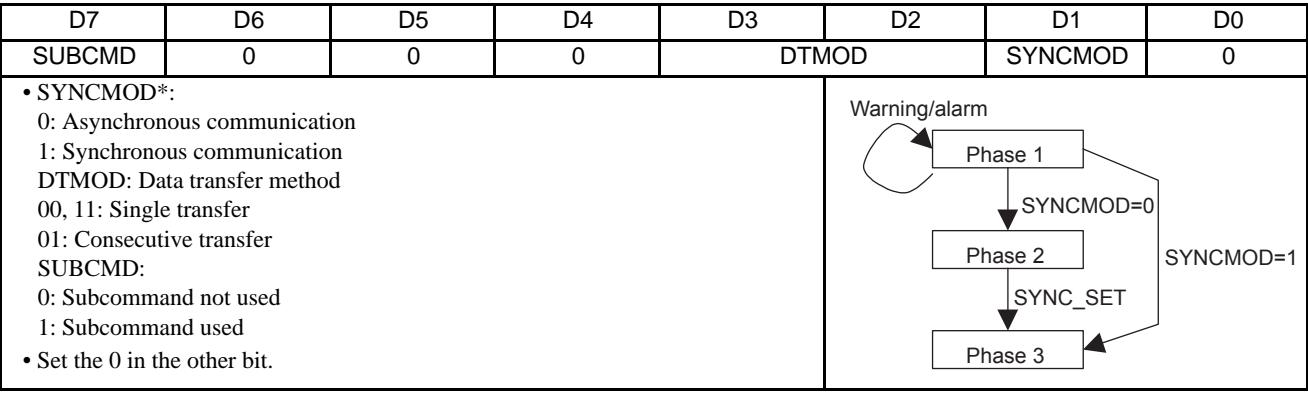

\* If SYNCMOD = 0, the SERVOPACK transmits the SYNC\_SET command and changes the communications to Phase 3.

6.3.10 Disconnection (DISCONNECT: 0FH)

# 6.3.10 Disconnection (DISCONNECT: 0FH)

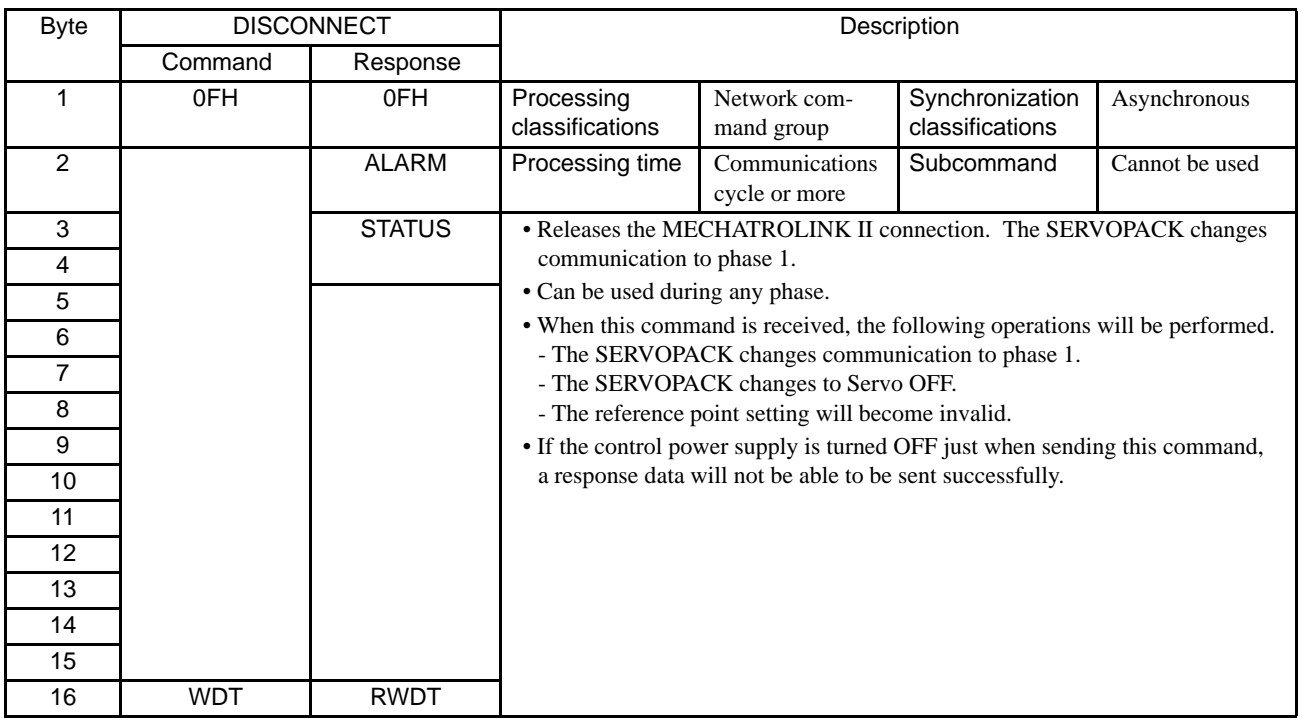

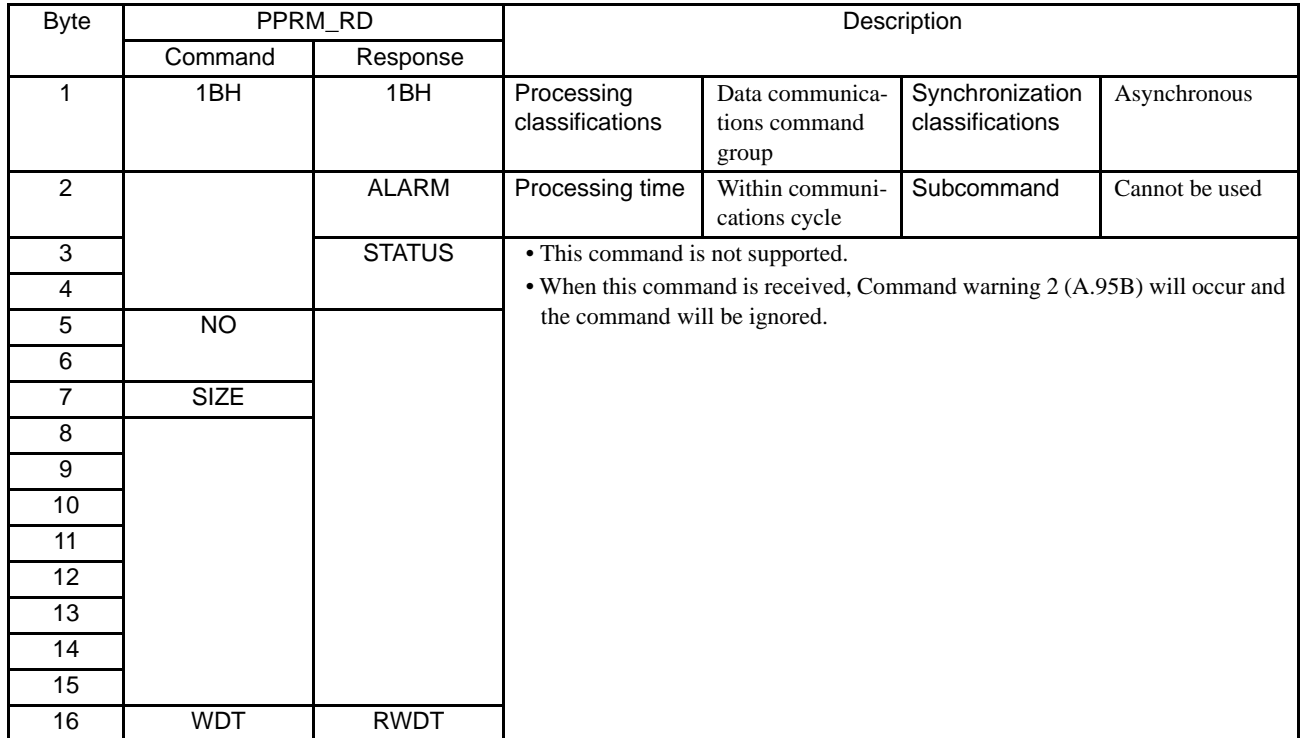

## 6.3.11 Read Non-volatile Parameter (PPRM\_RD: 1BH)

6.3.12 Write Non-volatile Parameter (PPRM\_WR: 1CH)

## 6.3.12 Write Non-volatile Parameter (PPRM\_WR: 1CH)

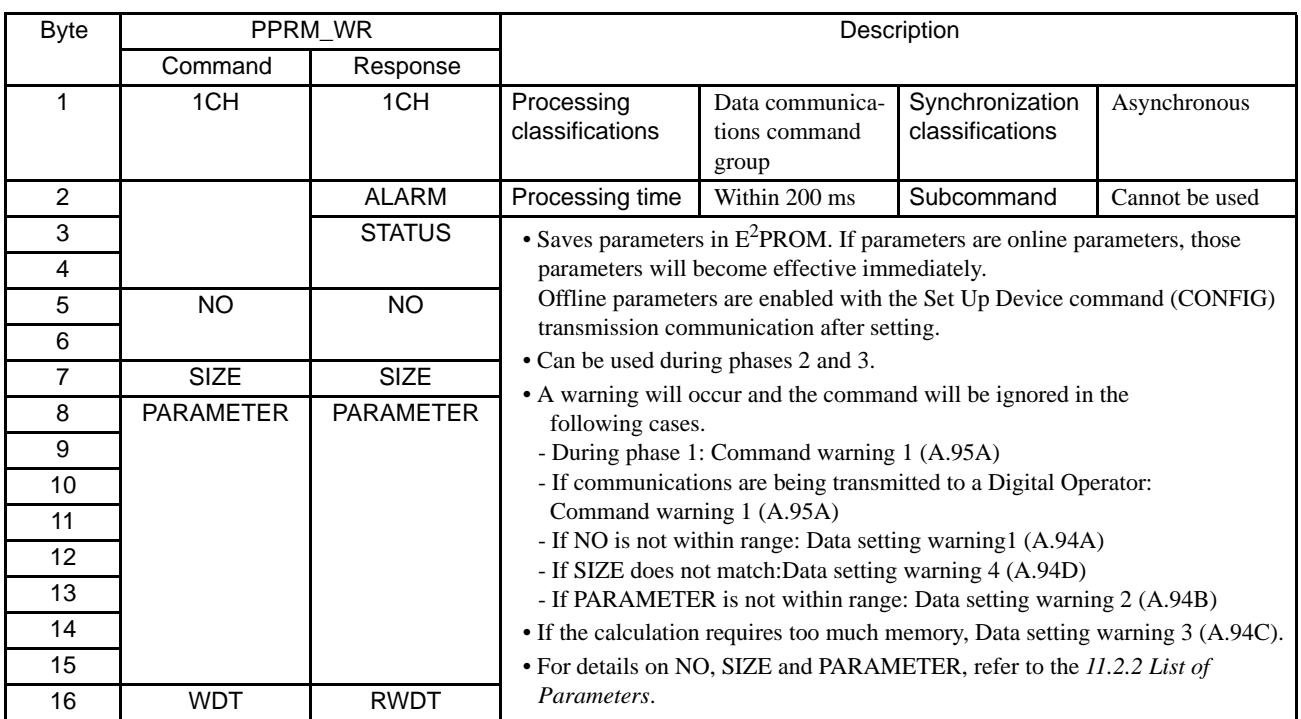

### 6.3.13 Set Coordinates (POS\_SET: 20H)

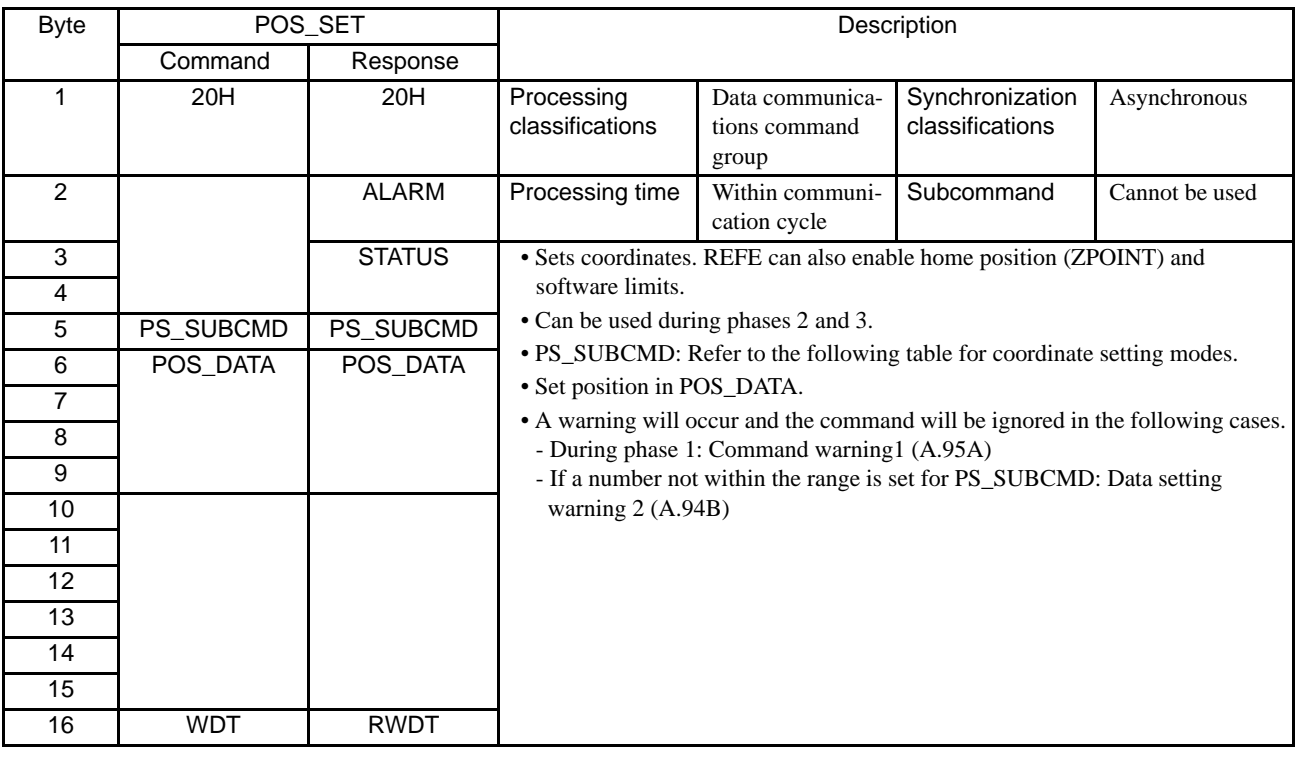

#### • Details of PS\_SUBCMD

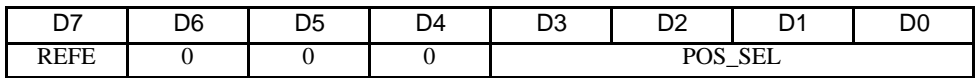

• REFE: Sets reference point.

0: Does not set reference point.

1: Sets reference point.

Decides the coordinates, and ZPOINT and software limits are enabled.

- POS SEL: Selects coordinates.
	- 3: When APOS (feedback position in machine coordinate system) is selected, POS\_DATA is also set in the reference and machine coordinate system.

6.3.14 Apply Brake (BRK\_ON: 21H)

# 6.3.14 Apply Brake (BRK\_ON: 21H)

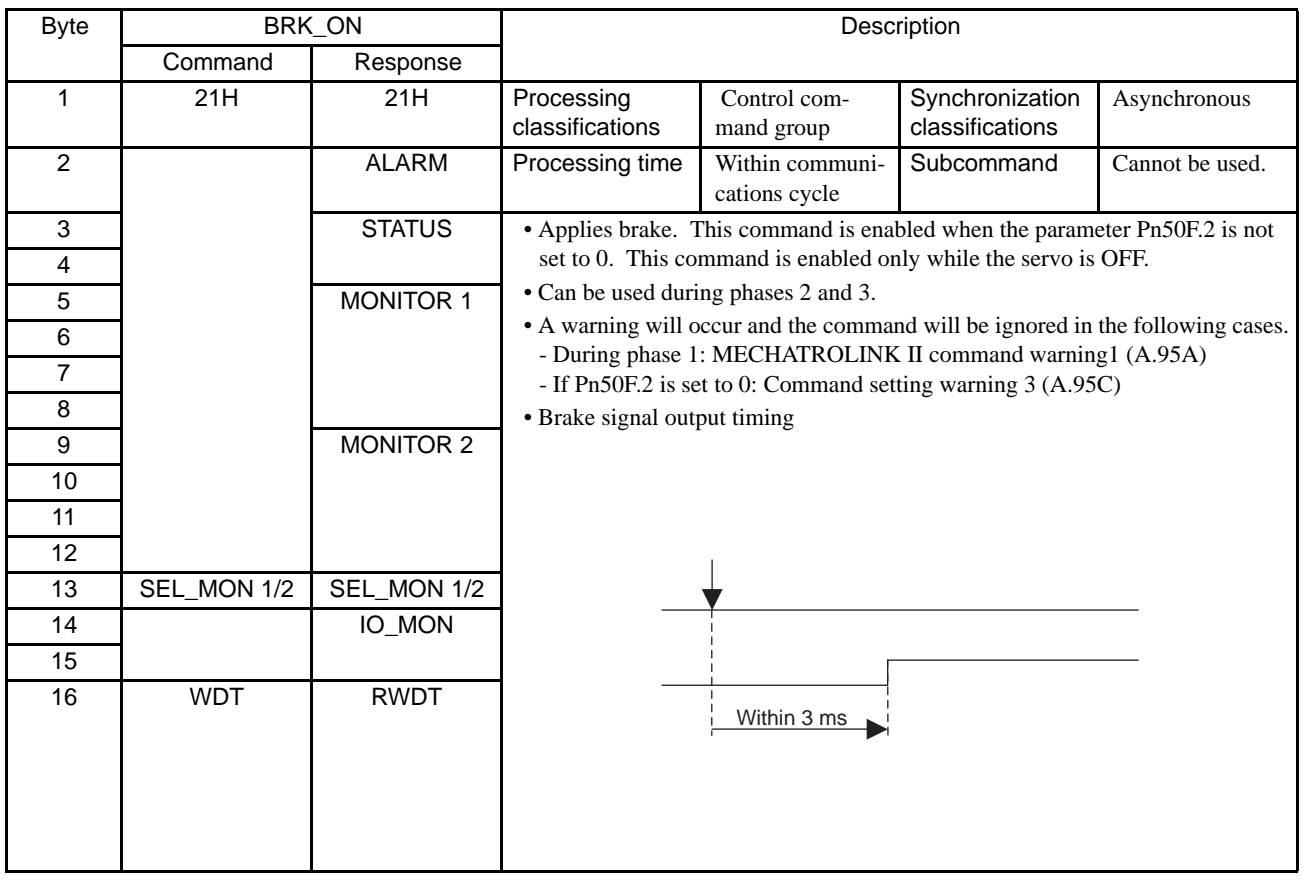

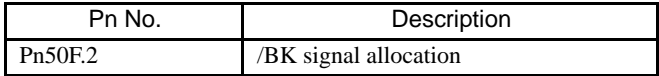

# 6.3.15 Release Brake (BRK\_OFF: 22H)

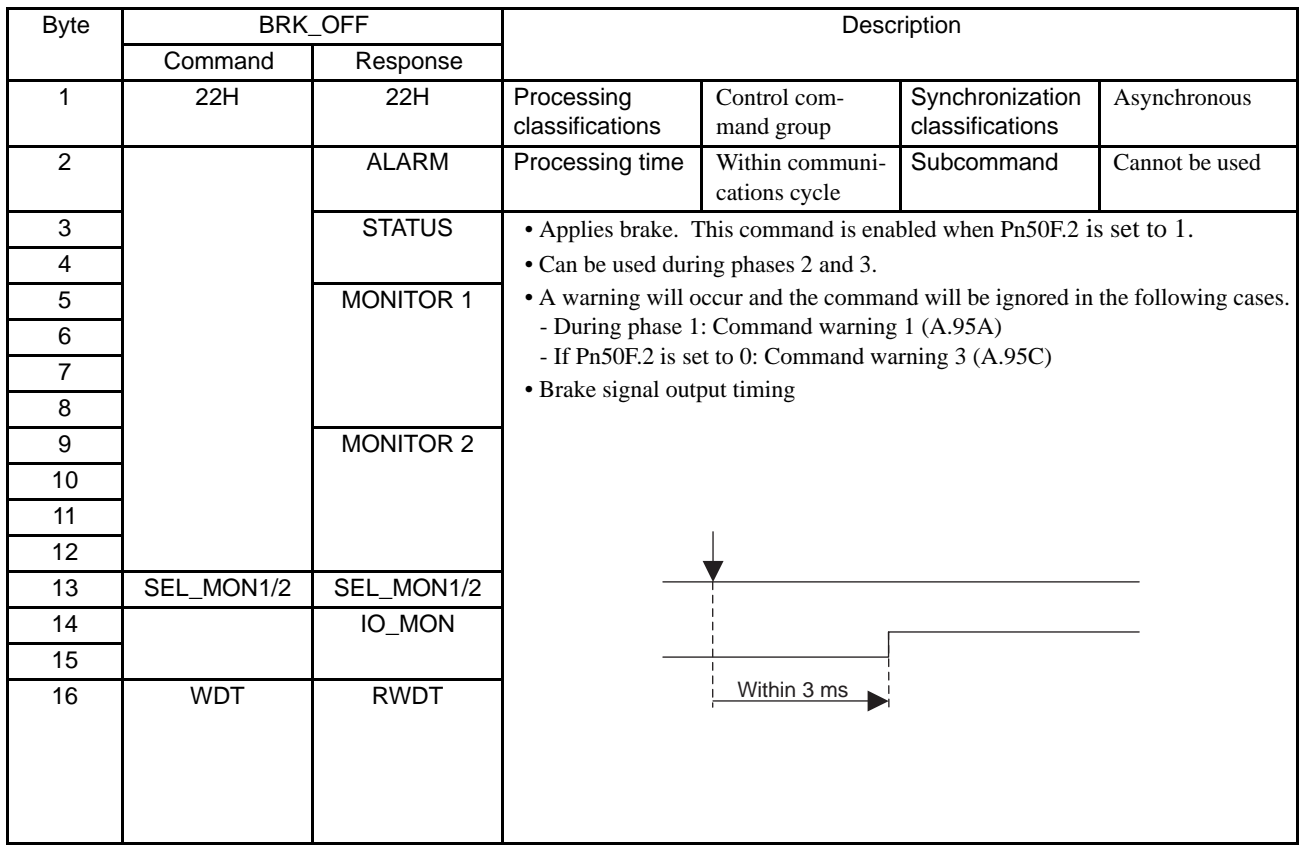

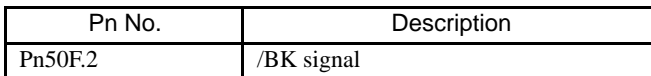

6.3.16 Turn Sensor ON (SENS\_ON: 23H)

# 6.3.16 Turn Sensor ON (SENS\_ON: 23H)

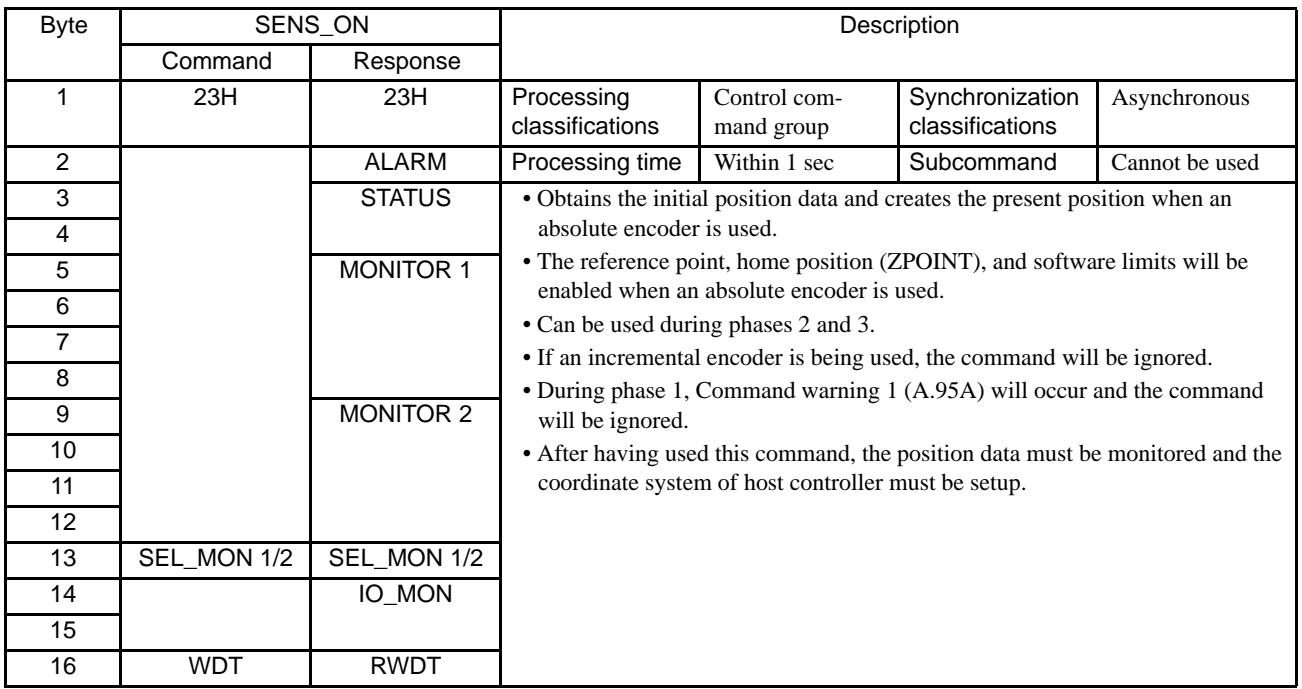

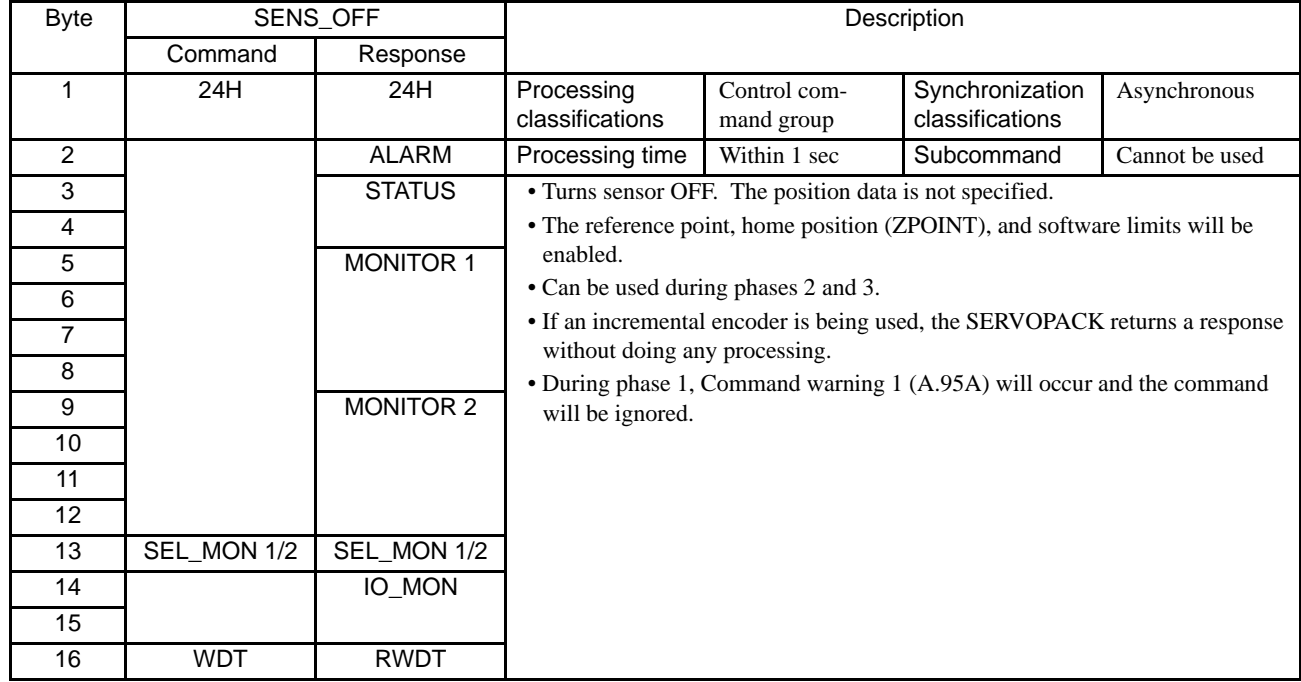

# 6.3.17 Turn Sensor OFF (SENS\_OFF: 24H)

6.3.18 Stop Motion (HOLD: 25H)

## 6.3.18 Stop Motion (HOLD: 25H)

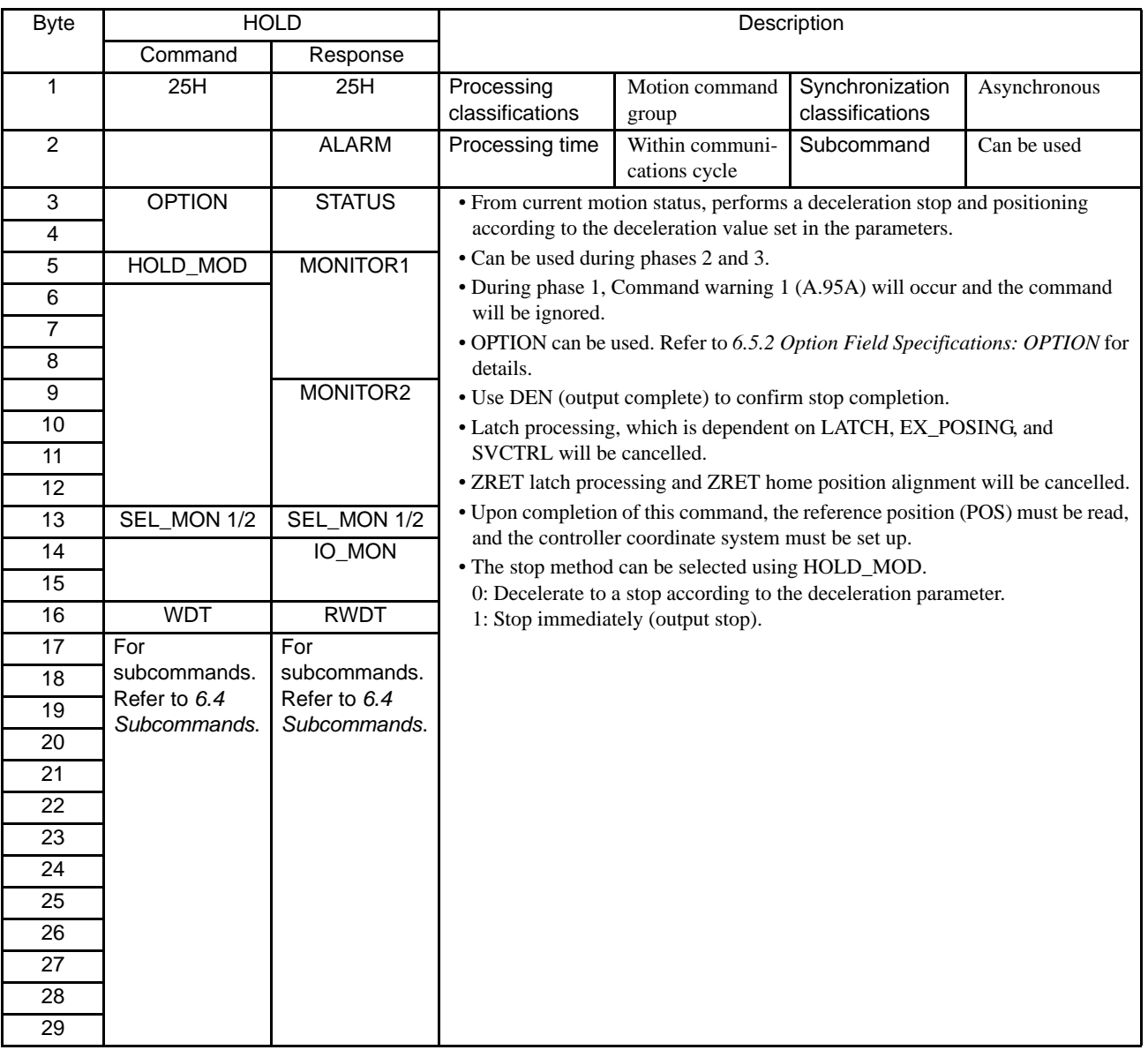

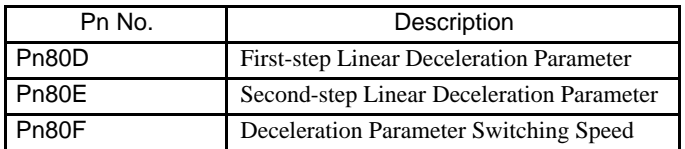

## 6.3.19 Request Latch Mode (LTMOD\_ON: 28H)

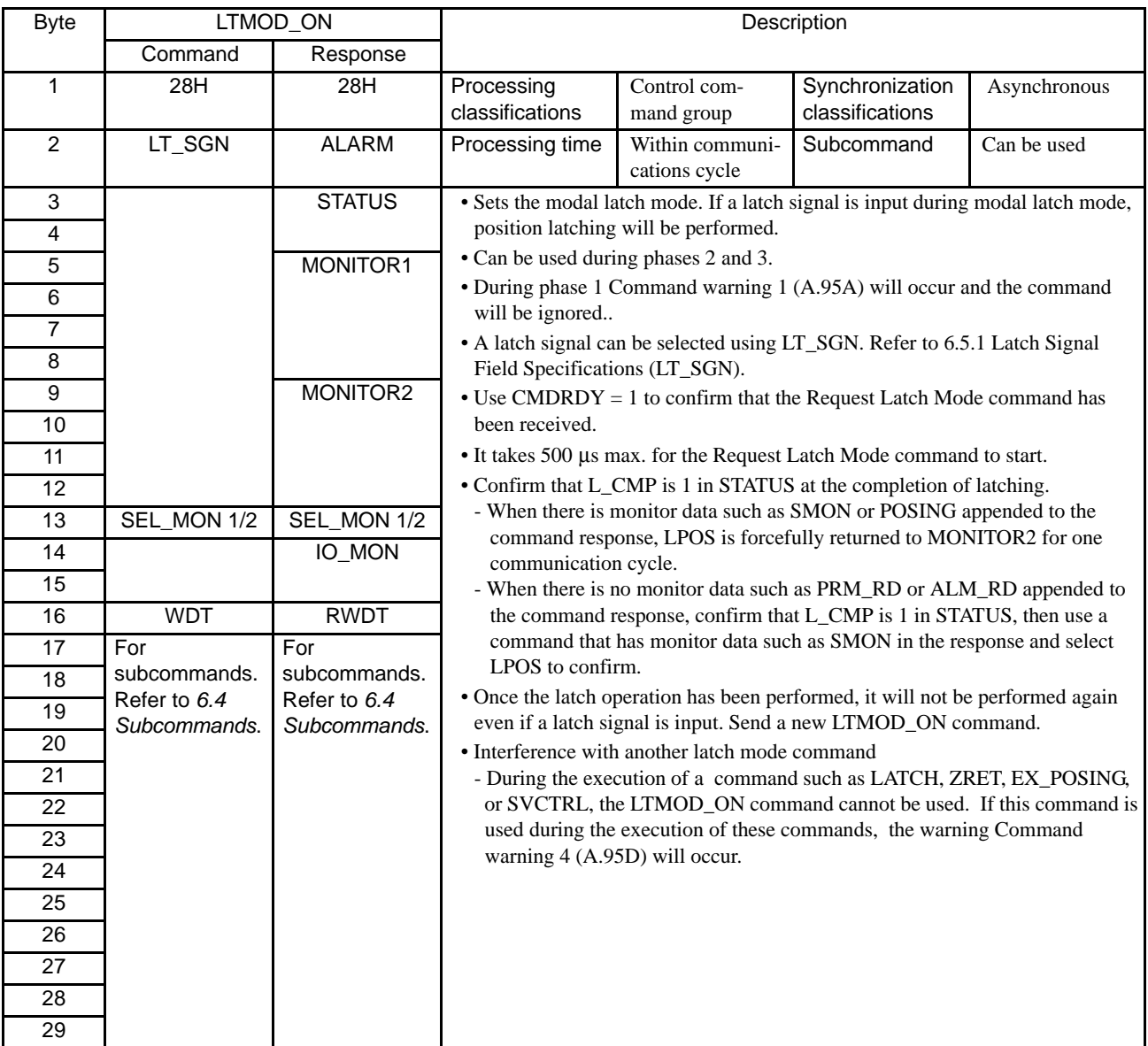

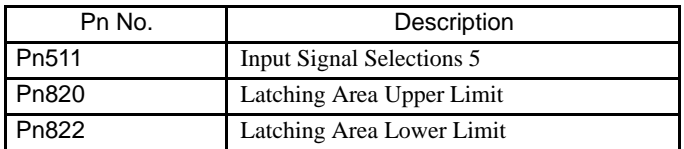

6.3.20 Release Latch Mode (LTMOD\_OFF: 29H)

### 6.3.20 Release Latch Mode (LTMOD\_OFF: 29H)

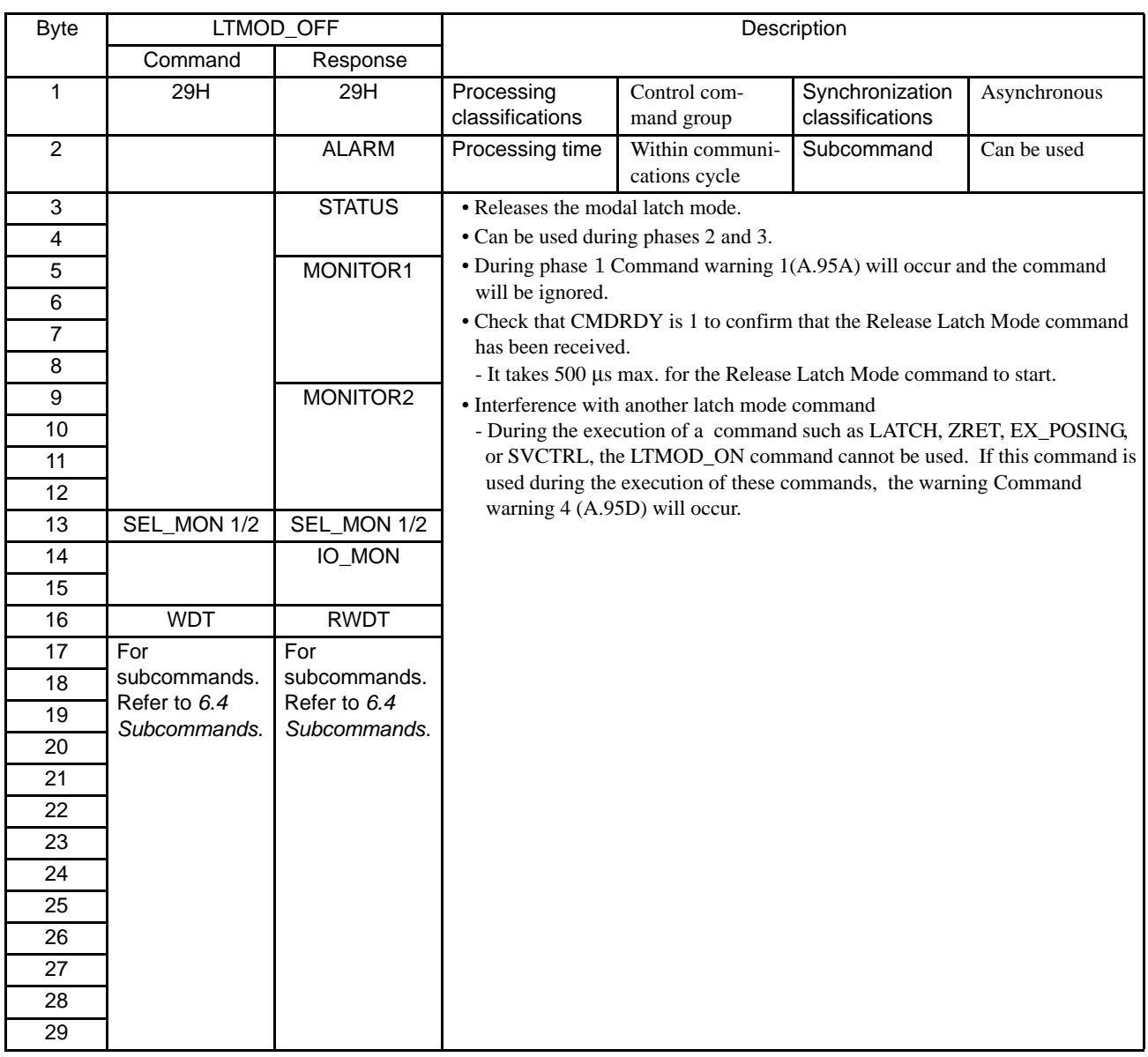

## 6.3.21 Status Monitoring (SMON: 30H)

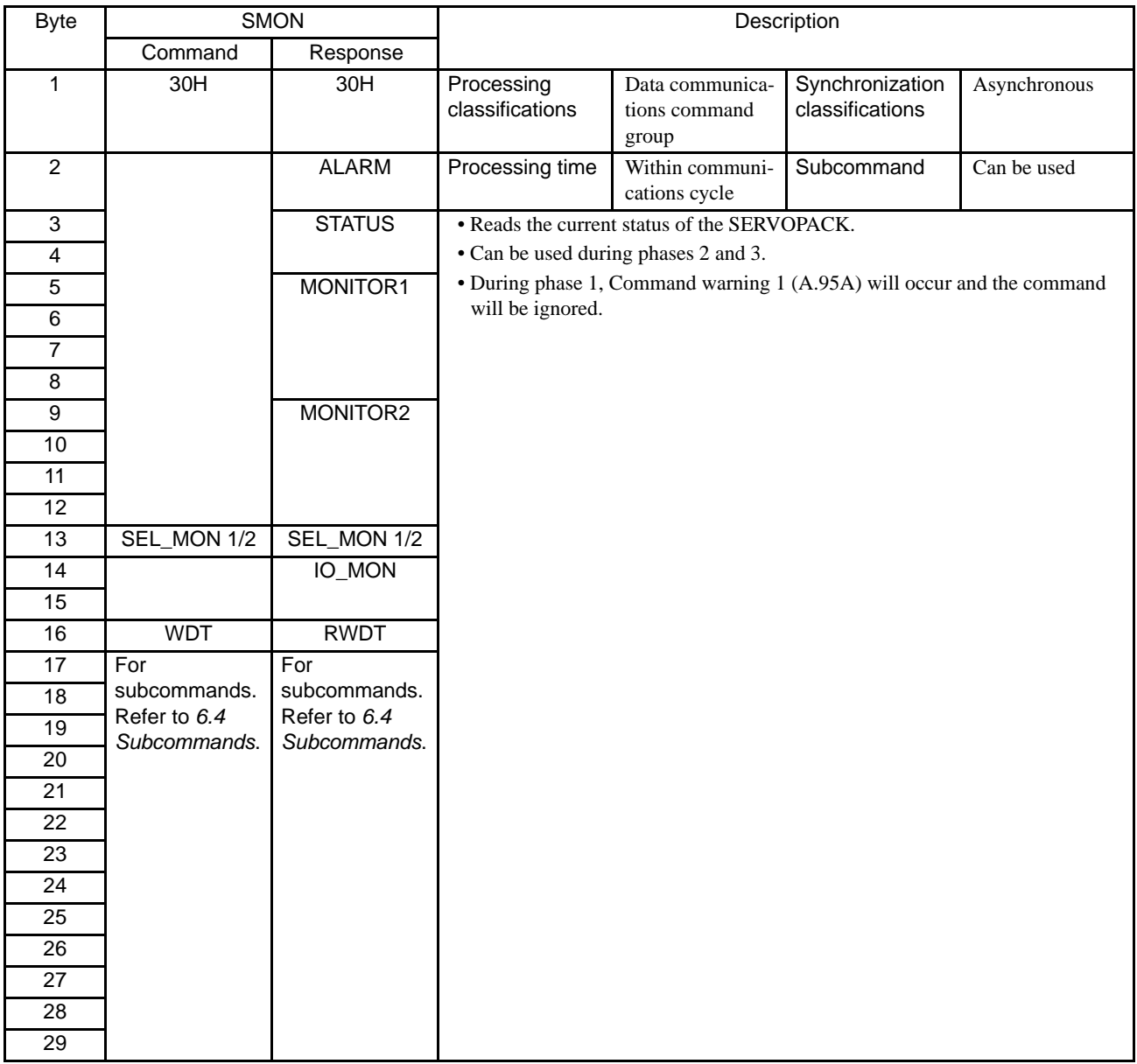

6.3.22 Servo ON (SV\_ON: 31H)

# 6.3.22 Servo ON (SV\_ON: 31H)

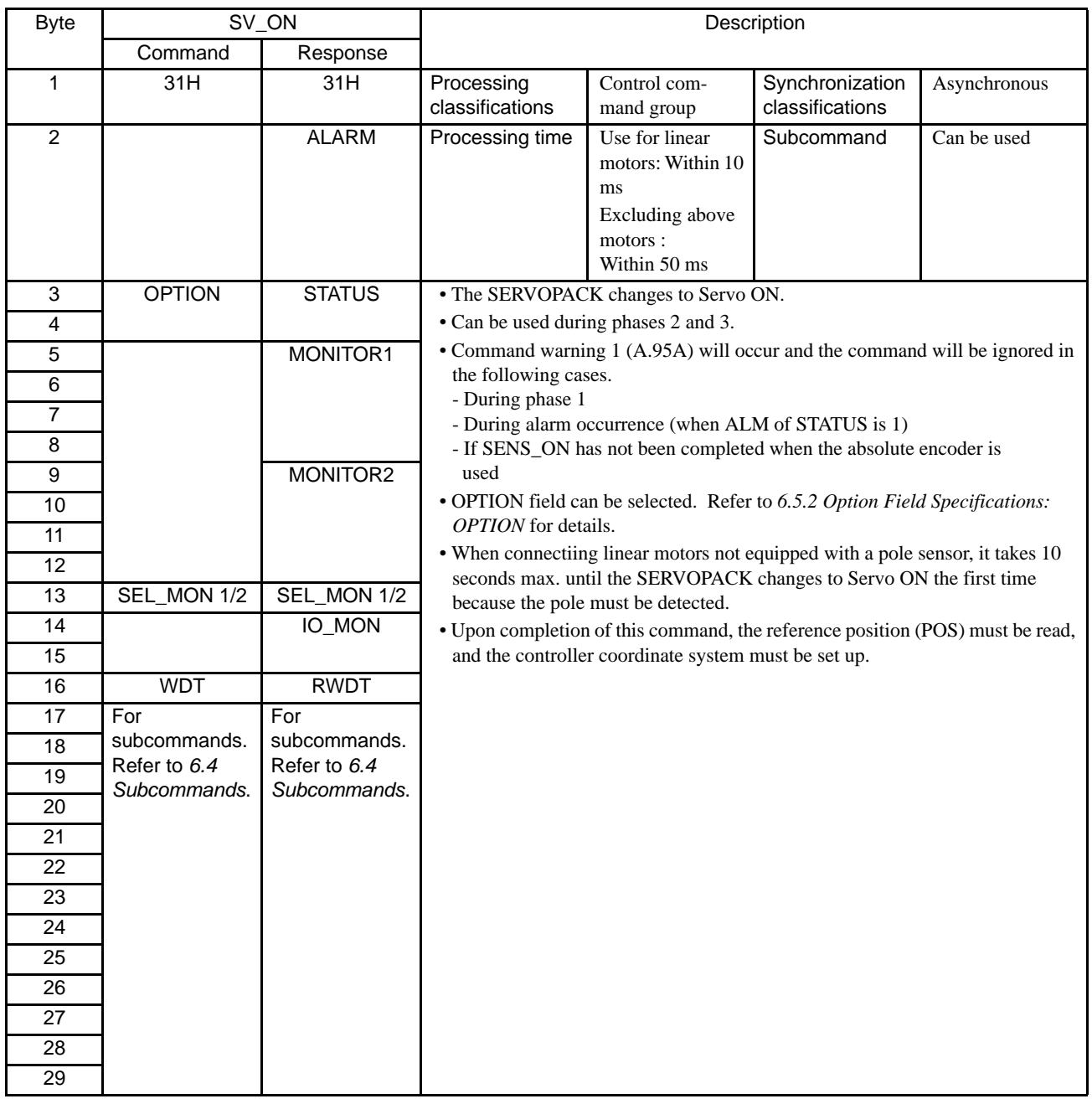

## 6.3.23 Servo OFF (SV\_OFF: 32H)

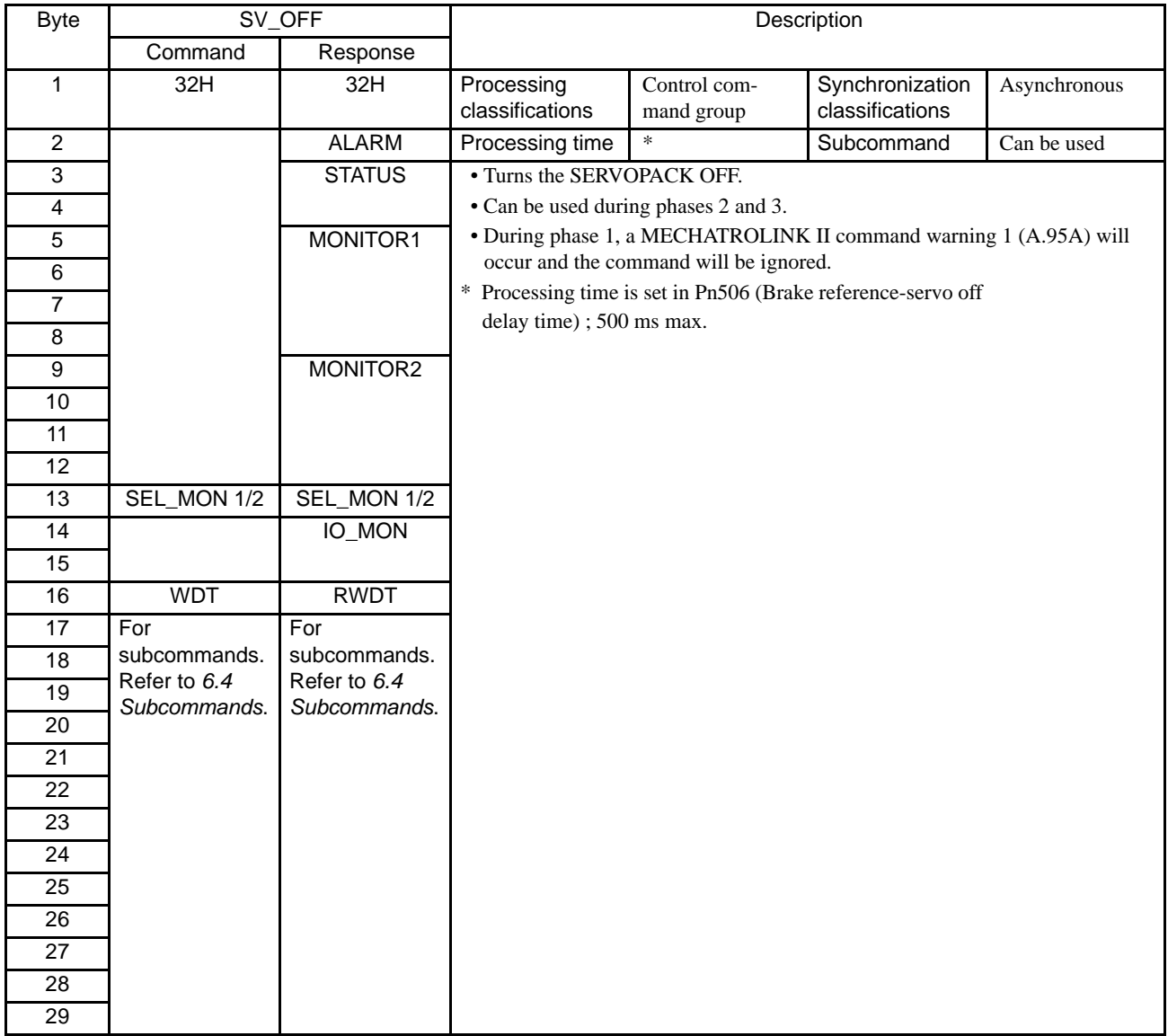

6.3.24 Interpolation Feed (INTERPOLATE: 34H)

## 6.3.24 Interpolation Feed (INTERPOLATE: 34H)

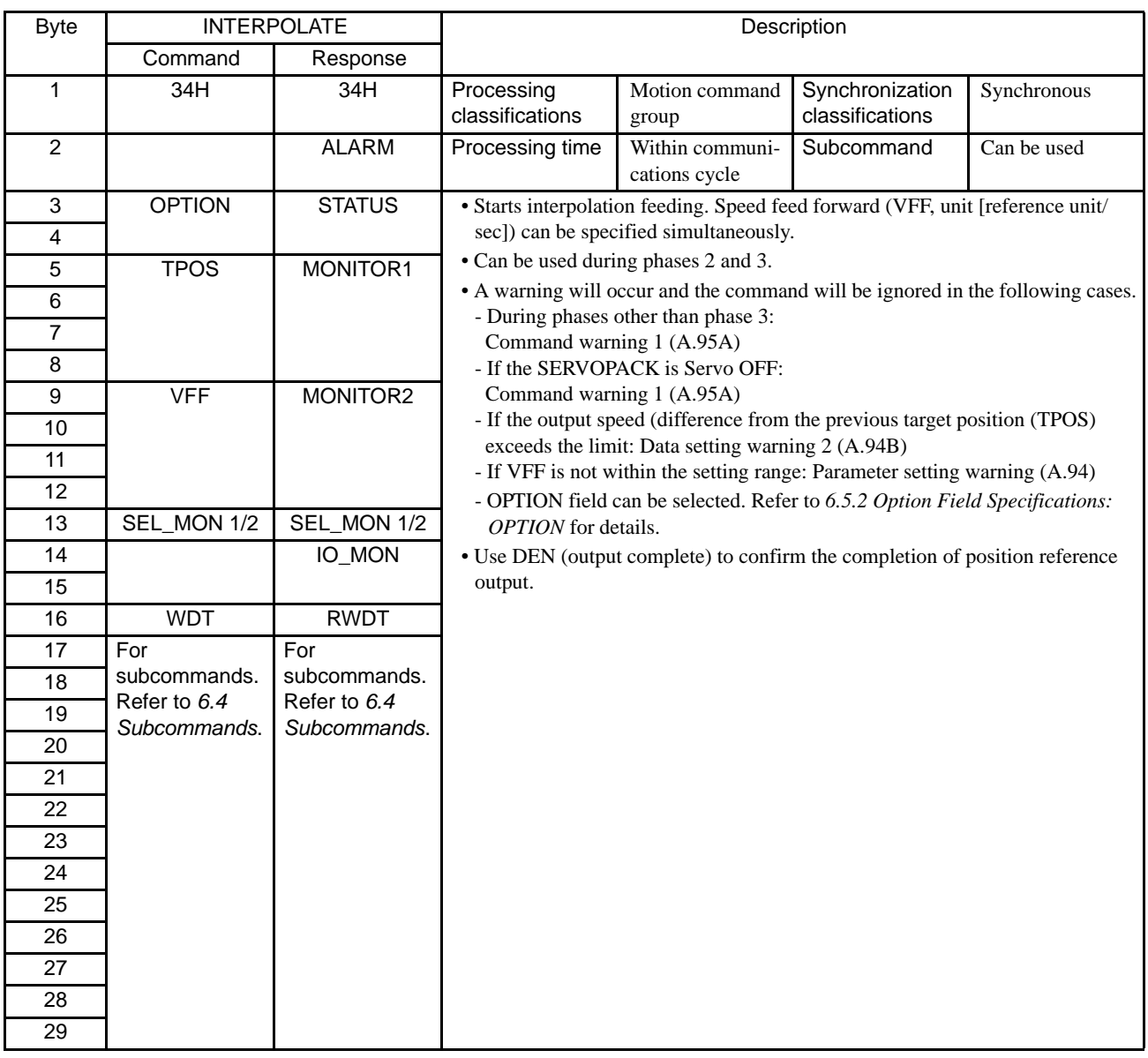

## 6.3.25 Positioning (POSING: 35H)

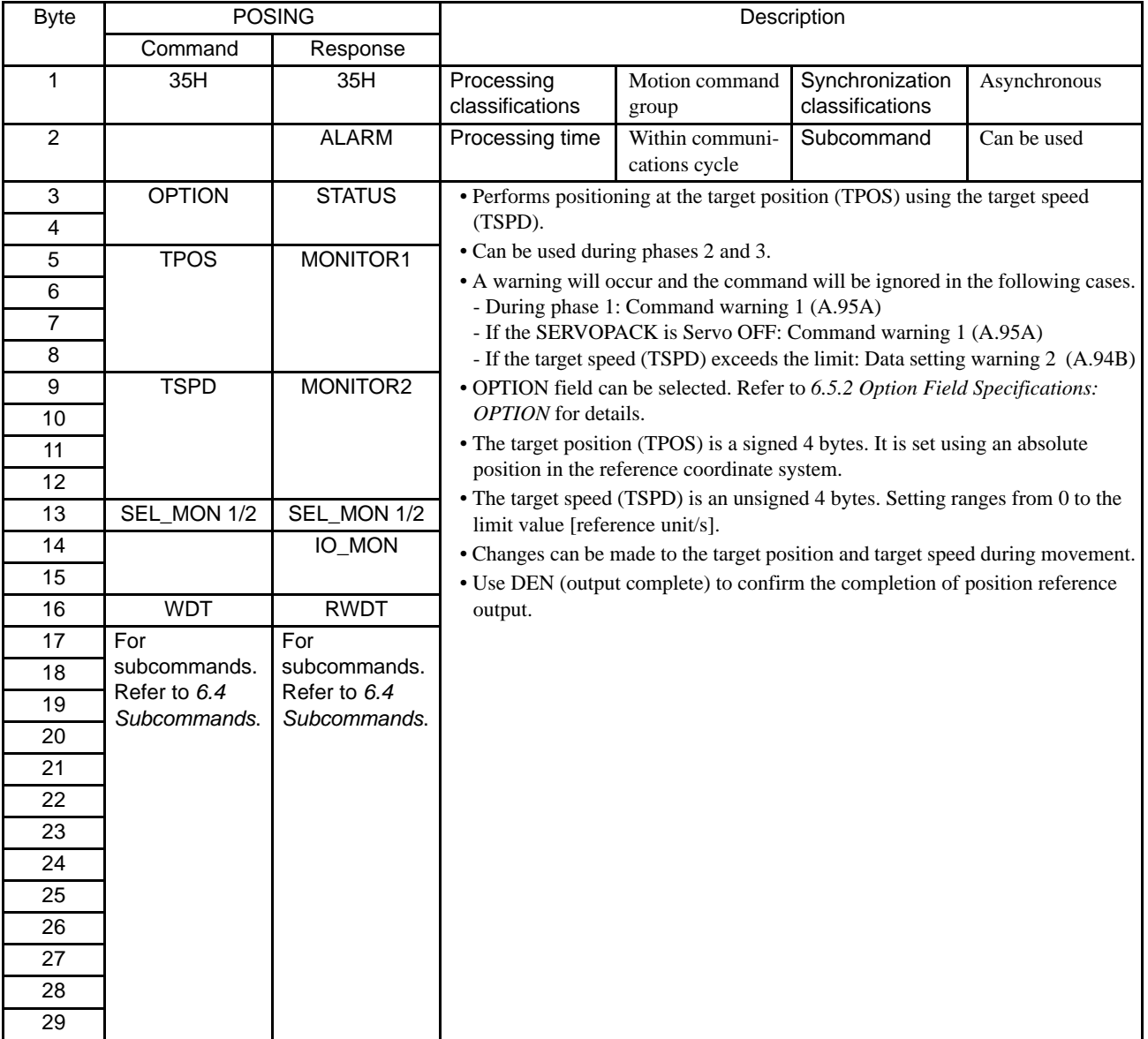

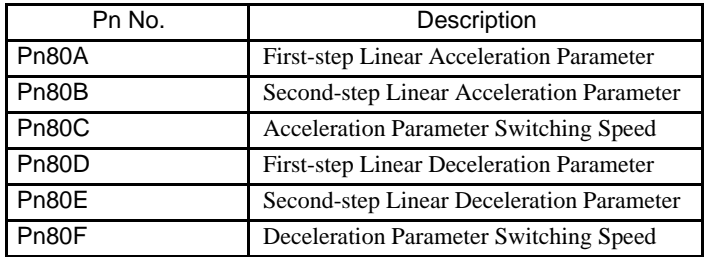

6.3.26 Constant Speed Feed (FEED: 36H)

## 6.3.26 Constant Speed Feed (FEED: 36H)

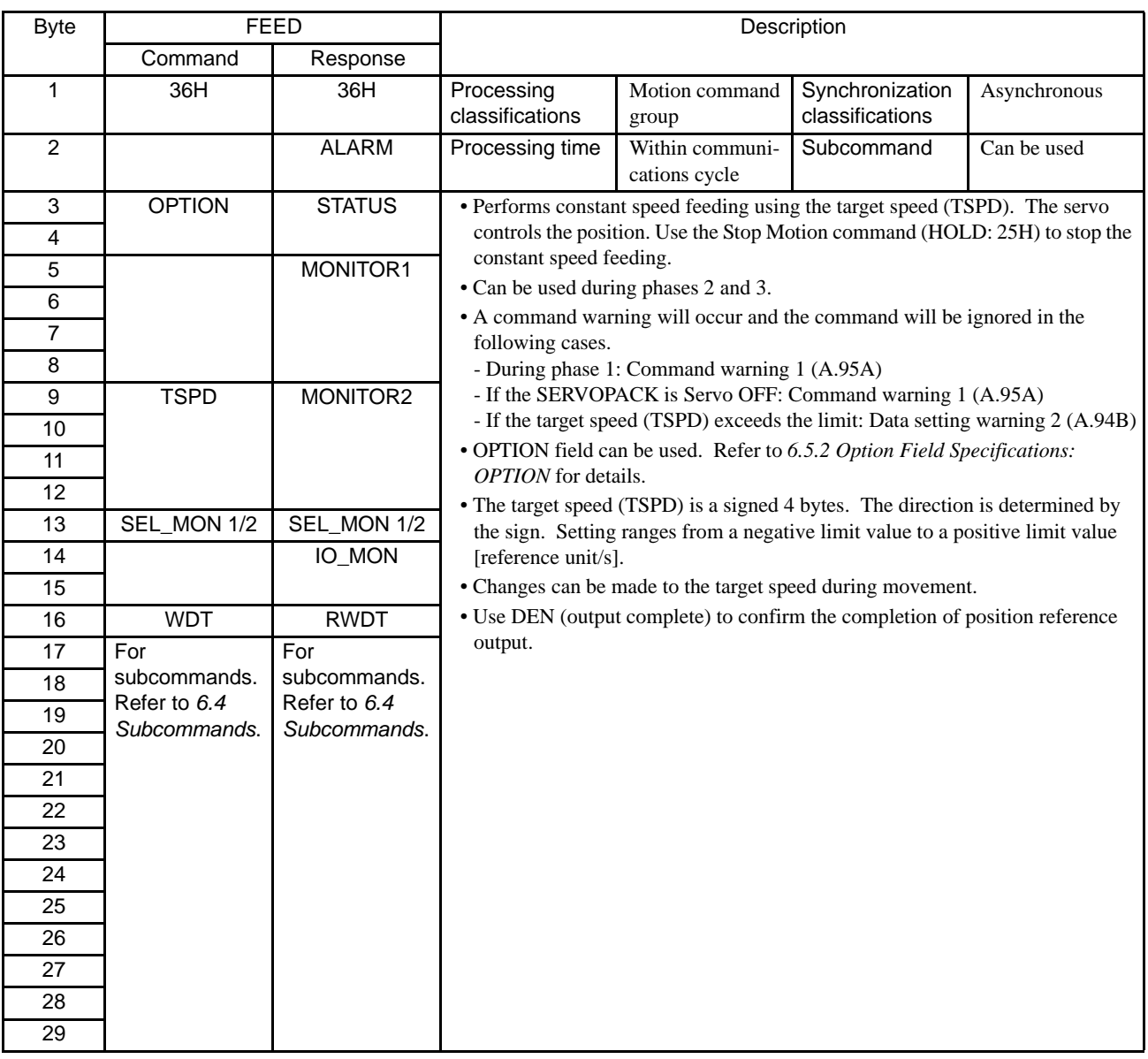

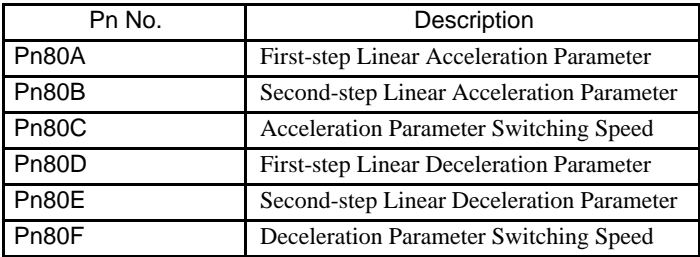

### 6.3.27 Interpolation Feeding with Position Detection (LATCH: 38H)

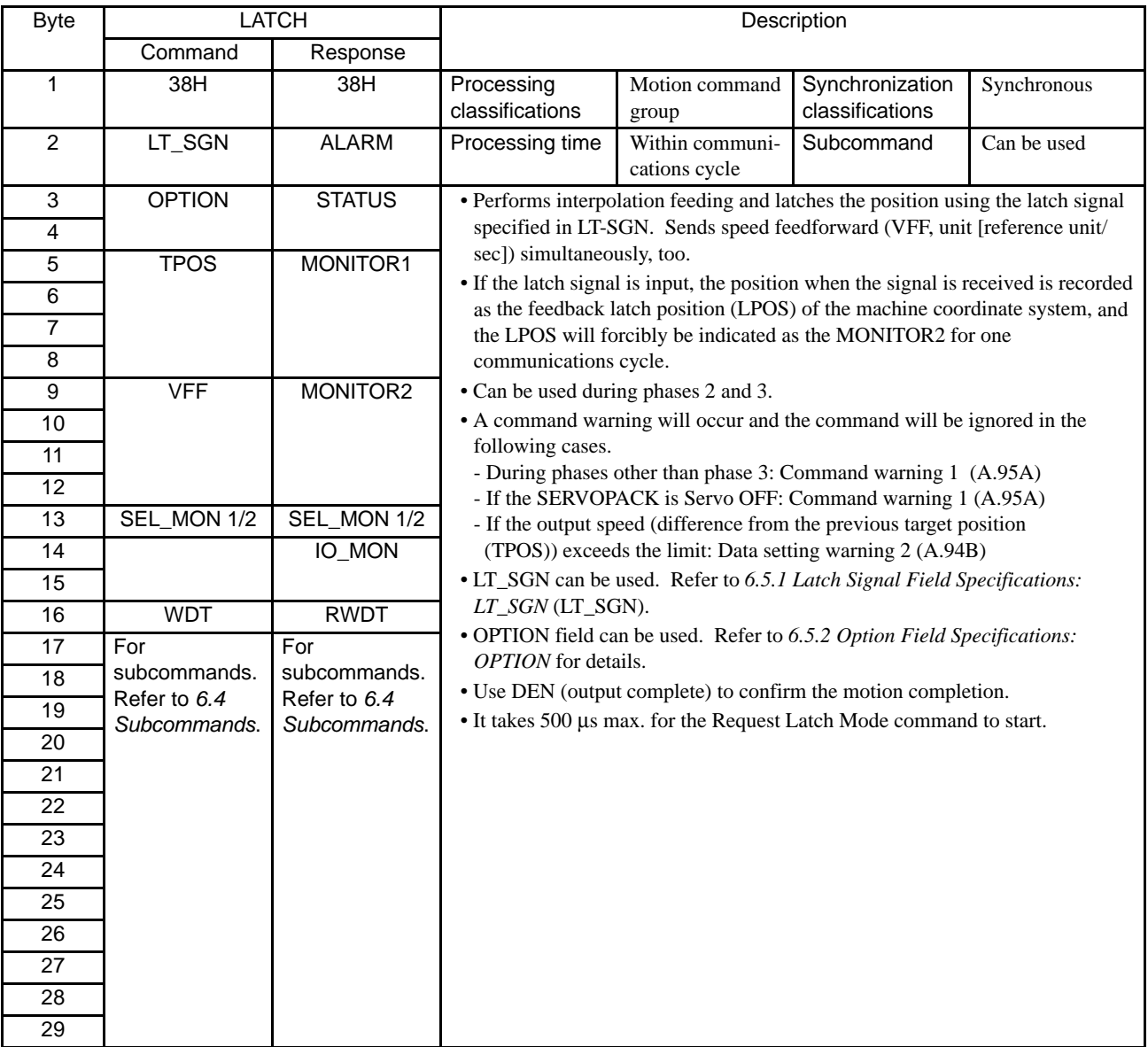

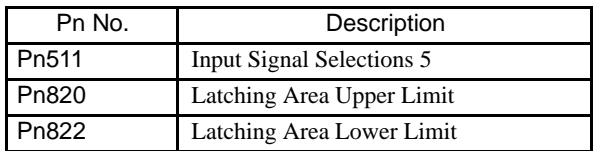

6.3.28 External Input Positioning (EX\_POSING: 39H)

## 6.3.28 External Input Positioning (EX\_POSING: 39H)

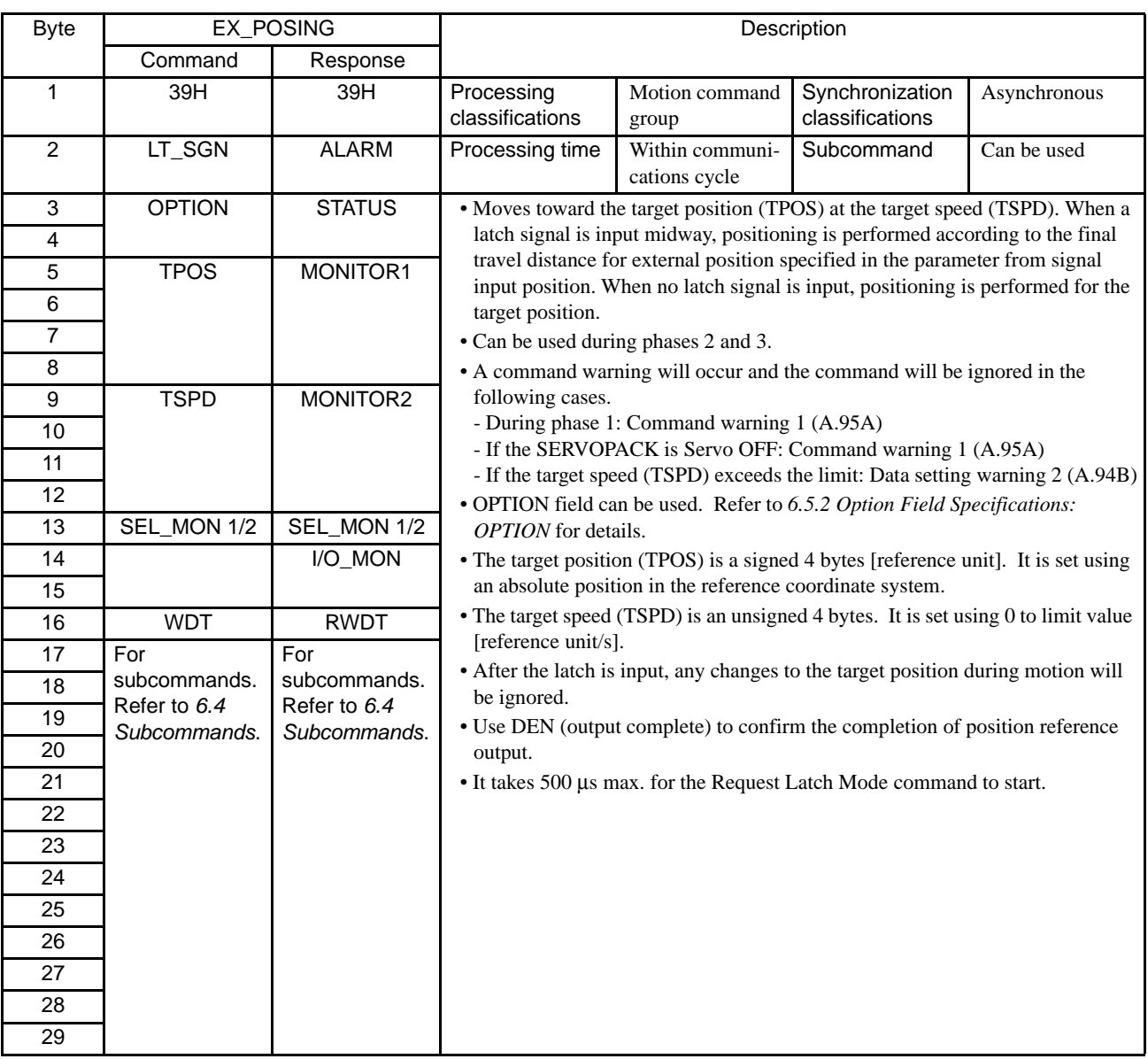

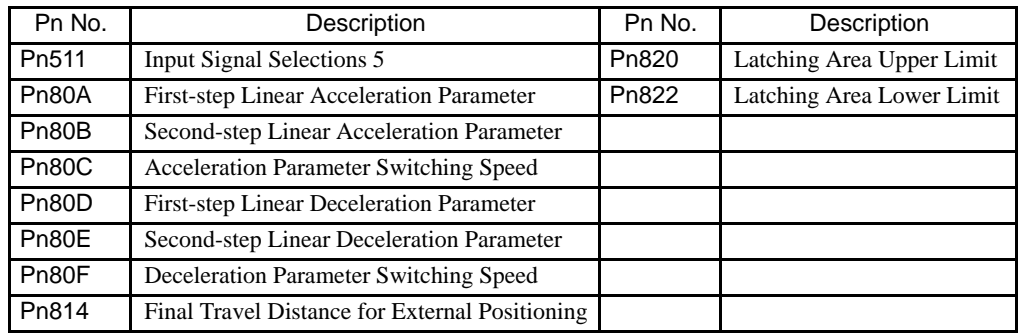

• Operation

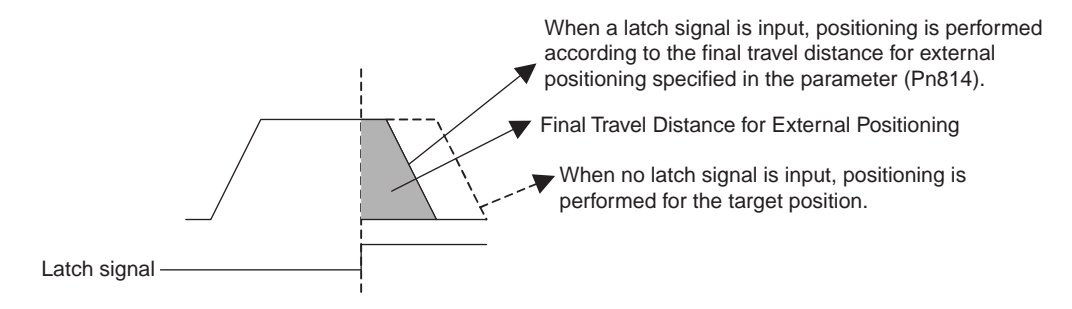

6.3.29 Homing (ZRET: 3AH)

## 6.3.29 Homing (ZRET: 3AH)

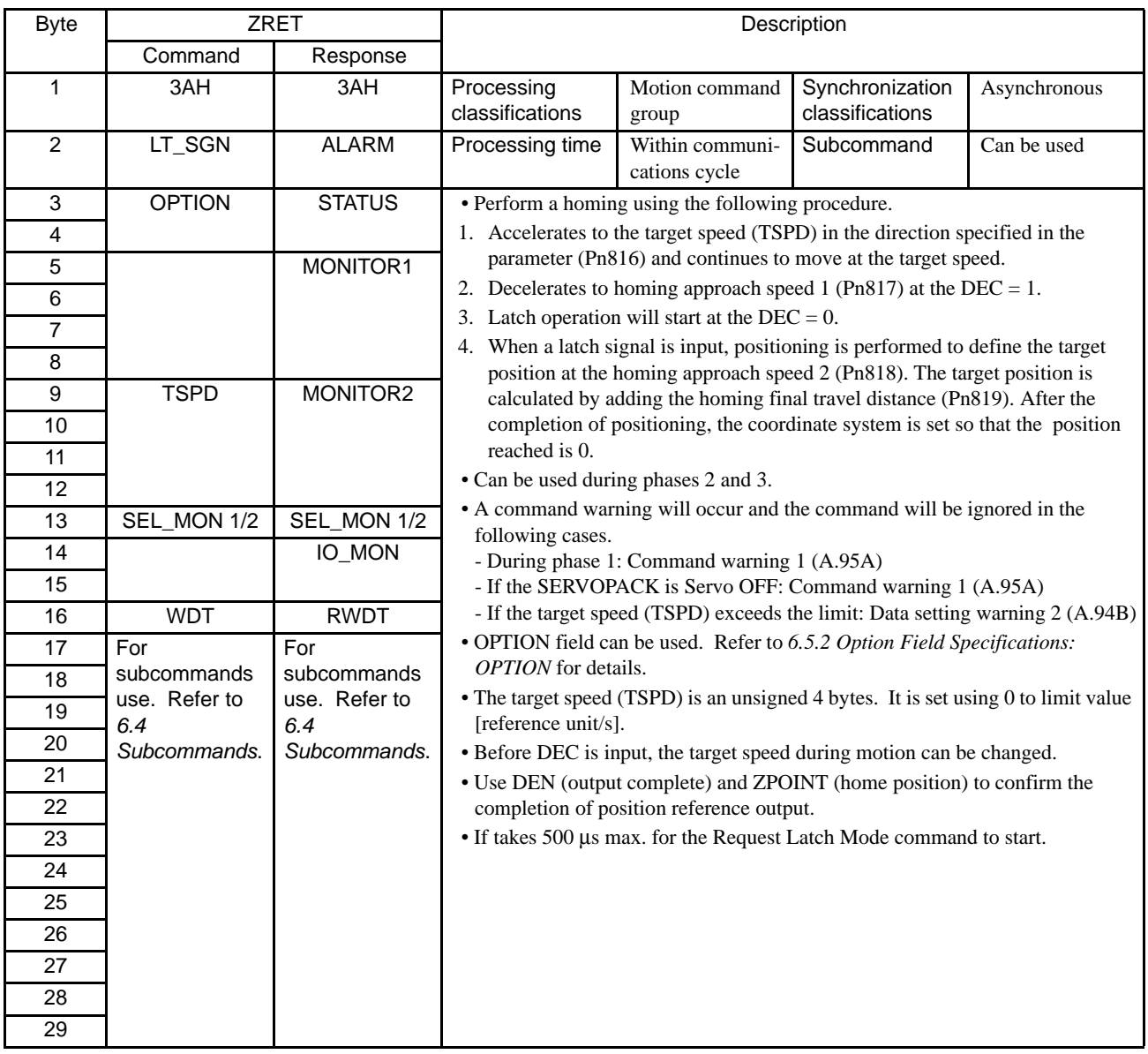

Note: Refer to *[5.3 I/O Signal Connections](#page-111-0)*.

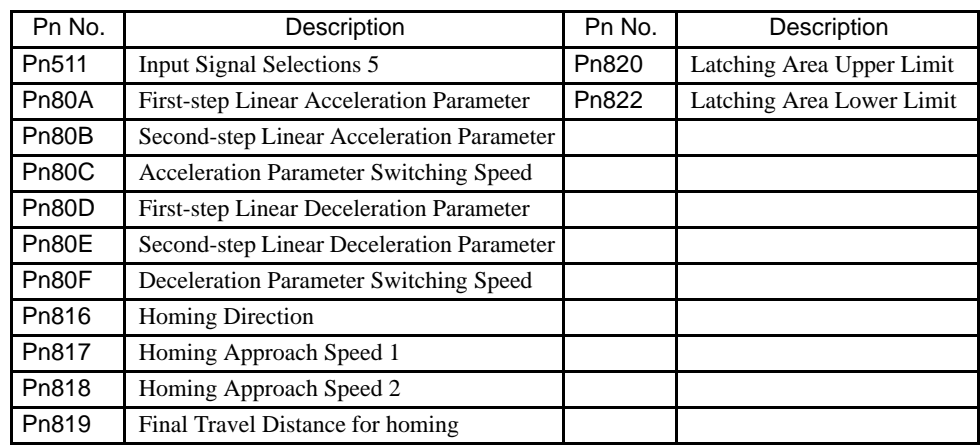

#### • Related Parameters

### • Operation

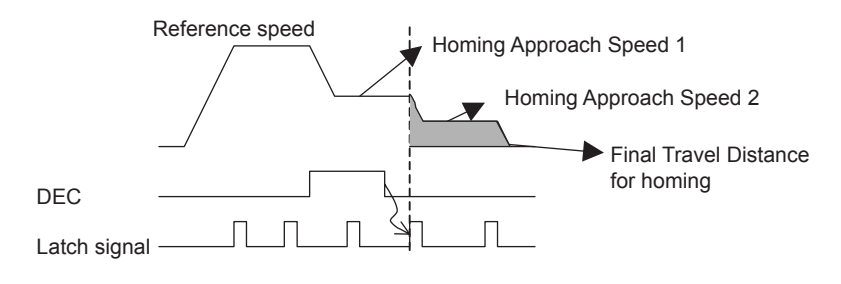

6.3.30 Velocity Control (VELCTRL: 3CH)

### 6.3.30 Velocity Control (VELCTRL: 3CH)

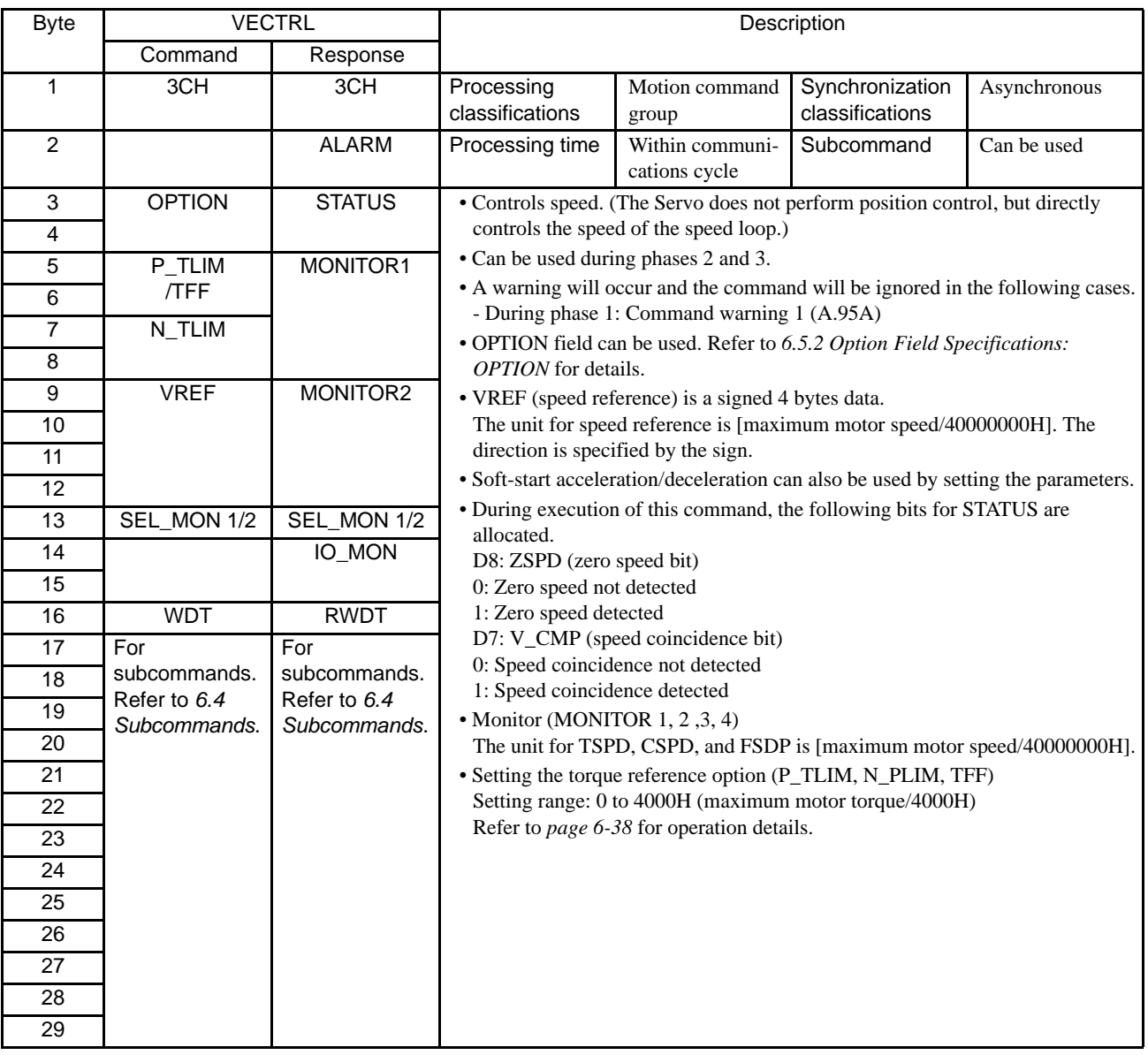

#### • Related Parameters

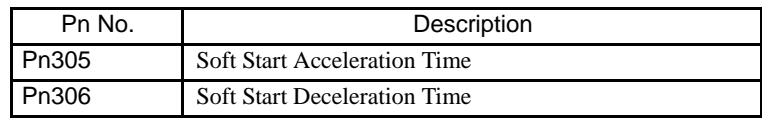

#### <span id="page-168-0"></span>• Torque Reference Option Operation

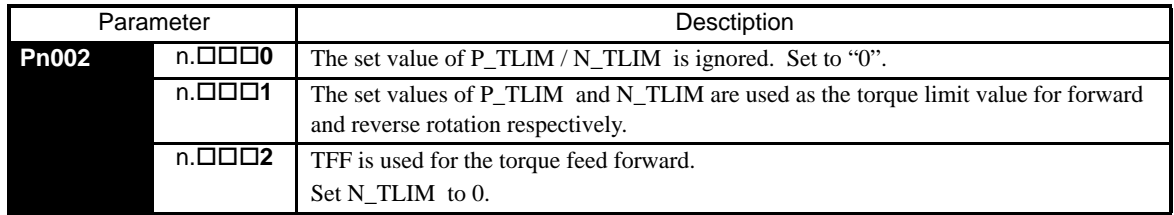

Note: Pn.002.0 sets the operation of P\_TLIM / N\_TLIM and TFF.

## 6.3.31 Torque Control (TRQCTRL: 3DH)

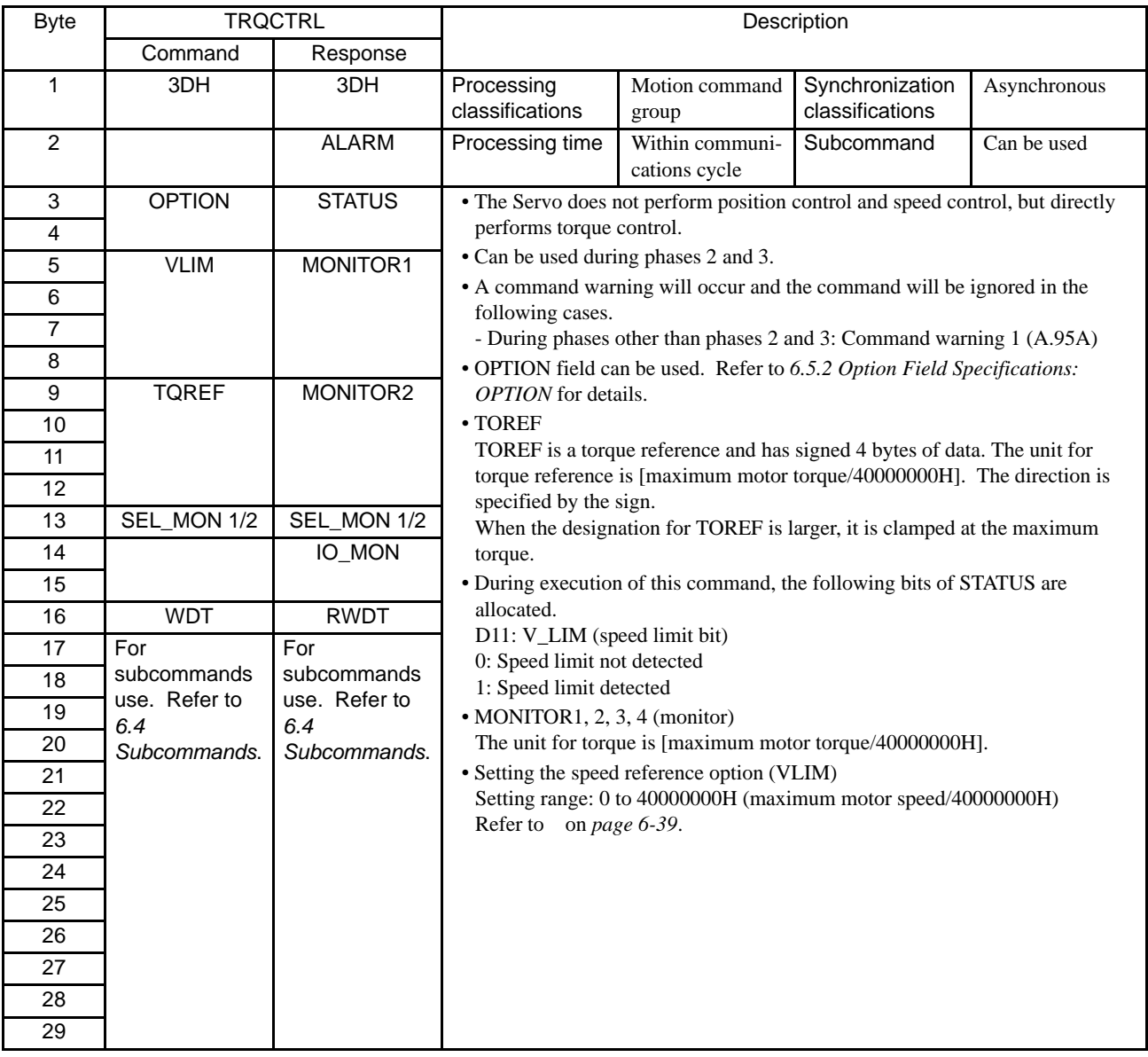

### • Related Parameters

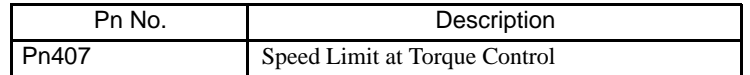

### <span id="page-169-0"></span>• Speed Reference Option Operation

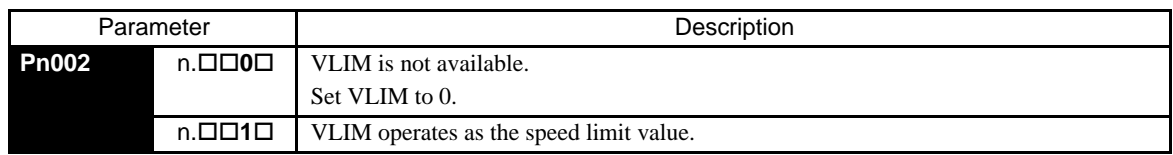

6.3.32 Adjusting (ADJ: 3EH)

# 6.3.32 Adjusting (ADJ: 3EH)

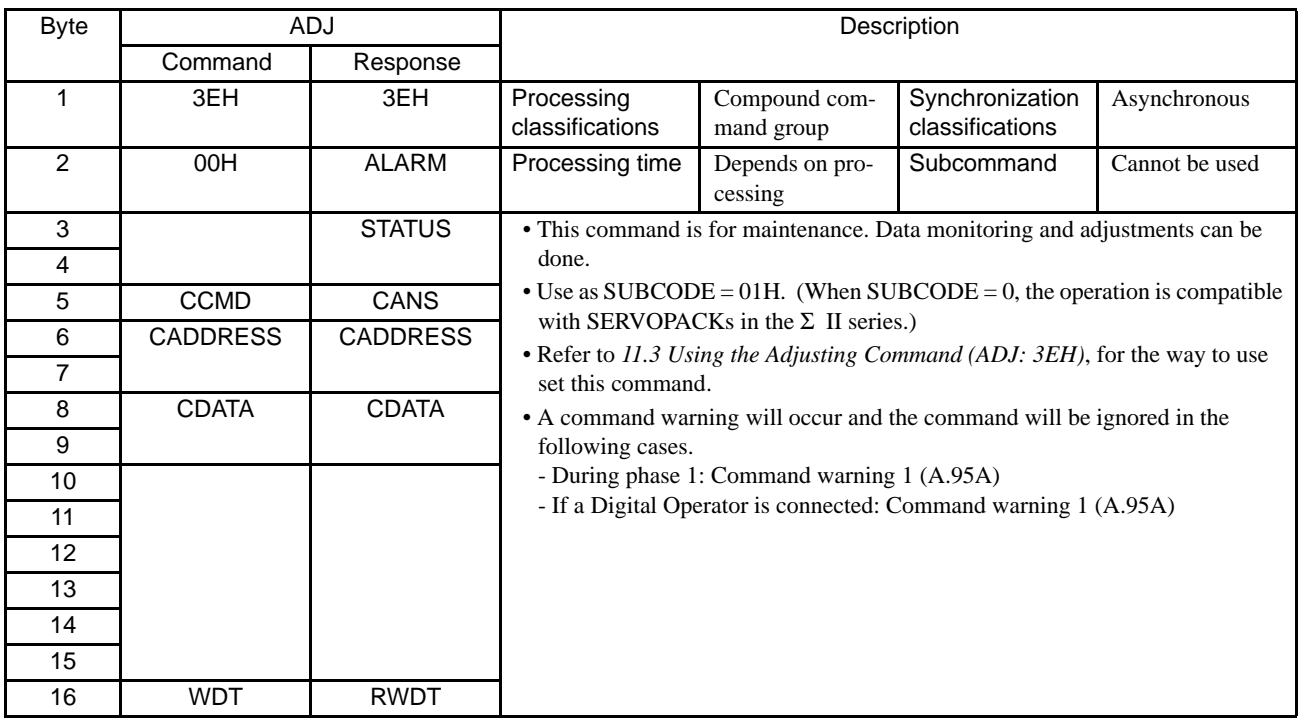

## 6.3.33 General-purpose Servo Control (SVCTRL: 3FH)

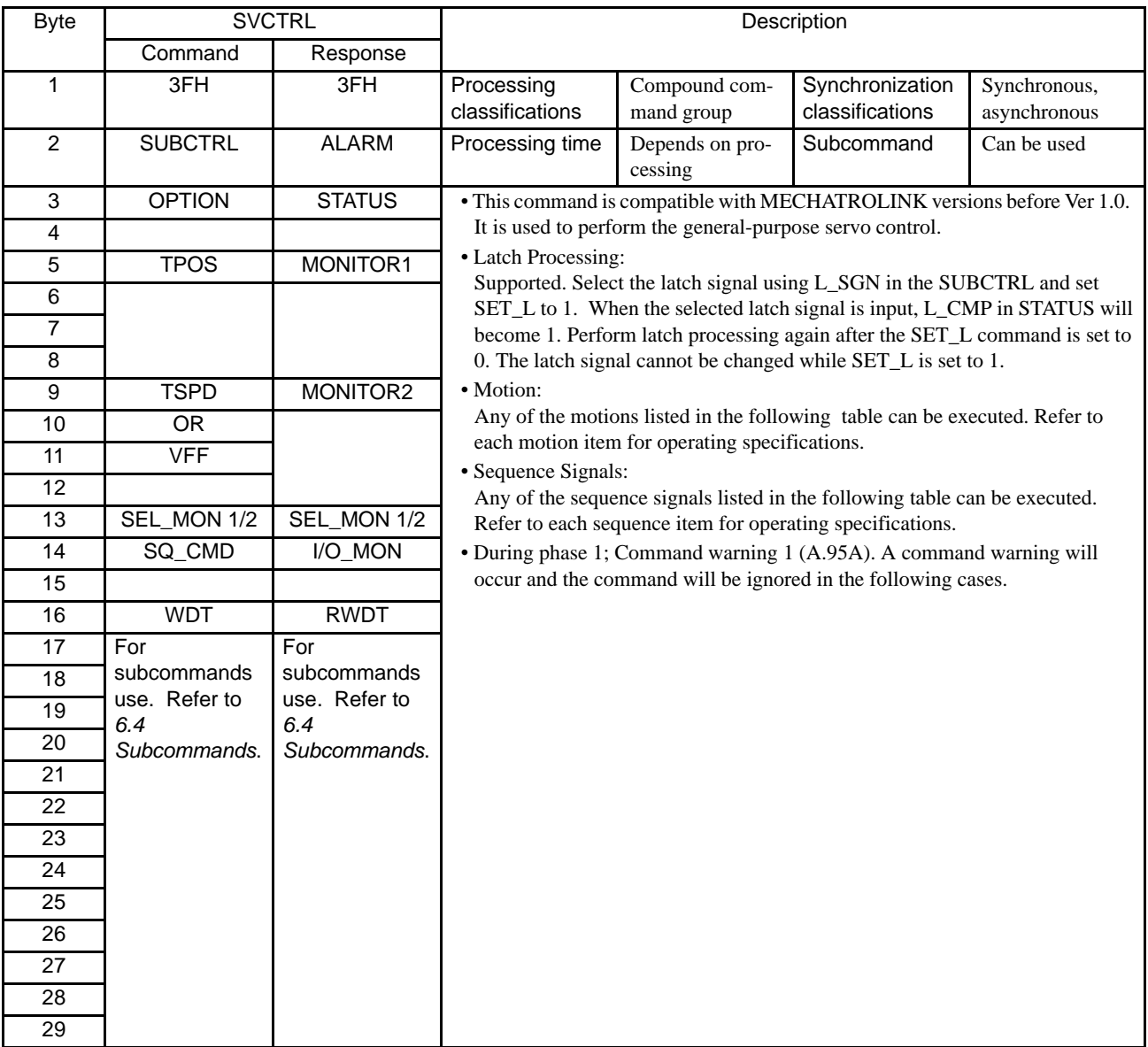

### • Sub-control: SUBCTRL

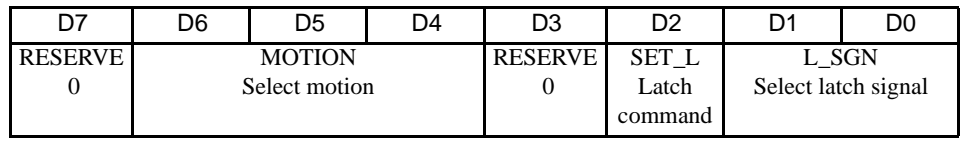

### Select Latch Signal: LT\_SGN

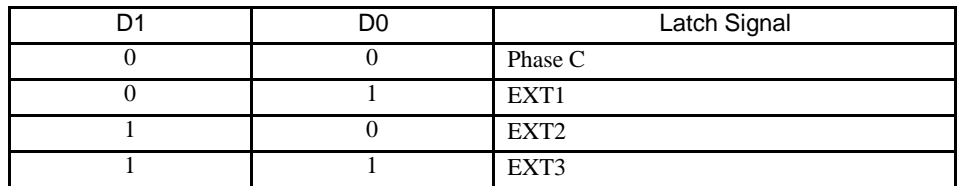

#### 6.3.33 General-purpose Servo Control (SVCTRL: 3FH)

#### Select Motion: MOTION

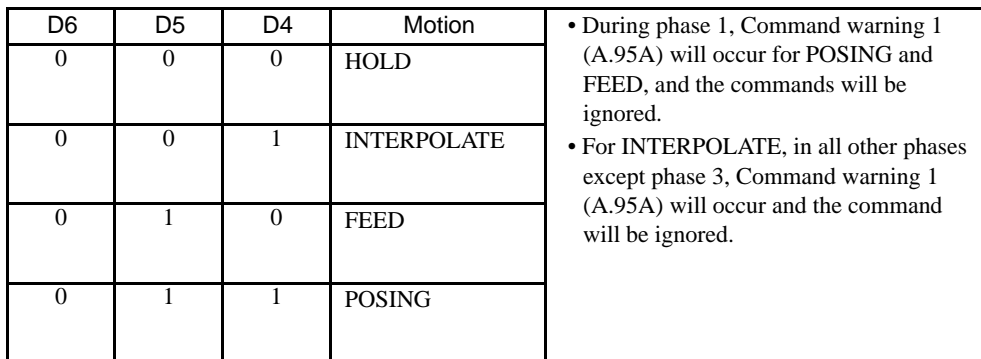

### • Sequence Signals: SQ\_CMD

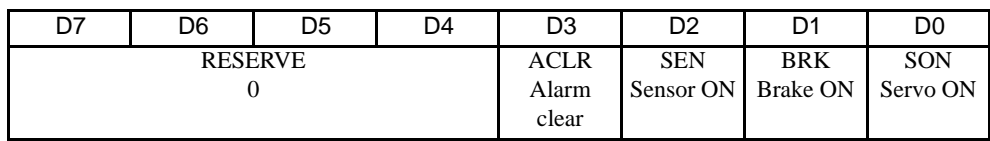

### 6.3.34 MECHATROLINK Connection (CONNECT: 0EH)

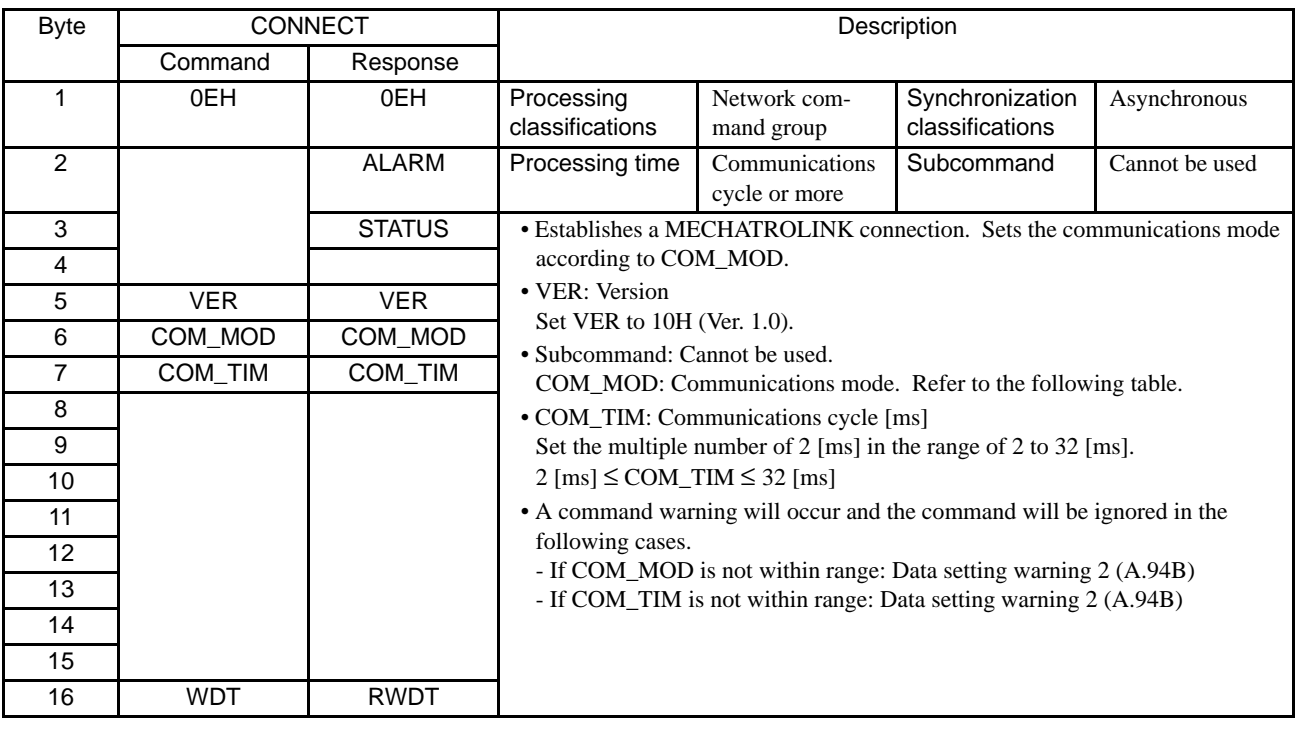

#### • Details of COM\_MOD

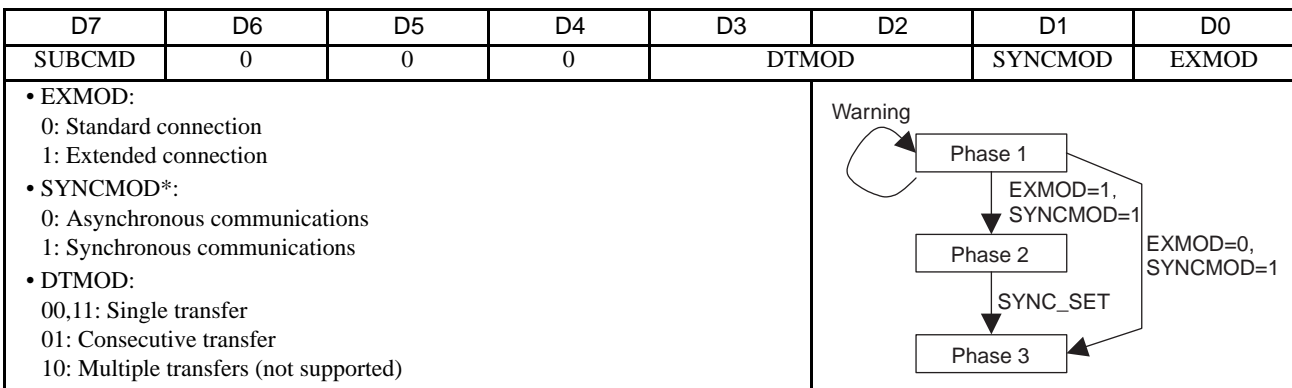

\* The SERVOPACK changes communication to phase 2 when EXMOD is set to 1. The SERVOPACK changes communication to phase 3 after SYNC\_SET setting.

6.4.1 No Operation (NOP: 00H)

# <span id="page-174-0"></span>6.4 Subcommands

This section describes the subcommands for SGDS- $\Box$  $\Box$ 12A SERVOPACK. The MECHATROLINK II subcommands can be used for MECHATROLINK II communications by specifying them with the CONNECT command.

They use the seventeenth to the twenty-ninth bytes of the command and response data. (They cannot be used with MECHATROLINK.)

### 6.4.1 No Operation (NOP: 00H)

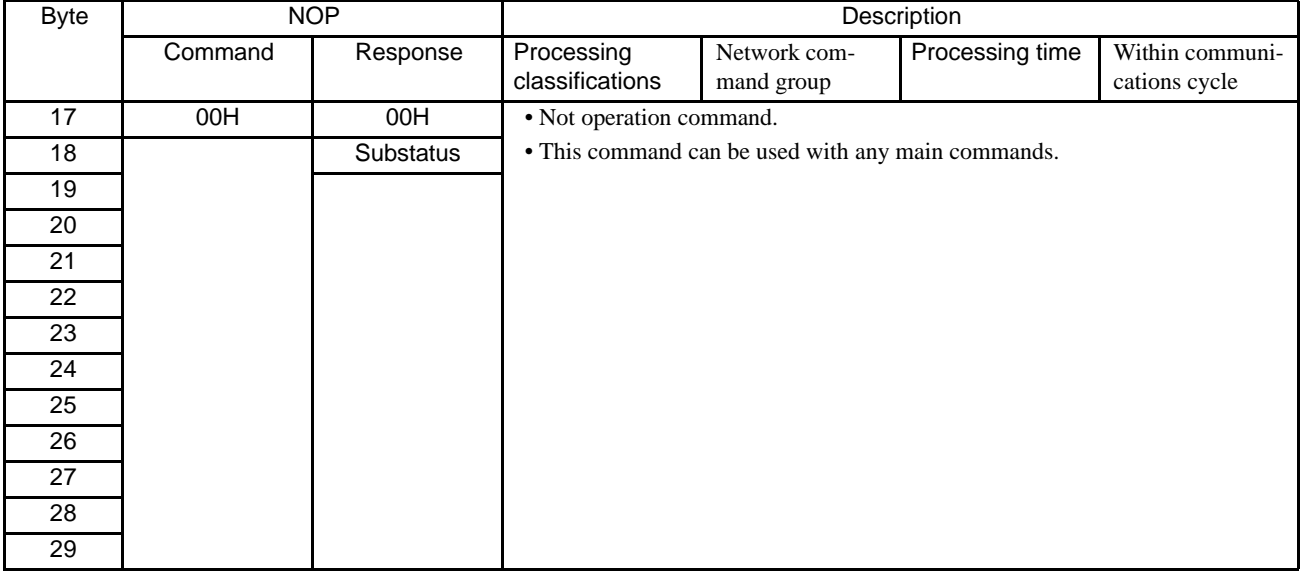

### 6.4.2 Read Parameter (PRM\_RD: 01H)

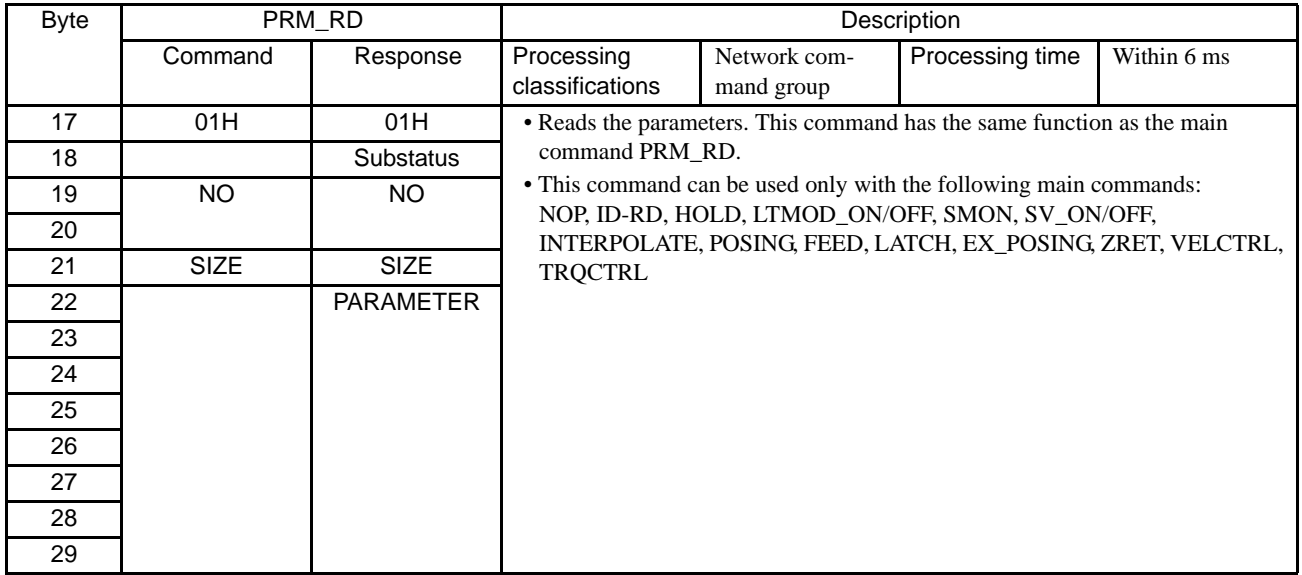

### 6.4.3 Write Parameter (PRM\_WR: 02H)

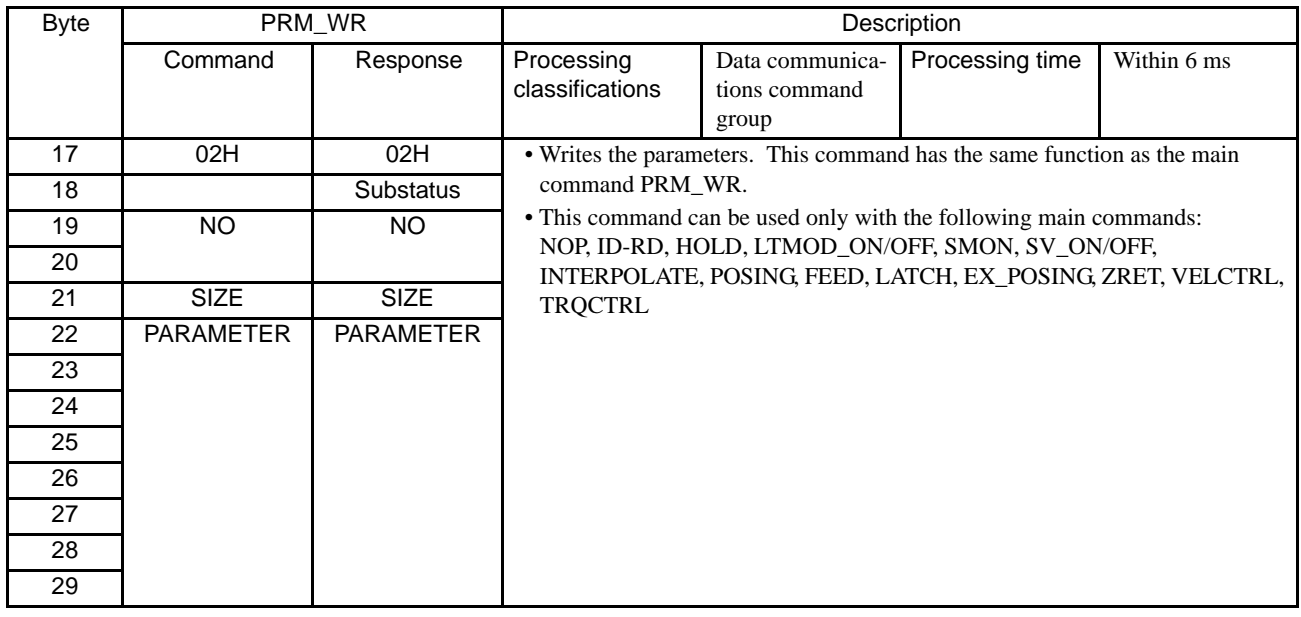

### 6.4.4 Read Alarm or Warning (ALM\_RD: 05H)

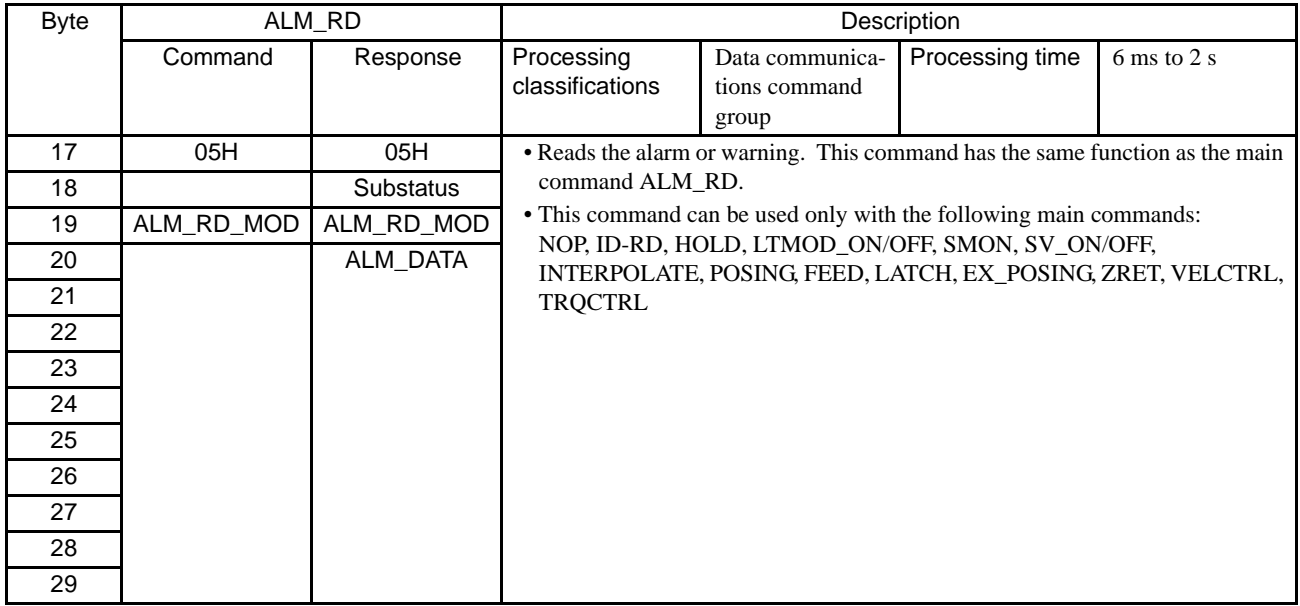

6.4.5 Read Non-volatile Parameter (PPRM\_RD: 1CH)

### 6.4.5 Read Non-volatile Parameter (PPRM\_RD: 1CH)

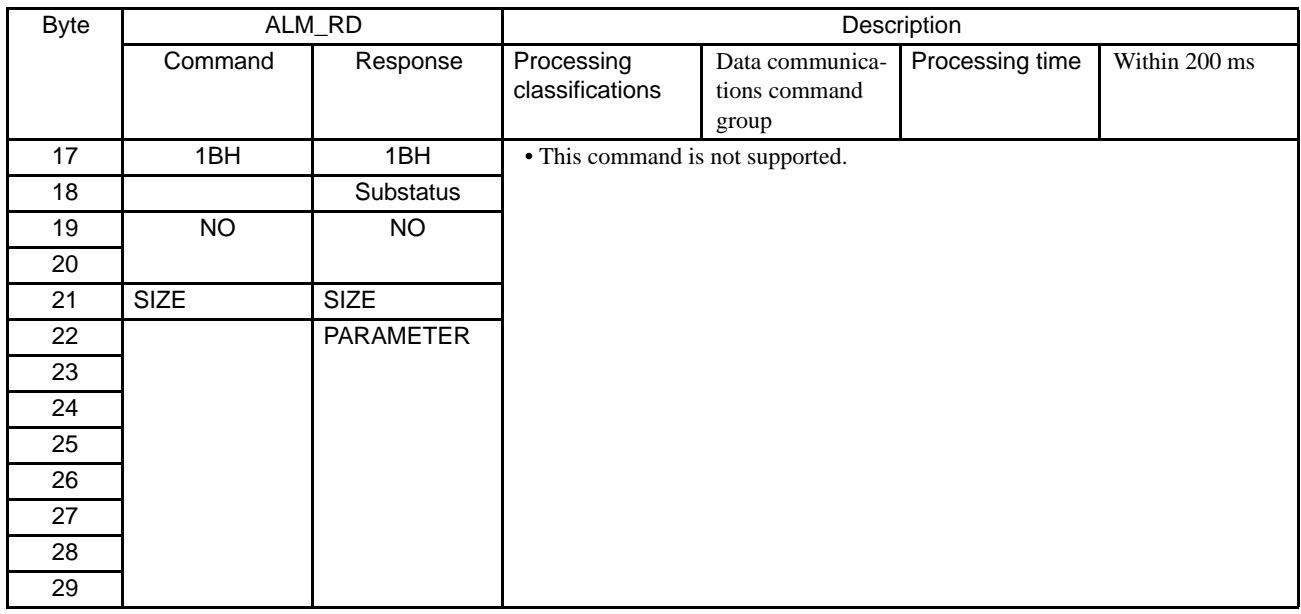

### 6.4.6 Write Non-volatile Parameter (PPRM\_WR: 1CH)

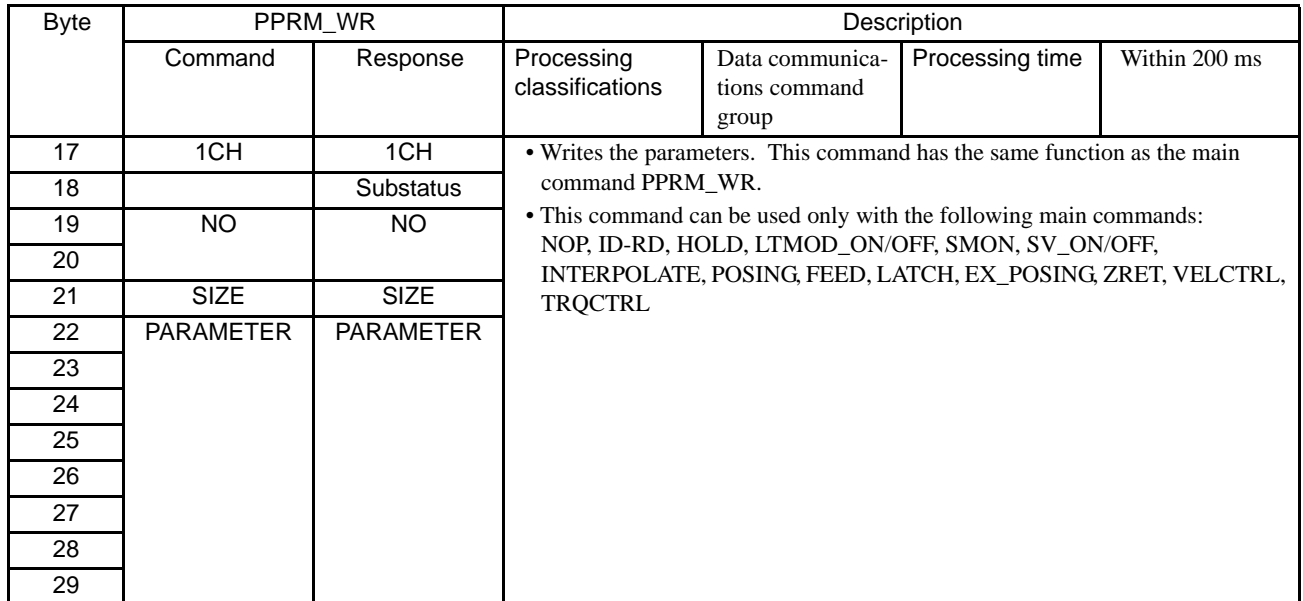

### 6.4.7 Request Latch Mode (LTMOD\_ON: 28H)

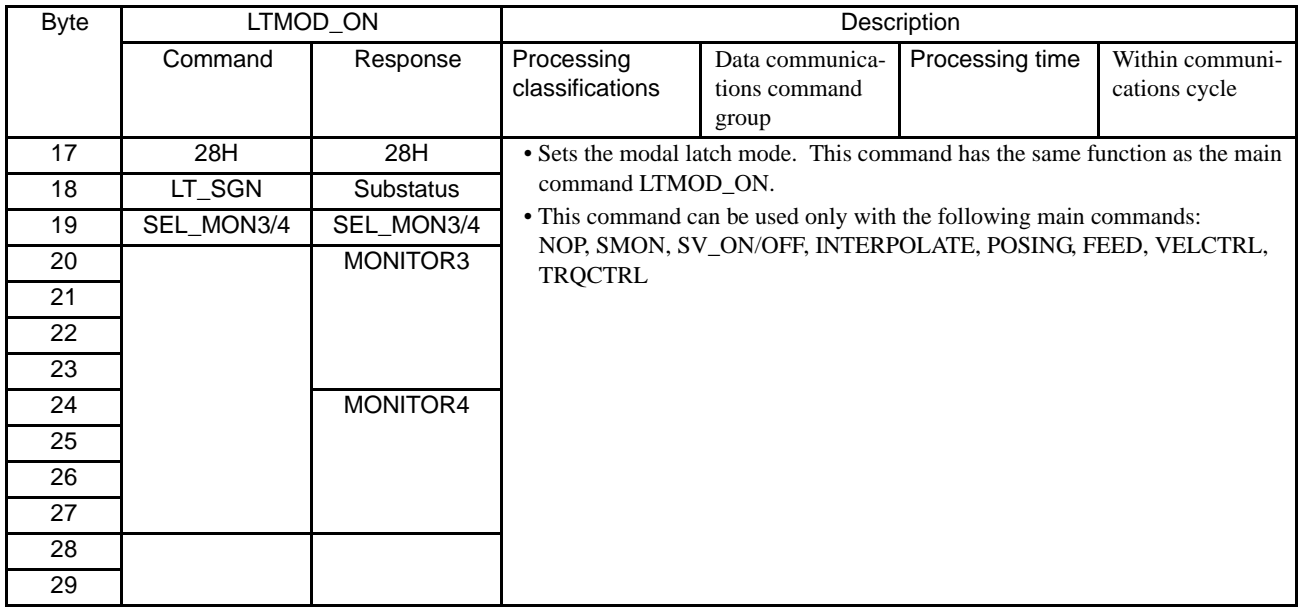

### 6.4.8 Release Latch Mode (LTMOD\_OFF: 29H)

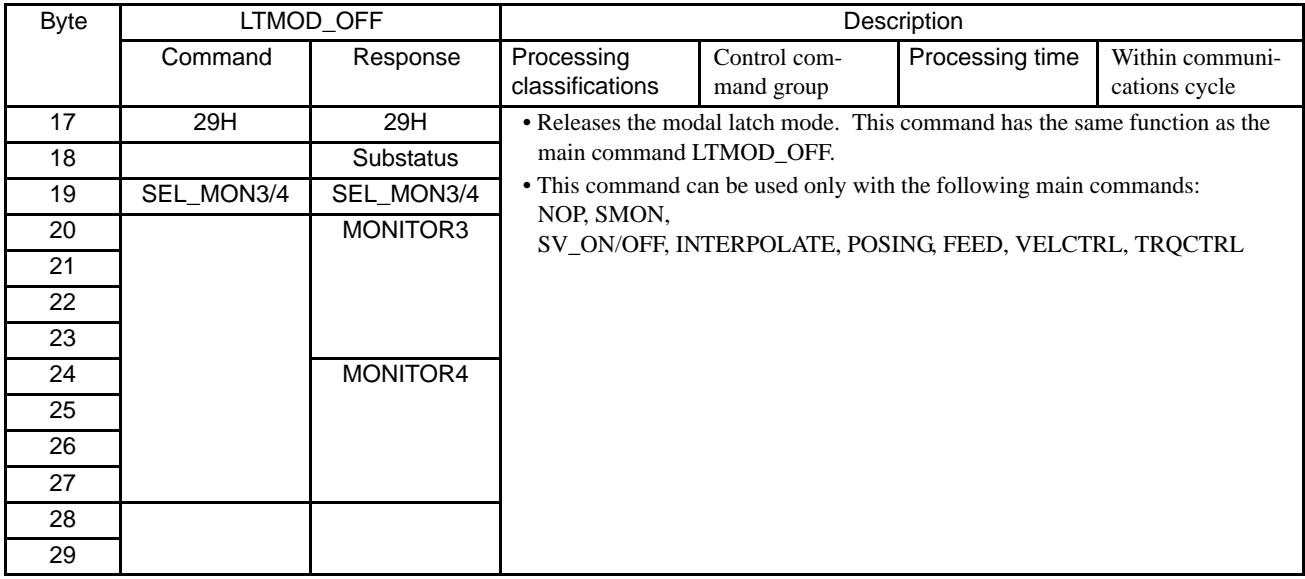

6.4.9 Status Monitoring (SMON: 30H)

### 6.4.9 Status Monitoring (SMON: 30H)

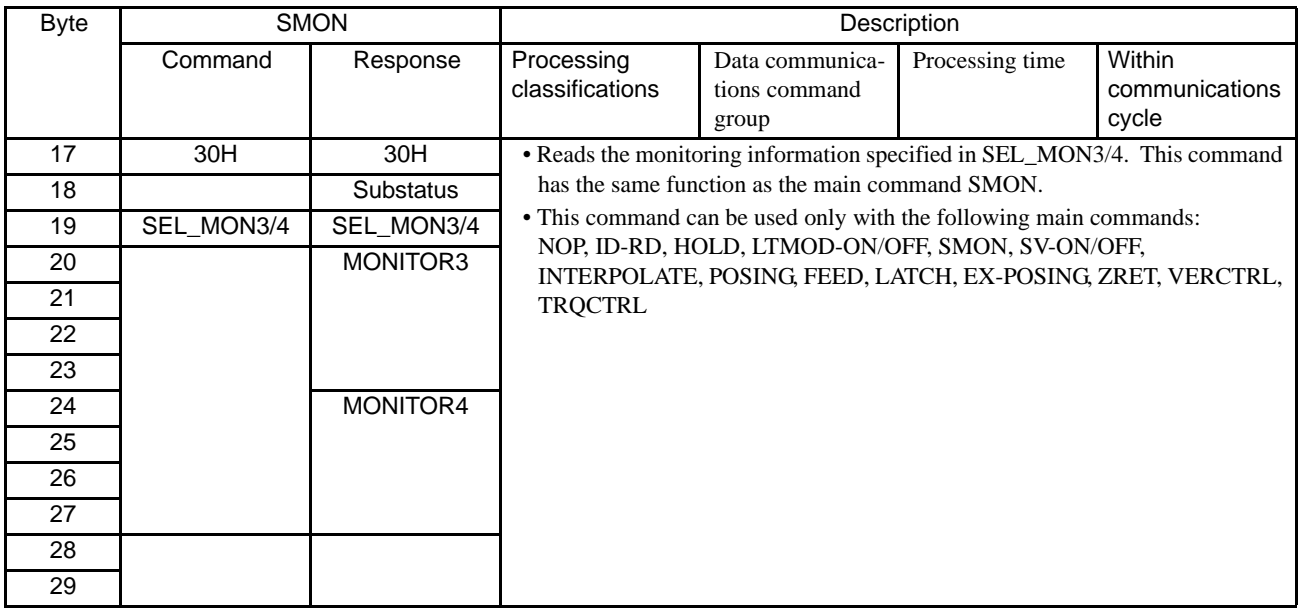

## 6.5 Command Data Field

This section describes command data in main commands and subcommands.

### <span id="page-179-0"></span>6.5.1 Latch Signal Field Specifications: LT\_SGN

The latch signal field specifications (LT\_SGN) can be designated using the following commands:

#### LATCH, EX\_POSING, ZRET, LTMOD\_ON

The latch signal field is used to select latch signals for position data, with the second byte of the above main commands, or the eighteenth byte reserved area of the subcommands.

Refer to the following table for details on bit allocation.

• Latch Signal Field

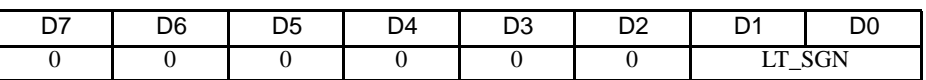

Latch Signal Selection

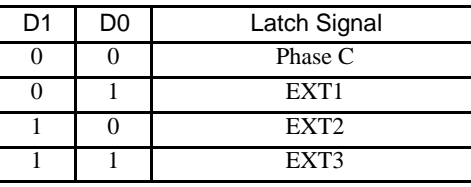

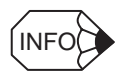

• EXT1, EXT2, and EXT3 must be allocated to the CN1 input signal using parameter Pn511. If they are not allocated, the latch operation will be undefined.

• The latch operation will also be undefined if phase C is selected for a fully closed encoder that does not use phase C.
6.5.2 Option Field Specifications: OPTION

#### 6.5.2 Option Field Specifications: OPTION

The option field specifications (OPTION) can be designated using the following main commands:

SV\_ON, HOLD, INTERPOLATE, POSING, FEED, LATCH, EX\_POSING, ZRET, VELCTRL, TRQCTRL

The option field is used to add motion command functions, with the third to fourth byte reserved area of the above main commands.

Refer to the following table for details on bit allocation.

• Option Field

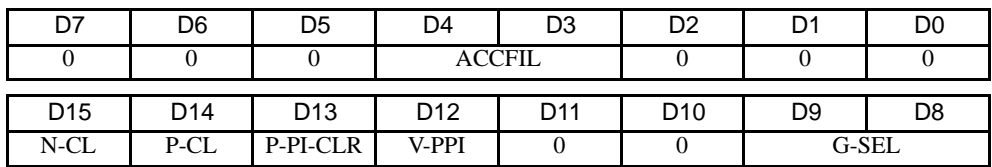

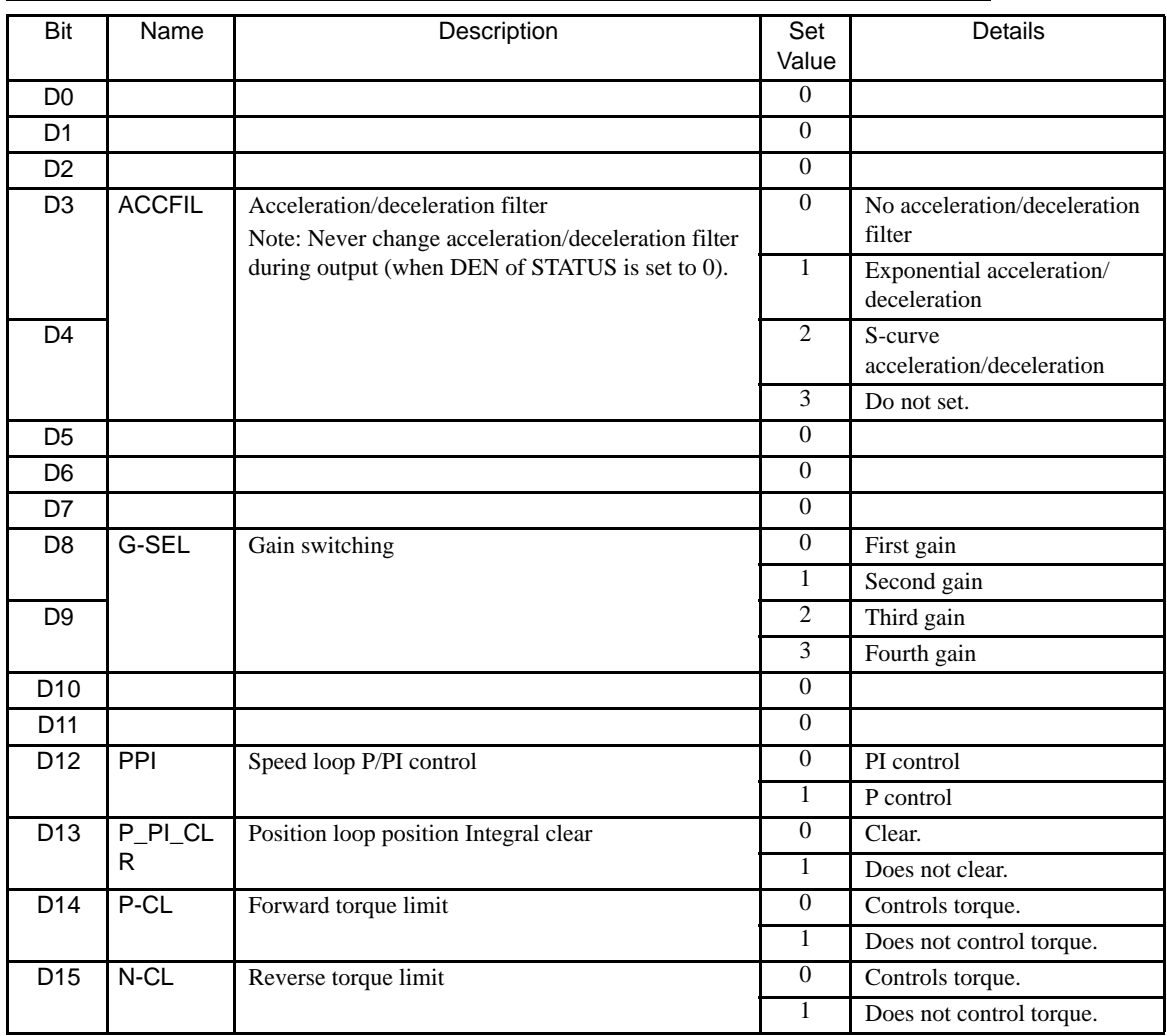

### 6.5.3 Status Field Specifications: STATUS

The status field is used to monitor the Servo status with the third to fourth byte reserved area of the main commands.

Refer to the following table for details on bit allocation.

• Status Field

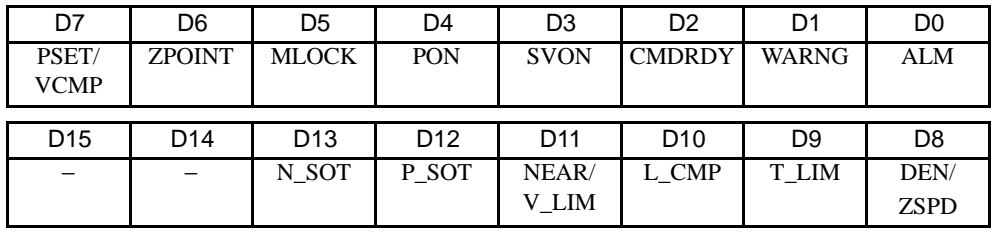

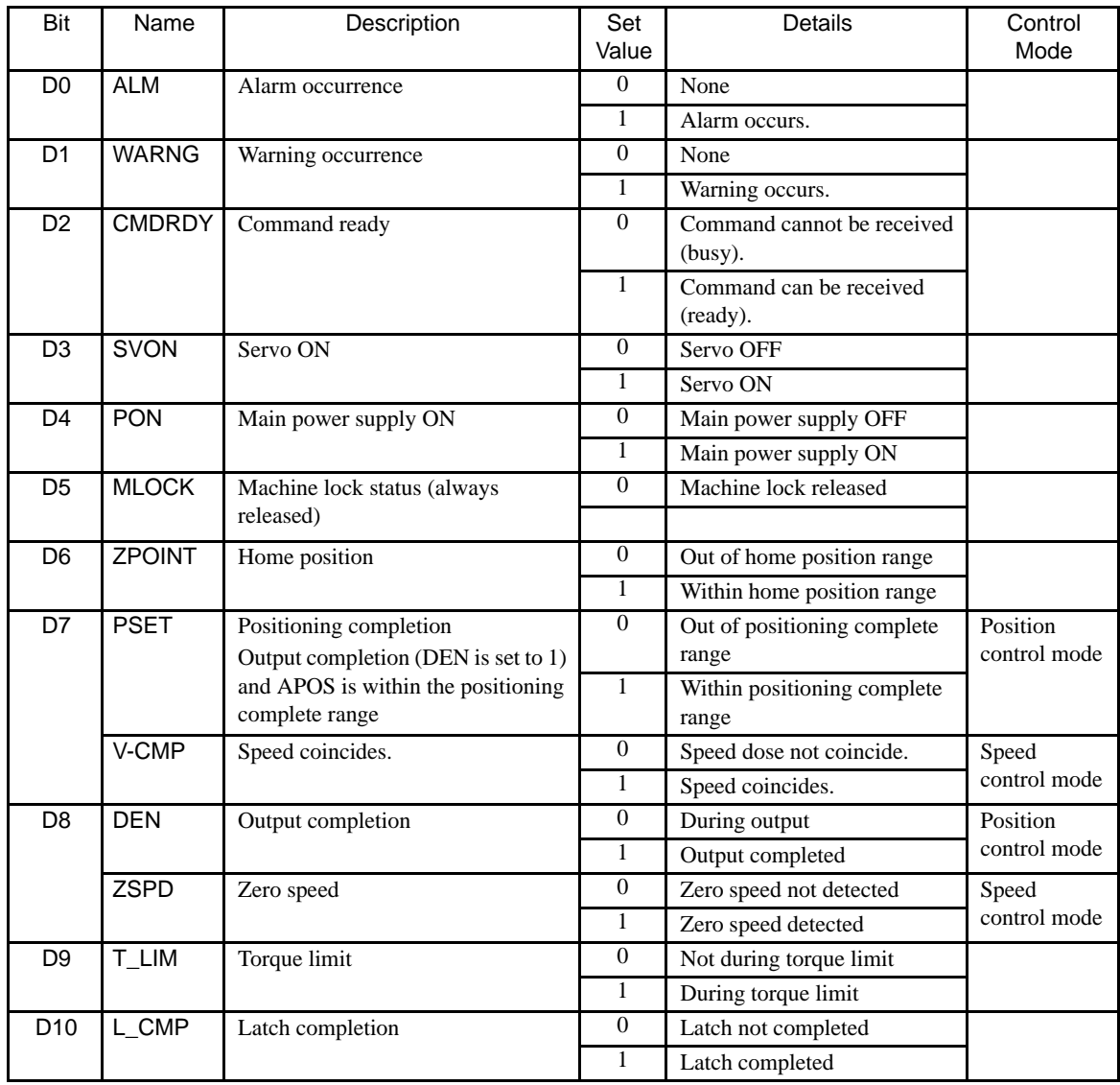

6.5.4 Monitor Selection and Monitor Information Field Specifications: SEL\_MON1/2/3/4, MONITOR1/2/3/4

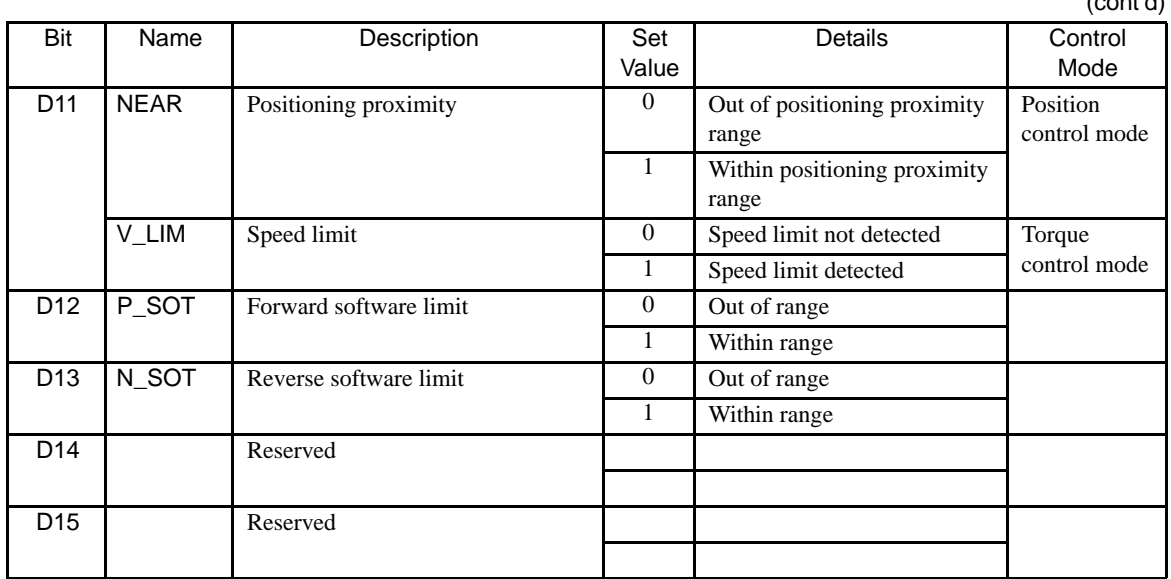

 $\ell$  = =  $\ell$ <sup>1</sup> =  $\ell$ <sup>1</sup>

#### 6.5.4 Monitor Selection and Monitor Information Field Specifications: SEL\_MON1/2/3/4, MONITOR1/2/3/4

The monitor selection and monitor information field specifications (SEL\_MON1/2/3/4, MONITOR1/2/3/4) can be designated using the following main commands:

SV\_ON, SV\_OFF, HOLD, INTERPOLATE, POSING, FEED, LATCH, EX\_POSING, ZRET, VCELCTRL, TRQCTRL, SMON, SENS\_ON, SENS\_OFF, BRK\_ON, BRK\_OFF, LTMOD-ON, LTMOD-OFF

The monitor selection and monitor information field is used to select the Servo monitor information and monitor it, with the thirteenth byte of the above main commands, or the nineteenth byte reserved area of the subcommands.

• SEL\_MON1/2/3/4 Field

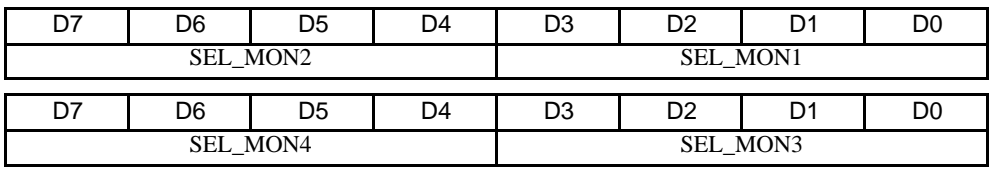

#### • MONITOR1/2/3/4 Monitor Codes

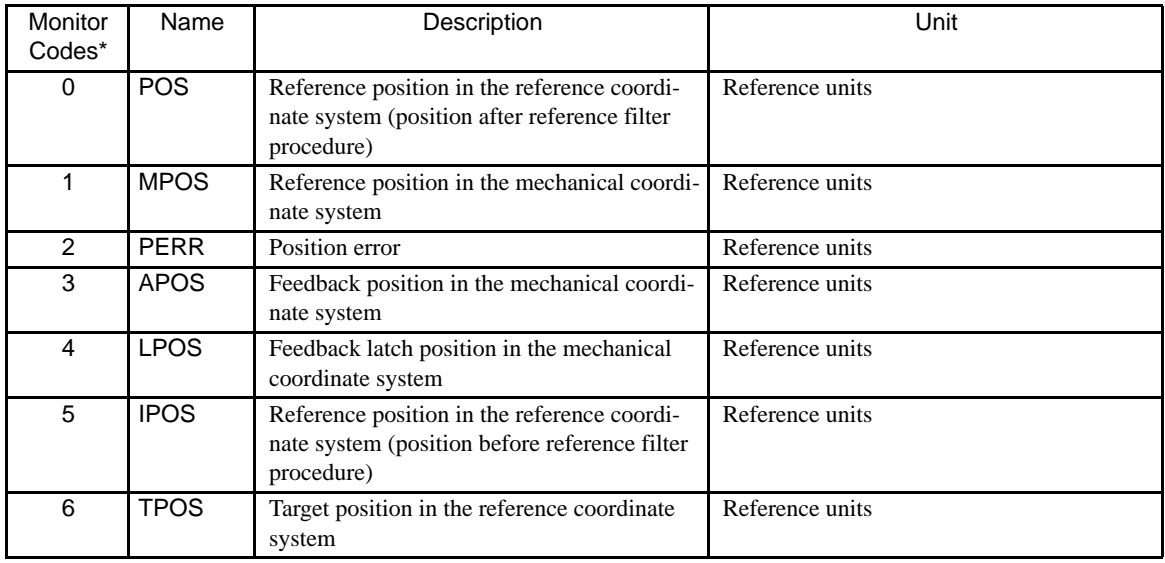

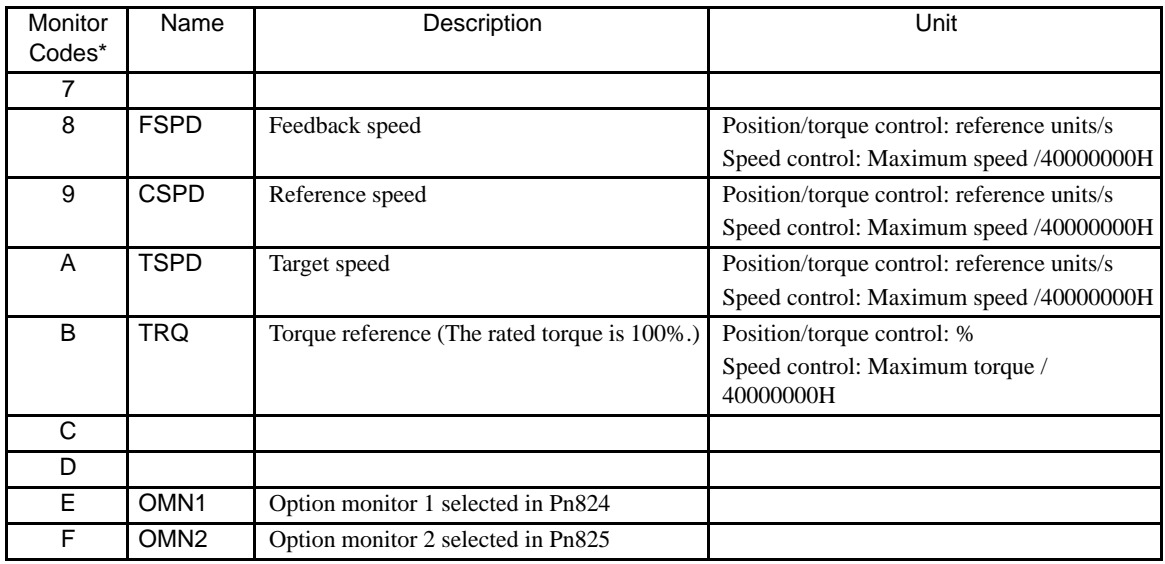

\* For the items to be monitored, assign their monitor codes to the SEL\_MON commands.(, 1 to 4)

#### 6.5.5 IO Monitor Field Specifications: IO\_MON

The IO monitor field specifications (IO\_MON) can be designated using the following commands: SMON, SV\_ON, SV\_OFF, HOLD, INTERPOLATE, FEED, POSING, LATCH, EX\_POSING, ZRET, VELCTRL, TRQCTRL, SENS\_ON, SENS\_OFF, BRK\_ON, BRK\_OFF, LTMOD-ON, LTMOD-OFF The IO monitor field is used to monitor the I/O signal status of the SERVOPACK, with the fourteenth to fifteenth byte reserved area of the above main commands.

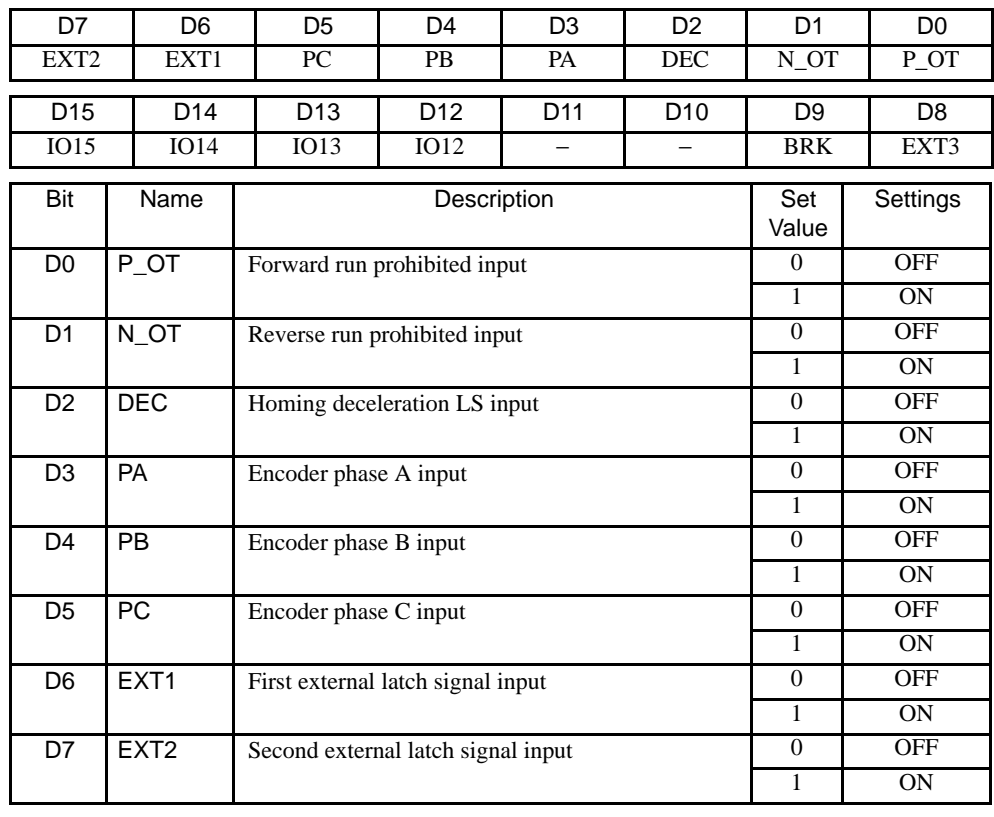

• IO Monitor Field

#### 6.5.6 Substatus Field Specifications: SUBSTATUS

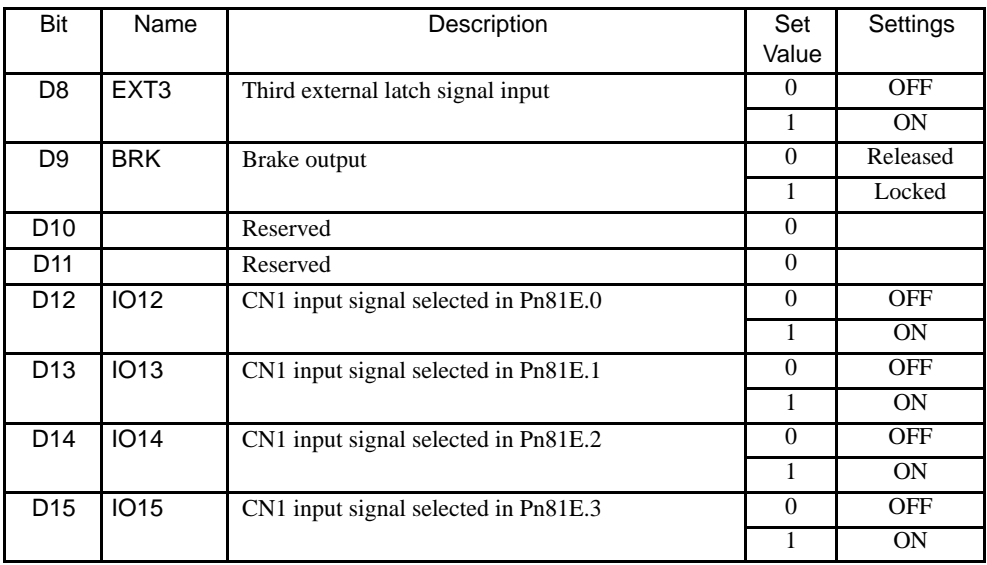

#### 6.5.6 Substatus Field Specifications: SUBSTATUS

The substatus field is used to monitor the subcommand status with the eighteenth byte reserved area of the subcommands.

• Substatus Field

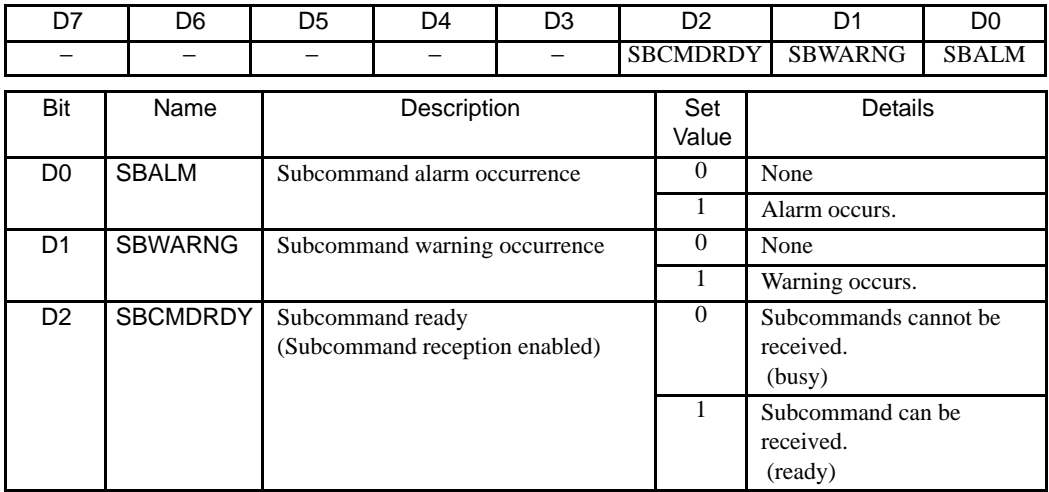

# 6.6 Command and Response Timing

This section describes the execution timing for command data and the input timing for monitor data. This timing is constant, regardless of the transmission cycle and communications cycle.

#### 6.6.1 Command Data Execution Timing

Motion commands (POSING, INTERPOLATE) and the OPTION (command data field) are executed 425 s after they are received.

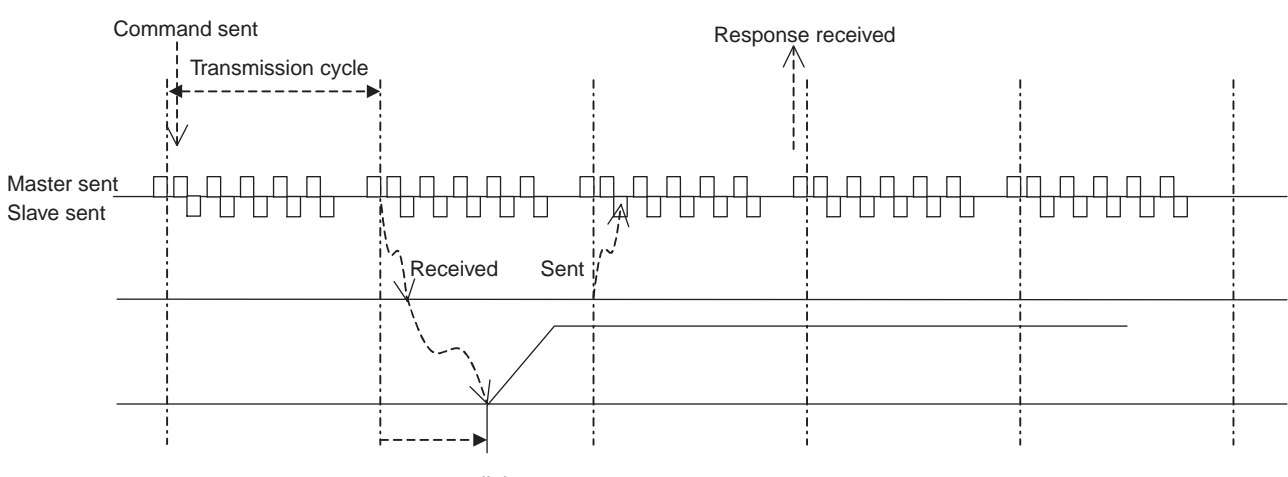

425 µs until the motor starts

#### 6.6.2 Monitor Data Input Timing

The monitor, I/O, and status data is the data 450 µs before the response is sent.

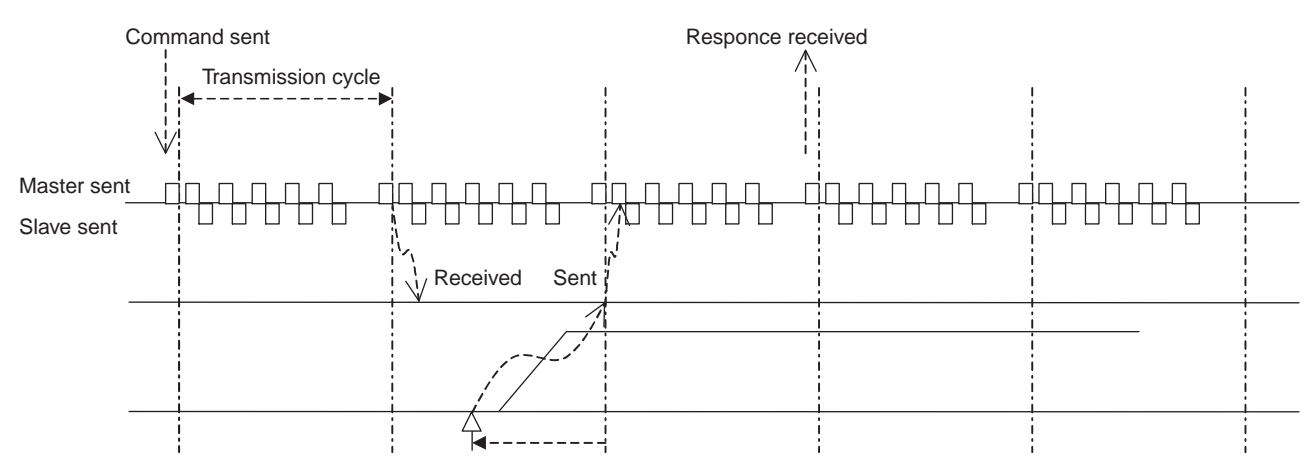

Position and signal data 450 us before

6.7.1 Operation Sequence for Managing Parameters Using a Controller

## 6.7 Operation Sequence

This section describes outline of the operation sequence. Refer to *[6.3 Main Commands](#page-136-0)* and *[6.4 Subcommands](#page-174-0)* for details of command functions and settings.

#### 6.7.1 Operation Sequence for Managing Parameters Using a Controller

When the parameters are managed by a controller, the parameters are transmitted to a controller when the power is turned ON.

With this operation sequence, the settings of the SERVOPACK do not need to be changed when the SERVOPACK is replaced. The following table shows the procedure.

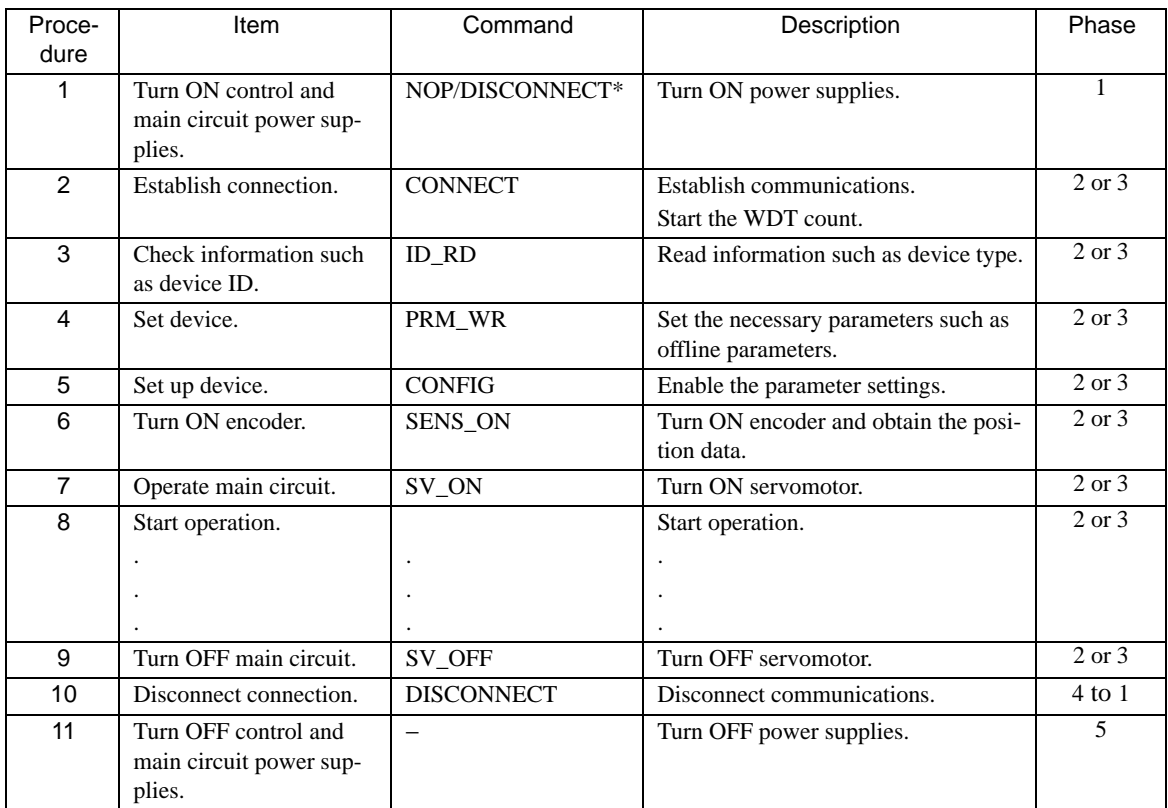

\* If communication disconnects normally, the NOP command is sent. If communication does not disconnect normally, the DISCONNECT command is sent for two or more communications cycles prior to connection, then the CONNECT command is sent.

#### 6.7.2 Operation Sequence for Managing Parameters Using SERVOPACK

When the parameters are managed by SERVOPACK  $E^2$ PROM, the operation is performed in two steps.

Step 1: Saving parameters (during set-up)

Step 2: Ordinary operation sequence

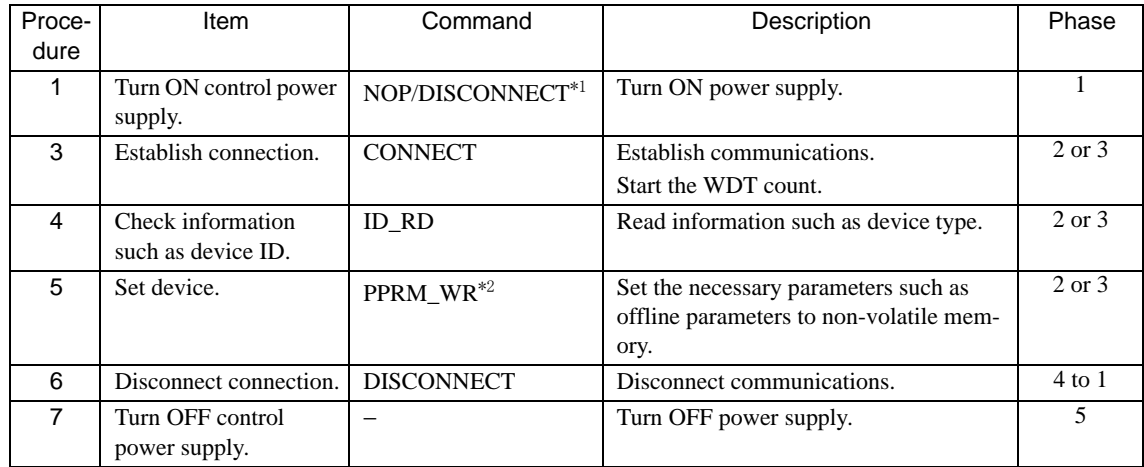

\* 1. If communication disconnects normally, the NOP command is sent. If communication does not disconnect normally, the DISCONNECT command is sent for two or more communications cycles prior to connection, then the CONNECT command is sent.

\* 2. Do not use PRM\_WR.

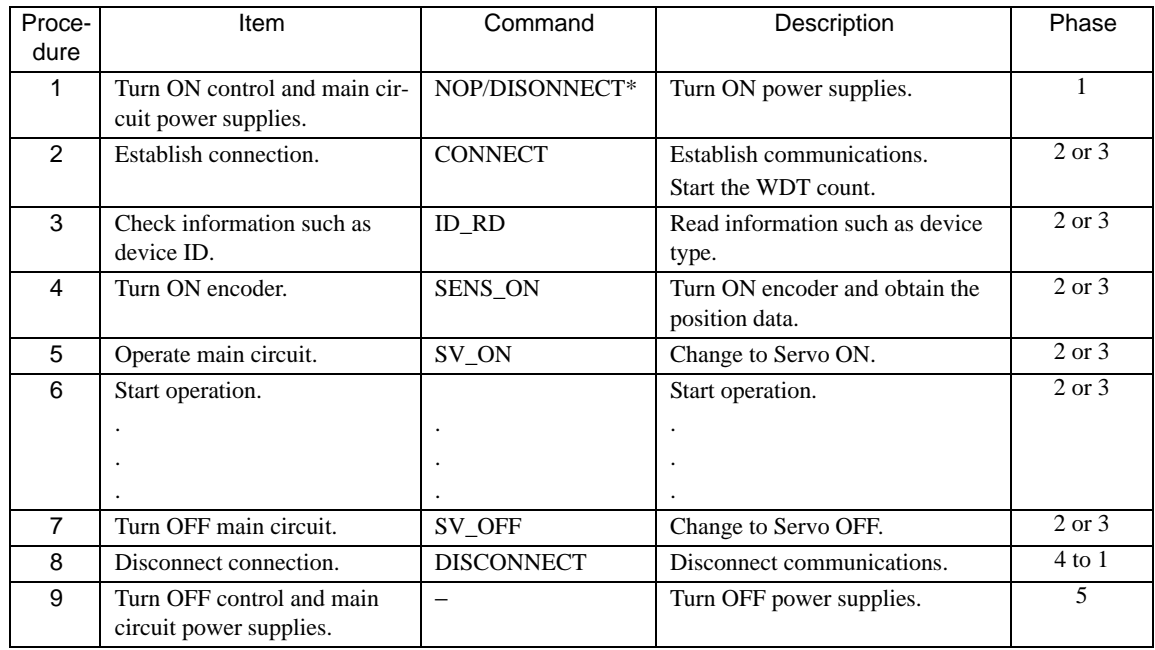

\* If communication disconnects normally, the NOP command is sent. If communication does not disconnect normally, the DISCONNECT command is sent for two or more communications cycles prior to connection, then the CONNECT command is sent.

6.7.3 Operation Sequence When Being Servo ON

#### 6.7.3 Operation Sequence When Being Servo ON

Motor control using a host controller is performed using motion commands only while the SERVOPACK is Servo ON (while current flows to the motor). While the SERVOPACK is Servo OFF (while current to the motor is interrupted), management of position data is performed by the SERVOPACK so that the reference coordinate system (POS, MPOS) and FB coordinate system (APOS) are equal. In order to send appropriate motion commands, it is necessary to use the SMON command after the SERVOPACK changes to Servo ON to read the Servo reference coordinate (POS) and send an appropriate reference position.

#### 6.7.4 Operation Sequence When OT (Overtravel Limit Switch) Signal Is Input

When the OT signal is input, the SERVOPACK prohibits rotation in the OT signal direction. This is performed as specified in parameter Pn001, and the SERVOPACK continues to control the motor while this rotation is prohibited. Use the following sequence for processing or canceling when the OT signal is input.

#### (1) Processing When the OT Signal Is Input

- 1. Monitor the OT signal or send a stop command if the OT signal will be input. Use either of the following stop commands.
	- Interpolation command (INTERPOLATE, LATCH): The interpolation command keeps the interpolation position, then stops. As an alternative, send the HOLD command or SMON command.
	- Movement reference (POSING etc.) command other than the interpolation command: Send the HOLD command.
- 2. Use the output complete flag (DEN = 1) to confirm the completion of SERVOPACK OT processing. By also confirming that  $PSET = 1$ , it is possible to detect motor stopping with absolute certainty. The command used in number 1 above is held until these flags are complete.

#### (2) OT Cancellation (Retraction)

OT cancellation (retraction) is performed with a movement command. Read out the current reference position POS and reset the reference coordinate system of the correct controller.Then execute a retraction command.

#### 6.7.5 Operation Sequence At Emergency Stop (Main Circuit OFF)

After detecting PON bit which in STATUS field of response data was turned OFF, send the SV\_OFF command. The SERVOPACK status is monitored by using the SMON command during emergency stop.

# 7

# **Operation**

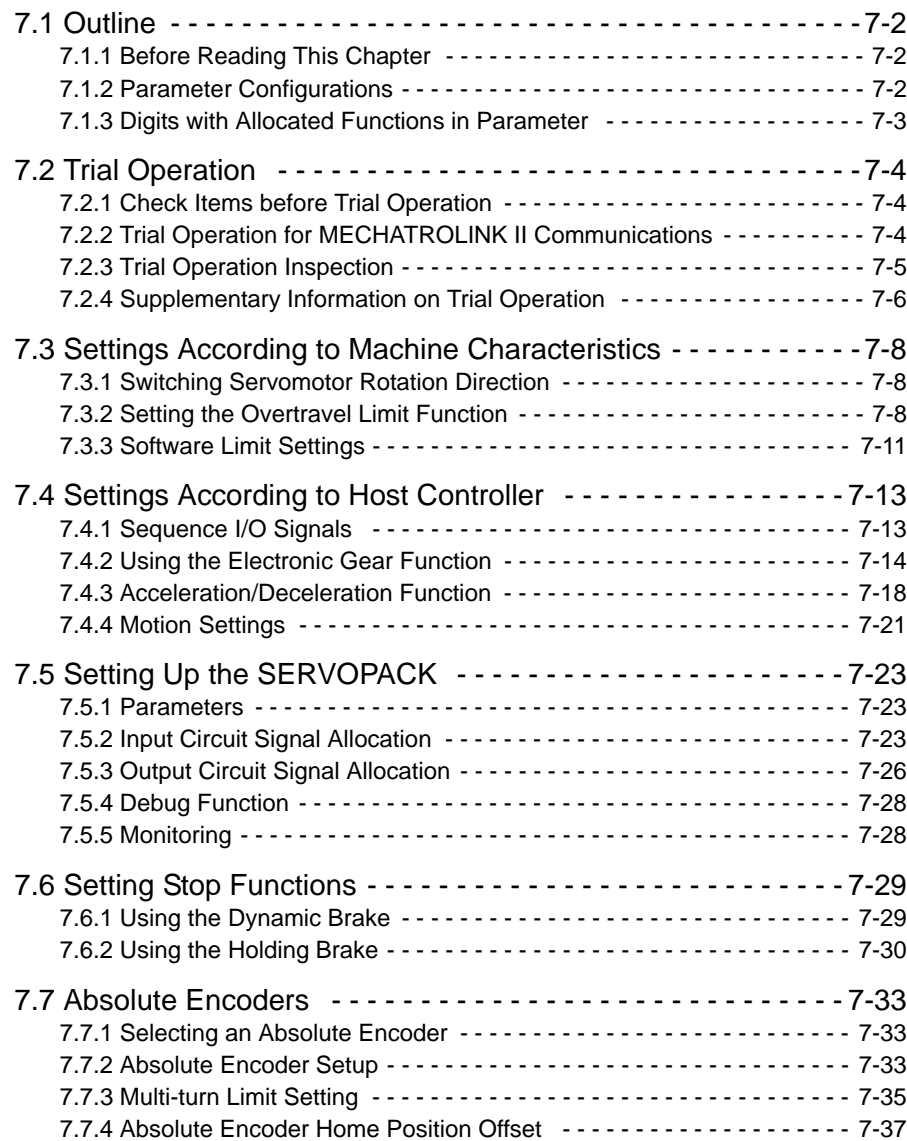

7.1.1 Before Reading This Chapter

# <span id="page-190-0"></span>7.1 Outline

#### <span id="page-190-1"></span>7.1.1 Before Reading This Chapter

This chapter describes the use of each CN1 I/O signal for the SERVOPACK. It also describes the procedure for setting the related parameters for the intended purposes.

The following sections can be used as references for this chapter.

- CN1 I/O signal list: Refer to *[5.3.3 I/O Signal \(CN1\) Names and Functions](#page-112-0)*.
- CN1 I/O signal terminal layout: *[5.3.2 I/O Signal Connector \(CN1\) Terminal Layout](#page-112-1)*.
- Parameter list: Refer to *[11.2.2 List of Parameters](#page-326-0)*.

The CN1 connector is used to exchange signals with external circuits.

#### <span id="page-190-2"></span>7.1.2 Parameter Configurations

Parameters are comprised of the types shown in the following table. Refer to *[11.2.2 List of Parameters](#page-326-0)*.

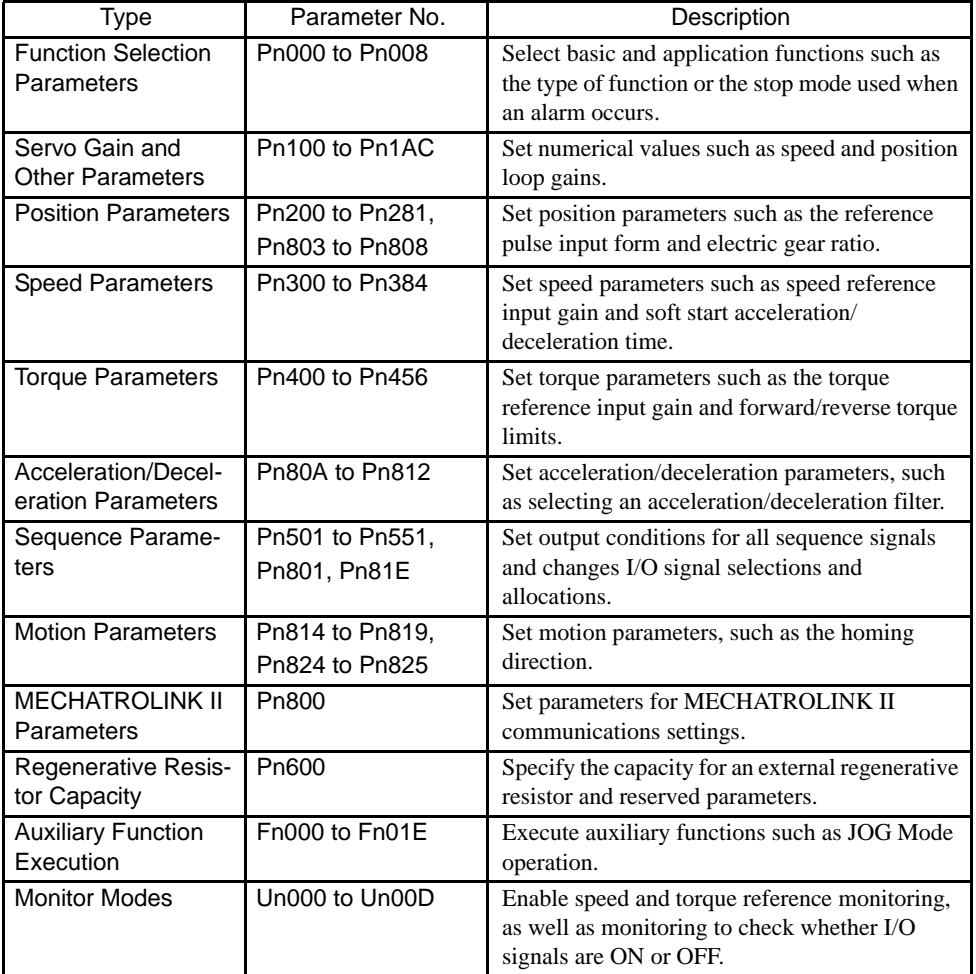

#### <span id="page-191-0"></span>7.1.3 Digits with Allocated Functions in Parameter

The parameters written as PnXXX.Y are called digit-set parameters. For these parameters, the "Y" indicates the location of the bit where the setting is made to select a function. The position of each digit in hexadecimal code is shown below.

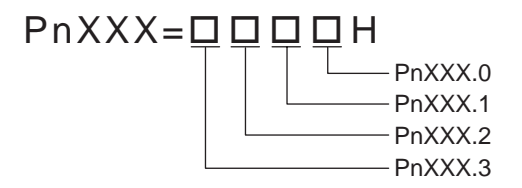

Each hexadecimal digit is four-bit long. Set "Y" to a hexadecimal value ranging from 0 to F.

7.2.1 Check Items before Trial Operation

# <span id="page-192-0"></span>7.2 Trial Operation

#### <span id="page-192-2"></span>7.2.1 Check Items before Trial Operation

Conduct trial operation after wiring has been completed.

Inspect and check the following items when performing trial operation, and be sure to conduct trial operation safely.

#### (1) Servomotors

Inspect the following items before conducting trial operation. Also conduct the inspections according to *[10.2](#page-313-0)  [Inspection and Maintenance](#page-313-0)* if conducting trial operation on servomotors that have been stored for a long period of time. Take appropriate actions immediately if an error occurs.

- Connection to machines or devices, wiring and grounding are correct.
- Are bolts and nuts securely tightened?
- Is the oil seal undamaged and oiled?

#### (2) SERVOPACKs

Inspect the following items before conducting trial operation. Take appropriate actions immediately if an alarm or an error occurs.

- Parameters are properly set for the applicable servomotor and specifications.
- Terminal connections and wiring leads are tightened securely and connectors are inserted securely.
- The power supply turns OFF if a servo alarm occurs.
- The power supplied to the SERVOPACK is the correct voltage.

#### <span id="page-192-1"></span>7.2.2 Trial Operation for MECHATROLINK II Communications

This section describes the trial operation procedure for MECHATROLINK II communications.

#### (1) Preparations for Trial Operation

IMPORTANT

To prevent accidents, initially conduct trial operation with no load connected to the servomotor. Before starting operation with a connected load, make sure emergency-stop procedures are in place.

Prepare for operation using the following procedure.

- 1. Check that wiring has been performed correctly and then connect the signals (CN1 connector).
- 2. Turn ON the power.

If power is being supplied correctly, the CHARGE or POWER indicator on the SERVOPACK and COM LED (only during MECHATROLINK II communications) will light.

If COM LED (only during MECHATROLINK II communications) does not light, check to make sure the switches (SW1 and SW2) are set correctly and then turn the power OFF then ON again. For information on switch settings, refer to *[6.2 Switches for MECHATROLINK II Communications Settings.](#page-134-0)*

3. Send the CONNECT (start connection) command first.

The status of the SERVOPACK can be checked using the SMON (Status Monitoring) command. The response data from the SERVOPACK will be alarm code 00 (normal).

- 4. Confirm the product model number using the ID\_RD (Read ID) command. The product model number (example: "SGDS-01A12A" etc.) will be returned from the SERVOPACK.
- 5. Write the parameters necessary for trial operation using the PRM\_WR (Write Parameter) command. Refer to *[7.2.4](#page-194-0) [\(1\) Minimum Parameters and Input Signals](#page-194-1)*, for information on the necessary preparations.

6. Execute the SV\_ON (Servo ON) command. The power circuit in the SERVOPACK will be activated and the servomotor will be ready to operate. At this point,  $SVON = 1$  (base block currently being released) in STATUS will be returned.

#### (2) Operating the Servomotor

Only the main circuit can be operated while the base block is being released. Run the servomotor at low speed.

• Command Transmission Example

POSING (rapid traverse positioning) command

Option  $= 0$ 

Positioning setting  $= 10000$  (current position  $+10000$  with absolute encoders)

Rapid traverse speed  $= 400$ 

Make sure the servomotor is operating in the proper direction according to the reference. If the reference and rotational direction do not match, refer to *[7.2.4](#page-194-0) [\(1\) Minimum Parameters and Input Signals](#page-194-1)* and set correctly.

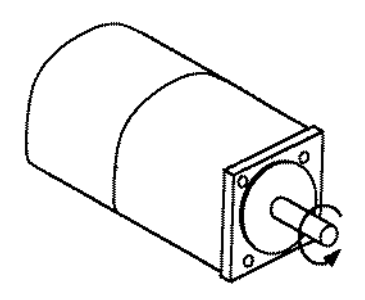

Fig. 7.1 Motor Forward Rotation

#### <span id="page-193-0"></span>7.2.3 Trial Operation Inspection

Inspect the following items during the trial operation.

- Unusual vibration
- Abnormal noise
- Excessive temperature rise

Take actions according to *[10.1 Troubleshooting](#page-290-0)* if an alarm occurs. Also note that the servomotor may overload during the trial operation if the load system is not suitably broken in.

#### <span id="page-194-1"></span><span id="page-194-0"></span>7.2.4 Supplementary Information on Trial Operation

#### (1) Minimum Parameters and Input Signals

This section describes the minimum parameters and input signals required for trial operation.

#### (a) Parameters

Turn OFF power once after changing any parameter. The change will be valid when power is turned ON again.

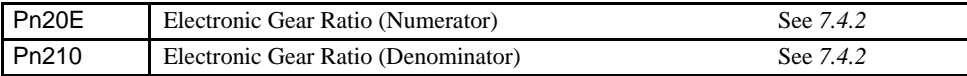

#### • Changing Servomotor Rotation Direction

Use the following parameter to reverse the direction of rotation.

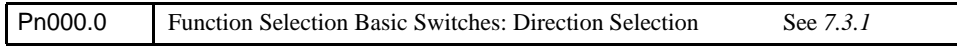

#### (b) Input Signals

Refer to the relevant page for details on each input signal.

Input signal selection settings through parameters can be used to eliminate the need for external short circuits.

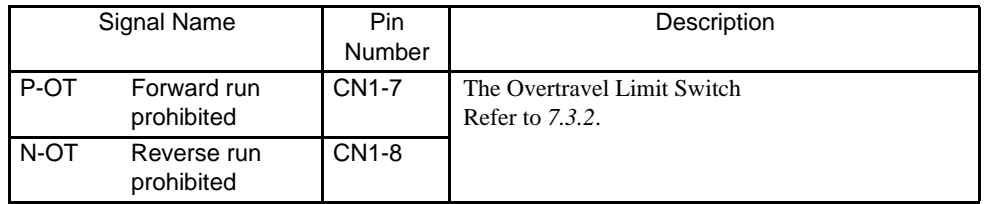

#### (2) Servomotors with Brakes

Use servomotors with brakes for vertical shaft applications or when external force is applied to the shaft to prevent the shaft from rotating due to gravity or external force when power is lost. The SERVOPACK uses the brake interlock output (/BK) signal to control holding brake operation when using servomotors with brakes.

- 
- Vertical Shaft **z Shaft With External Force Applied** Shaft with External Force Applied

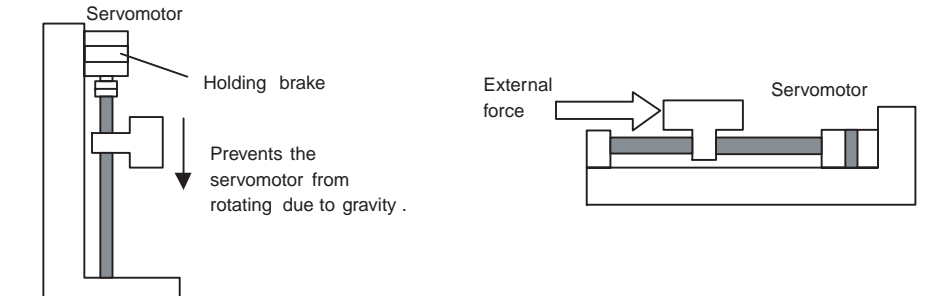

#### IMPORTANT

To prevent faulty operation due to gravity or external force, make sure that the servomotor and holding brake operate normally with the servomotor disconnected from the machine. When both of them operate normally, connect the servomotor to the machine to start trial operation.

The following figure shows wiring for a servomotor with brakes. Refer to *[7.6.2 Using the Holding Brake](#page-218-0)* for details on wiring.

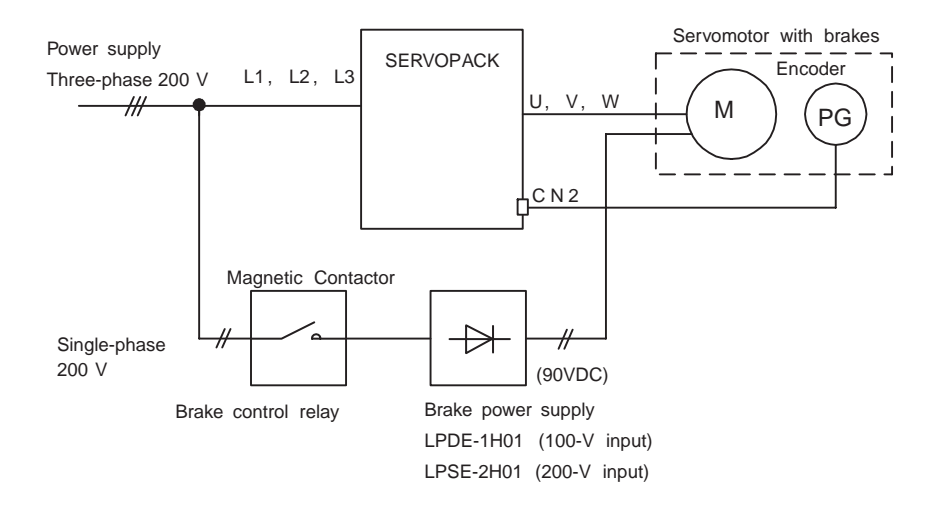

7.3.1 Switching Servomotor Rotation Direction

# <span id="page-196-0"></span>7.3 Settings According to Machine Characteristics

This section describes the procedure for setting parameters according to the dimensions and performance of the machine used.

#### <span id="page-196-1"></span>7.3.1 Switching Servomotor Rotation Direction

The SERVOPACK has a Reverse Rotation Mode that reverses the direction of servomotor rotation without rewiring. Forward rotation in the standard setting is defined as counterclockwise as viewed from the load.

With the Reverse Rotation Mode, the direction of servomotor rotation can be reversed without changing other items. The direction  $(+, -)$  of shaft motion is reversed.

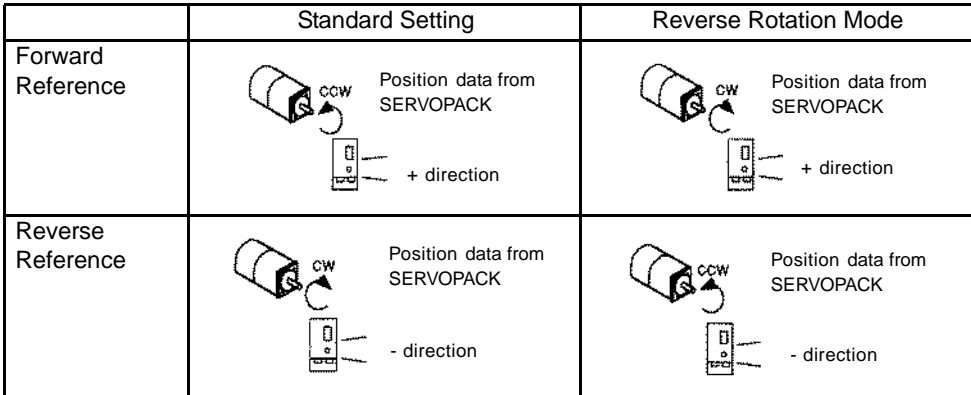

• Setting Reverse Rotation Mode Use parameter Pn000.0.

Use the following settings to select the direction of servomotor rotation.

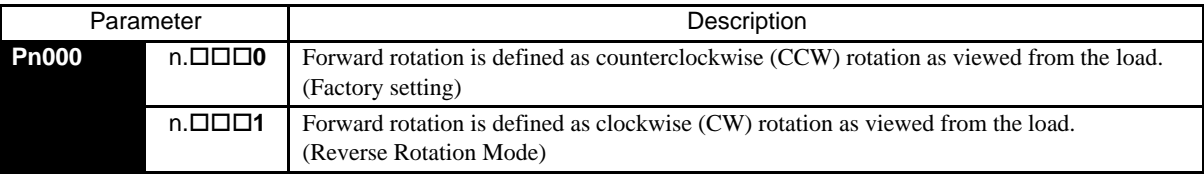

#### <span id="page-196-2"></span>7.3.2 Setting the Overtravel Limit Function

The overtravel limit function forces movable machine parts to stop if they exceed the allowable range of motion.

IMPORTANT

The forward/reverse run prohibited function uses software to stop the SERVOPACK. This method may not satisfy the standards, depending on the safety specifications for the application. If necessary, add an external safety circuit.

#### (1) Display of Overtravel

When an overtravel occurs, the indicator on the front panel of the SERVOPACK displays the following messages.

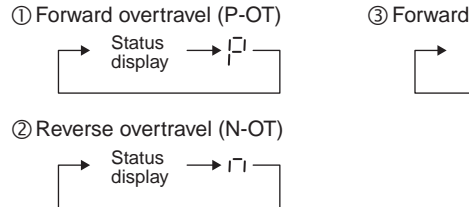

3) Forward and reverse overtravel **Status**  $\rightarrow$  P $\rightarrow$ n display

#### (2) Using the Overtravel Function

To use the overtravel function, connect the overtravel limit switch input signal terminals shown below to the correct pins of the SERVOPACK CN1 connector.

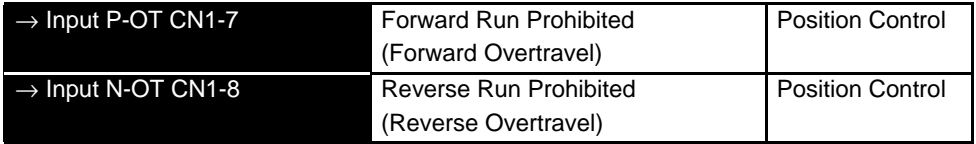

Connect limit switches as shown below to prevent damage to the machines during linear motion.

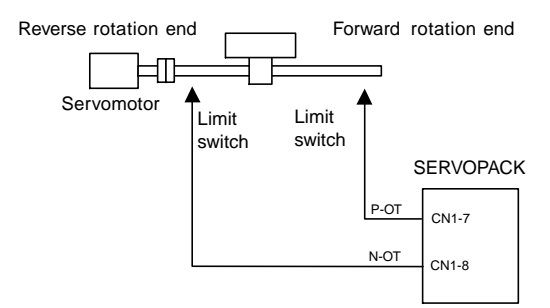

Drive status with an input signal ON or OFF is shown in the following table.

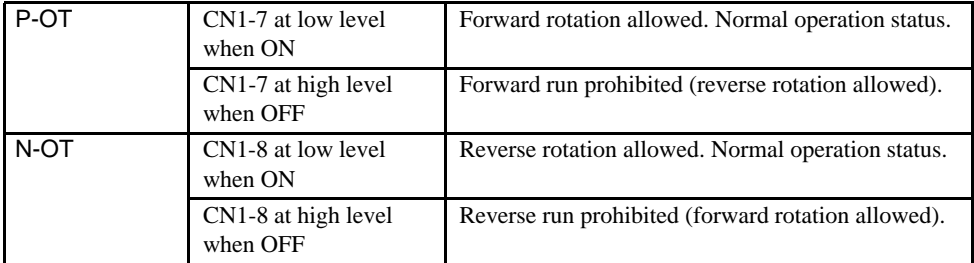

#### (3) Enabling/Disabling Input Signals

Set the following parameters to specify whether input signals are used for overtravel or not. The factory setting is "used."

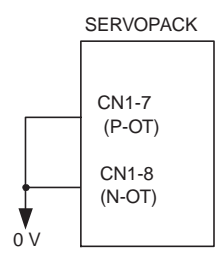

The short-circuit wiring shown in the figure can be omitted when P-OT and N-OT are not used.

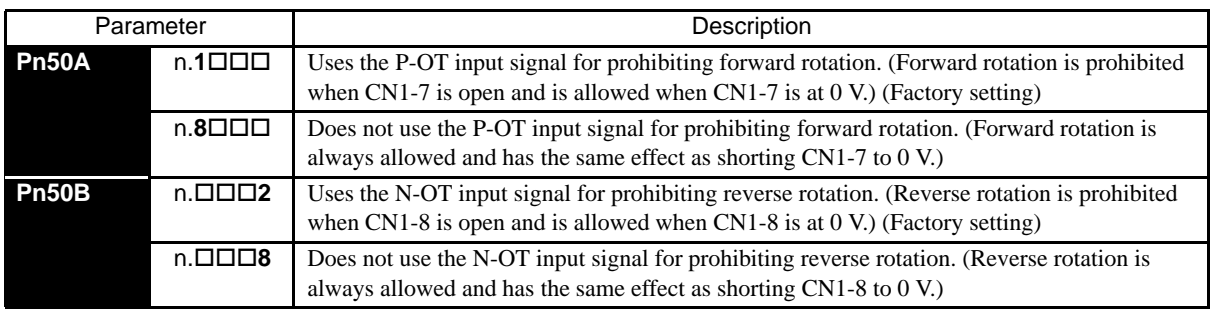

7.3.2 Setting the Overtravel Limit Function

#### (4) Servomotor Stop Mode for P-OT and N-OT Input Signals

Set the following parameters to specify the servomotor Stop Mode when P-OT and N-OT input signals are used. Specify the servomotor Stop Mode when either of the following signals is input during servomotor operation.

- Forward run prohibited input (P-OT, CN1-7)
- Reverse run prohibited input (N-OT, CN1-8)

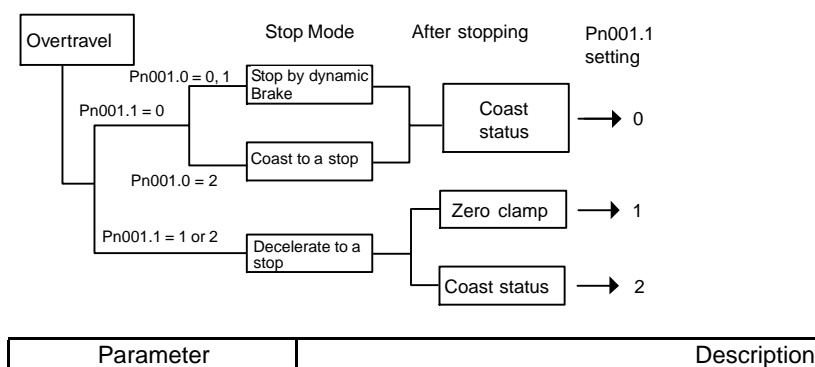

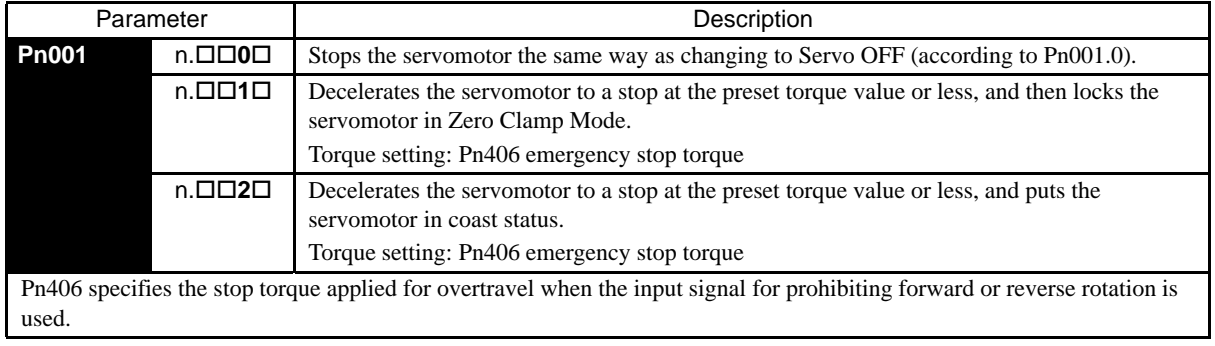

The torque limit is specified as a percentage of rated torque.

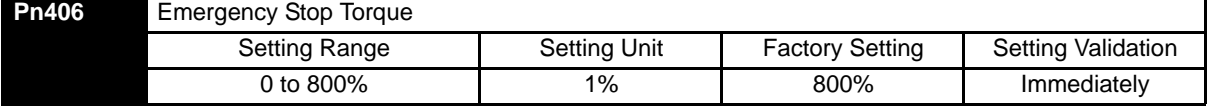

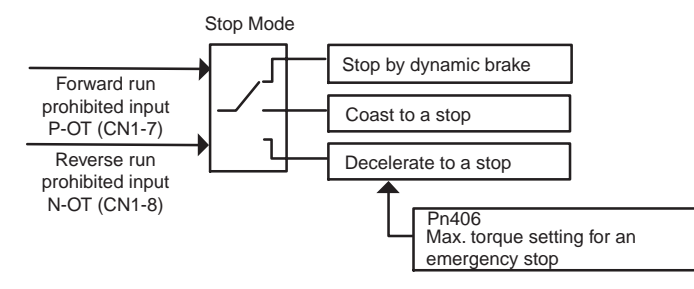

#### (5) Servo OFF Stop Mode Selection

The SERVOPACK turns OFF under the following conditions:

- The SV\_OFF command is transmitted.
- Servo alarm occurs.
- Power is turned OFF.

Specify the Stop Mode if any of these occurs during servomotor operation.

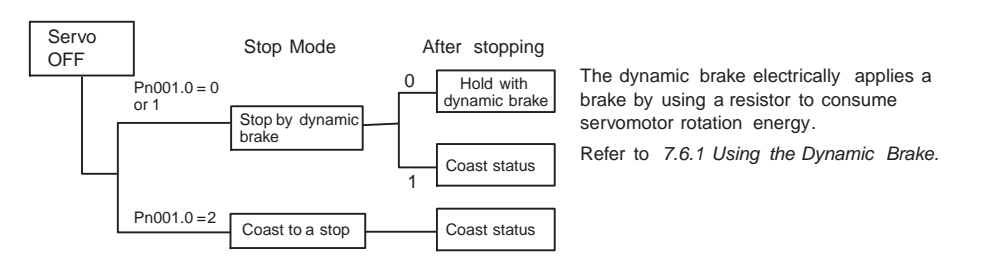

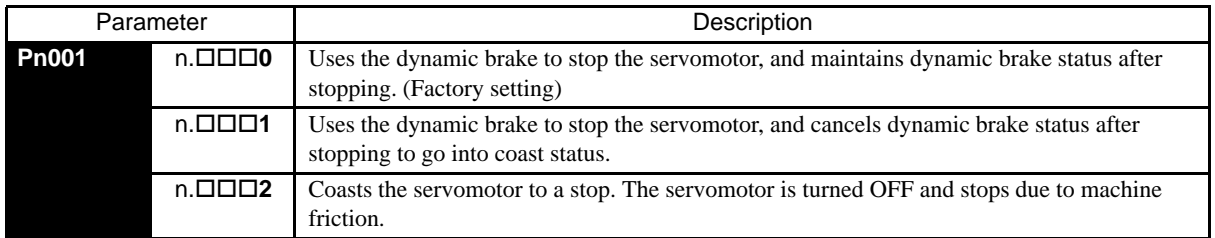

Note: If the servomotor is stopped or rotating at extremely low speed when the Pn001.0 is set to 0 (dynamic brake status after stopping with the dynamic brake), then braking power is not generated and the servomotor will stop the same as in coast status.

#### <span id="page-199-0"></span>7.3.3 Software Limit Settings

The software limits set limits in software for machine movement that do not use the overtravel signals (P-OT and N-OT). If a software limit is exceeded, an emergency stop will be executed in the same way as it is for overtravel.

#### (1) Software Limit Function

The software limits can be enabled or disabled.

The software limit function parameter is used to enable the software limit function.

The software limits can be enabled under the following conditions. Under all other circumstances, the software limits will not be enabled even if a software limit is exceeded.

- The ZRET command has been executed.
- REFE = 1 using the POS\_SET command.

Enable or disable the software limits using one of the following settings.

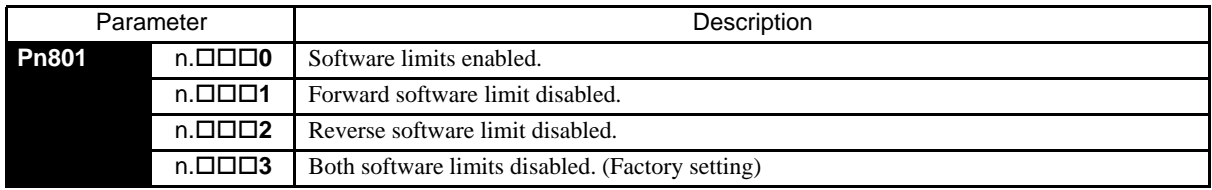

7.3.3 Software Limit Settings

#### (2) Software Limit Check using References

Enable or disable software limit checks when target position references such as POSING or INTERPOLATE are input. When the input target position exceeds the software limit, a deceleration stop will be performed from the software limit set position.

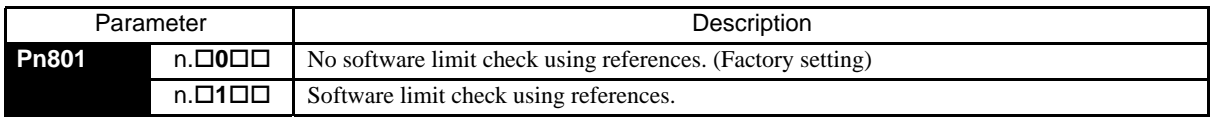

#### (3) Software Limit Setting

Set software limits in the positive and negative directions.

Because the limit zone is set according to the  $(+)$  or  $(-)$  direction, the negative  $(-)$  limit must be less than the positive (+) limit.

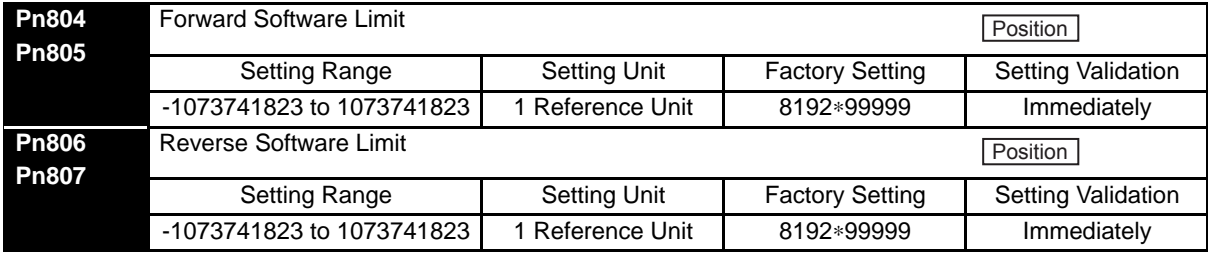

The negative limit must be less than the positive limit.

# <span id="page-201-0"></span>7.4 Settings According to Host Controller

This section describes the procedure for connecting a SGDS- $\Box\Box\Box$  SERVOPACK to a host controller, including the procedure for setting related parameters.

#### <span id="page-201-1"></span>7.4.1 Sequence I/O Signals

Sequence I/O signals are used to control SERVOPACK operation. Connect these signal terminals as required.

#### (1) Input Signal Connections

Connect the sequence input signals. (Factory settings)

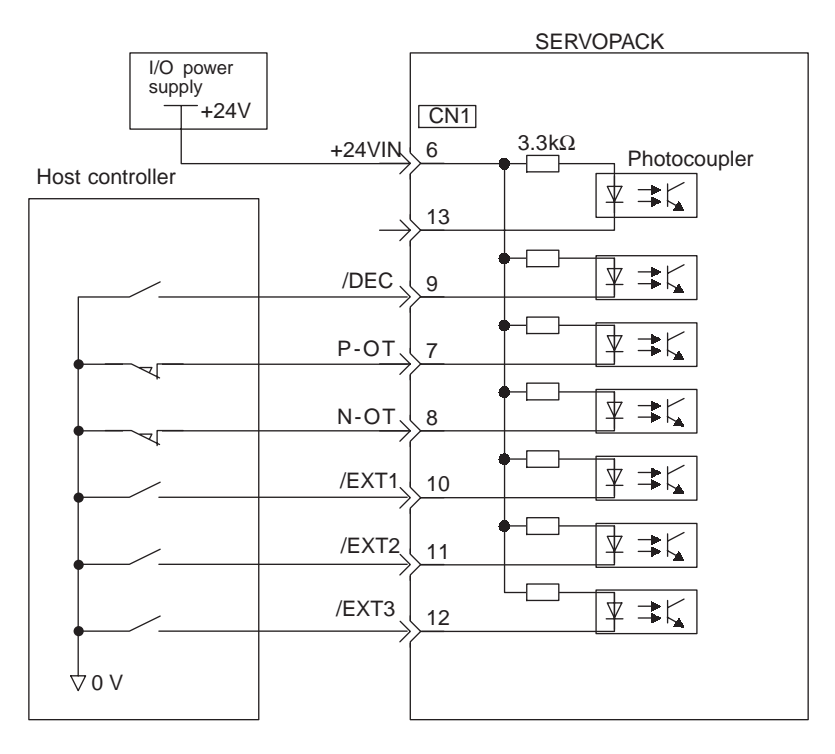

#### IMPORTANT

Provide an external input power supply; the SERVOPACK does not have an internal 24-V power supply. • External power supply specifications for sequence input signal:  $24 \pm 1$  VDC, 50 mA min.

Yaskawa recommends using the same external power supply as that used for output circuits. The allowable voltage range for the 24-V sequence input circuit power supply is 11 to 25 V. Although a 12-V power supply can be used, contact faults can easily occur for relays and other mechanical contacts under low currents. Confirm the characteristics of relays and other mechanical contacts before using a 12-V power supply.

The function allocation for sequence input signal circuits can be changed. Refer to *[7.5.2 Input Circuit Signal Allocation](#page-211-2)* for more details.

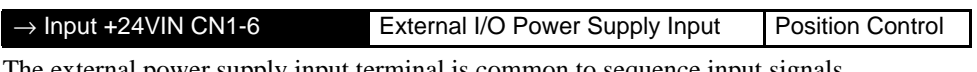

The external power supply input terminal is common to sequence input signals.

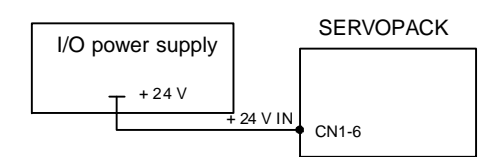

Connect an external I/O power supply.

7.4.2 Using the Electronic Gear Function

```
Contact input signals: /DEC (CN1-9)
         P-OT (CN1-7)
         N-OT (CN1-8)
         /EXT1 (CN1-10)
         /EXT2 (CN1-11)
         /EXT3 (CN1-12)
```
#### (2) Output Signal Connections

Connect the sequence output signals as shown in the following figure. (Factory setting)

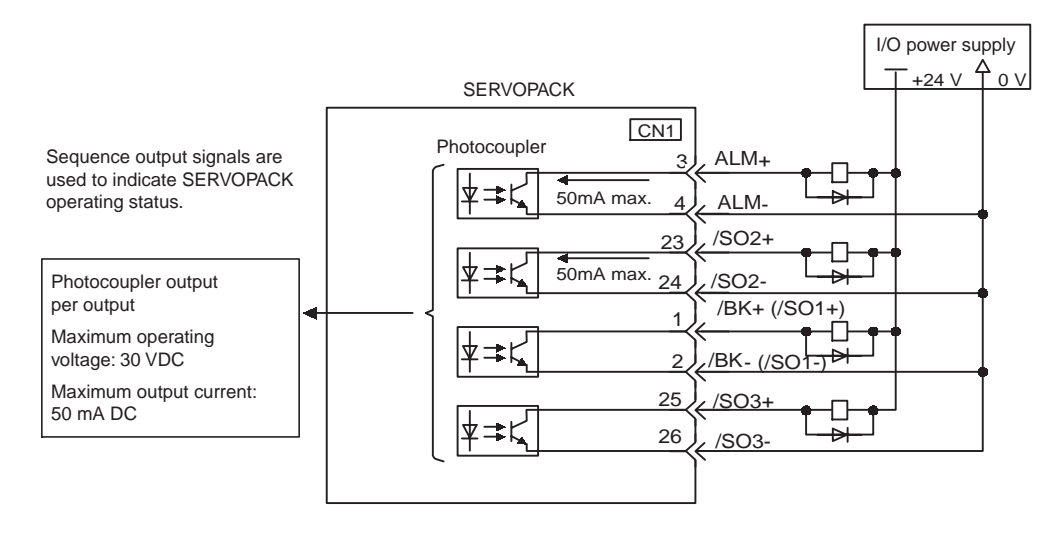

#### IMPORTANT

Provide a separate external I/O power supply; the SERVOPACK does not have an internal 24-V power supply. Yaskawa recommends using the same type of external power supply as that used for input circuits.

Function allocation for some sequence output signal circuits can be changed.

Refer to *[7.5.3 Output Circuit Signal Allocation](#page-214-0)* for more details.

#### <span id="page-202-0"></span>7.4.2 Using the Electronic Gear Function

The electronic gear function enables the servomotor travel distance per input reference pulse from host controller to be set to any value. One reference pulse from the host controller is the minimum unit and is called "one reference unit". It allows the host controller generating pulses to be used for control without having to consider the machine deceleration ratio or the number of encoder pulses.

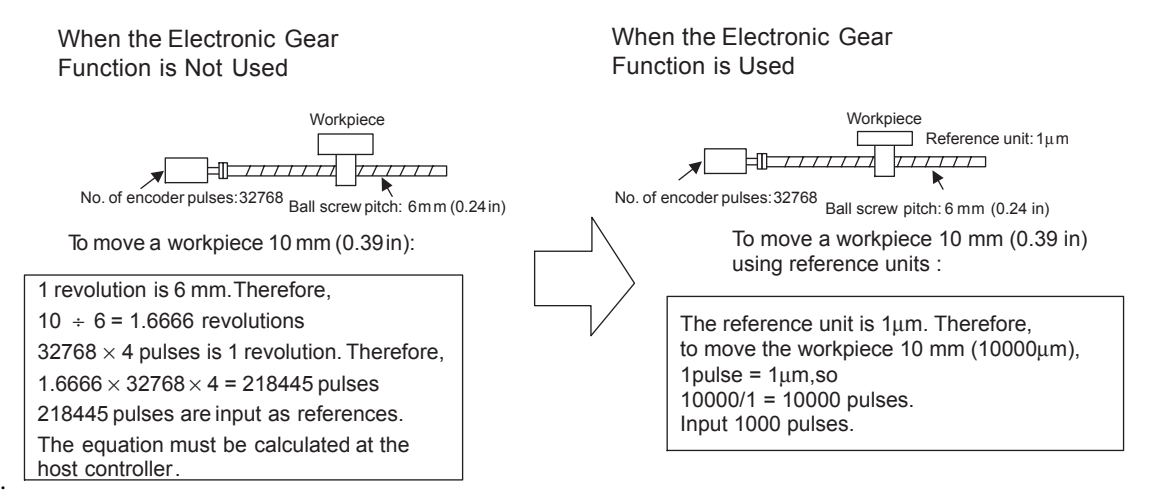

#### (1) Setting the Electronic Gear

Calculate the electronic gear ratio (B/A) using the following procedure, and set the values in parameters Pn20E and 210.

1. Check machine specifications.

Items related to the electronic gear:

- Deceleration ratio
- Ball screw pitch
- Pulley diameter

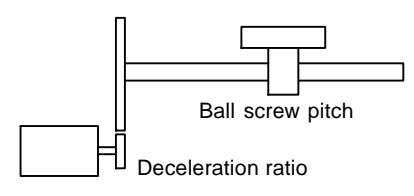

2. Check the number of encoder pulses for the servomotor.

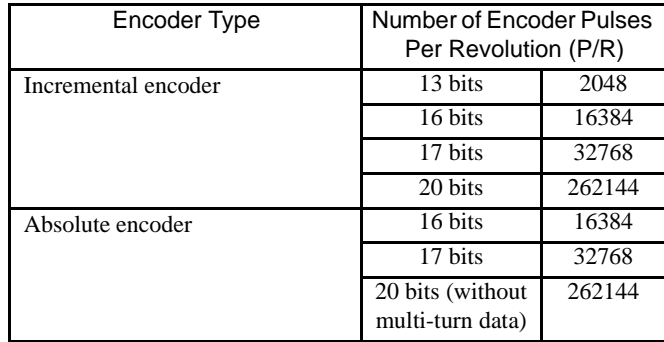

3. Determine the reference unit used.

A reference unit is the minimum position data unit used to move a load. (Minimum unit of reference from the host controller.)

To move a table in 0.001mm units

Reference unit: 0.001mm

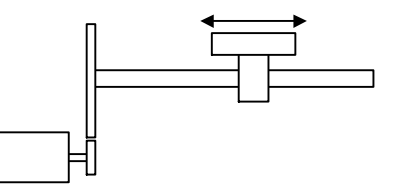

Determine the reference unit according to equipment specifications and positioning accuracy.

**EXAMPLE** 

• Use the following unit of measurement in physics. 0.01 mm (0.0004 in), 0.001 mm (0.00004 in), 0.1°, 0.01 inch.

4. Determine the load travel distance per load shaft revolution in reference units.

Travel distance per load shaft revolution (reference unit) =  $\frac{\text{Travel distance per load shaft revolution}}{\text{()}}$ Reference unit

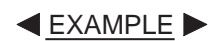

• When the ball screw pitch is 5 mm (0.20 in) and the reference unit is 0.001 mm (0.00004 in)

7.4.2 Using the Electronic Gear Function

$$
\frac{5}{0.001} = 5000
$$
 (reference unit)  
\nBall screw  
\nLocal shaft  
\n $P$   
\n $P$   
\n $P$   
\nLocal shaft  
\n $P$   
\nLocal shaft  
\n $P$   
\nLocal shaft  
\n $P$   
\nLocal shaft  
\n $P$   
\nLocal shaft  
\n $P$   
\nLocal shaft  
\n $P$   
\nLocal shaft  
\n $P$   
\nLocal shaft  
\n $P$   
\nLocal shaft  
\n $P$   
\nLocal shaft  
\n $P$   
\n $P$   
\n $P$   
\n $P$   
\n $P$   
\n $P$   
\n $P$   
\n $P$   
\n $P$   
\n $P$   
\n $P$   
\n $P$   
\n $P$   
\n $P$   
\n $P$   
\n $P$   
\n $P$   
\n $P$   
\n $P$   
\n $P$   
\n $P$   
\n $P$   
\n $P$   
\n $P$   
\n $P$   
\n $P$   
\n $P$   
\n $P$   
\n $P$   
\n $P$   
\n $P$   
\n $P$   
\n $P$   
\n $P$   
\n $P$   
\n $P$   
\n $P$   
\n $P$   
\n $P$   
\n $P$   
\n $P$   
\n $P$   
\n $P$   
\n $P$   
\n $P$   
\n $P$   
\n $P$   
\n $P$   
\n $P$   
\n $P$   
\n $P$   
\n $P$   
\n $P$   
\n $P$   
\n $P$   
\n $P$   
\n $P$   
\n $P$   
\n $P$   
\n $P$   
\n $P$   
\n $P$   
\n $P$ 

5. Electronic gear ratio is given as  $\left(\frac{B}{\lambda}\right)$ .  $\binom{B}{A}$ 

If the decelerator ratio of the motor and the load shaft is given as  $\frac{n}{m}$ where m is the rotation of the motor and n is the rotation of the load shaft,  $\frac{11}{m}$ 

$$
Electronic gear ratio \left(\frac{B}{A}\right) = \frac{No. of encoder pulses \times 4}{Travel distance per load shaft revolution (reference unit)} \times \frac{m}{n}
$$

#### IMPORTANT

Make sure the electronic gear ratio satisfies the following condition:

$$
0.01 \leq \text{Electronic gear ratio} \left(\frac{B}{A}\right) \leq 100
$$

The SERVOPACK will not work properly if the electronic gear ratio is outside this range. In this case, modify the load configuration or reference unit.

#### 6. Set the parameters.

Reduce the electronic gear ratio $\left(\frac{B}{A}\right)$  to the lower terms so that both A and B are integers smaller than 1073741824, then set A and B in the respective parameters.  $\binom{B}{A}$ 

| $\overline{B}$     | $\overline{Pn20E}$                  | Electronic Gear Ratio (Numerator) |
|--------------------|-------------------------------------|-----------------------------------|
| $\overline{Pn210}$ | Electronic Gear Ratio (Denominator) |                                   |
| $\overline{Pn210}$ | Electronic Gear Ratio (Denominator) |                                   |

That is all that is required to set the electronic gear ratio.

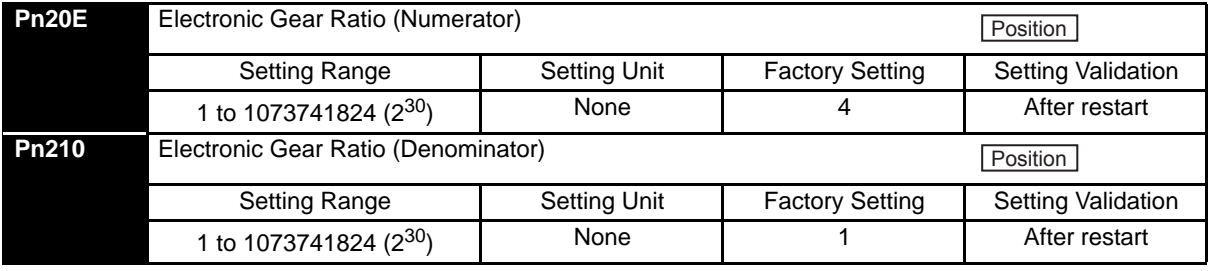

Set the electronic gear ratio according to machine specifications.

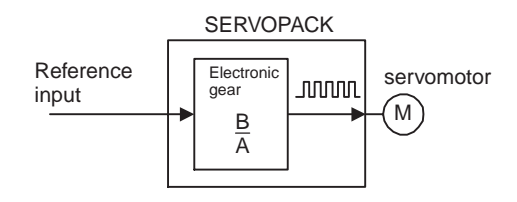

Electronic gear ratio  $\left(\frac{B}{A}\right) = \frac{Pn20E}{Pn210}$ 

- B = [(Number of encoder pulses)  $\times$  4]  $\times$  [motor speed]
- A = [Reference units (travel distance per load shaft revolution)]  $\times$  [load shaft revolution speed]

#### (2) Electronic Gear Setting Examples

The following examples show electronic gear settings for different load mechanisms.

(a) Ball Screws

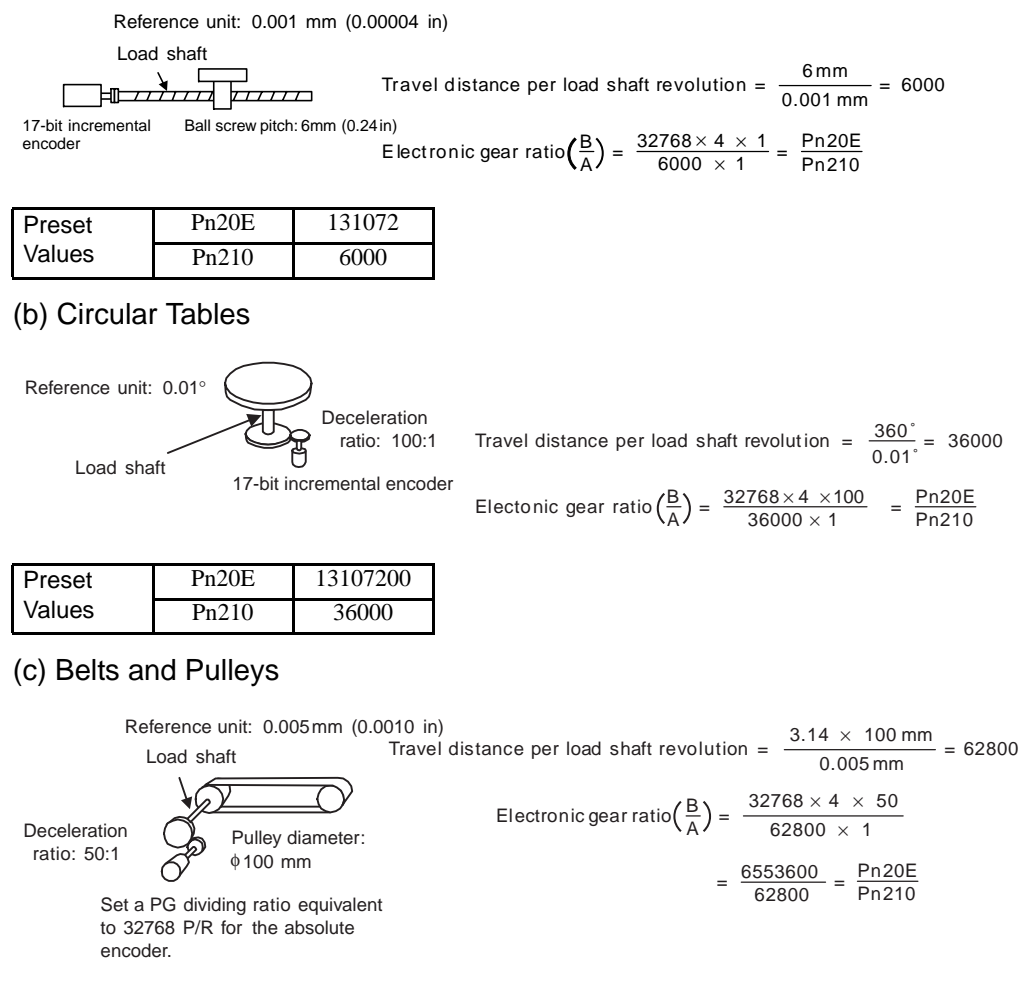

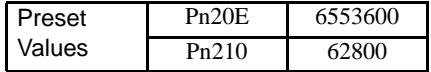

7.4.3 Acceleration/Deceleration Function

#### (3) Control Block Diagram

The following diagram illustrates a control block for position control.

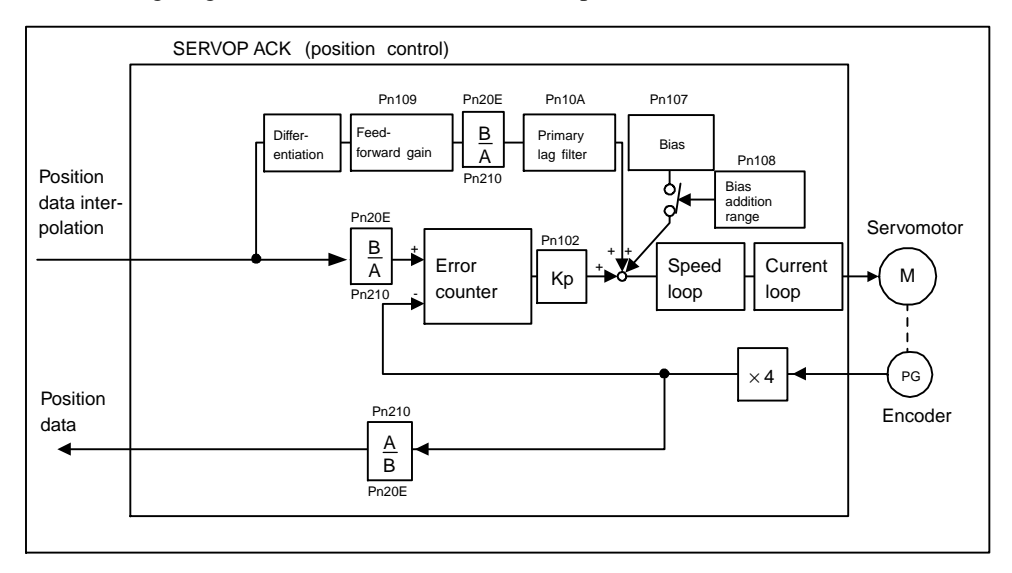

#### <span id="page-206-0"></span>7.4.3 Acceleration/Deceleration Function

Acceleration and deceleration can be performed by setting the following parameters.

Use only after you have fully understood the meaning of each parameter. Settings are changed using MECHATROLINK II communications.

- Type **Pn No.** No. Notine Acceleration/deceleration Pn80A First-step linear acceleration parameter Pn80B Second-step linear acceleration parameter Pn80C Acceleration switching speed Pn80D First-step linear deceleration parameter Pn80E Second-step linear deceleration parameter Pn80F Deceleration switching speed Acceleration/deceleration filter Pn810 Exponential acceleration/ deceleration bias Pn811 Exponential acceleration/ deceleration time constant Pn812 Movement average time
- Related parameters

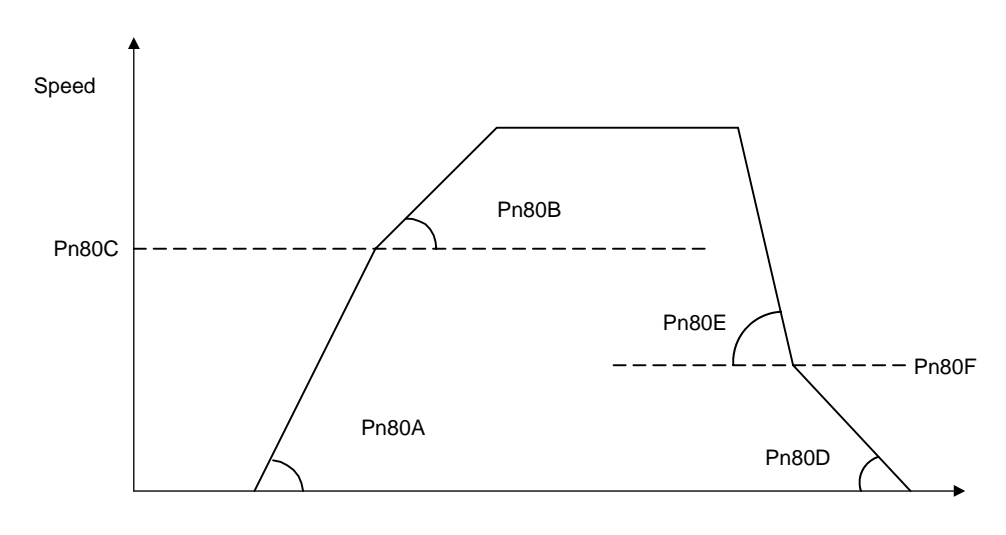

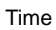

#### (1) First-step Linear Acceleration Parameter

Set the first-step linear acceleration when 2-step acceleration is used.

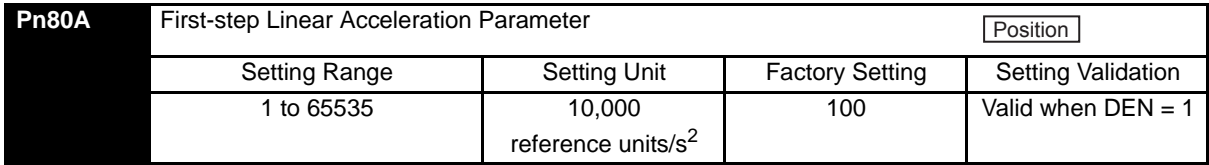

#### (2) Second-step Linear Acceleration Parameter

Set the second-step linear acceleration, when 2-step acceleration is used.

When first-step acceleration is used, set Pn80B as the parameter for first-step acceleration.

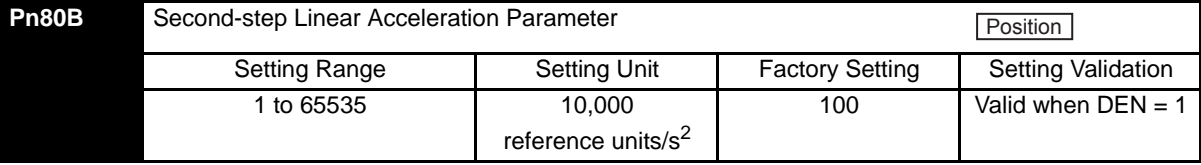

#### (3) Acceleration Switching Speed

Set the speed for switching between first-step and second-step acceleration when 2-step acceleration is used. When first-step acceleration is used, set the acceleration switching speed (Pn80C) to 0.

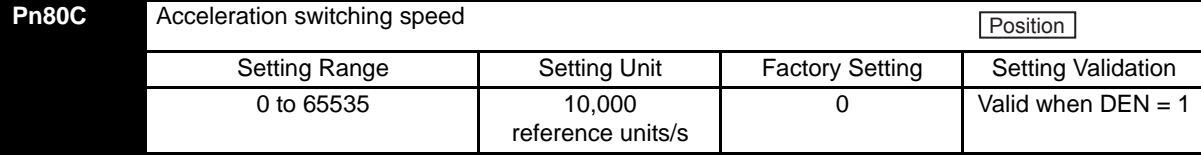

#### (4) First-step Linear Deceleration Parameter

Set the first-step linear deceleration when 2-step deceleration is used.

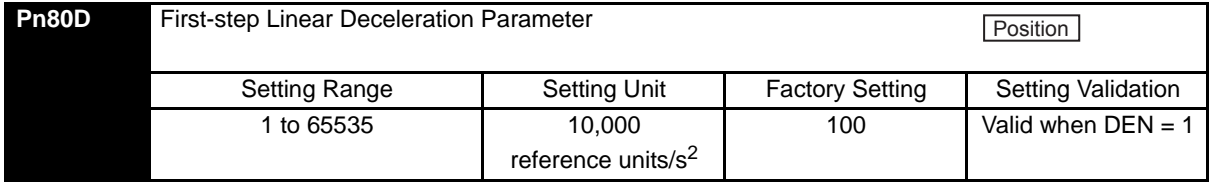

7.4.3 Acceleration/Deceleration Function

#### (5) Second-step Linear Deceleration Parameter

Set the second-step linear deceleration, when 2-step deceleration is used.

When the first step deceleration parameter is used, set Pn80E as the parameter for first-step deceleration.

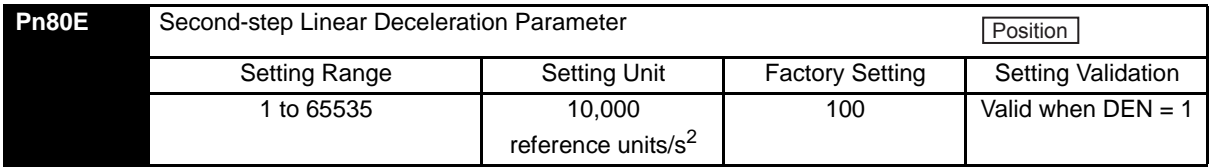

#### (6) Deceleration Parameter Switching Speed

Set the speed for switching between first-step and second-step deceleration when 2-step deceleration is used. When first-step deceleration is used, set the deceleration switching speed (Pn80F) to 0.

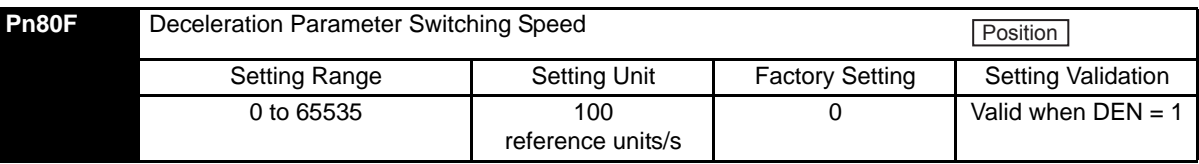

IMPORTANT

To use trapezoidal acceleration/deceleration without using second-step acceleration/ deceleration, set the parameters Pn80C and Pn80F to "0", and set the acceleration speed parameter, Pn80B, and the deceleration speed parameter, Pn80E.

#### (7) Exponential Position Reference Filter Bias

Set the bias when an exponential function filter is used for the position reference filter.

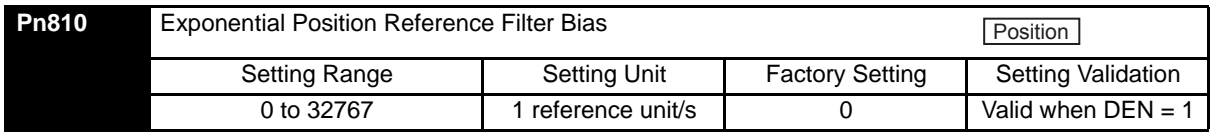

#### (8) Exponential Position Reference Filter Time Constant

Set the time constant when an exponential function filter is used for the position reference filter.

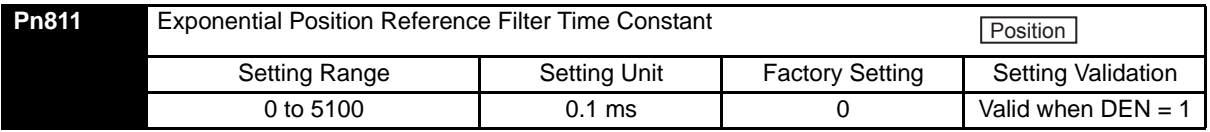

#### (9) Movement Average Position Reference Filter Movement Average Time

Set the average time of movement when a movement averaging filter is used for the position reference filter. Set this parameter when using S-curve acceleration/deceleration.

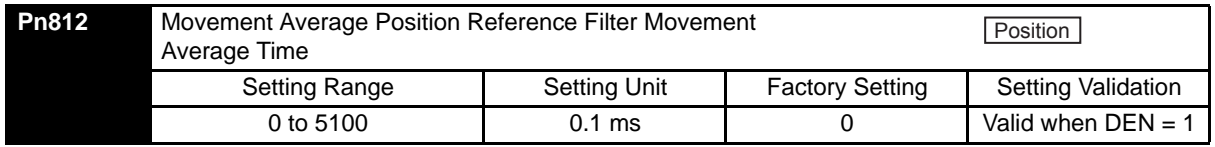

#### <span id="page-209-0"></span>7.4.4 Motion Settings

Motion settings are performed using the following parameters. Set them according to the machine system.

#### (1) Positioning Completed Width

Set the width for positioning completed (PSET) in STATUS. When output has been completed (DEN = 1) and the position is within the positioning completed width of the target position (TPOS), PSET will be set to 1.

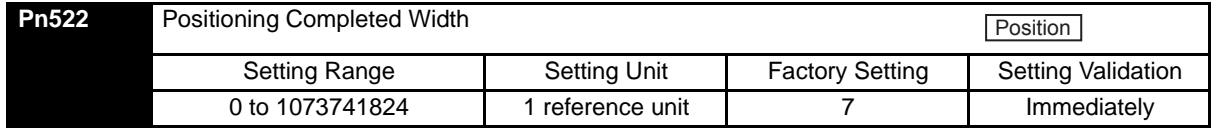

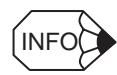

This parameter is used to set the COIN output signal width, but can also be used as the MECHATROLINK II PSET width in STATUS. The COIN output signal width will also be changed.

#### (2) NEAR Signal Width

Set the width for positioning proximity (NEAR) in STATUS. Regardless of whether or not output has been completed ( $DEN = 1$ ), when the position is within the positioning proximity width of the target position, NEAR will be set to 1.

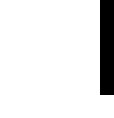

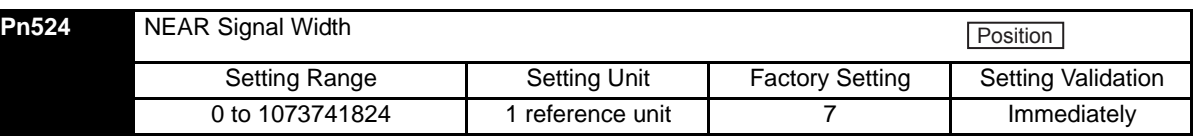

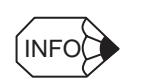

This parameter is used to set NEAR output signal width, but can also be used as the MECHATROLINK II NEAR width in STATUS. The NEAR output signal width will also be changed.

#### (3) Home Position Width

Set the home position detection (ZPOINT) width.

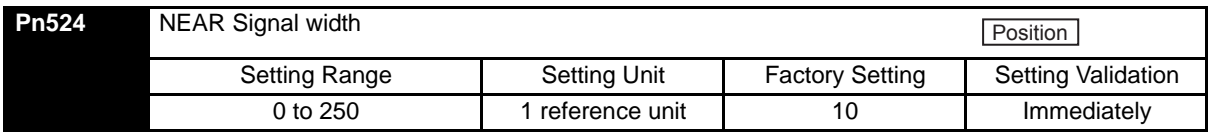

#### (4) Final Travel Distance for External Positioning

Set the distance to move after the external signal input position when external positioning is used. When the direction is negative or the distance very short, a deceleration stop will be performed and the movement begins again in the reverse direction.

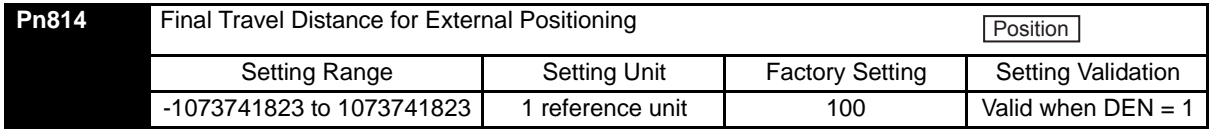

#### (5) Homing Direction

Set the homing direction. Set to 0 to return in the forward direction and set to 1 to return in the reverse direction.

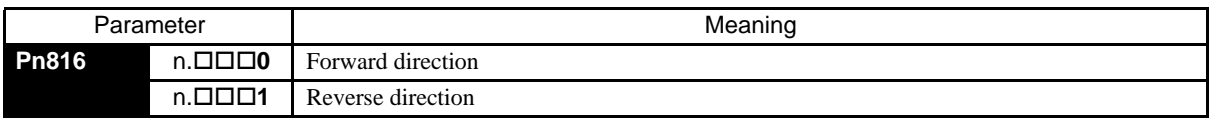

#### (6) Homing Approach Speed 1

Set the speed after the deceleration limit switch signal turns ON for homing.

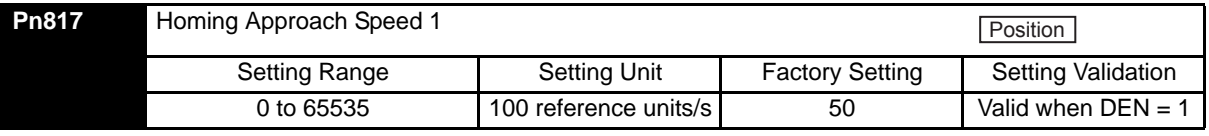

#### (7) Homing Approach Speed 2

Set the speed for searching for the home position after the deceleration limit switch signal turns from ON to OFF for homing.

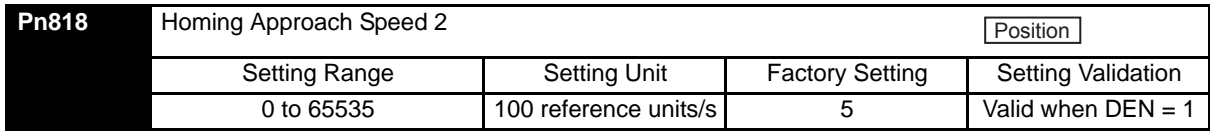

#### (8) Final Travel Distance for homing

Set the distance from latch signal input position to the home position for homing. When the set value of Pn819 is negative or not enough to decelerate, a deceleration stop will be performed and the movement begins again in the reverse direction.

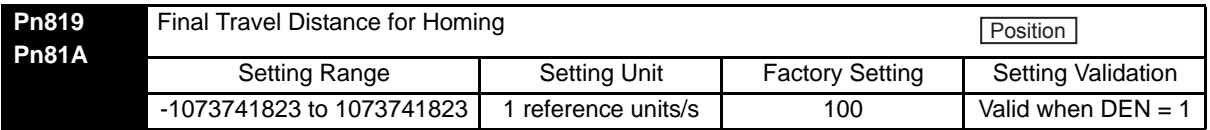

# <span id="page-211-0"></span>7.5 Setting Up the SERVOPACK

This section describes the procedure for setting parameters to operate the SERVOPACK.

#### <span id="page-211-1"></span>7.5.1 Parameters

The SERVOPACK provides many functions and has parameters called parameters that allow the user to specify functions and perform fine adjustments.

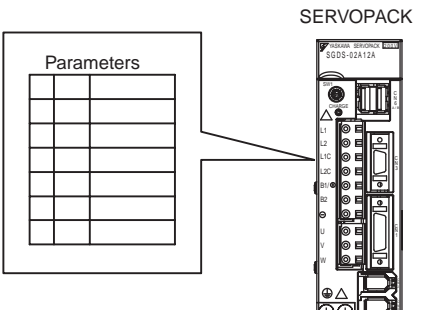

A Digital Operator, or MECHATROLINK-II commands are used to set parameters.

Parameters are divided into the following three groups.

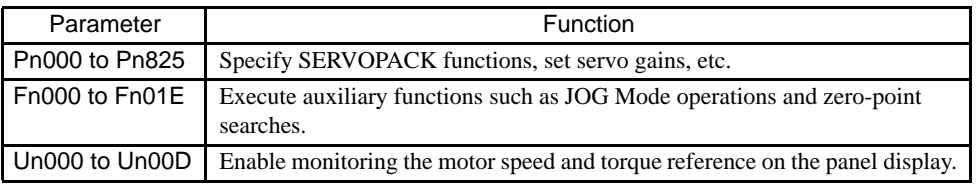

Refer to *[11.2.2 List of Parameters](#page-326-0)*.

#### <span id="page-211-2"></span>7.5.2 Input Circuit Signal Allocation

The functions allocated to sequence input signal circuits can be changed. CN1 connector input signals are allocated with the factory settings as shown in the following table.

In general, allocate signals according to the standard settings in the following table.

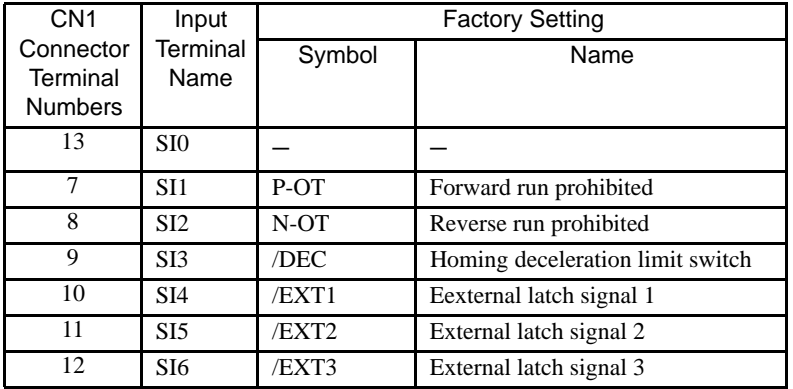

The following parameter is used to enable input signal allocations. This parameter is set to 1. Do not change this setting.

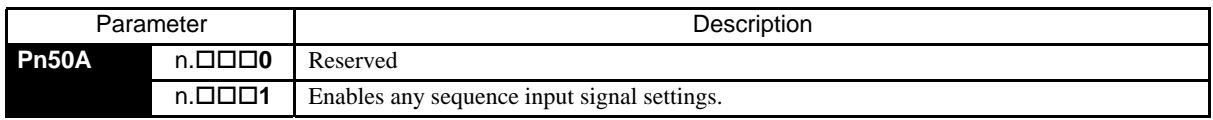

7.5.2 Input Circuit Signal Allocation

#### (1) Input Signal Allocation

The following signals can be allocated.

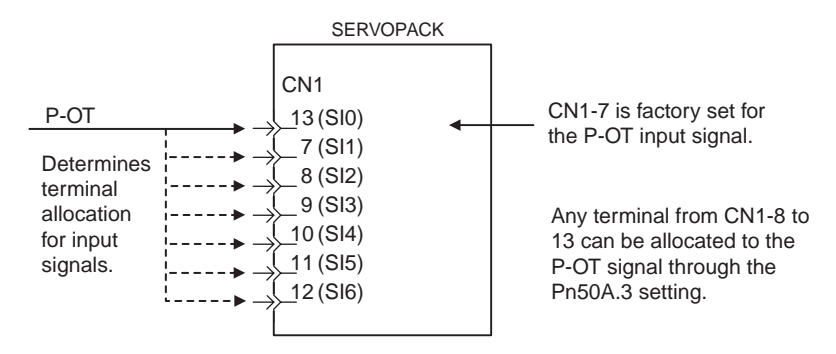

The following table shows the factory settings for input signal selections 1 to 5.

Select the input terminal on the CN1 connector that will be used for each input signal.

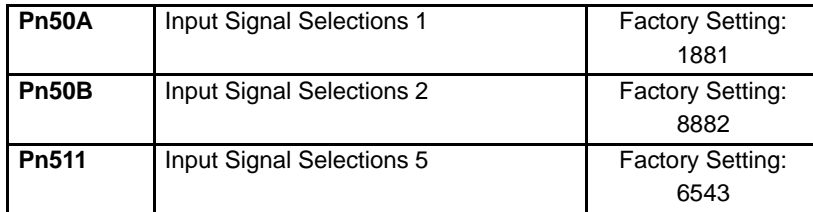

#### (2) Examples of Input Signal Allocation

The procedure used to allocate sequence input signals is described using the P-OT (forward run prohibited) signal as a typical example.

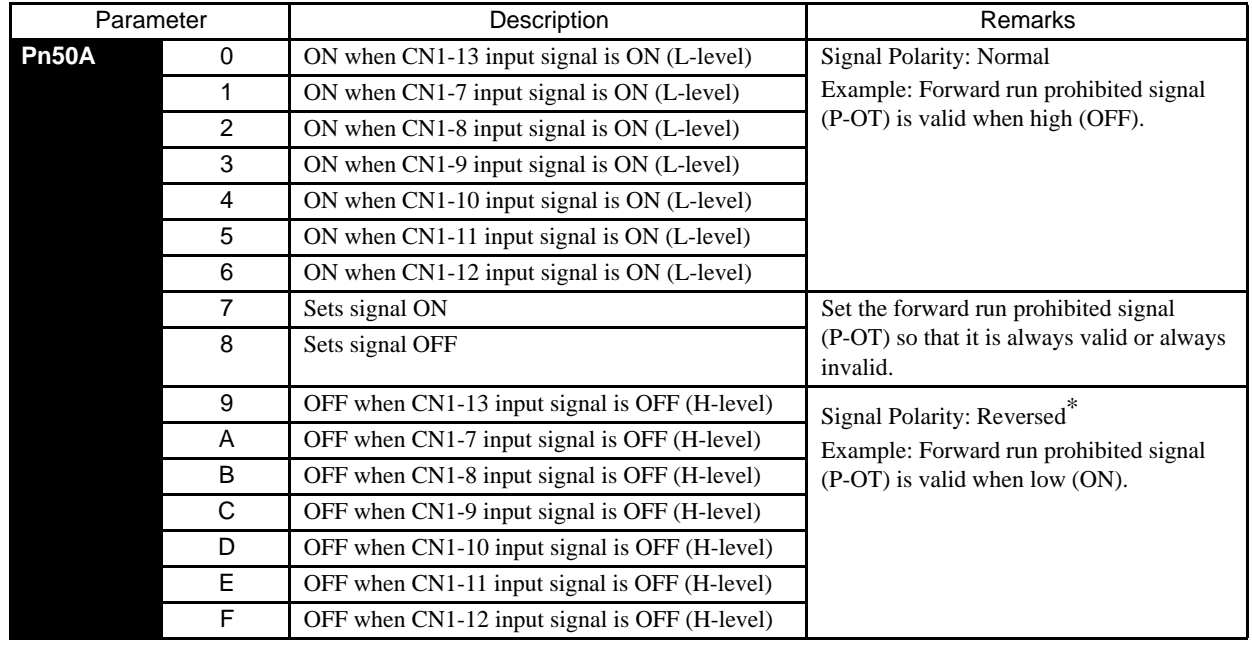

\* Settings 9 through F can be used to reverse signal polarity.

IMPORTANT

If reverse polarity is set for the Forward Run Prohibited or Reverse Run Prohibited signals, the operation may not be safe if broken signal lines occur. You must confirm operational safety when using this function. As shown in the table above, the P-OT signal can be allocated to any input terminal from CN1-7 to CN1-13. P-OT is always invalid. When Pn50A.3 is set to 7, and so the SERVOPACK will always be in forward run prohibited status.

The P-OT signal is not used when Pn50A.3 is set to 8. This setting is used in the following instances.

- When the factory set input signals are to be replaced by another input signal.
- When the forward run prohibited (P-OT) and the reverse run prohibited (N-OT) input signals are not required in the system configuration for trial or normal operation.

The forward run prohibited (P-OT) and the reverse run prohibited (N-OT) input signals are valid when OFF (high level). The input terminals must therefore be wired so that these signals remain ON (low level) in systems where they are not required. The need to wire these terminals can be eliminated by setting the Pn50A.3 to 8.

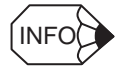

Signals are input with OR logic when multiple signals are allocated to the same input circuit.

#### (3) Allocating Other Input Signals

Input signal allocation can be changed as shown below.

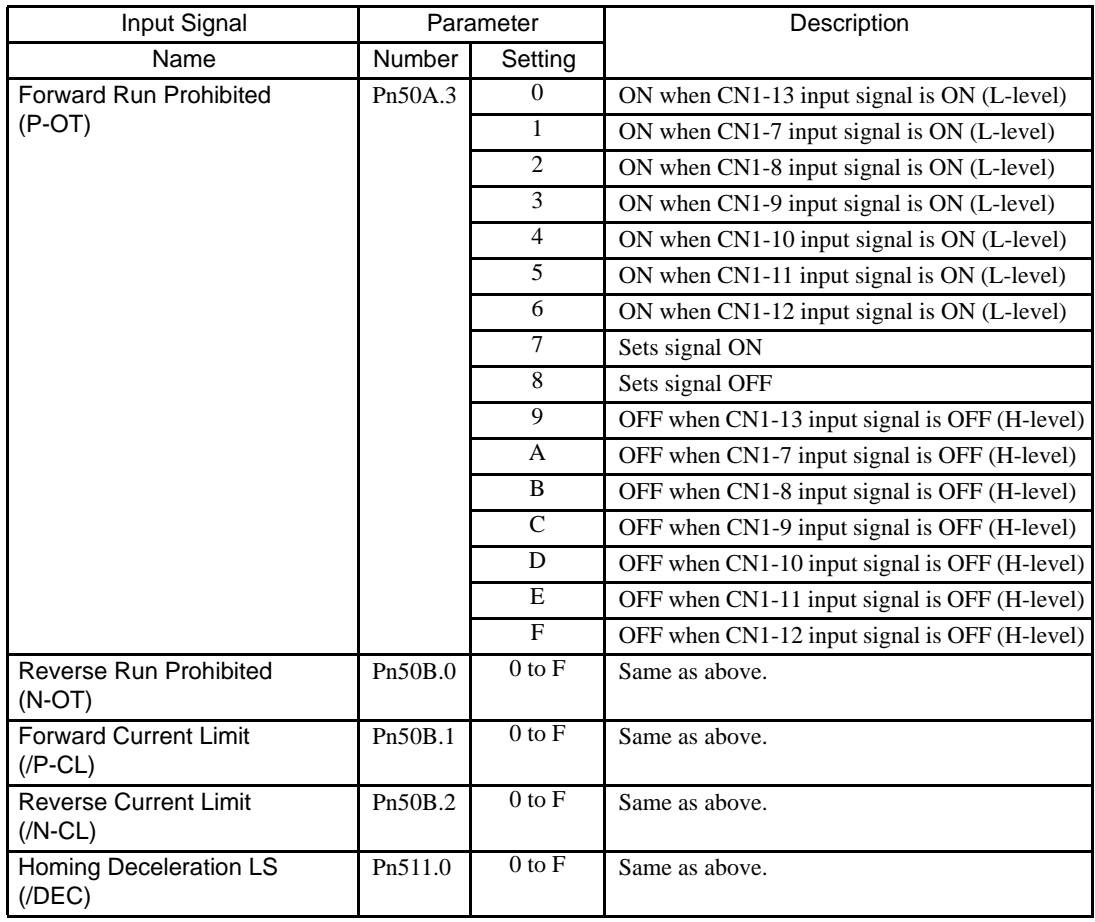

7.5.3 Output Circuit Signal Allocation

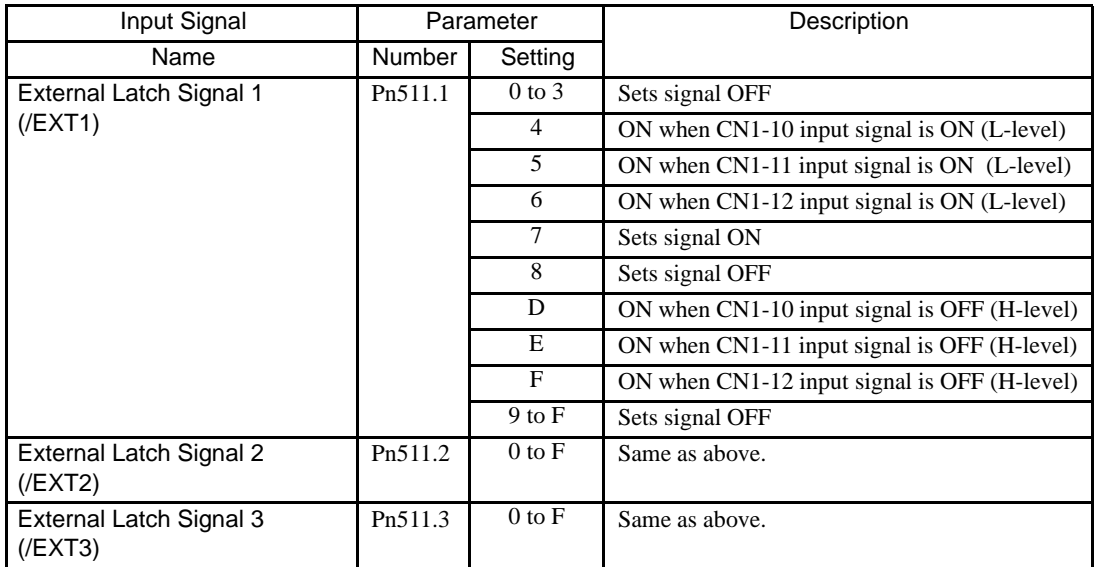

#### <span id="page-214-0"></span>7.5.3 Output Circuit Signal Allocation

Output signal functions can be allocated to the sequence signal output circuits shown below. In general, allocate signals according to the standard settings in the following table.

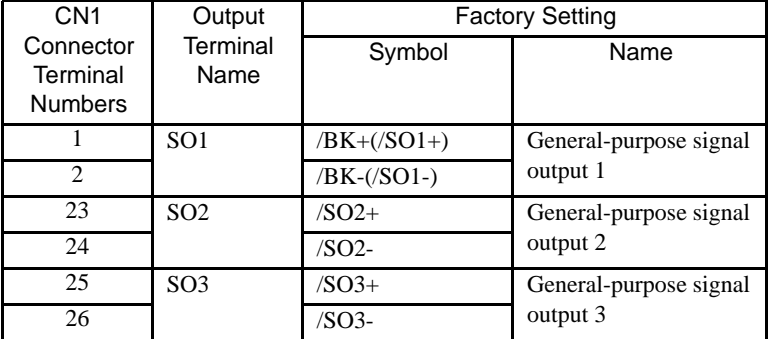

The output signal selection parameters and their factory settings are shown below.

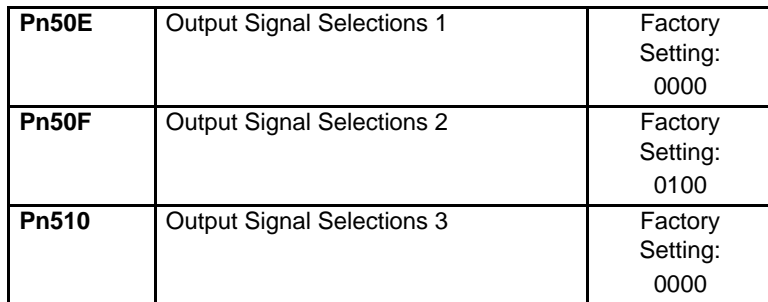

Select the CN1 connector terminals that will output the signals.

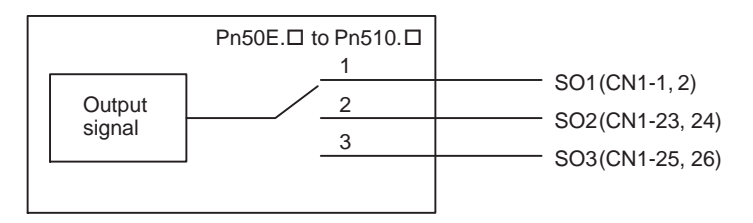

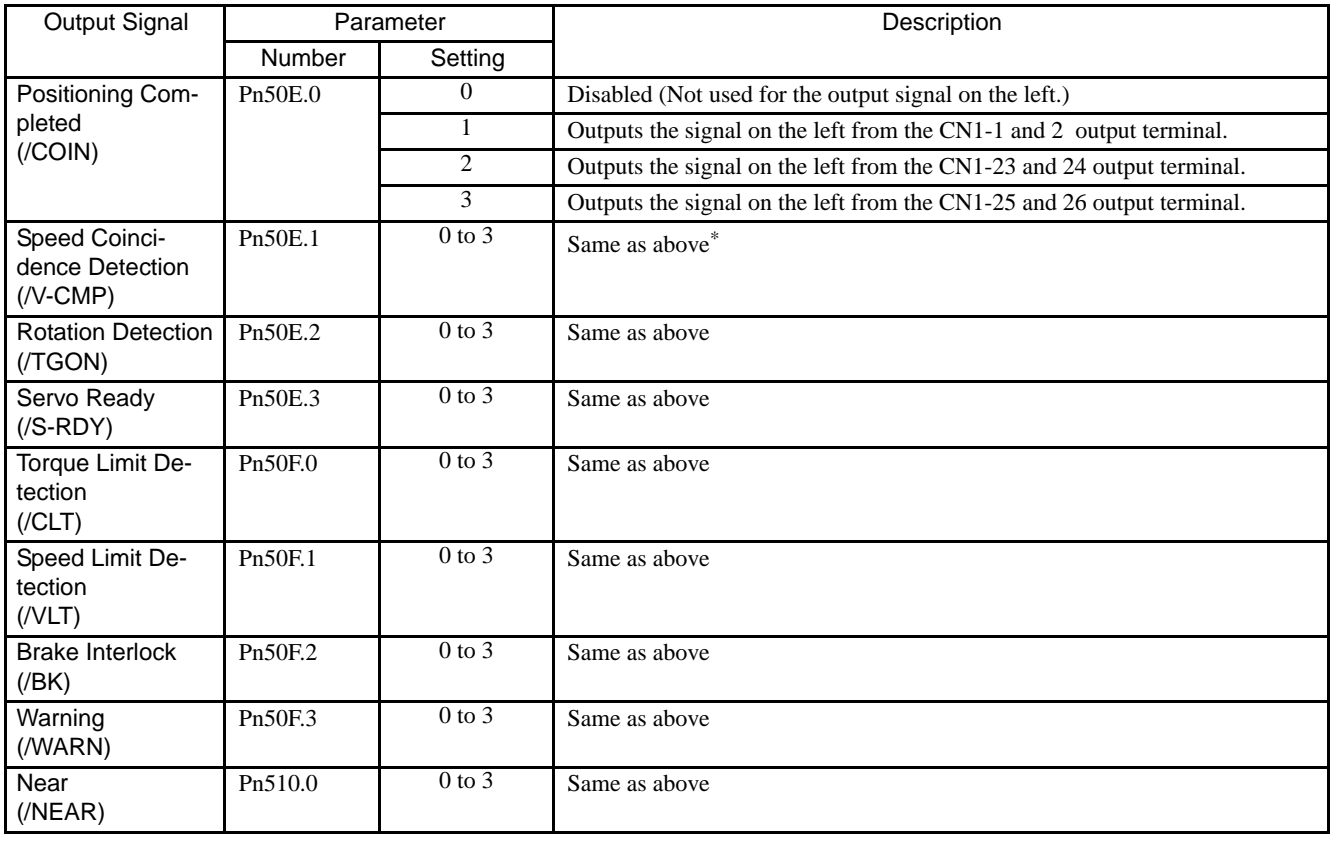

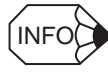

Signals are output with OR logic when multiple signals are allocated to the same output circuit. Signals that are not used are invalid.

#### • Output Signal Reversal

The following parameter can be used to reverse the signals output on output terminals SO1 to SO3.

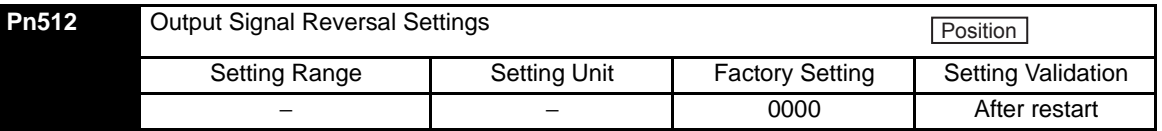

The settings specify which of the connector CN1 output signals are to be reversed.

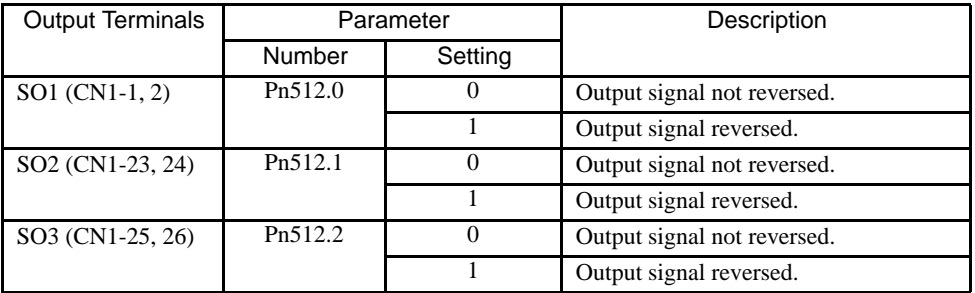
## 7.5.4 Debug Function

The following parameter is used for the debug function.

#### • Communications Control Function

This function is used to disable the check functions for communication alarms, for debugging at a trial operation.

For normal operating conditions, set to 0 (with check).

Settings are shown in the following table.

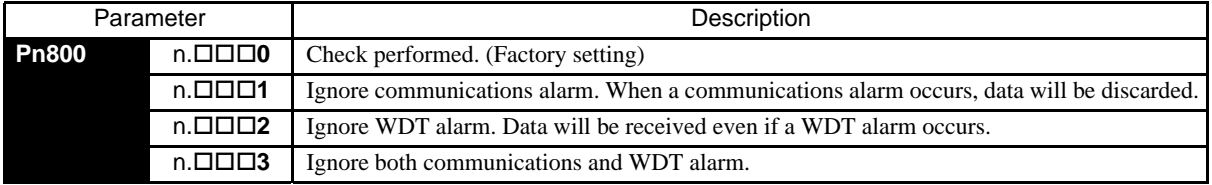

#### 7.5.5 Monitoring

The monitoring function allows monitor data to be read using the MECHATROLINK II communications monitoring function and the results displayed on a host controller for adjustment.

#### (1) Option Monitor

In MECHATROLINK II, the option monitor (OMN1, OMN2) can monitor all signals by setting parameters Pn824 and Pn825. Use the following parameter settings.

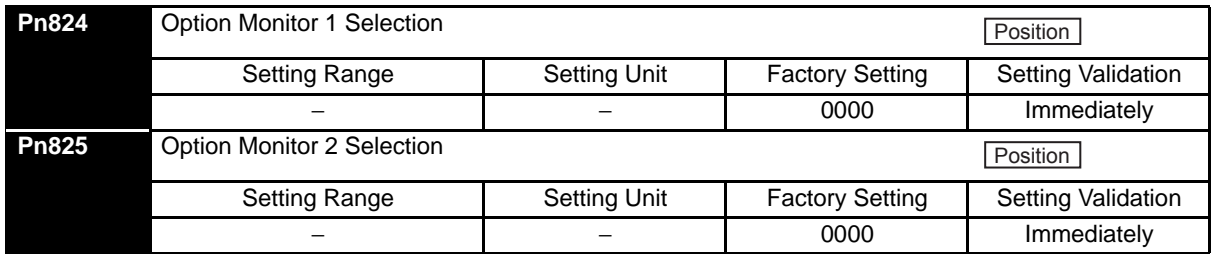

#### (2) Analog Monitor

The monitor signal of analog monitor can be changed with parameters Pn006 and Pn007.

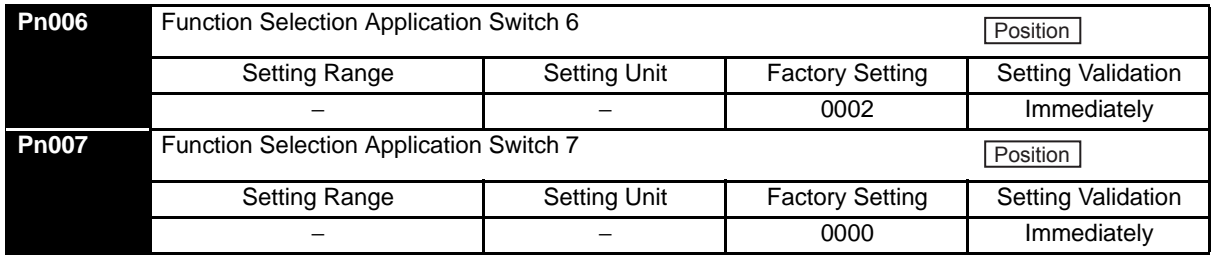

# 7.6 Setting Stop Functions

This section describes the procedure used to stop the SERVOPACK stably.

### 7.6.1 Using the Dynamic Brake

To stop the servomotor by applying the dynamic brake  $(DB)^1$ , set the desired mode in the following parameter. The servomotor will stop due to machine friction if the dynamic brake is not applied.

The SERVOPACK turns OFF under the following conditions:

- When the SV\_OFF command is transmitted.
- A servo alarm occurs.
- Main circuit power is turned OFF.

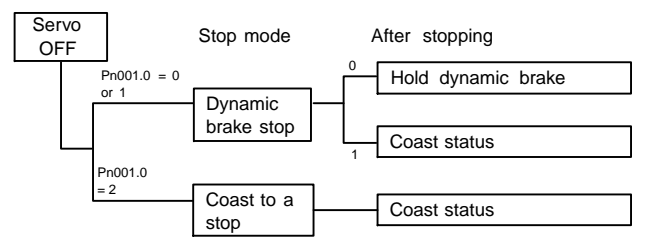

Specify the Stop Mode if any of these occurs during operation.

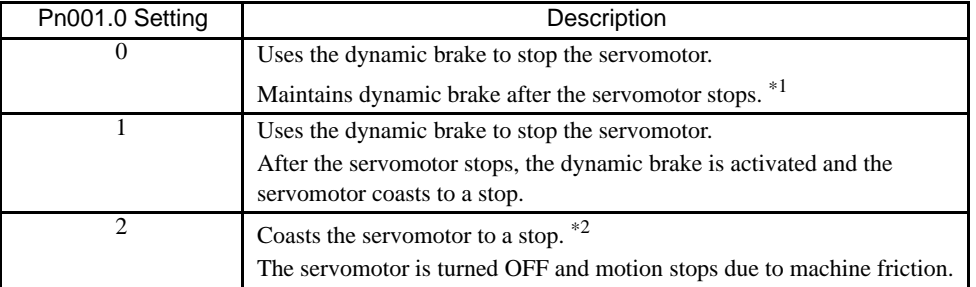

\* 1. If the servomotor is stopped or moving at extremely low speed, it will coast to a stop.

\* 2. A dynamic brake is used when the control power and main power are turned OFF.

IMPORTANT

The dynamic brake is an emergency stop function. Do not repeatedly start and stop the servomotor using the SV\_ON/SV\_OFF command or by repeatedly turning power ON and OFF.

The dynamic brake is a common way of suddenly stopping a servomotor. Built into the SERVOPACK, the dynamic brake suddenly stops a servomotor by electrically shorting its electrical circuit.

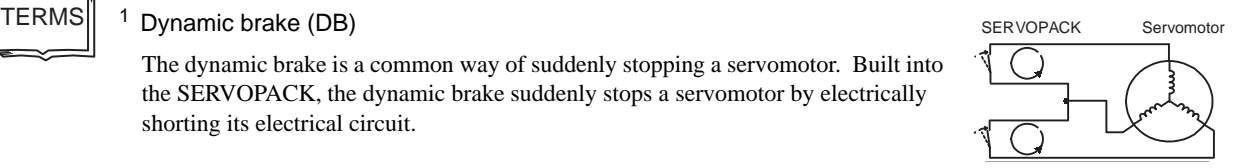

## 7.6.2 Using the Holding Brake

The holding brake is used when a servodrive controls a vertical axis. In other words, a servomotor with brake prevents the movable part from shifting due to gravity when system power goes OFF.

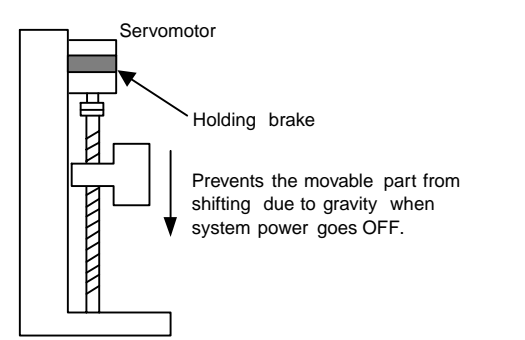

#### IMPORTANT

The brake built into the SGM $\Box$ S servomotor with brakes is a de-energization brake, which is used only to hold and cannot be used for braking. Use the holding brake only to hold a stopped servomotor. Brake torque is at least 120% of the rated motor torque.

#### (1) Wiring Example

Use the SERVOPACK sequence output signal /BK and the brake power supply to form a brake ON/OFF circuit. The following diagram shows a standard wiring example.

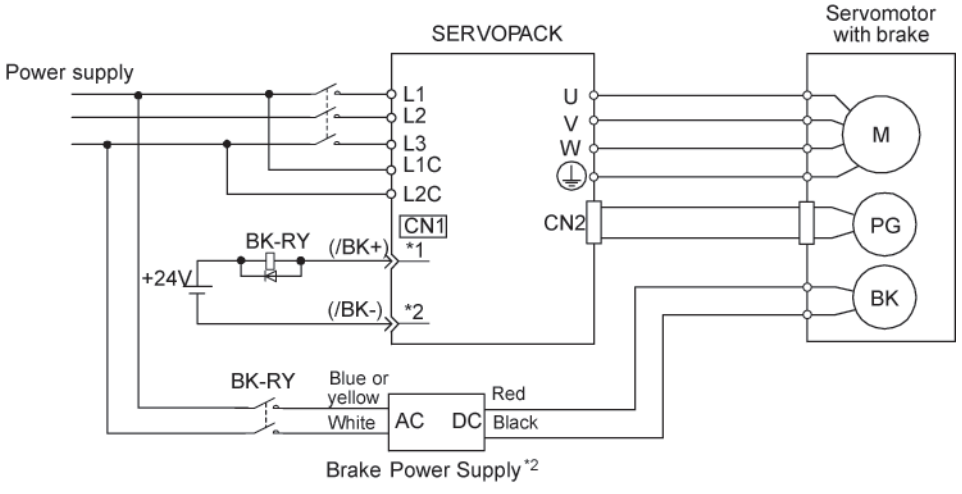

BK-RY: Brake control relav

\*1, \*2: The output terminal allocated with Pn50F.2

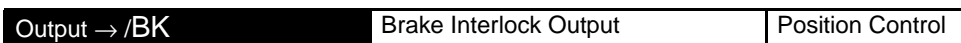

This output signal controls the brake when using a servomotor with a brake and does not have to be connected when using a servomotor without a brake.

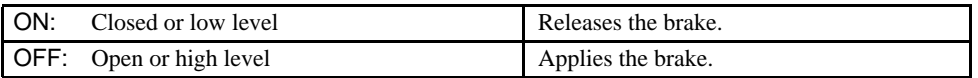

• Related Parameters

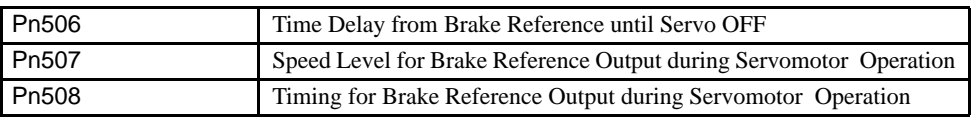

The output signal in the following parameter must be selected when the /BK signal is used.

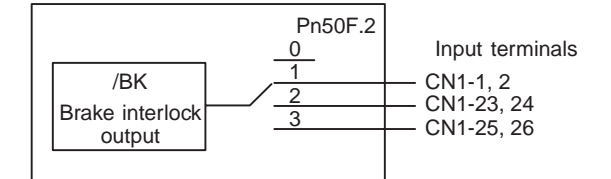

Select the /BK output terminal.

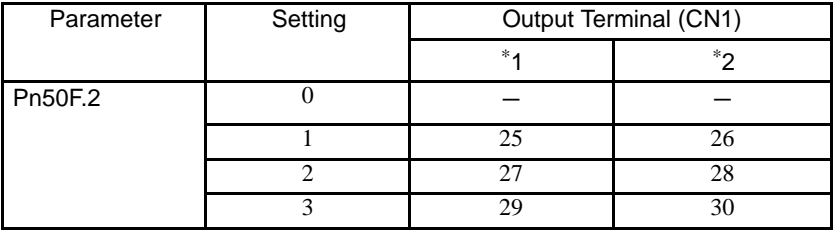

Note: Do not allocate multiple signals to the same output circuit. Signals are output with OR logic when multiple signals are allocated to the same output circuit.

#### (2) Servo OFF Timing When Breaking

If a machine moves slightly because of its weight when the servo is turned OFF though the brake is applied, use the brake reference - the servo OFF delay time (Pn506) to adjust the time between the brake reference and the servo OFF action and the amount of movement.

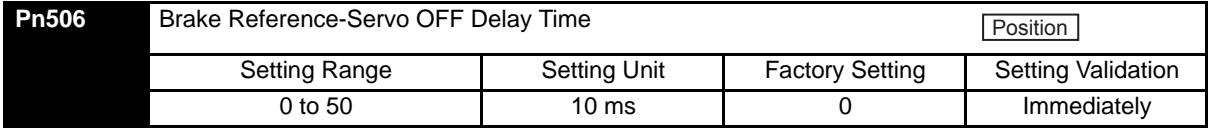

This parameter is used to set the output time from the brake control output signal /BK until the servo OFF operation (servomotor output stop) when a servomotor with a brake is used.

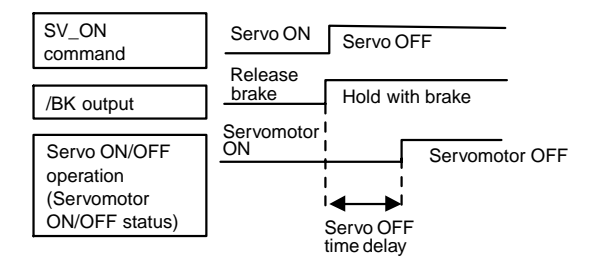

With the standard setting, the SERVOPACK changes to Servo OFF when the /BK signal (brake operation) is output. The machine may move slightly due to gravity depending on machine configuration and brake characteristics. If this happens, use this parameter to delay Servo OFF timing.

This setting sets the brake ON timing when the servomotor is stopped. Use Pn507 and Pn508 for brake ON timing during operation.

IMPORTANT

The servomotor will turn OFF immediately if an alarm occurs. The machine may move due to gravity in the time it takes for the brake to operate.

7.6.2 Using the Holding Brake

#### (3) Holding Brake Setting

Set the following parameters to adjust brake ON timing so the holding brake is applied after the servomotor stops.

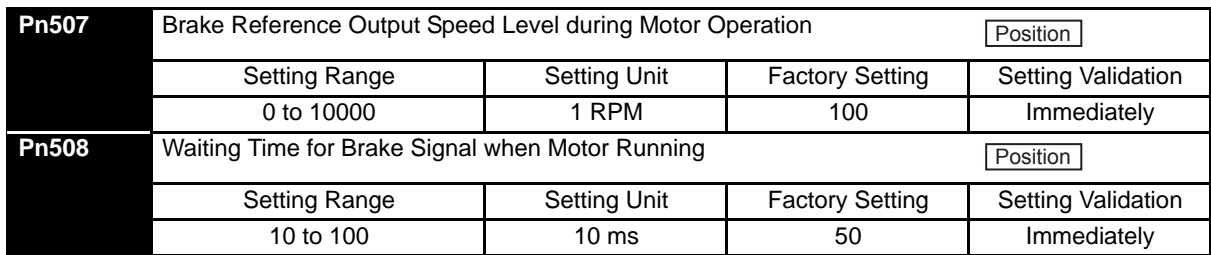

Set the brake timing used when the Servo is turned OFF by the SV\_OFF command or alarm occurrence during servomotor with brake operation.

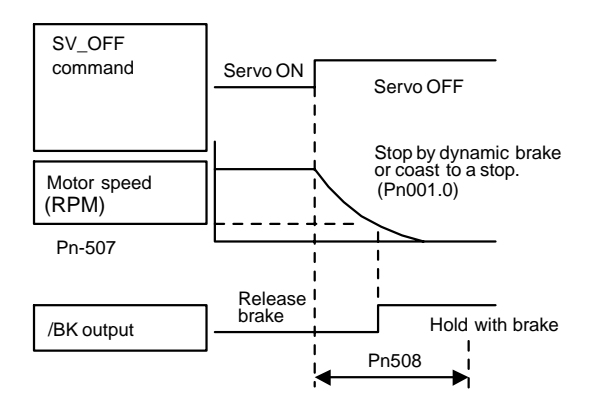

Brake ON timing when the servomotor stops must be adjusted properly because servomotor brakes are designed as holding brakes. Adjust the parameter settings while observing machine operation.

#### • /BK Signal Output Conditions During Servomotor Operation

The circuit is open under either of the following conditions:

- Motor speed drops below the setting at Pn507 after Servo OFF.
- The time set at Pn508 has elapsed since Servo OFF.

The actual setting will be the maximum speed even if Pn507 is set higher than the maximum speed.

# 7.7 Absolute Encoders

If a servomotor with an absolute encoder is used, a home position setting when the machine setup is stored and normal operation can be performed without homing operation.

## 7.7.1 Selecting an Absolute Encoder

Select the absolute encoder usage with the following parameter.

"0" in Pn002.2 must be set to enable the absolute encoder.

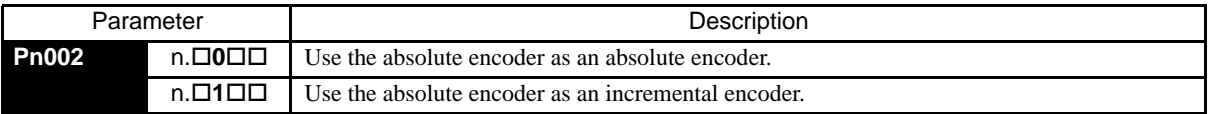

Note: This parameter setting goes into effect when the power is turned OFF and ON again after the change has been made.

### 7.7.2 Absolute Encoder Setup

Perform the setup operation for the absolute encoder in the following circumstances:

- When starting the machine for the first time.
- When an encoder backup error  $(A.810)$  occurs.
- When an encoder checksum error  $(A.820)$  occurs.
- When the multi-turn data of absolute encoder is to be set to zero.

Perform the setup using a digital operator. The absolute encoder can also be initialized by using a MECHATROLINK II Adjusting (ADJ) command. Refer to *[11.3 Using the Adjusting Command \(ADJ: 3EH\)](#page-352-0)* for details.

Refer to *[11.3 Using the Adjusting Command \(ADJ: 3EH\)](#page-352-0)* for details*.*

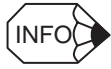

After the setup processing is finished, turn the power back ON again.

#### IMPORTANT

1. The absolute encoder setup operation is only possible when the SERVOPACK is Servo OFF.

- 2. If the following absolute encoder alarms are displayed, perform the setup to reset the alarm. The alarm cannot be reset by a MECHATROLINK Clear Alarm or Warning (ALM\_CLR) command.
- Encoder backup alarm (A.810)
- Encoder checksum alarm (A.820)
- If any other encoder-related alarm occurs, turn off the power to reset the alarm.

7.7.2 Absolute Encoder Setup

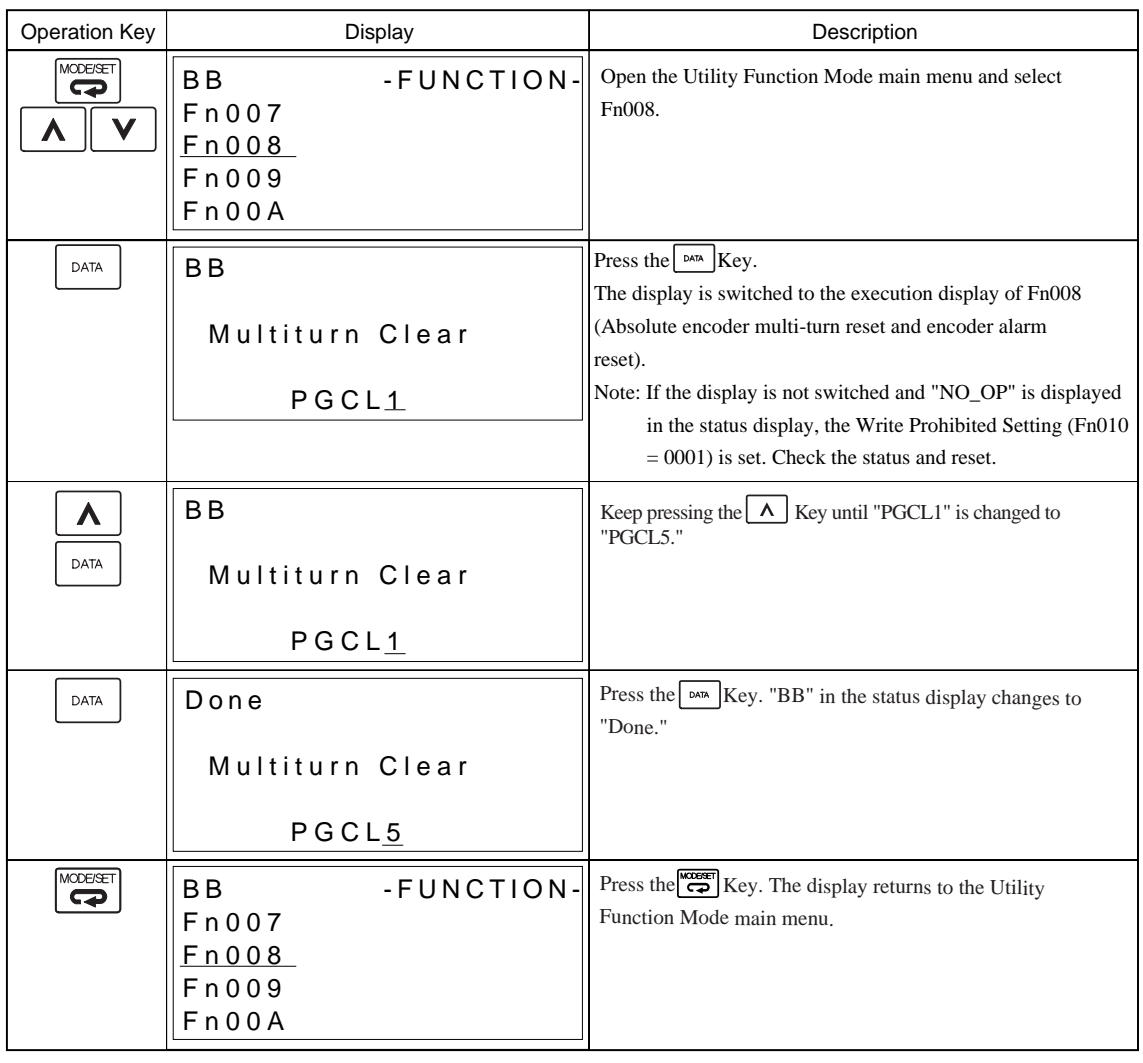

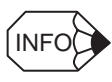

The absolute encoder setup operation is only possible when the SERVOPACK is servo OFF. After the setup processing is finished, turn the power back ON again after setup.

## 7.7.3 Multi-turn Limit Setting

#### • Changing the multi-turn limit may change the absolute position data. Be sure to set the multi-turn limit following the controller's designation. • If the Multi-turn Limit Disagreement (A. CCO) alarm occurs, check the setting of parameter Pn205 in the SERVOPACK to be sure that it is correct. If Fn013 is executed when an incorrect value is set in Pn205, an incorrect value will be set in the encoder. The alarm will disappear even if an incorrect value is set, but incorrect positions will be detected. The machine will move to an unexpected positions, resulting in damages to the machine or in a fatal accident.. A WARNING

When implementing absolute detection systems for machines that turn m times in response to n turns in the load shaft, such as circular tables, it is convenient to reset the multi-turn data from the encoder to 0 every m turns. The Multi-turn Limit<sup>1</sup> Setting allows the value m to be set for the encoder.

Select the absolute encoder usage with the following parameter.

"0" in Pn002.2 must be set in order to enable the absolute encoder.

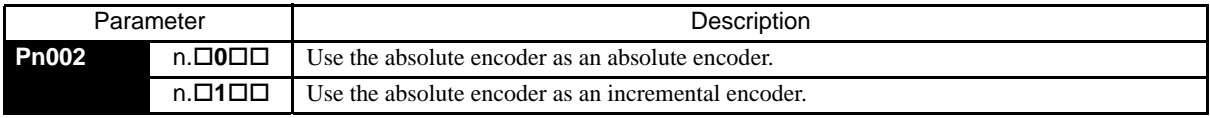

The multi-turn limit is set in the SERVOPACK using the following parameter.

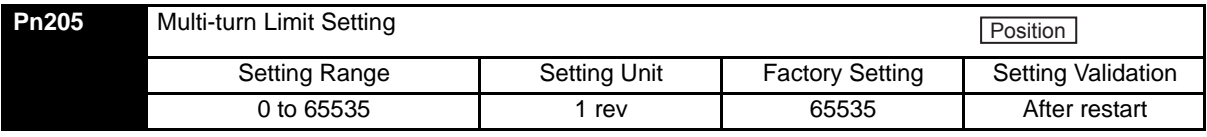

If the Multi-turn Limit Setting is set to 65535 (factory setting), the multi-turn data will vary from -32768 to 32767. If any other value is set, the multi-turn data will vary from 0 to the setting of Pn205.

If the servomotor rotates in the negative direction from 0, the multi-turn data will change to the value set in Pn205. If the servomotor rotates in the positive direction from the value set in Pn205, the multi-turn data will change to 0. Set Pn205 to m - 1.

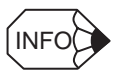

The setting is enabled by turning OFF the control power and turning it ON again.

**TERMS** 

1 Multi-turn limit

The upper limit of multi-turn data. The multi-turn data will vary between 0 and the value of Pn205 (multi-turn limit setting) .

Change the setting using the following procedure.

1. Change the multi-turn limit setting (Pn205), and then turn OFF the SERVOPACK control power and turn it ON again. The alarm A.CC0 occurs. The multi-turn limit value for the encoder is setting 65535, the same as for the SERVOPACK's factory setting. Therefore, if only the multi-turn limit value for the SER-VOPACK is changed, the alarm occurs.

Alarm Name: Multi-turn Limit Disagreement

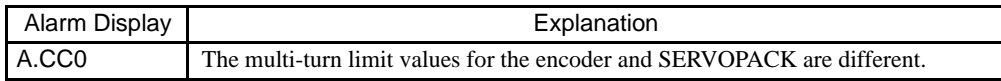

2. The multi-turn limit value for the encoder must be set to the same value as that for the SERVOPACK. Change the multi-turn limit value for the encoder using the following procedure.

Use a digital operator for the following operation. This operation is enabled only while the alarm A.CC0 occurs.

• Refer to *11.3.3 Multi-turn Limit Setting* for details about how to use the adjusting command (ADJ: 3EH).

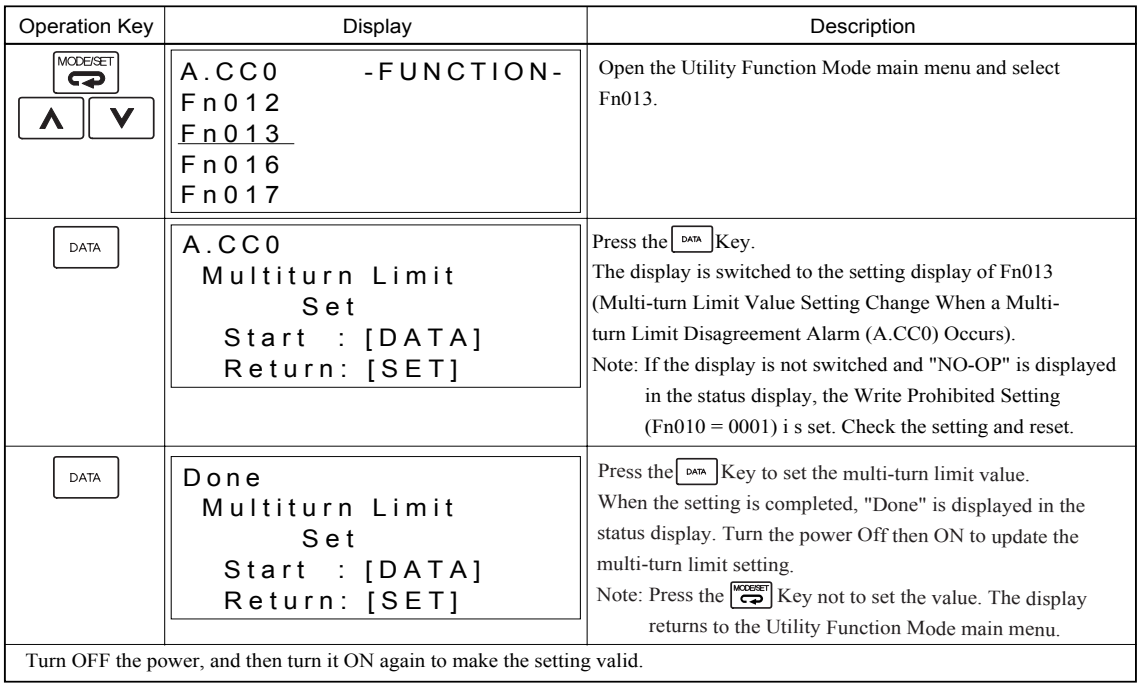

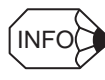

The multi-turn limit setting in the encoder can be changed only while the Multi-turn Limit Disagreement (A.CC0) has occurred. The setting is enabled by turning OFF the control power and turning it ON again.

## 7.7.4 Absolute Encoder Home Position Offset

When an absolute encoder is used, the offset between the encoder position and the feedback position (APOS) can be set.

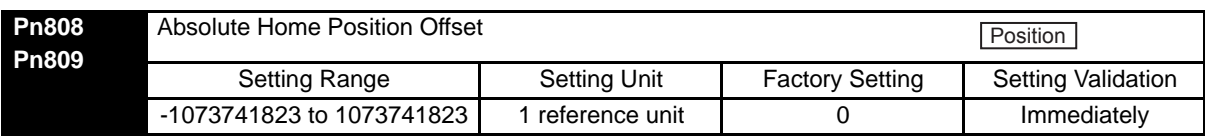

Settings are as shown in the following figure. To set encoder position (X) as the machine home position (0), set Pn808 to -X.

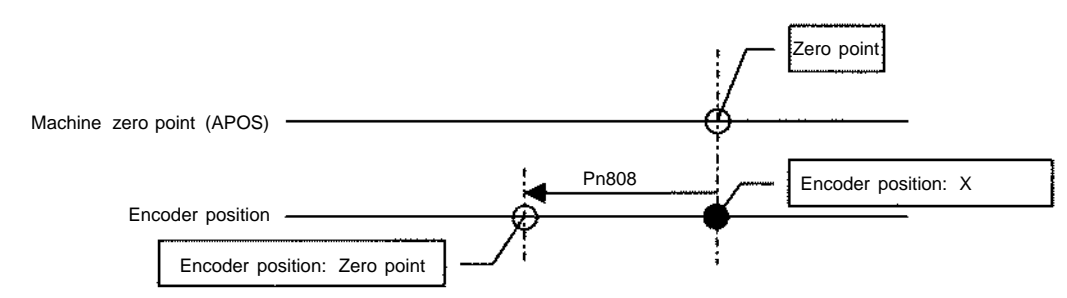

7.7.4 Absolute Encoder Home Position Offset

# Adjustments

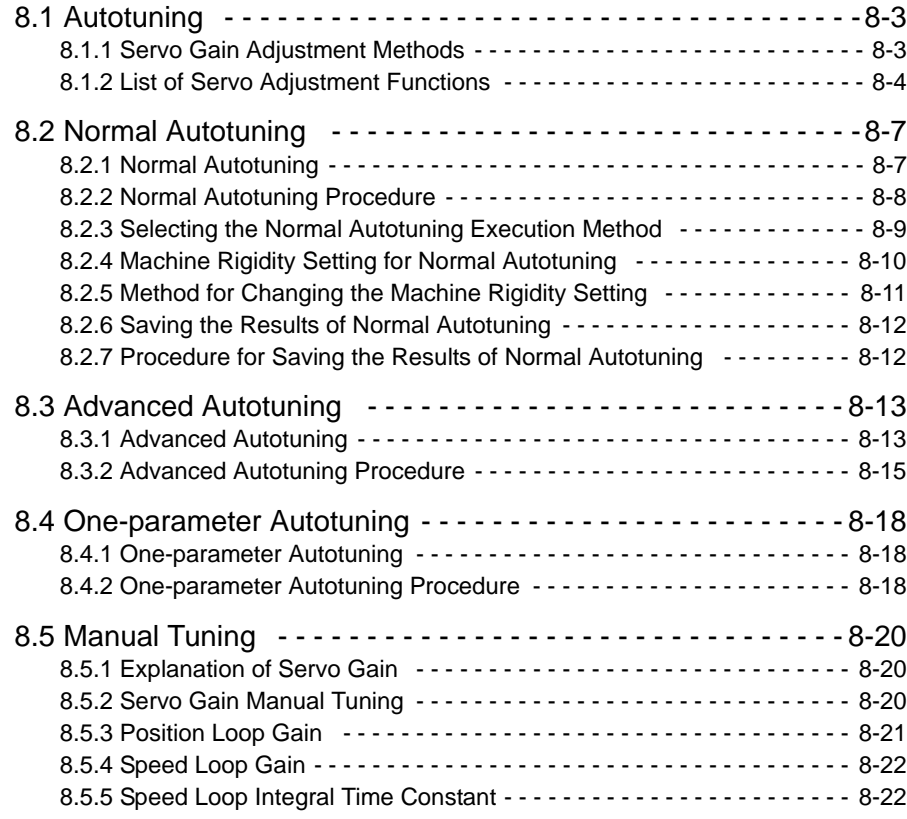

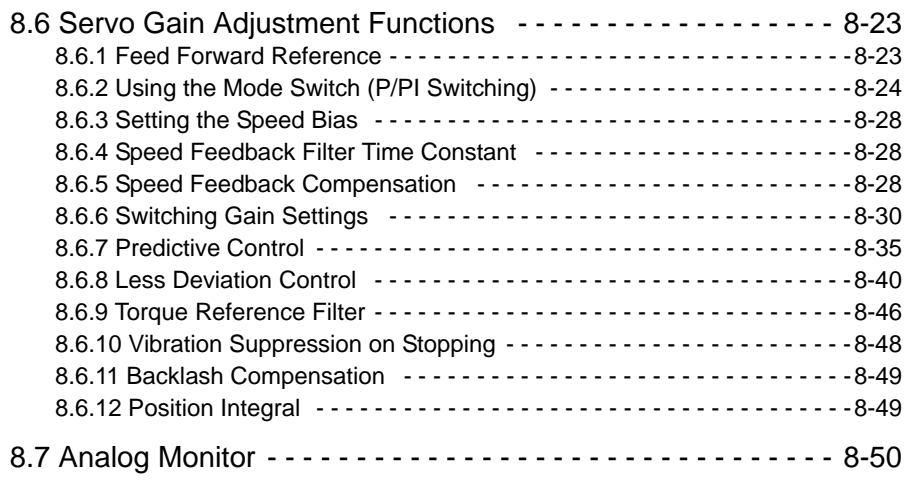

## <span id="page-229-0"></span>8.1 Autotuning

#### <span id="page-229-1"></span>8.1.1 Servo Gain Adjustment Methods

The servo gains are factory-set to stable values, and responsiveness can be increased depending on the actual machine conditions. The following flowchart shows an overview procedure for adjusting the servo gains to reduce the positioning time for position control. Follow this flowchart to effectively adjust the servo gains. For functions in bold lines in the flowchart, select the adjustment method according to the client's intent using *[8.1.2](#page-230-0)  [List of Servo Adjustment Functions](#page-230-0)*.

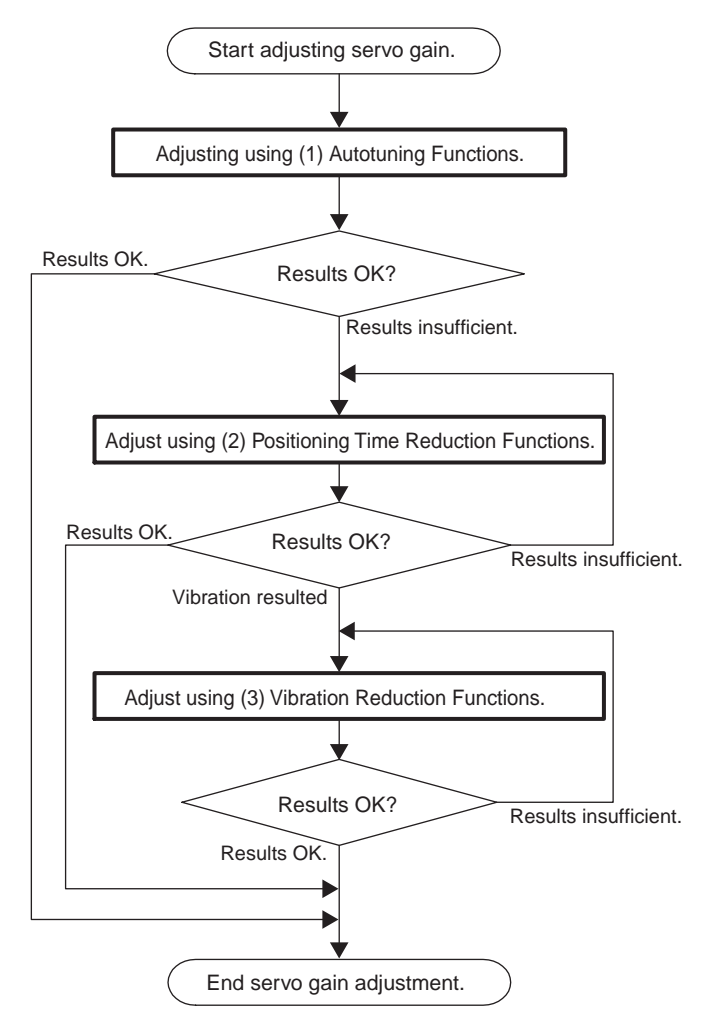

If the desired responsiveness cannot be achieved adjusting according to the servo gain adjustment methods, consider the following possible causes.

- Autotuning does not suit the operating conditions.⇒Adjust gain with manual adjustments (Refer to *[8.5](#page-246-0)  [Manual Tuning](#page-246-0)*)
- The selection of settings for the positioning time reduction functions or vibration reduction functions are not appropriate.
	- $\Rightarrow$  The result of each function may differ depending on the machine characteristics and operation condtions.

Consider using other positioning and vibration reduction functions.

## <span id="page-230-0"></span>8.1.2 List of Servo Adjustment Functions

#### (1) Autotuning Functions

Autotuning calculates the load moment of inertia, which determines the servo drive responsiveness, and automatically adjusts parameters, such as the Speed Loop Gain Kv (Pn100), Speed Loop Integral Time Constant Ti (Pn101), Position Loop Gain Kp (Pn102), 1st Step 1st Torque Reference Filter Time Constant (Pn401). Refer to the following table to select the appropriate autotuning function for your desired purpose and adjust the servo gains.

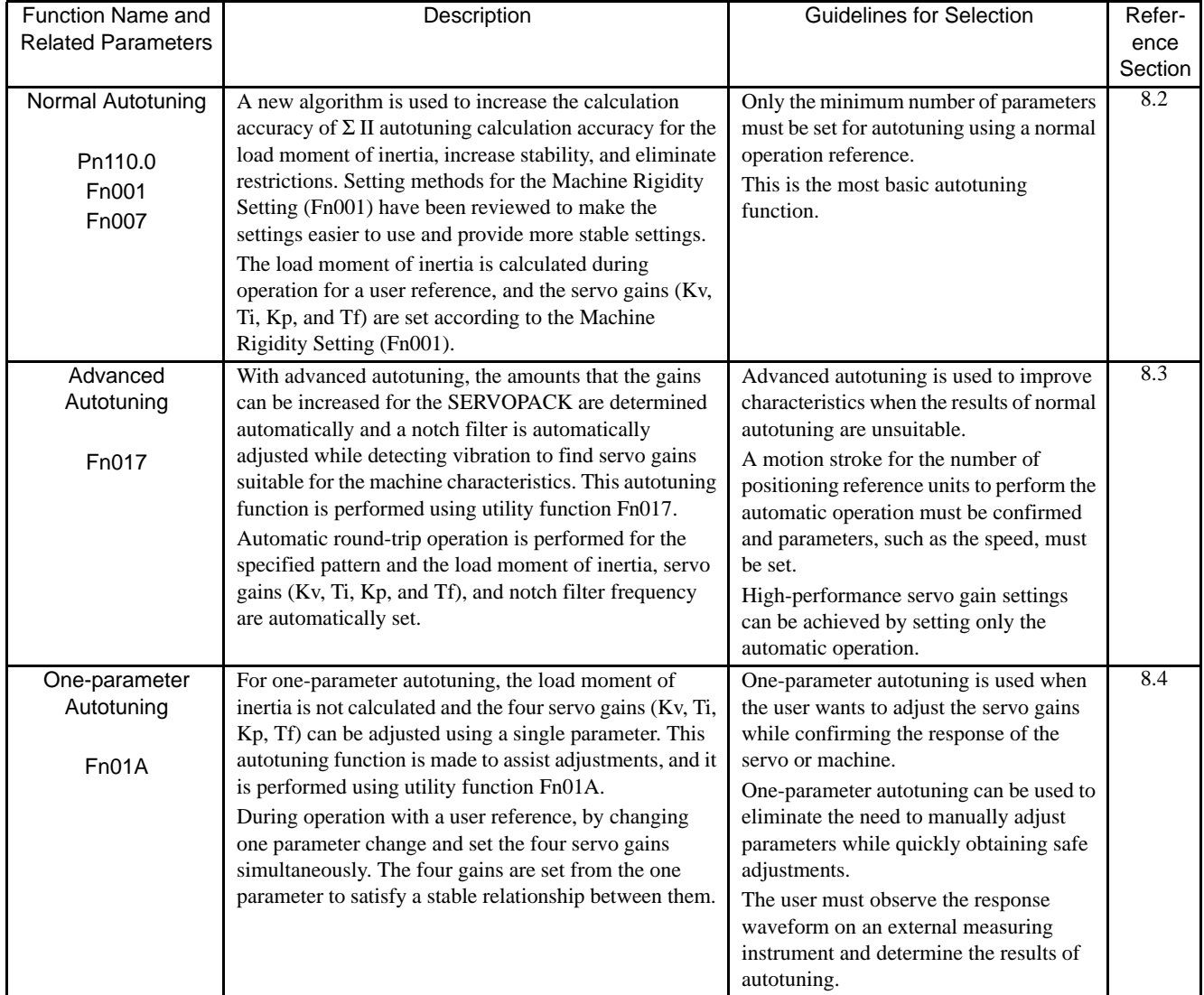

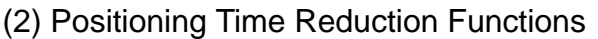

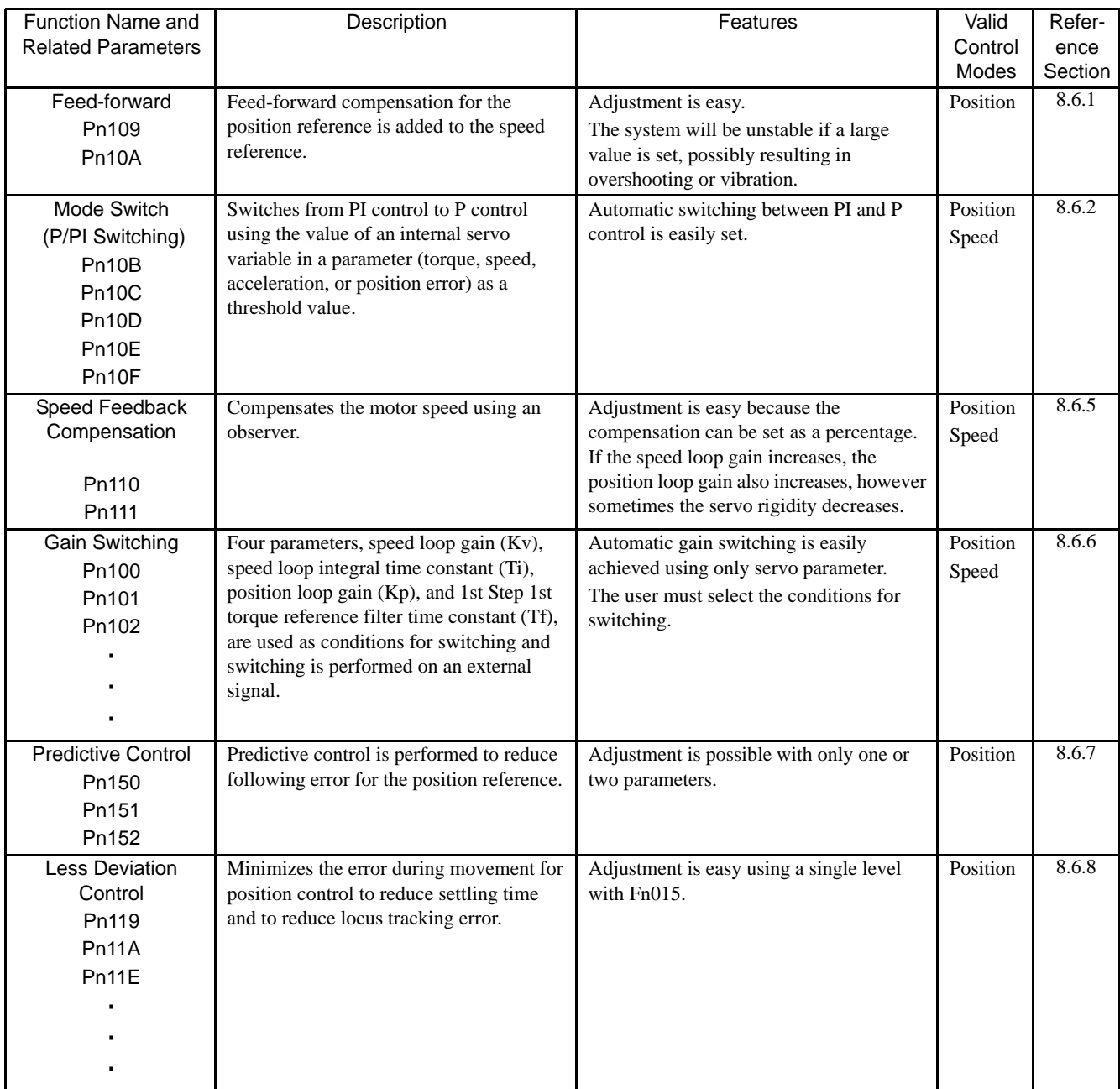

#### 8.1.2 List of Servo Adjustment Functions

## (3) Vibration Reduction Functions

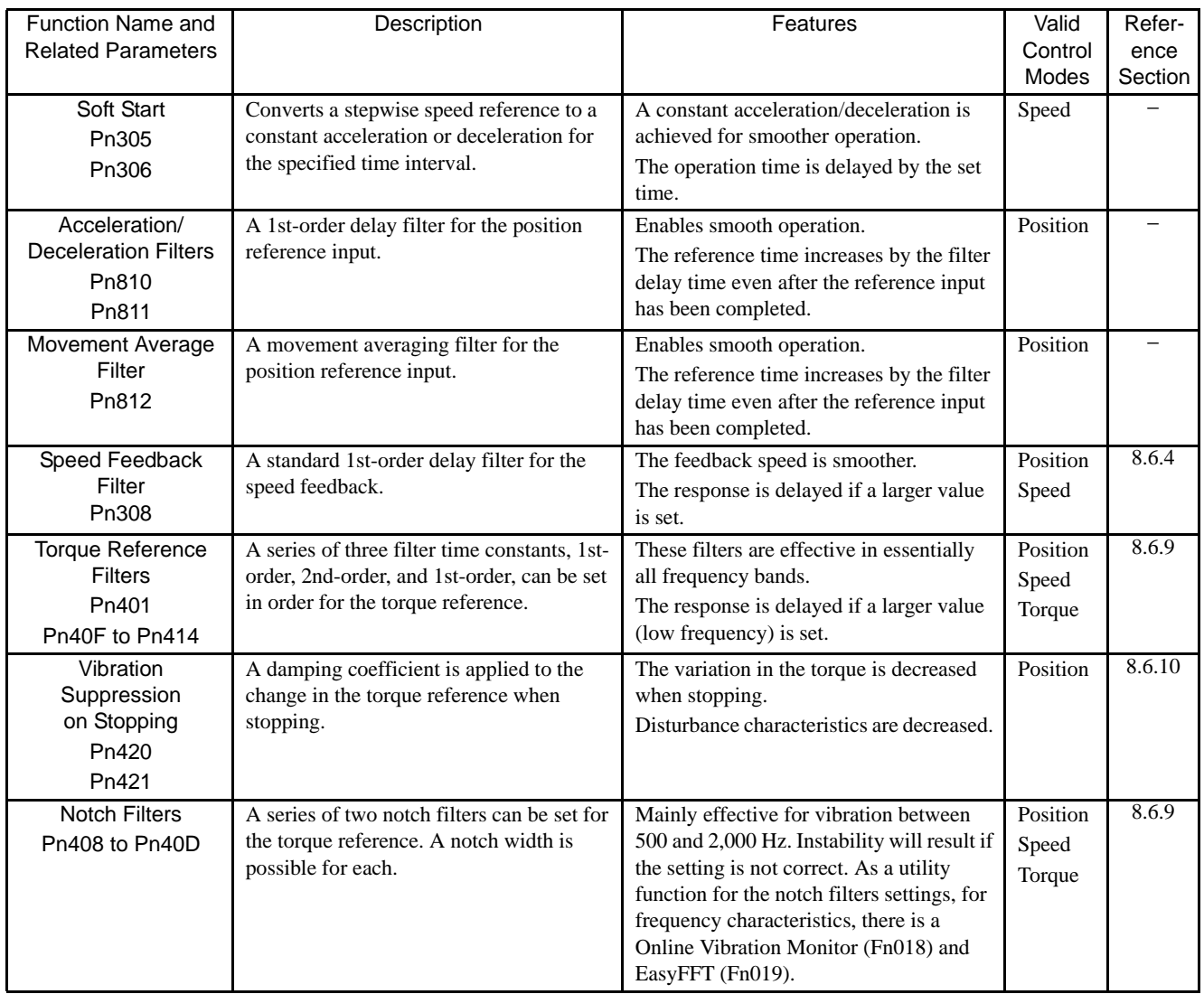

## <span id="page-233-0"></span>8.2 Normal Autotuning

#### <span id="page-233-1"></span>8.2.1 Normal Autotuning

Normal autotuning calculates the load moment of inertia during operation of the SERVOPACK and sets parameters so that the servo gains consistent with the Machine Rigidity setting during normal (Fn001) are achieved.

Normal autotuning may not be effective in the following cases.

- The load moment of inertia varies in less than 200 ms.
- The rotational speed is higher than 100 RPM or the acceleration reference is very even.
- Load rigidity is low and mechanical vibration occurs easily, such as a belt-driven mechanism, or a friction is high.
- The speed reference is a stepwise reference.

If your system's operation conditions include any of these above or the desired system performance could not be obtained after having executed normal autotuning, try the following operations.

- Execute advanced autotuning.
- Set the Moment of Inertia Ratio (Pn103), and execute one-parameter autotuning or manual tuning.

The following utility function is also available for normal autotuning.

Fn007: Writes the load moment of the inertia calculation results obtained by normal autotuning to parameter Pn103, and uses the result as the default value for the next calculation.

8.2.2 Normal Autotuning Procedure

## <span id="page-234-0"></span>8.2.2 Normal Autotuning Procedure

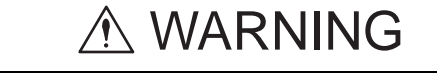

- Do not perform extreme adjustment or setting changes.
- Failure to observe this warning may result in unstable servo operation and/or injury.
- Adjust the gains slowly while confirming motor operation.

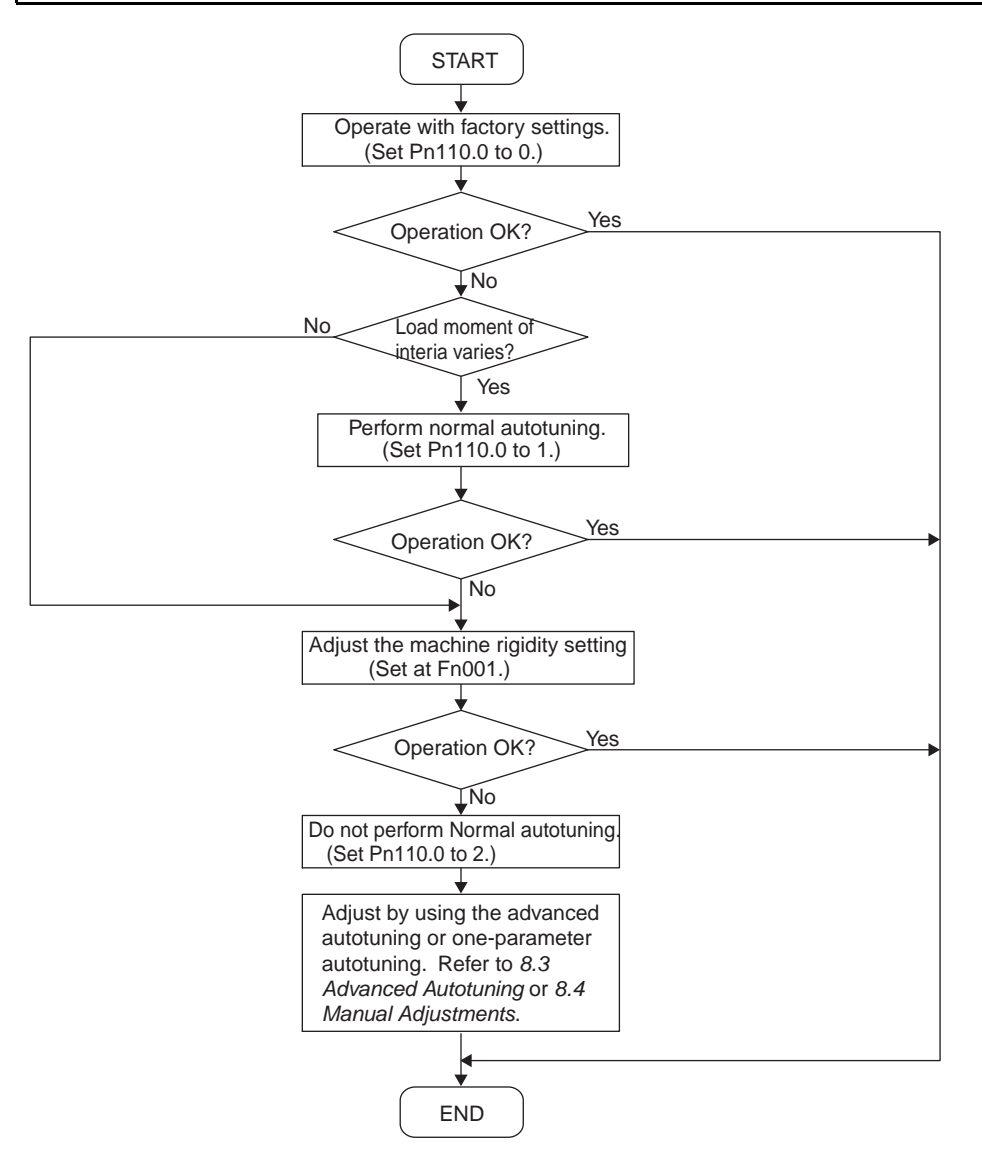

## <span id="page-235-0"></span>8.2.3 Selecting the Normal Autotuning Execution Method

There are three methods that can be used for normal autotuning: At start of operation, constantly, and none. The selection method is described next.

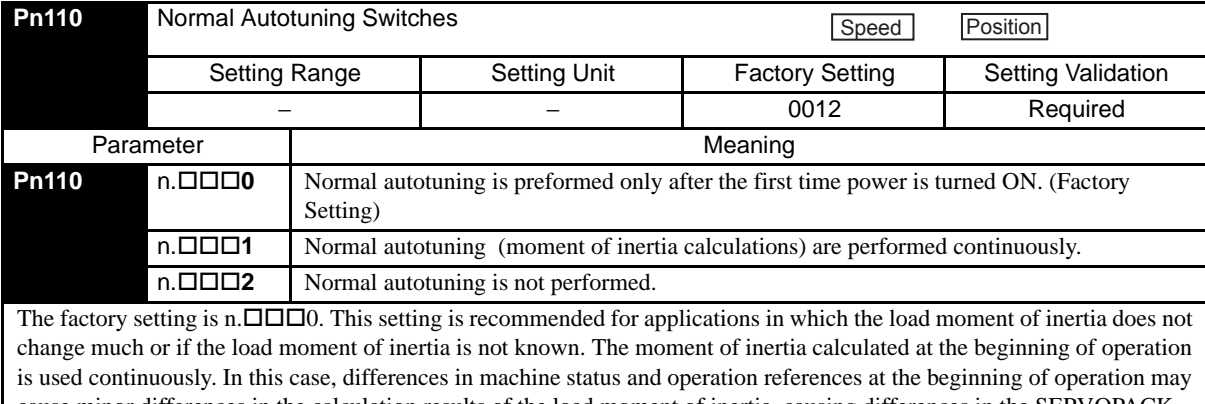

cause minor differences in the calculation results of the load moment of inertia, causing differences in the SERVOPACK responsiveness each time the power supply is turned ON. If this occurs, overwrite Pn103 (Moment of Inertia Ratio) with the load moment of inertia in Fn007 (Save moment of inertia ratio data obtained from normal autotuning) and set Pn110 to  $n.\Box\Box\Box$ 2 to disable normal autotuning.

The setting  $n. \Box \Box \Box 1$  is used when the load moment of inertia varies constantly. This setting enables a consistent responsiveness even when the load moment of inertia changes. If the load moment of inertia changes in less than 200 ms, however, the autotuning accuracy will deteriorate, in which case Pn110.0 should be set to 0 or 2.

The setting  $n. \Box \Box \Box$  is used when normal autotuning is not possible, when the load moment of inertia is known and the moment of inertia ratio is set in Pn103 to perform advanced autotuning with Fn017 or one-parameter autotuning with Fn01A, when performing adjustments manually, or any other time the normal autotuning function is not going to be used. 8.2.4 Machine Rigidity Setting for Normal Autotuning

## <span id="page-236-0"></span>8.2.4 Machine Rigidity Setting for Normal Autotuning

There are ten machine rigidity settings for normal autotuning. When the machine rigidity setting is selected, the servo gains (Speed Loop Gain, Speed Loop Integral Time Constant, Position Loop Gain, and Torque Reference Filter Time Constant) are determined automatically. The factory setting for the machine rigidity setting is 4. The speed loop is suitable for PI or I-P control.

When parameter Pn10B.1 is 0, PI control will be used and when Pn10B.1 is 1, I-P control will be used. To switch the type of control, however, the power supply must be turned ON again after setting the parameters.

After the power supply is turned ON again, always reset the machine rigidity setting. When the machine rigidity setting after the Position Loop Gain (Pn102) is changed, however, a value near the Position Loop Gain (Pn102) will be displayed for the machine Rigidity Setting.

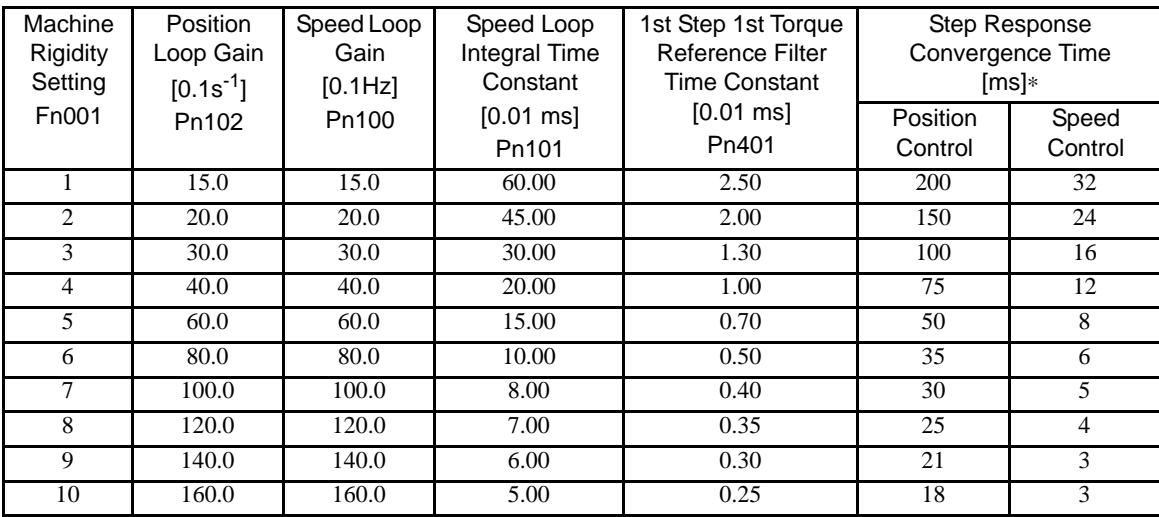

#### (1) Speed Loop PI Control

\* Step Response Convergence Time: The time required to reach a 95% output for a step input.

### (2) Speed Loop I-P Control

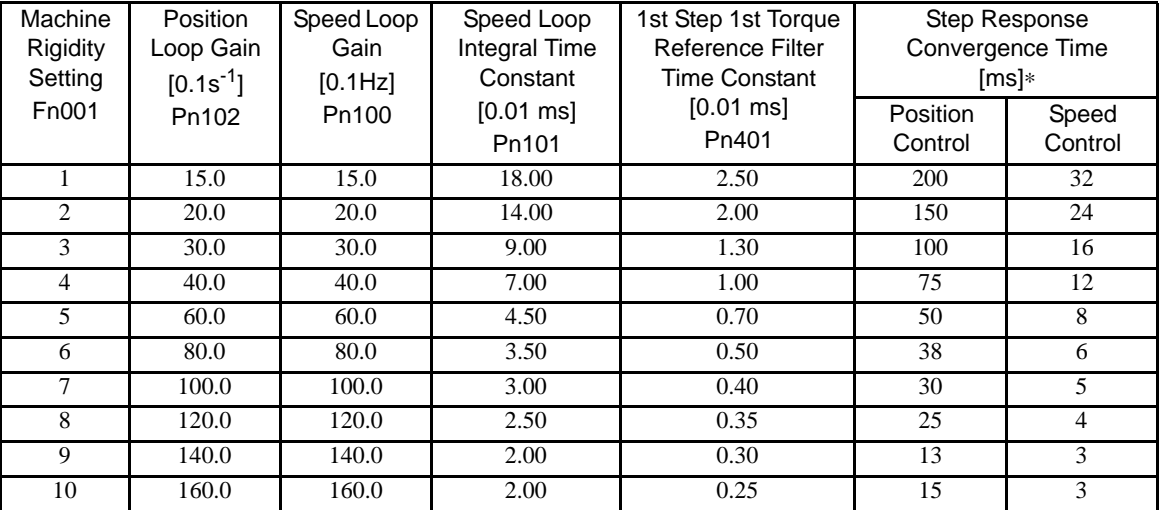

\* Step Response Convergence Time: The time required to reach a 95% output for a step input.

If the machine rigidity setting is changed greatly, the servo gain will increase and positioning time will decrease. If the setting is too large, however, vibration may result depending on the machine configuration. Set the machine rigidity starting at a low value and increasing it within the range where vibration does not occur.

"The advanced autotuning function" is provided to automatically determine the range in which vibration does not occur. Refer to *[8.3 Advanced Autotuning](#page-239-0)*.

## <span id="page-237-0"></span>8.2.5 Method for Changing the Machine Rigidity Setting

The machine rigidity setting is changed in utility function mode using parameter Fn001. The procedure is given below.

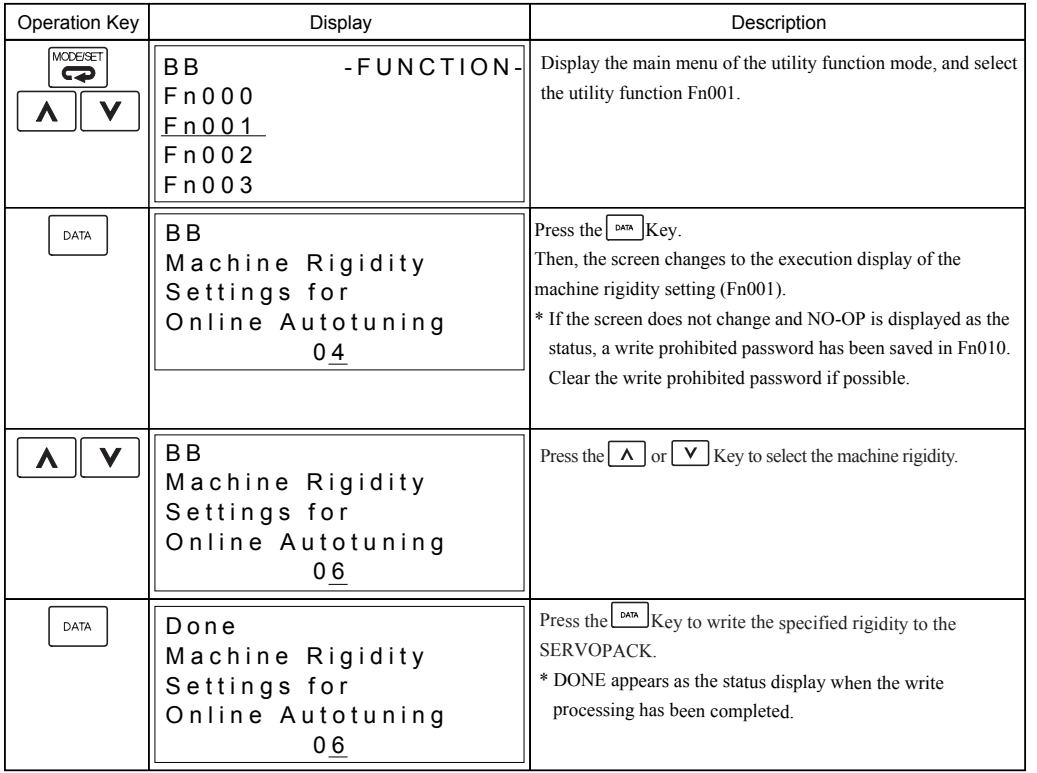

This completes changing the machine rigidity setting for normal autotuning.

## <span id="page-238-0"></span>8.2.6 Saving the Results of Normal Autotuning

# **CAUTION**

• Always set the correct moment of inertia ratio when normal autotuning is not used.

If the moment of inertia ratio is set incorrectly, vibration may occur.

For normal autotuning, the most recent load moment of inertia is calculated and the control parameters are adjusted to achieve response suitable for the machine rigidity setting. When normal autotuning is performed, the Position Loop Gain (Pn102), Speed Loop Gain (Pn100), and Speed Loop Integral Time Constant (Pn101) are saved. When the power supply to the SERVOPACK is turned OFF, however, the calculated load moment of inertia is lost and the factory setting is used as the default value to start autotuning the next time the power supply is turned ON.

To use the calculated load moment of inertia as the default value the next time the power supply is turned ON, the utility function mode parameter Fn007 (Save moment of inertia ratio data obtained from normal autotuning) can be used to save the most recent value in parameter Pn103 (Moment of Inertia Ratio). The moment of inertia ratio is given as the moment of inertia ratio (%) of the rotor moment of inertia of the servomotor.

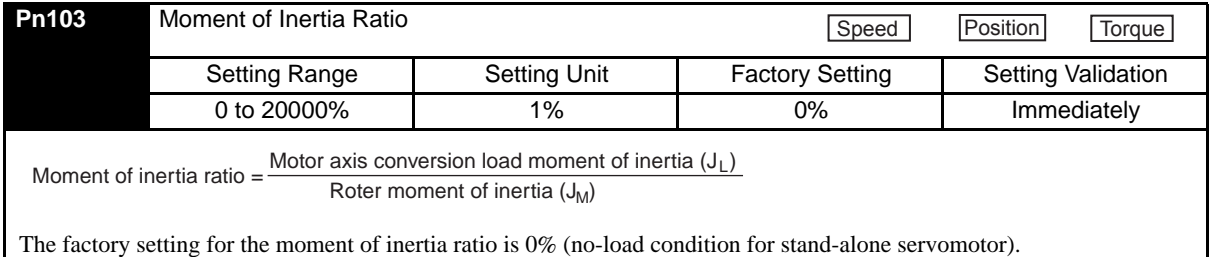

## <span id="page-238-1"></span>8.2.7 Procedure for Saving the Results of Normal Autotuning

The following procedure is used to save the results of normal autotuning

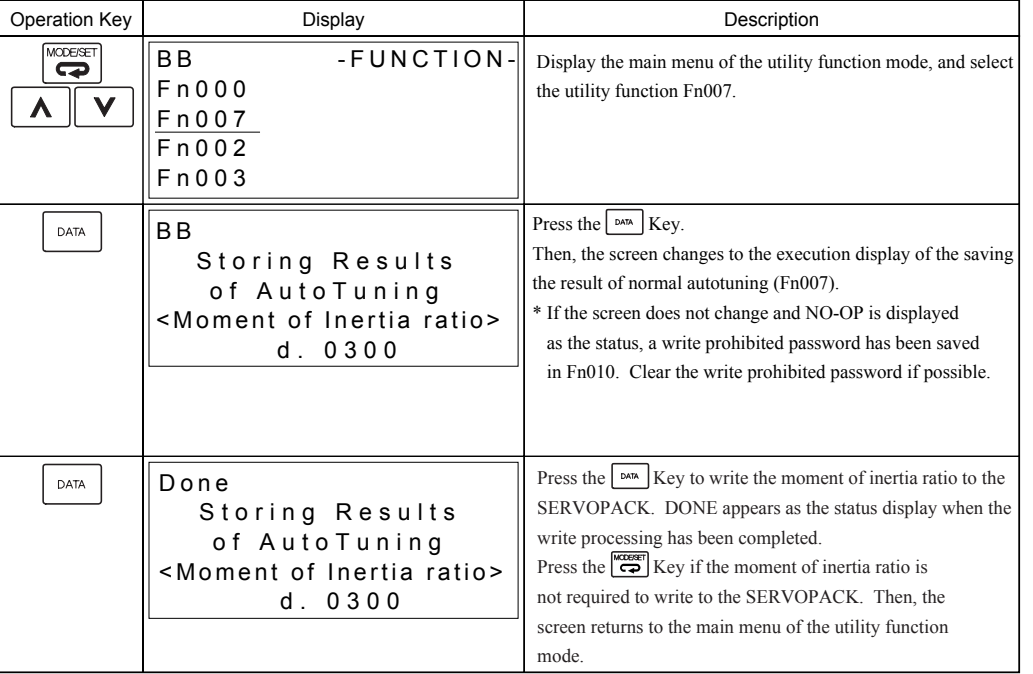

This completes saving the default value for the moment of inertia ratio for normal autotuning. The next time the power supply is turned ON, the value that was saved for the Moment of Inertia Ratio (Pn103) will be used to start normal autotuning.

## <span id="page-239-0"></span>8.3 Advanced Autotuning

#### <span id="page-239-1"></span>8.3.1 Advanced Autotuning

Advanced autotuning calculate the load moment of inertia and set the servo gain suitable for the machine charateristics. The gain is set as high as possible to avoid the vibration. Advanced autotuning is performing using utility function Fn017 (Advanced Autotuning). If vibration occurs during advanced autotuning, either set a notch filter or lower the servo gains, depending on circumstances.

The following parameter settings are changed by the advanced autotuning.

- Speed loop gain (Pn100)
- Speed loop integral time constant (Pn101)
- Position loop gain (Pn102)
- 1st Step 1st torque reference filter time constant (Pn401)
- Moment of inertia ratio (Pn103)

The following parameter settings are changed if required.

- Torque related function switch (Pn408.0 or Pn408.2)
- 1st step notch filter frequency (Pn409)
- 2nd step notch filter frequency (Pn40C)

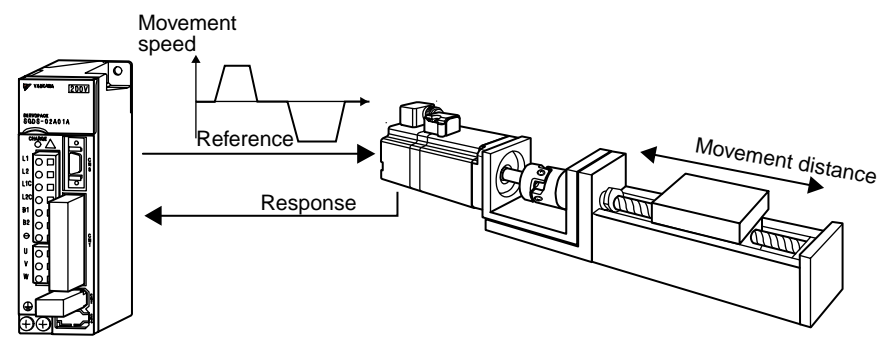

**SERVOPACK** 

Advanced Autotuning Operation Example

Advanced autotuning may not be effective in the following cases.

- The load moment of inertia varies in less than 200 ms.
- The rotational speed is higher than 100 RPM or the speed uses a stepwise reference.
- Load rigidity is low and mechanical vibration occurs easily or viscous friction is high.
- The movement range is too narrow, e.g., only a few rotations.
- There is movement in only one direction.
- When P control operation (proportional control) is used.

If the desired operation is not achieved for advanced autotuning in the above conditions, calculate values from machine specifications and set the load moment of inertia ratio in Pn103 and then perform one-parameter autotuning or manual adjustment.

#### 8.3.1 Advanced Autotuning

#### IMPORTANT

1. Advanced autotuning performs automatic operation accompanied by vibration. Ensure that an emergency stop is possible while advanced autotuning is being performed. Also, confirm the range and direction of motion and provide protective devices to ensure safety in the event of overtravel or other unexpected movement. Normally, set the level in step 5 showed in [8.3.2](#page-241-0) to "normal" or "lose".

- 2. This function can select "Not estimates moment of inertia ratio (MODE:1)," but in this case, set the correct moment of inertia ratio in Pn103 before using this function.
- 3. Advanced autotuning sets the servo gain according to the Positioning Completed Width (Pn522). Set the Positioning Completed Width to the value that will be used in normal operation.
- 4. Make sure that the following are properly set before starting the advanced autotuning.
	- The main circuit power is input.
	- The servo is OFF.
	- Overtravel does not occur in the servomotor. The forward run prohibited (P-OT) and reverse run prohibited (N-OT) signals are not input.
	- Pn110 = n. $\Box$  $\Box$ 2 (Performs manual tuning but not normal autotuning)
	- Pn10B = n. $\Box$ 2 $\Box$  (Less deviation control is not used)
	- Pn200=n. $\Box$ 0 $\Box$  (Clears position error pulse at the baseblock)
	- The Clear signal is at L (low) level (Not to clear).
	- Pn150 =  $\Box$  $\Box$ 0 (Predictive control is not used)

## <span id="page-241-0"></span>8.3.2 Advanced Autotuning Procedure

The following procedure is used for advanced autotuning.

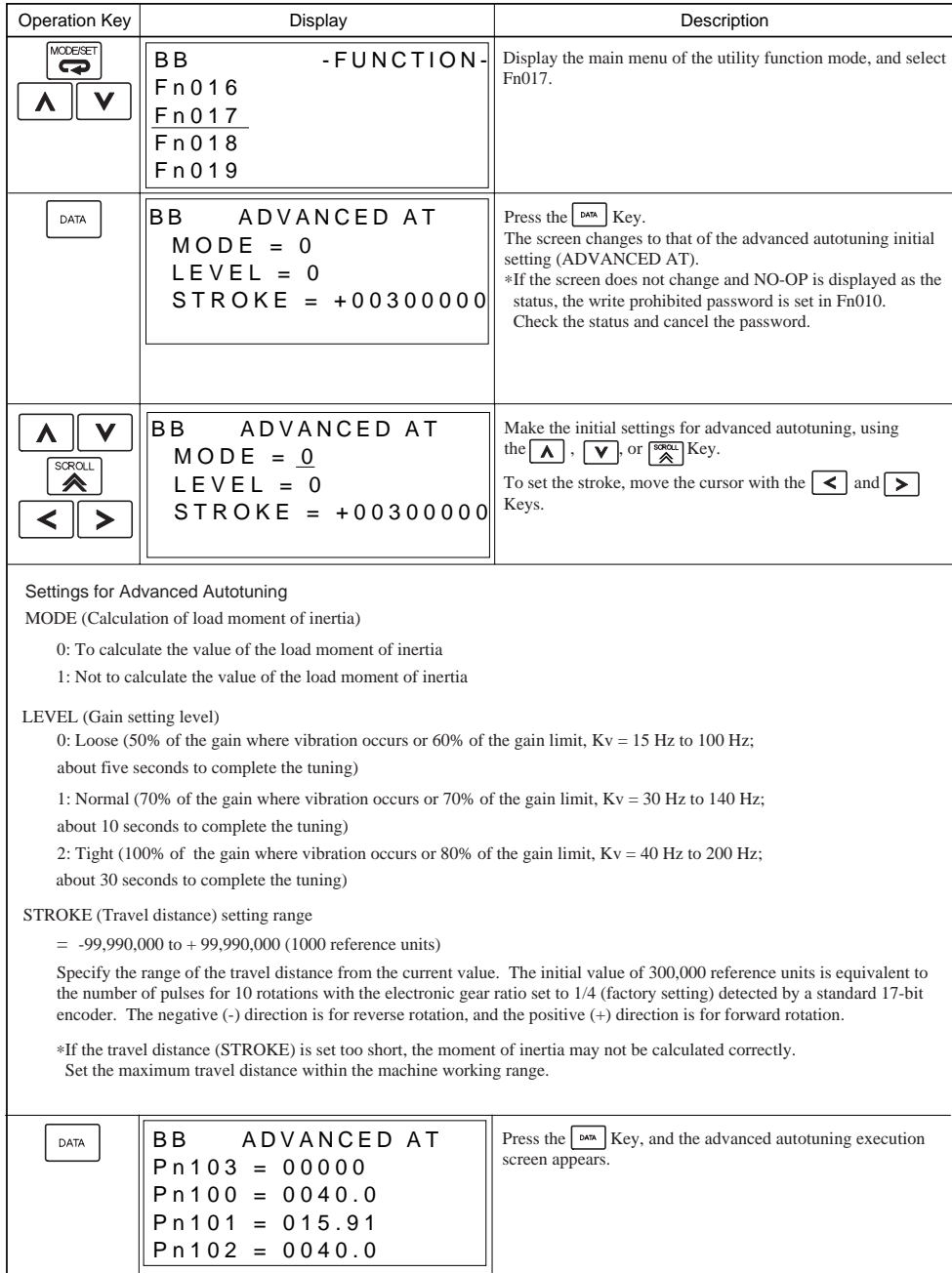

#### 8.3.2 Advanced Autotuning Procedure

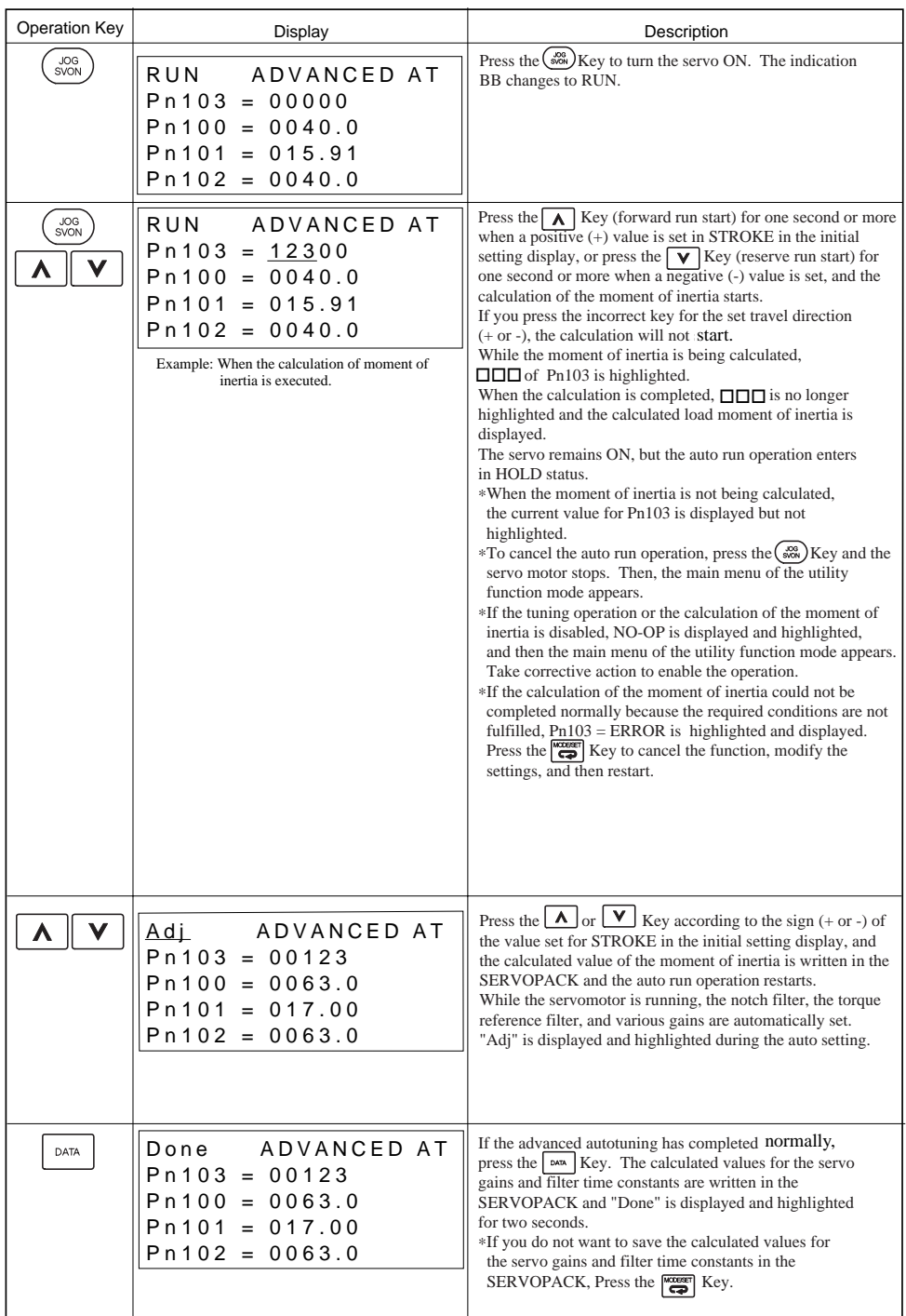

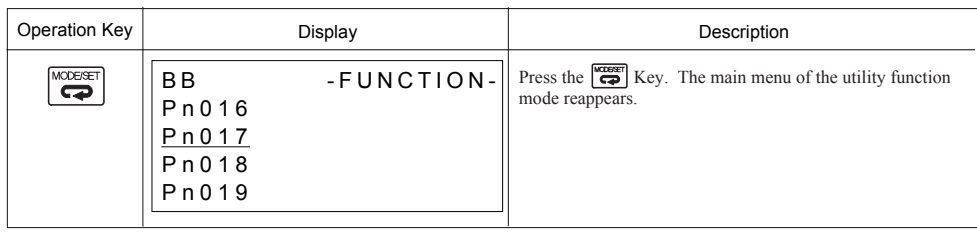

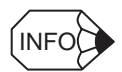

If the advanced autotuning could not be successfully completed, "Error" is displayed and blinks. To cancel the function, press the  $\begin{bmatrix} \overline{\text{exes}} \\ \hline \end{bmatrix}$  Key. Then restart from the first step of the procedure and display the initial settings display for the advanced autotuning initial setting display.

Then, change the gain setting level "LEVEL," for example from "0 (Loose)" to "1 (Normal)," or increase the set value for Pn522 (positioning completion width), and re-execute the advanced autotuning.

Example of the screen when advanced autotuning could not be completed

|                 | Error ADVANCED AT |  |
|-----------------|-------------------|--|
| $Pn103 = 00123$ |                   |  |
|                 | $Pn100 = 0063.0$  |  |
|                 | $Pn101 = 017.00$  |  |
|                 | $Pn102 = 0063.0$  |  |

# <span id="page-244-0"></span>8.4 One-parameter Autotuning

#### <span id="page-244-1"></span>8.4.1 One-parameter Autotuning

One-parameter autotuning enables the four servo gains (Kv, Ti, Kp, Tf) to be set to regulatory stable conditions merely by manipulating one autotuning level. One-parameter autotuning is executed using utility function Fn01A (One-parameter Tuning).

The autotuning level is increased and decreased between 1 and 2,000 during operation to simultaneously change the Speed Loop Gain (Pn100: Kv), Speed Loop Integral Time Constant (Pn101: Ti), Position Loop Gain (Pn102: Kp), and 1st Step 1st Torque Reference Filter Time Constant (Pn401: Tf). These gains are changed to satisfy relationships determined by the autotuning mode. Vibration may occur during one-parameter autotuning, so set vibration detection in Pn310 to an alarm (n. $\Box$  $\Box$  $\Box$ 2) or warning (n. $\Box$  $\Box$  $\Box$ 1).

#### <span id="page-244-2"></span>8.4.2 One-parameter Autotuning Procedure

The following procedure is used for one-parameter autotuning.

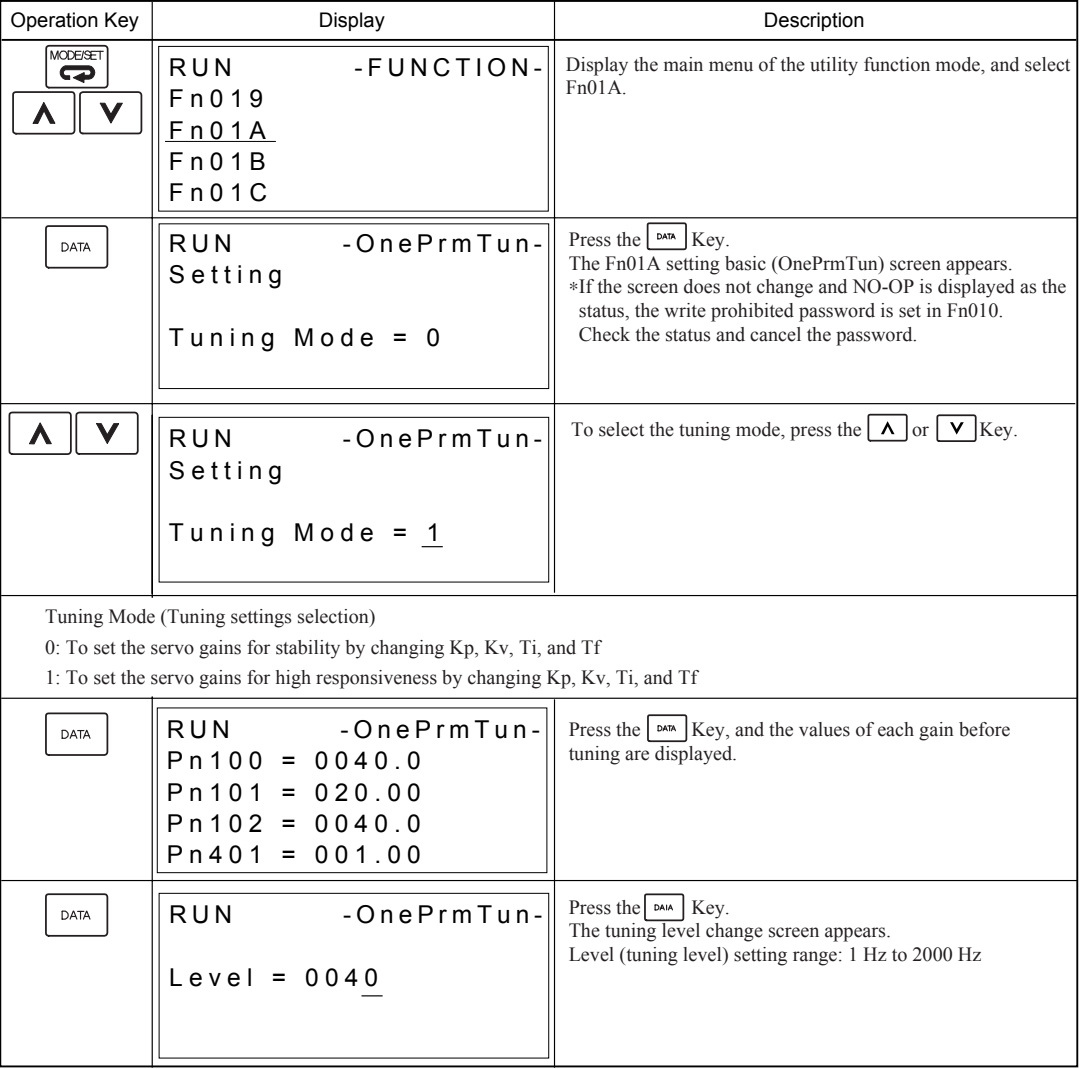

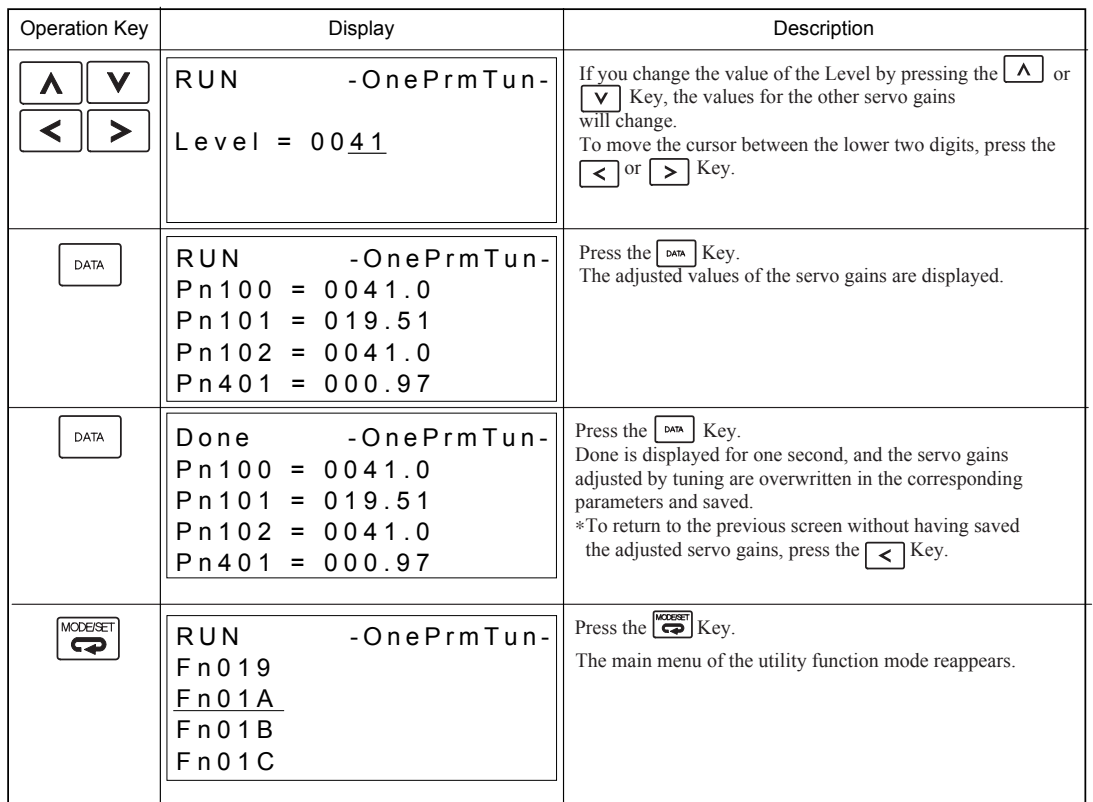

This completes One-parameter Autotuning.

8.5.1 Explanation of Servo Gain

# <span id="page-246-0"></span>8.5 Manual Tuning

## <span id="page-246-2"></span>8.5.1 Explanation of Servo Gain

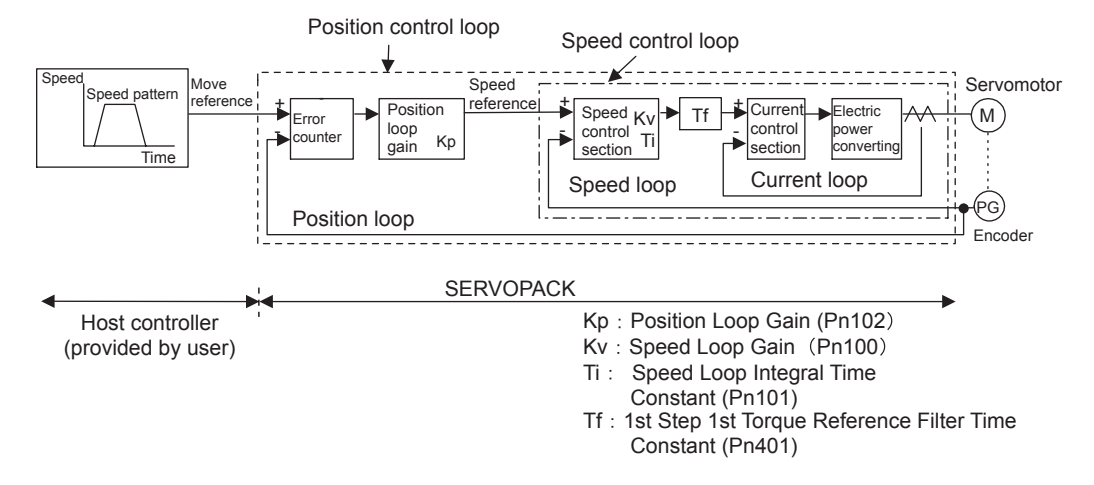

To adjust the servo gain manually, understand the configuration and characteristics of the SERVOPACK and adjust the servo gain parameters one by one. If one parameter is changed, it is almost always necessary to adjust the other parameters. It will also be necessary to make preparations such as setting up a measuring instrument to monitor the output waveform from the SERVOPACK.

The SERVOPACK has three feedback loops (i.e., position loop, speed loop, and current loop). The innermost loop must have the highest response and the middle loop must have higher response than the outermost. If this principle is not followed, it will result in vibration or responsiveness decreases.

The SERVOPACK is designed to ensure that the current loop has good response performance. The user need to adjust only position loop gain and speed loop gain.

#### <span id="page-246-1"></span>8.5.2 Servo Gain Manual Tuning

The SERVOPACK has the following parameters for the servo gains. Setting the servo gains in the parameters can adjust the servo responsiveness.

- Pn100: Speed loop gain (Kv)
- Pn101: Speed loop integral time constant (Ti)
- Pn102: Position loop gain (Kp)
- Pn401: 1st Step 1st torque reference filter time constant (Tf)

For the position and speed control, the adjustment in the following procedure can increase the responsiveness. The positioning time in position control can be reduced.

Perform the manual tuning in the following cases.

- If the advanced autotuning and one-parameter tuning did not give a satisfactory result.
- To increase the servo gains more than the values set by the advanced autotuning and the one-parameter autotuning.
- To determine the servo gains and moment of inertia ratio by the user.

Start the manual tuning from the factory setting or the values set by the advanced autotuning and the oneparameter autotuning. Prepare measuring instruments such as memory recorder so that the signals can be observed from the analog monitor (CN5) such as "Torque Reference" and "Motor Speed," and "Position Error Monitor" for the position control. (Refer to *[8.7 Analog Monitor](#page-276-0)*.)

Vibration may occur during servo gain adjustments. Validate the vibration alarm,  $Pn310=n$ .  $\Box \Box \Box 2$  to detect vibration. Vibration alarm can not detect all vibration. When vibration alarm occurred, an emergency stop device is needed to stop the machine. Customers have to provide the emergency stop device, and use this device when vibration occurred.

#### • Servo Gain Manual Tuning

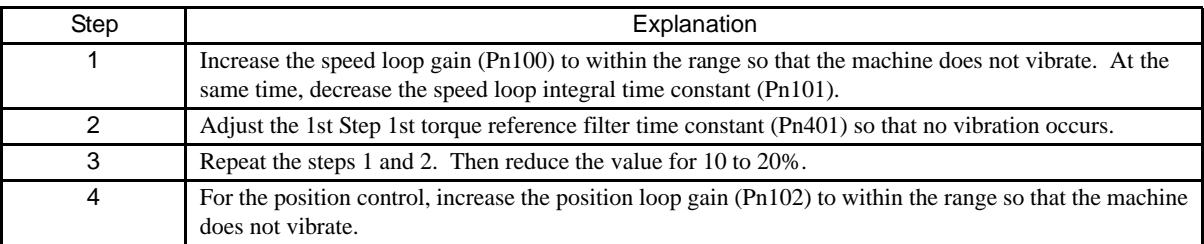

## <span id="page-247-0"></span>8.5.3 Position Loop Gain

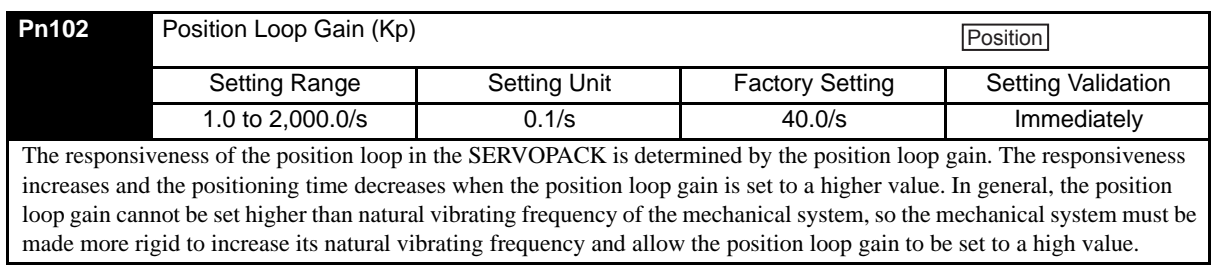

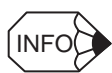

If the position loop gain (Pn102) can not be set high in the mechanical system, an overflow alarm may occur during high speed operation. In this case, increase the values in the following parameter to suppress detection of the overflow alarm.

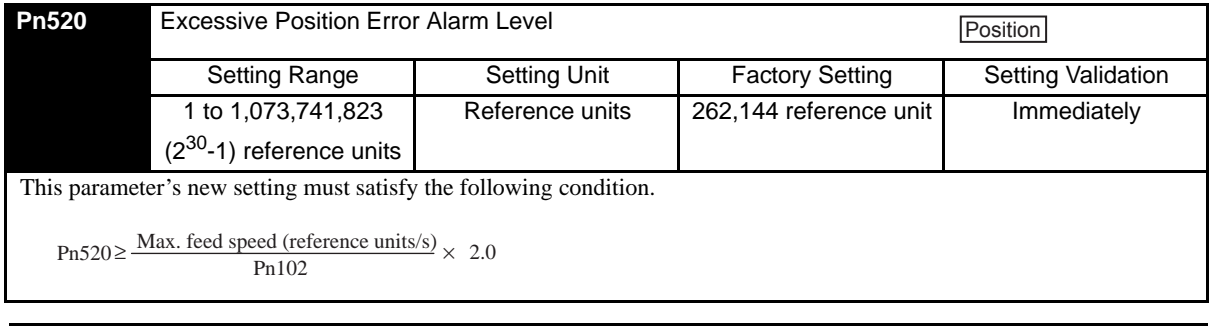

## <span id="page-248-0"></span>8.5.4 Speed Loop Gain

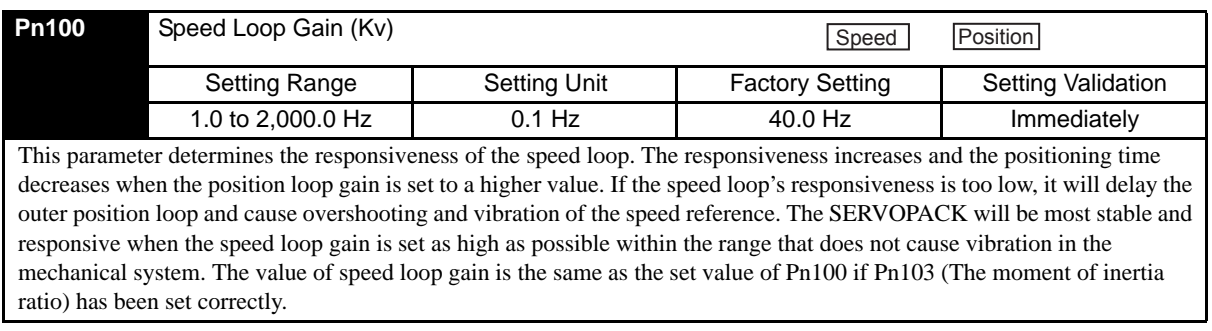

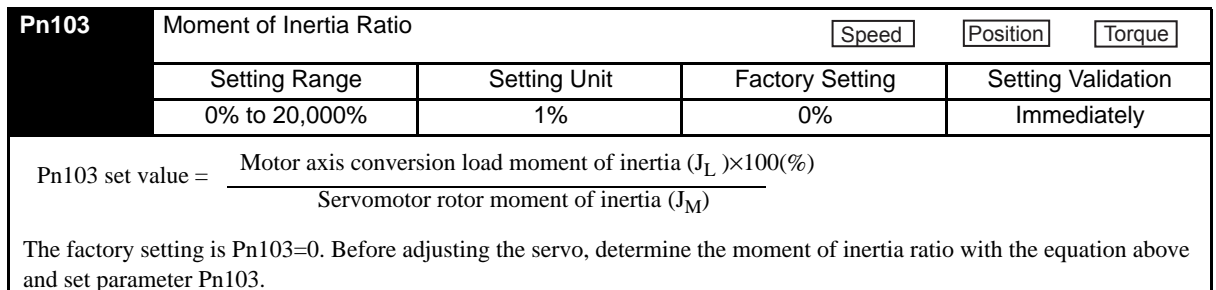

## <span id="page-248-1"></span>8.5.5 Speed Loop Integral Time Constant

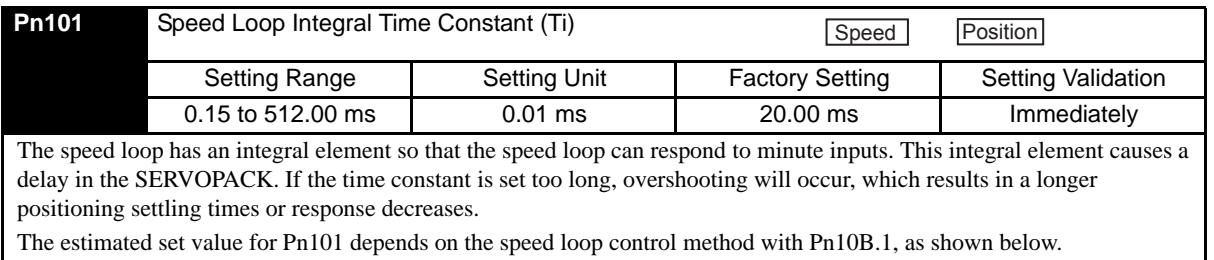

### (1) PI Control (Pn10B.1=0)

$$
\text{Pn101 set value} = \frac{4000}{2\pi \times \text{Pn100 set value}} \qquad \begin{array}{c} \text{Example: Pn100} = 40.0 \text{ (Hz)};\\ \text{Pn101=15.92 (ms)} = \frac{4000}{2\pi \times 40.0 \text{ (Hz)}} \end{array}
$$

### (2) IP Control (Pn10B.1=1)

$$
Pn101 set value = \frac{2000}{2\pi \times Pn100 set value}
$$
  
Example: Pn100 = 40.0 (Hz);  

$$
Pn101=7.96 \text{ (ms)} = \frac{2000}{2\pi \times 40.0 \text{ (Hz)}}
$$

In cases where the load moment of inertia is large and there are vibration elements in the mechanical system, vibrations may occur in the equipment unless Pn101 is set to a value somewhat higher than the estimated set value derived from the equation above.

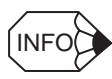

Selecting the Speed Loop Control Method (PI Control or I-P Control)

Generally, I-P control is more effective in high-speed positioning or high-speed/precision manufacturing applications. The position loop gain is lower than it would be in PI control, so shorter positioning times and smaller arc radii can be achieved. On the other hand, PI control is generally used when switching to P control fairly often with a mode switch or other method.

# <span id="page-249-0"></span>8.6 Servo Gain Adjustment Functions

## <span id="page-249-1"></span>8.6.1 Feed Forward Reference

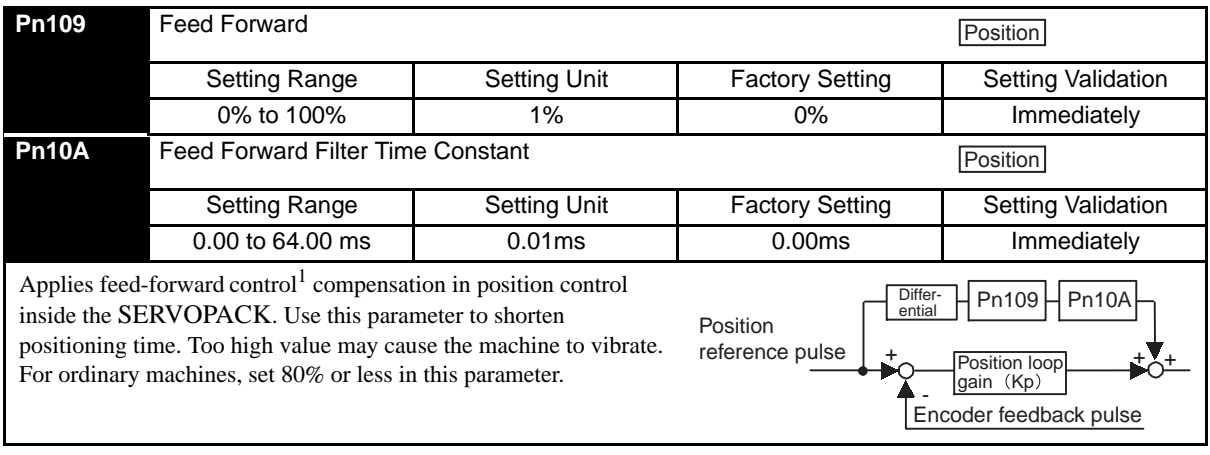

TERMS

<sup>1</sup>Feed-forward Control

Feed-forward control is a control method that makes necessary control corrections in advance before the control system is affected by an external disturbance. Feed-forward control can increase the effective servo gain and improve the responsiveness of the system.

8.6.2 Using the Mode Switch (P/PI Switching)

## <span id="page-250-0"></span>8.6.2 Using the Mode Switch (P/PI Switching)

Use the mode switch (P/PI switching) function in the following cases:

- To suppress overshooting during acceleration or deceleration (for speed control)
- To suppress undershooting during positioning and reduce the settling time (for position control)

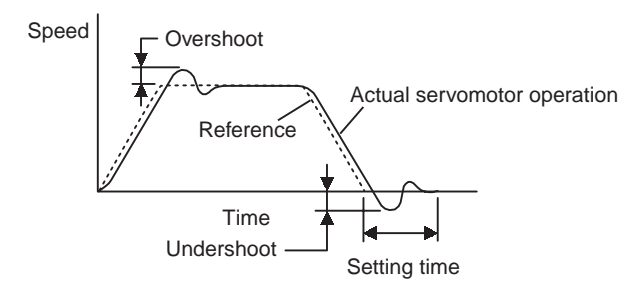

The mode switch function automatically switches the speed control mode from PI control mode to P control<sup>1</sup> mode based on a comparison between the servo's internal value and a user-set detection level.

#### IMPORTANT

- 1. The mode switch function is used in very high-speed positioning when it is necessary to use the servodrive near the limits of its capabilities. The speed response waveform must be observed to adjust the mode switch.
- 2. For normal use, the speed loop gain and position loop gain set by autotuning provide sufficient speed/ position control. Even if overshooting or undershooting occur, they can be suppressed by setting the host controller's acceleration/deceleration time constant, the SERVOPACK's Soft Start Time Constants (Pn305, Pn306), or Position Reference Acceleration/Deceleration Time Constant (Pn216).

### (1) Selecting the Mode Switch Setting

The SERVOPACK provides the following four mode switch settings (0 to 3). Select the appropriate mode switch setting with parameter Pn10B.0.

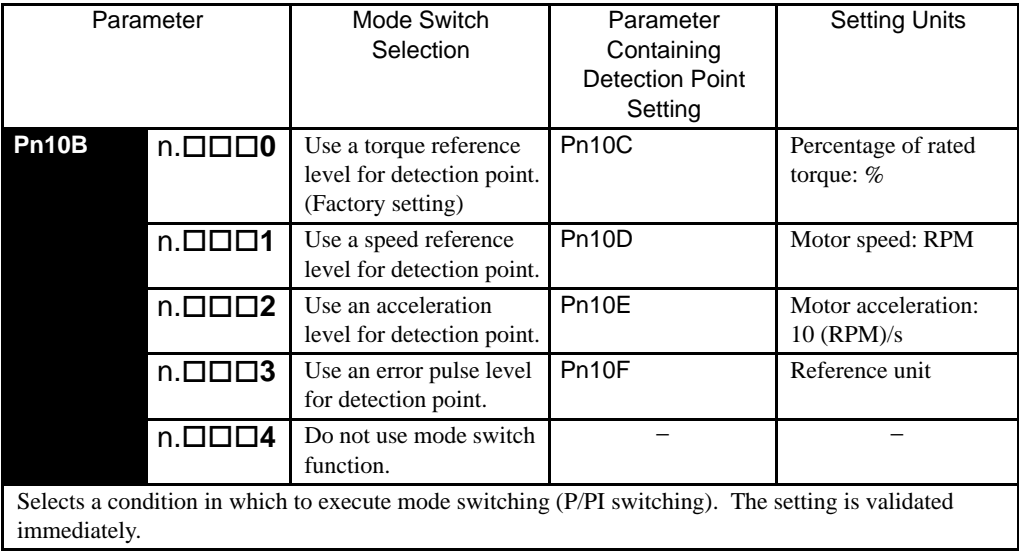

**TERMS** 

PI control means proportional/integral control and P control means proportional control. In short, switching "from PI control to P control" reduces effective servo gain, making the SERVOPACK more stable.

From PI control to P control

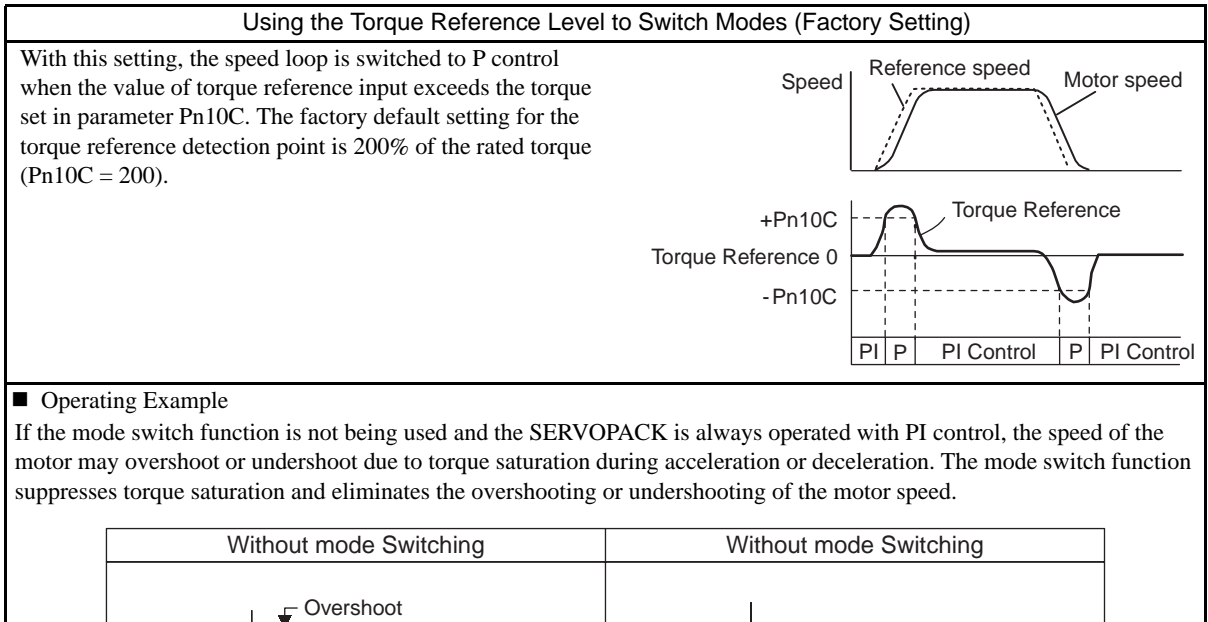

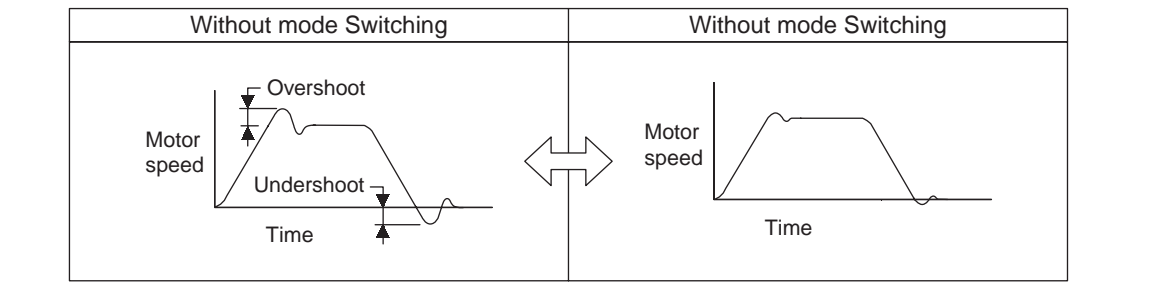

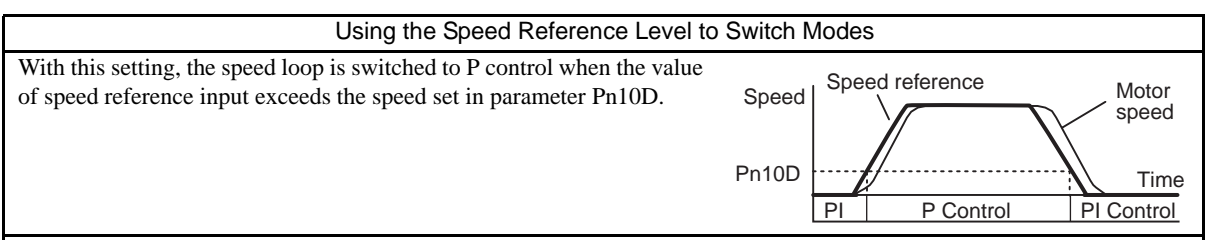

#### **Operating Example**

In this example, the mode switch is used to reduce the settling time. It is necessary to increase the speed loop gain to reduce the settling time. Using the mode switch suppresses overshooting and undershooting when speed loop gain is increased.

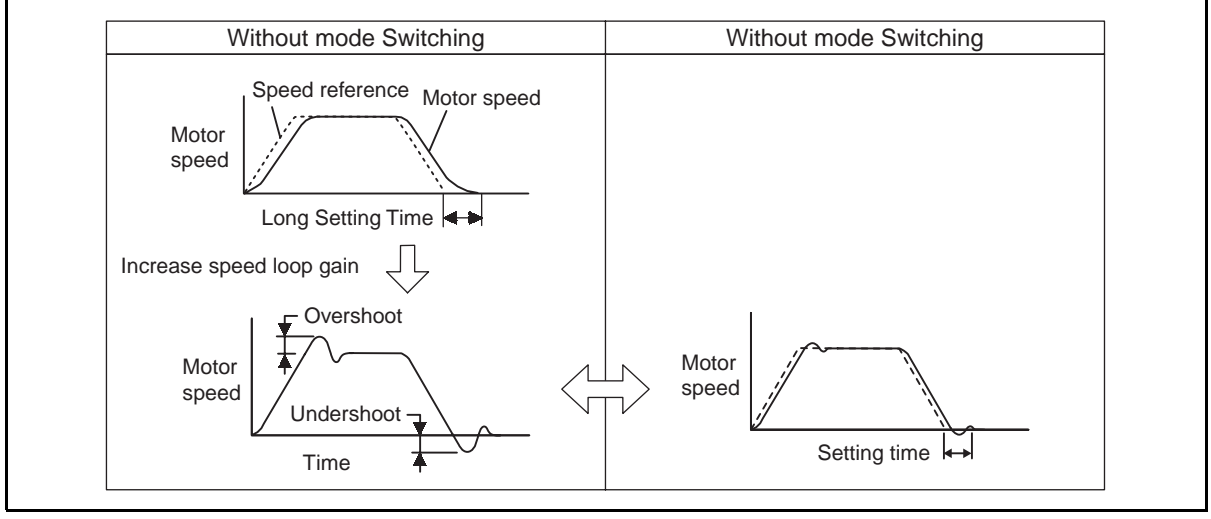
#### 8.6.2 Using the Mode Switch (P/PI Switching)

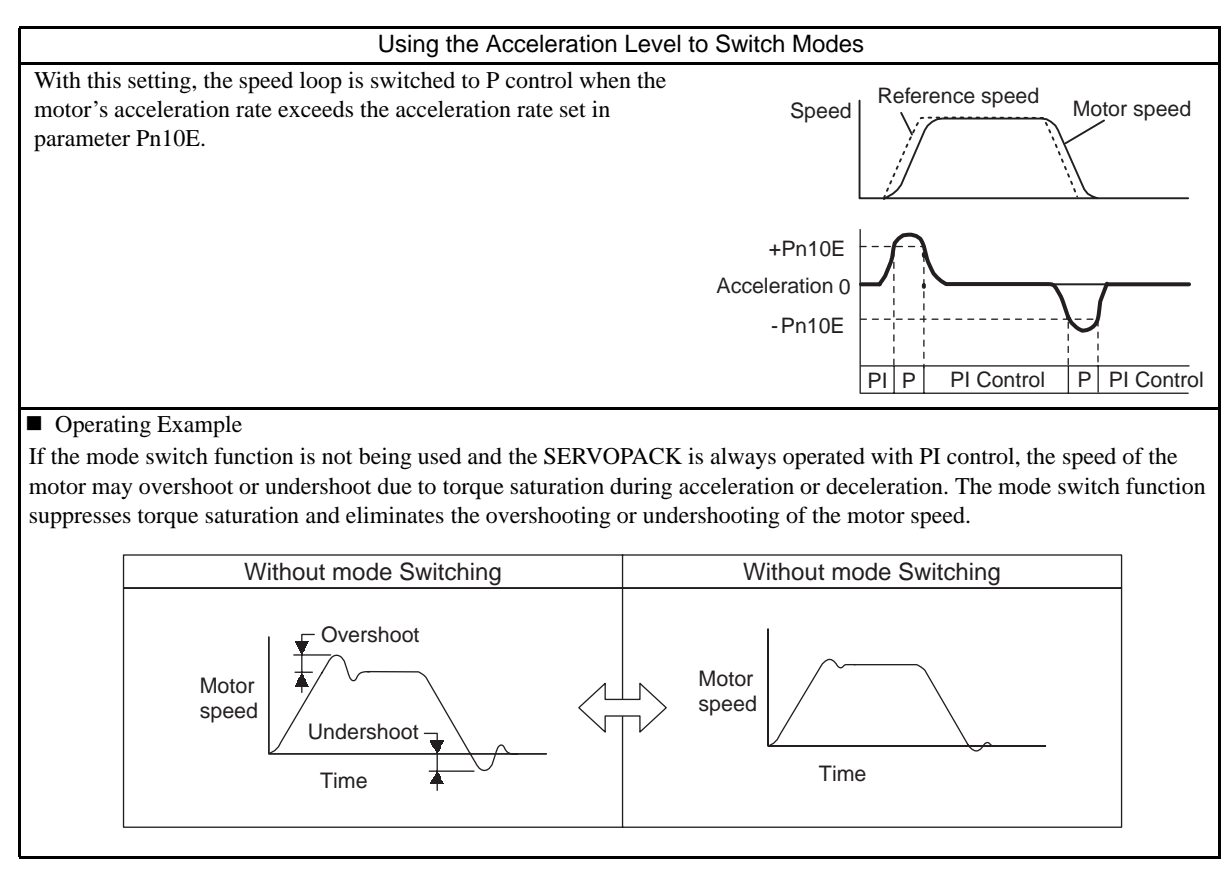

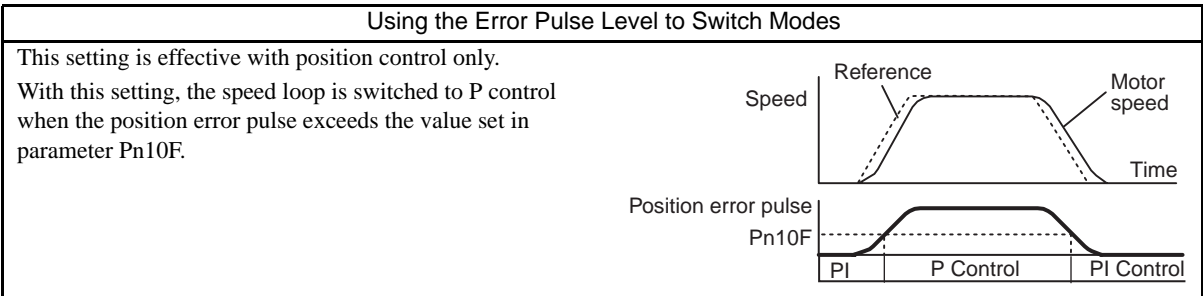

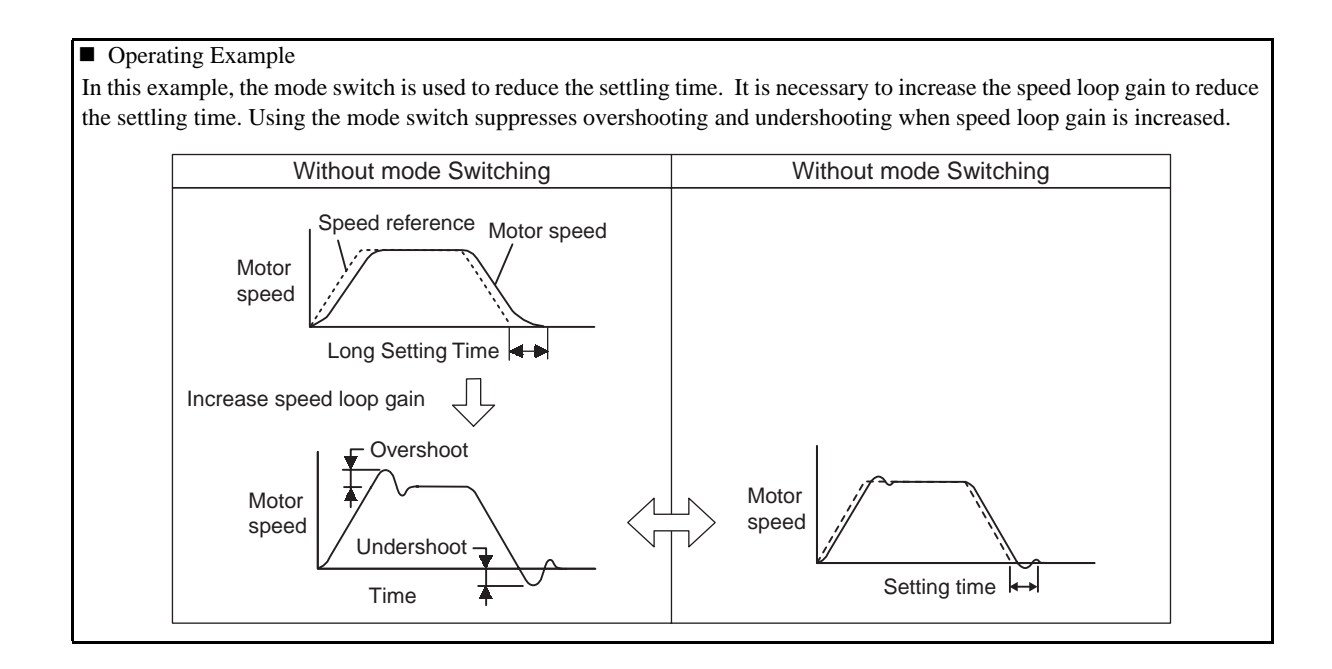

## 8.6.3 Setting the Speed Bias

The settling time for positioning can be reduced by setting the following parameters to add bias in the speed reference block in the SERVOPACK.

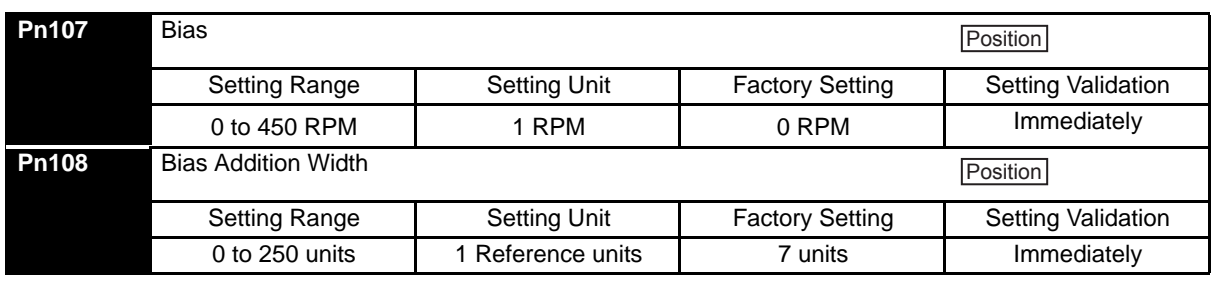

To reduce the positioning time, set these parameters based on the machine's characteristics.

The Bias Addition Width (Pn108) specifies when the Bias (Pn107) is added and the width is expressed in position error pulse units. The bias input will be added when the position error pulse value exceeds the width set in Pn108.

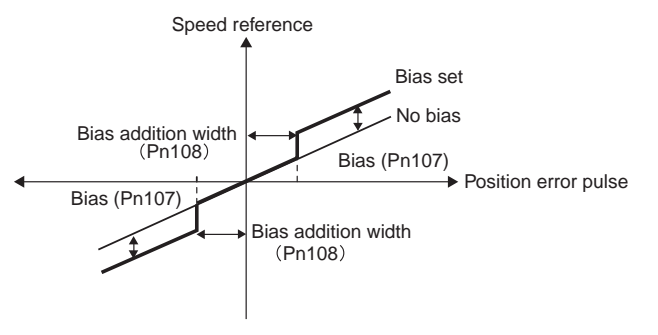

## 8.6.4 Speed Feedback Filter Time Constant

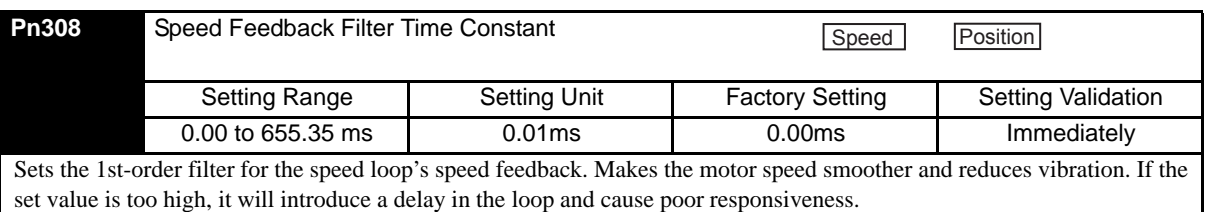

#### 8.6.5 Speed Feedback Compensation

The speed feedback compensation can be used to reduce vibration and allow a higher speed loop gain to be set. In the end, the speed feedback compensation allows the positioning settling time to be reduced because the position loop gain can also be increased if the speed loop gain can be increased.

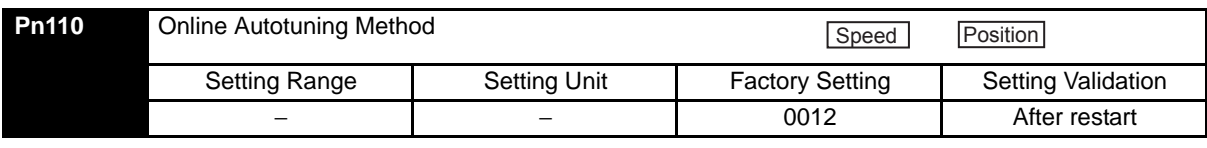

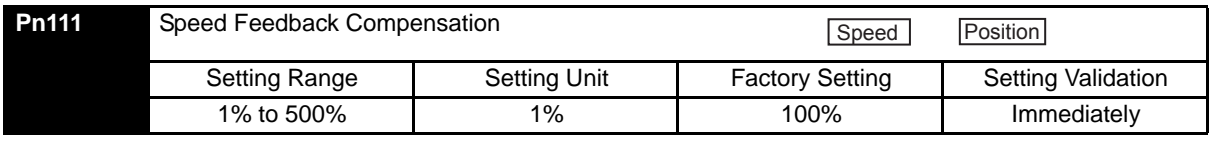

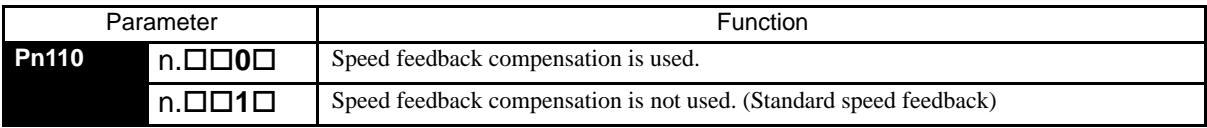

#### IMPORTANT

When this function is used, it is assumed that the moment of inertia ratio set in Pn103 is correct. Verify that the moment of inertia ratio has been set correctly.

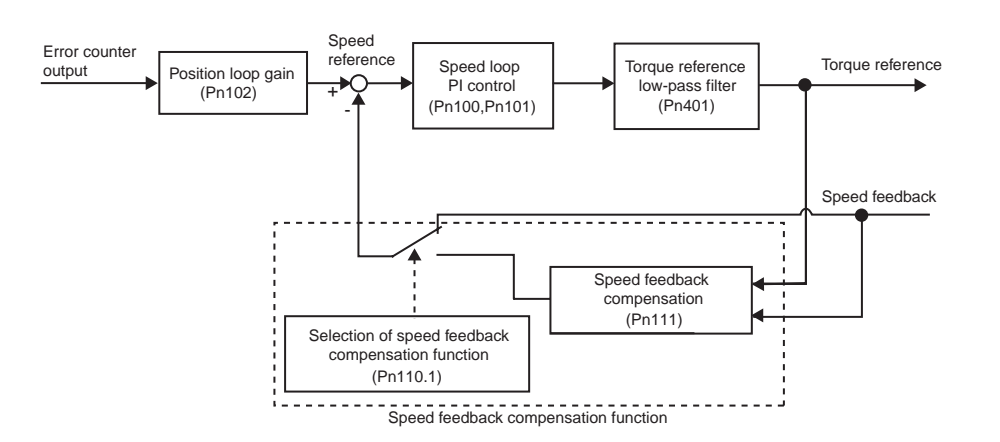

#### (1) Adjustment Procedure

The following procedure explains how to adjust when the speed loop gain cannot be increased due to vibrations in the mechanical system. When adding a speed feedback compensation, observe the position error and torque reference with the analog monitor (Refer to *[8.7 Analog Monitor](#page-276-0)*) while adjusting the servo gain.

- 1. Set parameter Pn110 to "0002" so that speed feedback compensation will be enabled and the normal autotuning function will be disabled.
- 2. Make normal servo gain adjustments with no feedback compensation. With PI control, gradually increase the Speed Loop Gain in Pn100 and reduce the Speed Loop Integral Time Constant Pn101, setting the Position Loop Gain in Pn102 to the same value as that of the Speed Loop Gain in Pn100.

Use the result from the following equation as a initial estimate when setting the Speed Loop Integral Time Constant in Pn101.

Speed loop integral time constant (Pn101) =  $\frac{4000}{2 \pi \times \text{Pn}100}$ 

Speed loop gain units: 0.1 Hz

Check the units when setting the Speed Loop Integral Time Constant in Pn101. The value in Pn101 is set in units of 0.01 ms.

Set the same value for the speed loop gain and position loop gain even though the speed loop gain units (0.1 Hz) are different form the position loop gain units (0.1/s).

- 3. Repeat step 2 to increase the speed loop gain while monitoring the settling time with the analog monitor's position error and checking whether vibration occurs in the torque reference. If there is any vibrating noise or noticeable vibration, gradually increase the Torque Reference Filter Time Constant in Pn401.
- 4. Gradually increase only the position loop gain. When it has been increased about as far as possible, then decrease the Speed Feedback Compensation in Pn111 from 100% to 90%. Then repeat steps 2 and 3.
- 5. Decrease the speed feedback compensation to a value lower than 90%. Then repeat steps 2 through 4 to shorten the settling time. If the speed feedback compensation is too low, however, the response waveform will oscillate.
- 6. Find the parameter settings that yield the shortest settling time without causing vibration or instability in the position error or torque reference waveform being observed with the analog monitor.
- 7. The servo gain adjustment procedure is complete when the positioning time cannot be reduced any more.

#### IMPORTANT

The speed feedback compensation usually makes it possible to increase the speed loop gain and position loop gain. Once the speed loop gain and position loop gain have been increased, the machinery may vibrate significantly and may even be damaged if the compensation value is changed significantly or Pn110.1 is set to "1" (i.e., speed feedback compensation disabled).

### <span id="page-256-0"></span>8.6.6 Switching Gain Settings

Two gain switching functions are available : manual gain switching that uses external input signals and automatic gain switching that automatically switches the gain settings.

The manual gain switching function uses the settings of the external input G-SEL signal of the OPTION field to switch between gain settings 1 through 4. The following table lists the switchable gain and related parameter.

#### (1) Manual Gain Switching Setting

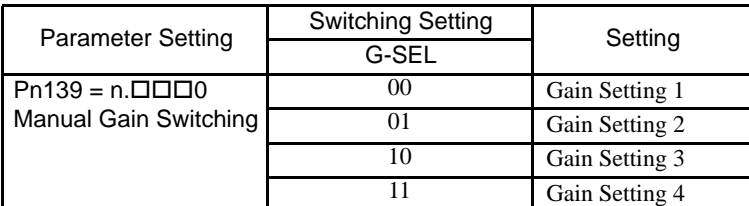

#### <span id="page-256-1"></span>(2) Switchable Gain Combinations

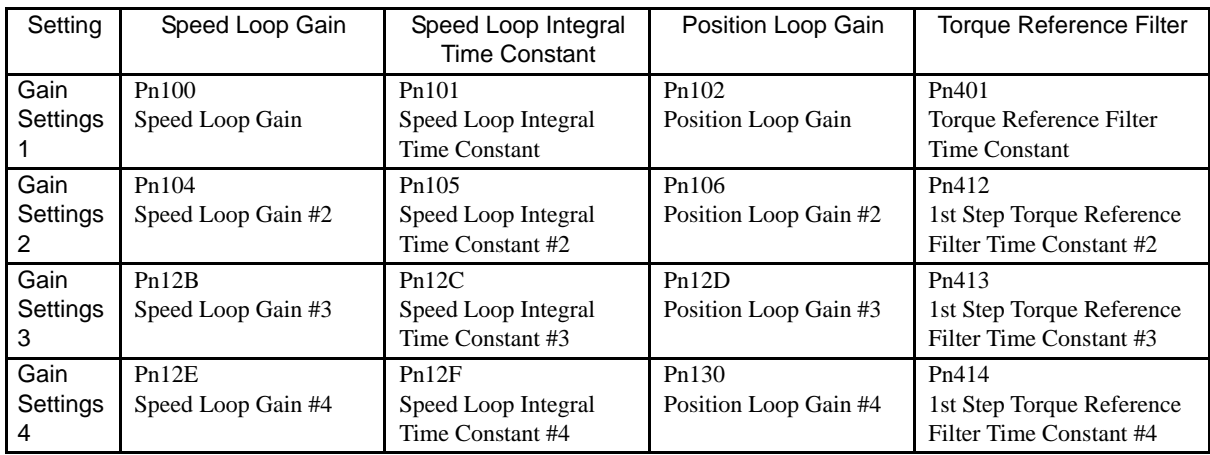

The Automatic Gain Switching switches the setting between the gain settings 1 and 2 shown in the above table when the SERVOPACK status satisfies the "Switching Setting" conditions set in the parameter Pn139: From the gain settings 1 to 2 when "Condition A" is established, and from the gain settings 2 to 1 when "Condition B" is established.

"Switching Delay" stays unchanged if the switching condition is established. This function is effective when the switching conditions are not stable or a precised timing setting is required. To minimize shocks at gain switching, set "Switching Time" so that the gain can be changed smoothly in linear pattern. "Switching Delay" and "Switching Time" can be set respectively for the switching from the gain switching 1 to 2 and from 2 to 1 as shown in the table below.

## (3) Automatic Gain Switching Pattern

Automatic switching pattern 1 (Pn139.0=1)

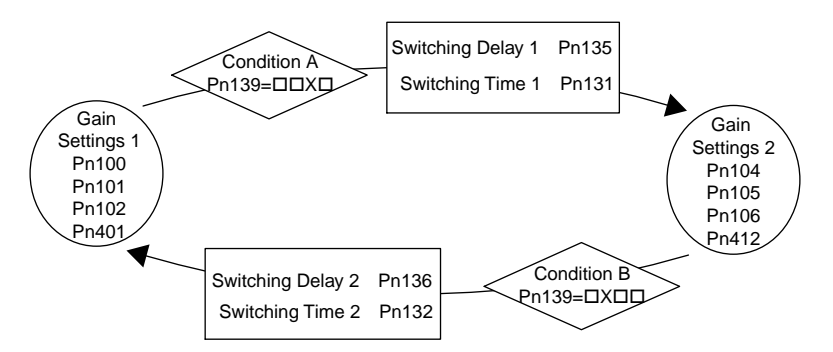

#### (4) Automatic Gain Switch Settings

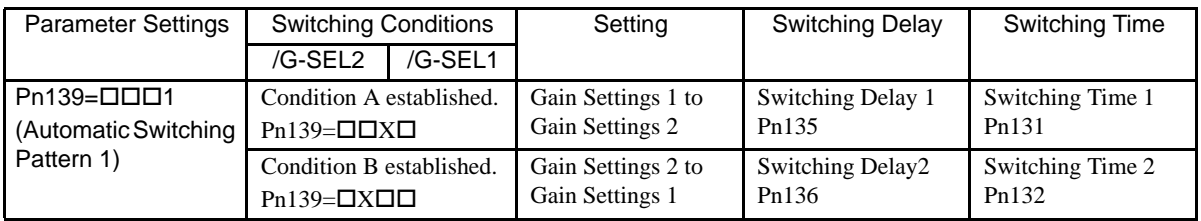

#### (5) Switching Operation

The following diagram shows the relationship between the gain switching delay and the switching time. In this example, the "positioning completed signal (/COIN) ON" condition is set as condition A for automatic gain switching pattern 1. The position loop gain is switched from the value in Pn102 (Position Loop Gain) to the value in Pn106 (Position Loop Gain #2). When the /COIN signal goes ON, the switching operation begins after the delay set in Pn135. The switching operation changes the position loop gain linearly from Pn102 to Pn106 over the switching time interval set in Pn131.

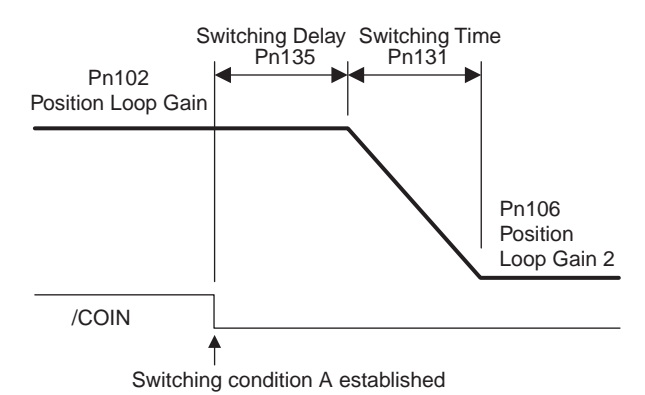

"Automatic Gain Switching" is available in not only standard PI and I-P control but also in Less Deviation Control. The following table shows the gain combinations for Less Deviation Control. The setting methods for the

 " Switching Condition", "Switching Delay" and "Switching Time" are the same as for PI and I-P control. Refer to *8.6.8 Less Deviation Control* for information on how to adjust Less Deviation Control.

8.6.6 Switching Gain Settings

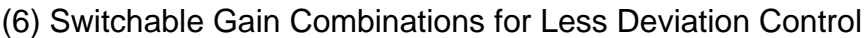

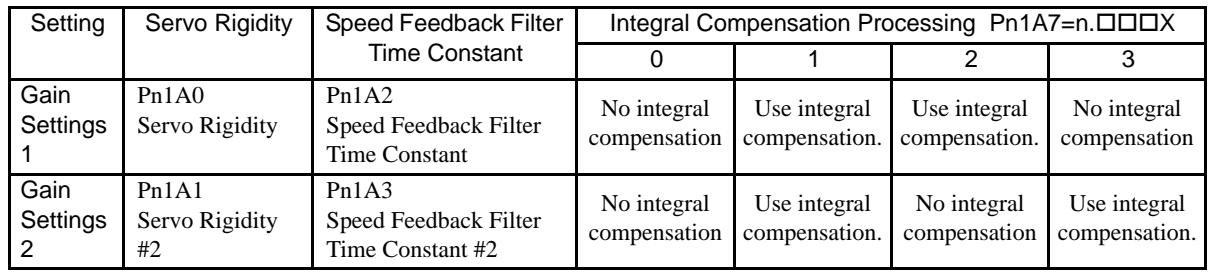

### IMPORTANT

Observe the following precautions when using the gain switching function.

- The gain switching function is compatible with the PI control and I-P control methods.
- The primary gain settings (Gain Settings 1) will be set if the automatic switching operation is interrupted by the servo OFF signal or an alarm. (If manual gain switching is interrupted, the gain settings specified by/G-SEL will be used.

## (7) Related Parameters

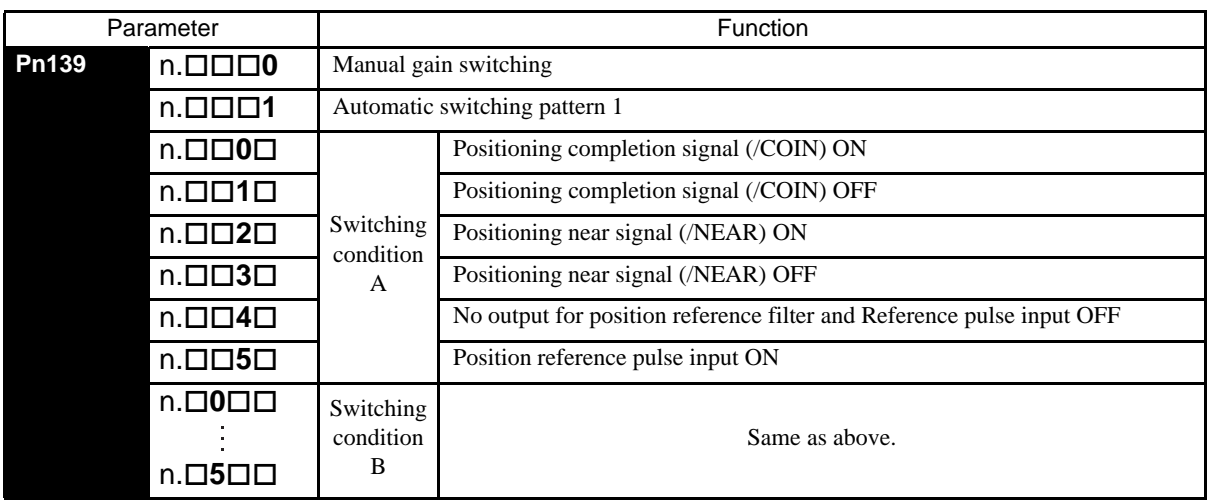

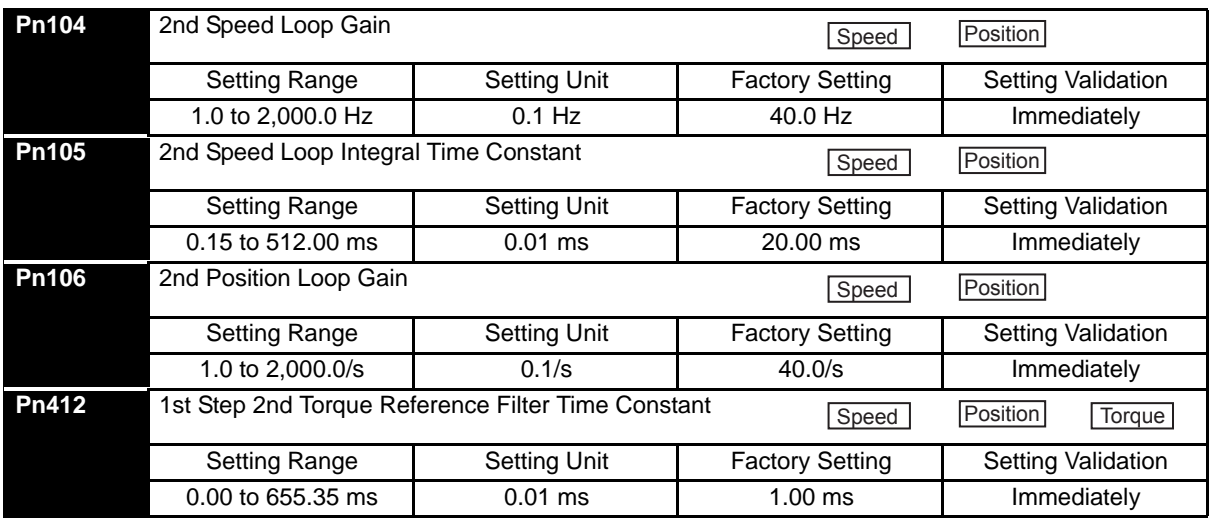

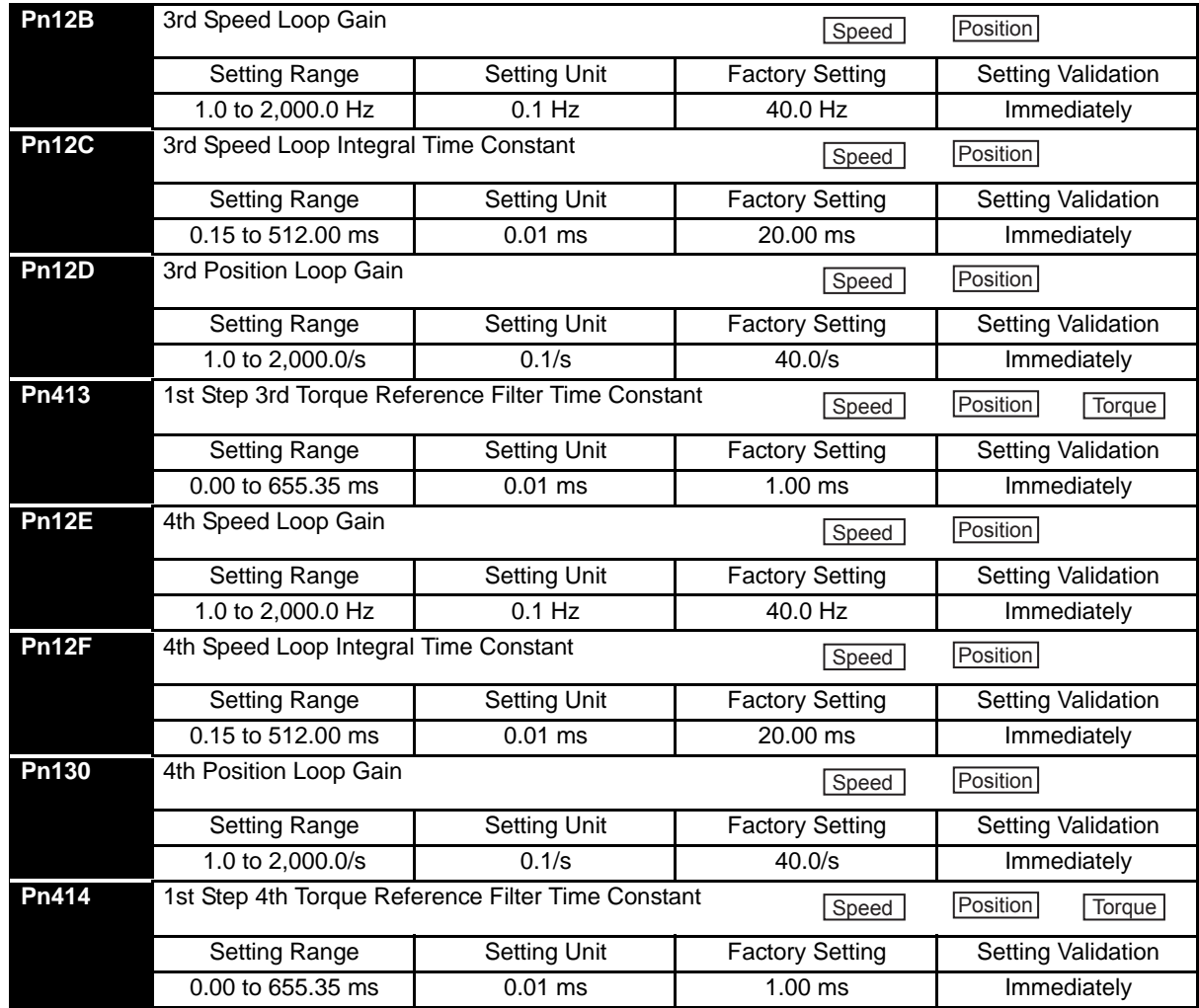

## (8) Automatic Gain Related Parameters

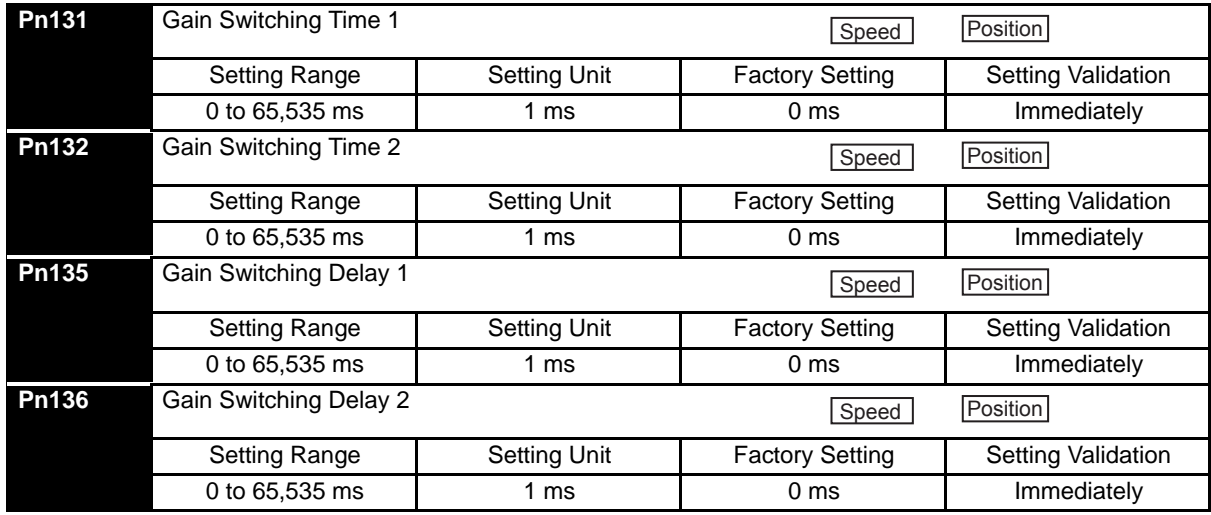

8.6.6 Switching Gain Settings

## (9) Less Deviation Control Related Parameters

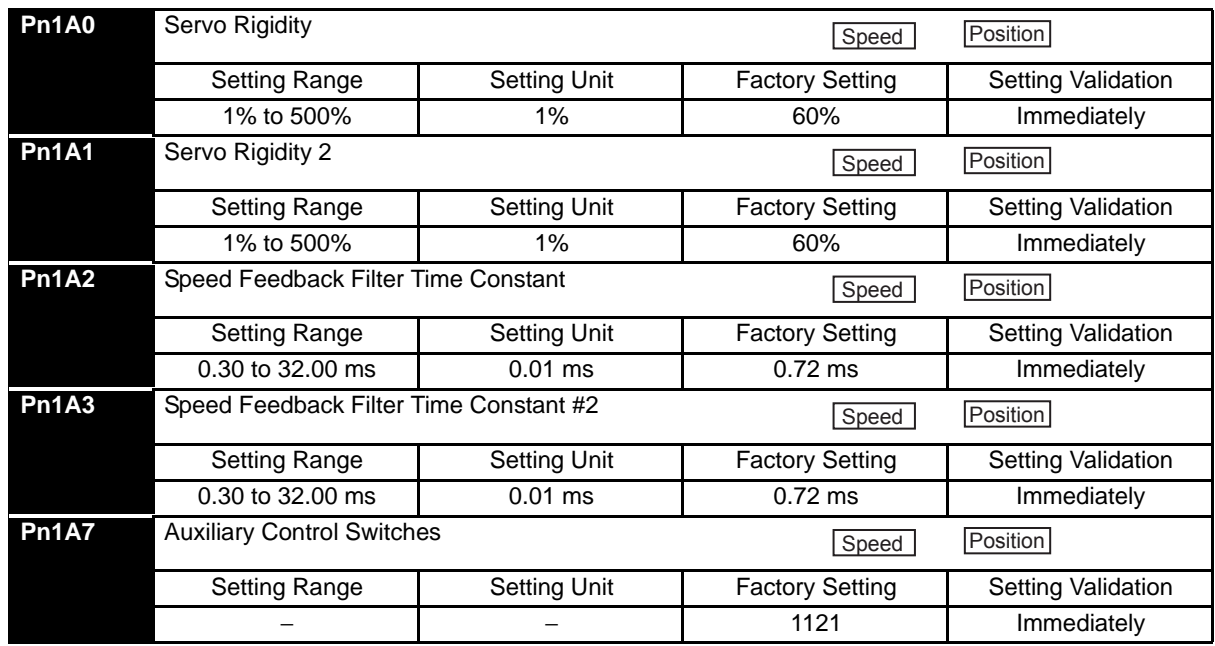

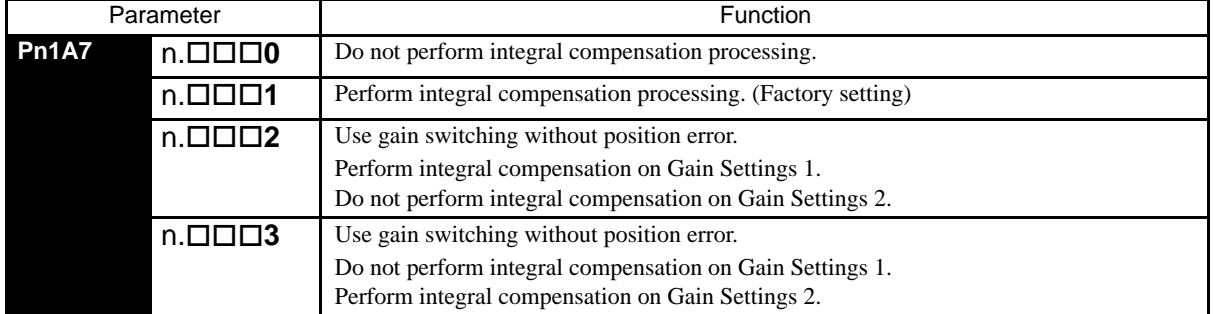

## 8.6.7 Predictive Control

The Predictive Control function predicts the future error value using the future reference value and mechanical characteristics in the position control mode. There are two kinds Predictive Control in the SERVOPACK.

- 1. Predictive Control for Positioning This control method is used to reduce the settling time.
- 2. Predictive Control for Locus Tracking

This control method is used to reduce the locus tracking error.

Predictive Control for Positioning operates by anticipating the future position reference in order to perform highspeed positioning. In contrast, Predictive Control for Locus Tracking follows the actual locus of the position reference being input.

The adjustment procedure is simple: just enable Predictive Control then the recommended values are calculated and set based on the position loop gain (Kp) that is set at that time. If necessary, the values can be fine-tuned with the parameters.

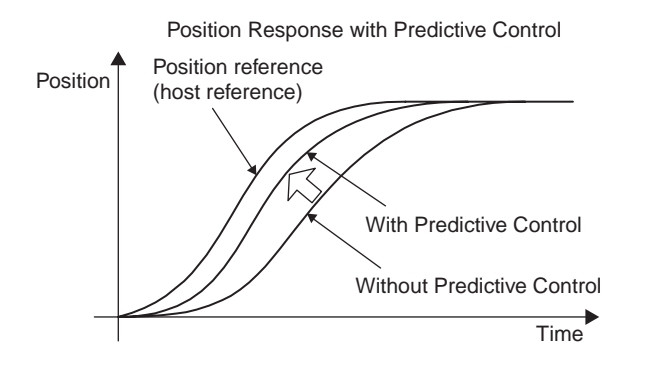

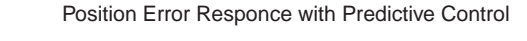

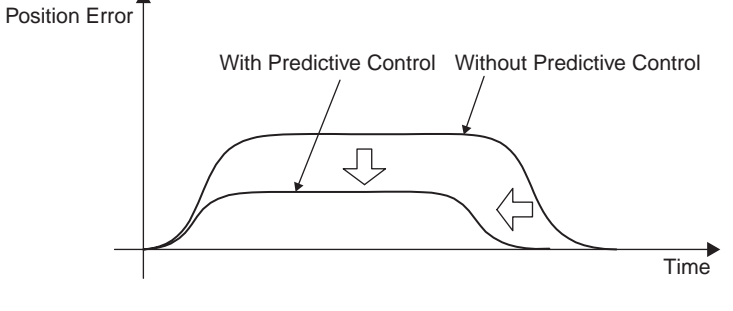

### (1) Related Parameters

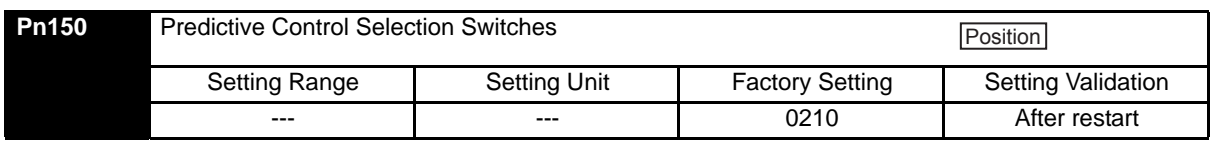

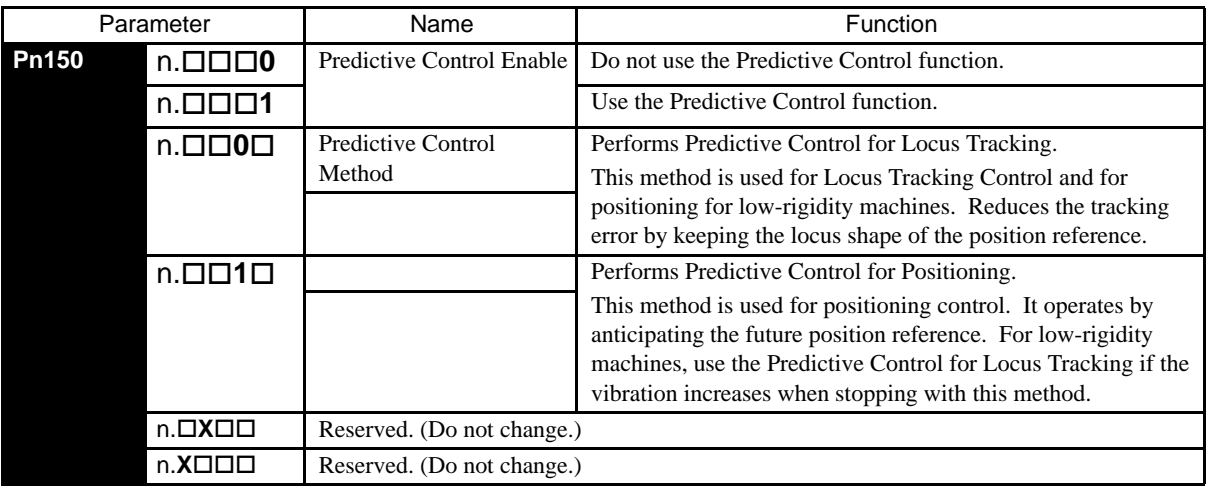

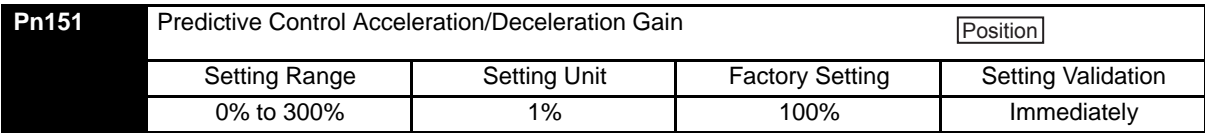

Increasing the gain setting in Pn151 has the effect of shortening the settling time. The maximum position error is not changed significantly.

Overshooting will occur if the gain is set too high.

The following diagram shows the typical position error behavior when operating with a trapezoidal speed reference pattern. Increasing the Predictive Control Acceleration/Deceleration Gain changes the position error behavior from the dashed line to the solid line and shortens the settling time.

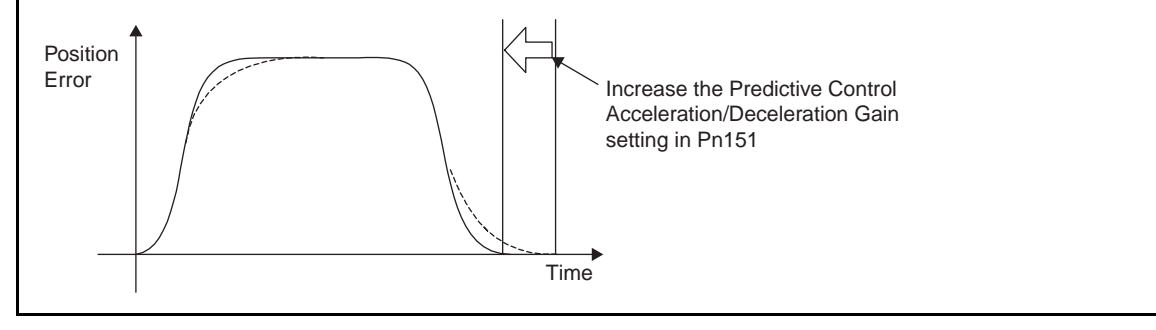

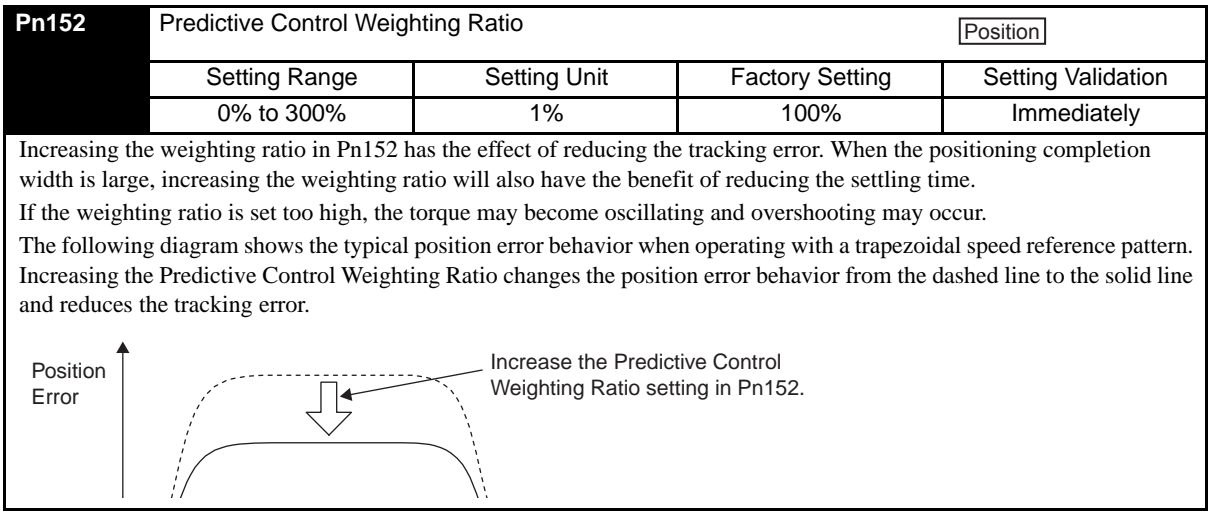

#### (2) Predictive Control Method (Pn150=n. $\Box$  $\Box$  $\Box$ X)

#### (a) Predictive Control for Locus Tracking (Pn150=n. $\Box \Box \Box$ 0)

The machine is controlled by following the locus of the position reference being input.

Use this control to keep the form of locus of position reference.

Note that the operation starts a few milliseconds after the command input. Therefore, the positioning time is longer than that by the predictive control for positioning.

#### (b) Predictive Control for Positioning (Pn150=n. $\Box$  $\Box$ 1)

The machine is controlled by anticipating the position reference to be input.

The operation starts at the same time as the command input, which reduces the positioning time.

The locus differs from that of position reference.

For machines that easily vibrate, greater vibration may be caused upon stopping. In such case, use the predictive control for locus tracking instead of the predictive control for positioning.

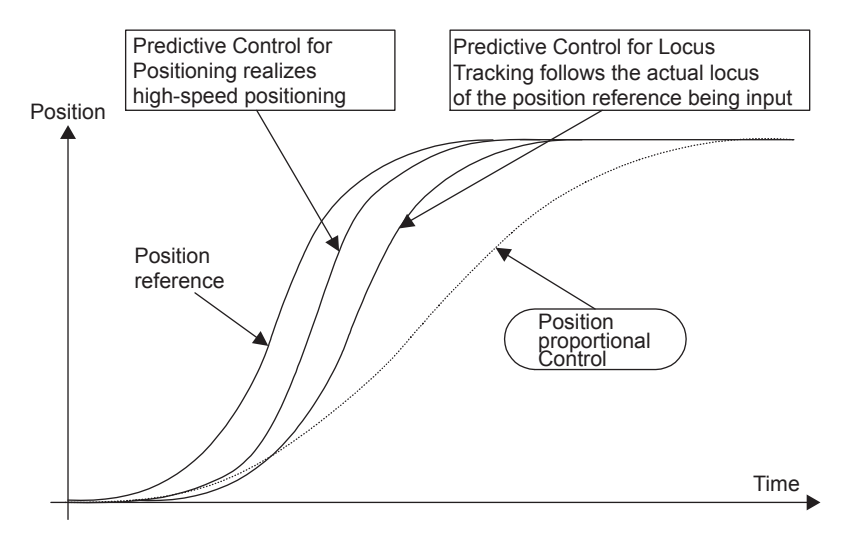

#### (3) Adjustment Procedure

Use the procedure shown in the following flowchart to adjust the Predictive Control function.

#### 1. **Adjustment by normal control**

Use the functions such as autotunings and one-parameter autotuning.

#### 2. **Predictive control selection switch setting**

Set the predictive control selection switch to enable the predictive control. Turn OFF and ON the power to validate the setting.

#### 3. **Adjustment of predictive control adjusting parameters**

If necessary, adjust the predictive control related parameters, confirming the response.

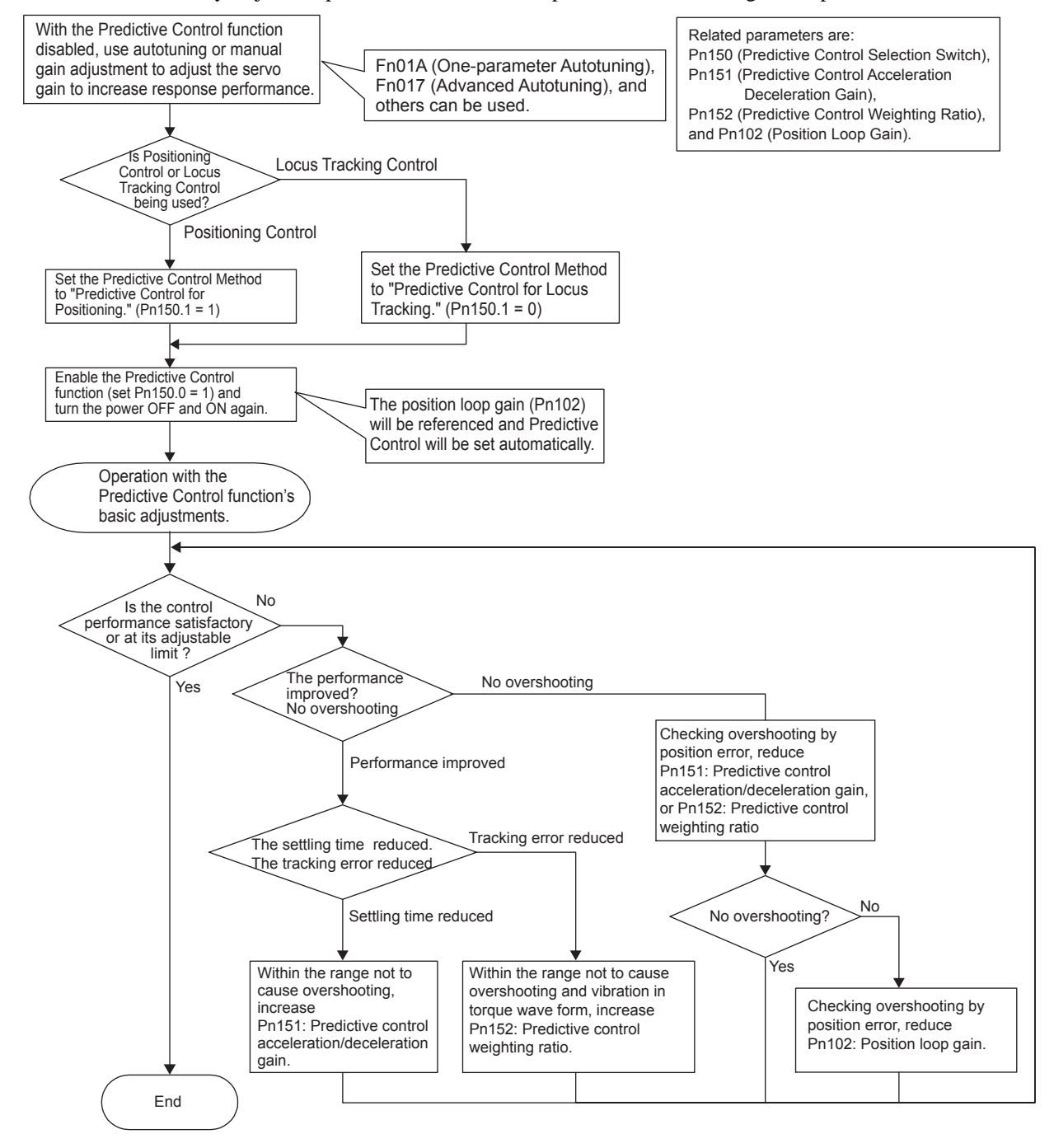

#### (4) Application Restriction

Advanced Autotuning (Fn017) is disabled while the Predictive Control function is being used (Pn150.0 = 1).

## 8.6.8 Less Deviation Control

Less Deviation Control can provide shorter settling times and lower locus tracking errors by reducing the position error as much as possible for the position control mode. There are two kinds of Less deviation control: Basic Less deviation and Less Deviation control with reference filter. Operation can be adjusted easily with utility function Fn015 (One-parameter Tuning for Less Deviation Control.) If higher performance operation is required, the settings can be fine-tuned with the parameters.

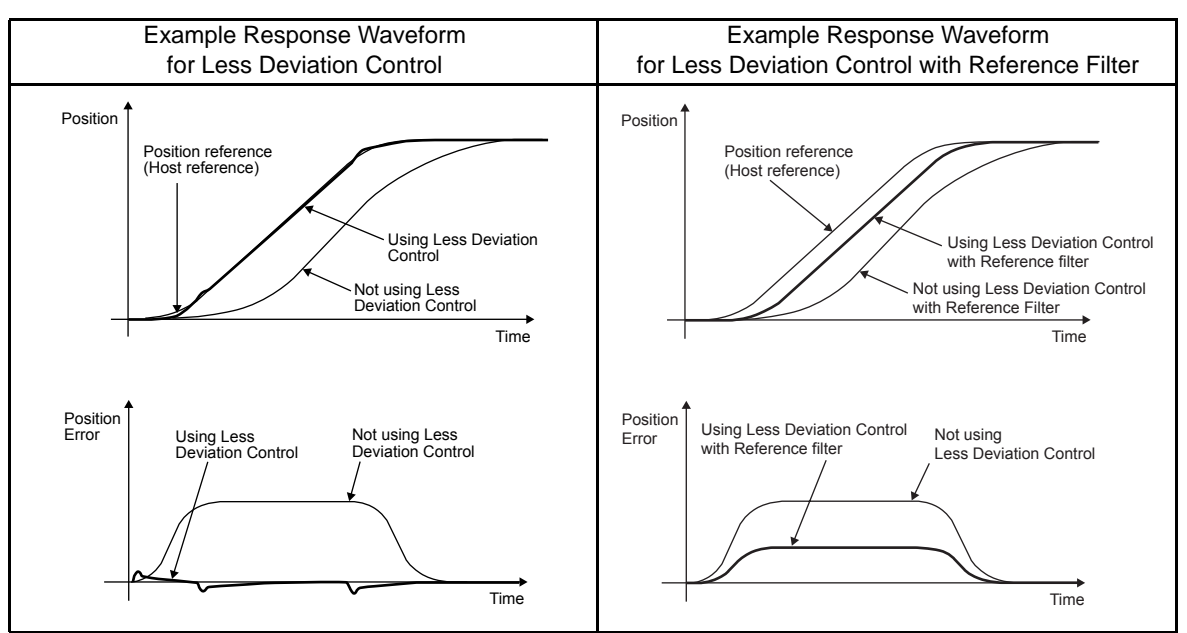

Example Response Waveforms for Less Deviation Control

#### (1) Related Parameters

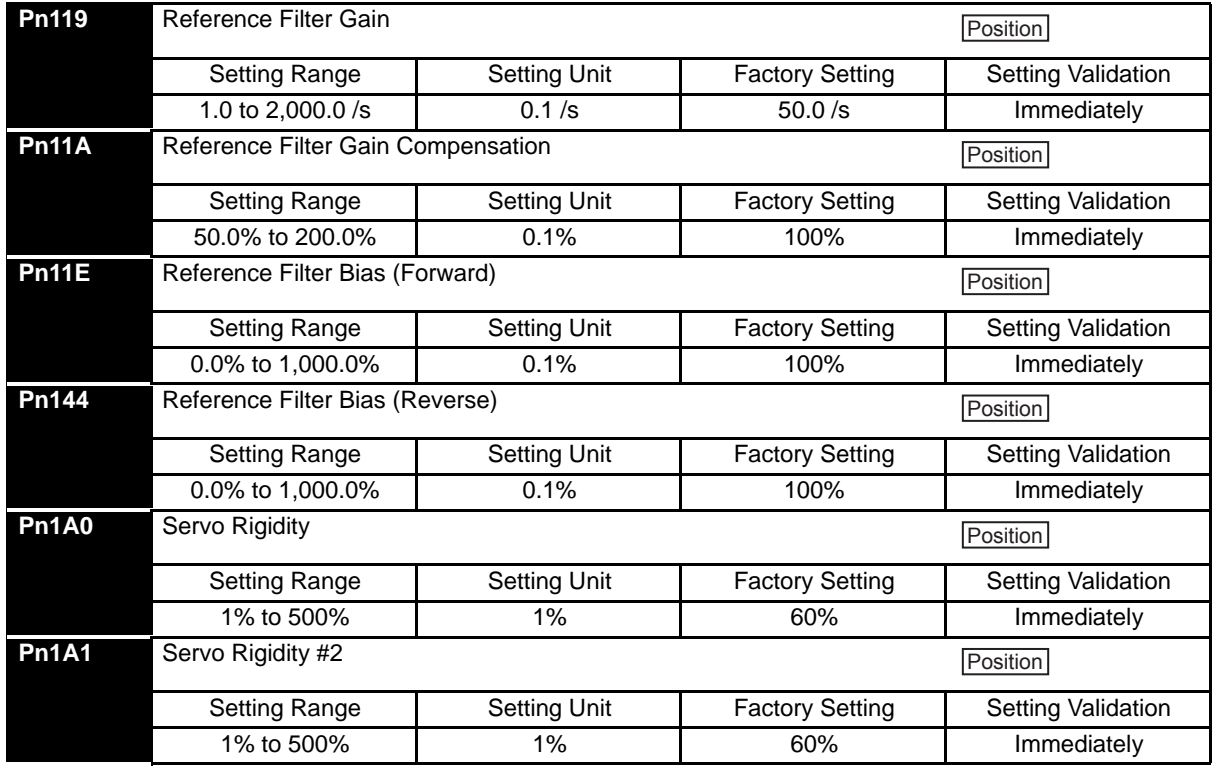

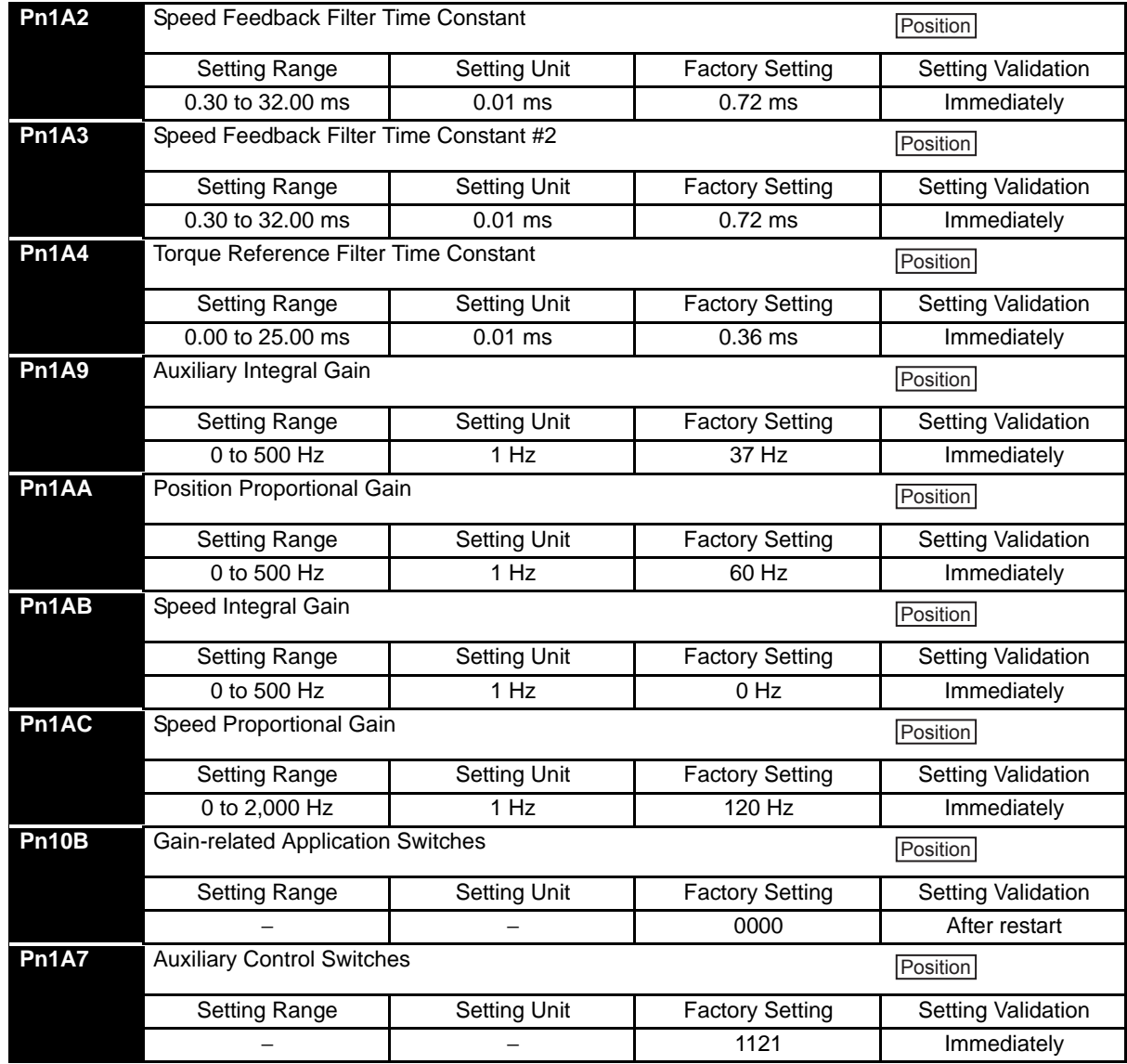

8.6.8 Less Deviation Control

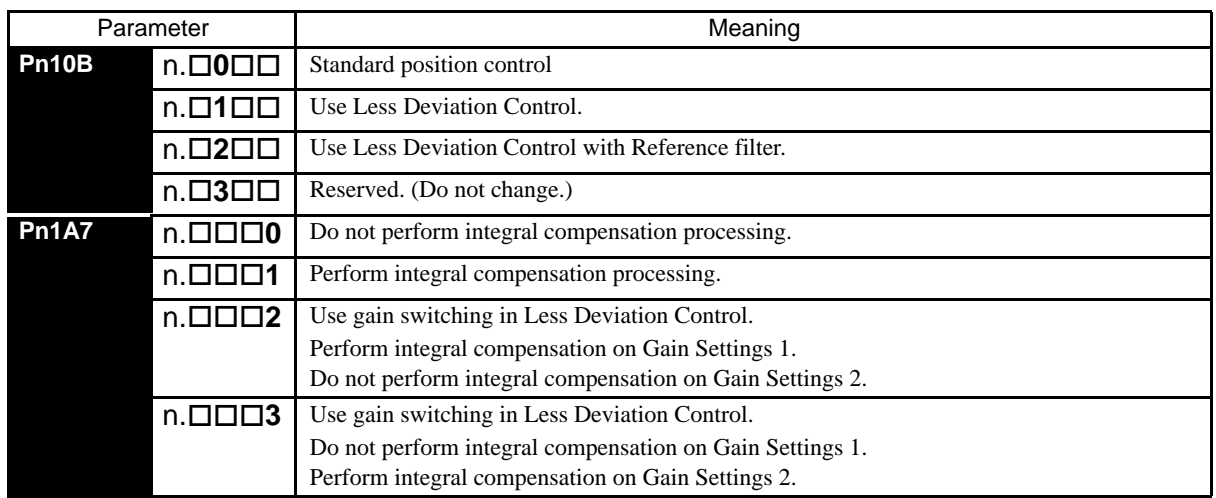

### (2) Adjustment Procedure for Less Deviation Control

Use the procedure shown in the following flowchart when adjusting "Less Deviation Control."

Always set the moment of inertia ratio. If necessary, set the notch filter. After making these settings, select Less Deviation Control and turn the power OFF and ON again.

Once Less Deviation Control has been selected, the normal autotuning function will be disabled regardless of the setting in Pn110 =  $n\square\square\square$ x.

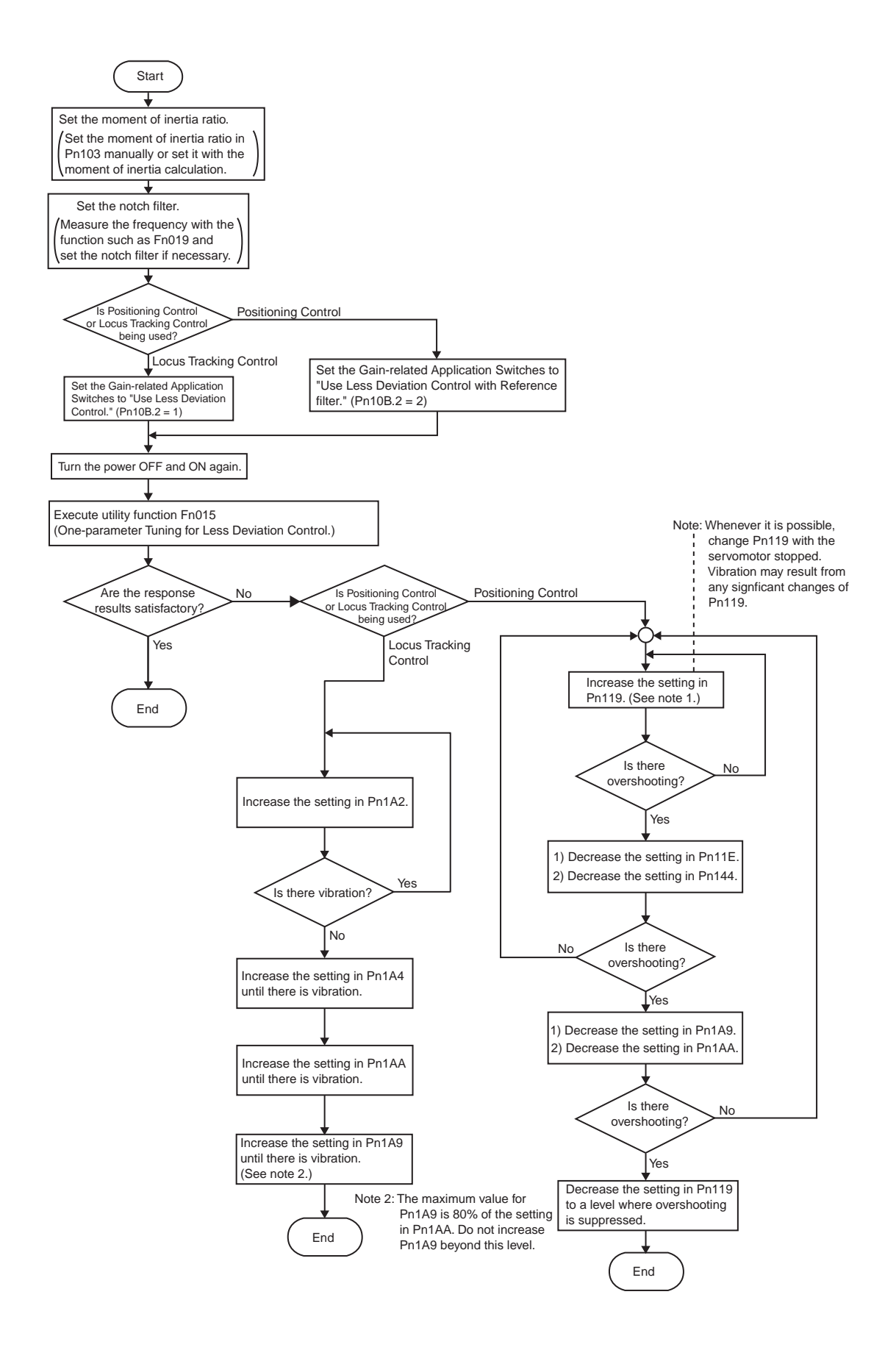

8.6.8 Less Deviation Control

## (3) One-parameter Autotuning Procedure for Less Deviation Control

The following table shows the procedure for one-parameter autotuning for less deviation control. This function is used to when selecting "use Less Deviation Control" (Pn10B =  $n.\Box 1\Box \Box$  or  $n.\Box 2\Box \Box$ ).

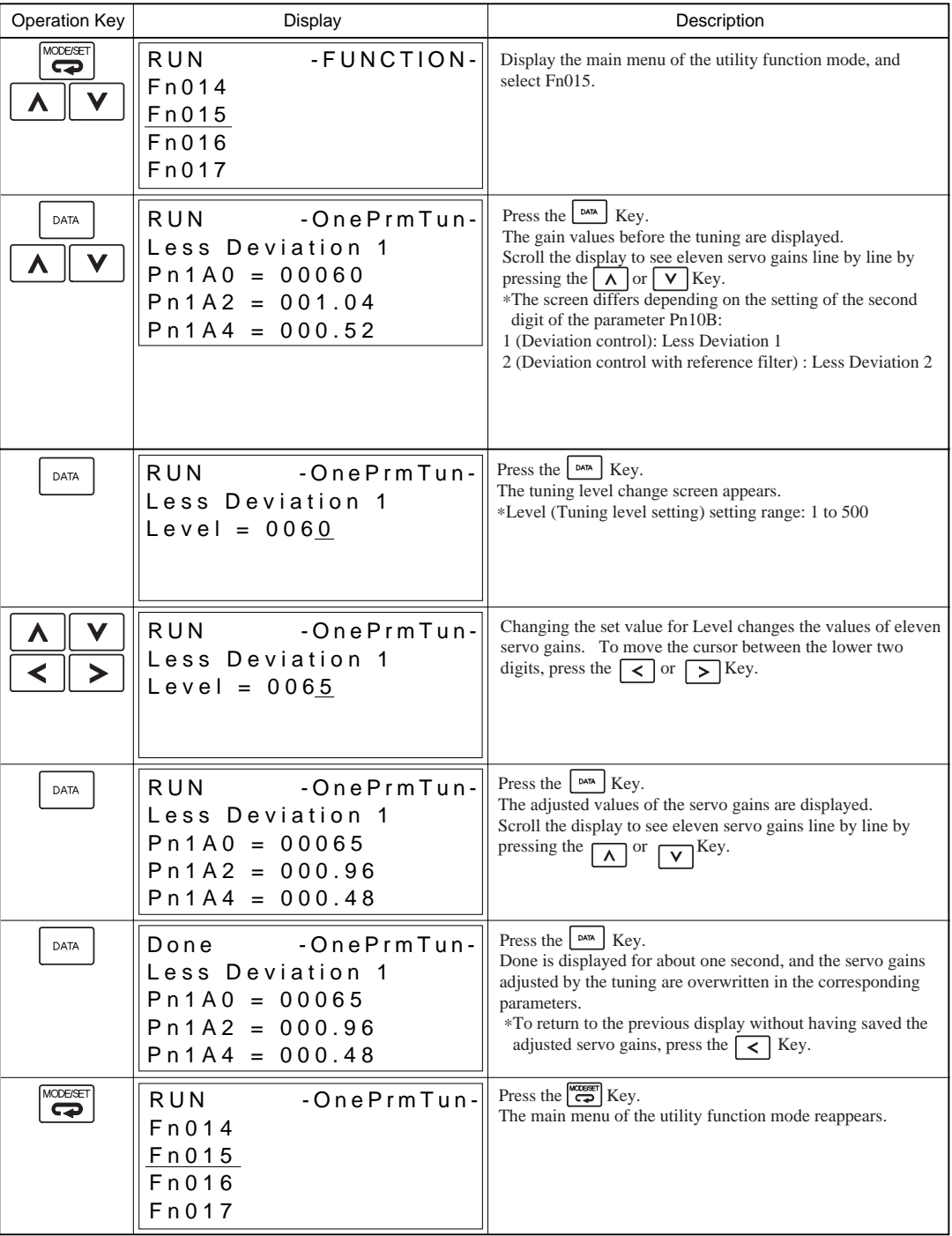

This completes One-parameter Autotuning for Less Deviation Control.

#### (4) Gain Switching during Less Deviation Control

When using Less Deviation Control, refer to *[8.6.6](#page-256-0) [\(2\) Switchable Gain Combinations](#page-256-1)* for details on gain switching

#### (5) Function Limitations during Less Deviation Control

Some functions cannot be used together with the "Less Deviation Control" function.

#### (a) Utility Functions

The following utility functions will be disabled, even if they are selected.

- Rigidity setting during normal autotuning (Fn001)
- Save moment of inertia ratio data obtained from normal autotuning (Fn007)
- Advanced autotuning (Fn017)
- EasyFFT (Fn019)
- One-parameter autotuning (Fn01A)

#### (b) Control Methods usable in Normal Position Control

The following control methods will not function.

- Feed-forward
- Mode Switch
- Speed Feedback Compensation
- Predictive Control
- Moving Average Filter
- Normal Autotuning

8.6.9 Torque Reference Filter

## 8.6.9 Torque Reference Filter

As shown in the following diagram, the torque reference filter contains three torque reference filters and two notch filters arrayed in series, and each filter operates independently. The notch filters can be enabled and disabled with the parameters.

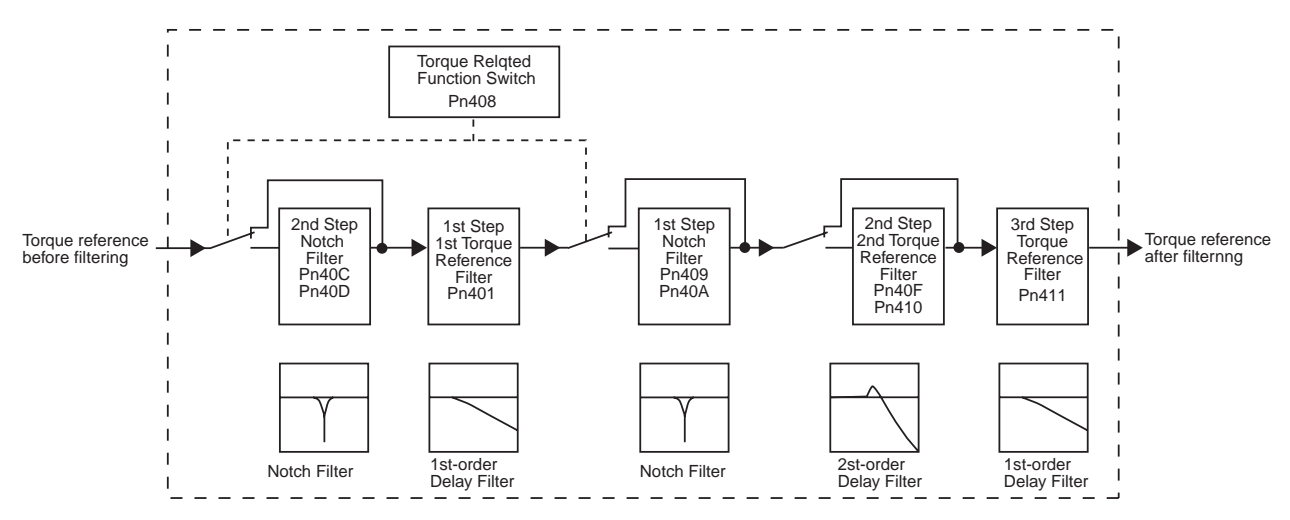

### (1) Torque Reference Filter

If you suspect that machine vibration is being caused by the servodrive, try adjusting the filter time constants. This may stop the vibration. The lower the value, the better the speed control response will be, but there is a lower limit that depends on the machine conditions.

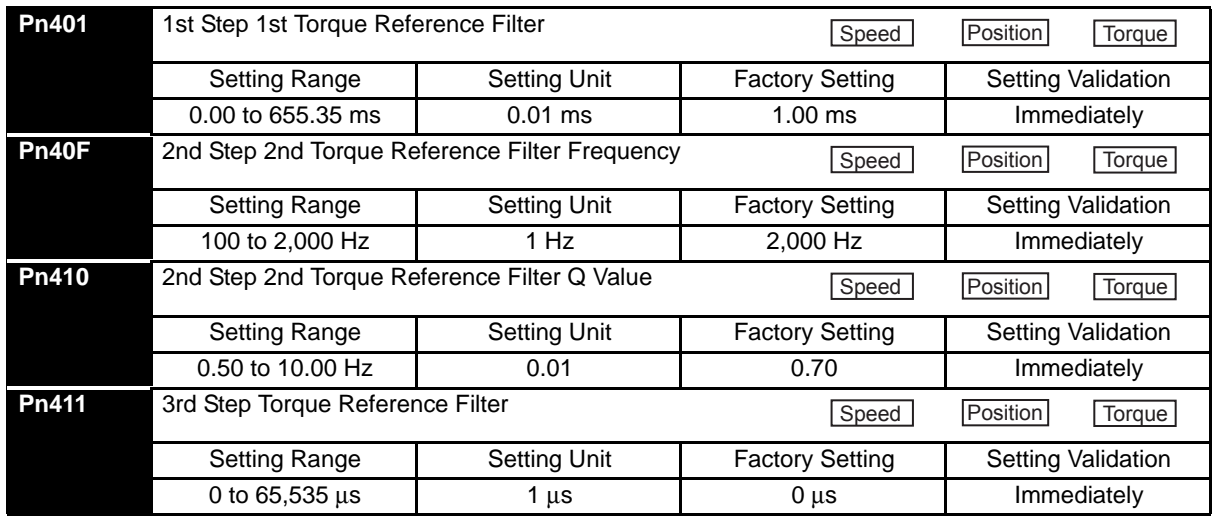

Note: 1. The setting units for the 3rd step torque reference filter are different from the units for the 1st and 2nd step filters.

2. The 2nd step 2nd torque reference filter is disabled when parameter Pn40F (2nd step 2nd torque reference filter frequency) is set to 2,000 Hz (factory setting).

### (2) Notch Filter

The notch filter can eliminate specific frequency vibration generated by sources such as resonances of ball screw axes. The notch filter puts a notch in the gain curve at the specific vibration frequency. The frequency components near the notch frequency can be eliminated with this characteristic. A higher notch filter Q value produces a sharper notch and phase delay.

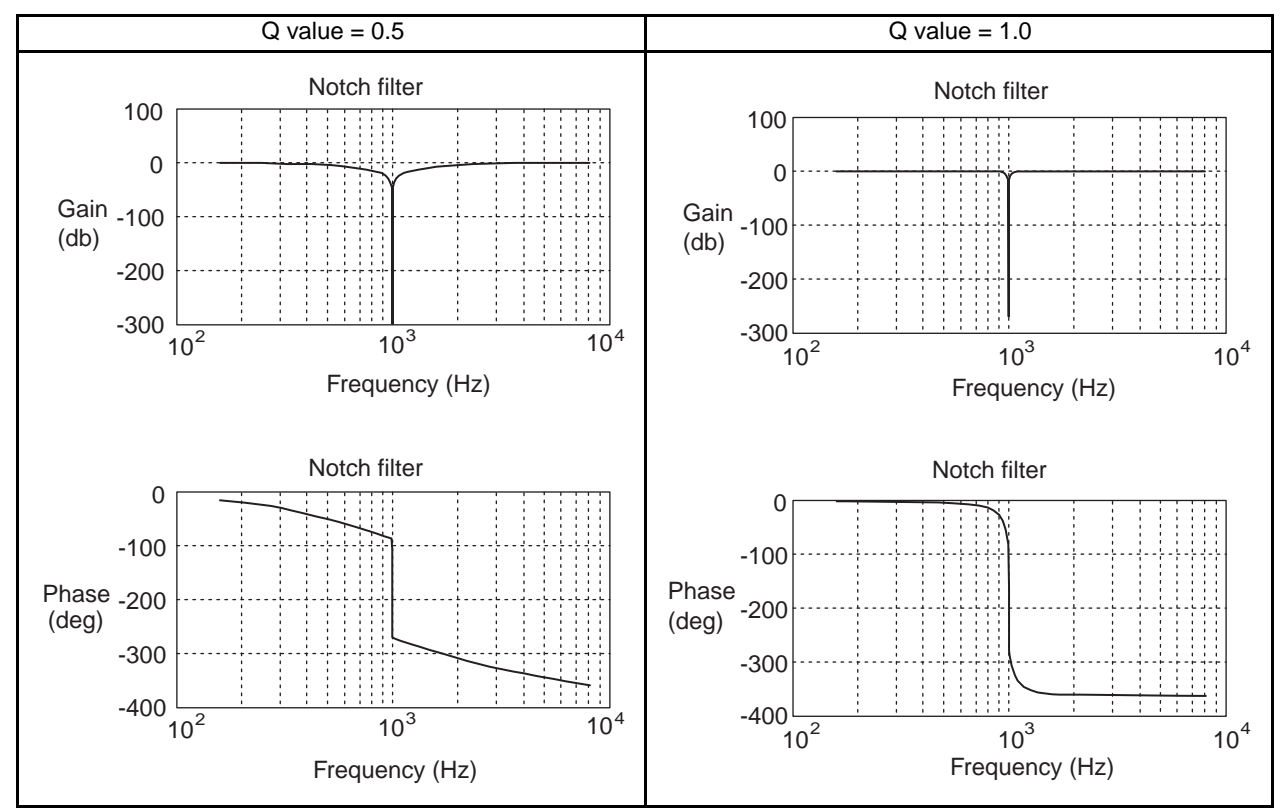

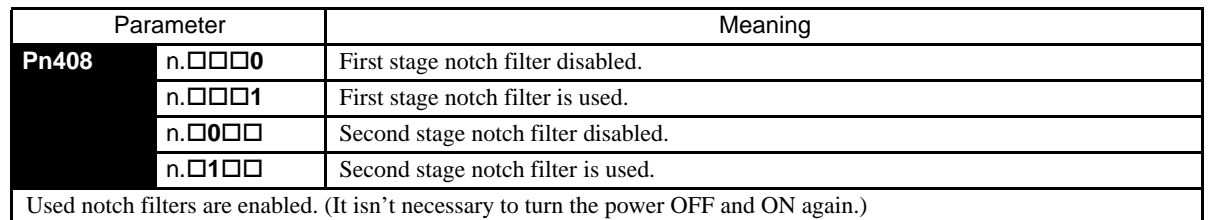

Set the machine's vibration frequency in the parameter of a notch filter that is being used.

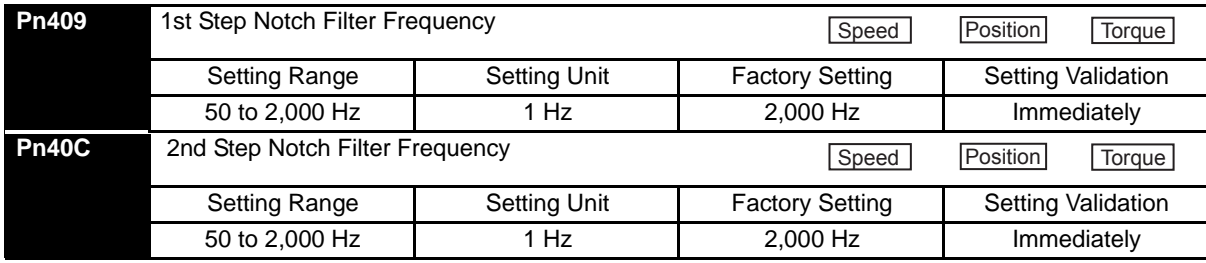

When the vibration is suppressed but overshooting occurs, increase the Q value and check whether the overshooting is corrected.

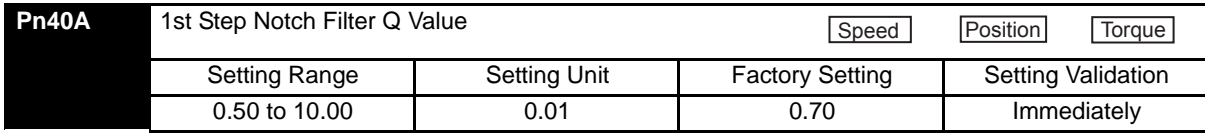

8.6.10 Vibration Suppression on Stopping

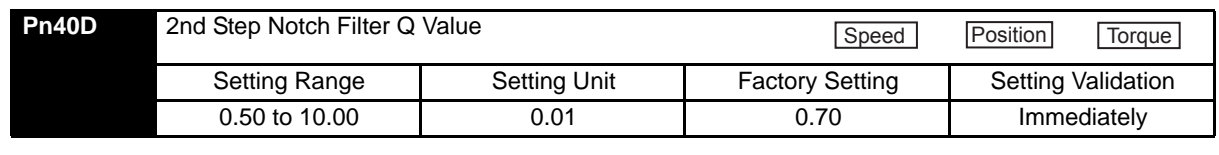

#### IMPORTANT

- 1. Sufficient precautions must be taken when setting the notch frequencies. Do not set the notch frequencies (Pn409 or Pn40C) that is close to the speed loop's response frequency. Set the frequencies at least four times higher than the speed loop's response frequency. Setting the notch frequency too close to the response frequency may cause vibration and damage the machine. The speed loop response frequency is the value of the Speed Loop Gain (Pn100) when the Moment of Inertia Ratio (Pn103) is set to the correct value.
	- 2. Change the Notch Filter Frequency (Pn409 or Pn40B) only when the motor is stopped. Vibration may occur if the notch filter frequency is changed when the motor is rotating.

## 8.6.10 Vibration Suppression on Stopping

When the servo gain has been increased, there may be vibration upon stopping (e.g., limit cycle) even though there is no vibration during operation. The function to suppress vibration on stopping, lowers the internal servo gain only when stopping. After the time specified for the Vibration Suppression Starting Time (Pn421) has elapsed from the time the difference of position reference becomes zero the internal servo gain is reduced at the rate specified for the Damping for Vibration Suppression on Stopping (Pn420).

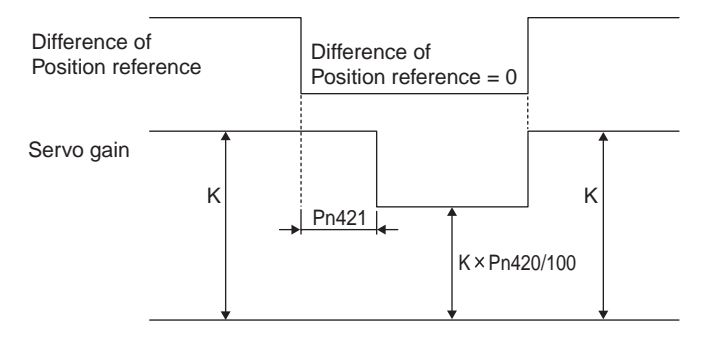

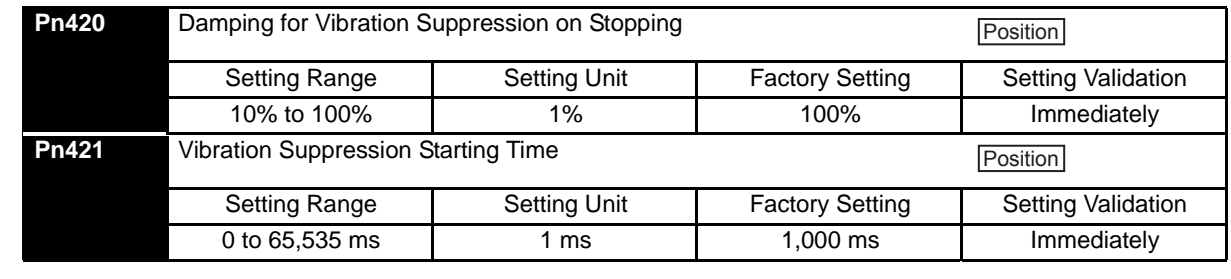

#### IMPORTANT

Set the Damping for Vibration Suppression on stopping (Pn420) is 50% or higher, and the Vibration Suppression Starting Time (Pn421) to 10 ms or longer. If lower value are set, the response characteristic may become worse and vibration may occur.

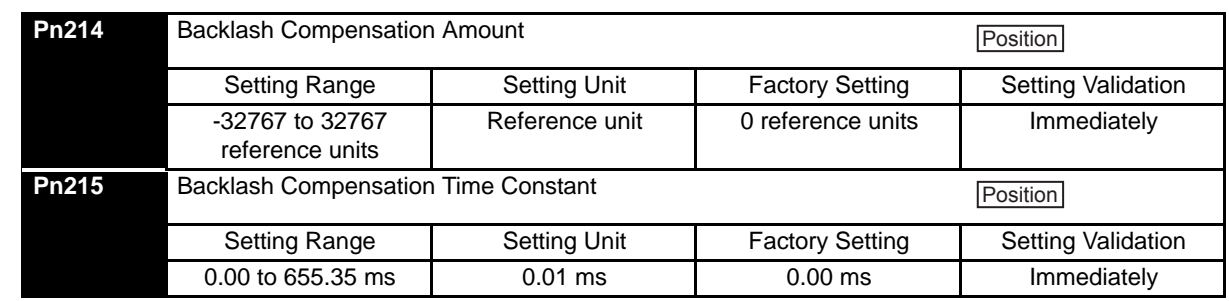

## 8.6.11 Backlash Compensation

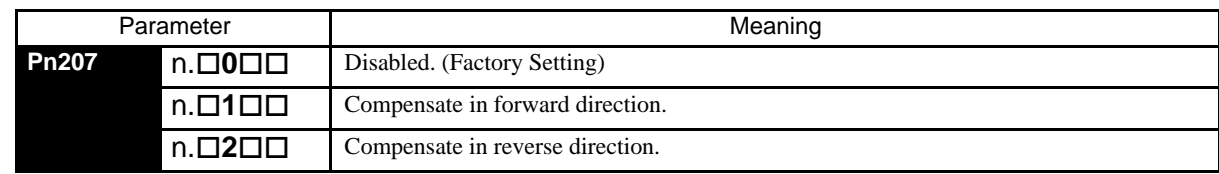

### $(1)$  Pn207= $\Box$ 1 $\Box$

The Backlash Compensation Amount (Pn214) is added to forward reference.

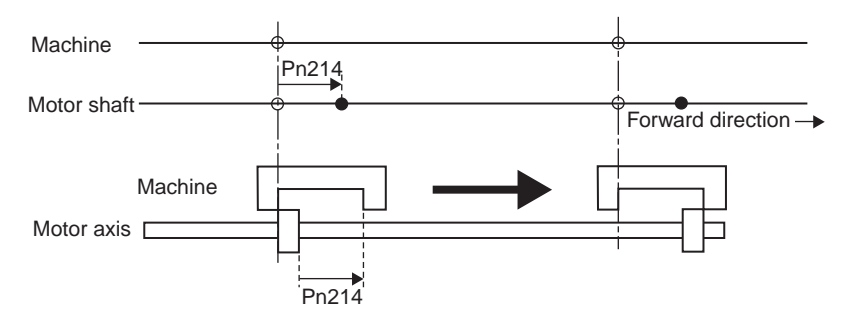

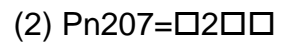

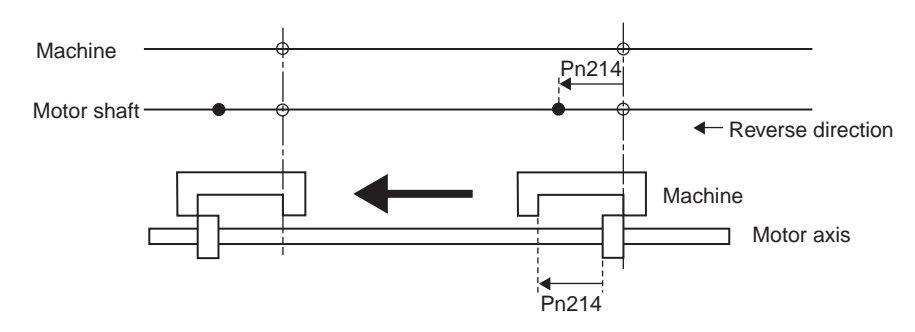

The Backlash Compensation Amount (Pn214) is added to reverse reference.

## 8.6.12 Position Integral

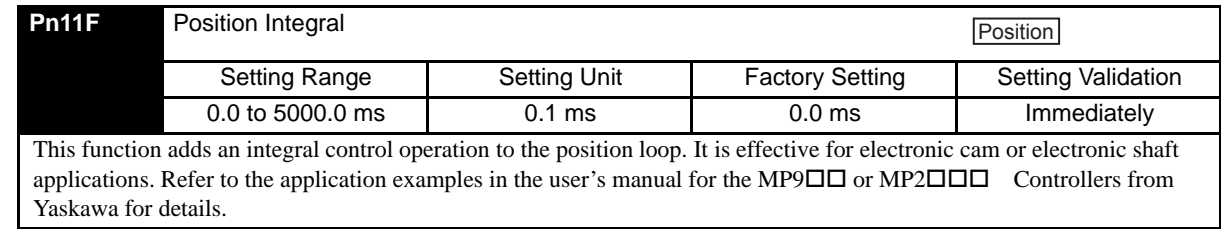

## <span id="page-276-0"></span>8.7 Analog Monitor

Signals for analog voltage references can be monitored.

To monitor analog signals, connect the analog monitor cable (JZSP-CA01) to the connector CN5.

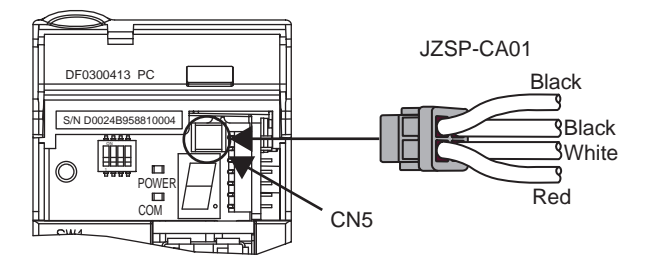

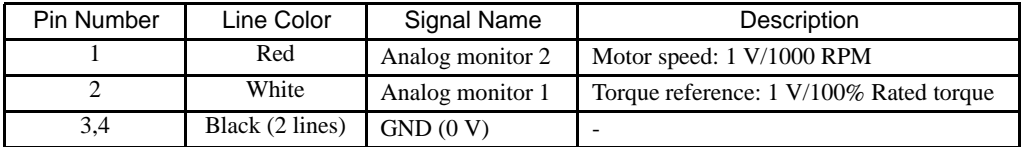

Note: The examples shown in the table are factory settings. To change the settings, reset parameters Pn006 and Pn007.

The output voltages on analog monitor 1 and 2 are calculated by the following equations.

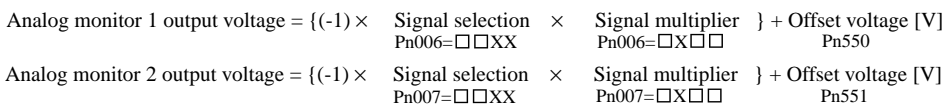

## (1) Related Parameters

The following signals can be monitored.

### (a) Pn006 and Pn007: Function Selections

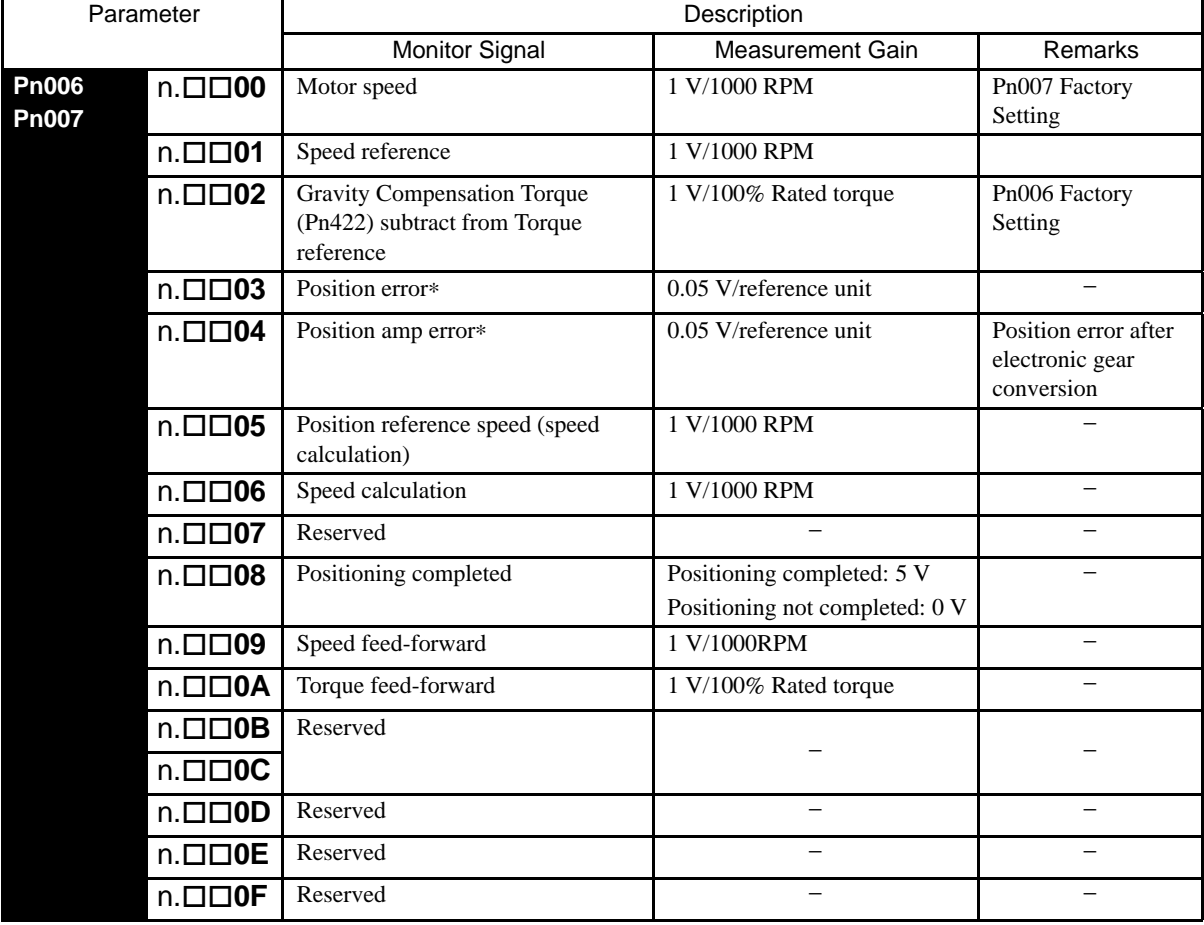

\* When using speed control, the position error monitor signal is 0.

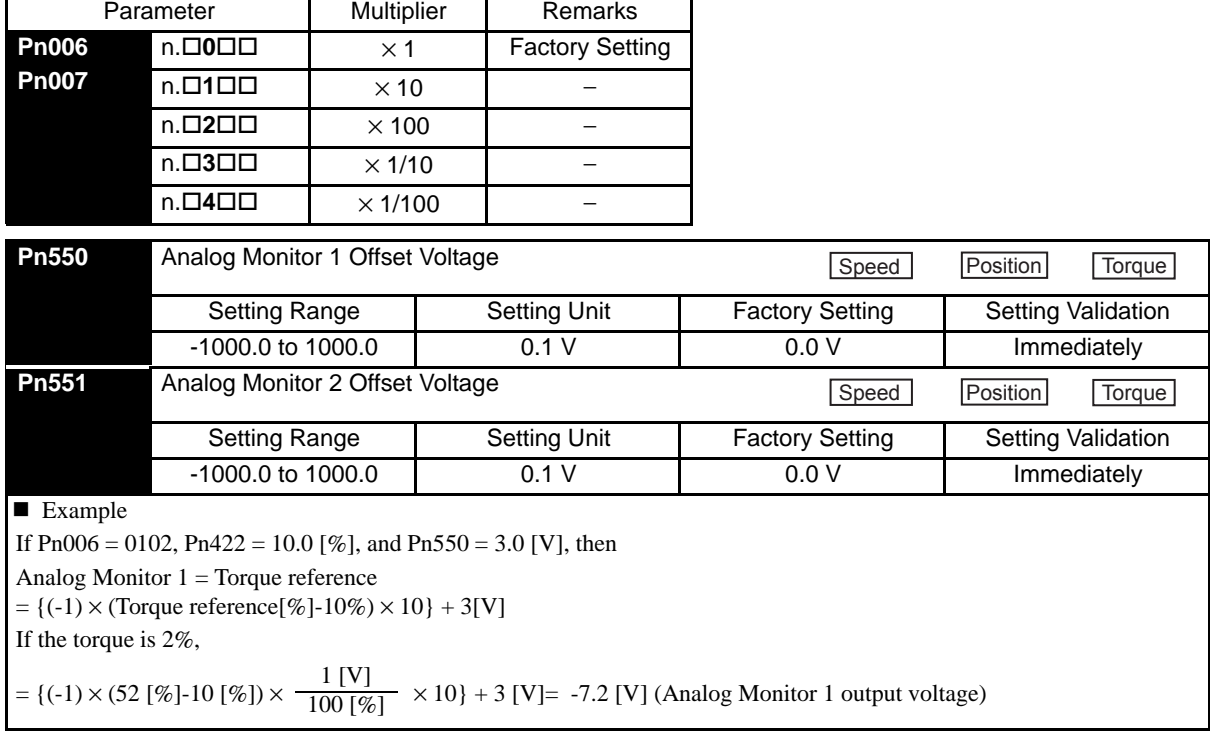

The monitor factor can be changed by setting parameters Pn006.2 and Pn007.2.

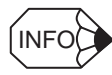

The analog monitor output voltage is  $\pm 8$  V (maximum). The output will be limited to  $\pm 8$  V even if this value is exceeded in the above calculations.

# Fully-closed Control

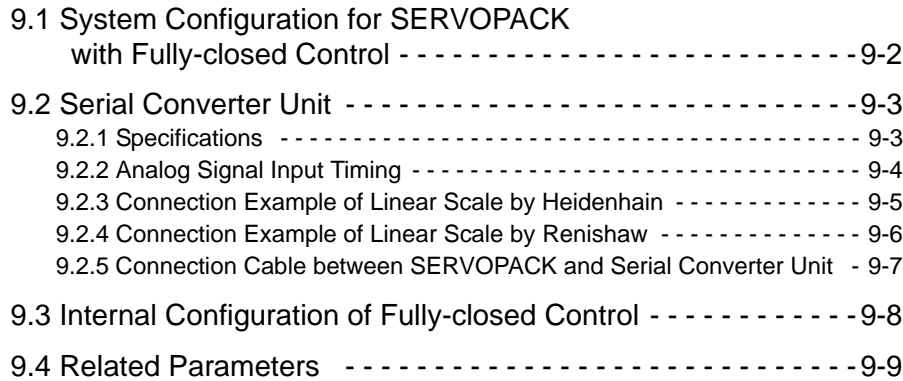

## 9.1 System Configuration for SERVOPACK with Fully-closed Control

The following figure shows the system configuration for fully-closed control. The SERVOPACK model for fully-closed control is SGDS- $\Box$  $\Box$  $\Box$ 02A.

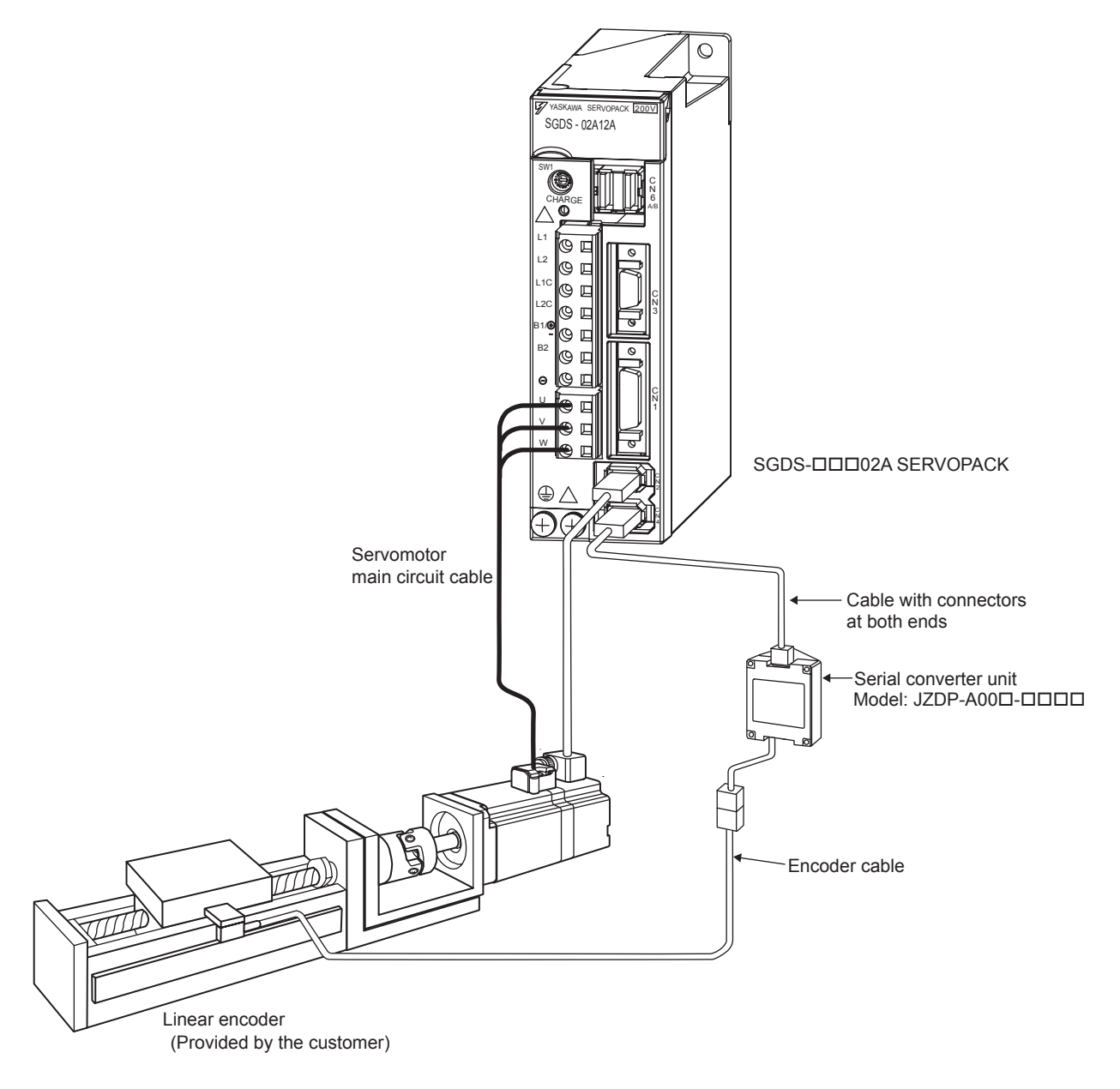

## <span id="page-281-0"></span>9.2 Serial Converter Unit

## <span id="page-281-1"></span>9.2.1 Specifications

 $(1)$  Model: JZDP-A00 $\square$ - $\square\square$ 

#### (2) Characteristics and Specifications

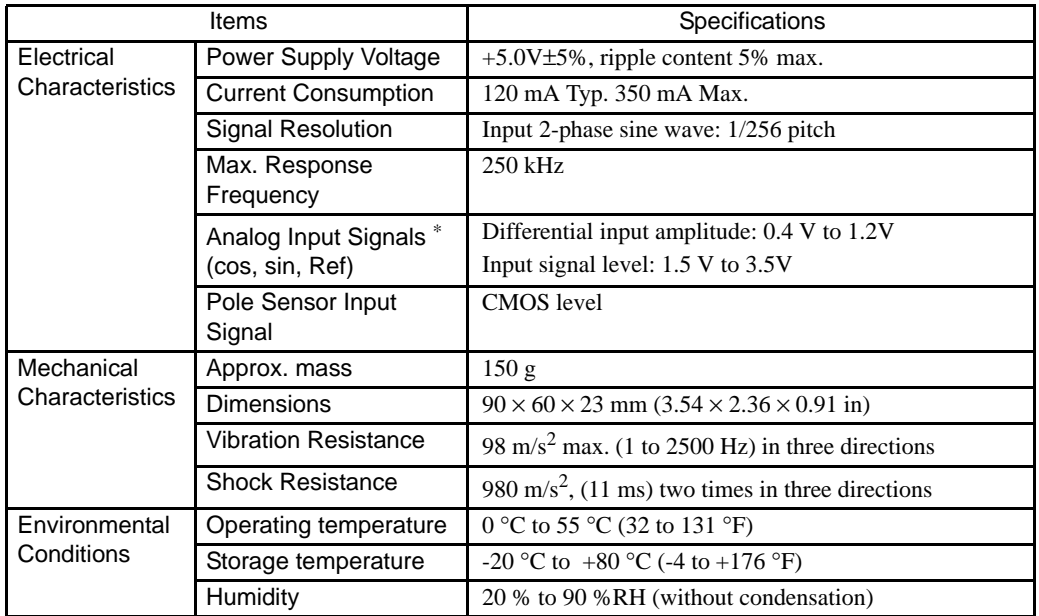

\* Input a value within the specified range. Otherwise, incorrect position information is output, and the device may be damaged.

9.2.2 Analog Signal Input Timing

## <span id="page-282-0"></span>9.2.2 Analog Signal Input Timing

The following figure shows the input timing of the analog signals.

When the cos and sin signals are shifted 180 degrees, the differential signals are the /cos and /sin signals. The specifications of the cos, /cos, sin, and /sin signals are identical except for the phase.

Input the signals Ref and /Ref so that they shall cross each other as shown in the figure because they are input into the converter. When they are crossed, the output data will be counted up.

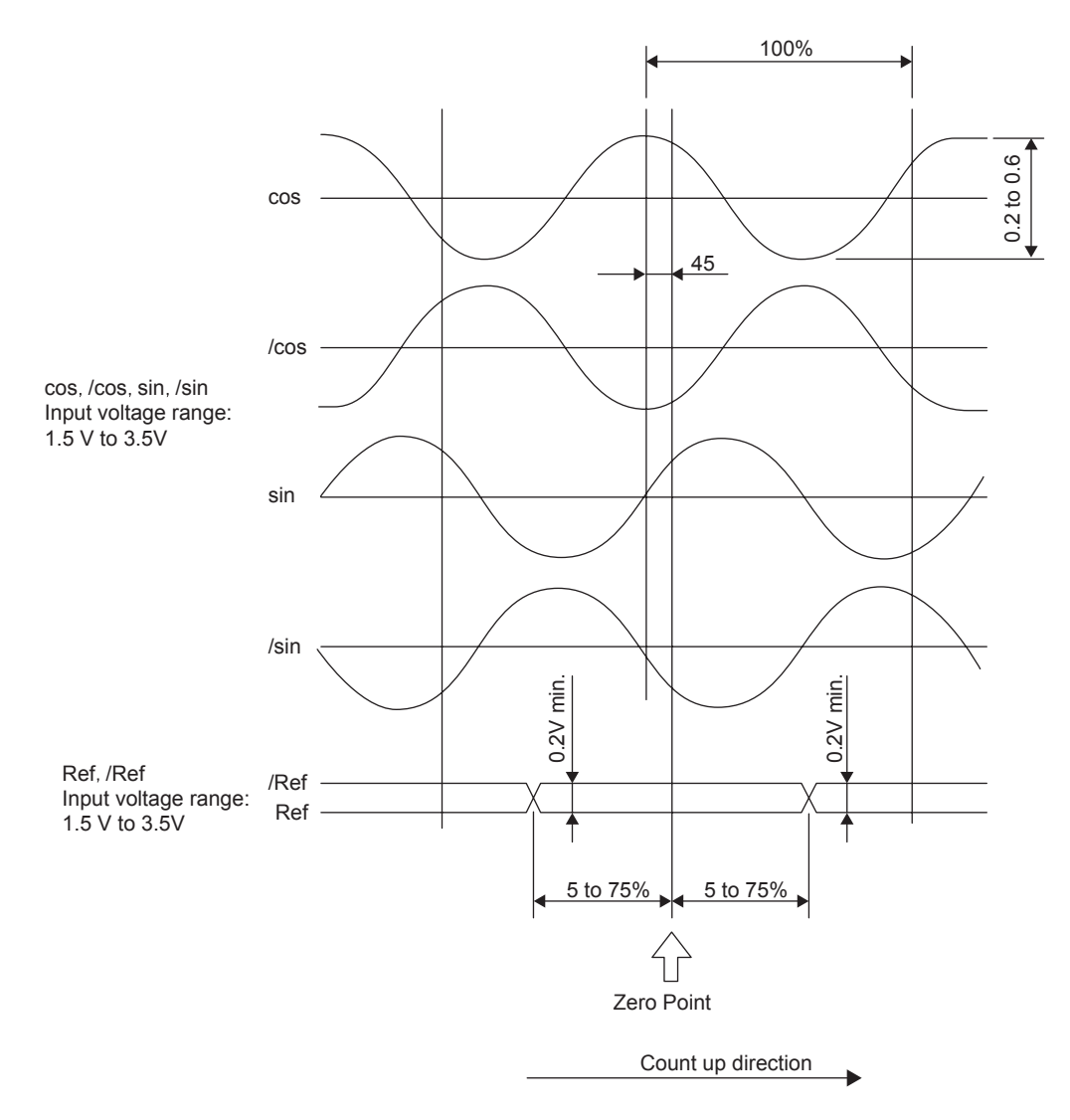

#### IMPORTANT

#### **Precautions**

- 1. Never perform insulation resistance and withstand voltage tests.
- 2. When analog signals are input to the serial converter unit, noise influence on the analog signals affects the unit's ability to output correct position information. The analog cable must be as short as possible and shielded.
- 3. Do not connect or disconnect the unit while power is being supplied, or the unit may be damaged.
- 4. When using multiple axes, use a shield cable for each axis. Do not use a shield cable for multiple axes.

<span id="page-283-0"></span>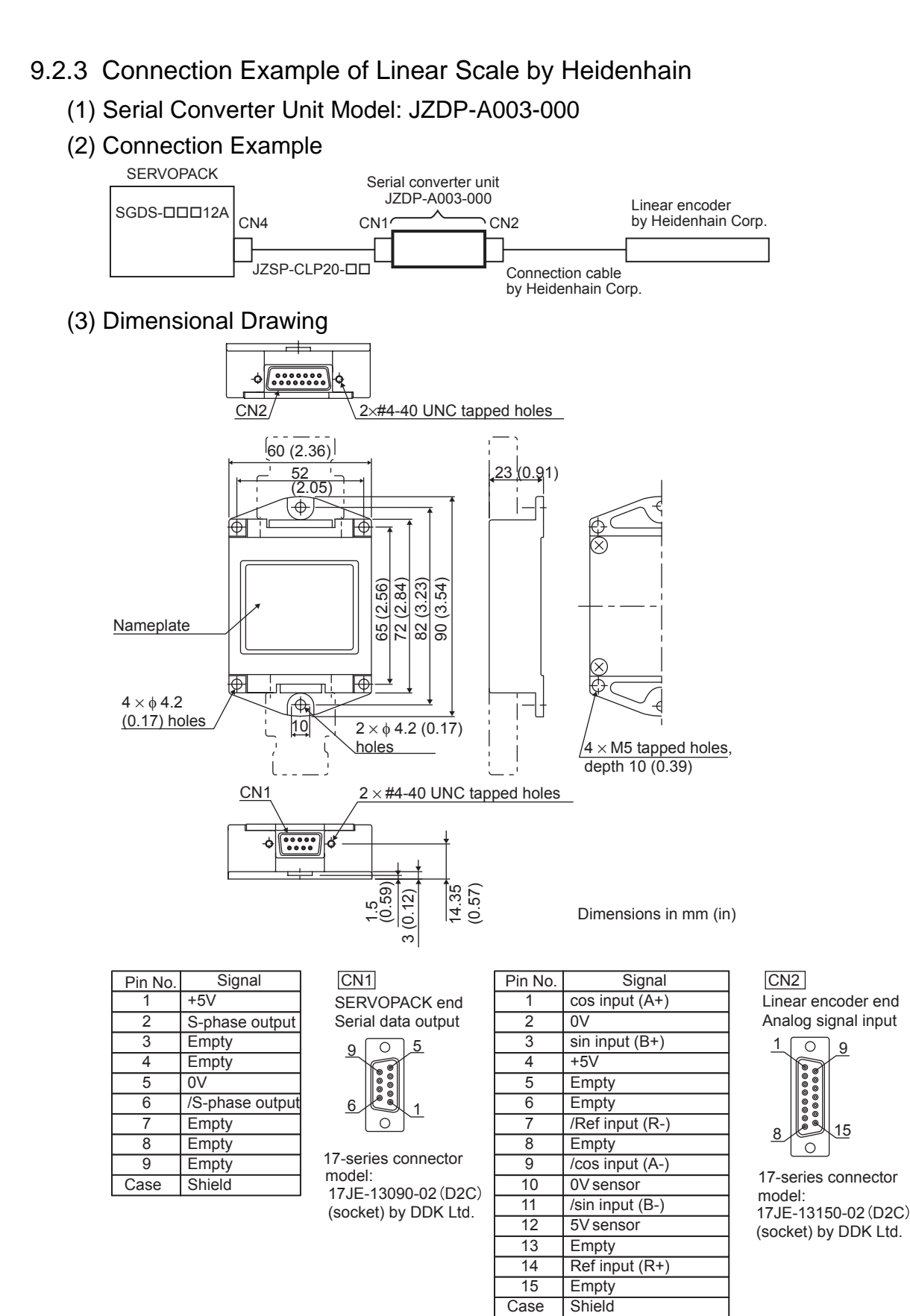

Note: Do not use the empty pins.

The linear scale (analog  $1V_{p-p}$  output, D-sub 15-pin) manufactured by Heidenhain Corp. can be directly connected.

9.2.4 Connection Example of Linear Scale by Renishaw

## <span id="page-284-0"></span>9.2.4 Connection Example of Linear Scale by Renishaw

(1) Serial Converter Unit Model: JZDP-A005-000

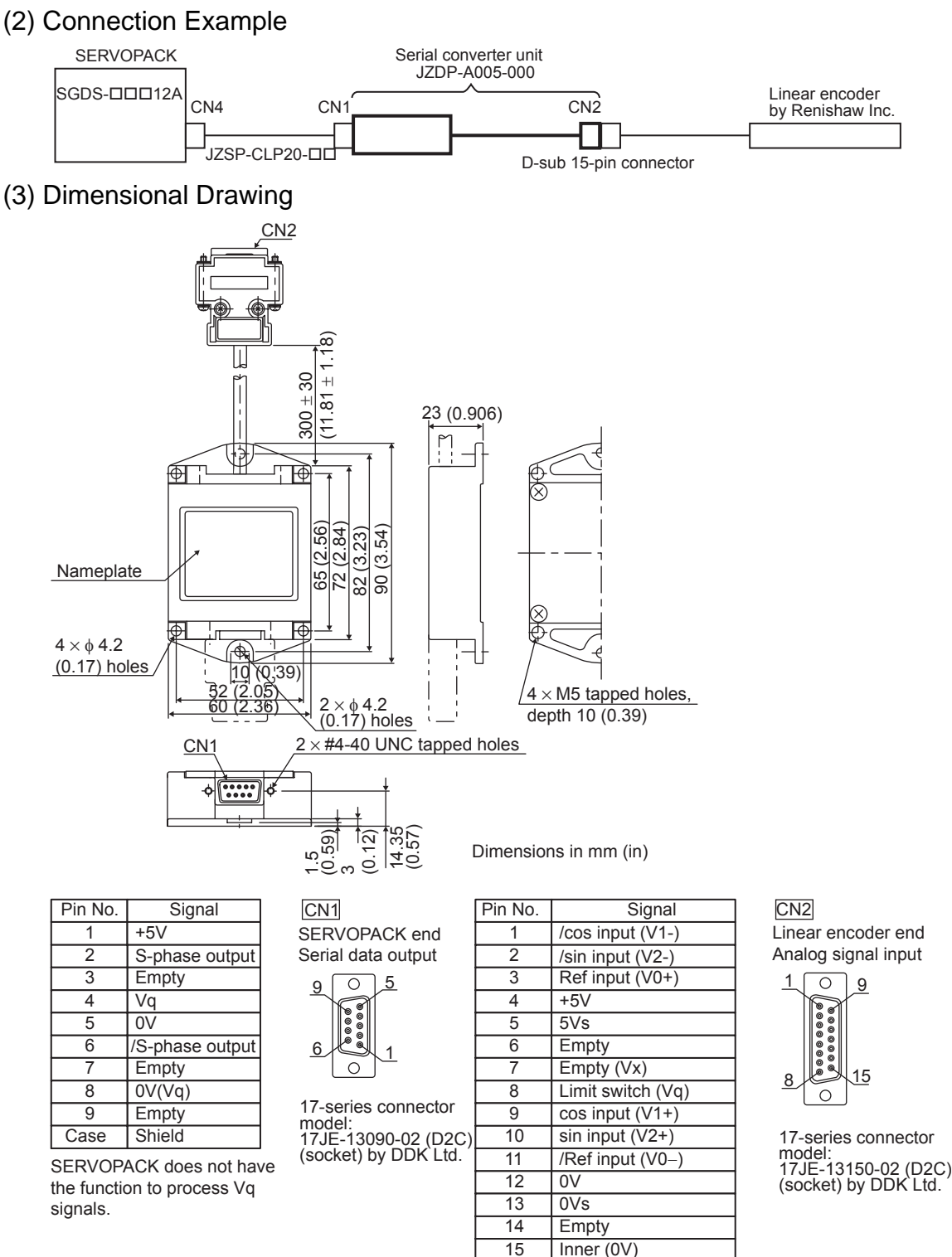

Note: Do not use empty pins.

The linear scale (analog 1Vp-p output, D-sub 15-pin) by Renishaw Inc. can be directly connected. However, the BID and DIR signals are not connected.

Case Shield

Use the linear scale end connector to change the home position specifications of the linear scale.

## <span id="page-285-0"></span>9.2.5 Connection Cable between SERVOPACK and Serial Converter Unit

## (1) Recommended Cables

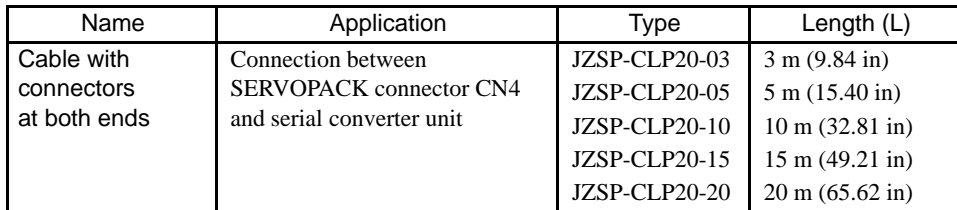

## (2) Dimensional Drawing

#### • Cable with Connectors at Both Ends

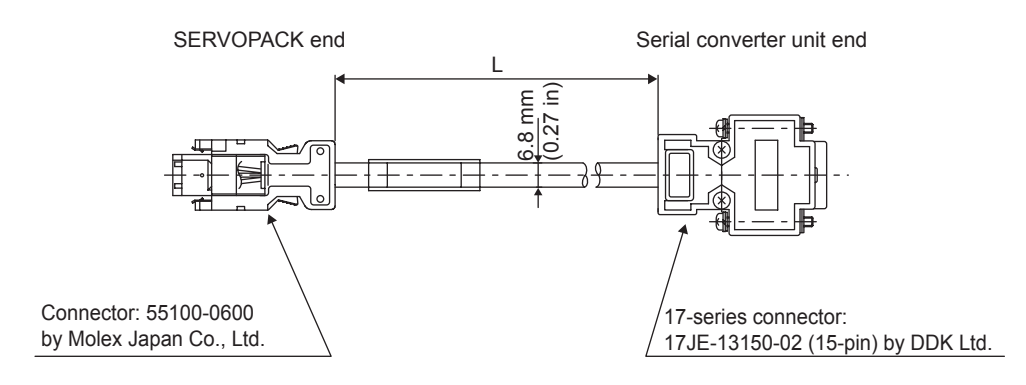

## <span id="page-286-0"></span>9.3 Internal Configuration of Fully-closed Control

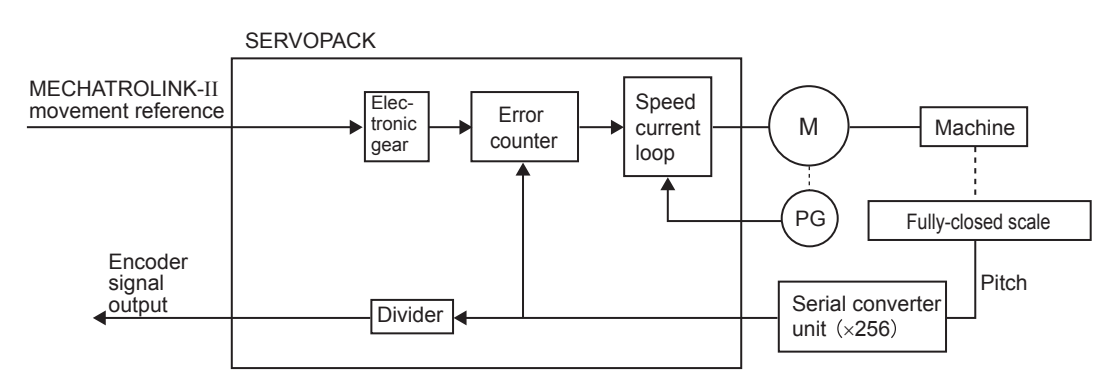

Note: Either an incremental or an absolute encoder can be used.

## <span id="page-287-0"></span>9.4 Related Parameters

## (1) Parameters

The following table shows the parameters related to the fully-closed control of the SGDS- $\Box\Box\Box$ 12A SERVOPACKs.

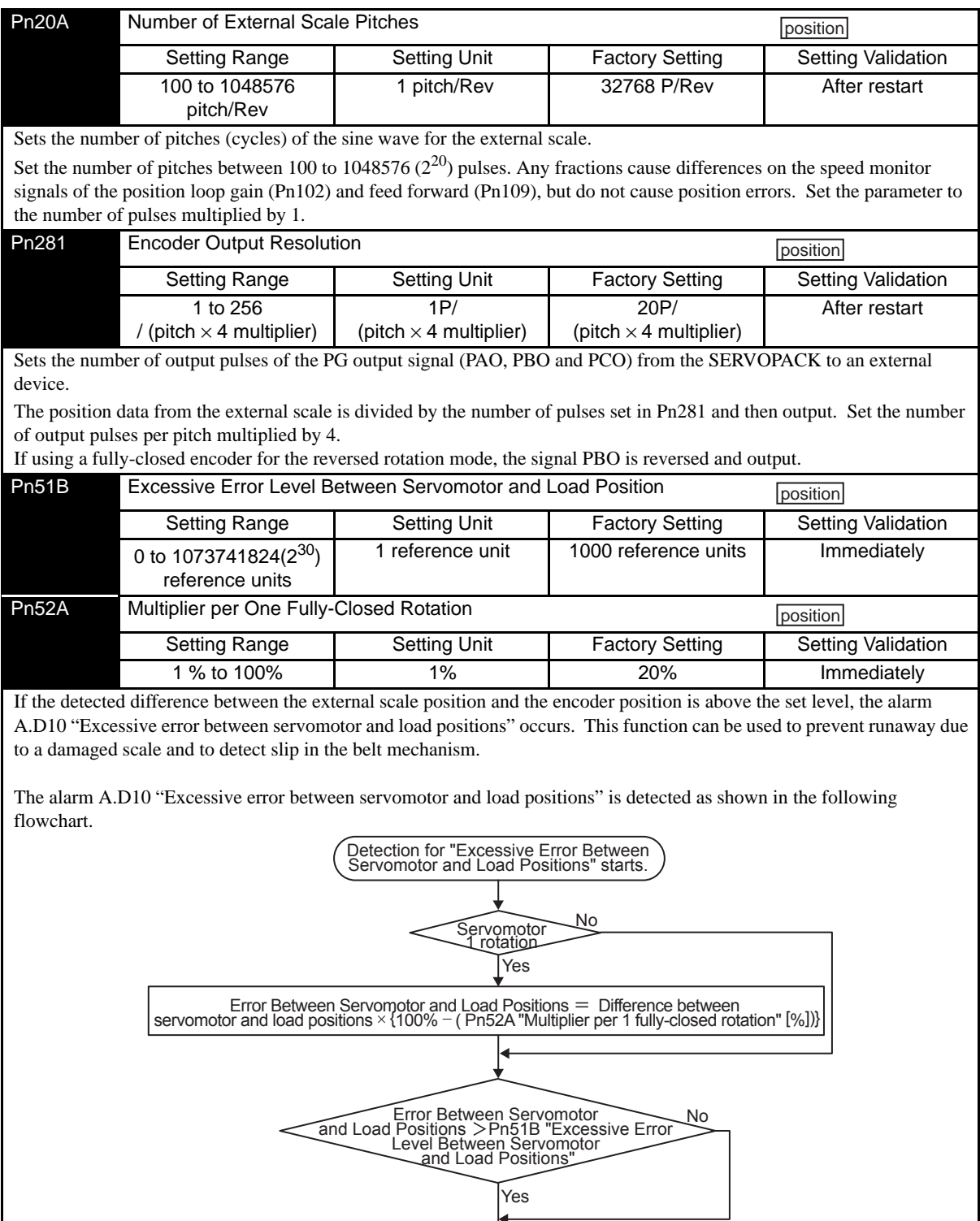

Detection for "Excessive Error Between Servomotor and Load Positions" ends.
### (2) Switches

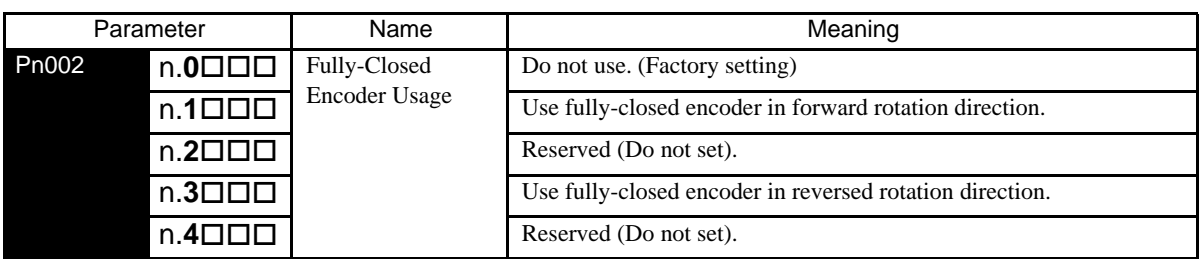

Set parameter  $Pn002=n.0 \square \square \square$  for semi-closed position control. Change accordingly the setting for electronic gear for semi-closed control and fully-closed control.

If using the reverse rotation mode, two parameters must be set:

Pn000=n. $\Box$  $\Box$  $\Box$  $X$  for semi-closed control and

Pn002=n. $X \square \square \square$  for fully closed control

Change the settings according to your required specifications.

Incorrect settings may cause run away of the connected machine.

To change the rotation direction in a standard operation, change the settings of both Pn000.0 and Pn002.3.

If the connected machine runs away, change the setting of either Pn000.0 or Pn002.3.

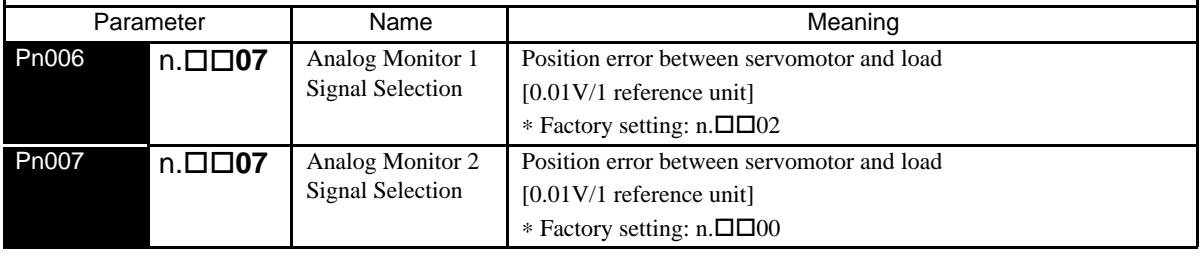

# 10

# Inspection, Maintenance, and Troubleshooting

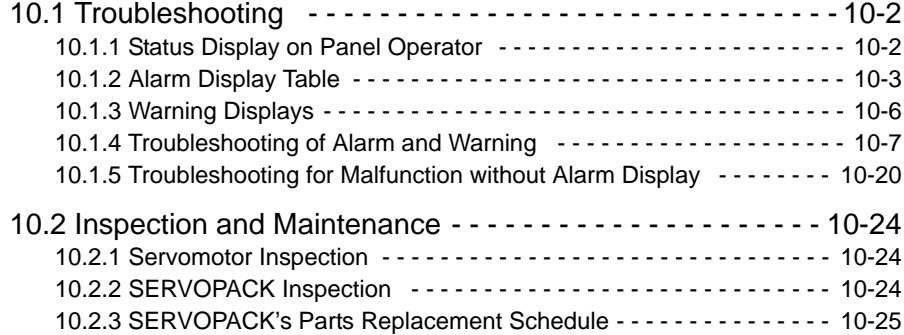

10.1.1 Status Display on Panel Operator

# <span id="page-290-0"></span>10.1 Troubleshooting

<span id="page-290-1"></span>10.1.1 Status Display on Panel Operator

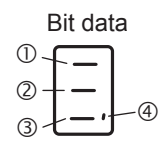

(1) Bit Data Display

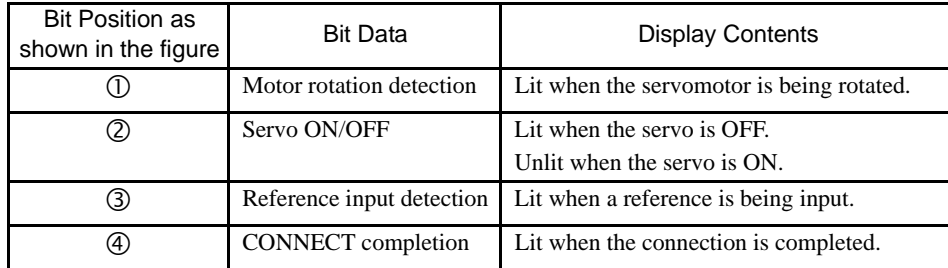

#### (2) Alarm and Warning Display

The following figure shows how the alarm or warning codes are displayed letter by letter on the indicator on the front panel of the SERVOPACK.

Example : Alarm A.E60

- Status Display → Unlit →  $\Box$  → Unlit →  $\Box$  → Unlit →  $\Box$  → Unlit → Unlit →

# <span id="page-291-0"></span>10.1.2 Alarm Display Table

Alarm display, names, and meanings are shown in table [10.1](#page-291-1).

If an alarm occurs, the servomotor can be stopped by doing either of the following operations.

- DB STOP: Stops the servomotor immediately using the dynamic brake.
- ZERO-SPEED STOP: Stops the servomotor by setting the speed reference to "0."

Table 10.1 Alarm Display Table

<span id="page-291-1"></span>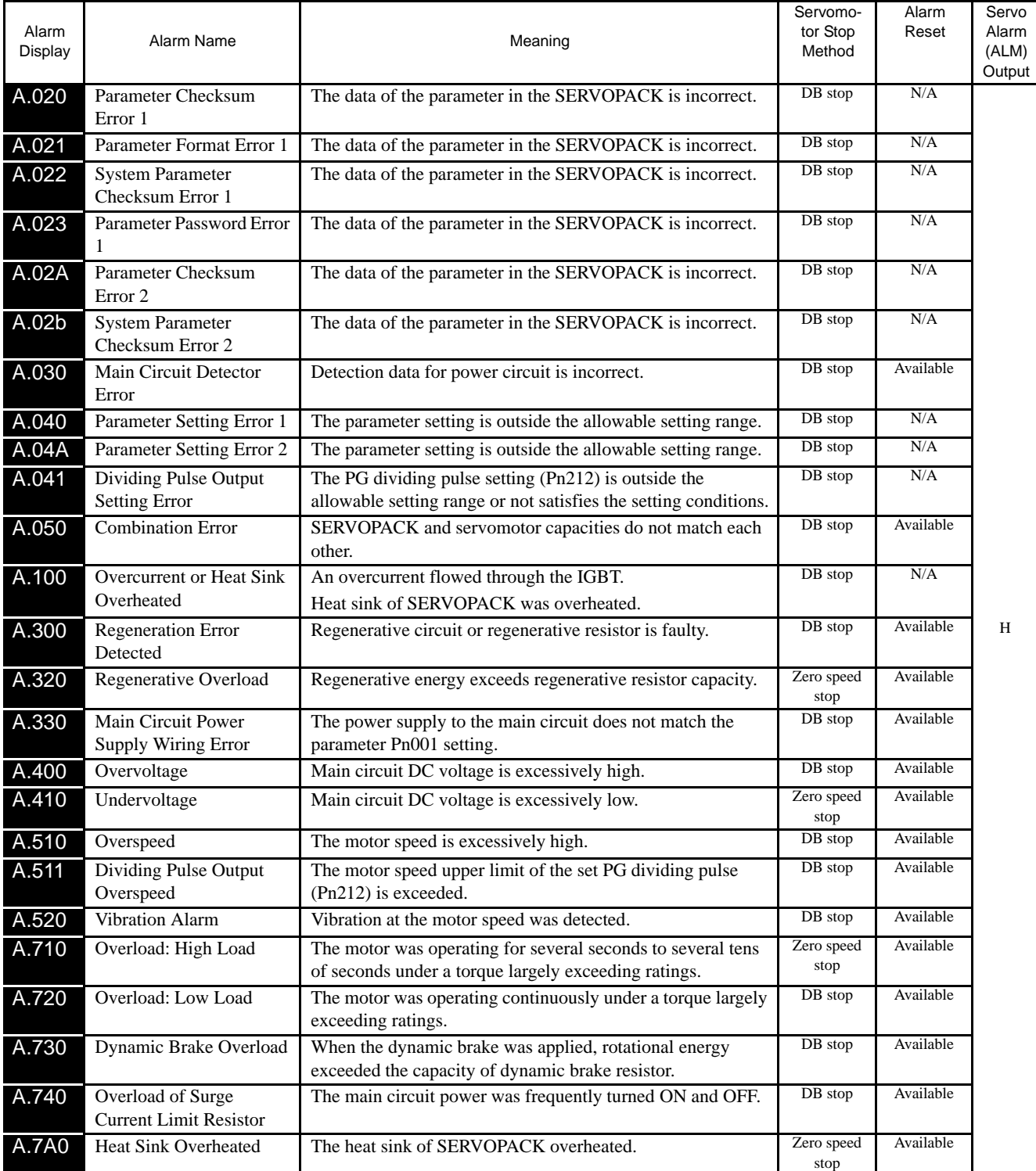

10.1.2 Alarm Display Table

| Alarm<br>Display  | Alarm Name                                                                                | Meaning                                                                                       |         | Alarm<br>Reset | Servo<br>Alarm<br>(ALM)<br>Output |
|-------------------|-------------------------------------------------------------------------------------------|-----------------------------------------------------------------------------------------------|---------|----------------|-----------------------------------|
| A.810             | Encoder Backup Error                                                                      | All the power supplies for the absolute encoder have failed<br>and position data was cleared. | DB stop | N/A            |                                   |
| A.820             | <b>Encoder Checksum Error</b>                                                             | The checksum results of encoder memory is incorrect.                                          | DB stop | N/A            |                                   |
| A.830             | <b>Absolute Encoder Battery</b><br>Error                                                  | Battery voltage for the absolute encoder has dropped.                                         | DB stop | Available      |                                   |
| A.840             | Encoder Data Error                                                                        | Data in the encoder is incorrect.                                                             | DB stop | N/A            |                                   |
| A.850             | <b>Encoder Overspeed</b>                                                                  | The encoder was rotating at high speed when the power was<br>turned ON.                       | DB stop | N/A            |                                   |
| A.860             | <b>Encoder Overheated</b>                                                                 | The internal temperature of encoder is too high.                                              | DB stop | N/A            |                                   |
| A.870             | Fully-closed Serial<br>Encoder Checksum Error<br>Alarm                                    | Checksum results error of encoder memory.                                                     | DB stop | N/A            |                                   |
| A.880             | Fully-closed Serial<br>Encoder Data Alarm                                                 | Encoder internal data was incorrect.                                                          | DB stop | N/A            |                                   |
| A.8A0             | Fully-closed Serial<br><b>Encoder Scale Error</b>                                         | Linear encoder is faulty.                                                                     | DB stop | Available      |                                   |
| A.8A1             | Fully-closed Serial<br><b>Encoder Module Error</b>                                        | Linear encoder or serial converter unit is faulty.                                            | DB stop | Available      |                                   |
| A.8A2             | Fully-closed Serial<br><b>Encoder Sensor Error</b><br>(Incremental)                       | Linear encoder is faulty.                                                                     | DB stop | Available      |                                   |
| A.8A3             | Fully-closed Serial<br><b>Encoder Position Error</b><br>(Absolute)                        | Encoder feedback position is faulty.                                                          | DB stop | Available      |                                   |
| A.b31             | <b>Current Detection Error1</b>                                                           | Phase-U current sensor is faulty.                                                             | DB stop | N/A            |                                   |
| A.b32             | <b>Current Detection Error 2</b>                                                          | Phase-V current sensor is faulty.                                                             | DB stop | N/A            | H                                 |
| A.b33             | <b>Current Detection Error 3</b>                                                          | Phase-W current sensor is faulty.                                                             | DB stop | N/A            |                                   |
| A.bF0             | System Alarm 0                                                                            | "Internal program error 0" of SERVOPACK occurred.                                             | DB stop | N/A            |                                   |
| A.bF1             | System Alarm 1                                                                            | "Internal program error 1" of SERVOPACK occurred.                                             | DB stop | N/A            |                                   |
| A.bF2             | System Alarm 2                                                                            | "Internal program error 2" of SERVOPACK occurred.                                             | DB stop | N/A            |                                   |
| A.bF3             | System Alarm 3                                                                            | "Internal program error 3" of SERVOPACK occurred.                                             | DB stop | N/A            |                                   |
| A.bF4             | System Alarm 4                                                                            | "Internal program error 4) of SERVOPACK occurred.                                             | DB stop | N/A            |                                   |
| A.C10             | Servo Overrun Detected                                                                    | The servomotor ran out of control.                                                            | DB stop | Available      |                                   |
| A.C80             | Absolute Encoder Clear<br>Error and Multi-turn<br>Limit Setting Error                     | The multi-turn for the absolute encoder was not properly<br>cleared or set.                   | DB stop | N/A            |                                   |
| A.C90             | <b>Encoder Communications</b><br>Error                                                    | Communications between SERVOPACK and encoder is not<br>possible.                              | DB stop | N/A            |                                   |
| A.C91             | <b>Encoder Communications</b><br>Position Data Error                                      | An encoder position data calculation error occurred.                                          | DB stop | N/A            |                                   |
| A.C92             | <b>Encoder Communications</b><br><b>Timer Error</b>                                       | An error occurs in the communications timer between the<br>encoder and the SERVOPACK.         | DB stop | N/A            |                                   |
| A.CAO             | <b>Encoder Parameter Error</b>                                                            | Encoder parameters are faulty.                                                                | DB stop | N/A            |                                   |
| A.Cb <sub>0</sub> | Encoder Echoback Error                                                                    | Contents of communications with encoder is incorrect.                                         | DB stop | N/A            |                                   |
| A.CC <sub>0</sub> | Multi-turn Limit<br>Disagreement                                                          | Different multi-turn limits have been set in the encoder and<br>SERVOPACK.                    | DB stop | N/A            |                                   |
| A.CF1             | Fully-closed Serial<br>Converter Unit<br><b>Communications Error</b><br>(Reception Error) | Communication of fully-closed serial converter unit is faulty.                                | DB stop | N/A            |                                   |

Table 10.1 Alarm Display Table (Cont'd)

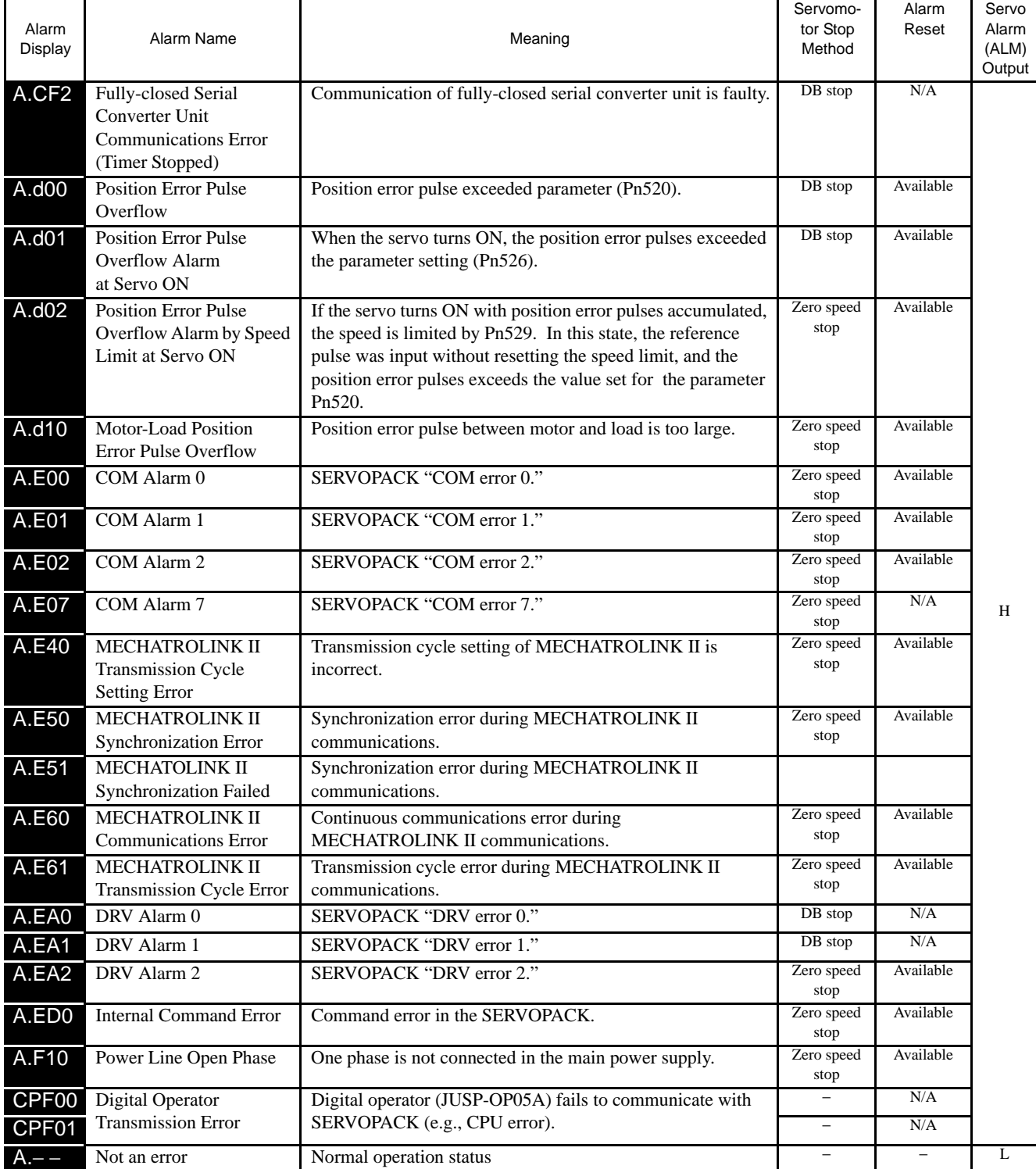

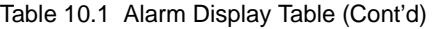

10.1.3 Warning Displays

## <span id="page-294-0"></span>10.1.3 Warning Displays

Warning display, names, and meanings are shown in table [10.2](#page-294-1).

<span id="page-294-1"></span>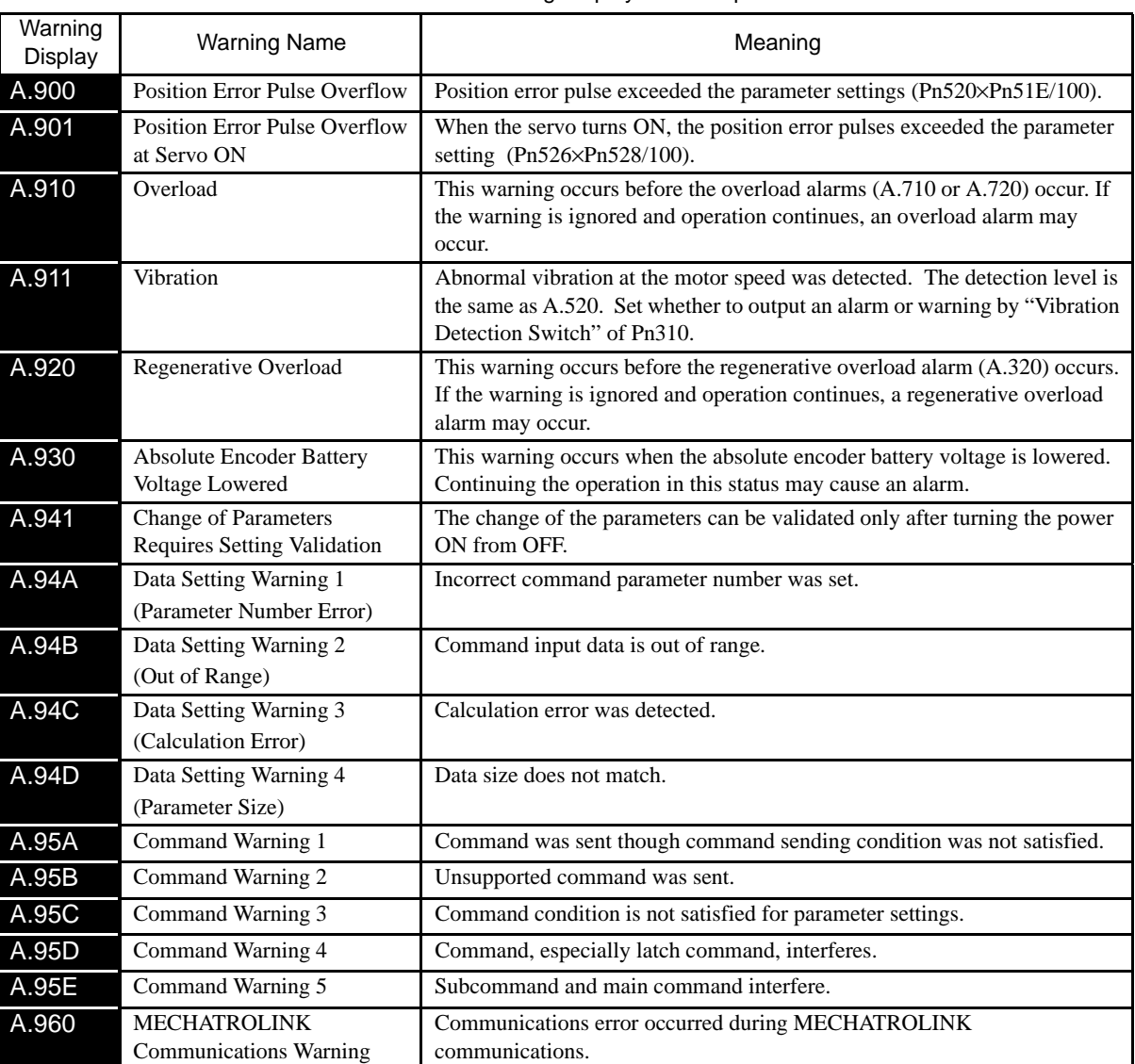

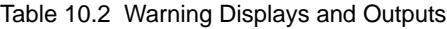

Note: 1. The following warnings are not detected when  $Pn008 = n.\Box 1 \Box \Box$  (Does not Detect a Warning).

A.900, A.901, A.910, A.911, A.920, A.930, A.941

2. A.94 $\Box$ , A.95 $\Box$ , and A.96 $\Box$  warnings are not detected depending on the warning check mask (Pn800.1) settings. A.94 $\square$  and A.95 $\square$  warnings are detected for default settings.

<span id="page-295-0"></span>When an error occurs in SERVOPACKs, an alarm display such as  $A.\Box\Box$  or warning display such as  $A.9\Box\Box$ appears on the panel indicator. However, the display "A.--" is not an alarm. Refer to the following sections to identify the cause of an alarm and the action to be taken.

Contact your Yaskawa representative if the problem cannot be solved by the described corrective action.

#### (1) Alarm Display and Troubleshooting

Table 10.3 Alarm Display and Troubleshooting

| Alarm<br>Display | Alarm Name                                      | Situation at Alarm<br>Occurrence                                                                                                    | Cause                                                                                                    | <b>Corrective Actions</b>                                                                                                    |
|------------------|-------------------------------------------------|----------------------------------------------------------------------------------------------------|----------------------------------------------------------------------------------------------------|----------------------------------------------------------------------------------------------------|
| A.020            | Parameter<br>Checksum                           | Occurred when the<br>control power                                                                                                    | The control power supply lowered and sometimes<br>ranged from 30 VAC to 60 VAC.                                                                                    | Correct the power supply, and set Fn005 to<br>initialize the parameter.                                                                            |
|                  | Error 1                                         | supply was turned<br>ON.                                                                                                    | The power supply was turned OFF while changing<br>the parameter setting.                                                                                           | Set Fn005 to initialize the parameter and input the<br>parameter again.                                                                            |
|                  |                                                 |                                                                                                    | The number of times that parameters were written<br>exceeded the upper limit. For example, the<br>parameter was changed every scan through the host<br>controller. | Replace the SERVOPACK.                                                                                                    |
|                  |                                                 |                                                                                                    | The SERVOPACK EEPROM and the related circuit<br>are faulty.                                                                                                    | Replace the SERVOPACK.                                                                                                    |
| A.021            | Parameter<br>Format Error                       | Occurred when the<br>power was turned<br>ON again after<br>writing the<br>parameter with the<br>parameter copy<br>function of the<br>digital operator<br>(JUSP-OP05A). | The model number of the SERVOPACK in the<br>software being used for the SERVOPACK is old and<br>not compatible with the current parameters.                        | Replace the SERVOPACK.<br>Change the parameter settings to be compatible<br>with the model number in the software being used<br>for the SERVOPACK. |
| A.022            | System<br>Parameter                             | Occurred when the<br>control power                                                                                                    | The control power supply lowered and sometimes<br>ranged from 30 VAC to 60 VAC.                                                                                    | Correct the power supply, and set Fn005 to<br>initialize the parameter.                                                                            |
|                  | supply was turned<br>Checksum<br>ON.<br>Error 1 |                                                                                                    | The SERVOPACK EEPROM and the related circuit<br>are faulty.                                                                                                    | Replace the SERVOPACK.                                                                                                    |
| A.023            | Parameter<br>Password Error                     | Occurred when the<br>control power<br>supply was turned<br>ON.                                                                                                    | A SERVOPACK board fault occurred.                                                                                                    | Replace the SERVOPACK.                                                                                                    |
| A.02A            | Parameter<br>Checksum                           | Occurred when the<br>control power                                                                                                    | The control power supply lowered and sometimes<br>ranged from 30 VAC to 60 VAC.                                                                                    | Correct the power supply, and set Fn005 to<br>initialize the parameter.                                                                            |
|                  | Error <sub>2</sub>                              | supply was turned<br>ON.                                                                                                    | The power supply was turned OFF while changing<br>the parameter setting.                                                                                           | Set Fn005 to initialize the parameter and input the<br>parameter again.                                                                            |
|                  |                                                 |                                                                                                    | The number of times that parameters were written<br>exceeded the upper limit. For example, the<br>parameter was changed every scan through the host<br>controller. | Replace the SERVOPACK.                                                                                                    |
|                  |                                                 |                                                                                                    | The SERVOPACK EEPROM and the related circuit<br>are faulty.                                                                                                    | Replace the SERVOPACK.                                                                                                    |
| A.02b            | System<br>Parameter                             | Occurred when the<br>control power                                                                                                    | The control power supply lowered and sometimes<br>ranged from 30 VAC to 60 VAC.                                                                                    | Correct the power supply, and set Fn005 to<br>initialize the parameter.                                                                            |
|                  | Checksum<br>Error 2                             | supply was turned<br>ON.                                                                                                    | The SERVOPACK EEPROM and the related circuit<br>are faulty.                                                                                                    | Replace the SERVOPACK.                                                                                                    |
| A.030            | <b>Main Circuit</b><br>Detector Error           | Occurred when the<br>control power<br>supply was turned<br>ON or during<br>operation                                                                                   | A SERVOPACK fault occurred.                                                                                                    | Replace the SERVOPACK.                                                                                                    |
| A.040            | Parameter                                       | Occurred when the                                                                                                    | Parameter is set out of range.                                                                                                    | Set the parameter within the specified range.                                                                                                    |
|                  | Setting Error 1                                 | control power<br>supply was turned<br>ON.                                                                                                    | The SERVOPACK EEPROM and the related circuit<br>are faulty.                                                                                                    | Replace the SERVOPACK.                                                                                                    |
| A.04A            | Parameter                                       | Occurred when the                                                                                                    | Parameter is set out of range.                                                                                                    | Set the parameter within the specified range.                                                                                                    |
|                  | Setting Error 2                                 | control power<br>supply was turned<br>ON.                                                                                                    | The SERVOPACK EEPROM and the related circuit<br>are faulty.                                                                                                    | Replace the SERVOPACK.                                                                                                    |

| Alarm<br>Display | Alarm Name                                                             | Situation at Alarm<br>Occurrence                                                                                                    | Cause                                                                                                    | <b>Corrective Actions</b>                                                |
|------------------|------------------------------------------------------------------------|----------------------------------------------------------------------------------------------------|----------------------------------------------------------------------------------------------------|--------------------------------------------------------------------------|
| A.041            | <b>Dividing Pulse</b><br><b>Output Setting</b><br>Error                | Occurred when the<br>control power<br>supply was turned<br>ON.                                                                                                    | The PC dividing pulse set for Pn212 is out of the<br>setting range and does not satisfy the setting<br>conditions.                                                                         | Set Pn212 to the correct value.                                          |
| A.042            | Multiple<br>Parameter<br>Combinations<br><b>Exceeding Set</b><br>Range | Occurred when the<br>power was turned<br>ON again after<br>changing electronic<br>gear ratio (Pn20E/<br>Pn210) or changing<br>the motor to the one<br>with different<br>number of encoder<br>pulses.                        | Speed of program JOB operation (Fn004) is out of<br>range by changing electronic gear ratio (Pn20E/<br>Pn210) or motor.                                                                    | Reduce electronic gear ratio (Pn20E/Pn210).                              |
|                  |                                                                        | Occurred when<br>program JOG<br>movement speed<br>(Pn533) is changed.                                                                                                    | Speed of program JOB operation (Fn004) is out of<br>range by changing program JOG movement speed<br>(Ph533).                                                                               | Increase program JOG movement speed (Pn533).                             |
|                  |                                                                        | Occurred when<br>attempting to<br>execute advanced<br>autotuning (F017)<br>after changing<br>electronic gear ratio<br>$(Ph20E/Ph210)$ or<br>changing the motor<br>to the one with<br>different number of<br>encoder pulses. | Movement speed of advanced autotuning is out of<br>range by changing electronic gear ratio (Pn20E/<br>Pn210) or motor.                                                                     | Reduce electronic gear ratio (Pn20E/Pn210).                              |
| A.050            | Combination<br>Error                                                   | Occurred when the<br>control power<br>supply was turned<br>ON.                                                                                                    | The SERVOPACK and servomotor capacities do not<br>correspond to each other.<br>Servomotor capacity / SERVOPACK capacity $\leq 1/4$<br>or servomotor capacity / SERVOPACK capacity $\geq 4$ | Select the proper combination of SERVOPACK<br>and servomotor capacities. |
|                  |                                                                        |                                                                                                    | The parameter that is written in the encoder is<br>incorrect.                                                                                                    | Replace the servomotor (encoder).                                        |
|                  |                                                                        |                                                                                                    | A SERVOPACK board fault occurred.                                                                                                    | Replace the SERVOPACK.                                                   |

Table 10.3 Alarm Display and Troubleshooting (Cont'd)

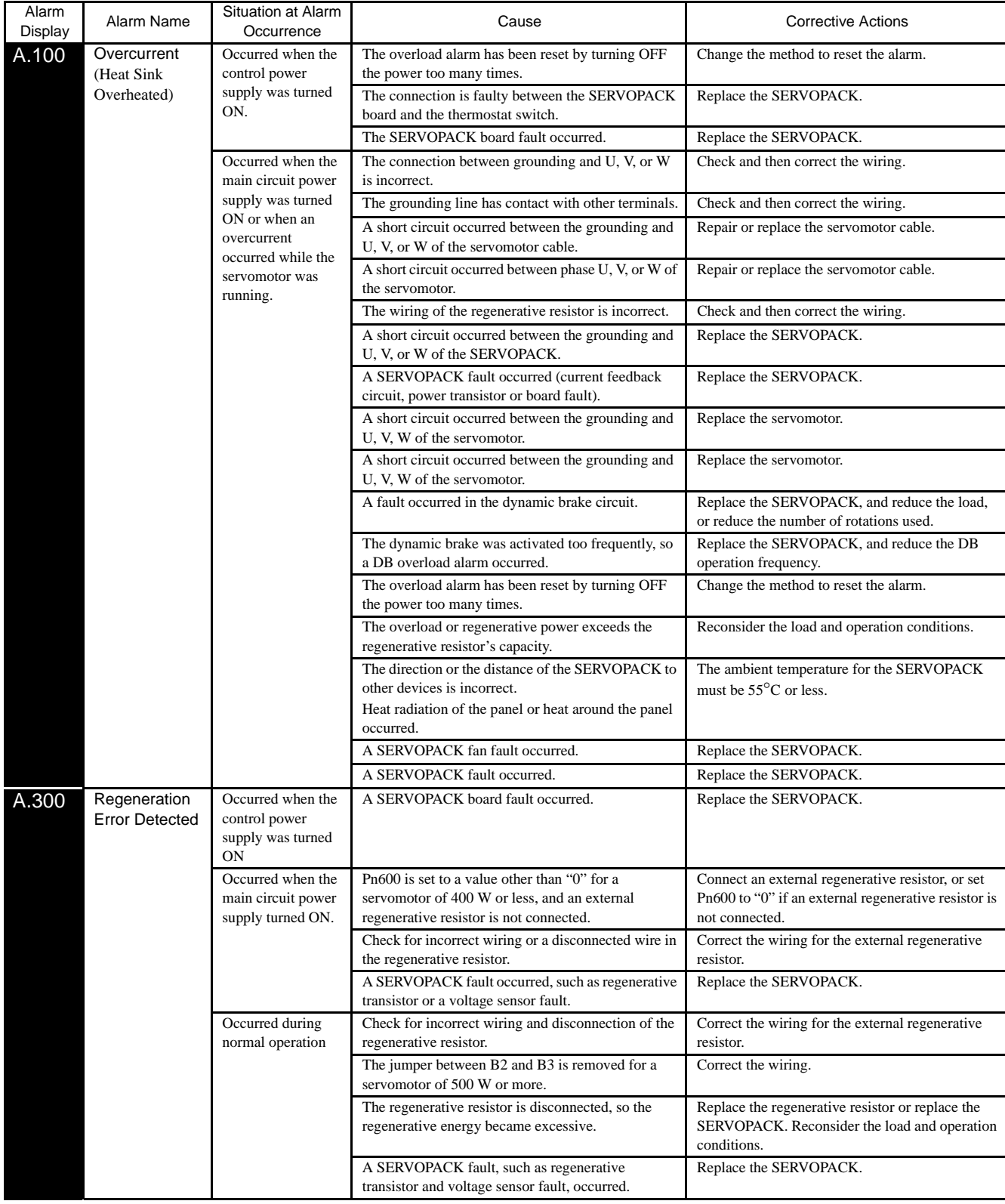

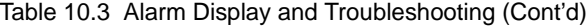

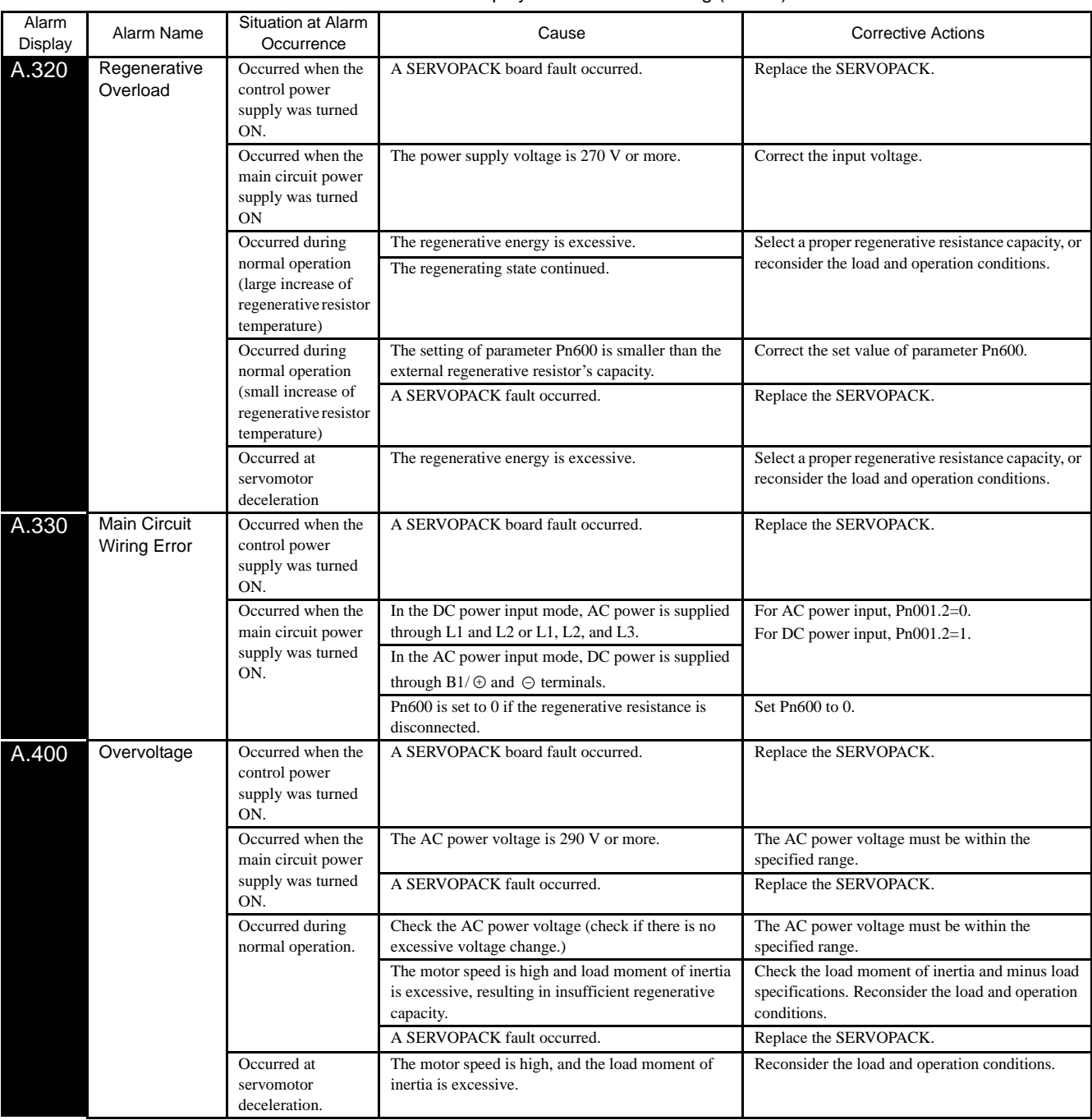

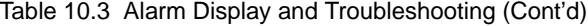

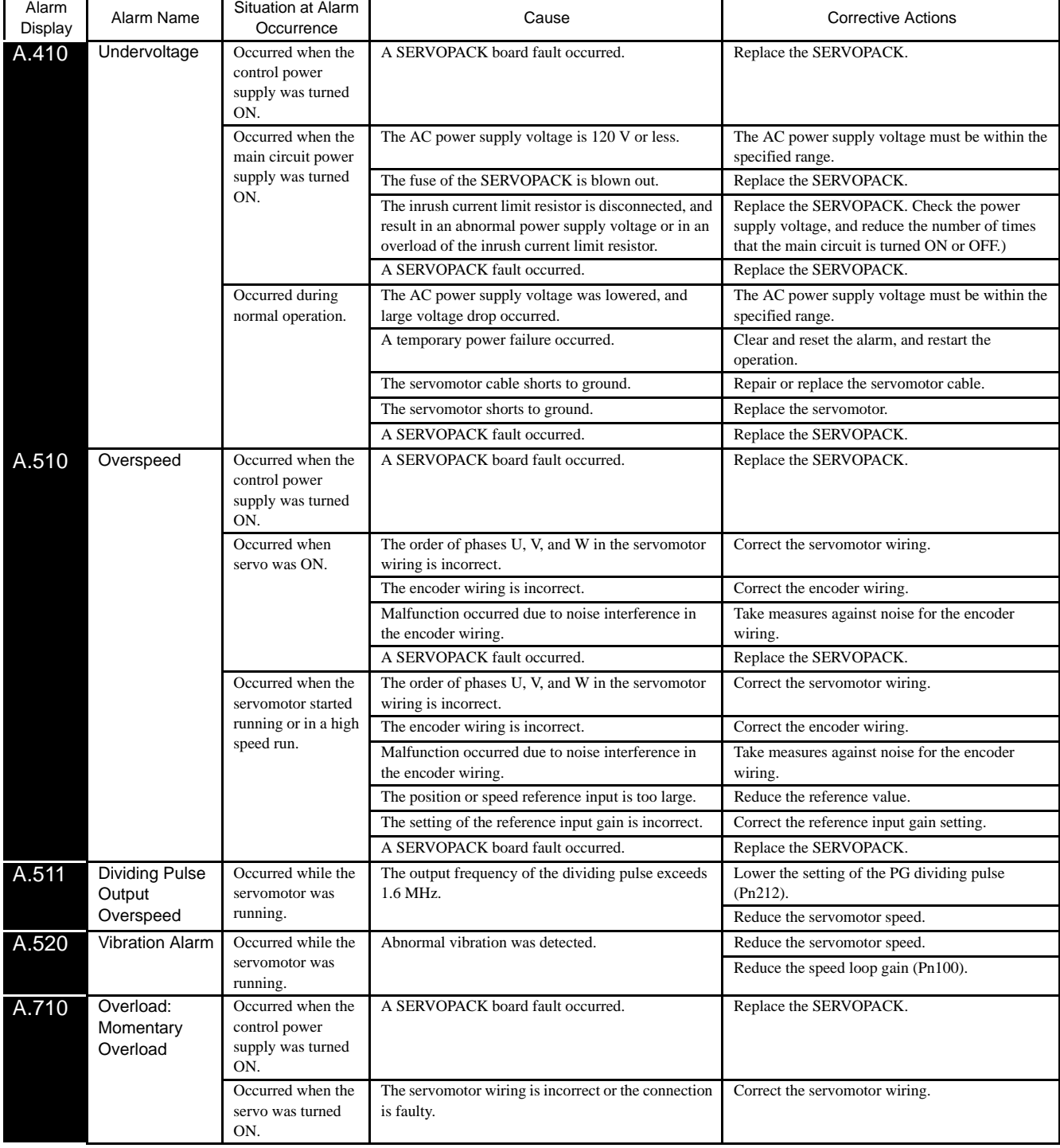

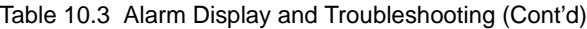

| Alarm<br>Display | Alarm Name                                            | Situation at Alarm<br>Occurrence                                                           | Cause                                                                                                    | <b>Corrective Actions</b>                                                                                                    |
|------------------|-------------------------------------------------------|--------------------------------------------------------------------------------------------|----------------------------------------------------------------------------------------------------|----------------------------------------------------------------------------------------------------|
| A.720            | Overload:<br>Continuous                               | Occurred when the<br>servo was turned                                                      | The encoder wiring is incorrect or the connection is<br>faulty.                                                                                               | Correct the encoder wiring.                                                                                                    |
| Overload         |                                                       | ON.                                                                                        | A SERVOPACK fault occurred.                                                                                                    | Replace the SERVOPACK.                                                                                                    |
|                  |                                                       | Occurred when the<br>servomotor did not                                                    | The servomotor wiring is incorrect or the connection<br>is faulty.                                                                                            | Correct the servomotor wiring.                                                                                                    |
|                  |                                                       | run by the reference<br>input.                                                             | The encoder wiring is incorrect or the connection is<br>faulty.                                                                                               | Correct the encoder wiring.                                                                                                    |
|                  |                                                       |                                                                                            | The starting torque exceeds the maximum torque.                                                                                                    | Reconsider the load and operation conditions, or<br>reconsider the servomotor capacity.                                                                       |
|                  |                                                       |                                                                                            | A SERVOPACK fault occurred.                                                                                                    | Replace the SERVOPACK.                                                                                                    |
|                  |                                                       | Occurred during<br>normal operation.                                                       | The actual torque exceeds the rated torque or the<br>starting torque largely exceeds the rated torque.                                                        | Reconsider the load and operation conditions, or<br>reconsider the servomotor capacity.                                                                       |
|                  |                                                       |                                                                                            | A SERVOPACK fault occurred.                                                                                                    | Replace the SERVOPACK.                                                                                                    |
| A.730            | Dynamic Brake<br>Overload                             | Occurred when the<br>control power<br>supply was turned<br>ON.                             | A SERVOPACK board fault occurred.                                                                                                    | Replace the SERVOPACK.                                                                                                    |
|                  |                                                       | Occurred when the<br>servomotor was<br>running and in a<br>status other than<br>servo OFF. | A SERVOPACK board fault occurred.                                                                                                    | Replace the SERVOPACK.                                                                                                    |
|                  |                                                       | Occurred when the<br>servomotor was<br>running in servo<br>OFF status.                     | The rotating energy at a DB stop exceeds the DB<br>resistance capacity.                                                                                       | <b>OReduce the motor speed,</b><br><b>2 Reduce the load moment of inertia, or</b><br><b>Example 3</b> Reduce the number of times of the DB stop<br>operation. |
|                  |                                                       |                                                                                            | A SERVOPACK fault occurred.                                                                                                    | Replace the SERVOPACK.                                                                                                    |
| A.740            | Overload of<br>Surge Current<br><b>Limit Resistor</b> | Occurred when the<br>control power<br>supply was turned<br>ON.                             | A SERVOPACK board fault occurred.                                                                                                    | Replace the SERVOPACK.                                                                                                    |
|                  |                                                       | Occurred during<br>operations other<br>than the turning<br>ON/OFF of the<br>main circuit.  | A SERVOPACK board fault occurred.                                                                                                    | Replace the SERVOPACK.                                                                                                    |
|                  |                                                       | Occurred at the<br>main circuit power<br>supply ON/OFF                                     | The inrush current limit resistor operation frequency<br>at the main circuit power supply ON/OF operation<br>exceeds the allowable range.                     | Reduce the number of times that main circuit's<br>power supply can be turned ON/OFF to 5 times/<br>min. or less.                                              |
|                  |                                                       | operation.                                                                                 | A SERVOPACK fault occurred.                                                                                                    | Replace the SERVOPACK.                                                                                                    |
|                  | A.7A0 Heat Sink                                       | Occurred when the                                                                          | A SERVOPACK fault occurred.                                                                                                    | Replace the SERVOPACK.                                                                                                    |
|                  | Overheated                                            | control power<br>supply was turned<br>ON                                                   | The overload alarm has been reset by turning OFF<br>the power too many times.                                                                                 | Change the method to reset the alarm.                                                                                                    |
|                  |                                                       | Occurred when the<br>main circuit power                                                    | The load exceeds the rated load.                                                                                                    | Reconsider the load and operation conditions, or<br>reconsider the servomotor capacity.                                                                       |
|                  |                                                       | supply was turned<br>ON or while the                                                       | The SERVOPACK ambient temperature exceeds<br>$55^{\circ}$ C.                                                                                                  | The ambient temperature must be $55^{\circ}$ C or less.                                                                                                    |
|                  |                                                       | servomotor was<br>running.                                                                 | A SERVOPACK fault occurred.                                                                                                    | Replace the SERVOPACK.                                                                                                    |
|                  |                                                       |                                                                                            | The overload alarm has been reset by turning OFF<br>the power too many times.                                                                                 | Change the method to reset the alarm.                                                                                                    |
|                  |                                                       |                                                                                            | The connection of the SERVOPACK board and the<br>thermostat switch is incorrect.                                                                              | Replace the SERVOPACK.                                                                                                    |
|                  |                                                       |                                                                                            | The overload or regenerative energy exceeds the<br>resistor capacity.                                                                                         | Reconsider the load and operation conditions.                                                                                                    |
|                  |                                                       |                                                                                            | The SERVOPACK (direction and distance to the<br>peripheral devices) is mounted incorrectly.<br>Heat radiation from the panel or heat around the<br>SERVOPACK) | The ambient temperature for SERVOPACK must<br>be 55°C or less.                                                                                                |
|                  |                                                       |                                                                                            | A SERVOPACK fan fault occurred.                                                                                                    | Replace the SERVOPACK.                                                                                                    |

Table 10.3 Alarm Display and Troubleshooting (Cont'd)

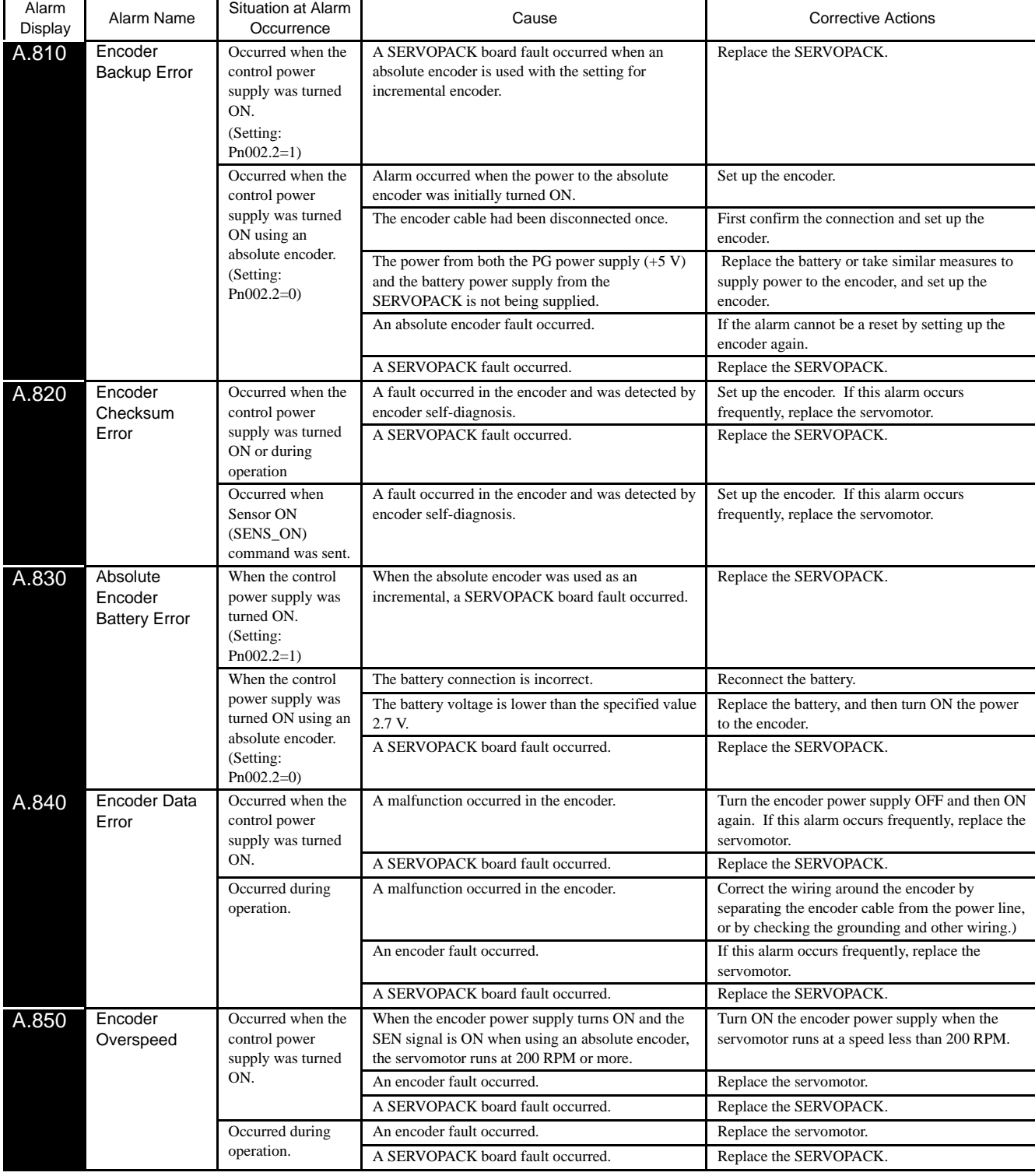

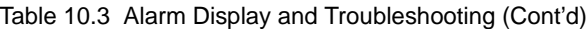

| Alarm<br>Display | Alarm Name                                                      | Situation at Alarm<br>Occurrence                                                      | Cause                                                                                                  | <b>Corrective Actions</b>                                                                                                    |
|------------------|-----------------------------------------------------------------|---------------------------------------------------------------------------------------|----------------------------------------------------------------------------------------------------|----------------------------------------------------------------------------------------------------|
| A.860            | Encoder                                                         | Occurred when the                                                                     | An encoder fault occurred.                                                                             | Replace the servomotor.                                                                                                    |
| Overheated       |                                                                 | control power<br>supply was turned<br>ON.                                             | A SERVOPACK board fault occurred.                                                                      | Replace the SERVOPACK.                                                                                                    |
|                  |                                                                 | Occurred during<br>operation.                                                         | The ambient temperature around the servomotor is<br>too high.                                          | The ambient temperature must be $40^{\circ}$ C or less.                                                                                                    |
|                  |                                                                 |                                                                                       | The servomotor load is greater than the rated load.                                                    | The servomotor load must be within the specified<br>range.                                                                                                    |
|                  |                                                                 |                                                                                       | An encoder fault occurred.                                                                             | Replace the servomotor.                                                                                                    |
|                  |                                                                 |                                                                                       | A SERVOPACK board fault occurred.                                                                      | Replace the SERVOPACK.                                                                                                    |
| A.870            | Fully-closed<br>Serial Encoder<br>Checksum                      | Occurred when the<br>control power<br>supply was turned                               | A serial converter unit fault occurred and was<br>detected by self-diagnosis of serial converter unit. | Set up the serial converter unit. If this alarm<br>occurs frequently, replace the serial converter<br>unit.                                                     |
|                  | Alarm                                                           | ON or during<br>operation.                                                            | A SERVOPACK fault occurred.                                                                            | Replace the SERVOPACK.                                                                                                    |
|                  |                                                                 | Occurred when<br>Sensor ON<br>(SENS_ON)<br>command was<br>issued.                     | A serial converter unit fault occurred and was<br>detected by self-diagnosis of serial converter unit. | Set up the serial converter unit. If this alarm<br>occurs frequently, replace the serial converter<br>unit.                                                     |
| A.880            | Fully-closed<br>Serial Encoder<br>Data Alarm                    | Occurred when the<br>control power<br>supply was turned<br>ON.                        | A serial converter unit malfunctioned.                                                                 | Turn the SERVOPACK and serial converter unit<br>power supplies OFF and then ON again. If this<br>alarm occurs frequently, replace the serial<br>converter unit. |
|                  |                                                                 |                                                                                       | A SERVOPACK fault occurred.                                                                            | Replace the SERVOPACK.                                                                                                    |
|                  |                                                                 | Occurred during<br>operation.                                                         | A serial converter unit malfunctioned.                                                                 | Turn the SERVOPACK and serial converter unit<br>power supplies OFF and then ON again. If this<br>alarm occurs frequently, replace the serial<br>converter unit. |
|                  |                                                                 |                                                                                       | A serial converter unit fault occurred.                                                                | Replace the serial converter unit.                                                                                                    |
|                  |                                                                 |                                                                                       | A SERVOPACK fault occurred.                                                                            | Replace the SERVOPACK.                                                                                                    |
| A.8A0            | Fully-closed<br>Serial Encoder<br>Scale Error                   | Occurred when the<br>control power<br>supply was turned<br>ON or during<br>operation. | A linear encoder fault occurred.                                                                       | Replace the linear encoder.                                                                                                    |
| A.8A1            | Fully-closed                                                    | Occurred when the                                                                     | A linear encoder fault occurred.                                                                       | Replace the linear encoder.                                                                                                    |
|                  | Serial Encoder<br>Module Error                                  | control power<br>supply was turned<br>ON or during<br>operation.                      | A scale converter unit fault occurred.                                                                 | Replace the serial converter unit.                                                                                                    |
| A.8A2            | Fully-closed<br>Serial Encoder<br>Sensor Error<br>(Incremental) | Occurred when the<br>control power<br>supply was turned<br>ON or during<br>operation. | A linear encoder fault occurred.                                                                       | Replace the linear encoder.                                                                                                    |
| A.b31            | Current                                                         | Occurred when the                                                                     | The current detection circuit for the Phase U is                                                       | Replace the SERVOPACK.                                                                                                    |
|                  | <b>Detection Error</b><br>1                                     | control power<br>supply was turned                                                    | faulty.                                                                                                |                                                                                                    |
| A.b32            | Current<br><b>Detection Error</b><br>$\overline{c}$             | ON or during<br>operation.                                                            | The current detection circuit for the Phase V is<br>faulty.                                            |                                                                                                    |
| A.b33            | Current                                                         |                                                                                       | The detection circuit for the power supply is faulty.                                                  | Replace the SERVOPACK.                                                                                                    |
|                  | <b>Detection Error</b><br>3                                     |                                                                                       | The servomotor cable is disconnected.                                                                  | Check the motor wiring.                                                                                                    |

Table 10.3 Alarm Display and Troubleshooting (Cont'd)

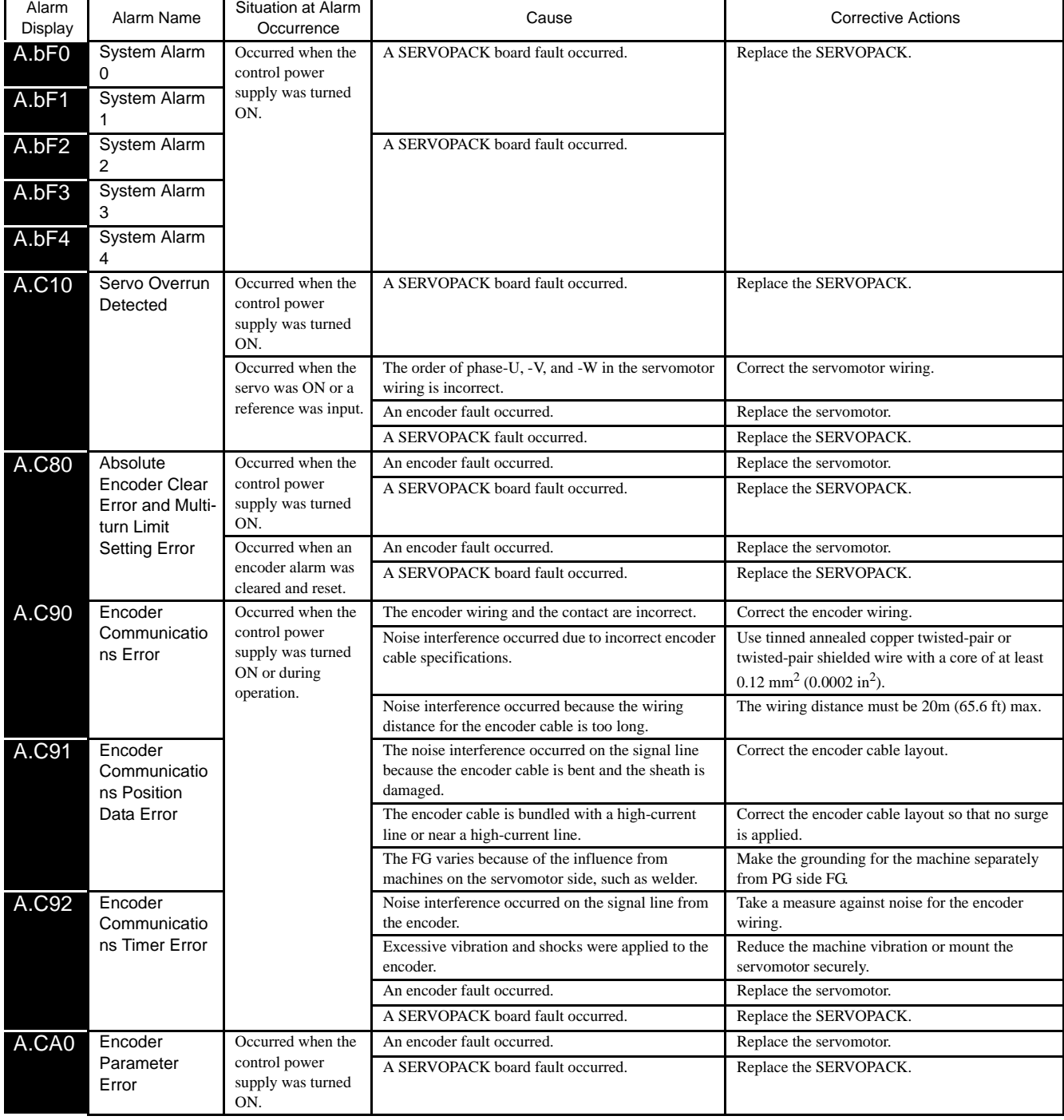

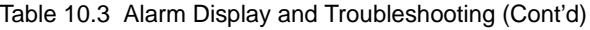

| Alarm<br>Display               | Alarm Name                               | Situation at Alarm<br>Occurrence                                                | Cause                                                                                                    | <b>Corrective Actions</b>                                                                                         |
|--------------------------------|------------------------------------------|---------------------------------------------------------------------------------|----------------------------------------------------------------------------------------------------|----------------------------------------------------------------------------------------------------|
| A.Cb0                          | Encoder                                  | Occurred when the                                                               | The encoder wiring and contact are incorrect.                                                                      | Correct the encoder wiring.                                                                                       |
|                                | Echoback Error                           | control power<br>supply was turned<br>ON or during                              | Noise interference occurred due to incorrect encoder<br>cable specifications.                                      | Use tinned annealed copper twisted-pair or<br>twisted-pair shielded wire with a core of at least                  |
|                                |                                          | operation.                                                                      |                                                                                                    | $0.12$ mm <sup>2</sup> (0.0002 in <sup>2</sup> ).                                                                 |
|                                |                                          |                                                                                 | Noise interference occurred because the wiring<br>distance for the encoder cable is too long.                      | The wiring distance must be 20m (65.6 ft) max.                                                                    |
|                                |                                          |                                                                                 | Noise interference occurred on the signal line,<br>because the encoder cable is bent and the sheath is<br>damaged. | Correct the encoder cable layout.                                                                                 |
|                                |                                          |                                                                                 | The encoder cable is bundled with a high-current<br>line or near a high-current line.                              | Correct the encoder cable layout so that no surge<br>is applied.                                                  |
|                                |                                          |                                                                                 | The FG varies because of the influence from the<br>servomotor side machines, such as welder.                       | Ground the machine separately from PG side FG.                                                                    |
|                                |                                          |                                                                                 | Noise interference occurred on the signal line from<br>the encoder.                                                | Take measures against noise for the encoder<br>wiring.                                                            |
|                                |                                          |                                                                                 | Excessive vibration and shocks to the encoder was<br>applied.                                                      | Reduce the machine vibration or mount the<br>servomotor securely.                                                 |
|                                |                                          |                                                                                 | An encoder fault occurred.                                                                                         | Replace the servomotor.                                                                                           |
|                                |                                          |                                                                                 | A SERVOPACK board fault occurred.                                                                                  | Replace the SERVOPACK.                                                                                            |
| A.CC0                          | Multi-turn Limit<br>Disagreement         | Occurred when the<br>control power                                              | The parameter settings for the SERVOPACK are<br>incorrect.                                                         | Correct the setting of $Pn205$ (0 to 65535).                                                                      |
|                                |                                          | supply was turned<br>ON.                                                        | The multi-turn limit value for the encoder is not set<br>or was changed.                                           | Execute Fn013 at the occurrence of alarm.                                                                         |
|                                |                                          | Occurred during<br>operation.                                                   | A SERVOPACK board fault occurred.                                                                                  | Replace the SERVOPACK.                                                                                            |
| A.CF1                          | Fully-closed<br>Serial                   | Occurred when the<br>control power                                              | Wiring of cable between serial converter unit and<br>SERVOPACK is incorrect or faulty contact.                     | Correct the cable wiring.                                                                                         |
| Converter Unit<br>Communicatio | supply was turned<br>ON or during        | The specified cable is not used between serial<br>converter unit and SERVOPACK. | Use the specified cable.                                                                                           |                                                                                                    |
|                                | ns Error<br>(Reception)                  | operation.                                                                      | Cable between serial converter unit and<br>SERVOPACK is too long.                                                  | Use 20-m cable max.                                                                                               |
|                                | Error)                                   |                                                                                 | Sheath of cable between serial converter unit and<br>SERVOPACK is broken.                                          | Replace the cable.                                                                                                |
| A.CF2                          | Fully-closed<br>Serial<br>Converter Unit |                                                                                 | Noise interferes with the cable between serial<br>converter unit and SERVOPACK.                                    | Correct the wiring around serial converter unit,<br>e.g., separating signal line from power line or<br>grounding. |
|                                | Communicatio                             |                                                                                 | A serial converter unit fault occurred.                                                                            | Replace the serial converter unit.                                                                                |
|                                | ns Error<br>(Timer Stopped)              |                                                                                 | A SERVOPACK fault occurred.                                                                                        | Replace the SERVOPACK.                                                                                            |
| A.d00                          | Position Error<br>Pulse Overflow         | Occurred when the<br>control power<br>supply was turned<br>ON.                  | A SERVOPACK board fault occurred.                                                                                  | Replace the SERVOPACK.                                                                                            |
|                                |                                          | Occurred at the                                                                 | The contact in the servomotor U, V, and W wirings                                                                  | Correct the servomotor wiring.                                                                                    |
|                                |                                          | servomotor high-                                                                | is faulty.                                                                                                    | Correct the encoder wiring.                                                                                       |
|                                |                                          | speed operation.                                                                | A SERVOPACK board fault occurred.                                                                                  | Replace the SERVOPACK.                                                                                            |
|                                |                                          | The servomotor did                                                              | Wirings of the servomotor U, V, and W are incorrect.                                                               | Correct the servomotor wiring.                                                                                    |
|                                |                                          | not run with<br>position reference<br>input.                                    | A SERVOPACK board fault occurred.                                                                                  | Replace the SERVOPACK.                                                                                            |
|                                |                                          | Normal movement,<br>but occurred with a                                         | The SERVOPACK gain adjustment is improper.                                                                         | Increase the speed loop gain (Pn100) and position<br>loop gain (Pn102).                                           |
|                                |                                          | long distance<br>reference input.                                               | The position reference pulse frequency is too high.                                                                | Adjust slowly the position reference pulse<br>frequency.                                                          |
|                                |                                          |                                                                                 |                                                                                                    | Apply the smoothing function.                                                                                     |
|                                |                                          |                                                                                 |                                                                                                    | Correct the electronic gear ratio.                                                                                |
|                                |                                          |                                                                                 | Setting of the parameter Pn520 (Position Error Pulse<br>Overflow Alarm Level) is incorrect.                        | Set the parameter Pn520 to proper value.                                                                          |
|                                |                                          |                                                                                 | The servomotor specifications do not meet the load<br>conditions such as torque and moment of inertia.             | Reconsider and correct the load and servomotor<br>capacity.                                                       |

Table 10.3 Alarm Display and Troubleshooting (Cont'd)

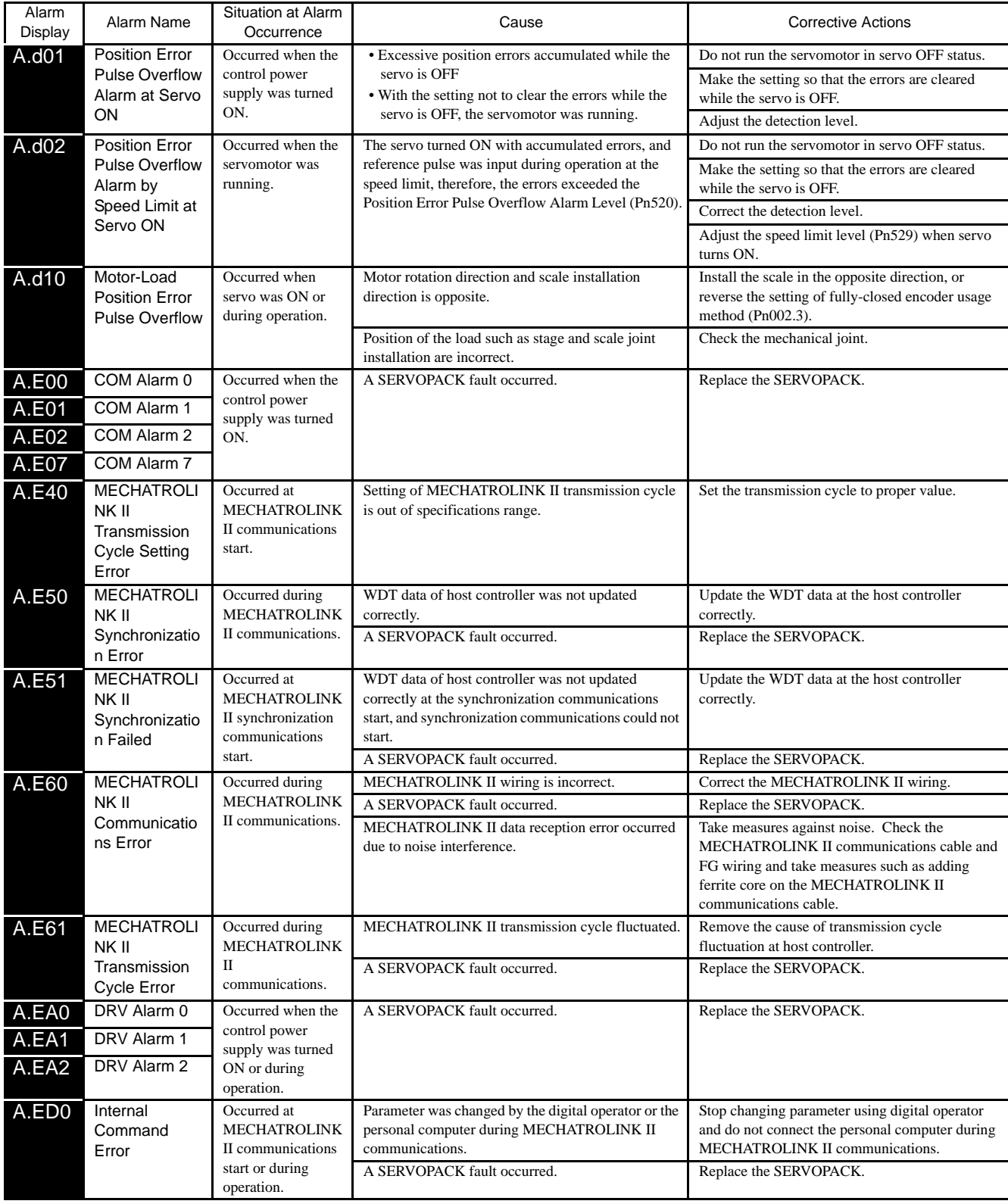

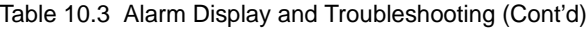

| Alarm<br>Display                  | Alarm Name                                               | Situation at Alarm<br>Occurrence                                                          | Cause                                                                    | <b>Corrective Actions</b>                            |
|-----------------------------------|----------------------------------------------------------|-------------------------------------------------------------------------------------------|--------------------------------------------------------------------------|------------------------------------------------------|
| Power Line<br>A.F10<br>Open Phase |                                                          | Occurred when the<br>control power<br>supply was turned<br>ON.                            | A SERVOPACK fault occurred.                                              | Replace the SERVOPACK.                               |
|                                   |                                                          | Occurred when the                                                                         | The three-phase power supply wiring is incorrect.                        | Correct the power supply wiring.                     |
|                                   |                                                          | main circuit power                                                                        | The three-phase power supply is unbalanced.                              | Balance the power supply by changing phases.         |
|                                   | supply was turned<br>ON.                                 | A SERVOPACK fault occurred.                                                               | Replace the SERVOPACK.                                                   |                                                      |
|                                   |                                                          | Occurred when the<br>servomotor was<br>running.                                           | The contact in three-phase power supply wiring is<br>faulty.             | Correct the power supply wiring.                     |
|                                   |                                                          |                                                                                           | Three-phase power supply is unbalanced.                                  | Balance the power supply.                            |
|                                   |                                                          |                                                                                           | A SERVOPACK fault occurred.                                              | Replace the SERVOPACK.                               |
| CPF00                             | Digital<br>Operator                                      | Occurred when the<br>power supply was                                                     | The contact between the digital operator and the<br>SERVOPACK is faulty. | Insert securely the connector, or replace the cable. |
|                                   | Transmission                                             | turned ON with                                                                            | The external noise interference occurred to the                          | Do not lay the cable near noise source.              |
| Error $1^{\prime1}$               | digital operator<br>connected or                         | digital operator or cable is faulty.<br>(The digital operator cable is near noise source) | Install digital operator far from noise source.                          |                                                      |
| CPF01                             | Digital<br>Operator<br>Transmission<br>Error $2^{\ast}2$ | when connecting                                                                           | A digital operator fault occurred.                                       | Replace the digital operator.                        |
|                                   |                                                          | digital operator with<br>the power supply<br>was turned ON.                               | A SERVOPACK fault occurred.                                              | Replace the SERVOPACK.                               |

Table 10.3 Alarm Display and Troubleshooting (Cont'd)

\* 1. This alarm occurs when the communications is still disabled five seconds after digital operator power supply is ON, or when digital operator communications disabled status stays while an option unit is connected.

\* 2. This alarm occurs when digital operator received data error occurs consecutively five times, or when the state that digital operator receives no data from SERVOPACK for one second or more occurs consecutively three times.

# (2) Warning Display and Troubleshooting

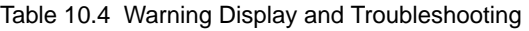

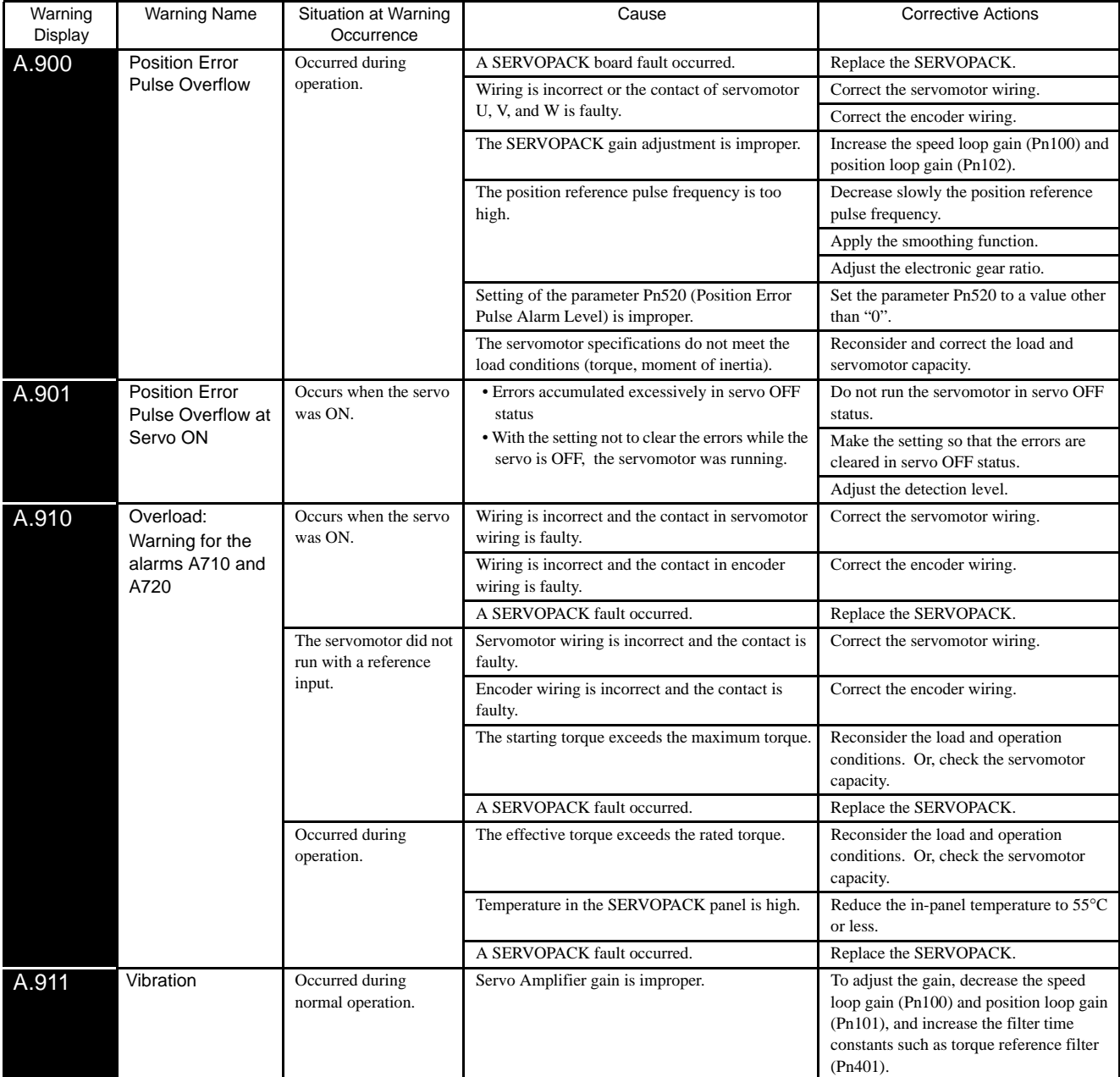

| Warning<br>Display | <b>Warning Name</b>                                           | Situation at Warning<br>Occurrence                                                                  | Cause                                                                                                    | <b>Corrective Actions</b>                                                                        |
|--------------------|---------------------------------------------------------------|----------------------------------------------------------------------------------------------------|----------------------------------------------------------------------------------------------------|--------------------------------------------------------------------------------------------------|
| A.920              | Regenerative<br>Overload:<br>Warning for the                  | Occurred when the<br>control power supply<br>was turned ON.                                         | A SERVOPACK fault occurred.                                                                                | Replace the SERVOPACK.                                                                           |
| alarm A320         |                                                               | Occurred during<br>normal operation<br>(Large increase of<br>regenerative resistor<br>temperature.) | Regenerative energy is excessive.<br>Regenerative status continues.                                        | Check the regenerative resistor capacity,<br>or reconsider the load and operation<br>conditions. |
|                    |                                                               | Occurred during<br>normal operation                                                                 | The setting of parameter Pn600 is smaller than<br>the external regenerative resistor capacity.             | Correct the setting of parameter Pn600.                                                          |
|                    |                                                               | (Small increase of<br>regenerative resistor<br>temperature).                                        | A SERVOPACK fault occurred.                                                                                | Replace the SERVOPACK.                                                                           |
|                    |                                                               | Occurred at servomotor<br>deceleration.                                                             | Regenerative energy is excessive.                                                                          | Check the regenerative resistor capacity,<br>or reconsider the load and operation<br>conditions. |
| A.930              | <b>Absolute Encoder</b><br><b>Battery Warning</b>             | Occurred when the<br>control power supply<br>was turned ON<br>(Setting: $Pn002.2=1$ )               | A SERVOPACK board fault occurred. (The<br>absolute encoder is used in the incremental<br>encoder setting.) | Replace the SERVOPACK.                                                                           |
|                    |                                                               | Occurred 4 seconds or                                                                               | The battery connection is incorrect or faulty.                                                             | Connect correctly the battery.                                                                   |
|                    |                                                               | more after the control<br>power supply was                                                          | The battery voltage is lower than the specified<br>value 2.7 V.                                            | Replace the battery, and turn OFF the<br>encoder power supply and ON again.                      |
|                    |                                                               | turned ON<br>(Setting: $Pn002.2=0$ )<br>When an absolute<br>encoder was used                        | A SERVOPACK board fault occurred.                                                                          | Replace the SERVOPACK.                                                                           |
| A.941              | Change of<br>Parameters<br>Requires the<br>Setting Validation | Occurred after having<br>changed parameter<br>setting.                                              | To validate new setting of this parameter, turn<br>OFF the power and ON again.                             | Turn OFF the power and ON again.                                                                 |
| A.94A              | Data Setting<br>Warning 1                                     | Occurred when<br>PRM_RD, PRM_WR,<br>or PPRM_WR<br>command was sent.                                 | Disabled parameter number was used.                                                                        | Use the correct parameter number.                                                                |
| A.94B              | Data Setting<br>Warning 2                                     | Occurred when<br>MECHATROLINK II<br>command was sent.                                               | Attempted to send values outside the range to the<br>command data.                                         | Set the values within the range.                                                                 |
| A.94C              | Data Setting<br>Warning 3<br>(Calculation Error)              | Occurred when<br>PRM_WR or<br>PPRM_WR command<br>was sent.                                          | Calculation result of set value is incorrect.                                                              | Set the parameter within the range.                                                              |
| A.94D              | Data Setting<br>Warning 4                                     | Occurred when<br>PRM_RD, PRM_WR,<br>or PPRM_WR<br>command was sent.                                 | Parameter size set in command is incorrect.                                                                | Use the correct parameter size.                                                                  |
| A.95A              | Command<br>Warning 1                                          | Occurred during<br>MECHATROLINK II<br>communications.                                               | Command sending condition is not satisfied.                                                                | Send a command after command sending<br>condition is satisfied.                                  |
| A.95B              | Command<br>Warning 2                                          | Occurred during<br>MECHATROLINK II<br>communications.                                               | SERVOPACK received unsupported command.                                                                    | Do not sent an unsupported command.                                                              |
| A.95C              | Command<br>Warning 3                                          | Occurred during<br>MECHATROLINK II<br>communications.                                               | MECHATROLINK II command cannot be<br>executed due to parameter setting condition.                          | Set the parameter to execute the<br>command.                                                     |
| A.95D              | Command<br>Warning 4                                          | Occurred during<br>MECHATROLINK II<br>communications.                                               | Command sending condition for latch-related<br>commands is not satisfied.                                  | Send a command after command sending<br>condition related to latch command is<br>satisfied.      |
| A.95E              | Command<br>Warning 5                                          | Occurred during<br>MECHATROLINK II<br>communications.                                               | Subcommand sending condition is not satisfied.                                                             | Send a subcommand after command<br>sending condition is satisfied.                               |

Table 10.4 Warning Display and Troubleshooting (Cont'd)

# <span id="page-309-0"></span>10.1.5 Troubleshooting for Malfunction without Alarm Display

The troubleshooting for the malfunctions that causes no alarm display is listed below. Contact your Yaskawa representative if the problem cannot be solved by the described corrective actions.

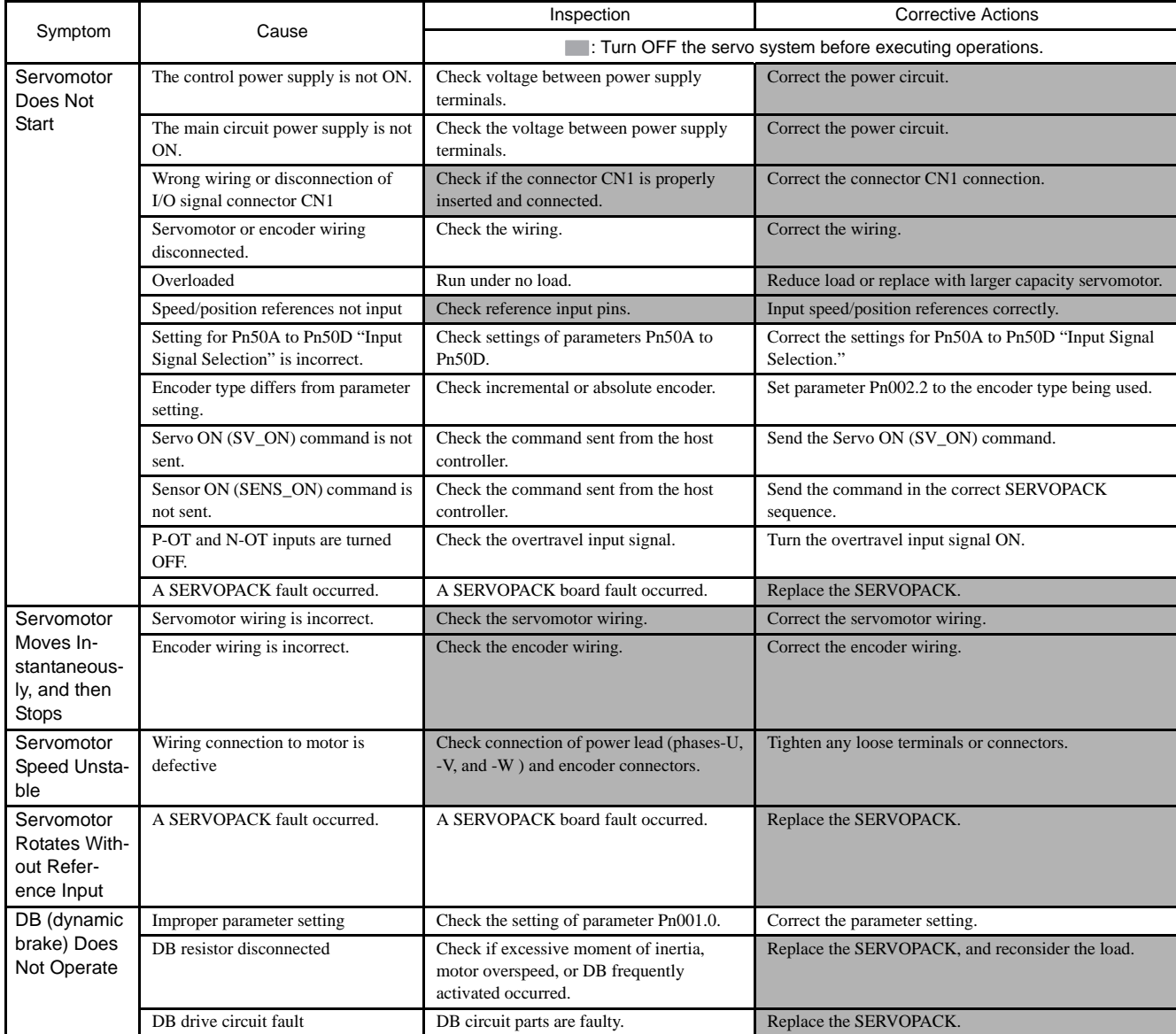

#### Table 10.5 Troubleshooting for Malfunction without Alarm Display

10.1.5 Troubleshooting for Malfunction without Alarm Display

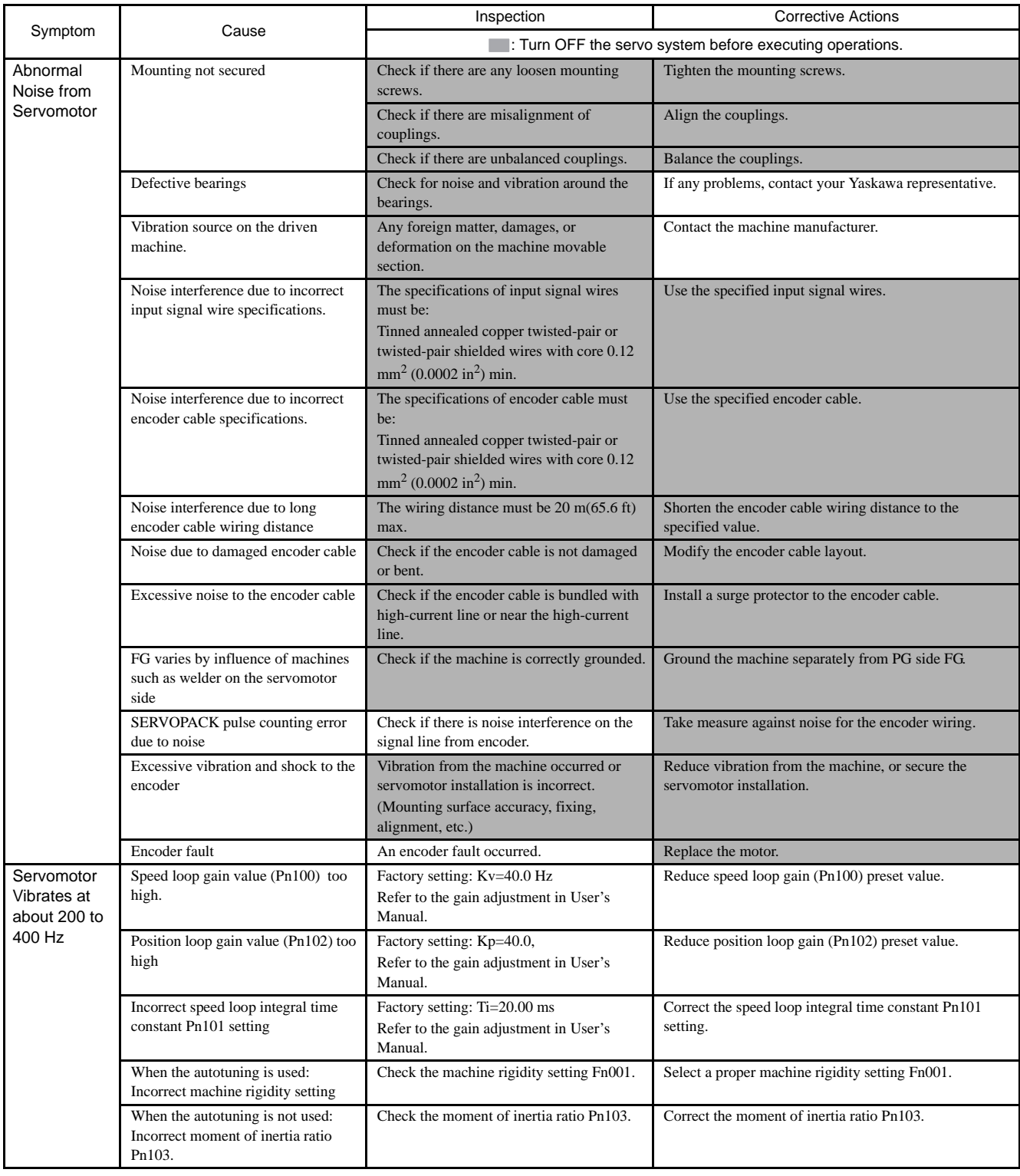

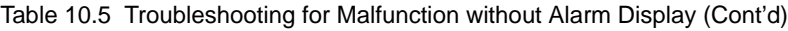

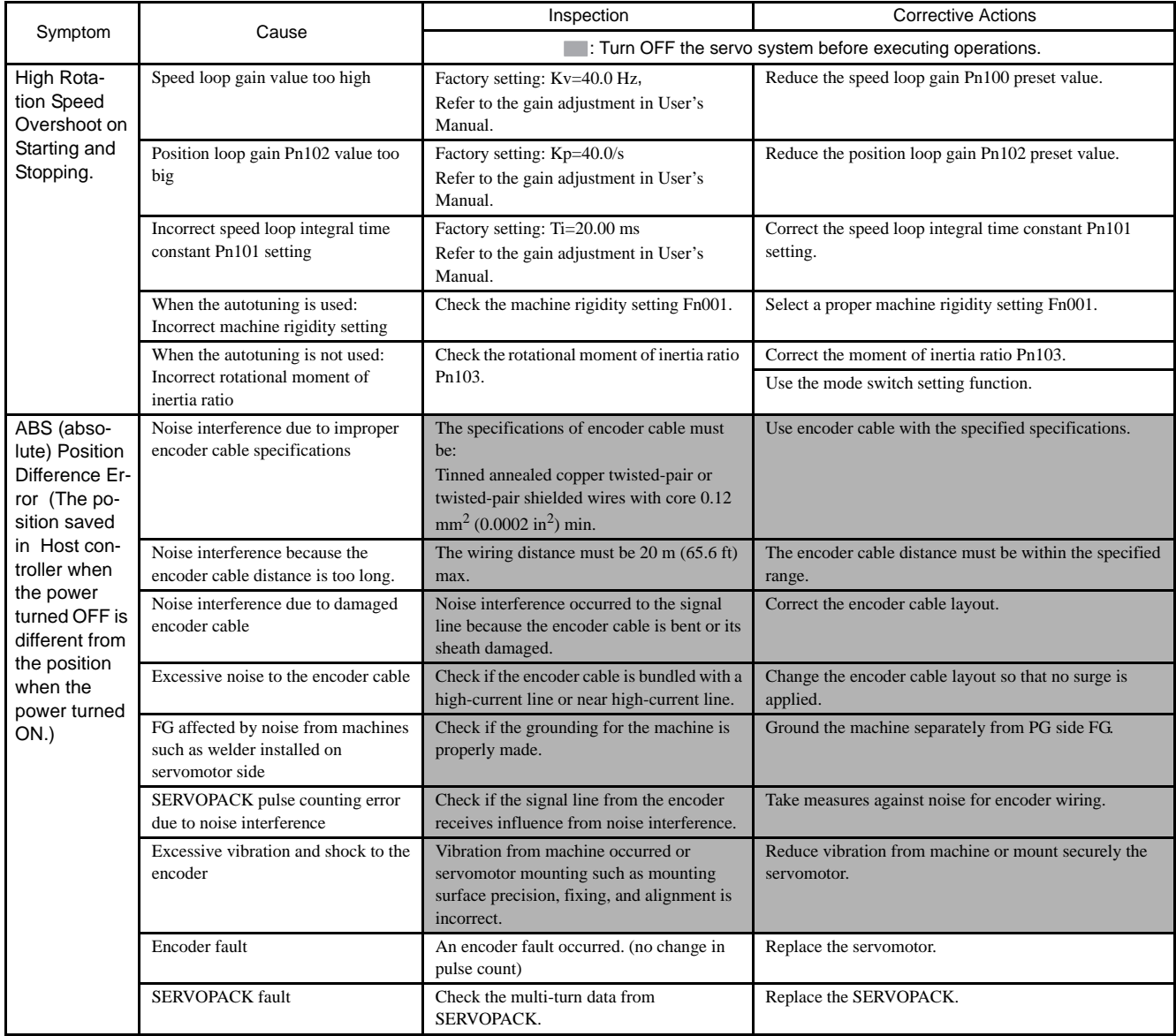

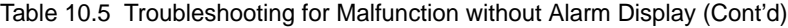

10.1.5 Troubleshooting for Malfunction without Alarm Display

| Symptom                       | Cause                                                                         | Inspection<br><b>Corrective Actions</b>                                                                                                    |                                                                      |  |
|-------------------------------|-------------------------------------------------------------------------------|----------------------------------------------------------------------------------------------------|----------------------------------------------------------------------|--|
|                               |                                                                               |                                                                                                    | Turn OFF the servo system before executing operations.               |  |
| Overtravel<br>(OT)            | An overtravel signal does not change<br>${ (P-OT (1NC-7) or N-OT (1CN-8) is}$ | Check if the voltage of input signal external<br>power supply $(+24 V)$ is correct.                                                                                                    | Connect to the external $+24$ V power supply.                        |  |
| (Movement<br>over the zone    | at " $H$ " $\}$ .                                                             | Check if the overtravel limit switch (SW)<br>operates properly.                                                                                                    | Correct the overtravel limit SW.                                     |  |
| specified by<br>the host con- |                                                                               | Check if the overtravel limit switch (SW) is<br>connected correctly.                                                                                                    | Correct the overtravel limit SW wiring.                              |  |
| troller)                      | The overtravel signal does not<br>operate normally (P-OT or N-OT              | Check the fluctuation of the input signal<br>external power supply (+24 V) voltage.                                                                                                    | Stabilize the external $+24$ V power supply voltage.                 |  |
|                               | signal sometimes changes).                                                    | Check if the overtravel limit switch (SW)<br>activate correctly.                                                                                                    | Adjust the overtravel limit SW so that it operates<br>correctly.     |  |
|                               |                                                                               | Check if the overtravel limit switch wiring<br>is correct. (check for damaged cables or<br>loosen screws.)                                                                                              | Correct the overtravel limit SW wiring.                              |  |
|                               | Incorrect P-OT signal selection                                               | Check the P-OT signal selection Pn50A.3.                                                                                                    | Correct the setting of P-OT signal selection Pn50A.3.                |  |
|                               |                                                                               | Check the N-OT signal selection Pn50B.0.                                                                                                    | Correct the setting of N-OT signal selection Pn50B.0.                |  |
|                               | Incorrect servomotor stop method<br>selection                                 | Check if "coast to stop" in servo OFF status<br>is selected.                                                                                                    | Check Pn001.0 and Pn001.1.                                           |  |
|                               |                                                                               | Check if "coast to stop" in torque control<br>mode is selected.                                                                                                    | Check Pn001.0 and Pn001.1.                                           |  |
|                               | Improper LS overtravel position<br>setting                                    | The distance to the LS overtravel (OT) is<br>too short considering the coasting distance.                                                                                                    | Correct the LS OT position.                                          |  |
|                               | Noise interference due to improper<br>encoder cable specifications            | The encoder cable specifications must be:<br>Tinned annealed copper twisted-pair or<br>twisted-pair shielded wire with core 0.12<br>$mm^2$ (0.0002 in <sup>2</sup> ) min.                               | Use encoder cable with the specified specifications.                 |  |
|                               | Noise interference because the<br>encoder cable distance is too long.         | The wiring distance must be $20 \text{ m}(65.6 \text{ ft})$<br>max.                                                                                                    | The encoder cable distance must be within the specified<br>range.    |  |
|                               | Noise influence due to damaged<br>encoder cable                               | Check if the encoder cable is bent or its<br>sheath is damaged.                                                                                                    | Correct the encoder cable layout.                                    |  |
|                               | Excessive noise interference to<br>encoder cable                              | Check if the encoder cable is bundled with a<br>high-current line or near high-current line.                                                                                                    | Change the encoder cable layout so that no surge is<br>applied.      |  |
|                               | FG varies because machine such as<br>welder installed on servomotor side.     | Check if grounding of the machine is made<br>correctly.                                                                                                    | Ground the machine separately from PG side FG.                       |  |
|                               | SERVOPACK pulse count error due<br>to noise                                   | Check if the signal line from the encoder is<br>influenced by noise.                                                                                                    | Take a measure against noise for the encoder wiring.                 |  |
|                               | Excessive vibration and shock to the<br>encoder                               | Machine vibration occurred or servomotor<br>mounting such as mounting surface<br>precision, fixing, alignment is incorrect.                                                                             | Reduce the machine vibration or mount the servomotor<br>securely.    |  |
|                               | Encoder fault                                                                 | An encoder fault occurred.                                                                                                    | Replace the servomotor.                                              |  |
|                               | <b>SERVOPACK</b> fault                                                        | A SERVOPACK fault occurred.                                                                                                    | Replace the SERVOPACK.                                               |  |
| Position error<br>(without    | Unsecured coupling between<br>machine and servomotor                          | Check if a position error occurs at the<br>coupling between machine and servomotor.                                                                                                    | Secure the coupling between the machine and<br>servomotor.           |  |
| alarm)                        | Noise interference due to improper<br>input signal cable specifications       | The input signal cable specifications must<br>be:<br>Twisted-pair or twisted-pair shielded wire<br>with core $0.12 \text{ mm}^2 (0.0002 \text{ in}^2)$ min. and<br>tinned annealed copper twisted wire. | Use input signal cable with the specified specifications.            |  |
|                               | Encoder fault (pulse count does not<br>change)                                | An encoder fault occurred. (pulse count<br>does not change)                                                                                                    | Replace the servomotor.                                              |  |
| Servomotor                    | Ambient temperature too high                                                  | Measure servomotor ambient temperature.                                                                                                    | Reduce ambient temperature to $40^{\circ}$ C (104 $^{\circ}$ F) max. |  |
| Overheated                    | Servomotor surface dirty                                                      | Check visually.                                                                                                    | Clean dust and oil from motor surface.                               |  |
|                               | Overloaded                                                                    | Run under no load.                                                                                                    | Reduce load or replace with larger capacity servomotor.              |  |

Table 10.5 Troubleshooting for Malfunction without Alarm Display (Cont'd)

# <span id="page-313-0"></span>10.2 Inspection and Maintenance

## <span id="page-313-1"></span>10.2.1 Servomotor Inspection

The AC servomotors are brushless. Simple, daily inspection is sufficient. The inspection and maintenance frequencies in the table are only guidelines. Increase or decrease the frequency to suit the operating conditions and environment.

IMPORTANT

During inspection and maintenance, do not disassemble the servomotor. If disassembly of the servomotor is required, contact your Yaskawa representative.

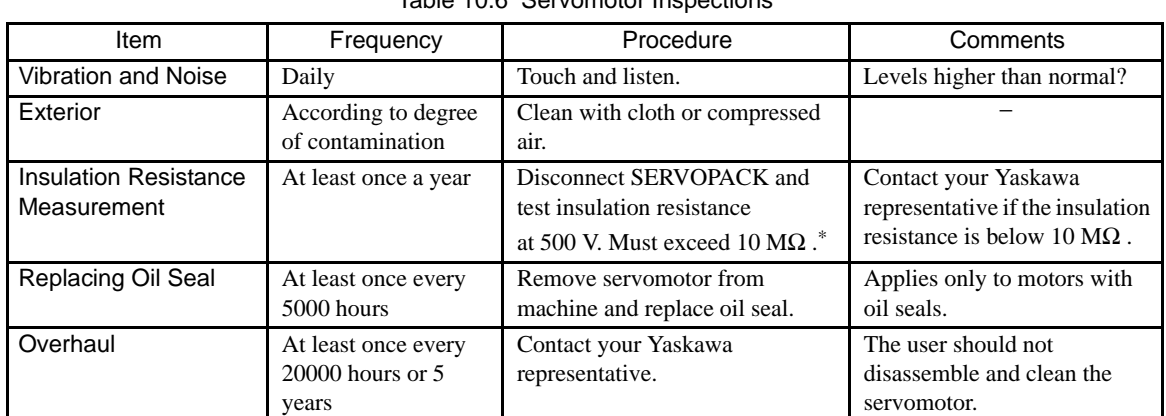

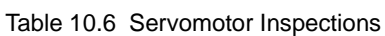

\* Measure across the servomotor FG and the phase-U, phase-V, or phase-W power line.

# <span id="page-313-2"></span>10.2.2 SERVOPACK Inspection

For inspection and maintenance of the SERVOPACK, follow the inspection procedures in the following table at least once every year. Other routine inspections are not required.

| <b>Item</b>                                               | Frequency            | Procedure                                                                | Comments                                |
|-----------------------------------------------------------|----------------------|--------------------------------------------------------------------------|-----------------------------------------|
| Clean Interior and<br>Circuit Boards                      | At least once a year | Check for dust, dirt, and oil<br>on the surfaces.                        | Clean with compressed<br>air.           |
| Loose Screws                                              | At least once a year | Check for loose terminal<br>block and connector<br>screws.               | Tighten any loose screws.               |
| Defective Parts in<br>Unit or on<br><b>Circuit Boards</b> | At least once a year | Check for discoloration,<br>damage or discontinuities<br>due to heating. | Contact your Yaskawa<br>representative. |

Table 10.7 SERVOPACK Inspections

10.2.3 SERVOPACK's Parts Replacement Schedule

#### <span id="page-314-0"></span>10.2.3 SERVOPACK's Parts Replacement Schedule

The following electric or electronic parts are subject to mechanical wear or deterioration over time. To avoid failure, replace these parts at the frequency indicated.

The parameters of any SERVOPACKs overhauled by Yaskawa are reset to the standard settings before shipping. Be sure to confirm that the parameters are properly set before starting operation.

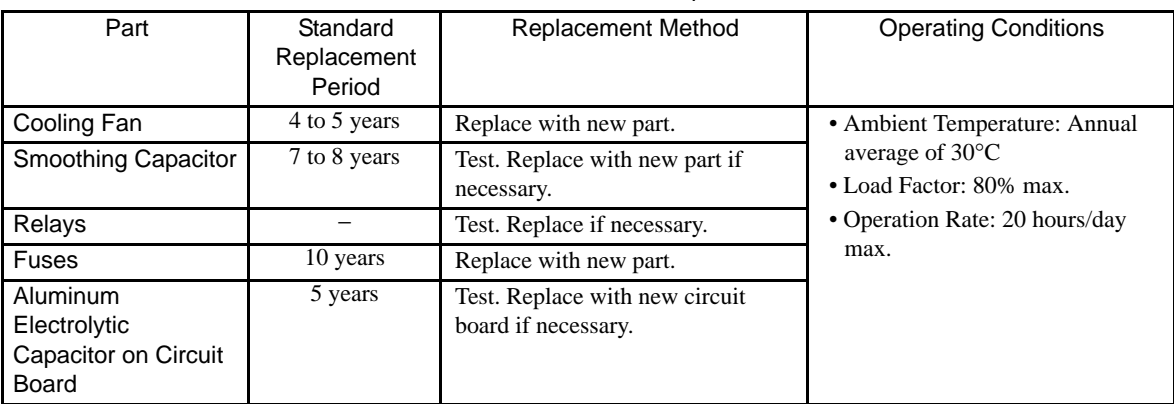

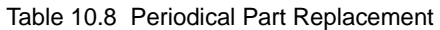

# 11

# Appendix

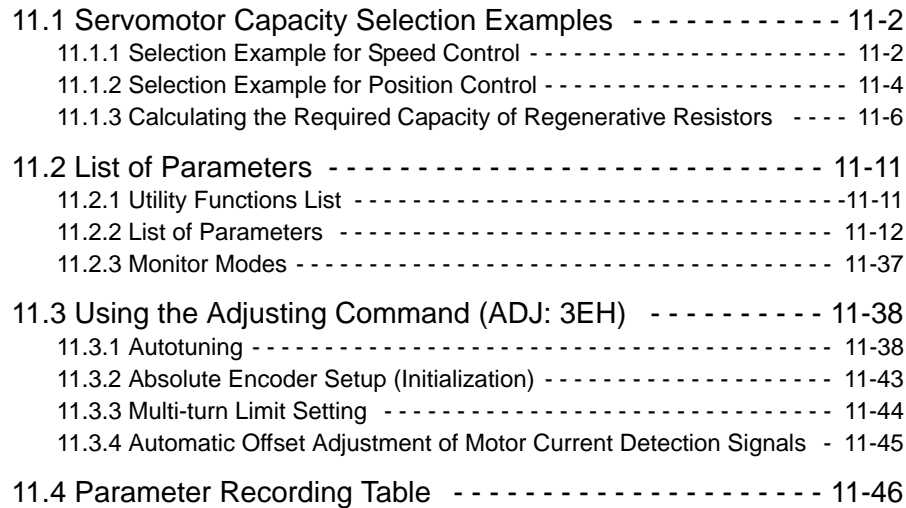

# <span id="page-316-1"></span><span id="page-316-0"></span>11.1 Servomotor Capacity Selection Examples 11.1.1 Selection Example for Speed Control

**Mechanical Specifications** 

1 -- -

- 
- Load speed:  $V \ell = 15$  m/min Feeding times: n=40 times/min
- Linear motion section mass:  $M = 300 \text{ kg}$  Feeding distance:  $\ell = 0.275 \text{ m}$
- Ball screw length:  $L_B = 1.0$  m Feeding time: tm = 1.2 s max.
- Ball screw diameter:  $D_B = 0.03$  m Friction coefficient:  $\mu = 0.2$
- Ball screw lead:  $P_B = 0.01$  m Mechanical efficiency:  $\eta = 0.9$  (90%)
- Coupling mass:  $M_C = 1$  kg
- Coupling outer diameter:  $D_C = 0.06$  m

#### (1) Speed Diagram

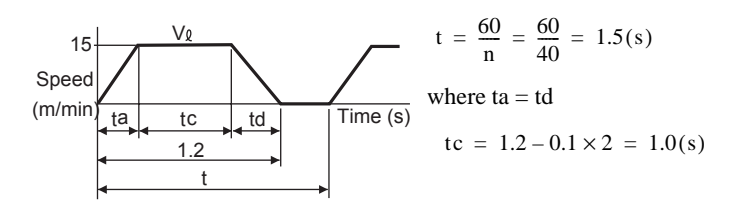

#### (2) Rotation Speed

• Load axis rotation speed

$$
N_{\ell} = \frac{V_{\ell}}{P_{B}} = \frac{15}{0.01} = 1500 \text{ (min}^{-1})
$$

• Motor shaft rotation speed with the direct coupling: Gear ratio  $1/R=1/1$ Therefore,

 $N_M = N_f \cdot R = 1500 \times 1 = 1500$  (min<sup>-1</sup>)

#### (3) Load torque

$$
T_{L} = \frac{9.8 \mu \cdot M \cdot P_{B}}{2 \pi R \cdot \eta} = \frac{9.8 \times 0.2 \times 300 \times 0.01}{2 \pi \times 1 \times 0.9} = 1.04 \text{ (N} \cdot \text{m)}
$$

#### (4) Load Moment of Inertia

• Linear motion section

$$
J_{L1} = M \left(\frac{P_B}{2\pi R}\right)^2 = 300 \times \left(\frac{0.01}{2\pi \times 1}\right)^2 = 7.6 \times 10^{-4} (kg \cdot m^2)
$$

• Ball screw

$$
J_{\rm B}{=}\,\frac{\pi}{32}\rho \,\cdot\, L_{\rm B}\,\cdot\,D_{\rm B}^{\ 4}=\frac{\pi}{32}\,\times\,7.87\times10^{+3}\times1.0\times(0.03)^4\!=6.3\times10^4\,(kg\cdot\,m^2\,)
$$

- Coupling  $J_C = \frac{1}{8}$  $= \frac{1}{8} M_C \cdot D_C^2 = \frac{1}{8} \times 1 \times (0.06)^2 = 4.5 \times 10^{-4} (kg \cdot m^2)$
- Load moment of inertia at motor shaft

$$
J_{L} = J_{L1} + J_{B} + J_{C} = 18.4 \times 10^{-4} (kg \cdot m^{2})
$$

(5) Load Moving Power

$$
P_{O} = \frac{2\pi N_{M} \cdot T_{L}}{60} = \frac{2\pi \times 1500 \times 1.04}{60} = 163
$$
 (W)

(6) Load Acceleration Power

$$
P_a = \left(\frac{2\pi}{60} N_M\right)^2 \frac{J_L}{ta} = \left(\frac{2\pi}{60} \times 1500\right)^2 \frac{18.4 \times 10^{-4}}{0.1} = 454 \, (W)
$$

- (7) Servomotor Provisional Selection
	- (a) Selecting Conditions
		- $T_L \leq M$ otor rated torque
		- Pa + Po =  $(1 \text{ to } 2) \times$  Motor rated output
		- $N_M \leq M$ otor rated speed
		- $J_L \leq$  SERVOPACK allowable load moment of inertia

The followings satisfy the conditions.

- SGMAH-08A Servomotor
- SGDS-08A SERVOPACK
- (b) Specifications of the Provisionally Selected Servomotor and SERVOPACK
	- Rated output: 750 (W)
	- Rated motor speed: 3000 (RPM)
	- Rated torque: 2.39 (N⋅m)
	- Instantaneous peak torque: 7.16 (N⋅m)
	- Servomotor moment of inertia:  $2.10 \times 10^{-4}$  (kg⋅m<sup>2</sup>)
	- SERVOPACK allowable load moment of inertia:  $31.5 \times 10^{-4}$  (kg⋅m<sup>2</sup>)

#### (8) Verification on the Provisionally Selected Servomotor

• Required starting torque

$$
T_{P} = \frac{2\pi N_{M}(J_{M} + J_{L})}{60ta} + T_{L} = \frac{2\pi \times 1500 \times (2.10 + 18.4) \times 10^{-4}}{60 \times 0.1} + 1.04
$$

 $=$  4.3 (N·m) < Instantaneous peak torque ··· Satisfactory

• Required braking torque

$$
T_S = \frac{2\pi N_M (J_M + J_L)}{60td} - T_L = \frac{2\pi \times 1500 \times (2.10 + 18.4) \times 10^{-4}}{60 \times 0.1} - 1.04
$$

 $\approx$  2.2 (N·m) < Instantaneous peak torque · · Satisfactory

• Torque efficiency

$$
T_{rms} = \sqrt{\frac{T_{p}^{2} \cdot \text{ta} + T_{L}^{2} \cdot \text{tc} + T_{S}^{2} \cdot \text{td}}{t}} = \sqrt{\frac{(4.3)^{2} \times 0.1 + (1.04)^{2} \times 1.0 + (2.2)^{2} \times 0.1}{1.5}}
$$

 $= 1.51(N \cdot m)$  < Rated torque $\cdots$ Satisfactory

11.1.2 Selection Example for Position Control

### (9) Result

The provisionally selected servomotor and SERVOPACK are confirmed to be applicable. The torque diagram is shown below.

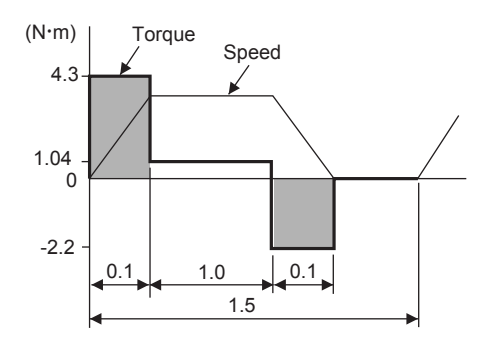

## <span id="page-318-0"></span>11.1.2 Selection Example for Position Control

**Mechanical Specifications** 

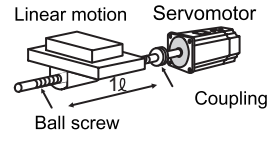

- 
- Linear motion section mass:  $M = 80 \text{ kg}$  Positioning distance:  $\ell = 0.25 \text{ m}$
- 
- 
- Ball screw lead:  $P_B = 0.005$  m Friction coefficient:  $\mu = 0.2$
- 
- Coupling outer diameter:  $D_C = 0.03$  m
- Load speed:  $V \ell = 15$  m/min Positioning times: n = 40 times/min
	-
- Ball screw length:  $L_B = 0.8$  m Positioning time: tm = Less than 1.2 s
- Ball screw diameter:  $D_B = 0.016$  m Electrical stop accuracy:  $\delta = \pm 0.01$  mm
	-
- Coupling mass:  $M_C = 0.3$  kg Mechanical efficiency:  $\eta = 0.9$  (90%)

#### (1) Speed Diagram

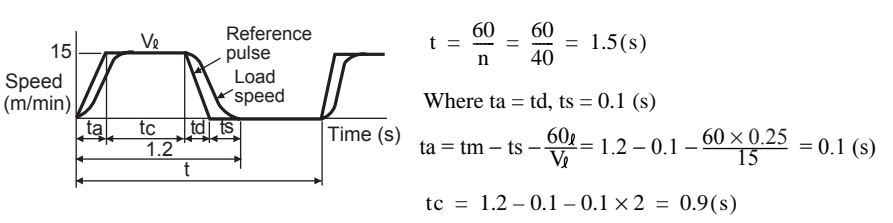

#### (2) Rotation Speed

• Load axis rotation speed

$$
N_{\ell} = \frac{V_{\ell}}{P_{B}} = \frac{15}{0.005} = 3000 \text{ (min}^{-1})
$$

• Motor shaft rotation speed with direct coupling: Gear ratio  $1/R=1/1$ Therefore,

 $N_M = N_l \cdot R = 3000 \times 1 = 3000$  (min<sup>-1</sup>)

#### (3) Load Torque

$$
T_{L} = \frac{9.8 \mu \cdot M \cdot P_{B}}{2 \pi R \cdot \eta} = \frac{9.8 \times 0.2 \times 80 \times 0.005}{2 \pi \times 1 \times 0.9} = 0.139 \text{ (N} \cdot \text{m)}
$$

#### (4) Load Moment of Inertia

• Liner motion section

$$
J_{L1} = M \left(\frac{P_B}{2\pi R}\right)^2 = 80 \times \left(\frac{0.005}{2\pi \times 1}\right)^2 = 0.507 \times 10^{-4} \text{ (kg} \cdot \text{m}^2\text{)}
$$

• Ball screw

$$
J_B = \frac{\pi}{32} \rho \cdot L_B \cdot D_B^4 = \frac{\pi}{32} \times 7.87 \times 10^3 \times 0.8 \times (0.016)^4 = 0.405 \times 10^{-4} \text{ (kg} \cdot \text{m}^2\text{)}
$$

• Coupling

$$
J_C = \frac{1}{8} M_C \cdot D_C^{-4} = \frac{1}{8} \times 0.3 \times (0.03)^2 = 0.338 \times 10^{-4} \text{ (kg} \cdot \text{m}^2\text{)}
$$

• Load moment of inertia at the motor shaft

$$
J_L = J_{L1} \cdot J_B \cdot J_C = 1.25 \times 10^{-4} (kg \cdot m^2)
$$

(5) Load Moving Power

$$
P_{O} = \frac{2\pi N_{M} \cdot T_{L}}{60} = \frac{2\pi \times 3000 \times 0.139}{60} = 43.7
$$
 (W)

(6) Load Acceleration Power

$$
P_a = \left(\frac{2\pi}{60} N_M\right)^2 \frac{J_L}{ta} = \left(\frac{2\pi}{60} \times 3000\right)^2 \frac{1.25 \times 10^{-4}}{0.1} = 123.4 \text{ (W)}
$$

#### (7) Provisionally Servomotor Selection

- (a) Selecting Conditions
	- $T_L \leq M$ otor rated torque
	- Pa + Po =  $(1 \text{ to } 2) \times$  Motor rated output
	- $N_M \leq M$ otor rated speed
	- $J_L \leq$  SERVOPACK allowable load moment of inertia

The followings satisfy the conditions.

- SGMAH-02 Servomotor
- SGDS-02A01A SERVOPACK

#### (b) Specifications of Servomotor and SERVOPACK

- Rated output: 200 (W)
- Rated motor speed: 3000 (RPM)
- Rated torque: 0.637 (N⋅m)
- Instantaneous peak torque: 1.91 (N⋅m)
- Motor moment of inertia:  $0.116 \times 10^{-4}$  (kg⋅m<sup>2</sup>)
- SERVOPACK allowable load moment of inertia:  $3.48 \times 10^{-4}$  (kg⋅m<sup>2</sup>)
- Number of PG pulses: 32768 (P/R)

#### (8) Verification on Provisionally Selected Servomotor

• Required starting torque

$$
T_{\rm P} = \frac{2\pi N_{\rm M} (J_{\rm M} + J_{\rm L})}{60 \rm{ta}} \ + T_{\rm L} = \frac{2\pi \times 3000 \times (0.209 + 1.25) \times 10^{-4}}{60 \times 0.1} + 0.139
$$

 $= 0.597$  (N·m) < Instantaneous peak torque ··· Satisfactory

11.1.3 Calculating the Required Capacity of Regenerative Resistors

• Required braking torque

$$
T_S = \frac{2\pi N_M (J_M + J_L)}{60ta} - T_L = \frac{2\pi \times 3000 \times (0.209 + 1.25) \times 10^{-4}}{60 \times 0.1} - 0.139
$$

 $= 0.319$  (N·m) < Instantaneous peak torque ··· Satisfactory

• Effective torque

$$
T_{rms} = \sqrt{\frac{T_{p}^{2} \cdot \text{ta} + T_{L}^{2} \cdot \text{tc} + T_{S}^{2} \cdot \text{td}}{t}} = \sqrt{\frac{(0.597)^{2} \times 0.1 + (0.139)^{2} \times 0.9 + (0.319)^{2} \times 0.1}{1.5}}
$$

 $= 0.205$  (N·m) < Rated torque ··· Satisfactory

The above confirms that the provisionally selected servomotor and SERVOPACK capacities are sufficient. In the next step, their performance in position control are checked.

## (9) PG Feedback Pulse Dividing Ratio: Setting of Electronic Gear Ratio  $(\frac{B}{A})$

As the electrical stop accuracy  $\delta = \pm 0.01$  mm, take the position detection unit  $\Delta \ell = 0.01$  mm/pulse.

$$
\frac{P_B}{\Delta_4} \times \left(\frac{B}{A}\right) = \frac{5}{0.01} \times \left(\frac{B}{A}\right) = 32768 \times 4
$$
  

$$
k = \frac{B}{A} = \frac{32768 \times 4}{500}
$$

#### (10) Reference Pulse Frequency

$$
vs = \frac{1000 V_f}{60 \times \Delta_f} = \frac{1000 \times 15}{60 \times 0.01} = 25,000 \text{ (pps)}
$$

#### (11) Error Counter Pulses

Position loop gain  $Kp = 30$  (1/<sub>S</sub>)

$$
\varepsilon = \frac{vs}{Kp} = \frac{25,000}{30} = 833 \text{ (pulse)}
$$

(12) Electrical Stop Accuracy

$$
-\Delta \varepsilon = -\frac{\varepsilon}{\frac{\text{(SERVOPACK)}}{\text{control range}}} \times \frac{N_M}{N_R} = -\frac{833}{5000 \times \frac{3000}{3000}} = -0.17 < -1 \text{ (pulse)} = -0.01 \text{ (pulse)}
$$

The above results confirm that the selected SERVOPACK and servomotor are applicable for the position control.

#### <span id="page-320-0"></span>11.1.3 Calculating the Required Capacity of Regenerative Resistors

#### (1) Simple Calculation

When driving a servomotor with the horizontal axis, check the external regenerative resistor requirements using the calculation method shown below.

#### (a) SERVOPACKs with Capacities of 400 W or Less

SERVOPACKs with capacities of 400 W or less do not have built-in regenerative resistors. The energy that can be charged with capacitors is shown in the following table. If the rotational energy in the servomotor exceeds these values, then connect a external regenerative resistor.

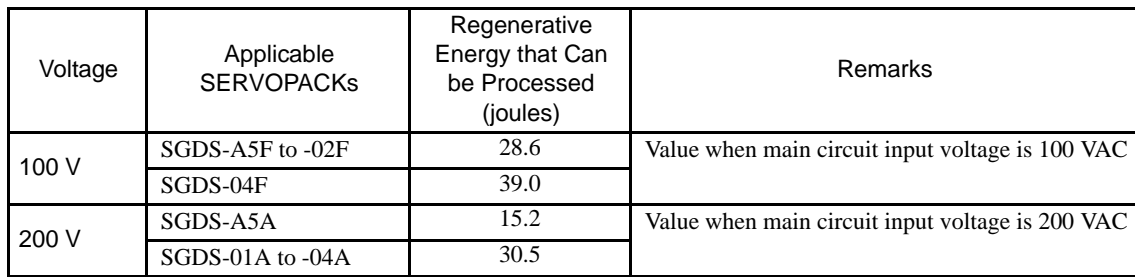

Calculate the rotational energy  $E_s$  in the servomotor from the following equation:

 $E_S = J \times (N_M)^2 / 182$  (joules)

$$
\bullet\;\;J=J_M+J_L
$$

- $J_M$ : Servomotor rotor moment of inertia (kg·m<sup>2</sup>)
- $J_L$ : Load converted to shaft moment of inertia (kg·m<sup>2</sup>)
- $N_M$ : Rotation speed used by servomotor (RPM)

#### (b) SERVOPACKs with Capacities of 0.5 to 1.0 kW

Servomotors with capacities of 0.5 to 1.0 kW have built-in regenerative resistors. The allowable frequencies for just the servomotor in acceleration and deceleration operation, during the rotation speed cycle from 0 to the maximum rotation speed to 0, are summarized in the following table.

Convert the data into the values obtained with actual rotation speed and load moment of inertia to determine whether an external regenerative resistor is needed.

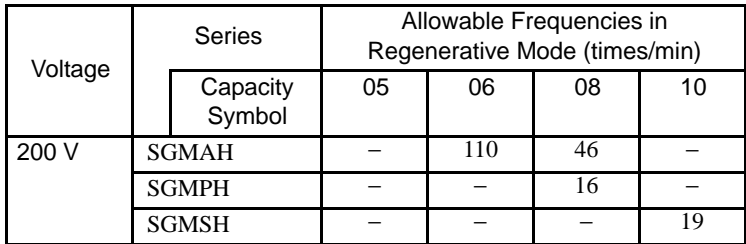

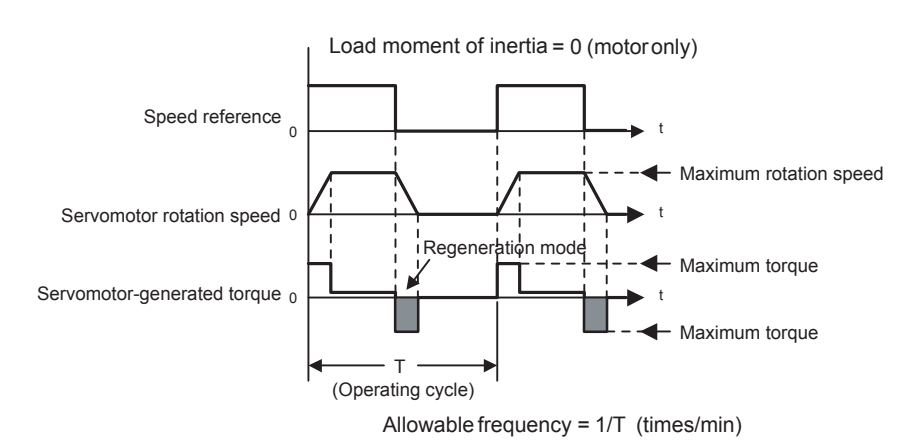

Operating Conditions for Allowable Regenerative Frequency Calculation

Use the following equation to calculate the allowable frequency for regeneration mode operation.

Allowable frequency =  $\frac{\text{Allowable frequency for Servomotor only}}{(1 + n)} \times \left(\frac{\text{Max. rotation speed}}{\text{Rotation speed}}\right)$ 2 (times/min) 11.1.3 Calculating the Required Capacity of Regenerative Resistors

- $n = J<sub>I</sub>/J<sub>M</sub>$
- $J_M$ : Servomotor rotor moment of inertia (kg·m<sup>2</sup>)
- $J_1$ : Load converted to shaft moment of inertia (kg·m<sup>2</sup>)

### (2) Calculating the Regenerative Energy

This section shows the procedure for calculating the regenerative resistor capacity when acceleration and deceleration operation is as shown in the following diagram.

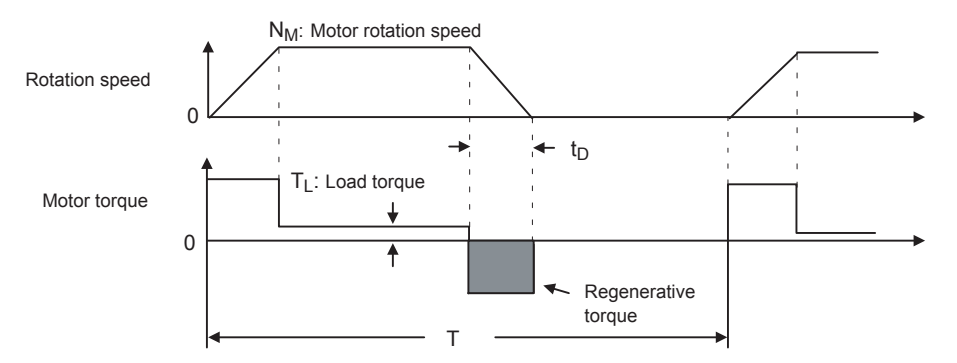

#### (a) Calculation Procedure

The procedure for calculating the regenerative capacity is as follows:

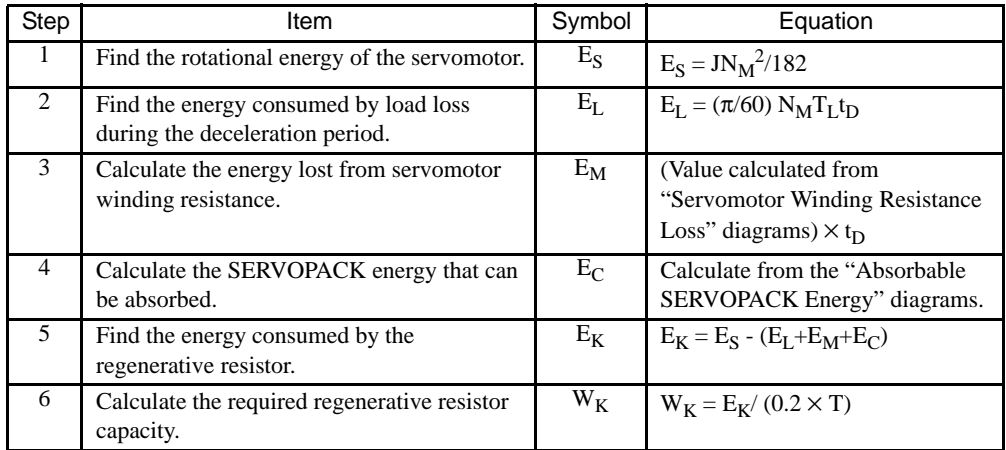

Note: 1. The "0.2" in the equation for calculating  $W_K$  is the value for when the regenerative resistor's utilized load ratio is 20%.

2. The units for the various symbols are as follows:  $E_S$  to  $E_K$ : Energy joules (J)  $T_L$ :Load torque (N·m)  $W_K$ :Regenerative resistor required capacity (W)  $t_D$ : Deceleration stopping time (s)

 $J: (= J_M + J_L)(kg·m^2)$ 

T: Servomotor repeat operation period (s)

 $N_M$ : Servomotor rotation speed (RPM)

If the above calculation determines that the amount of regenerative power (Wk) processed by the built-in resistor is not exceeded, then an external regenerative resistor is not required.

If the amount of regenerative power that can be processed by the built-in resistor is exceeded, then install an external regenerative resistor for the capacity obtained from the above calculation.

If the energy consumed by load loss (in step 2 above) is unknown, then perform the calculation using  $E_L = 0$ .

When the operation period in regeneration mode is continuous, add the following items to the above calculation procedure in order to find the required capacity (W) for the regenerative resistor.

- Energy for continuous regeneration mode operation period:  $E_G$  (joules)
- Energy consumed by regenerative resistor:  $E_K = E_S (E_L + E_M + E_C) + E_G$
- Required capacity of regenerative resistor:  $W_K = E_K / (0.2 \times T)$

Here,  $E_G = (2\pi/60) N_{MG}T_Gt_G$ 

- $T_G$ : Servomotor's generated torque (N·m) in continuous regeneration mode operation period
- $N_{MG}$ :Servomotor rotation speed (RPM) for same operation period as above
- t<sub>G</sub>:Same operation period (s) as above

#### (b) Servomotor Winding Resistance Loss

The following diagrams show the relationship, for each servomotor, between the servomotor's generated torque and the winding resistance loss.

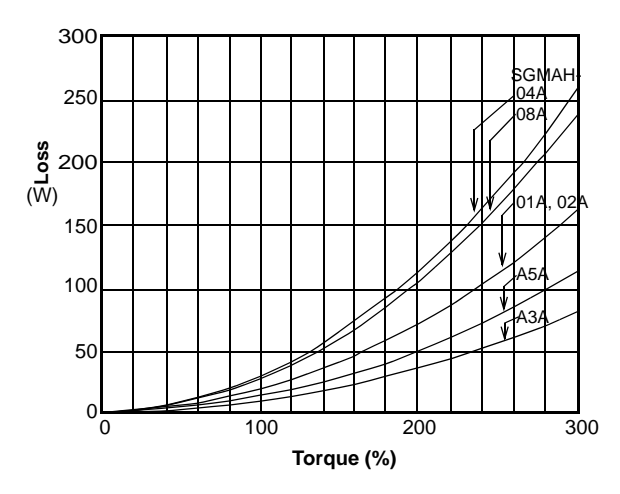

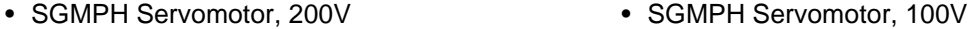

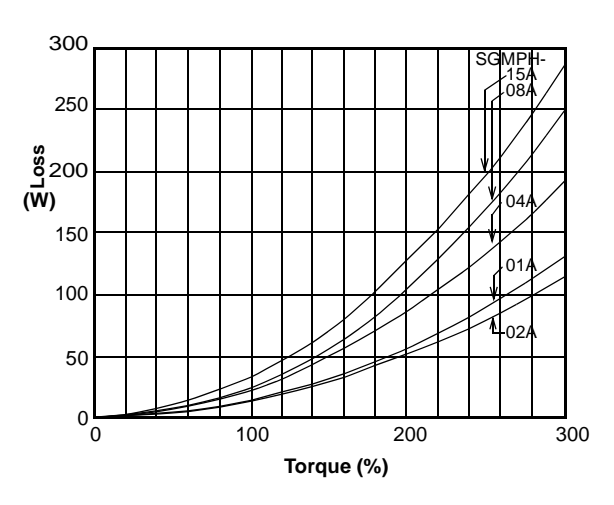

• SGMAH Servomotor, 200V • SGMAH Servomotor, 100V

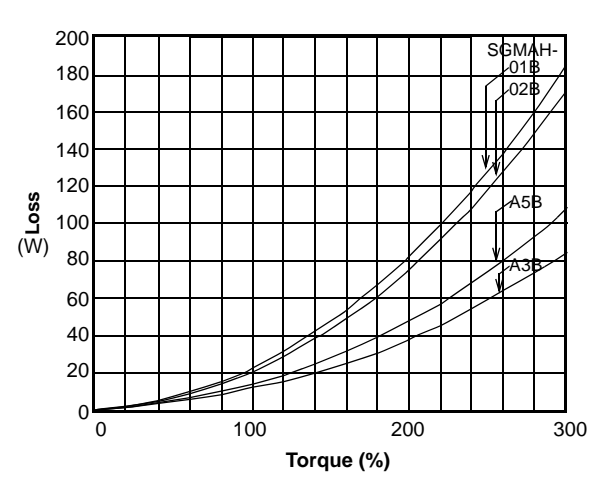

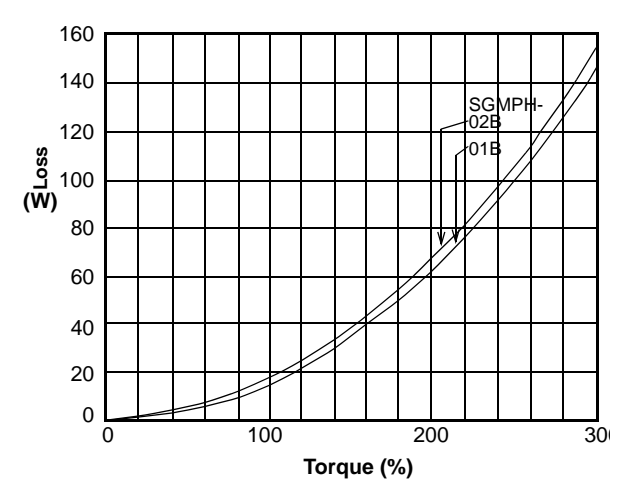
11.1.3 Calculating the Required Capacity of Regenerative Resistors

## (3) SERVOPACK's Absorbable Energy

The following diagrams show the relationship between the SERVOPACK's input power supply voltage and its absorbable energy.

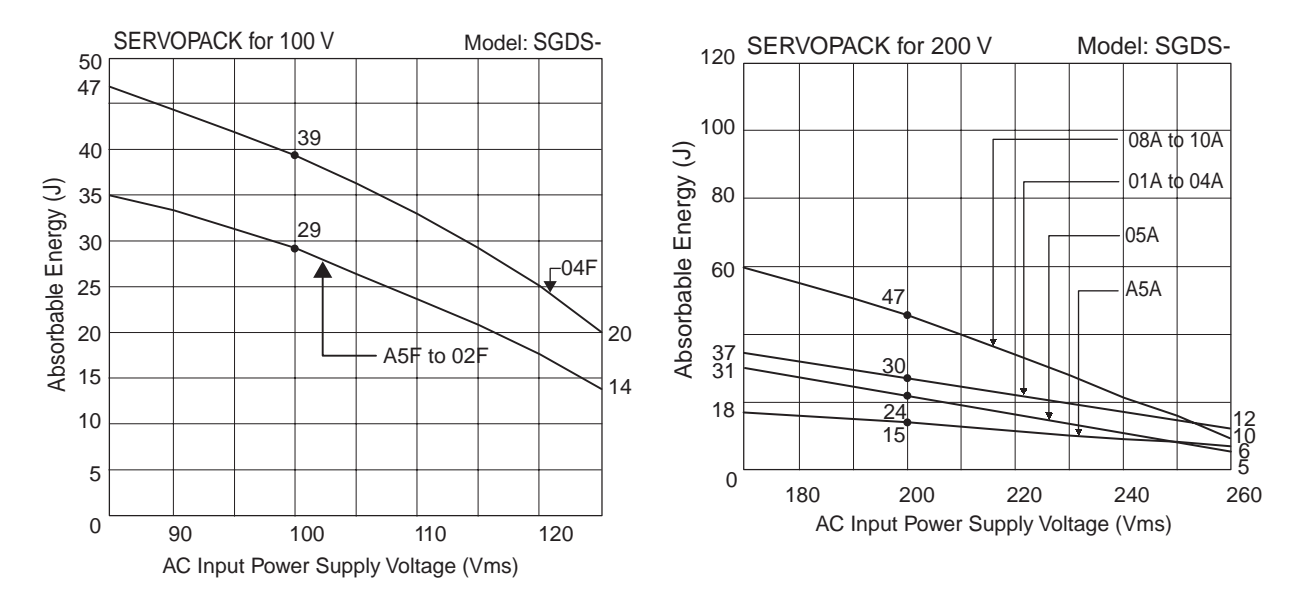

# 11.2.1 Utility Functions List

The following list shows the available utility functions.

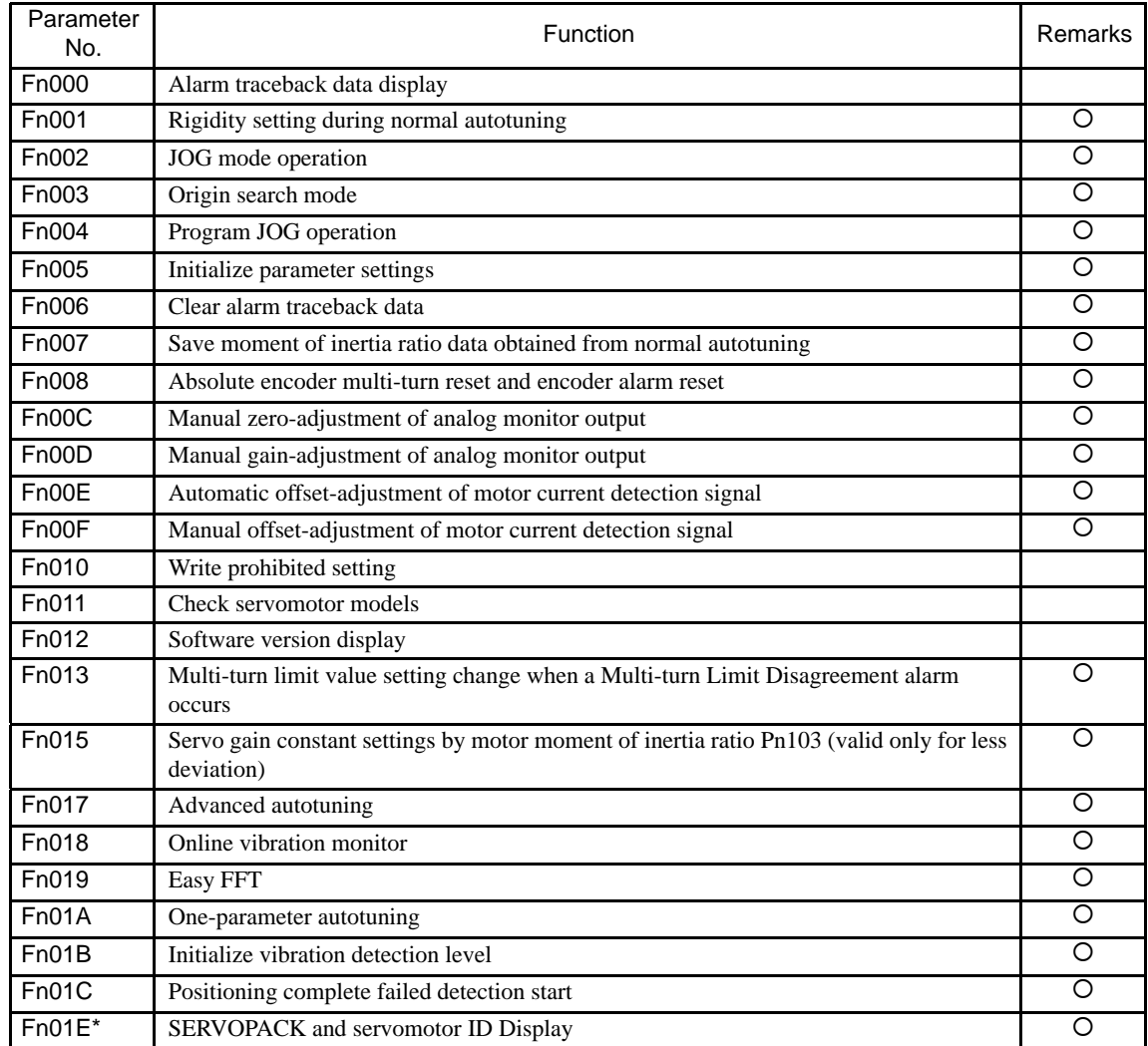

Note: 1. When the parameters marked with "O" in remarks column are set for Write Prohibited Setting (Fn010), the indication shown below appears and such parameters cannot be changed.

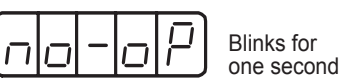

2. Refer to Σ III Series SGMIS/SGDS Digital Operator Operation Manual (manual no.: TOBPS80000001) for operations of utility functions.

Use the following table for recording parameters. Parameter changing method is as follows:

- ~: Can be changed at any time, and immediately validated after changing. (Called an online parameter.)
- {: Can be changed when DEN=1. Immediately validated after changing. Do not change when DEN = 0. Doing so may lead to overrun (Called an offline parameter.)
- ∆: Validated after a Set Up Device command is sent, when loading and using parameters at power ON. Also validated when turning OFF and then ON the power supply again after a Write Non-volatile Parameter (PPRM\_WR) command is sent.

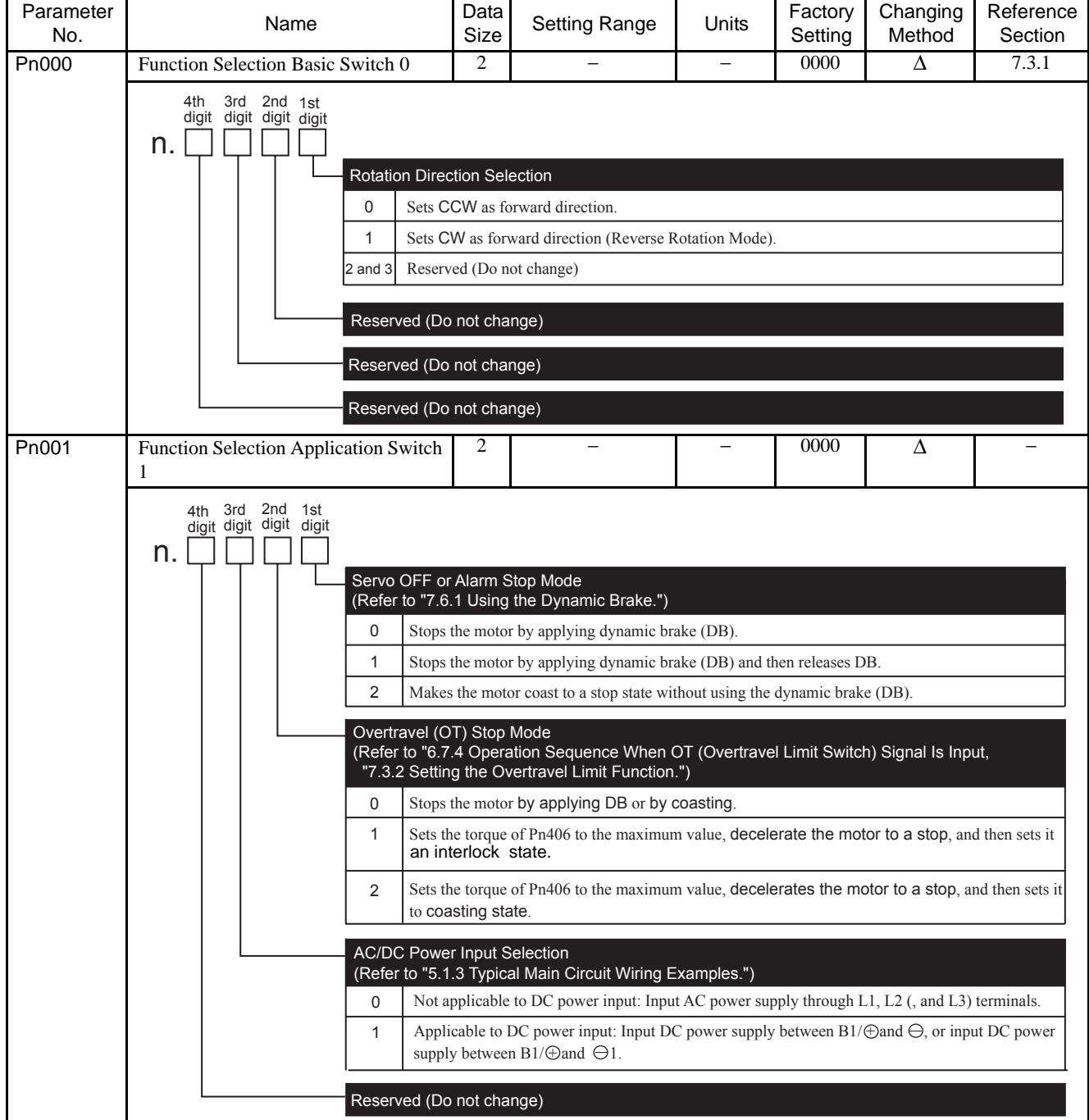

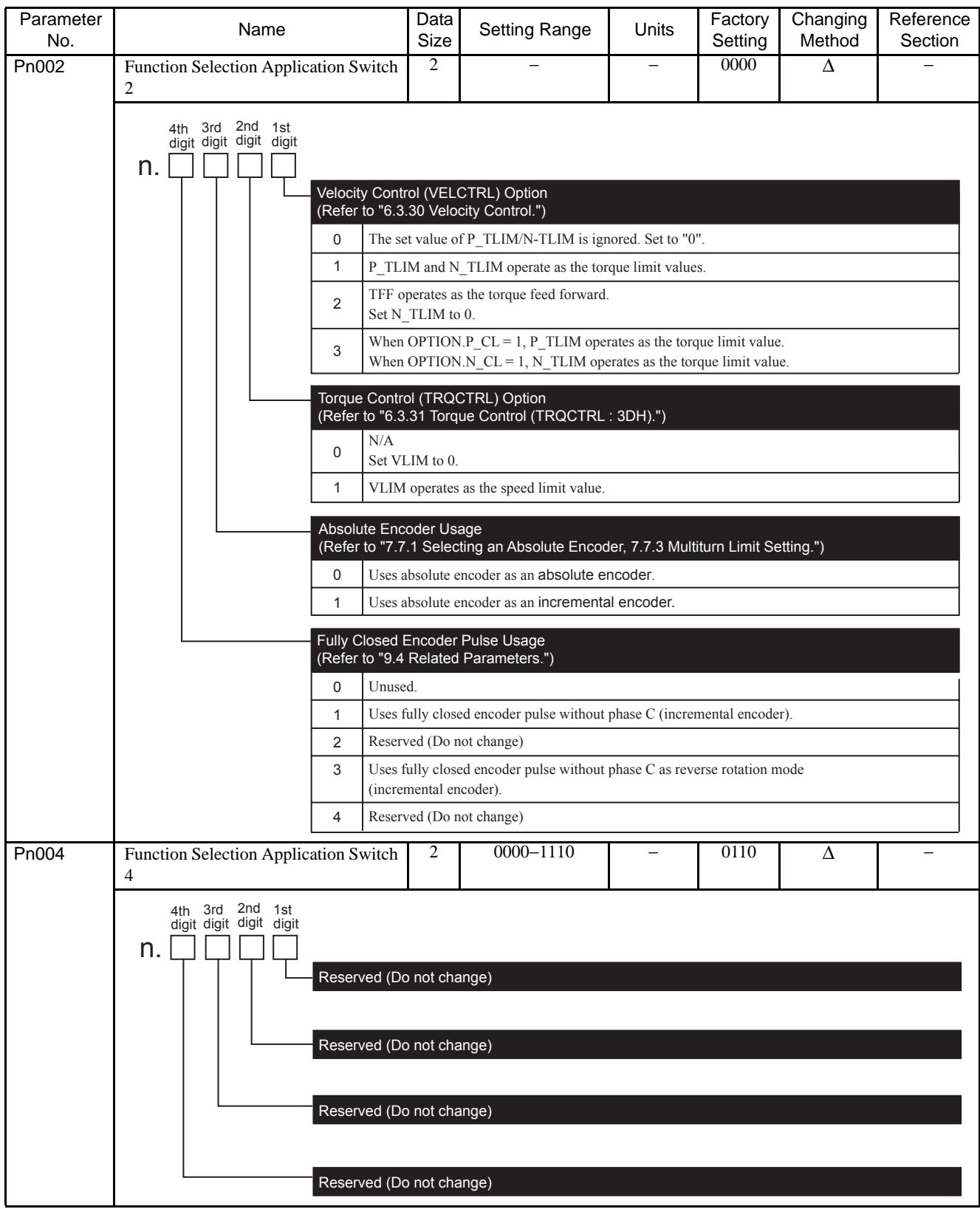

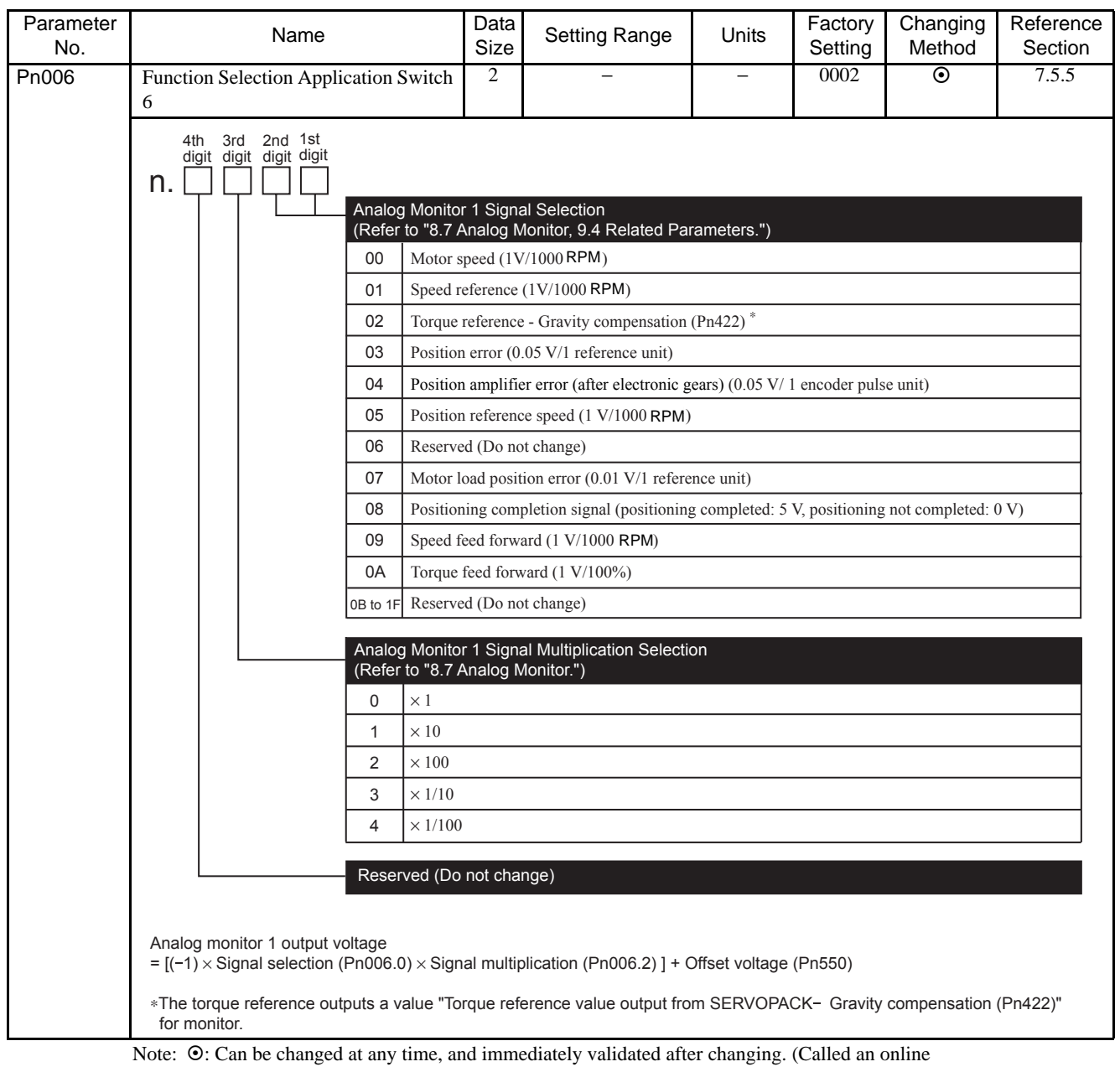

parameter.)

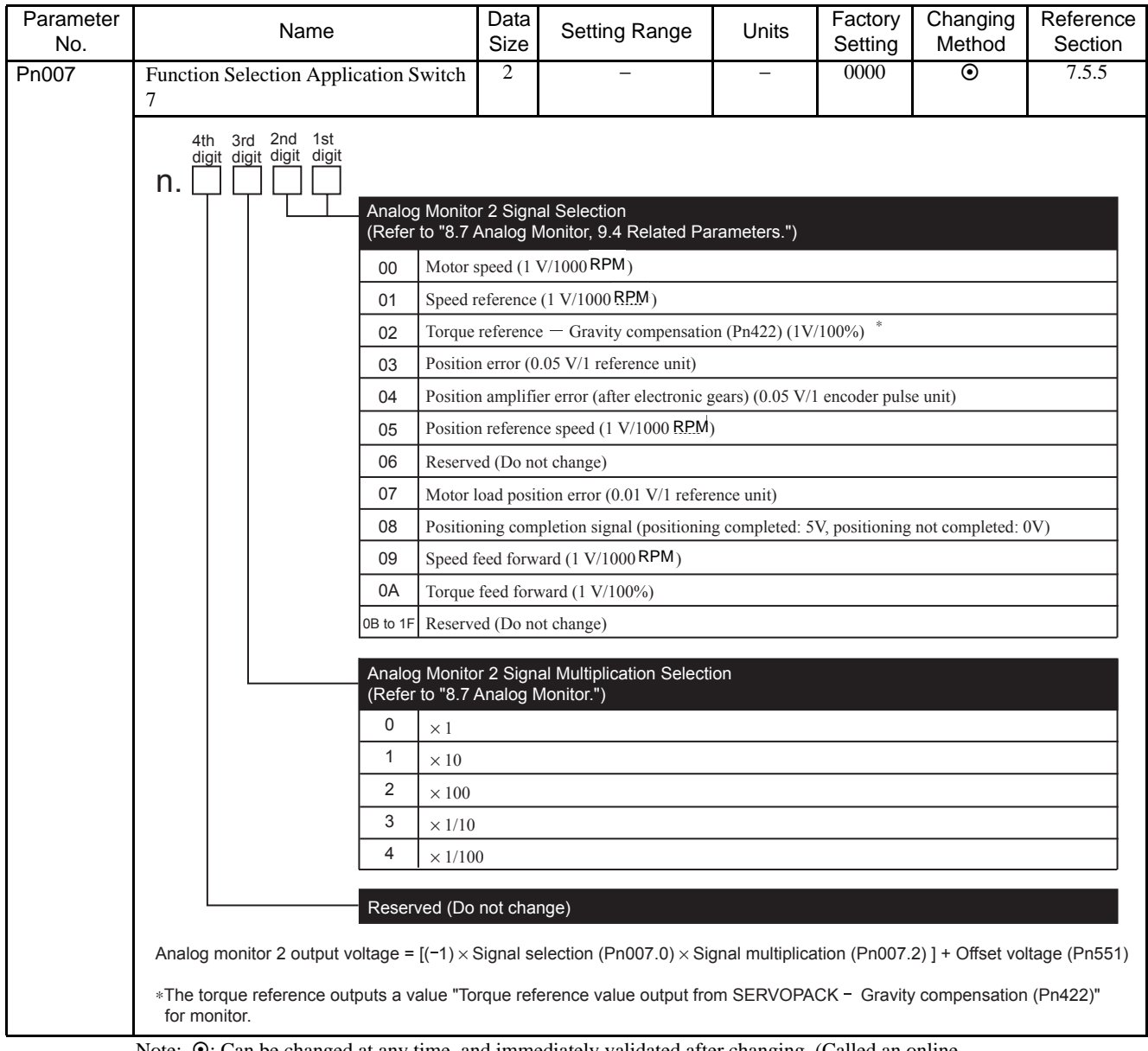

Note:  $\odot$ : Can be changed at any time, and immediately validated after changing. (Called an online parameter.)

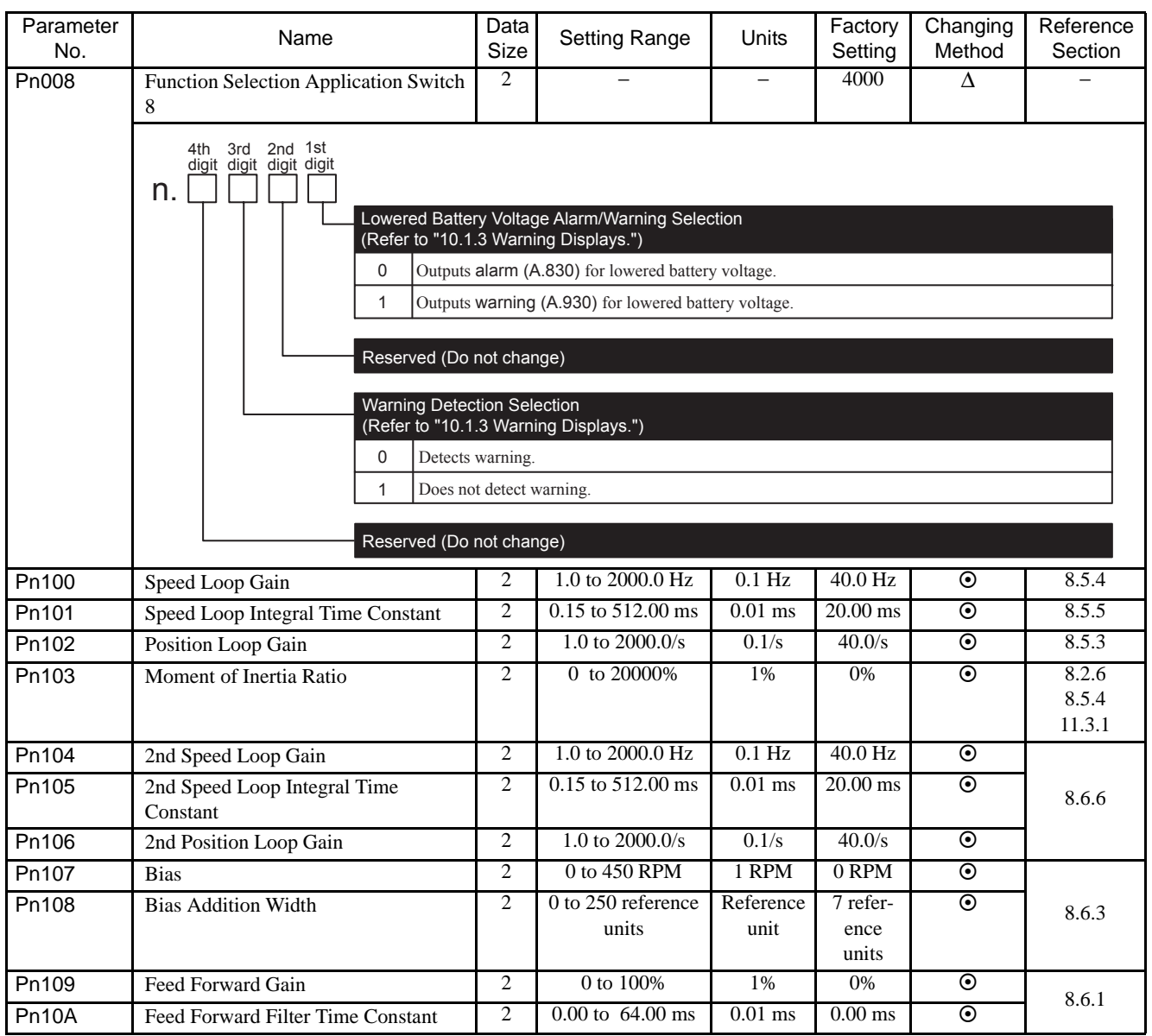

Note:  $\odot$ : Can be changed at any time, and immediately validated after changing. (Called an online parameter.)

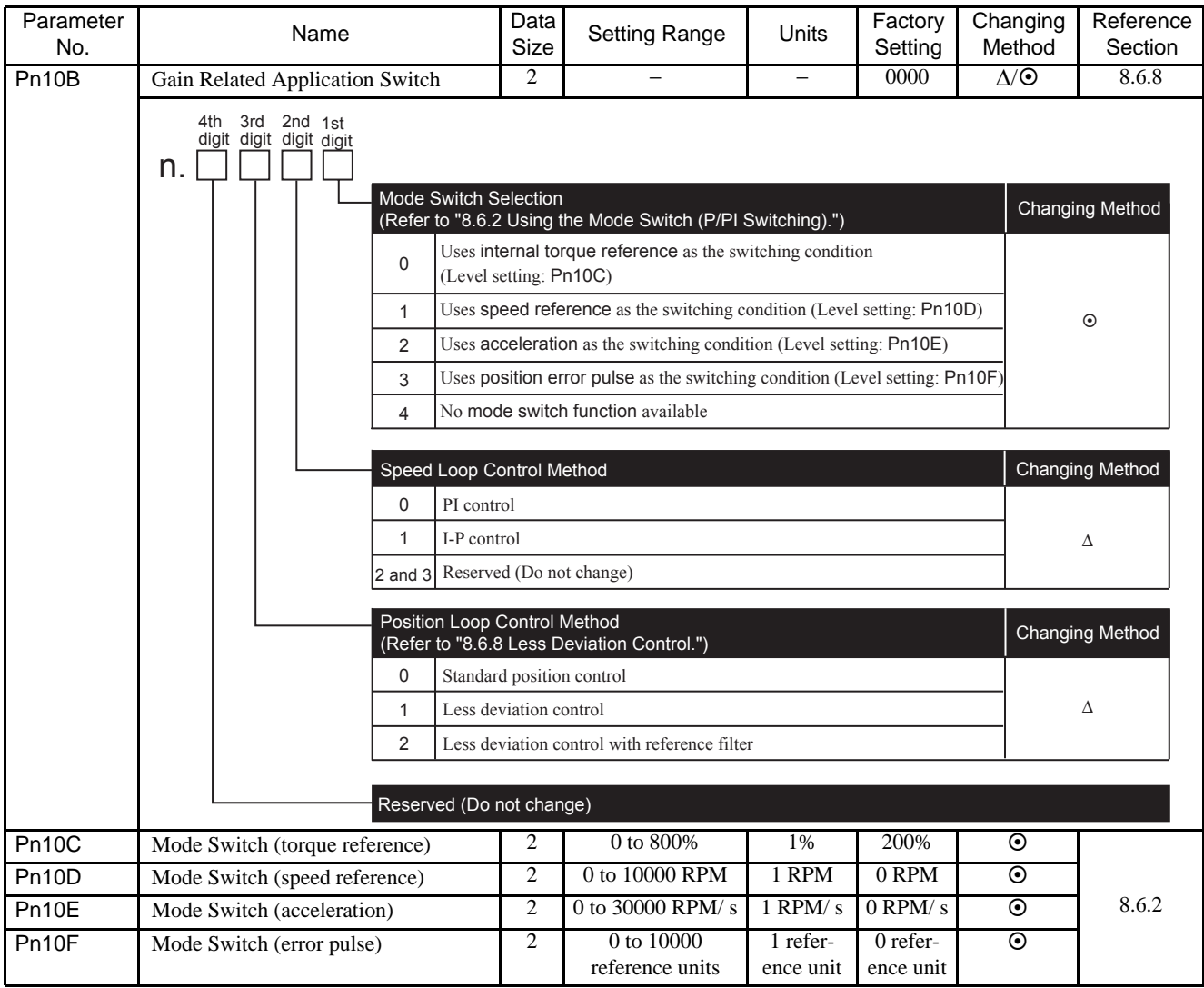

Note:  $\odot$ : Can be changed at any time, and immediately validated after changing. (Called an online parameter.)

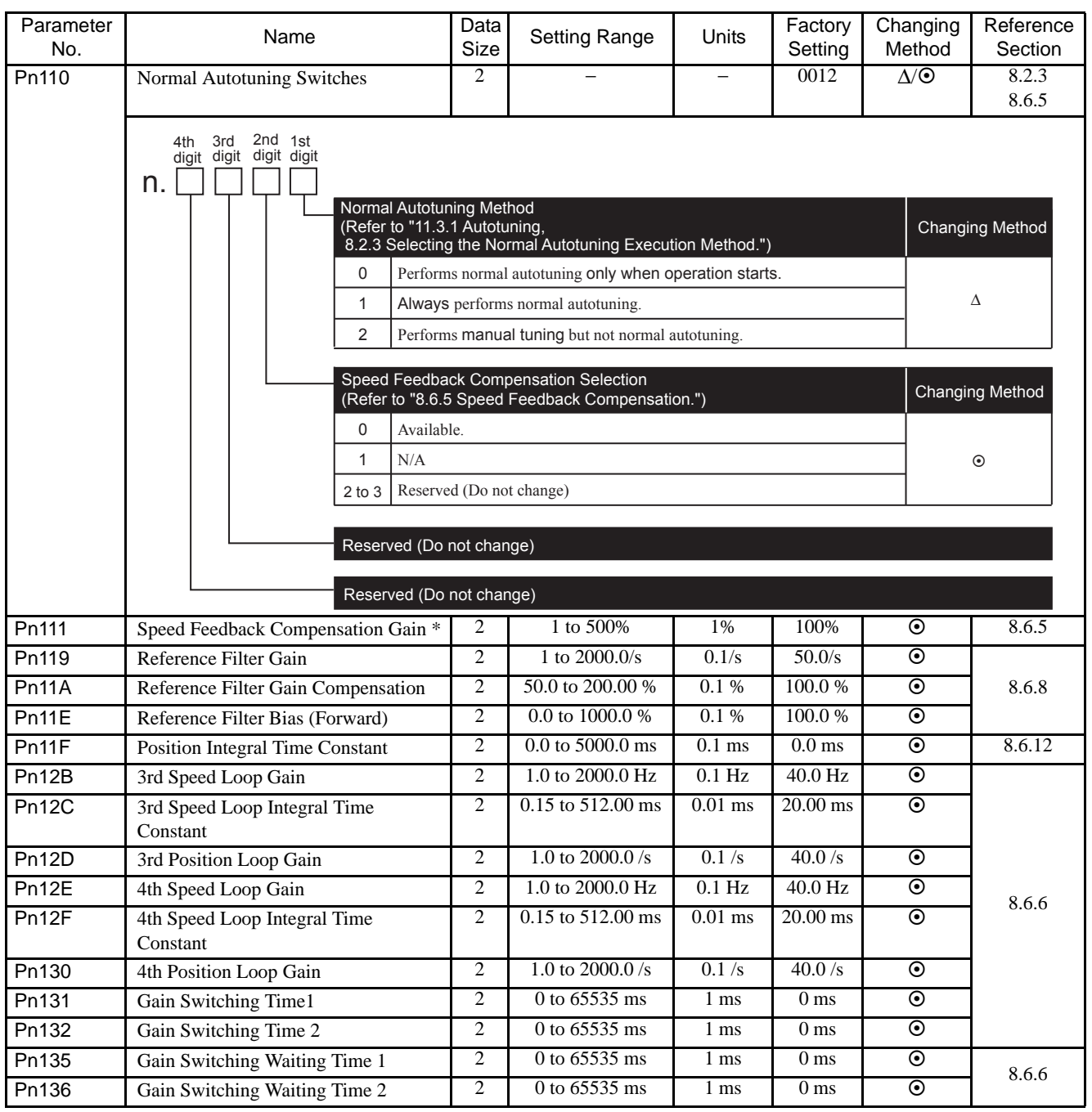

\* The parameter Pn111 setting is enabled only when the parameter Pn110.1 is set to "0."

Note:  $\odot$ : Can be changed at any time, and immediately validated after changing. (Called an online parameter.)

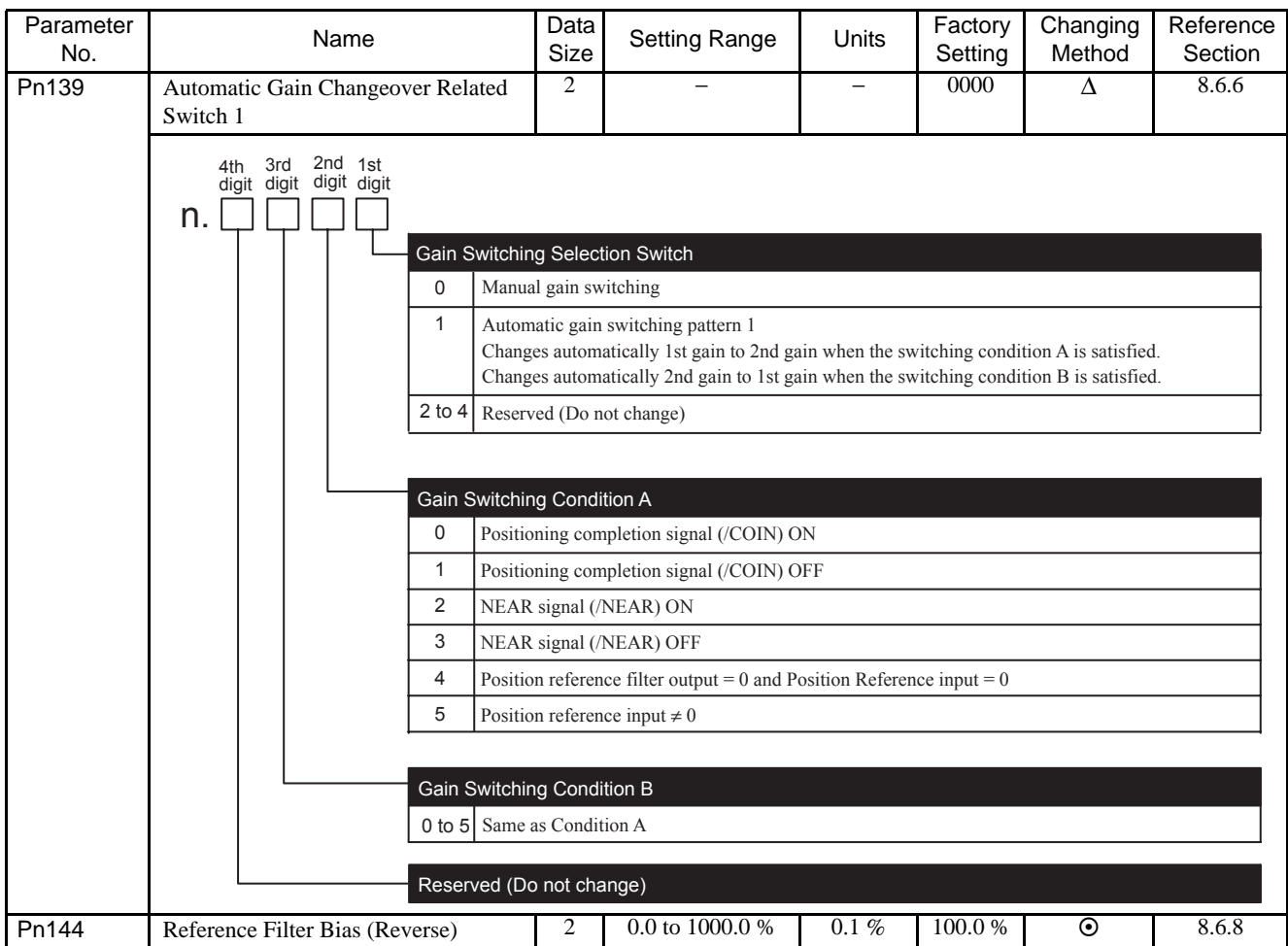

Note:  $\odot$ : Can be changed at any time, and immediately validated after changing. (Called an online parameter.)

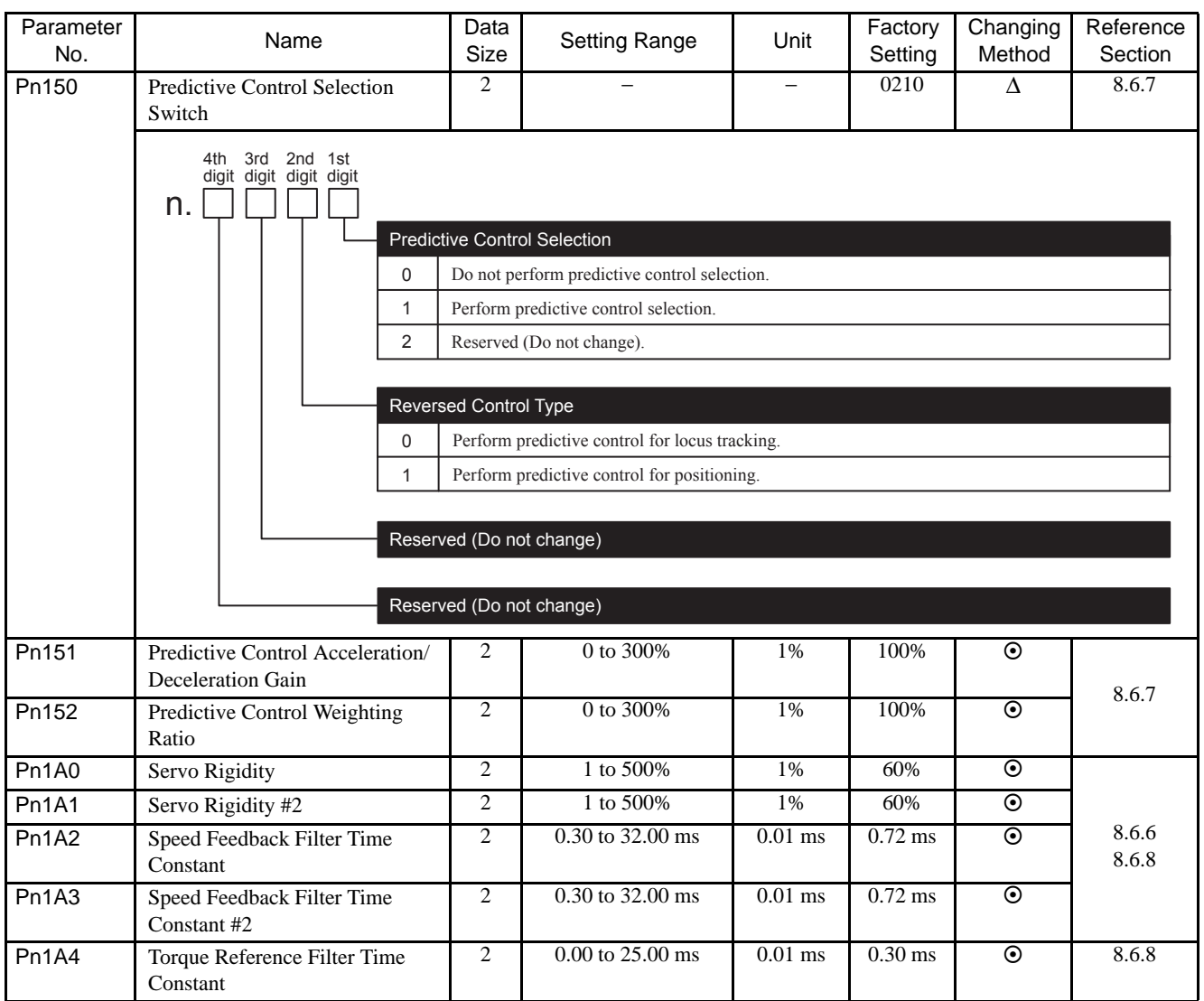

Note:  $\odot$ : Can be changed at any time, and immediately validated after changing. (Called an online parameter.)

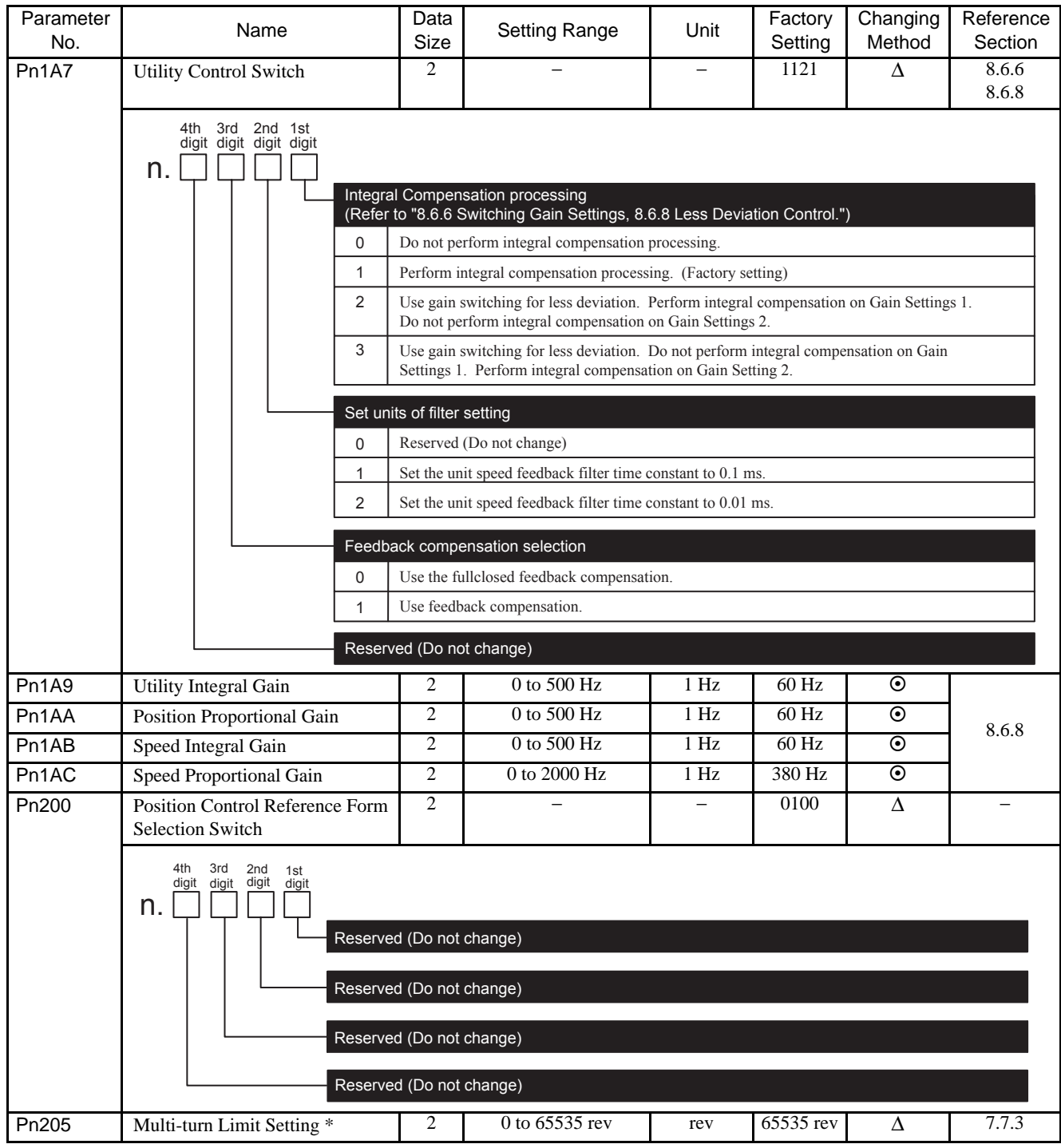

Note:  $\odot$ : Can be changed at any time, and immediately validated after changing. (Called an online parameter.)

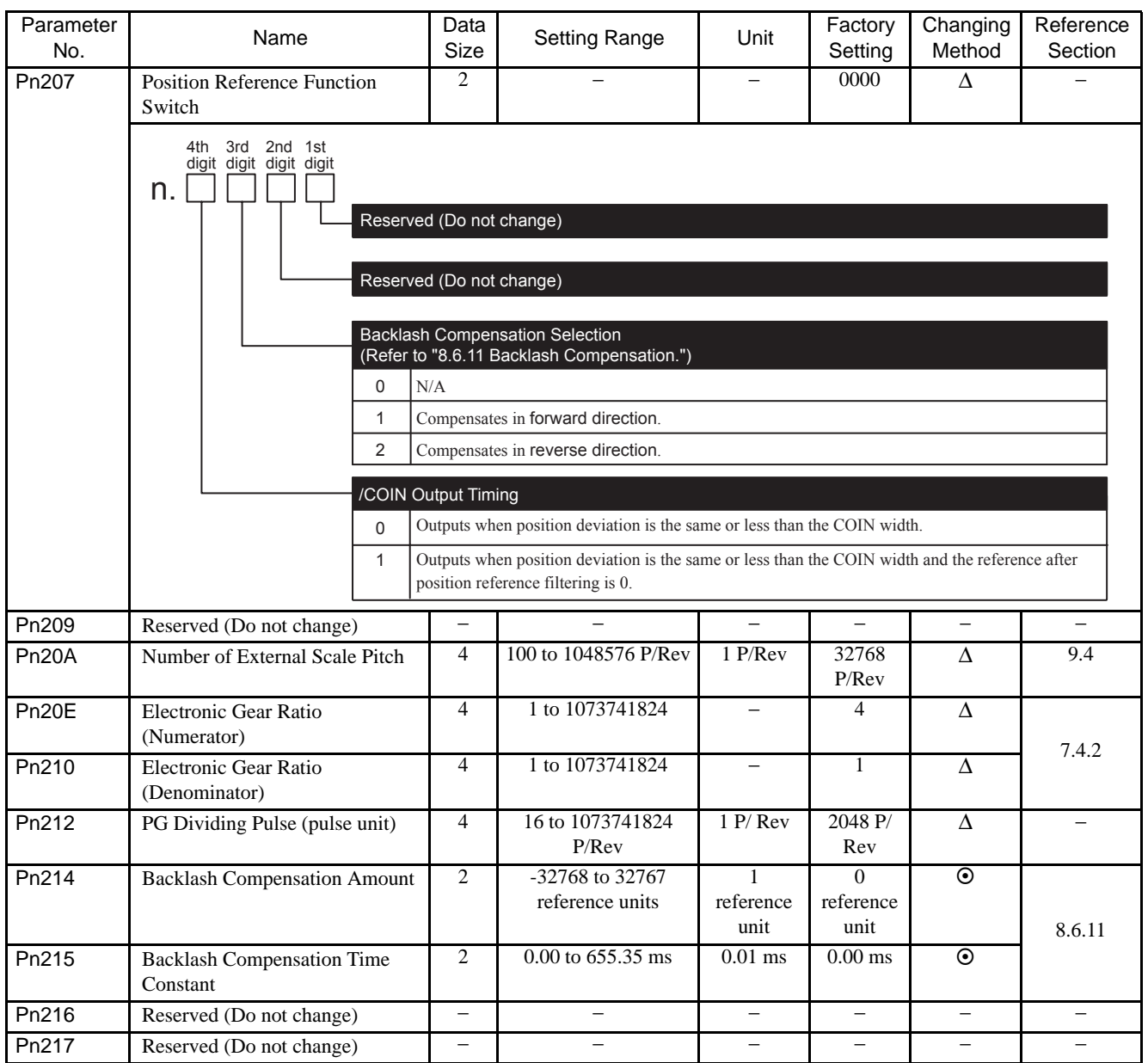

Note:  $\odot$ : Can be changed at any time, and immediately validated after changing. (Called an online parameter.)

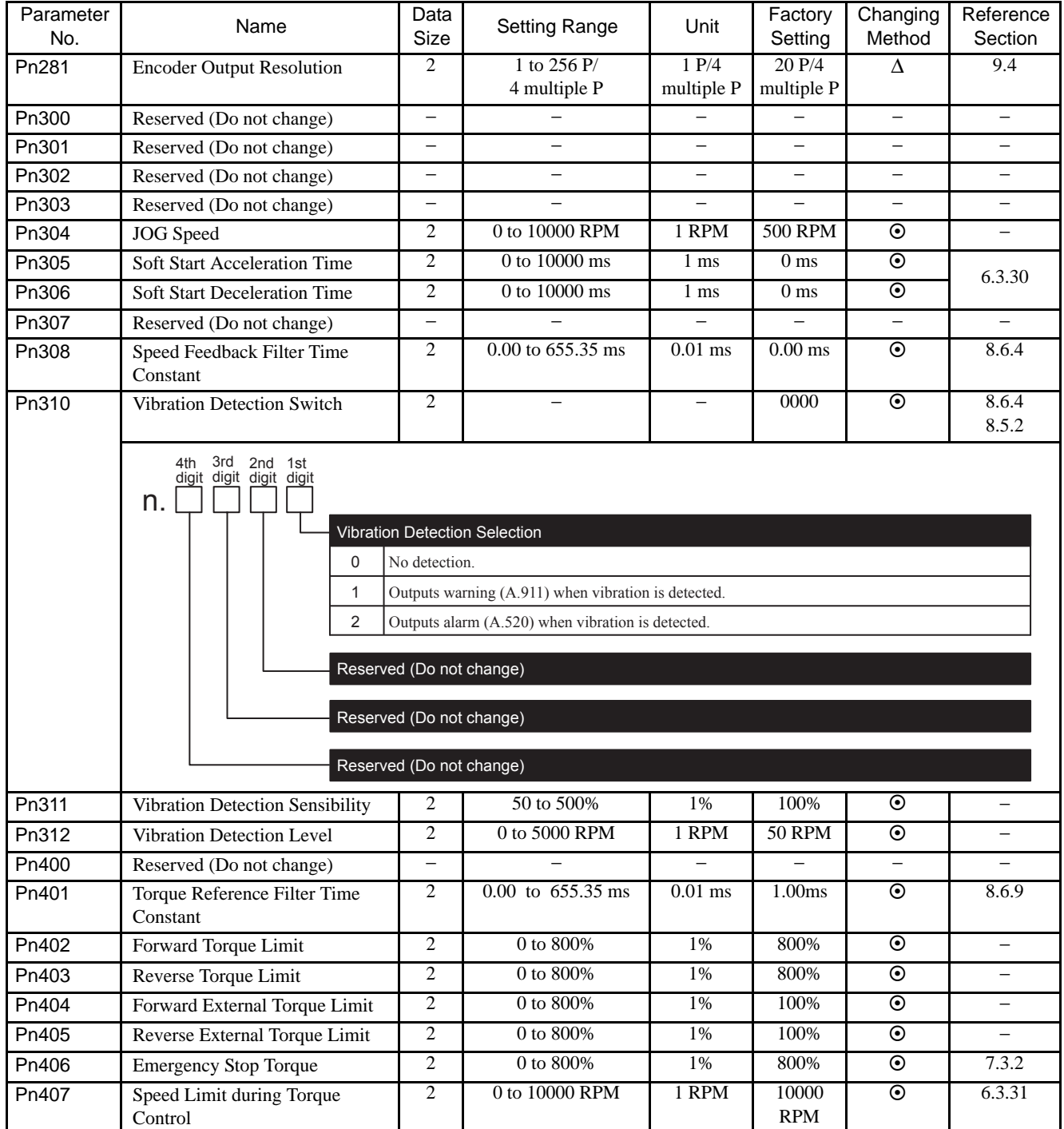

Note:  $\odot$ : Can be changed at any time, and immediately validated after changing. (Called an online parameter.)

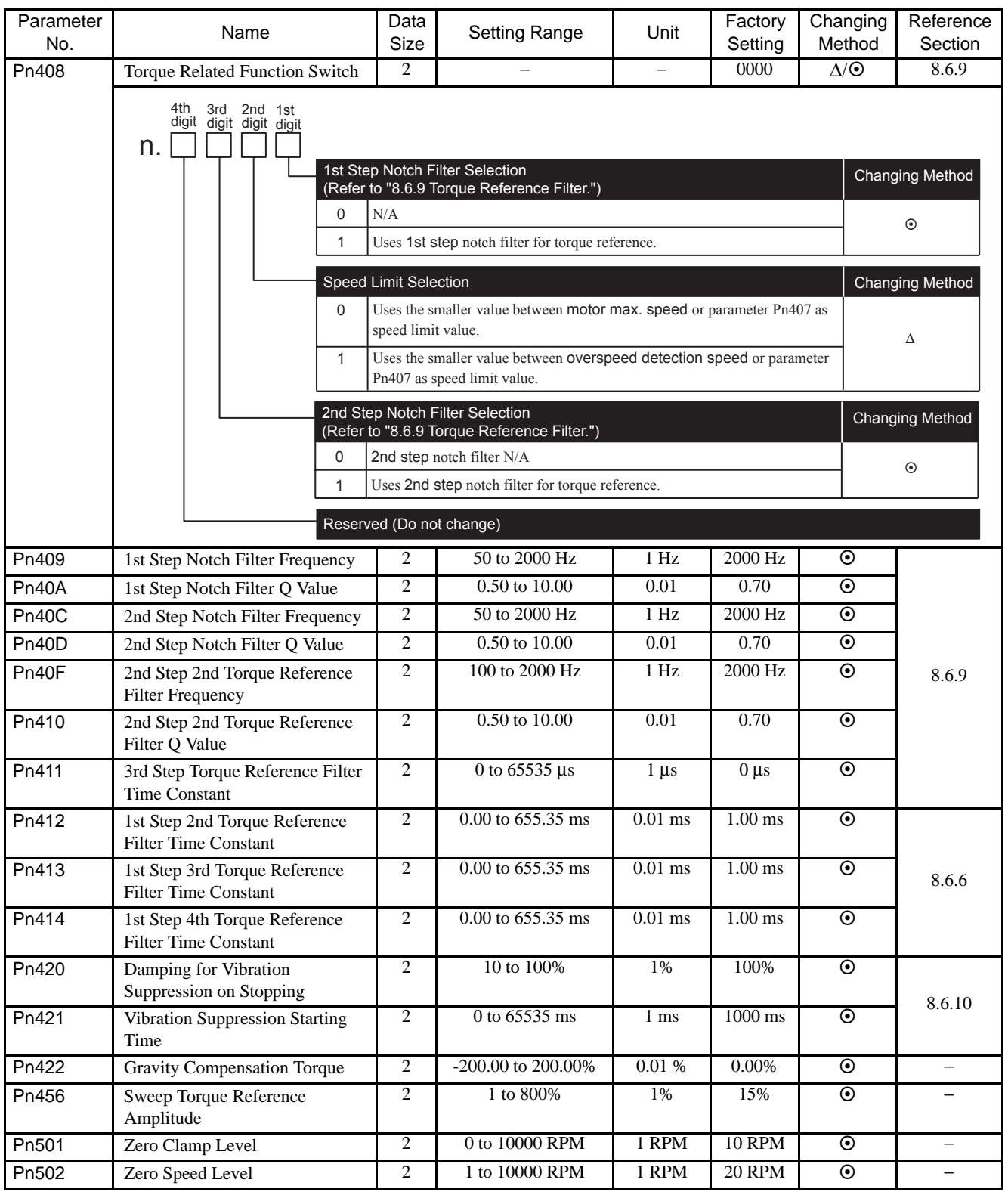

Note:  $\odot$ : Can be changed at any time, and immediately validated after changing. (Called an online parameter.)

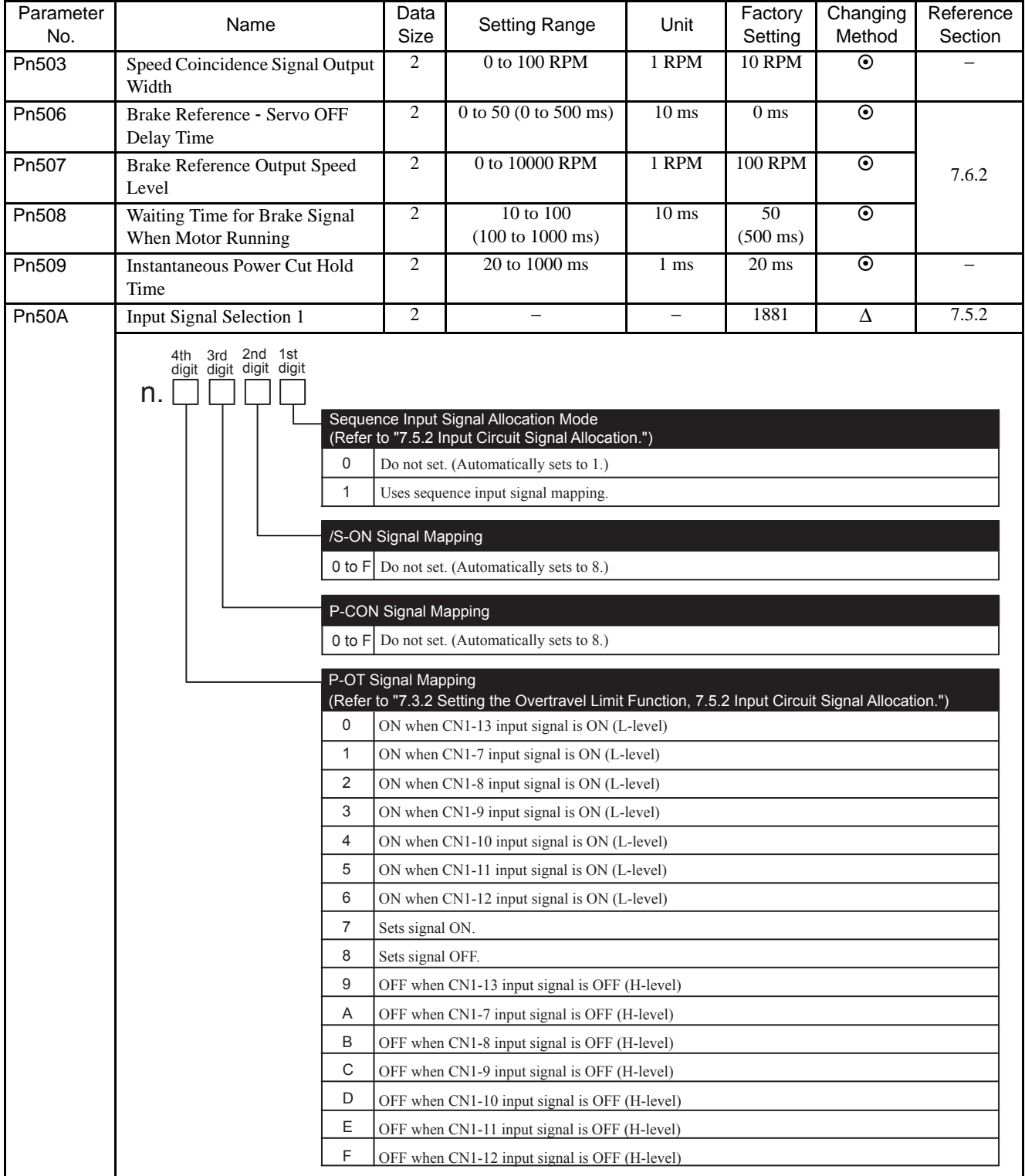

Note:  $\odot$ : Can be changed at any time, and immediately validated after changing. (Called an online parameter.)

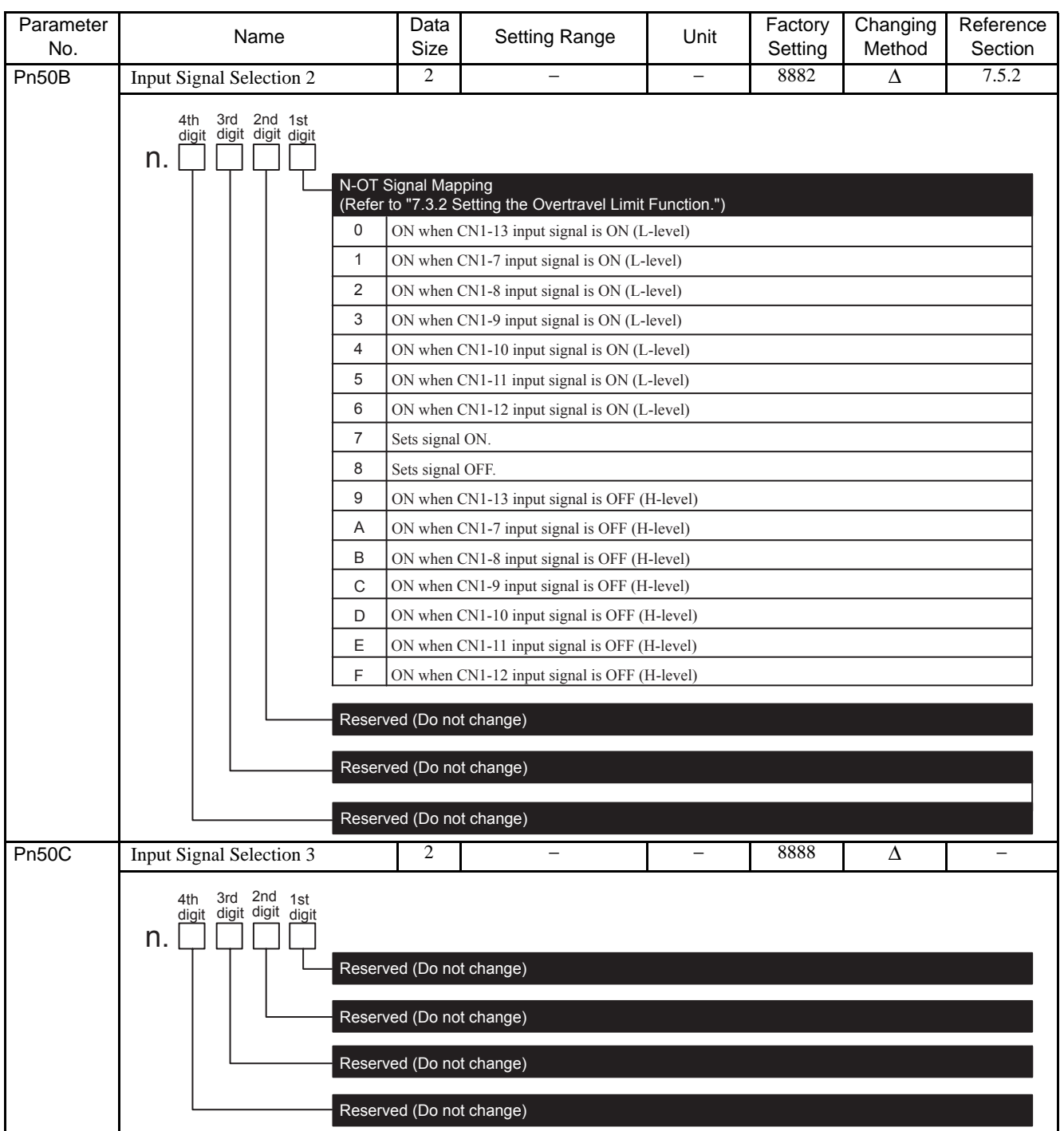

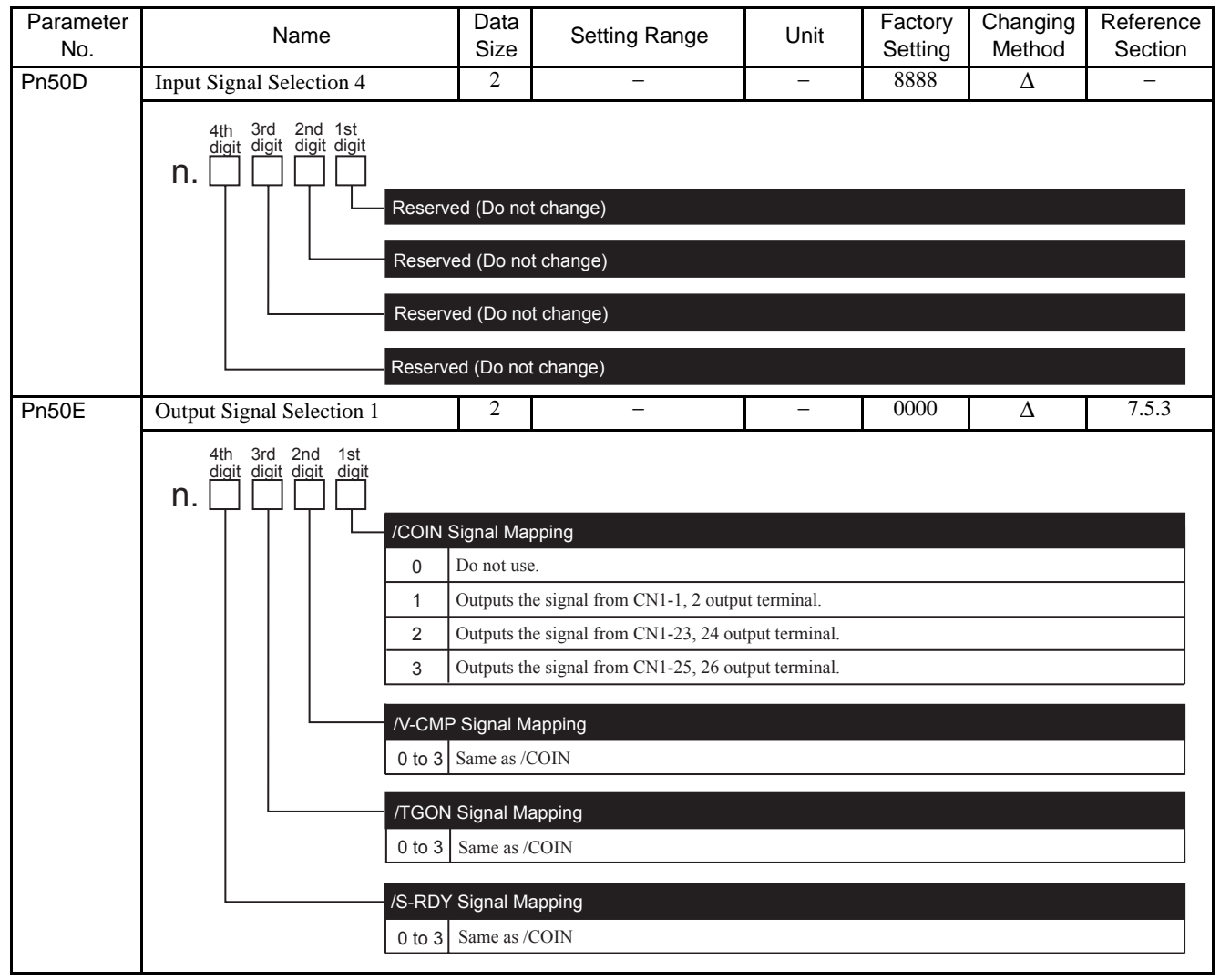

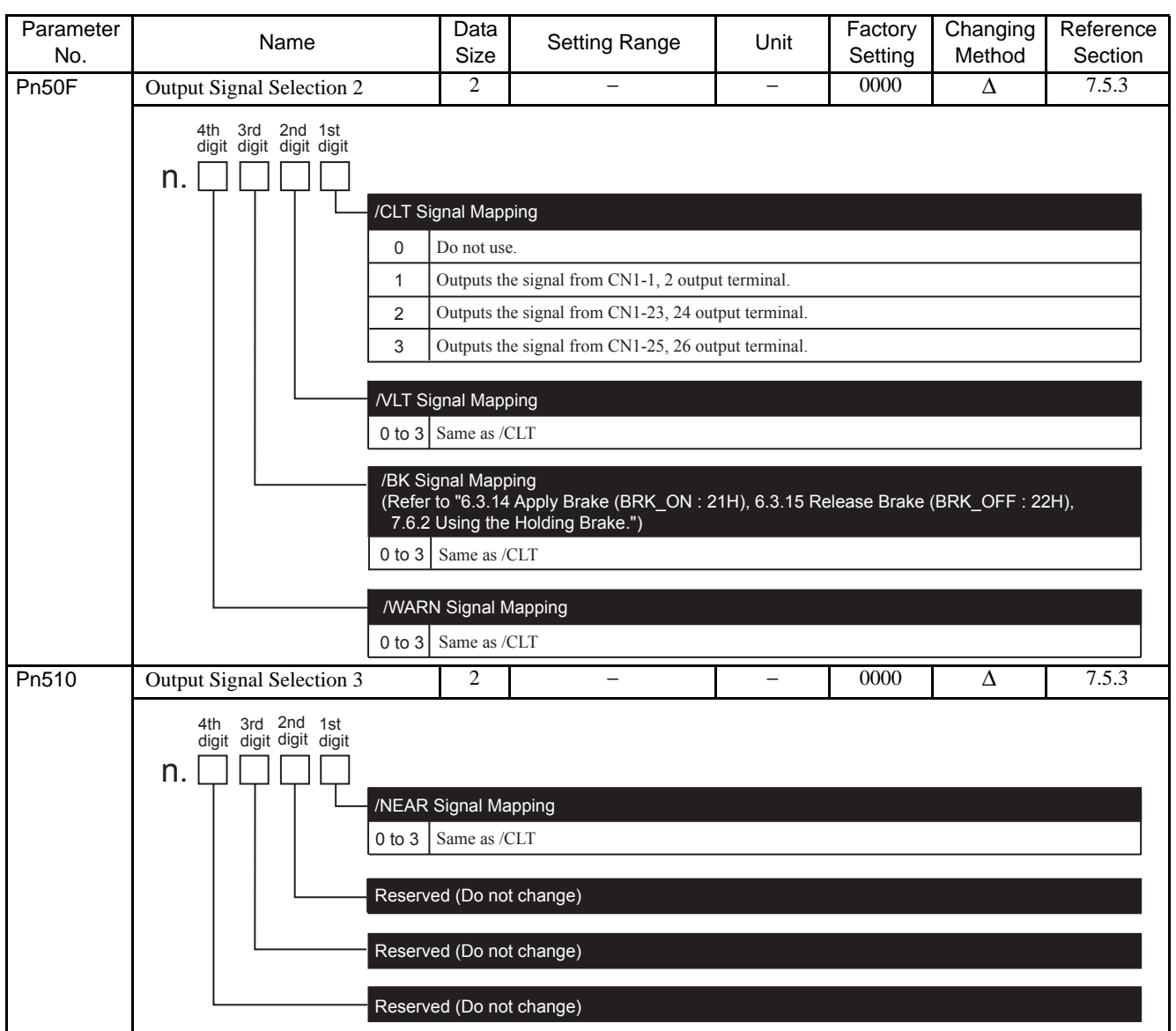

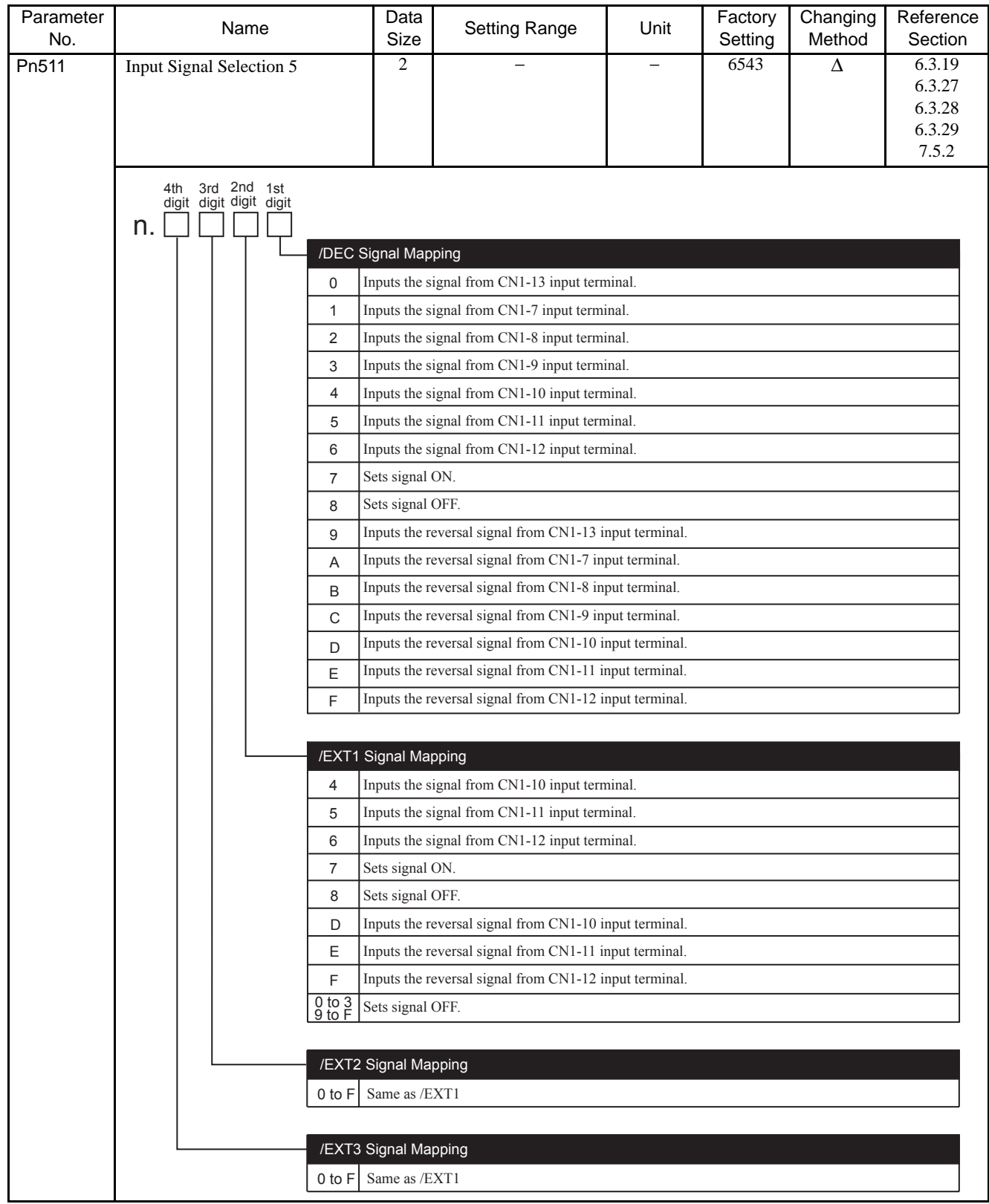

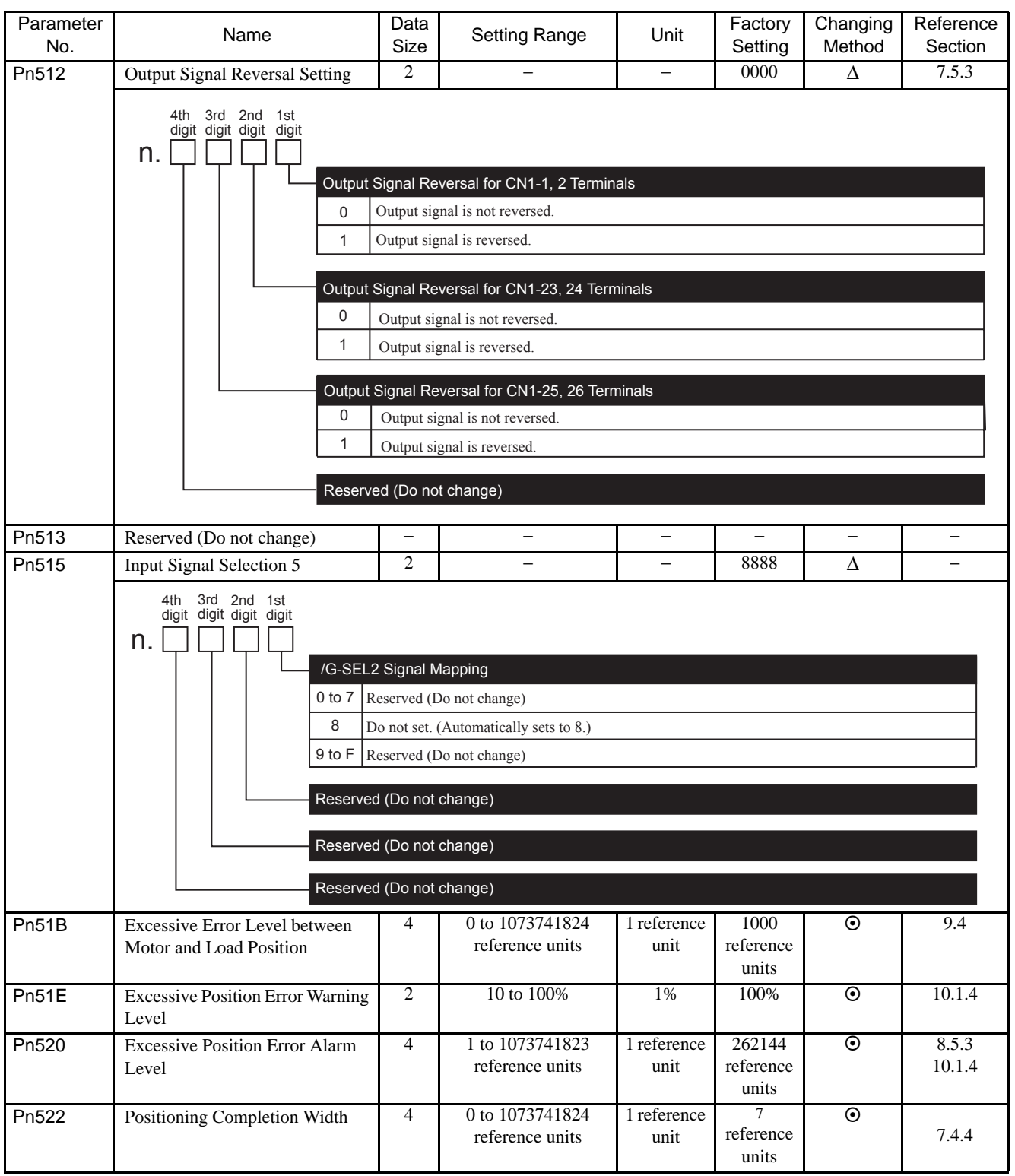

Note:  $\odot$ : Can be changed at any time, and immediately validated after changing. (Called an online parameter.)

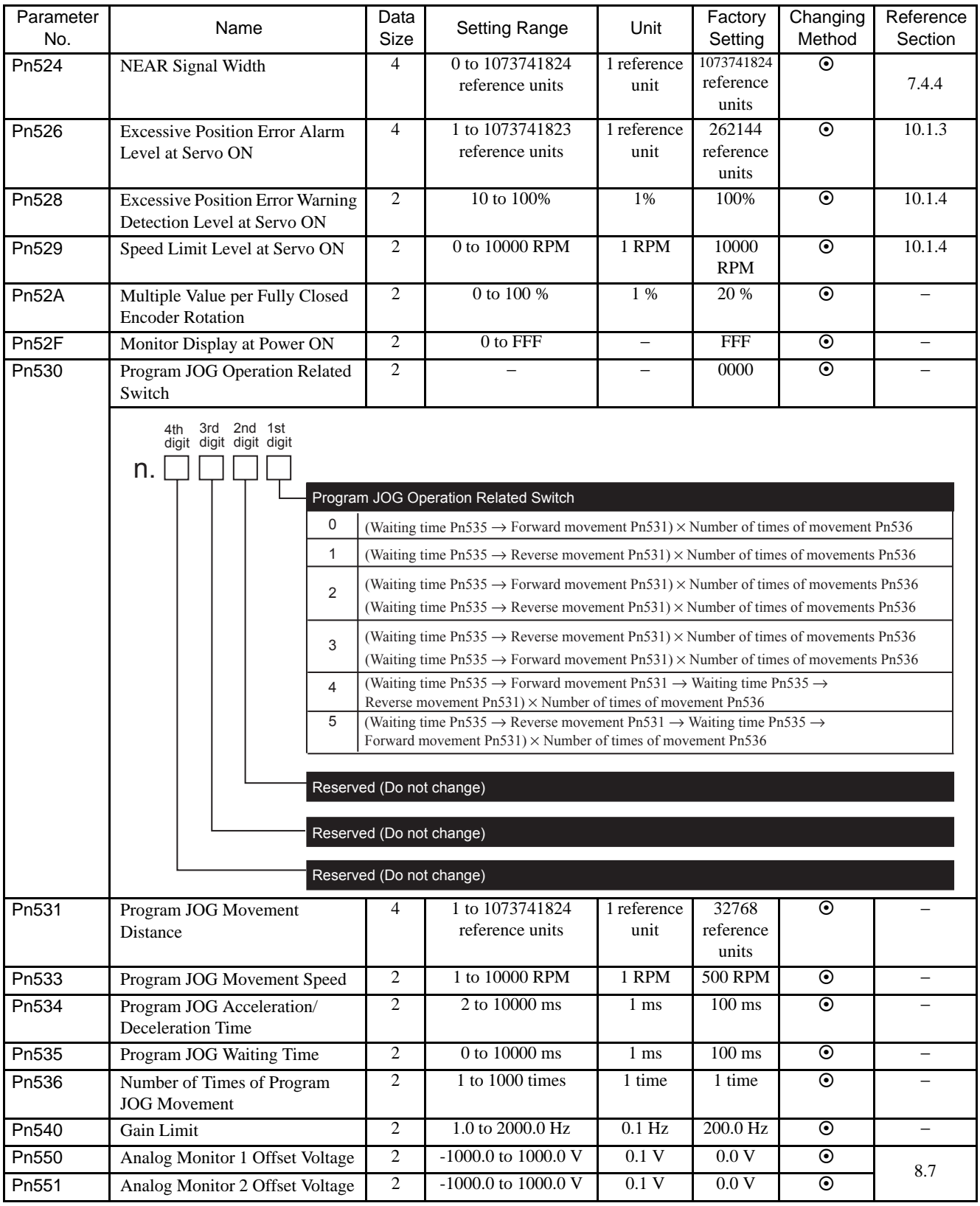

\* 1. Normally set to "0." When using an external regenerative resistor, set the capacity (W) of the regenerative resistor.

\* 2. The upper limit is the maximum output capacity (W) of the SERVOPACK.

Note:  $\odot$ : Can be changed at any time, and immediately validated after changing. (Called an online parameter.)

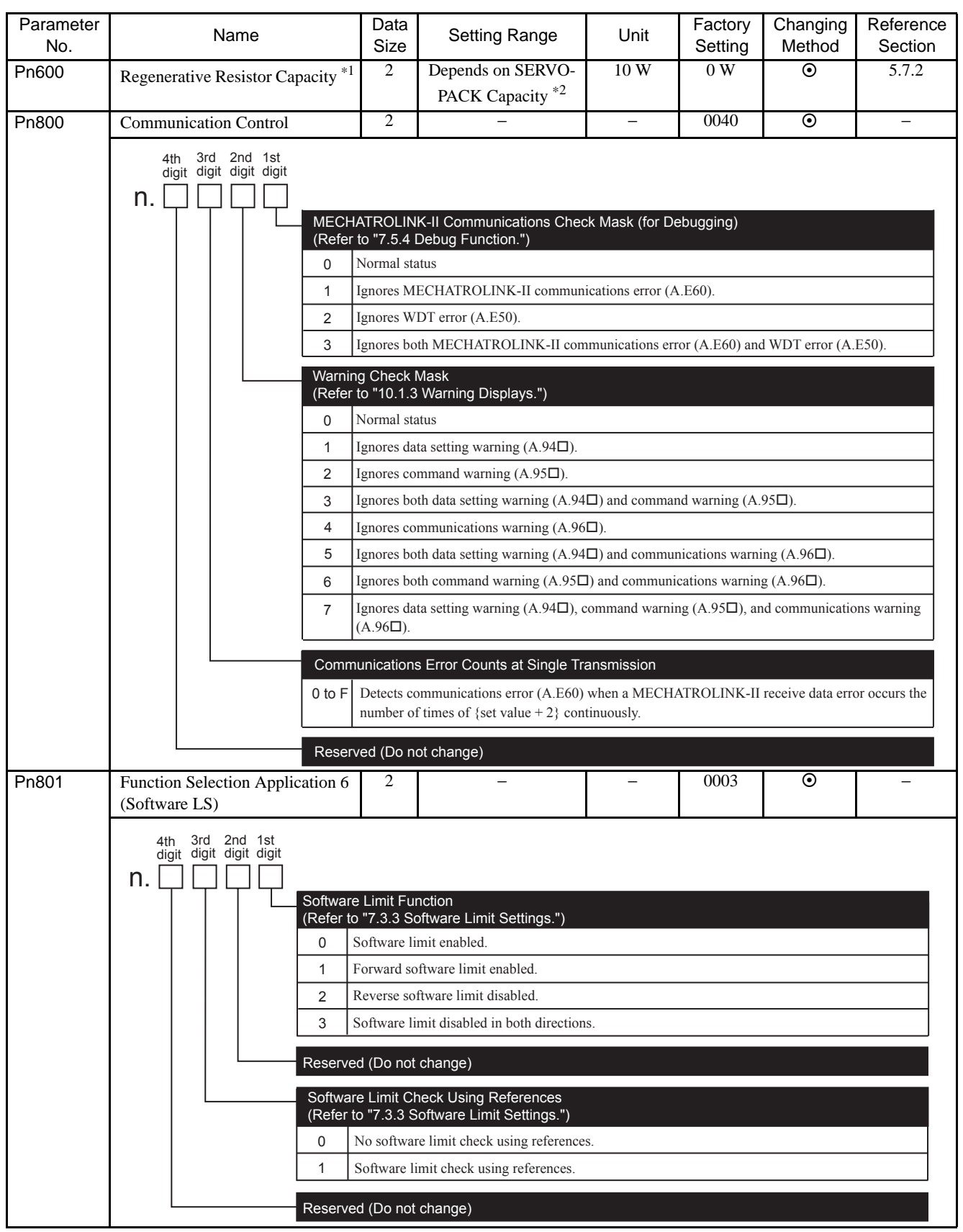

Note:  $\odot$ : Can be changed at any time, and immediately validated after changing. (Called an online parameter.)

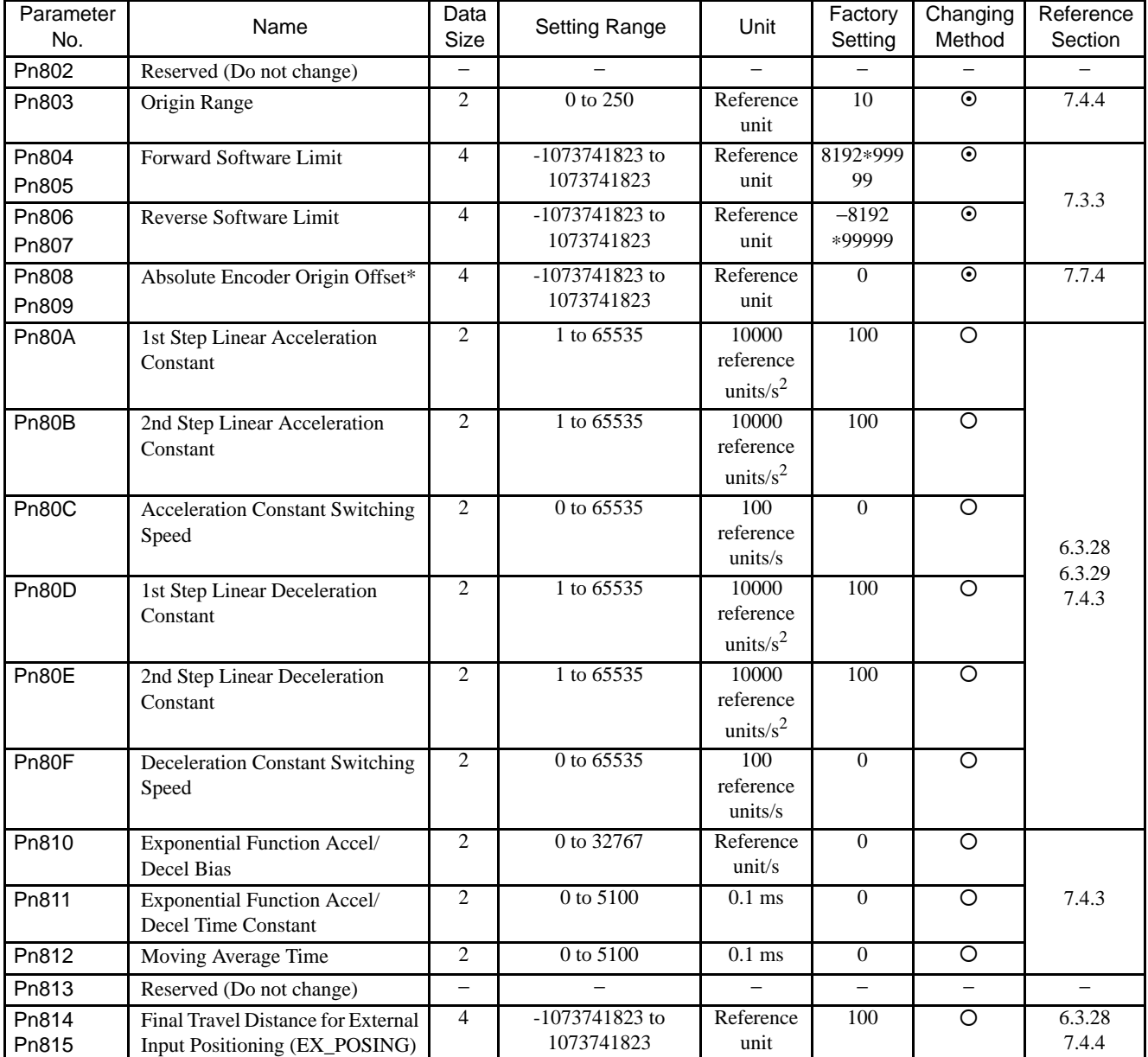

\* Enabled when setting is made before SENS\_ON, not after SENS\_ON.

Note:  $\odot$ : Can be changed at any time, and immediately validated after changing. (Called an online parameter.)

{: Can be changed when DEN=1. Immediately validated after changing. Do not change when DEN = 0. Doing so may lead to overrun. (Called an offline parameter.)

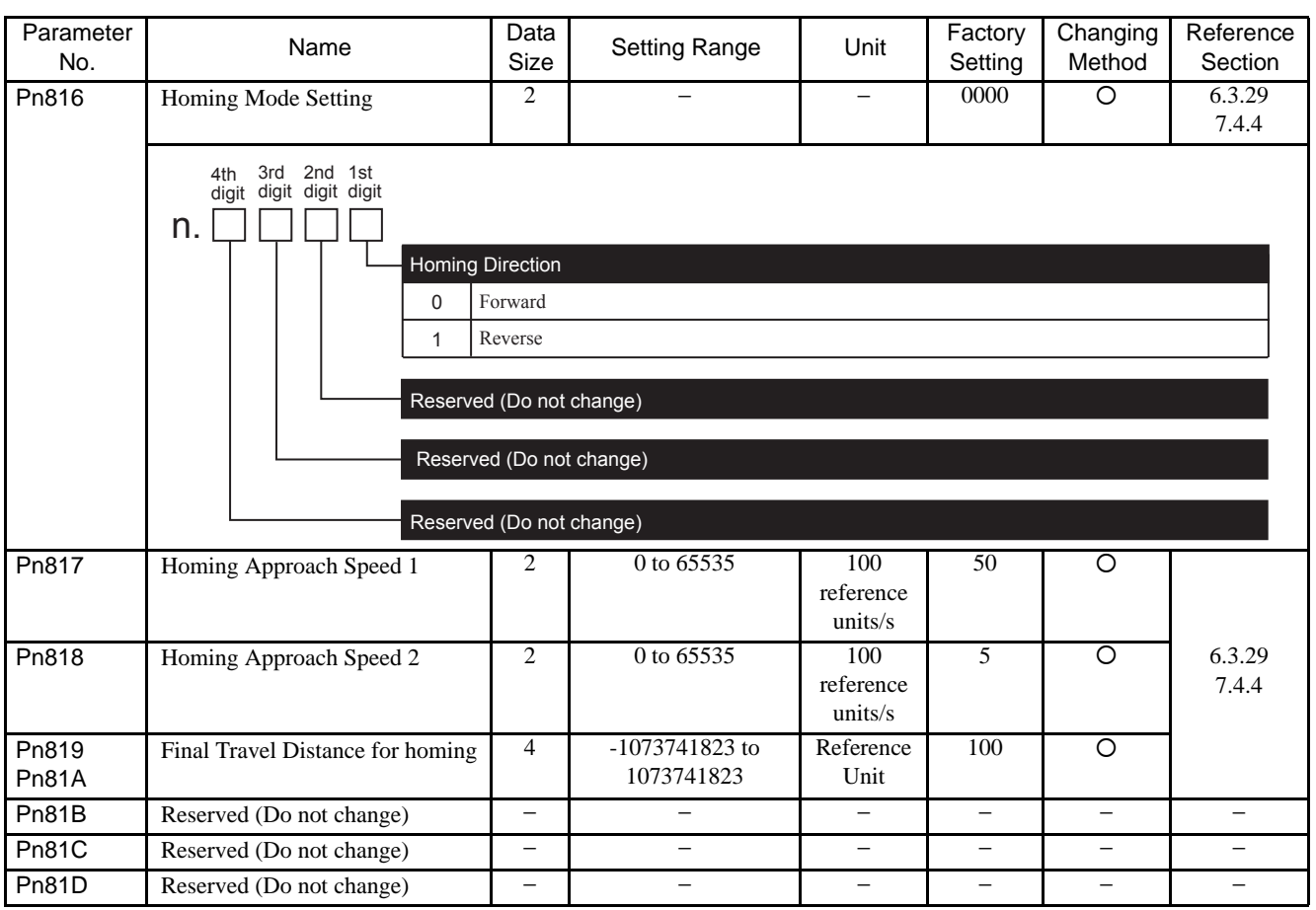

11 Appendix

11.2.2 List of Parameters

Note: O: Can be changed when DEN=1. Immediately validated after changing. Do not change when

DEN = 0. Doing so may lead to overrun. (Called an offline parameter.)

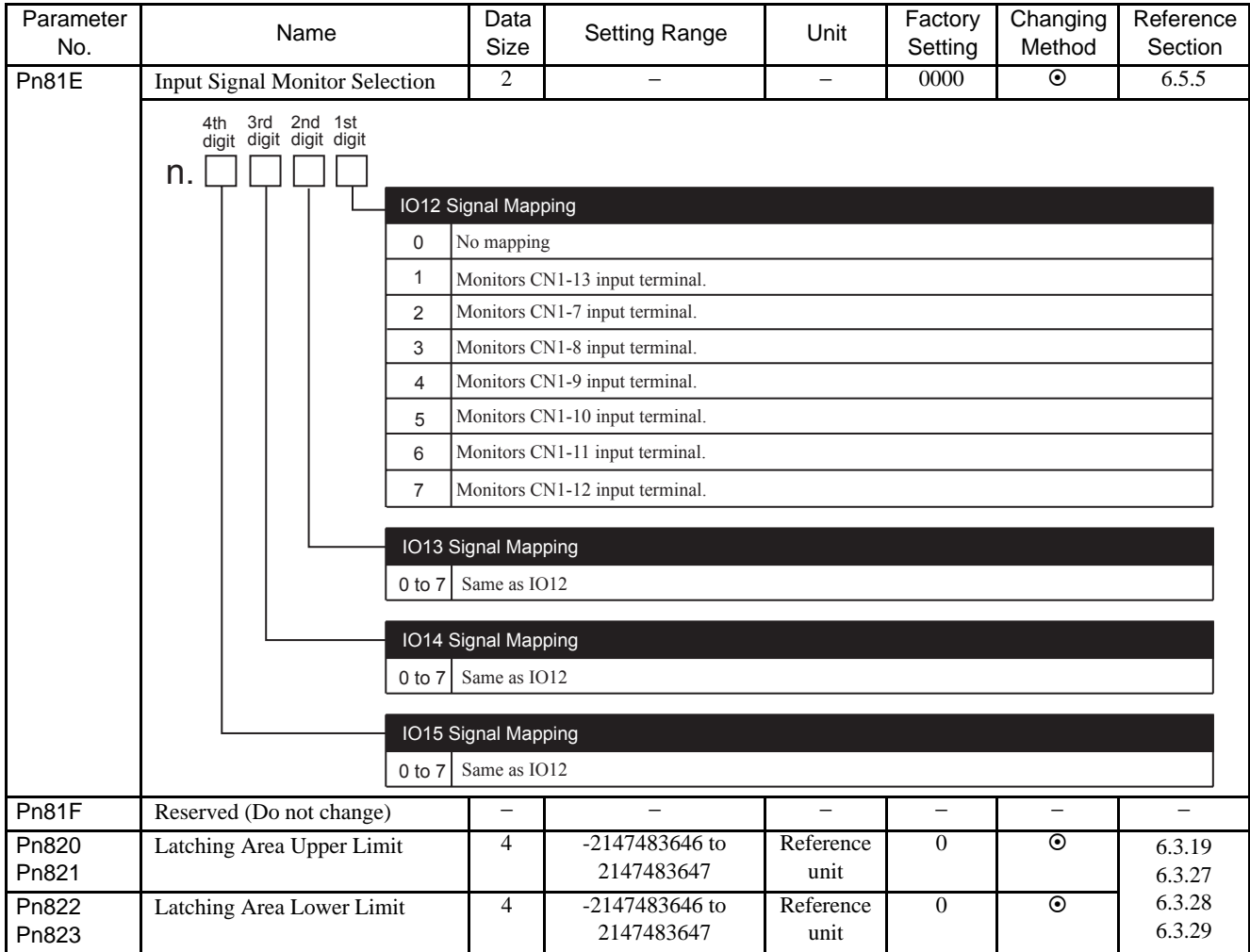

Note:  $\odot$ : Can be changed at any time, and immediately validated after changing. (Called an online parameter.)

{: Can be changed when DEN=1. Immediately validated after changing. Do not change when DEN = 0. Doing so may lead to overrun. (Called an offline parameter.)

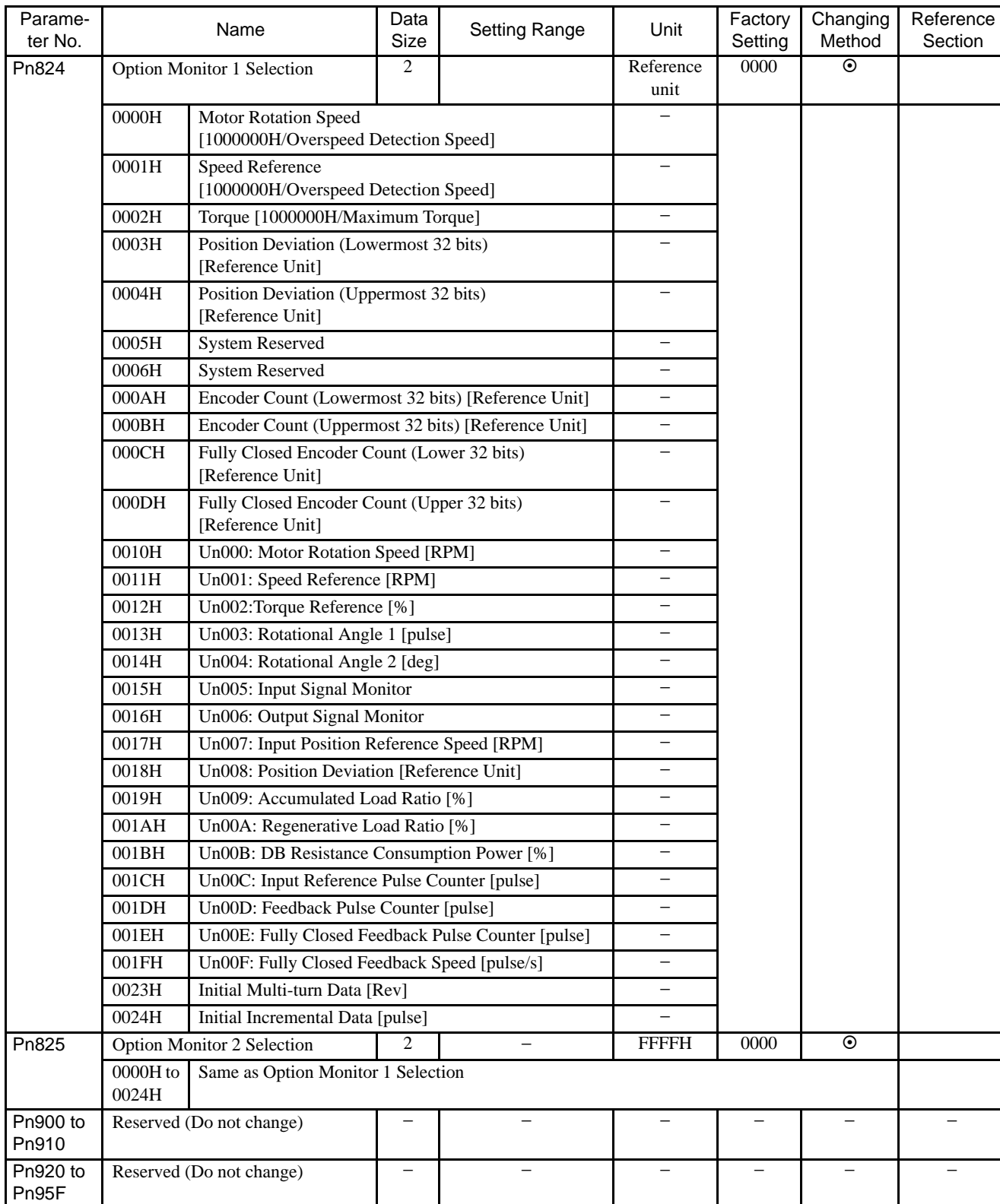

11 Appendix

Note:  $\odot$ : Can be changed at any time, and immediately validated after changing. (Called an online parameter.)

# 11.2.3 Monitor Modes

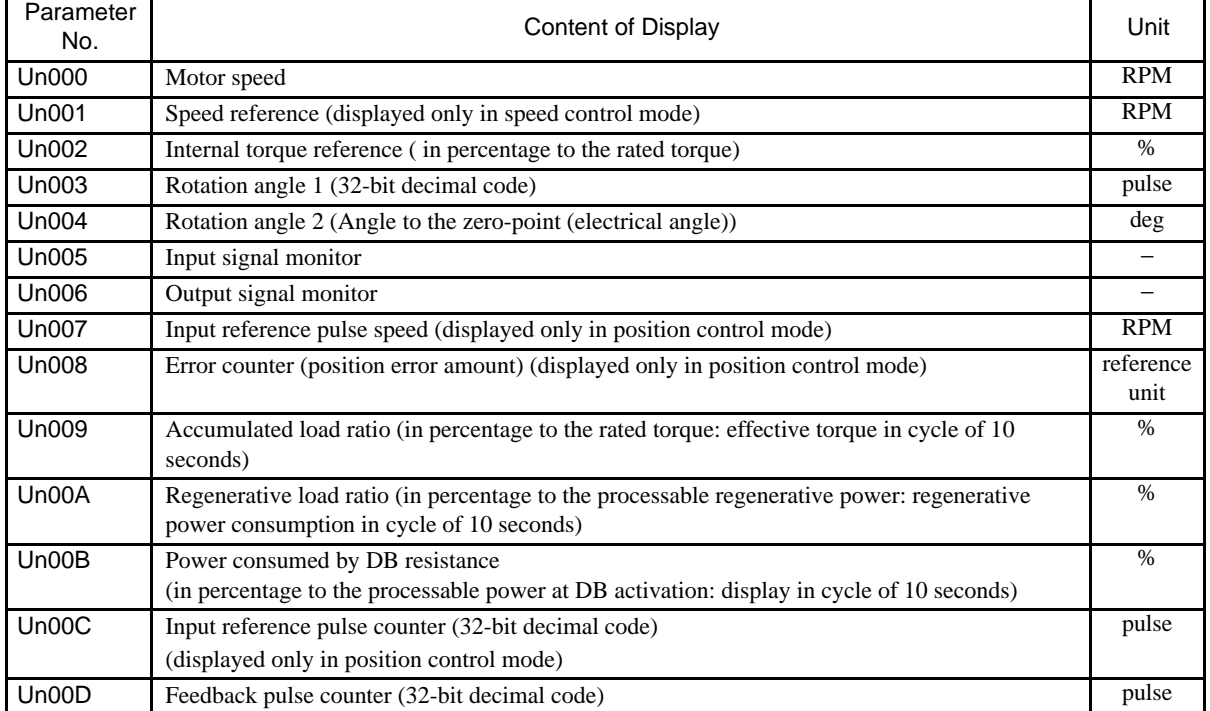

The following list shows monitor modes available.

# 11.3 Using the Adjusting Command (ADJ: 3EH)

# <span id="page-352-0"></span>11.3.1 Autotuning

If positioning is taking a long time, the speed loop gain or position loop gain of the servo system may not be set properly. If the gain settings are wrong, set them properly in accordance with the configuration and rigidity of the machine.

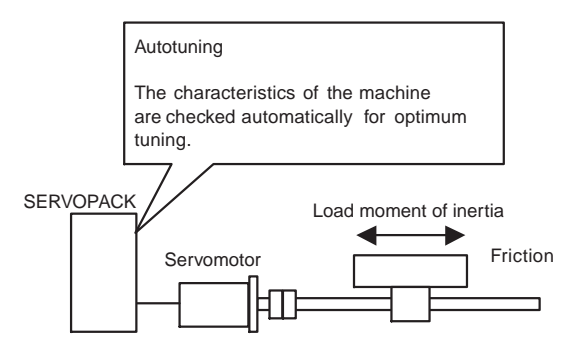

The SERVOPACK incorporates the normal autotuning function, which checks the characteristics of the machine automatically and makes the necessary servo gain adjustments. The function is easy to use and makes it possible for even beginners to perform servo gain tuning and set all servo gains as parameters.

The following parameters can be set automatically by using the normal autotuning function.

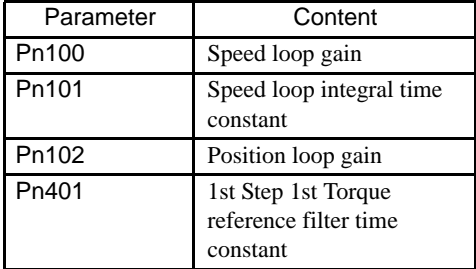

## (1) Normal Autotuning

Normal autotuning is a control function which enables the SERVOPACK to check changes in the load moment of inertia during operation in order to maintain the target value for speed loop gain or position loop gain. Normal autotuning may not work well in the following cases.

- When the cycle for load moment of inertia change is 200 ms or shorter (when the load changes rapidly).
- When the application has slow acceleration or deceleration using the soft start function, and the speed error of the servomotor being driven is small.
- When adjusting the servo gain manually and operating at low gain (a machine rigidity of 1 or less).

Disable the normal autotuning function and adjust the gain manually if tuning is not possible.

IMPORTANT

Do not use normal autotuning in the following cases. • When using IP control for the speed loop.

## • Setting Parameters for Normal Autotuning

The following flowchart shows the procedure for setting the parameters for normal autotuning.

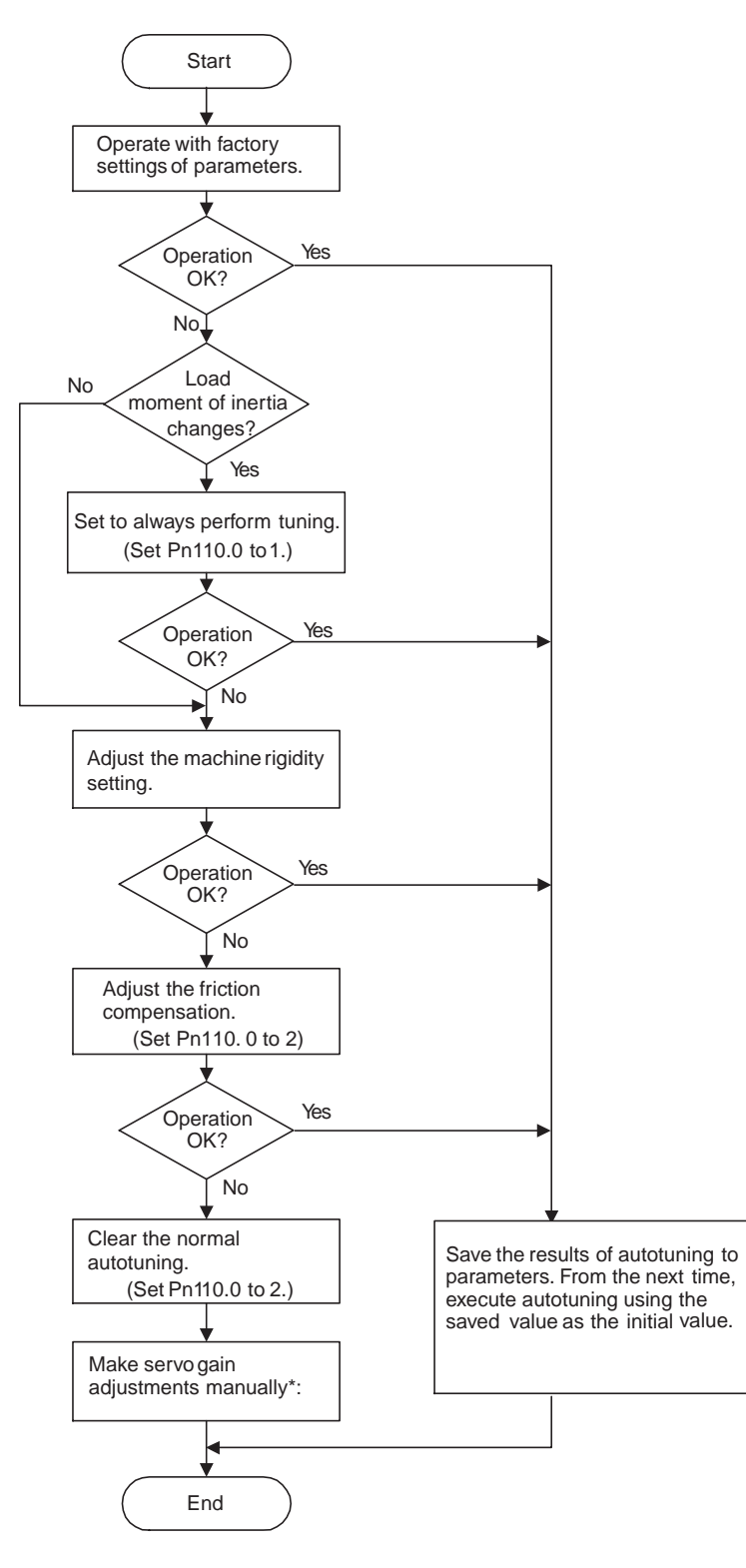

## (2) Machine Rigidity Settings for Normal Autotuning

For the machine rigidity settings at the time of normal autotuning, select the target values for speed loop gain and position loop gain of the servo system. Any of the following ten levels of rigidity can be selected.

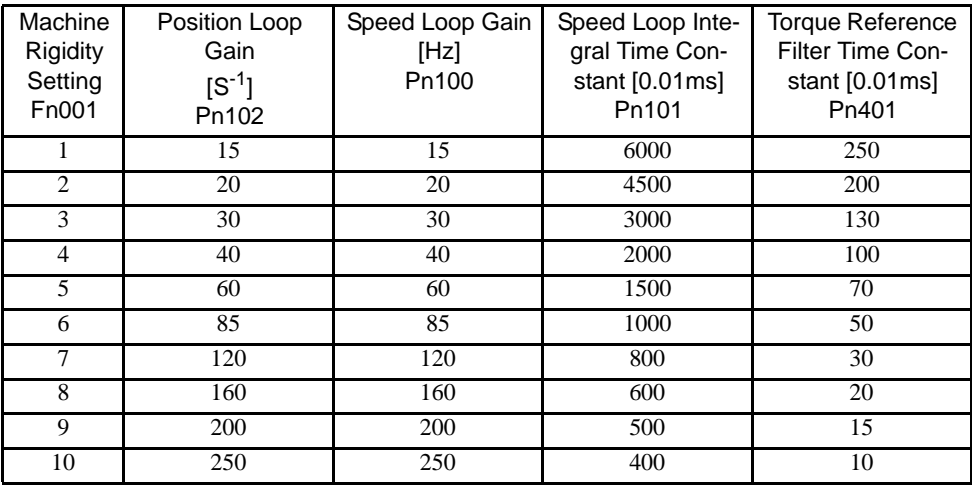

Note: The rigidity value is factory-set to 4.

As the rigidity value is increased, the servo system loop gain increases and the time required for positioning is shortened. If the rigidity is excessively high, however, it may cause the machine to vibrate. In that case, decrease the set value.

The rigidity value setting automatically changes the parameters in the above table.

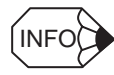

If parameters Pn102, Pn100, Pn101, and Pn401 are set manually with the normal autotuning function enabled, tuning is performed with the manually set values as target values.

#### • Changing the Machine Rigidity Setting

The machine rigidity setting is changed using the Adjusting command (ADJ: 3EH). The procedure for making changes is shown below.

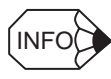

The machine rigidity can be set also by changing the utility function Fn001 using a digital operator.

1. By setting byte 1 of the MECHATROLINK II command field to ADJ (3EH) and byte 2 to 00H, the following command field can be set.

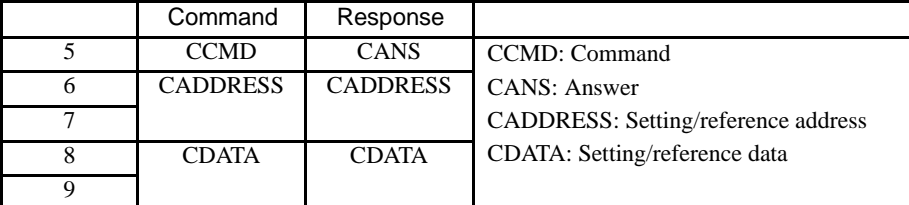

2. Send the following data in each command field.

Set "01H" (Data setting) in the CCMD field.

Set "2010H" in the CADDRESS field.

Set 1 to 10 in the CDATA field.

3. CMDRDY of STATUS is set to 1, and CADDRESS and CDATA of the response are confirmed to be the same as those of the command. It takes one second until CMDRDY is set to 1.

4. Use the following data to check when settings have been completed.

Set "00H" (Data reference) in the CCMD field.

Set "2010H" in the CADDRESS field.

5. Confirm that the response is correct and that CMDRDY or STATUS is set to 1. Confirm that the value of the CDATA field in the response field is the machine rigidity you set.

If a response is returned with the rigidity setting that is being made, the rigidity setting has been completed.

This completes changing the machine rigidity setting using normal autotuning.

Note: A correct response satisfies the following conditions.

- CCMD in the command and CANS in the response are the same.
- CADDRESS is the same in the command and response. (When written, confirm that CDATA is the same in the command and response.)
- The alarm bits and warning bits in STATUS are 0.

#### (3) Saving Results of Normal Autotuning

Normal autotuning always processes the latest load moment of inertia to renew data so that the speed loop gain will reach the target value that has been set. When the SERVOPACK is turned OFF, all the processed data is lost. Therefore, when the SERVOPACK is turned ON again, normal autotuning is performed by processing the factory-set values in the SERVOPACK.

To save the results of normal autotuning and use them as the initial values set in the SERVOPACK when the SERVOPACK is turned ON again, it is necessary to save them according to the procedures for saving the results of normal autotuning. In this case, the inertia ratio set in parameter Pn103 can be changed.

On the basis of the rotor moment of inertia of the servomotor, the inertia ratio is expressed in percentage terms by the load moment of inertia. The value set in Pn103 is used to calculate the load moment of inertia at the time of normal autotuning.

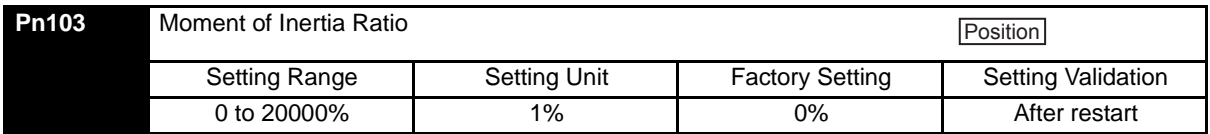

Inertia ratio =  $\frac{\text{Motor axis conversion load moment of inertia (J<sub>L</sub>)}{S_{\text{H}}}\$ Servomotor rotor moment of inertia  $(J_M)$   $\times$  100(%)

The moment of inertia ratio is factory-set to 0%.

#### IMPORTANT

Before making servo gain adjustments manually, be sure to set the moment of inertia ratio in Pn103. If the moment of inertia ratio is incorrect, the speed loop gain (unit: Hz) set in Pn100 will be wrong.

#### • Procedure for Saving Results of Normal Autotuning

The Adjusting command (ADJ: 3EH) is used to save the results of normal autotuning. The procedure for saving results is shown below.

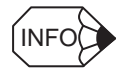

The result of normal autotuning can also be saved by the utility function Fn007 using a digital operator.

#### 11 Appendix

1. By setting byte 1 of the MECHATROLINK II command field to ADJ (3EH) and byte 2 to 00H, the following command field can be set.

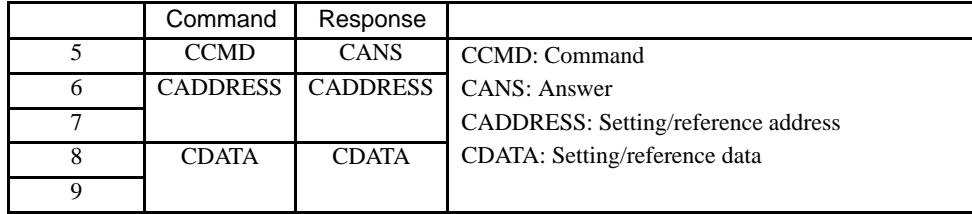

2. Send the following data in each command field.

Set "01H" (Data setting) in the CCMD field. Set "2000H" in the CADDRESS field.

Set "1007H" in the CDATA field.

3. CMDRDY of STATUS is set to 1, and CADDRESS and CDATA of the response are confirmed to be the same as those of the command.

The Normal Autotuning Results Write Mode will be entered.

- 4. Continue by using the following data. Set "01H" (Data setting) in the CCMD field. Set "2001H" in the CADDRESS field. Set "01H" (Execute) in the CDATA field.
- 5. CMDRDY of STATUS is set to 1, and CADDRESS and CDATA of the response are confirmed to be the same as those of the command. It takes one second until CMDRDY is set to 1.

This completes saving the normal autotuning results.

## (4) Parameters Related to Normal Autotuning

This section provides information on a variety of parameters related to normal autotuning.

• Normal Autotuning Method

The following parameter is used to set the autotuning conditions.

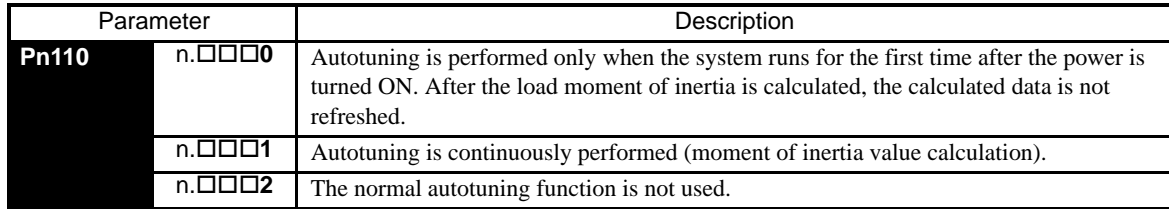

This parameter is factory-set to "0." If the load moment of inertia change is minimal or if the application makes few changes, there is no need to continue calculating the moment of inertia while the system is in operation. Instead, continue to use the value that was calculated when the system was first started up.

Set this parameter to "1" if the load moment of inertia always fluctuates due to the load conditions. Then the response characteristics can be kept stable by continuously refreshing the moment of inertia calculation data and reflecting them in the servo gain.

If the load moment of inertia fluctuation results within 200 ms, the moment of inertia calculation data may not be refreshed properly. If that happens, set Pn110.0 to "0" or "2."

Set Pn110.0 to "2" if autotuning is not available or if the normal autotuning function is not used because the load moment of inertia is already known and the SERVOPACK is manually adjusted by setting the inertia ratio data in Pn103.

## 11.3.2 Absolute Encoder Setup (Initialization)

The Adjusting (ADJ: 3EH) command can be used to setup (initialize) the absolute encoder. The setup procedure is outline below.

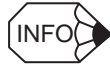

Be sure to turn the power OFF then ON again after the encoder setup of absolute encoder.

1. By setting byte 1 of the MECHATROLINK II command field to ADJ (3EH) and byte 2 to 00H, the following command field can be set.

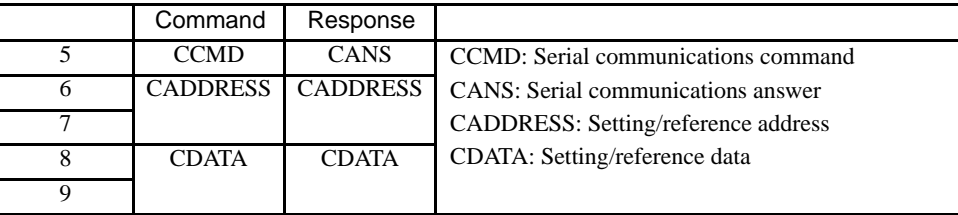

- 2. Send the following data in each command field. Set "01H" (Data setting) in the CCMD field. Set "2000H" in the CADDRESS field.
	- Set "1008H" in the CDATA field.
- 3. CMDRDY of STATUS is set to 1, and CADDRESS and CDATA of the response are confirmed to be the same as those of the command.

The absolute encoder will enter the Setup Mode.

- 4. Continue by using the following data. Set "01H" (Data setting) in the CCMD field. Set "2001H" in the CADDRESS field. Set "02H" (Save) in the CDATA field.
- 5. CMDRDY of STATUS is set to 1, and CADDRESS and CDATA of the response are confirmed to be the same as those of the command.
- 6. Send the following data.

Set "01H" (Data setting) in the CCMD field.

Set "2001H" in the CADDRESS field.

Set "01H" (Execute) in the CDATA field.

7. CMDRDY of STATUS is set to 1, and CADDRESS and CDATA of the response are confirmed to be the same as those of the command. It takes one second until CMDRDY is set to 1.

This completes setting up the absolute encoder. Turn the power OFF then ON again to confirm that the SERVOPACK will start up normally.

## 11.3.3 Multi-turn Limit Setting

The Adjusting command (ADJ: 3EH) can be used to set the multi-turn limit.

Use the following setting procedure.

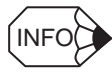

Be sure to turn the power OFF then ON again after the multi-turn limit setting.

1. By setting byte 1 of the MECHATROLINK II command field to ADJ (3EH) and byte 2 to 00H, the following command field can be set.

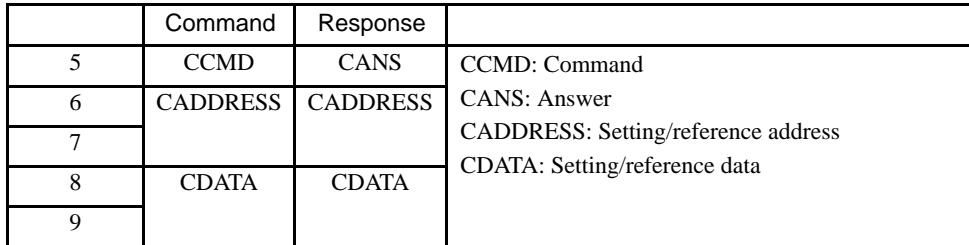

2. Send the following data in each command field. Set "01H" (Data setting) in the CCMD field.

Set "2000H" in the CADDRESS field.

Set "1013H" in the CDATA field.

3. CMDRDY of STATUS is set to 1, and CADDRESS and CDATA of the response are confirmed to be the same as those of the command.

The Multi-turn Limit Setting Mode will be entered.

- 4. Continue by using the following data. Set "01H" (Data setting) in the CCMD field. Set "2001H" in the CADDRESS field. Set "02H" (Save) in the CDATA field.
- 5. CMDRDY of STATUS is set to 1, and CADDRESS and CDATA of the response are confirmed to be the same as those of the command.
- 6. Send the following command.

Set "01H" (Data setting) in the CCMD field.

- Set "2001H" in the CADDRESS field.
- Set "01H" (Execute) in the CDATA field.
- 7. CMDRDY of STATUS is set to 1, and CADDRESS and CDATA of the response are confirmed to be the same as those of the command. It takes one second until CMDRDY is set to 1.

This completes setting the multi-turn limit. Turn OFF the power and ON again to confirm that the SERVOPACK will start up normally.

# 11.3.4 Automatic Offset Adjustment of Motor Current Detection Signals

The offset adjustment of the motor current detection signals has already been made before shipping the product. Therefore, it is not necessary for the users to make any adjustment. Use the automatic offset adjustment only if the torque ripple due to current offset is considered abnormally high or the torque ripple needs to be reduced to achieve higher accuracy.

The adjustment procedure is outlined below.

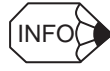

The automatic adjustment is possible only when the Servo is set to OFF with the main circuit power turned ON.

1. By setting byte 1 of the MECHATROLINK II command field to ADJ (3EH) and byte 2 to 00H, the following command field can be set.

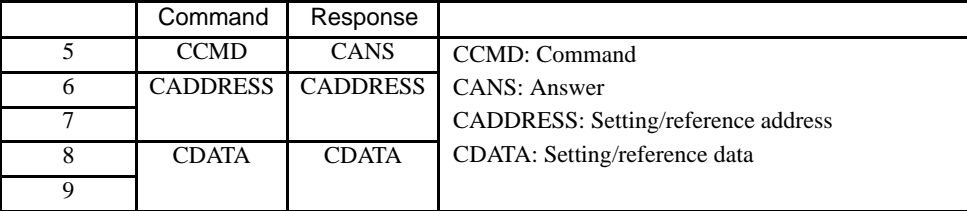

- 2. Send the following data in each command field. Set "01H" (Data setting) in the CCMD field. Set "2000H" in the CADDRESS field. Set "100EH" in the CDATA field.
- 3. CMDRDY of STATUS is set to 1, and CADDRESS and CDATA of the response are confirmed to be the same as those of the command.

The automatic offset adjustment of motor current detection signals will be enabled.

4. Continue by using the following data.

Set "01H" (Data setting) in the CCMD field.

Set "2001H" in the CADDRESS field.

Set "01H" (Execute) in the CDATA field.

5. CMDRDY of STATUS is set to 1, and CADDRESS and CDATA of the response are confirmed to be the same as those of the command. (It takes 1 second maximum until CMDRDY is set to 1.)

This completes setting up the automatic offset adjustment of the motor current detection signals.
# 11.4 Parameter Recording Table

Use the following table for recording parameters. Parameter changing method is as follows:

- ~: Can be changed at any time, and immediately validated after changing. (Called an online parameter.)
- {: Can be changed when DEN=1. Immediately validated after changing. Do not change when DEN = 0. Doing so may lead to overrun (Called an offline parameter.)
- ∆: Validated after a Set Up Device command is sent, when loading and using parameters at power ON. Also validated when turning OFF and then ON the power supply again after a Write Non-volatile Parameter (PPRM\_WR) command is sent.

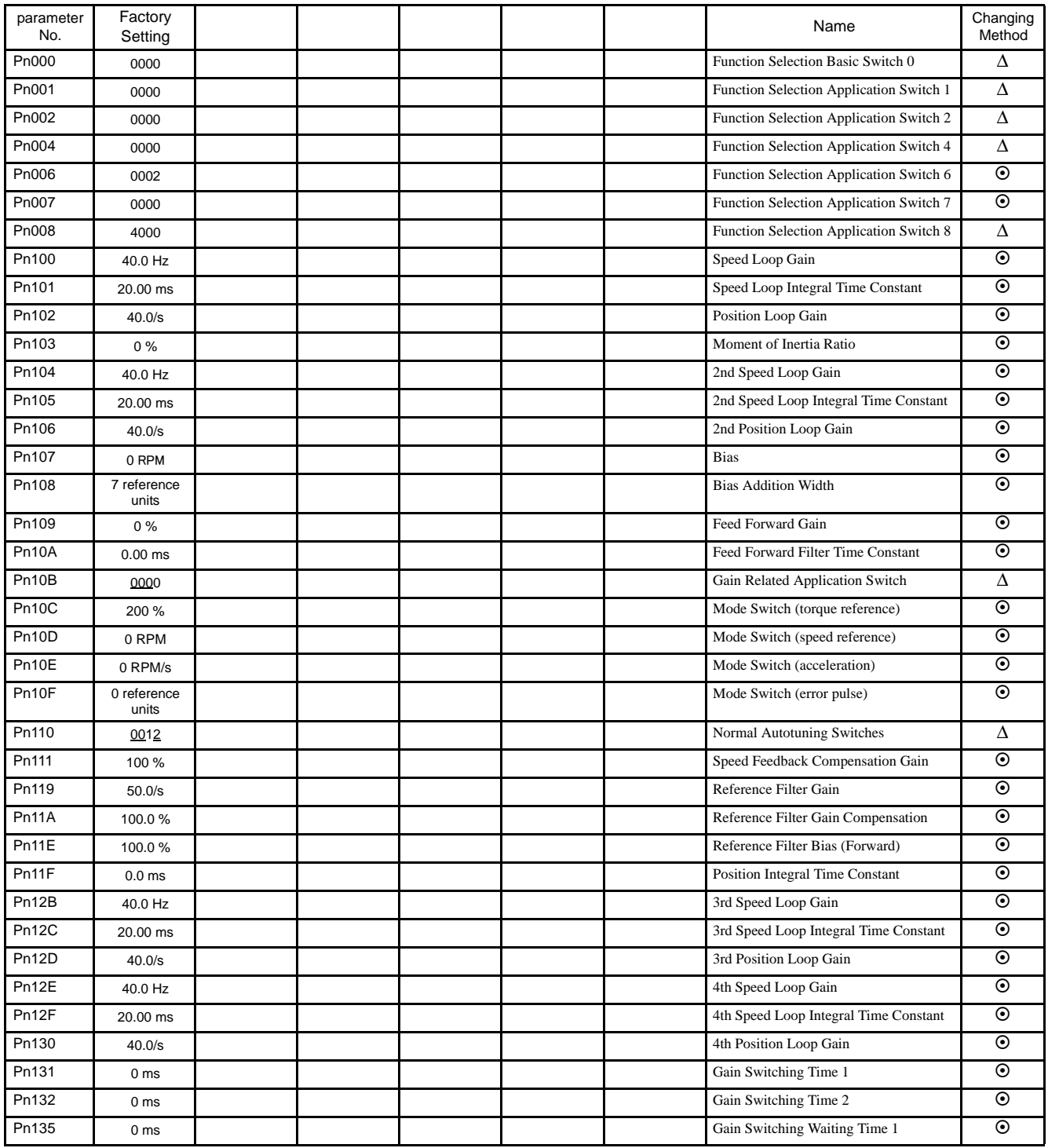

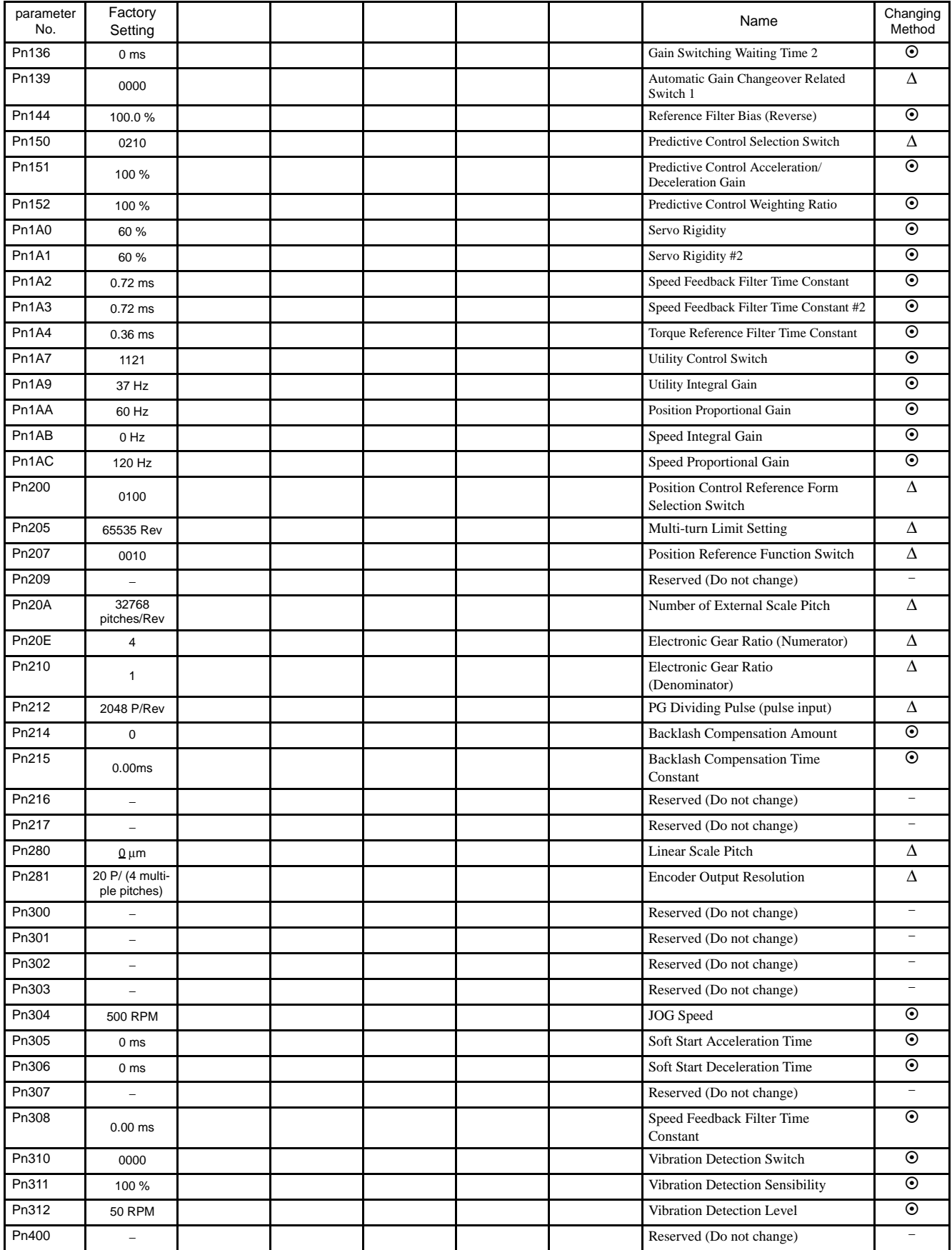

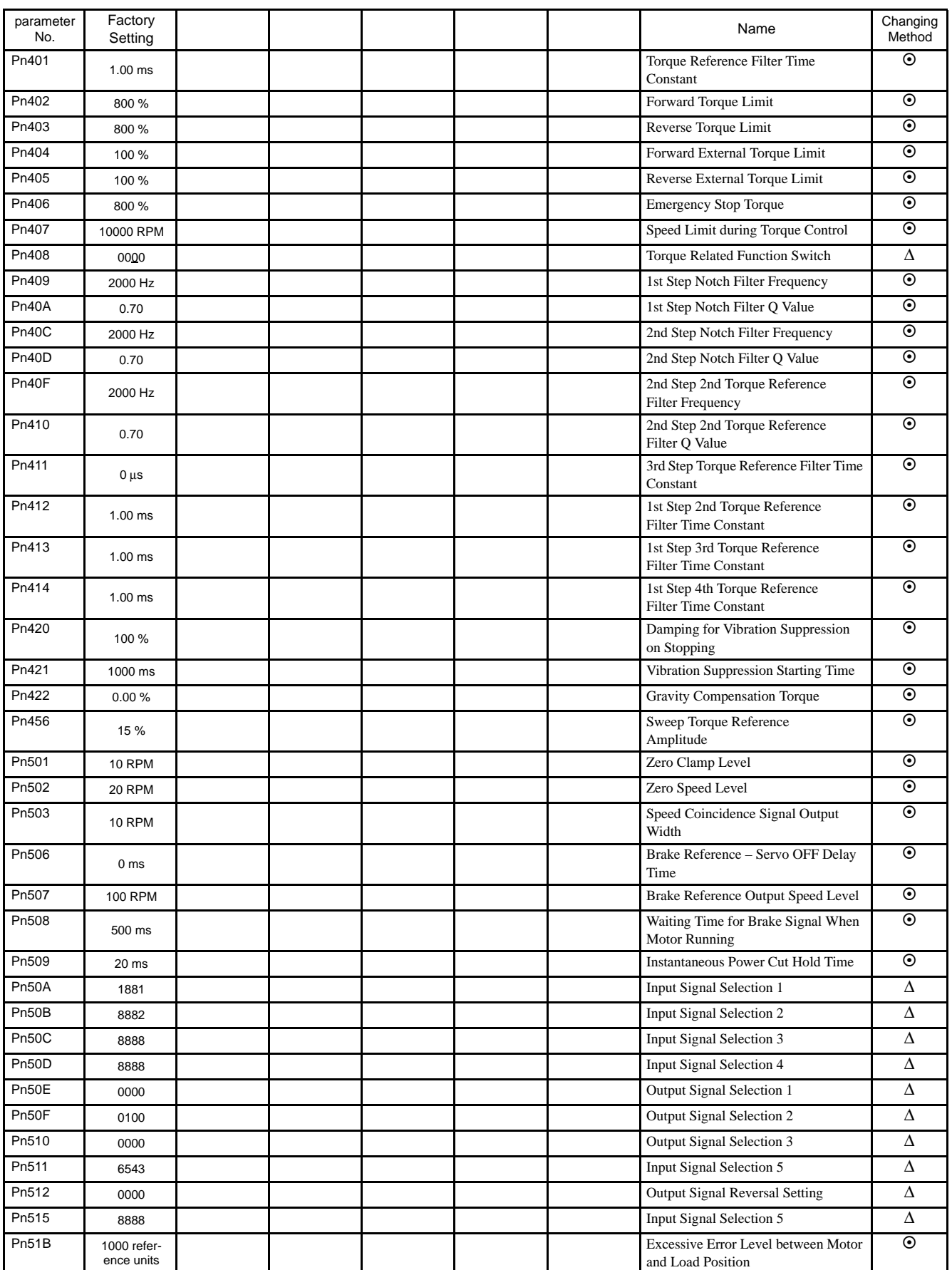

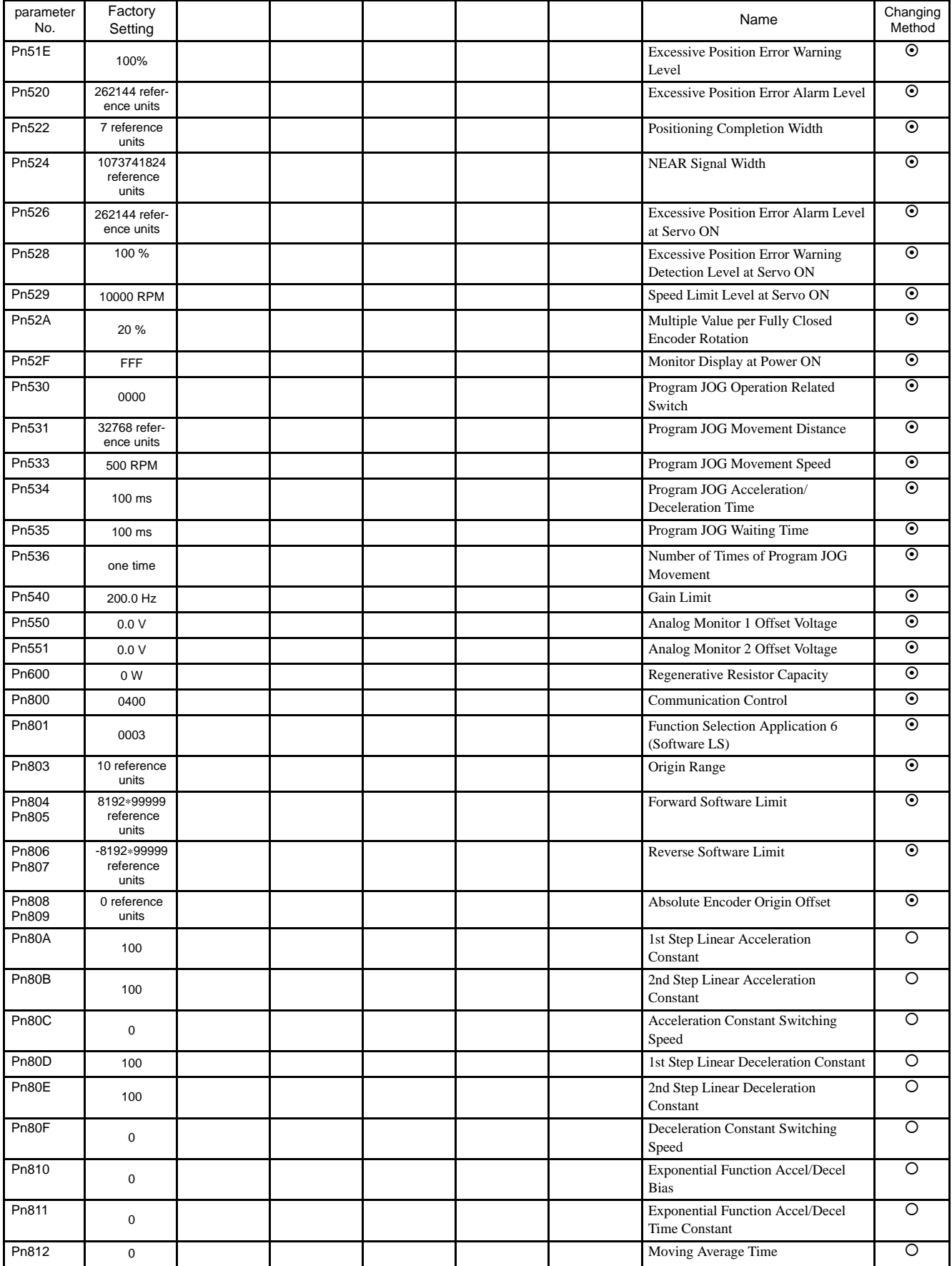

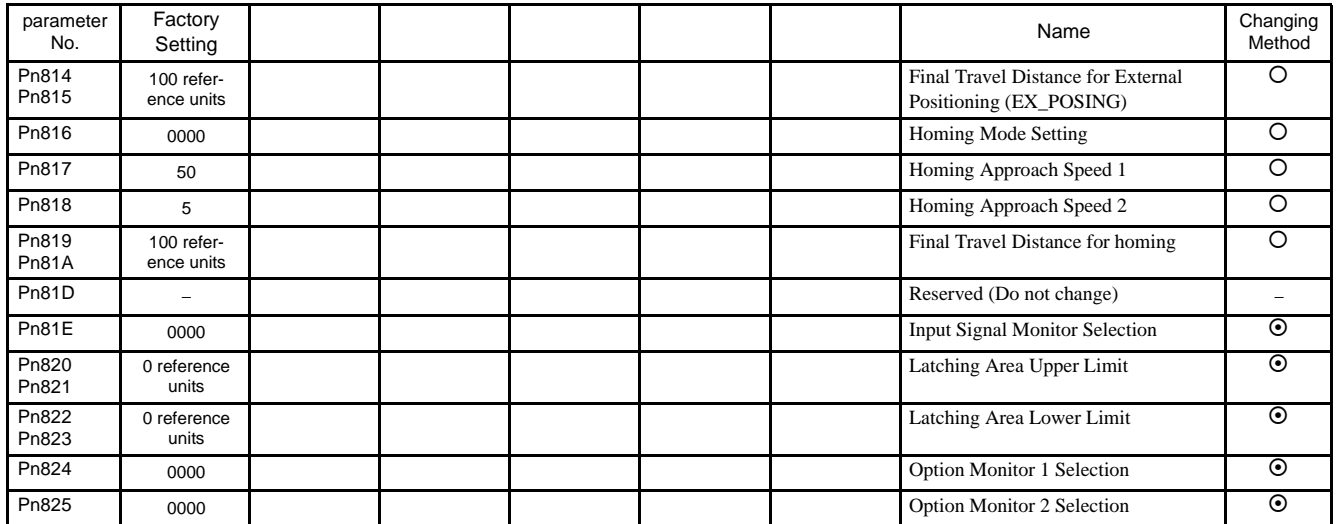

# Index

# **Symbols**

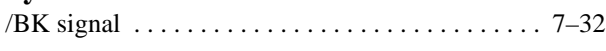

## **Numerics**

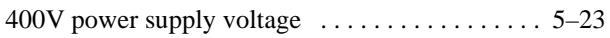

# **A**

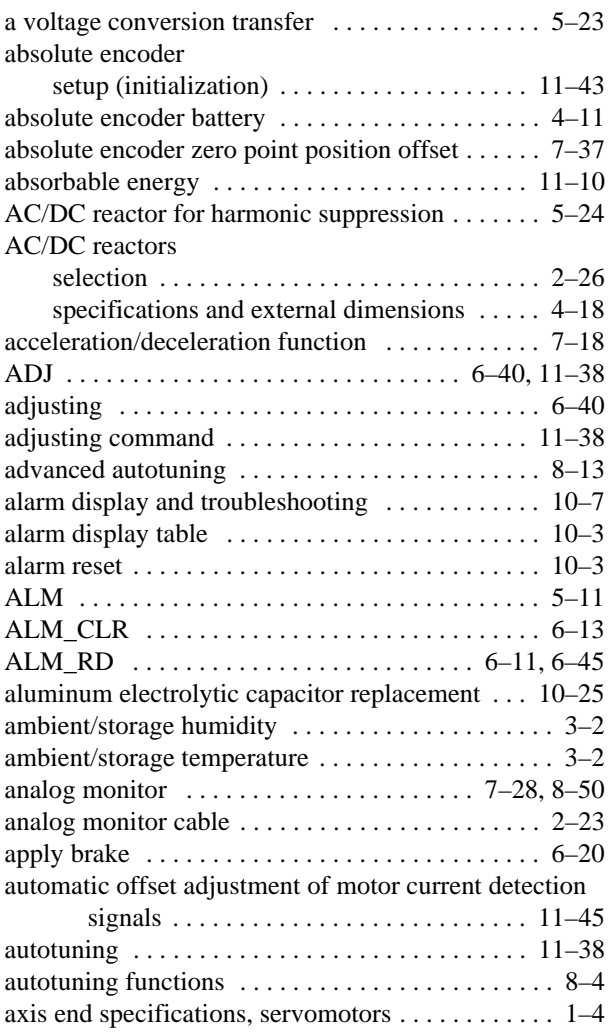

# **B**

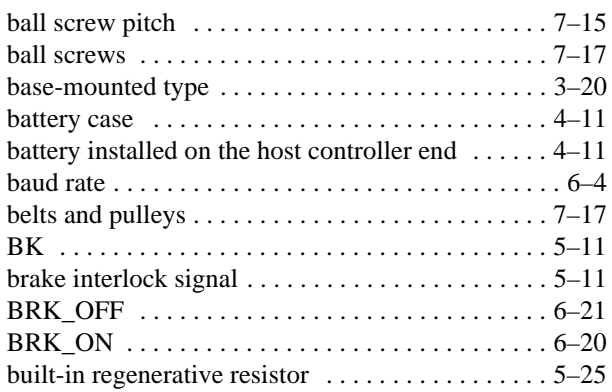

#### **C**

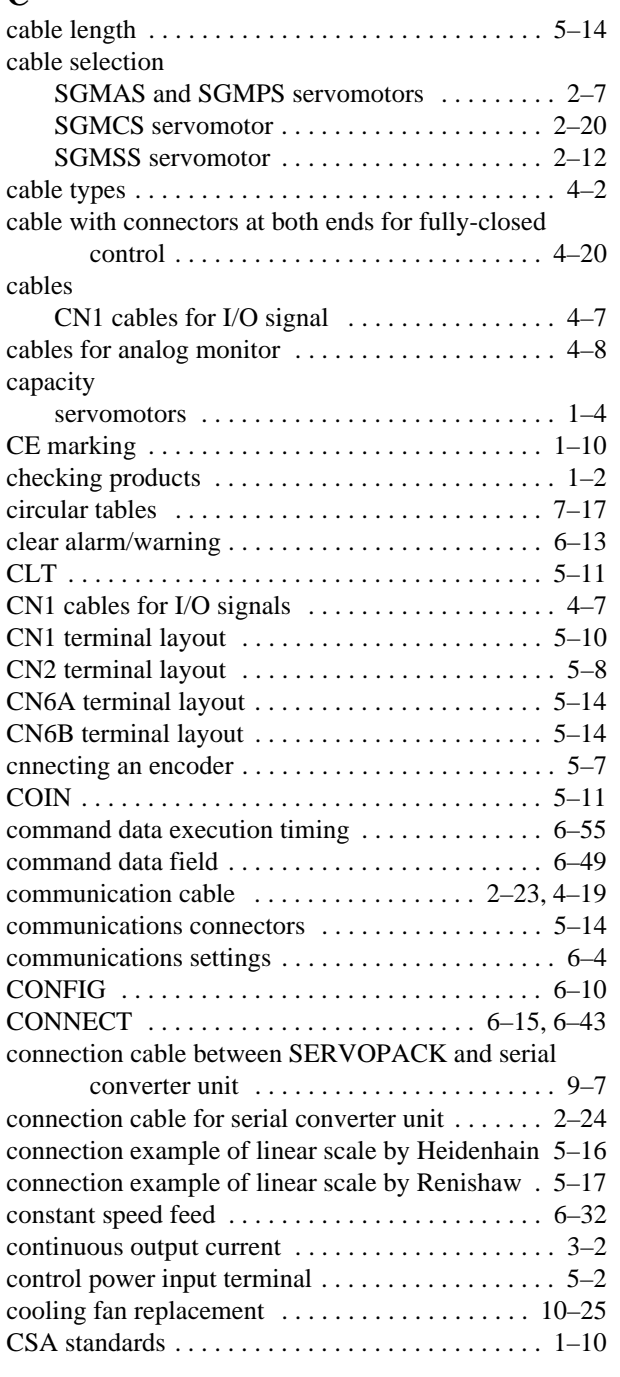

#### **D**

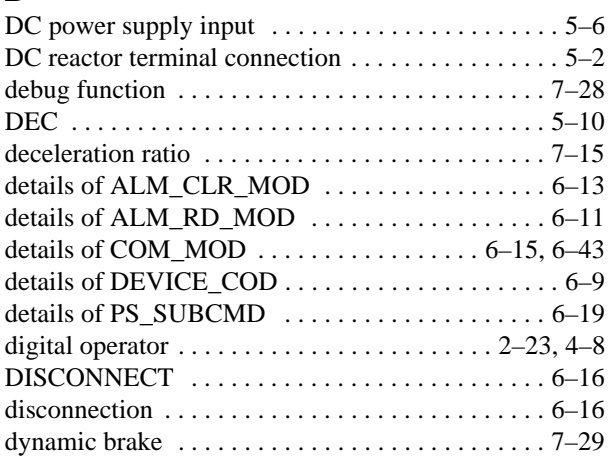

#### **E**

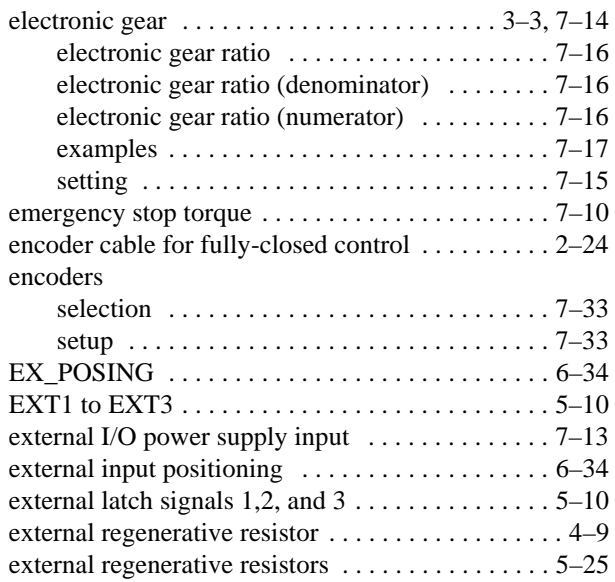

#### **F**

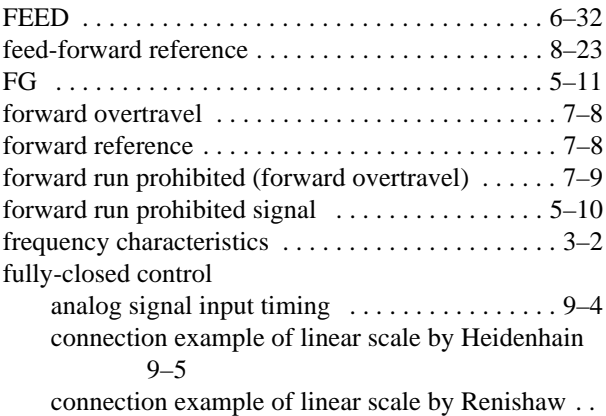

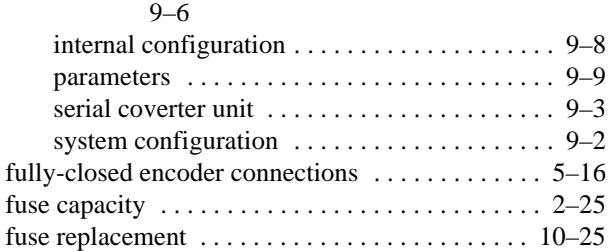

#### **G**

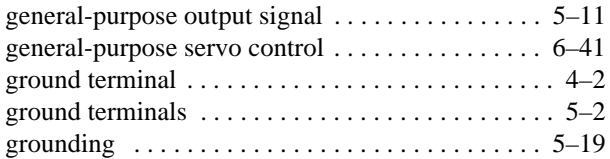

# **H**

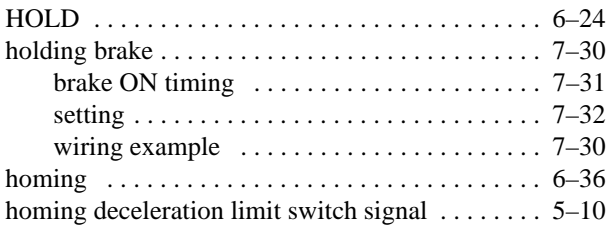

## **I**

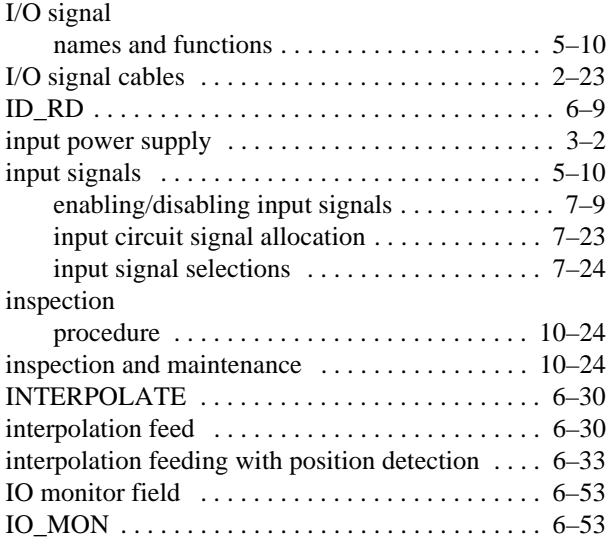

# **L**

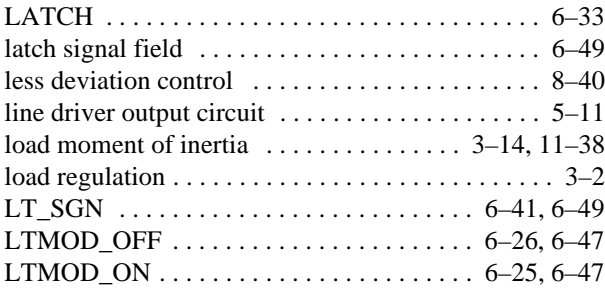

### **M**

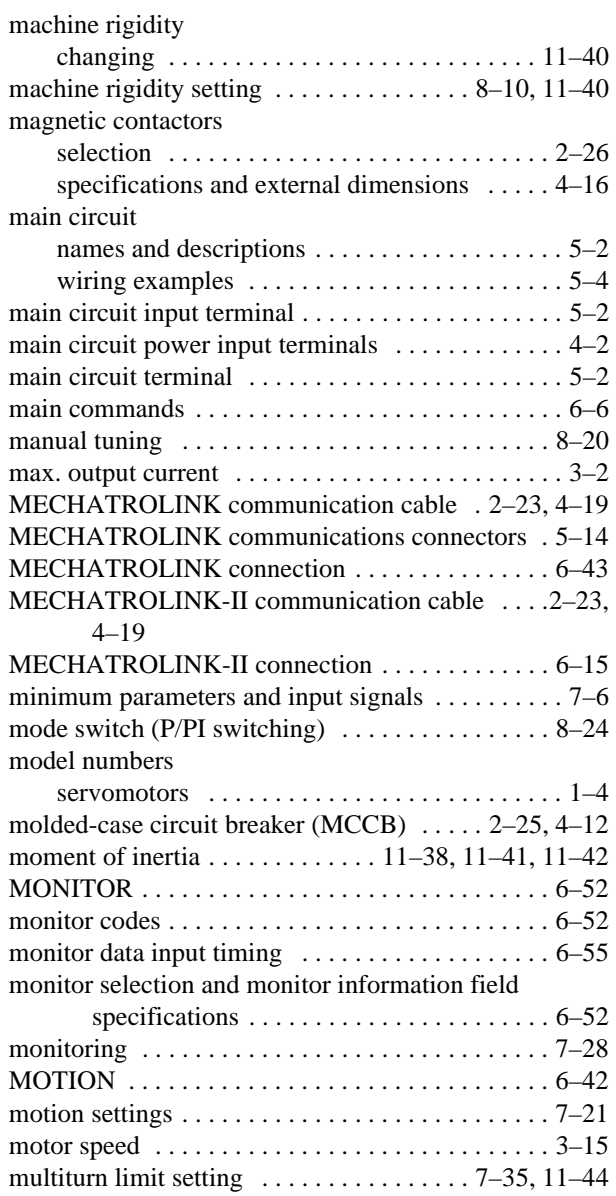

#### **N**

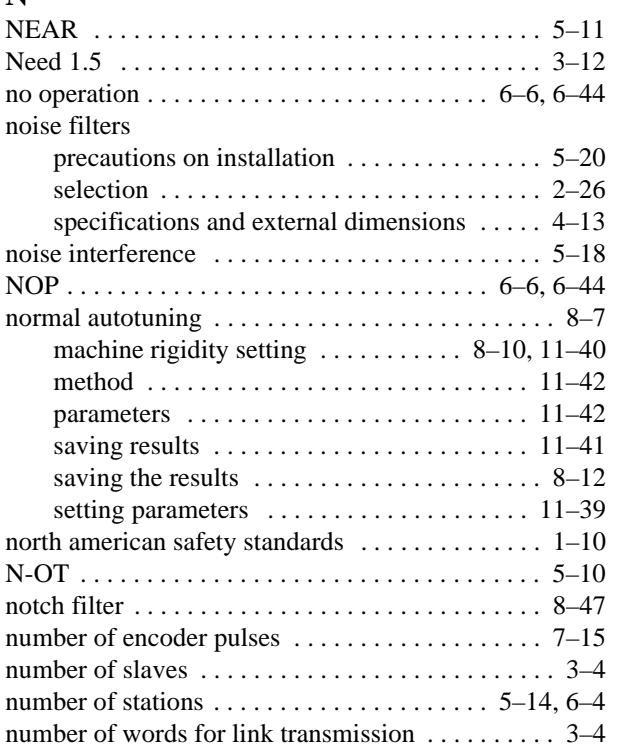

#### **O**

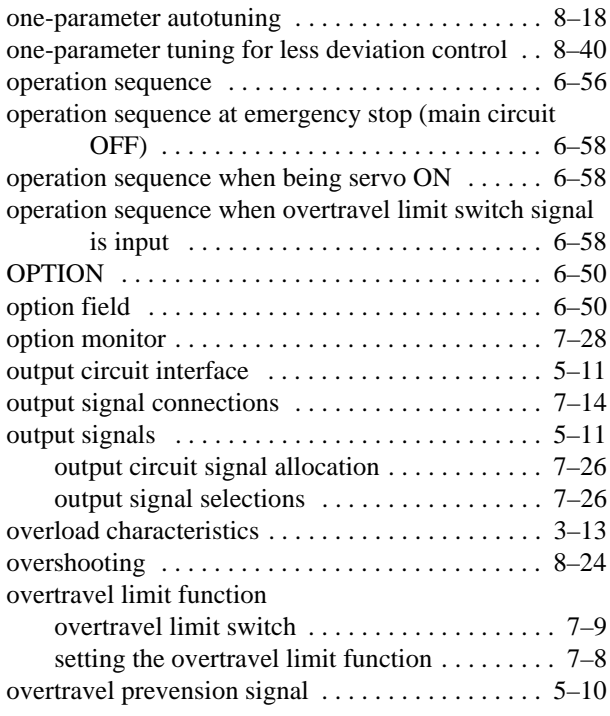

#### **P**

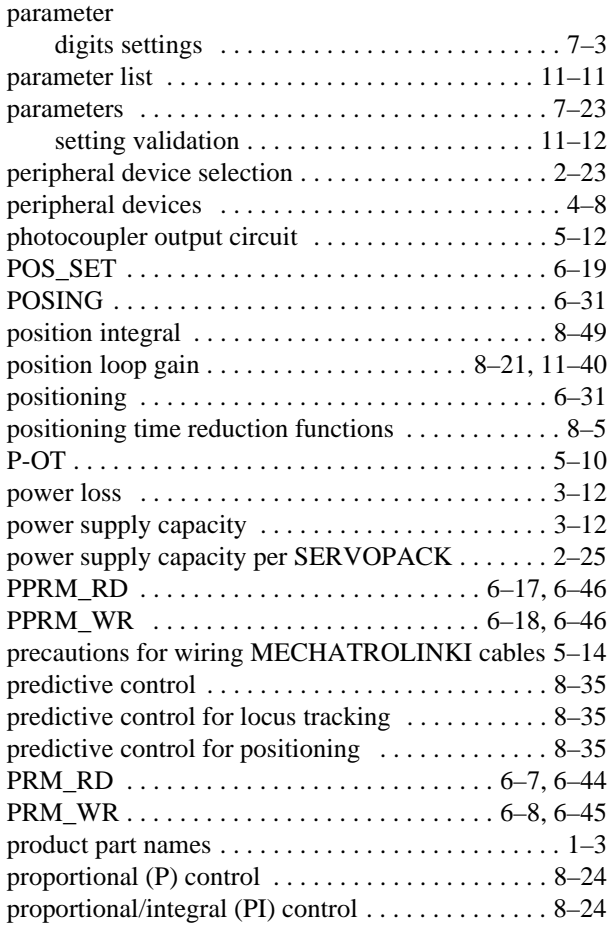

# **Q**

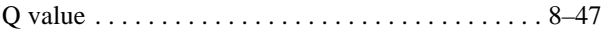

#### **R**

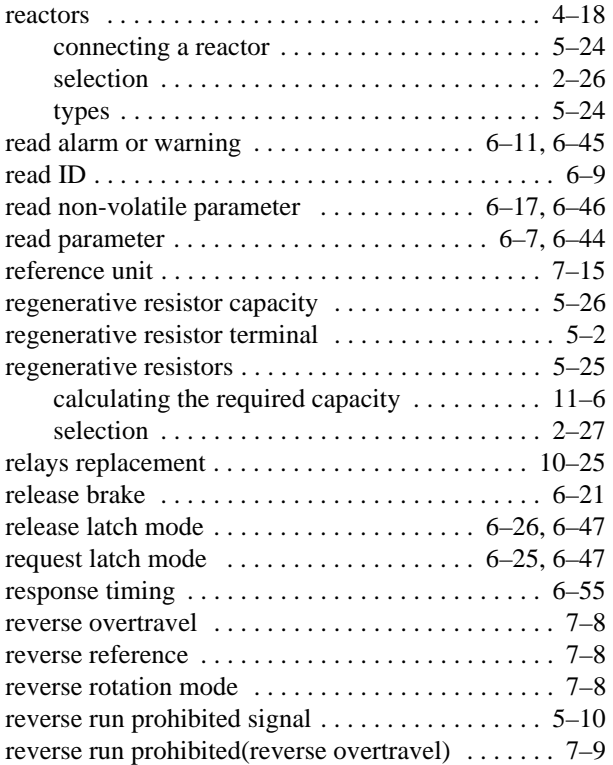

#### **S**

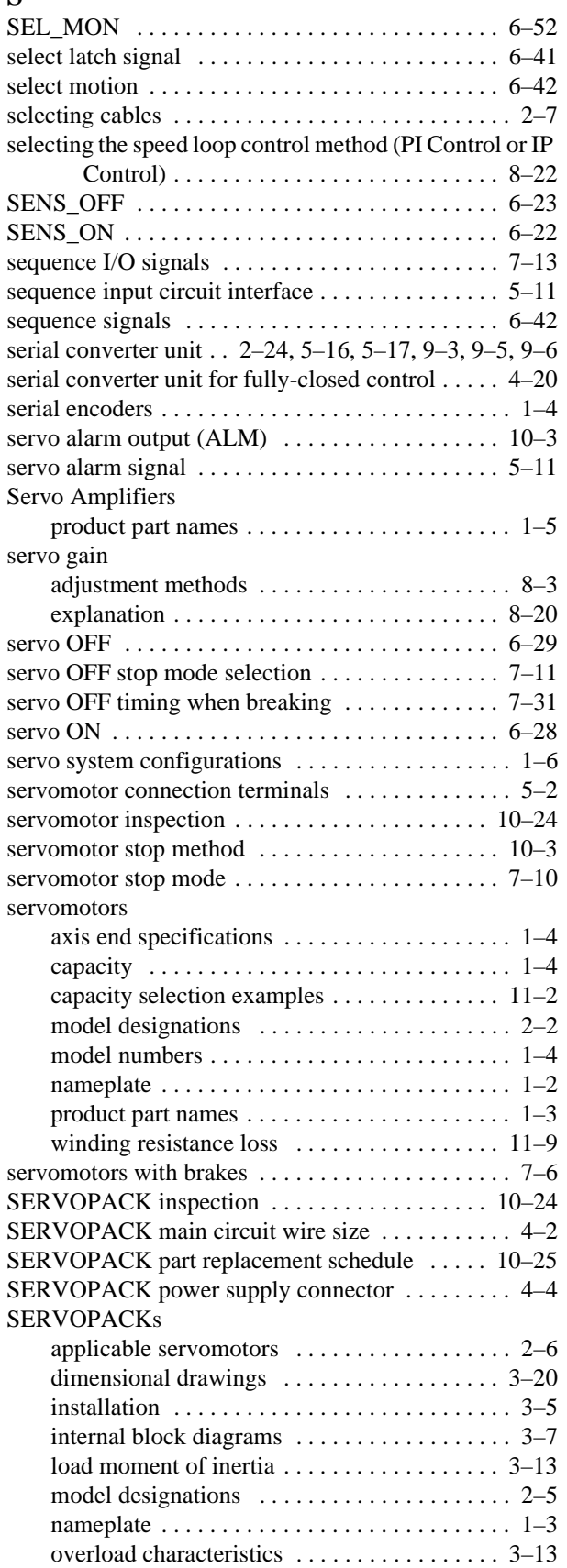

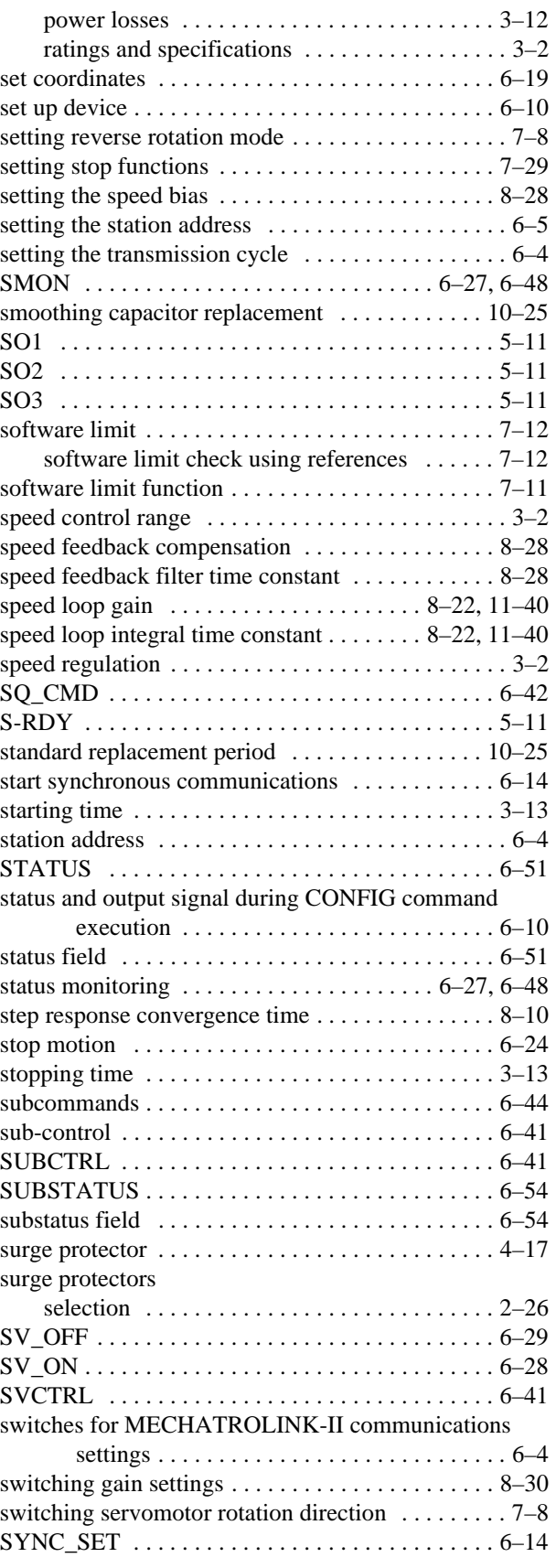

#### **T**

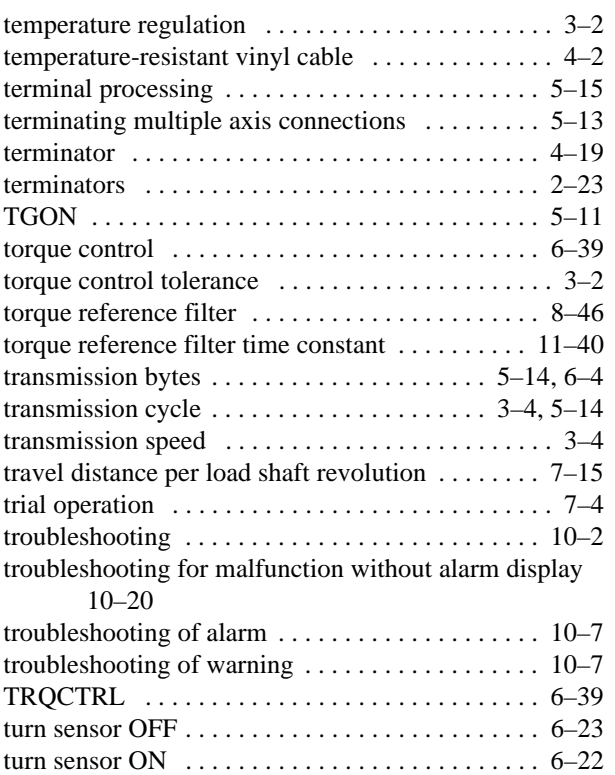

# **U**

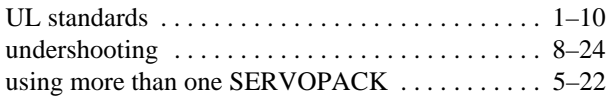

# **V**

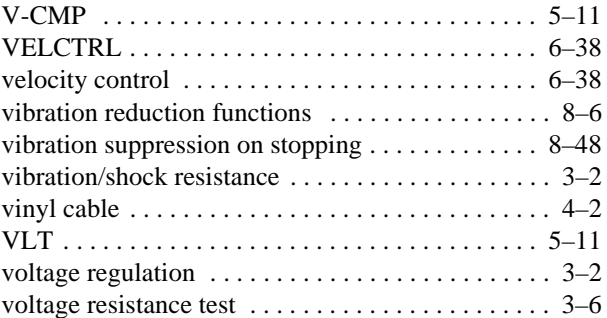

# **W**

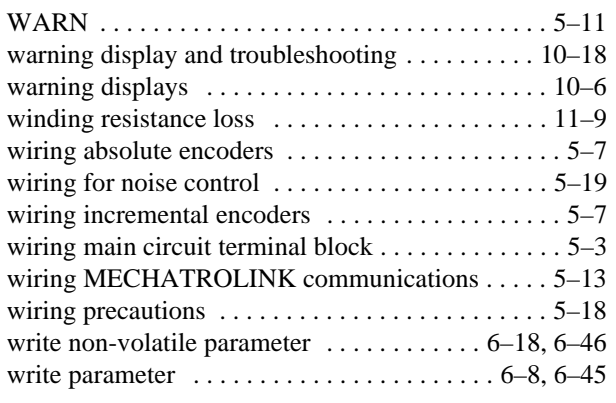

# **Z**

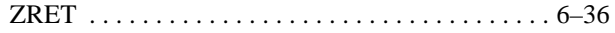

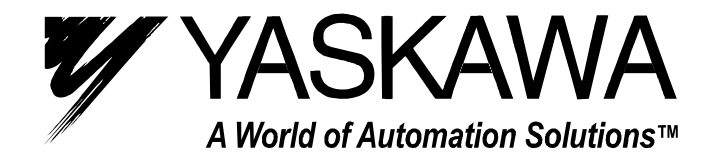

**YASKAWA ELECTRIC AMERICA, INC. Chicago-Corporate Headquarters** 2121 Norman Drive South, Waukegan, IL 60085, U.S.A. Phone: (847) 887-7000 Fax: (847) 887-7310 Internet: http://www.yaskawa.com **MOTOMAN INC.** 805 Liberty Lane, West Carrollton, OH 45449, U.S.A. Phone: (937) 847-6200 Fax: (937) 847-6277 Internet: http://www.motoman.com **YASKAWA ELECTRIC CORPORATION** New Pier Takeshiba South Tower, 1-16-1, Kaigan, Minatoku, Tokyo, 105-0022, Japan Phone: 81-3-5402-4511 Fax: 81-3-5402-4580 Internet: http://www.yaskawa.co.jp **YASKAWA ELETRICO DO BRASIL COMERCIO LTDA.** Avenida Fagundes Filho, 620 Bairro Saude Sao Paolo-SP, Brasil CEP: 04304-000 Phone: 55-11-5071-2552 Fax: 55-11-5581-8795 Internet: http://www.yaskawa.com.br **YASKAWA ELECTRIC EUROPE GmbH** Am Kronberger Hang 2, 65824 Schwalbach, Germany Phone: 49-6196-569-300 Fax: 49-6196-888-301 Internet: http://www.yaskawa.de **MOTOMAN ROBOTICS AB** Box 504 S38525, Torsas, Sweden Phone: 46-486-48800 Fax: 46-486-41410 Internet: http://www.motoman.se **MOTOMAN ROBOTEC GmbH** Kammerfeldstraβe 1, 85391 Allershausen, Germany Phone: 49-8166-900 Fax: 49-8166-9039 Internet: http://www.motoman.de **YASKAWA ELECTRIC UK LTD.** 1 Hunt Hill Orchardton Woods Cumbernauld, G68 9LF, Scotland, United Kingdom Phone: 44-12-3673-5000 Fax: 44-12-3645-8182 Internet: http://www.yaskawa.co.uk **YASKAWA ELECTRIC KOREA CORPORATION** Paik Nam Bldg. 901 188-3, 1-Ga Euljiro, Joong-Gu, Seoul, Korea Phone: 82-2-776-7844 Fax: 82-2-753-2639 **YASKAWA ELECTRIC (SINGAPORE) PTE. LTD. Head Office:** 151 Lorong Chuan, #04-01, New Tech Park Singapore 556741, SINGAPORE Phone: 65-282-3003 Fax: 65-289-3003 **TAIPEI OFFICE (AND YATEC ENGINEERING CORPORATION)** 10F 146 Sung Chiang Road, Taipei, Taiwan Phone: 886-2-2563-0010 Fax: 886-2-2567-4677 **YASKAWA JASON (HK) COMPANY LIMITED** Rm. 2909-10, Hong Kong Plaza, 186-191 Connaught Road West, Hong Kong Phone: 852-2803-2385 Fax: 852-2547-5773 **BEIJING OFFICE** Room No. 301 Office Building of Beijing International Club, 21 Jianguomanwai Avenue, Beijing 100020, China Phone: 86-10-6532-1850 Fax: 86-10-6532-1851 **SHANGHAI OFFICE** 27 Hui He Road Shanghai 200437 China Phone: 86-21-6553-6600 Fax: 86-21-6531-4242 **SHANGHAI YASKAWA-TONJI M & E CO., LTD.** 27 Hui He Road Shanghai 200437 China Phone: 86-21-6533-2828 Fax: 86-21-6553-6677 Internet: http://www.yaskawa-tongji.com **BEIJING YASKAWA BEIKE AUTOMATION ENGINEERING CO., LTD.** 30 Xue Yuan Road, Haidian, Beijing 100083 China Phone: 86-10-6232-9943 Fax: 86-10-6234-5002 **SHOUGANG MOTOMAN ROBOT CO., LTD.** 7, Yongchang-North Street, Beijing Economic & Technological Development Area, Beijing 100076 China Phone: 86-10-6788-0551 Fax: 86-10-6788-2878 **YEA, TAICHUNG OFFICE IN TAIWAIN** B1, 6F, No.51, Section 2, Kung-Yi Road, Taichung City, Taiwan, R.O.C. Phone: 886-4-2320-2227 Fax:886-4-2320-2239